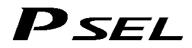

## **PSEL Controller**

## **Operation Manual** Eleventh Edition

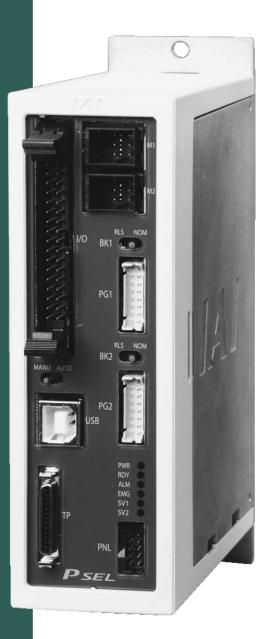

IAI America, Inc.

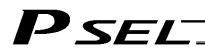

### Please Read Before Use

Thank you for purchasing our product.

This Operation Manual explains the handling methods, structure and maintenance of this product, among others, providing the information you need to know to use the product safely.

Before using the product, be sure to read this manual and fully understand the contents explained herein to ensure safe use of the product.

The CD that comes with the product contains operation manuals for IAI products.

When using the product, refer to the necessary portions of the applicable operation manual by printing them out or displaying them on a PC.

After reading the Operation Manual, keep it in a convenient place so that whoever is handling this product can reference it quickly when necessary.

### [Important]

- This Operation Manual is original.
- The product cannot be operated in any way unless expressly specified in this Operation Manual. IAI shall assume no responsibility for the outcome of any operation not specified herein.
- Information contained in this Operation Manual is subject to change without notice for the purpose of product improvement.
- If you have any question or comment regarding the content of this manual, please contact the IAI sales office near you.
- Using or copying all or part of this Operation Manual without permission is prohibited.
- The company names, names of products and trademarks of each company shown in the sentences are registered trademarks.

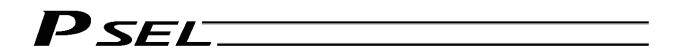

### **CE Marking**

If a compliance with the CE Marking is required, please follow Overseas Standards Compliance Manual (ME0287) that is provided separately.

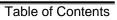

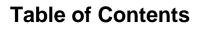

| Safety  | Precautions (Read This Section Before Use)                                               | . 1 |
|---------|------------------------------------------------------------------------------------------|-----|
| Part 1  | Installation                                                                             | . 9 |
| Chapter | 1 Overview                                                                               | . 9 |
| 1.      | Introduction                                                                             | . 9 |
| 2.      | Туре                                                                                     |     |
| 3.      | PSEL Controller Functions                                                                |     |
| 4.      | System Setup                                                                             |     |
| 5.      | Warranty Period and Scope of Warranty                                                    | 13  |
| Chapter |                                                                                          |     |
| 1.      | Controller Specifications                                                                |     |
| 2.      | Name and Function of Each Part                                                           |     |
|         | 2.1 Name of Each Part                                                                    |     |
|         | 2.1.2 Down View                                                                          |     |
|         | 2.1.3 Top View                                                                           | 16  |
| Chapter | 3 Installation and Wiring                                                                | 26  |
| 1.      | External Dimensions                                                                      | 26  |
| 2.      | Installation Environment                                                                 |     |
| 3.      | Heat Radiation and Installation                                                          |     |
| 4.      | Noise Control Measures and Grounding                                                     |     |
| 5.      | Supply Voltage                                                                           |     |
| 6.      | Wiring                                                                                   |     |
|         | 6.1 Wiring the Control Power Supply, Emergency Stop Switch and Enable Switch             |     |
|         | 6.2 Wiring the Motor Power Cables                                                        |     |
|         | <ul><li>6.3 Connecting the Actuator</li><li>6.4 Connecting the PIO Cable (I/O)</li></ul> |     |
|         | 6.5 External I/O Specifications                                                          |     |
|         | 6.6 Connecting the Teaching Pendant/PC (Software) (TP) (Optional)                        | 46  |
|         | 6.7 Connecting the Panel Unit (Optional)                                                 | 46  |
|         | 6.8 Installing the System-memory Backup Battery (Optional)                               |     |
| Chanter | 4 Operation                                                                              |     |
| -       |                                                                                          |     |
| 1.      | Startup<br>1.1 Power ON Sequence                                                         |     |
|         | 1.1 Power ON Sequence                                                                    |     |
| 2.      | How to Use the Simple Absolute Unit (Optional)                                           |     |
| ۷.      | 2.1 How to Connect the Simple Absolute Unit (Optional)                                   | 55  |
|         | 2.2 Setting the Piano Switches for the Simple Absolute Unit (Optional)                   | 56  |
|         | 2.3 Setting the Parameters                                                               |     |
|         | 2.4 Absolute Reset Method                                                                |     |
| 3.      | How to Start a Program                                                                   | 62  |
|         | 3.1 Starting a Program by Auto-Start via Parameter Setting                               | 63  |
|         | 3.2 Starting via External Signal Selection                                               |     |
| 4.      | Drive-Source Recovery Request and Operation-Pause Reset Request                          |     |
| 5.      | Controller Data Structure                                                                |     |
|         | 5.1 How to Save Data                                                                     |     |
|         | 5.2 Points to Note                                                                       | 71  |
| Chapter | 5 Maintenance                                                                            | 72  |
| 1.      | Inspection points                                                                        | 72  |

# PSEL Table of Contents

| 2.<br>3. |              | consumable parts<br>cement Procedure for System-Memory Backup Battery (Optional)       |          |
|----------|--------------|----------------------------------------------------------------------------------------|----------|
| Part 2   | Pro          | grams                                                                                  | . 75     |
| Chapter  | 1 SE         | Language Data                                                                          | 75       |
| 1.       |              | and Symbols Used in SEL Language                                                       |          |
|          | 1.1          | List of Values and Symbols Used                                                        |          |
|          | 1.2          | I/O Ports                                                                              |          |
|          | 1.3          | Virtual I/O Ports                                                                      |          |
|          | 1.4          | Flags                                                                                  |          |
|          | 1.5          | Variables                                                                              |          |
|          | 1.6          | Tags                                                                                   | 83       |
|          | 1.7          | Subroutines                                                                            | 84       |
|          | 1.8          | Symbols                                                                                |          |
|          | 1.9          | Character-String Literals                                                              |          |
|          | 1.10         | Axis Specification                                                                     |          |
| 2.       |              | n Part                                                                                 |          |
| 3.       |              | and Part                                                                               |          |
|          | 3.1          | SEL language Structure                                                                 |          |
|          | 3.2          | Extension Condition                                                                    | 90       |
| Chapter  | 2 List       | of SEL Language Command Codes                                                          | 91       |
| 1.       | By Fur       | nction                                                                                 | 91       |
| 2.       | Alphat       | petical Order                                                                          | 96       |
| Chapter  | 3 Exp        | planation of Commands                                                                  | 101      |
| 1.       | Comm         | ands                                                                                   | 101      |
|          | 1.1          | Variable Assignment                                                                    |          |
|          | 1.2          | Arithmetic Operation                                                                   |          |
|          | 1.3          | Function Operation                                                                     |          |
|          | 1.4          | Logical Operation                                                                      |          |
|          | 1.5          | Comparison Operation                                                                   |          |
|          | 1.6          | Timer                                                                                  | .114     |
|          | 1.7          | I/O, Flag Operation                                                                    | .117     |
|          | 1.8          | Program Control                                                                        | 128      |
|          | 1.9          | Task Management                                                                        | 131      |
|          | 1.10         | Position Operation                                                                     |          |
|          | 1.11         | Actuator Control Declaration                                                           |          |
|          | 1.12         | Actuator Control Command                                                               | 167      |
|          | 1.13         | Structural IF                                                                          |          |
|          | 1.14         | Structural DO                                                                          |          |
|          | 1.15         | Multi-Branching                                                                        |          |
|          | 1.16         | System Information Acquisition                                                         |          |
|          | 1.17         | Zone                                                                                   |          |
|          | 1.18         | Communication                                                                          |          |
|          | 1.19         | String Operation                                                                       |          |
|          | 1.20         | Arch-Motion-Related                                                                    |          |
|          | 1.21         | Palletizing-Related                                                                    |          |
|          | 1.22         | Palletizing Calculation Command                                                        |          |
|          | 1.23<br>1.24 | Palletizing Movement Command                                                           |          |
|          | 1.24         | Building of Pseudo-Ladder Task<br>Extended Command                                     |          |
|          | -            |                                                                                        |          |
| Chapter  | 4 Key        | Characteristics of Actuator Control Commands and Points to Note                        | 244      |
| 1.<br>2. |              | uous Movement Commands [PATH, CIR, ARC, PSPL, CIR2, ARC2, ARCD, ARCC]<br>PSPL Commands |          |
| <u> </u> | //           |                                                                                        | <u> </u> |

## PSEL Tabl

| 3.<br>4.      | CIR/ARC Commands<br>CIR2/ARC2/ARCD/ARCC Commands                    |       |
|---------------|---------------------------------------------------------------------|-------|
|               |                                                                     |       |
| Chapter<br>1. | How to Use                                                          |       |
| 1.<br>2.      | Palletizing Setting.                                                |       |
| 2.<br>3.      | Palletizing Calculation                                             |       |
| 3.<br>4.      | Palletizing Movement                                                |       |
| 4.<br>5.      | Program Examples                                                    |       |
|               |                                                                     |       |
| Chapter<br>1. | Basic Frame                                                         |       |
| 1.<br>2.      | Ladder Statement Field                                              |       |
| 2.<br>3.      | Points to Note                                                      |       |
| 3.<br>4.      | Program Example                                                     |       |
|               |                                                                     |       |
| Chapter       |                                                                     |       |
| 1.            | Operation by Jog Command [Doll-Picking Game Machine]                |       |
| 2.            | Operation by Point Movement Command [Riveting System]               | . 262 |
| Chapter       | 8 Real-Time Multi-Tasking                                           | . 265 |
| 1.            | SEL Language                                                        | . 265 |
| 2.            | Multi-Tasking                                                       | . 266 |
| 3.            | Difference from a Sequencer                                         | . 267 |
| 4.            | Release of Emergency Stop                                           | . 268 |
| 5.            | Program Switching                                                   | . 269 |
| Chapter       | 9 Example of Building a System                                      | . 270 |
| 1.            | Equipment                                                           |       |
| 2.            | Operation                                                           |       |
| 2.<br>3.      | Overview of the Screw-Tightening System                             |       |
| 4.            | Hardware                                                            |       |
| <br>5.        | Software                                                            |       |
|               |                                                                     |       |
|               | 10 Example of Building a System                                     |       |
| 1.            |                                                                     |       |
| 2.            | Programming Format                                                  |       |
| 3.            | Positioning to Five Positions                                       |       |
| 4.<br>5       | How to Use TAG and GOTO<br>Moving Back and Forth between Two Points |       |
| 5.            |                                                                     |       |
| 6.<br>7.      | Path Operation<br>Output Control during Path Movement               | 200   |
| 7.<br>8.      | Circle/Arc Operation                                                |       |
| o.<br>9.      | Home Return Completion Output                                       | . 202 |
|               | Axis Movement by Input Waiting and Completion Output                | 203   |
| 10.           | Changing the Moving Speed                                           |       |
| 12.           |                                                                     |       |
|               | Local/Global Variables and Flags                                    |       |
|               | How to Use Subroutines                                              |       |
|               | Pausing the Operation                                               |       |
|               | Canceling the Operation 1 (CANC).                                   |       |
| 10.           |                                                                     |       |
|               | Movement by Position Number Specification                           | 292   |
|               | Movement by External Position Data Input.                           |       |
|               | Conditional Jump                                                    |       |
|               | Waiting Multiple Inputs                                             |       |
|               | How to Use Offset                                                   |       |
|               |                                                                     |       |

# **PSEL** Table of Contents

|          | Executing an Operation N times<br>Constant-pitch Feed                     |     |
|----------|---------------------------------------------------------------------------|-----|
| 25.      | Jogging                                                                   |     |
| 26.      |                                                                           |     |
| 27.      | Aborting a Program                                                        | 301 |
| Part 3   | Positioner Mode                                                           | 302 |
| Chapter  |                                                                           |     |
| 1.       | Feature of Each Mode                                                      |     |
| 2.       | Number of Positions Supported in Each Mode                                |     |
| 3.<br>4. | Quick Mode Function Reference Table<br>Interface List of All PIO Patterns |     |
| 4.       |                                                                           |     |
| Chapter  | 2 Standard Mode                                                           | 305 |
| 1.       | I/O Interface List                                                        | 305 |
| 2.       | Parameters                                                                | 306 |
| 3.       | Details of Each Input Signal                                              | 306 |
| 4.       | Details of Each Output Signal                                             | 309 |
| 5.       | Timing Chart                                                              |     |
|          | 5.1 Recognition of I/O Signals                                            |     |
|          | 5.2 Home Return                                                           |     |
|          | 5.3 Movements through Positions                                           | 312 |
| Chapter  | 3 Product Switching Mode                                                  | 314 |
| 1.       | I/O Interface List                                                        | 314 |
| 2.       | Parameters                                                                |     |
| 3.       | Details of Each Input Signal                                              |     |
| 4.       | Details of Each Output Signal                                             |     |
| 5.       | Timing Chart                                                              |     |
|          | 5.1 Recognition of I/O Signals                                            | 320 |
|          | 5.2 Home Return                                                           |     |
|          | 5.3 Movements through Positions                                           | 322 |
| Chapter  |                                                                           |     |
| 1.       | I/O Interface List                                                        |     |
| 2.       | Parameters                                                                |     |
| 3.       | Details of Each Input Signal                                              |     |
| 4.       | Details of Each Output Signal                                             |     |
| 5.       | Timing Chart                                                              |     |
|          | 5.1 Recognition of I/O Signals                                            |     |
|          | 5.2 Home Return.                                                          |     |
|          | 5.3 Movements through Positions                                           |     |
| Chapter  | -                                                                         |     |
| 1.       | I/O Interface List                                                        |     |
| 2.       | Parameters                                                                |     |
| 3.       | Details of Each Input Signal                                              |     |
| 4.<br>5  | Details of Each Output Signal                                             |     |
| 5.       | Timing Chart<br>5.1 Recognition of I/O Signals                            |     |
|          |                                                                           |     |
|          | <ul><li>5.2 Home Return</li><li>5.3 Movements through Positions</li></ul> |     |
|          | 5.4 Timings in the Teaching Mode                                          |     |
|          |                                                                           |     |
| Chapter  |                                                                           |     |
| 1.       | I/O Interface List                                                        | 344 |

## Psel\_\_\_\_\_

| 3. De<br>4. De                    | 2 Home Return                                                                                 | 345<br>347<br>348<br>348<br>348<br>349 |
|-----------------------------------|-----------------------------------------------------------------------------------------------|----------------------------------------|
| <ul> <li>O List of Spe</li> </ul> | ecifications of Connectable Actuators                                                         | 351                                    |
| ⊙ Push Fore                       | ce and Current-limiting Value                                                                 | 366                                    |
| •                                 | ackup Function                                                                                |                                        |
|                                   | stem-Memory Backup Battery                                                                    |                                        |
|                                   | er Utilization                                                                                |                                        |
|                                   | ilization Examples of I/O Parameters                                                          |                                        |
|                                   | ilization Examples of Axis-specific Parameters                                                |                                        |
|                                   | arameter Utilization Examples (Reference)                                                     |                                        |
|                                   | rameters                                                                                      |                                        |
| 1. I/C                            | ) Parameters                                                                                  | 401                                    |
| 1.                                |                                                                                               |                                        |
| 1.                                |                                                                                               |                                        |
| (1<br>(2                          | , ,                                                                                           |                                        |
|                                   | arameters Common to All Axes                                                                  |                                        |
|                                   | is-Specific Parameters                                                                        |                                        |
|                                   | iver Parameters                                                                               |                                        |
|                                   | coder Parameters                                                                              |                                        |
|                                   | ) Devices                                                                                     |                                        |
|                                   | her Parameters                                                                                |                                        |
|                                   | anual Operation Types                                                                         |                                        |
|                                   | el Control                                                                                    |                                        |
|                                   | (MAIN application) (In the panel window, the three digits after "E" indicate an error number. | .)                                     |
| ⊙ Error List                      | (MAIN core) (In the panel window, the three digits after "E" indicate an error number.)       |                                        |
|                                   | nooting of PSEL Controller                                                                    |                                        |
|                                   | port Sheet                                                                                    |                                        |
| Change H                          | listory4                                                                                      | 172                                    |

### Safety Precautions (Read This Section Before Use)

When designing and manufacturing a robot system, ensure safety by following the safety precautions provided below and taking the necessary measures.

### **Regulations and Standards Governing Industrial Robots**

Safety measures on mechanical devices are generally classified into four categories under the International Industrial Standard ISO/DIS 12100, "Safety of machinery," as follows:

> Inherent safety design Safety measures -

- Protective guards --- Safety fence, etc.

- Additional safety measures --- Emergency stop device, etc.

- Information on use --- Danger sign, warnings, operation manual

Based on this classification, various standards are established in a hierarchical manner under the International Standards ISO/IEC. The safety standards that apply to industrial robots are as follows: Type C standards (individual safety standards) — + ISO10218 (Manipulating industrial robots – Safety)

> ► JIS B 8433 (Manipulating industrial robots – Safety)

Also, Japanese laws regulate the safety of industrial robots, as follows:

Industrial Safety and Health Law Article 59

Workers engaged in dangerous or harmful operations must receive special education.

Ordinance on Industrial Safety and Health

Article 36 --- Operations requiring special education

- No. 31 (Teaching, etc.) --- Teaching and other similar work involving industrial robots (exceptions apply) No. 32 (Inspection, etc.) --- Inspection, repair, adjustment and similar work involving industrial robots (exceptions apply)

Article 150 --- Measures to be taken by the user of an industrial robot

## Requirements for Industrial Robots under Ordinance on Industrial Safety and Health

| Work area         | Work condition           | Cutoff of drive source                                      | Measure                                                                   | Article           |                              |                                                    |               |
|-------------------|--------------------------|-------------------------------------------------------------|---------------------------------------------------------------------------|-------------------|------------------------------|----------------------------------------------------|---------------|
| Outside           | During                   |                                                             | Signs for starting operation                                              | Article 104       |                              |                                                    |               |
| movement<br>range | automatic<br>operation   | Not cut off                                                 | Installation of railings,<br>enclosures, etc.                             | Article 150-4     |                              |                                                    |               |
|                   |                          | Cut off (including<br>stopping of<br>operation)             | Sign, etc., indicating that work is in progress                           | Article 150-3     |                              |                                                    |               |
|                   |                          |                                                             | Preparation of work rules                                                 | Article 150-3     |                              |                                                    |               |
|                   | During<br>teaching, etc. |                                                             | Measures to enable immediate stopping of operation                        | Article 150-3     |                              |                                                    |               |
|                   | teaching, etc.           | Not cut off                                                 | Sign, etc., indicating that work is in progress                           | Article 150-3     |                              |                                                    |               |
|                   |                          |                                                             | Provision of special education                                            | Article 36-31     |                              |                                                    |               |
| Inside            |                          |                                                             | Checkup, etc., before<br>commencement of work                             | Article 151       |                              |                                                    |               |
| movement<br>range |                          | Cut off                                                     | To be performed after stopping the operation                              | Article 150-5     |                              |                                                    |               |
|                   |                          | Guton                                                       | Sign, etc., indicating that work is in progress                           | Article 150-5     |                              |                                                    |               |
|                   |                          |                                                             | Preparation of work rules                                                 | Article 150-5     |                              |                                                    |               |
|                   | ins<br>mus               | inspection, etc. Not                                        | inspection, etc. Not cut off (when                                        | Not cut off (when | tion, etc. Not cut off (when | Measures to enable immediate stopping of operation | Article 150-5 |
|                   |                          | inspection, etc.,<br>must be performed<br>during operation) | Sign, etc., indicating that work is in progress                           | Article 150-5     |                              |                                                    |               |
|                   |                          |                                                             | Provision of special education<br>(excluding cleaning and<br>lubrication) | Article 36-32     |                              |                                                    |               |

### Applicable Models of IAI's Industrial Robots

Machines meeting the following conditions are not classified as industrial robots according to Notice of Ministry of Labor No. 51 and Notice of Ministry of Labor/Labor Standards Office Director (Ki-Hatsu No. 340):

- (1) Single-axis robot with a motor wattage of 80 W or less
- (2) Combined multi-axis robot whose X, Y and Z-axes are 300 mm or shorter and whose rotating part, if any, has the maximum movement range of within 300 mm<sup>3</sup> including the end of the rotating part
- (3) Multi-joint robot whose movable radius and Z-axis are within 300 mm

Among the products featured in our catalogs, the following models are classified as industrial robots: 1. Single-axis ROBO Cylinders

- RCS2/RCS2CR-SS8 whose stroke exceeds 300 mm
- Single-axis robots The following models whose stroke exceeds 300 mm and whose motor capacity also exceeds 80 W: ISA/ISPA, ISDA/ISPDA, ISWA/ISPWA, IF, FS, NS
- Linear servo actuators All models whose stroke exceeds 300 mm
- Cartesian robots Any robot that uses at least one axis corresponding to one of the models specified in 1 to 3
   IX SCARA robots
- All models whose arm length exceeds 300 mm (All models excluding IX-NNN1205/1505/1805/2515, NNW2515 and NNC1205/1505/1805/2515)

### Notes on Safety of Our Products

Common items you should note when performing each task on any IAI robot are explained below.

| No.             | Task                       | Note                                                                                                    |
|-----------------|----------------------------|----------------------------------------------------------------------------------------------------|
| <u>No.</u><br>1 | Task<br>Model<br>selection | <ul> <li>This product is not planned or designed for uses requiring high degrees of safety. Accordingly, it cannot be used to sustain or support life and must not be used in the following applications:</li> <li>[1] Medical devices relating to maintenance, management, etc., of life or health</li> <li>[2] Mechanisms or mechanical devices (vehicles, railway facilities, aircraft facilities, etc.) intended to move or transport people</li> <li>[3] Important safety parts in mechanical devices (safety devices, etc.)</li> <li>Do not use this product in the following environments:</li> <li>[1] Place subject to flammable gases, ignitable objects, flammables, explosives, etc.</li> <li>[2] Place that may be exposed to radiation</li> <li>[3] Place where the surrounding air temperature or relative humidity exceeds the specified range</li> <li>[4] Place subject to direct sunlight or radiated heat from large heat sources</li> <li>[5] Place subject to corrosive gases (sulfuric acid, hydrochloric acid, etc.)</li> <li>[7] Place subject to excessive dust, salt or iron powder</li> <li>[8] Place where the product receives direct vibration or impact</li> <li>[9] Do not use this product outside the specified ranges. Doing so may significantly</li> </ul> |
| 2               | Transportation             | <ul> <li>shorten the life of the product or result in product failure or facility stoppage.</li> <li>When transporting the product, exercise due caution not to bump or drop the product.</li> <li>Use appropriate means for transportation.</li> <li>Do not step on the package.</li> <li>Do not place on the package any heavy article that may deform the package.</li> <li>When using a crane with a capacity of 1 ton or more, the crane must be operated by personnel qualified to operate cranes and perform slinging operations.</li> <li>When using a crane or other equipment, never use it to hoist any article exceeding the rated load of the applicable crane, etc.</li> <li>Use hoisting accessories suitable for the article to be hoisted. Select appropriate hoisting accessories by making sure there is an ample allowance for safety in their cutting load, etc.</li> <li>Do not climb onto the article being hoisted.</li> <li>Do not stand under the hoisted article.</li> </ul>                                                                                                    |
| 3               | Storage/<br>preservation   | <ul> <li>The storage/preservation environment should conform to the installation<br/>environment. Among others, be careful not to cause bedewing.</li> </ul>                                                                                                    |
| 4               | Installation/<br>startup   | <ol> <li>Installing the robot, controller, etc.</li> <li>Be sure to firmly secure and affix the product (including its work part).<br/>If the product tips over, drops, malfunctions, etc., damage or injury may result.</li> <li>Do not step on the product or place any article on top. The product may tips over<br/>or the article may drop, resulting in injury, product damage, loss of/drop in<br/>product performance, shorter life, etc.</li> <li>If the product is used in any of the following places, provide sufficient shielding<br/>measures:         <ol> <li>Place subject to electrical noise</li> <li>Place subject to a strong electric or magnetic field</li> <li>Place subject to splashed water, oil or chemicals</li> </ol> </li> </ol>                                                                                                    |

# Psel\_\_\_\_\_

| No. | Task          | Note                                                                                                    |
|-----|---------------|----------------------------------------------------------------------------------------------------|
| 4   | Installation/ | (2) Wiring the cables                                                                                                    |
|     | startup       | • Use IAI's genuine cables to connect the actuator and controller or connect a teaching tool, etc.                                                                                                    |
|     |               | <ul> <li>Do not damage, forcibly bend, pull, loop round an object or pinch the cables or<br/>place heavy articles on top. Current leak or poor electrical continuity may occur,<br/>resulting in fire, electric shock or malfunction.</li> </ul>                                                                                                    |
|     |               | <ul> <li>Wire the product correctly after turning off the power.</li> </ul>                                                                                                    |
|     |               | <ul> <li>When wiring a DC power supply (+24 V), pay attention to the positive and<br/>negative polarities.</li> </ul>                                                                                                    |
|     |               | Connecting the wires in wrong polarities may result in fire, product failure or malfunction.                                                                                                    |
|     |               | • Be sure to connect the cable connectors without fail and firmly. Failing to do so                                                                                                    |
|     |               | <ul> <li>may result in fire, electric shock or product malfunction.</li> <li>Do not cut and reconnect the cables of the product to extend or shorten the</li> </ul>                                                                                                    |
|     |               | cables. Doing so may result in fire or product malfunction.                                                                                                    |
|     |               | <ul> <li>Grounding</li> <li>Be sure to provide class D (former class 3) grounding for the controller.<br/>Grounding is required to prevent electric shock and electrostatic charges,<br/>improve noise resistance and suppress unnecessary electromagnetic radiation.</li> </ul>                                                                                                    |
|     |               | (4) Safety measures                                                                                                    |
|     |               | <ul> <li>Implement safety measures (such as installing safety fences, etc.) to prevent<br/>entry into the movement range of the robot when the product is moving or can<br/>be moved. Contacting the moving robot may result in death or serious injury.</li> <li>Be sure to provide an emergency stop circuit so that the product can be stopped<br/>immediately in case of emergency during operation.</li> </ul> |
|     |               | <ul> <li>Implement safety measures so that the product cannot be started only by turning</li> </ul>                                                                                                    |
|     |               | on the power. If the product starts suddenly, injury or product damage may result.                                                                                                    |
|     |               | <ul> <li>Implement safety measures so that the product will not start upon cancellation of<br/>an emergency stop or recovery of power following a power outage. Failure to do<br/>so may result in injury, equipment damage, etc.</li> </ul>                                                                                                    |
|     |               | <ul> <li>Put up a sign saying "WORK IN PROGRESS. DO NOT TURN ON POWER,"<br/>etc., during installation, adjustment, etc. If the power is accidently turned on,<br/>electric shock or injury may result.</li> </ul>                                                                                                    |
|     |               | <ul> <li>Implement measures to prevent the work part, etc., from dropping due to a power outage or emergency stop.</li> </ul>                                                                                                    |
|     |               | <ul> <li>Ensure safety by wearing protective gloves, protective goggles and/or safety<br/>shoes, as necessary.</li> </ul>                                                                                                    |
|     |               | <ul> <li>Do not insert fingers and objects into openings in the product. Doing so may<br/>result in injury, electric shock, product damage, fire, etc.</li> </ul>                                                                                                    |
|     |               | <ul> <li>When releasing the brake of a vertically installed actuator, be careful not to<br/>pinch your hand or damage the work part, etc., due to the slider dropping by its<br/>dead weight.</li> </ul>                                                                                                    |
| 5   | Teaching      | <ul> <li>Whenever possible, perform teaching from outside the safety fences. If teaching must be performed inside the safety fences, prepare "work rules" and make sure</li> </ul>                                                                                                    |
|     |               | the operator understands the procedures thoroughly.                                                                                                    |
|     |               | <ul> <li>When working inside the safety fences, the operator should carry a handy<br/>emergency stop switch so that the operation can be stopped any time when an</li> </ul>                                                                                                    |
|     |               | <ul> <li>abnormality occurs.</li> <li>When working inside the safety fences, appoint a safety watcher in addition to<br/>the operator so that the operation can be stopped any time when an abnormality<br/>occurs. The safety watcher must also make sure the switches are not operated</li> </ul>                                                                                                    |
|     |               | <ul> <li>Put up a sign saying "WORK IN PROGRESS" in a conspicuous location.</li> </ul>                                                                                                    |
|     |               | <ul> <li>When releasing the brake of a vertically installed actuator, be careful not to<br/>pinch your hand or damage the work part, etc., due to the slider dropping by its</li> </ul>                                                                                                    |
|     |               | <ul> <li>dead weight.</li> <li>* Safety fences Indicate the movement range if safety fences are not provided.</li> </ul>                                                                                                    |

| No. | Task                       | Note                                                                                                    |
|-----|----------------------------|----------------------------------------------------------------------------------------------------|
| 6   | Confirmation<br>operation  | <ul> <li>After teaching or programming, carry out step-by-step confirmation operation before switching to automatic operation.</li> <li>When carrying out confirmation operation inside the safety fences, follow the specified work procedure just like during teaching.</li> <li>When confirming the program operation, use the safety speed. Failure to do so may result in an unexpected movement due to programming errors, etc., causing injury.</li> <li>Do not touch the terminal blocks and various setting switches while the power is supplied. Touching these parts may result in electric shock or malfunction.</li> </ul>                                                                                                    |
| 7   | Automatic<br>operation     | <ul> <li>Before commencing automatic operation, make sure no one is inside the safety fences.</li> <li>Before commencing automatic operation, make sure all related peripherals are ready to operate in the auto mode and no abnormalities are displayed or indicated.</li> <li>Be sure to start automatic operation from outside the safety fences.</li> <li>If the product generated abnormal heat, smoke, odor or noise, stop the product immediately and turn off the power switch. Failure to do so may result in fire or product damage.</li> <li>If a power outage occurred, turn off the power switch. Otherwise, the product may move suddenly when the power is restored, resulting in injury or product damage.</li> </ul>                                                                                                    |
| 8   | Maintenance/<br>inspection | <ul> <li>Whenever possible, work from outside the safety fences. If work must be performed inside the safety fences, prepare "work rules" and make sure the operator understands the procedures thoroughly.</li> <li>When working inside the safety fences, turn off the power switch, as a rule.</li> <li>When working inside the safety fences, the operator should carry a handy emergency stop switch so that the operation can be stopped any time when an abnormality occurs.</li> <li>When working inside the safety fences, appoint a safety watcher in addition to the operator so that the operation can be stopped any time when an abnormality occurs. The safety watcher must also make sure the switches are not operated inadvertently by a third party.</li> <li>Put up a sign saying "WORK IN PROGRESS" in a conspicuous location.</li> <li>Use appropriate grease for the guides and ball screws by checking the operation manual for each model.</li> <li>Do not perform a withstand voltage test. Conducting this test may result in product damage.</li> <li>When releasing the brake of a vertically installed actuator, be careful not to pinch your hand or damage the work part, etc., due to the slider dropping by its dead weight.</li> <li>* Safety fences Indicate the movement range if safety fences are not provided.</li> </ul> |
| 9   | Modification               | <ul> <li>The customer must not modify or disassemble/assemble the product or use maintenance parts not specified in the manual without first consulting IAI.</li> <li>Any damage or loss resulting from the above actions will be excluded from the scope of warranty.</li> </ul>                                                                                                    |
| 10  | Disposal                   | <ul> <li>When the product becomes no longer usable or necessary, dispose of it properly as an industrial waste.</li> <li>When disposing of the product, do not throw it into fire. The product may explode or generate toxic gases.</li> </ul>                                                                                                    |

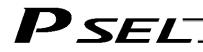

### Indication of Cautionary Information

The operation manual for each model denotes safety precautions under "Danger," "Warning," "Caution" and "Note," as specified below.

| Level   | Degree of danger/loss                                                                                                    | Symbol  |  |  |
|---------|----------------------------------------------------------------------------------------------------|---------|--|--|
| Danger  | Danger       Failure to observe the instruction will result in an imminent danger leading to death or serious injury.                       |         |  |  |
| Warning | Failure to observe the instruction may result in death or serious injury.                                                                   |         |  |  |
| Caution | Failure to observe the instruction may result in injury or property damage.                                                                 | Caution |  |  |
| Note    | The user should take heed of this information to ensure the proper use of the product, although failure to do so will not result in injury. | () Note |  |  |

### Part 1 Installation

### Chapter 1 Overview

### 1. Introduction

Thank you for purchasing the PSEL Controller.

Please read this manual carefully, and handle the product with due care and operate it correctly. Keep this manual in a safe place and reference relevant items when needed.

When actually starting up your system or if you have encountered a problem, you should also refer to the manuals for the teaching pendant, PC software and other components used with the system, in addition to this manual.

This manual does not cover all possible operations other than normal operations, or unexpected events such as complex signal changes resulting from use of critical timings. Accordingly, you should consider items not specifically explained in this manual as "prohibited."

\* Utmost effort has been made to ensure precision and completeness of the information contained in this manual. However, should you find any error in the manual or if you have any comment regarding its content, please contact IAI.

Keep this manual in a convenient place so that you can quickly reference it whenever necessary.

### 2. Type

Refer to the following table for details on type specification.

Example of type specification

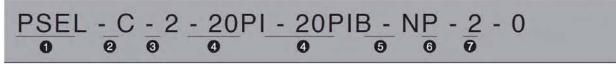

Type specification table

| 1      | 2                                | 2 4 Details of axis 1 to axis 2 |                                                                                                    | 4 Details of axis 1 to axis 2 5 | 5                                                | 6                                                                                                    | 0                                            |                             |
|--------|----------------------------------|---------------------------------|----------------------------------------------------------------------------------------------------|---------------------------------|--------------------------------------------------|----------------------------------------------------------------------------------------------------|----------------------------------------------|-----------------------------|
| Series | Controller<br>type               | Number<br>of axes               | Motor<br>output (W)                                                                                                    | Encoder<br>type                 | Brake                                            | Standard<br>I/O                                                                                                    | I/O flat cable<br>length                     | Power-<br>source<br>voltage |
| PSEL   | C<br>(Standard<br>specification) | ]<br>(Axis 1)<br>2<br>(Axis 2)  | 20P<br>(22, square)<br>28P<br>(28, square)<br>28SP<br>(RCP2-<br>RA3C, square)<br>35P<br>(35, square)<br>42P<br>(42, square)<br>56P<br>(56, square) | <br>(Incremental)               | Blank<br>(Without<br>brake)<br>B<br>(With brake) | NP<br>Standard PIO<br>24 inputs/8<br>outputs<br>NPN specification<br>PN<br>Standard PIO<br>24 inputs/8<br>outputs<br>PNP specification | 2:2m<br>(Standard)<br>3:3m<br>5:5m<br>0:None | 0: 24 VDC                   |

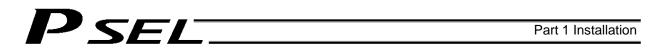

### 3. PSEL Controller Functions

The functions provided by the PSEL controller are structured in the following manner.

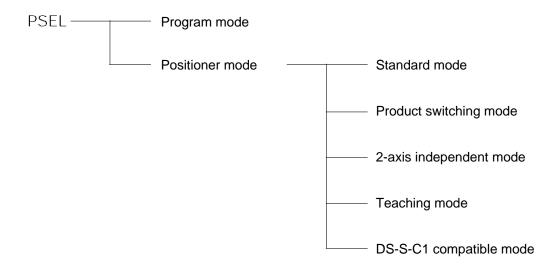

The PSEL controller has the "program mode" in which SEL programs are input to operate the actuator(s), and the "positioner mode" in which position numbers are specified from the host PLC to operate the actuator(s).

The positioner mode provides five sub-modes to meet the needs of various applications. The program mode has been selected at the factory prior to the shipment of the controller (Other parameter No. 25 = 0).

Caution: Two modes cannot be selected at the same time.

#### Part 1 Installation

This controller can be configured with one axis and two axes. Just like other conventional SEL controllers, this controller can be combined with various actuators. When connecting an actuator, be sure to use a dedicated cable.

- Turn on the I/O power before or simultaneously with the main power (control power + motor power).
- Take the control power and motor power from the same power supply and turn on both powers simultaneously.
- Before performing a check or inserting/removing a connector, turn off the power and wait for at least 10 minutes. Even after the power is turned off, the internal circuits will continue to carry high voltages for a short period.
- About actuator duty IAI recommends that our actuators be used at a duty of 50% or less as a guideline in view of the relationship of service life and precision:

Duty (%) =  $\frac{\text{Acceleration / Deceleration Time}}{\text{Motion time + Inactivity}} \times 100$ 

- After turning off the control power, be sure to wait for at least 5 seconds before turning it back on.
- Do not insert or remove connectors while the controller power is on. Doing so may cause malfunction.

Read the operation manual for each actuator. If you have purchased our optional PC software and/or teaching pendant, read the respective operation manuals, as well.

\* Utmost effort has been made to ensure that the information contained in this manual is true and correct. However, should you find any error or if you have any comment regarding the content, please contact IAI.

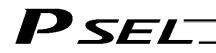

### 4. System Setup

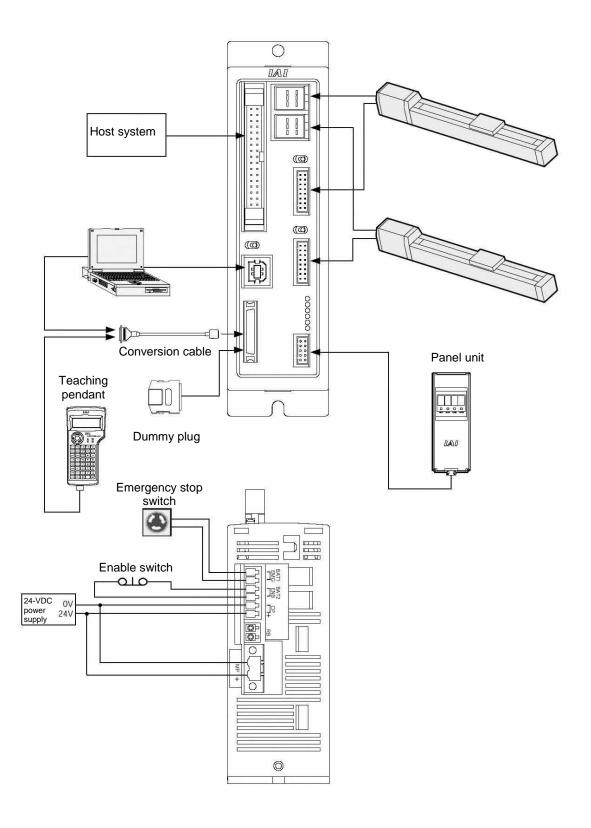

## PSEL\_

### 5. Warranty Period and Scope of Warranty

The PSEL Controller you have purchased passed our strict outgoing inspection. This unit is covered by the following warranty:

### 1. Warranty Period

The warranty period shall be either of the following periods, whichever ends first:

- 18 months after shipment from our factory
- 12 months after delivery to a specified location

#### 2. Scope of Warranty

Should the product fail during the above period under a proper use condition due to a fault on the part of the manufacturer, IAI will repair the defect free of charge. However, the following cases are excluded from the scope of warranty:

- Discoloration of paint or other normal aging
- Wear of consumable parts due to use
- Subjective imperfection, such as noise not affecting mechanical function
- Defect caused by inappropriate handling or use by the user
- Defect caused by inappropriate or erroneous maintenance/inspection
- Defect caused by use of a part other than IAI's genuine part
- Defect caused by unauthorized modification, etc., not approved by IAI or its agent
- Defect due to an act of God, accident, fire, etc.

The warranty covers only the product as it is delivered. IAI shall not be liable for any loss arising in connection with the delivered product. The user must bring the defective product to our factory to receive a warranty repair.

#### 3. Scope of Service

The price of the delivered product does not include costs incurred in association with program generation, dispatch of technician, etc. Therefore, a separate fee will be chargeable in the following cases even during the warranty period:

- Guidance on installation/adjustment and witnessing of test operation
- Maintenance/inspection
- Technical guidance and training on operation, wiring method, etc.
- Technical guidance and training regarding programs, such as program generation
- Other services and operations where IAI finds a need to charge a separate fee

### Chapter 2 Specifications

### 1. Controller Specifications

| Base specifications of this produ                      | ıct                                                                                     |
|--------------------------------------------------------|-----------------------------------------------------------------------------------------|
| Total output when maximum number of axes are connected | 30 W x 2 axes                                                                           |
| Control power input                                    | 24 VDC ± 10%                                                                            |
| Motor power input                                      | 24 VDC ± 10%                                                                            |
| Resistance against momentary power failure             | Maximum 0.5 msec                                                                        |
| Withstand voltage                                      | 1500 VAC for 1 minute (Measured between all power-supply terminals and FG)              |
| Isolation resistance                                   | 500 VDC, 10 M $\Omega$ or more                                                          |
| Drive-source cutoff method                             | Internal relay                                                                          |
| Emergency stop input                                   | Contact B input (Internal power-supply type)                                            |
| Emergency stop action                                  | Deceleration stop + Regenerative brake by timer                                         |
| Enable input                                           | Contact B input (Internal power-supply type)                                            |
| Position detection method                              | Incremental encoder of A/B two-phase output type                                        |
| Battery                                                | System-memory backup battery (Optional)<br>Lithium battery: AB-5 by IAI, 3.6 V/2000 mAh |
| Programming language                                   | Super SEL language                                                                      |
| Number of program steps                                | 2000 steps (total)                                                                      |
| Number of positions                                    | 1500 positions (total)                                                                  |
| Number of programs                                     | 64 programs                                                                             |
| Multi-tasking capability                               | 8 programs                                                                              |
| Storage device                                         | Flash ROM                                                                               |
| Data input method                                      | Teaching pendant or PC software                                                         |
| PIO power input                                        | 24 VDC ± 10%                                                                            |
| Safety category                                        | Category B (Built-in relay)                                                             |
| PIO inputs                                             | 24 points, NPN or PNP (Selectable as factory setting)                                   |
| PIO outputs                                            | 8 points, NPN or PNP (Selectable as factory setting)                                    |
| Air cooling method                                     | Natural convection method                                                               |
| Weight                                                 | 440 g                                                                                   |
| External dimensions                                    | 43 (W) x 159 (H) x 110 (D); mounting pitch 151 mm                                       |
| Accessories                                            | I/O flat cable<br>Motor power connector<br>Control power & system I/O connector         |

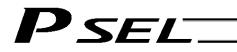

- 2. Name and Function of Each Part
- 2.1 Name of Each Part
- 2.1.1 Front View

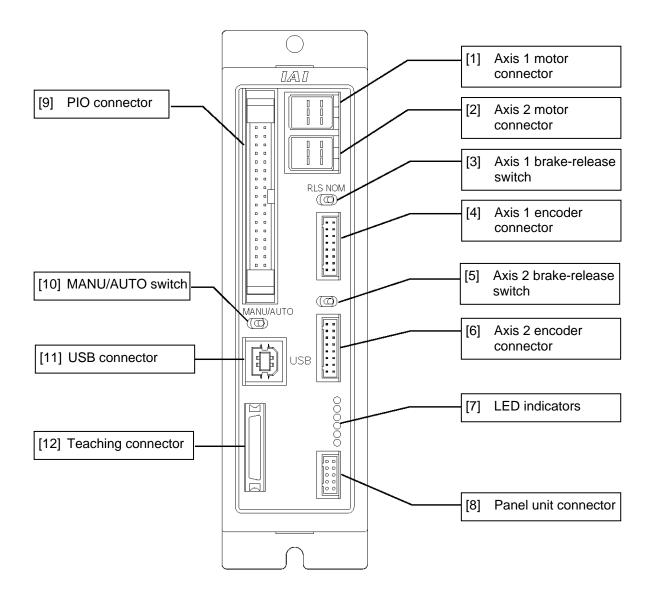

\*1 For the 1-axis specification, [2], [5] and [6] are not installed and the front panel is masked.

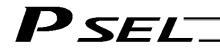

#### 2.1.2 Down View

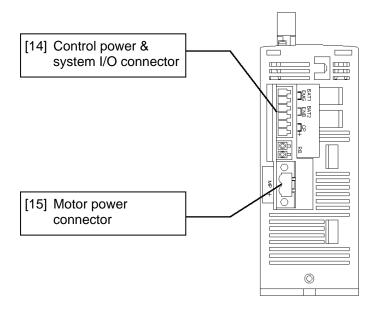

2.1.3 Top View

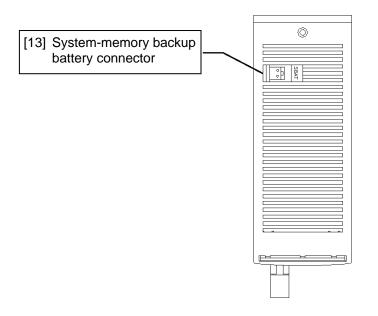

#### [1] Axis 1 motor connector (M1): This connector is used to connect the motor cable for axis 1.

#### Motor Connector Specifications

| Motor Connector Opecifications |                                                                                                    |  |  |  |  |
|--------------------------------|----------------------------------------------------------------------------------------------------|--|--|--|--|
| Specification                  | Remarks                                                                                                   |  |  |  |  |
| AMP Dynamic                    | 0-1376136-1 (AMP)                                                                                         |  |  |  |  |
| D2100, 6 pins                  |                                                                                                    |  |  |  |  |
| Cable-end                      | 0-1318119-3 (AMP)                                                                                         |  |  |  |  |
| connector                      | Contact: 1318107-1 (AMP)                                                                                  |  |  |  |  |
| M1                             |                                                                                                    |  |  |  |  |
| 20 m                           |                                                                                                    |  |  |  |  |
| 20 11                          |                                                                                                    |  |  |  |  |
| Actuator (motor)               |                                                                                                    |  |  |  |  |
| Motor cable                    | AWG22 X 6C                                                                                                |  |  |  |  |
|                                | Specification<br>AMP Dynamic<br>D2100, 6 pins<br>Cable-end<br>connector<br>M1<br>20 m<br>Actuator (motor) |  |  |  |  |

#### Motor cable

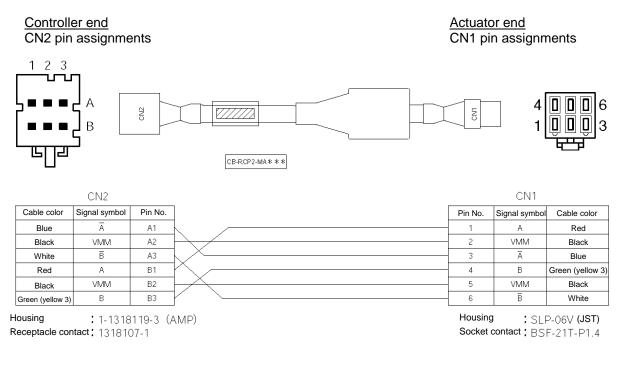

[2] Axis 2 motor connector (M2):

This connector is used to connect the motor drive-source cable for axis 2. The specifications are the same as those of the axis 1 motor connector.

[3] Axis 1 brake-release switch (BK1):

This switch is used to forcibly release the electromagnetic brake of the actuator constituting axis 1.

| RLS (left) | NOM (right) | Name | Description                                                   |
|------------|-------------|------|---------------------------------------------------------------|
| ( )        |             |      | Supply the power to the brake and forcibly release the brake. |
|            |             | NOM  | Turn the brake ON/OFF using an internal sequence.             |
|            |             | NOW  | Normally this switch is set to the "NOM" side.                |

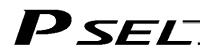

## [4] Axis 1 encoder/sensor connector (PG1):

This connector is used to connect the encoder cable for axis 1. It connects the encoder cable of the actuator constituting axis 1.

#### **Encoder Connector Specifications**

| Specification          | Remarks                                                                                                    |  |  |  |  |
|------------------------|----------------------------------------------------------------------------------------------------|--|--|--|--|
| 2-mm pitch, double-    | S16B-PHDSS (JST)                                                                                                    |  |  |  |  |
| row connector, 16 pins |                                                                                                    |  |  |  |  |
| Cable-end connector    | PHDR-16VS (JST)                                                                                                    |  |  |  |  |
|                        | Contact:                                                                                                    |  |  |  |  |
|                        | SPHD-001T-P0.5 (JST)                                                                                                    |  |  |  |  |
| PG1                    |                                                                                                    |  |  |  |  |
| 20 m                   |                                                                                                    |  |  |  |  |
| 20111                  |                                                                                                    |  |  |  |  |
| Actuator encoder       |                                                                                                    |  |  |  |  |
| Motor cable            | AWG22 X 6P Shielded                                                                                                    |  |  |  |  |
|                        | Specification<br>2-mm pitch, double-<br>row connector, 16 pins<br>Cable-end connector<br>PG1<br>20 m<br>Actuator encoder |  |  |  |  |

#### Encoder cable

Controller end CN2 pin assignments

Actuator end CN1 pin assignments

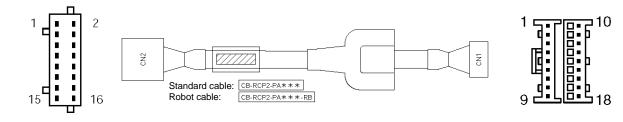

|                     | CN2            |            |         |        |          |        |                |                |
|---------------------|----------------|------------|---------|--------|----------|--------|----------------|----------------|
| Cable               | e color        | Signal     | Pin No. |        |          |        |                |                |
| Robot cable         | Standard cable | symbol     | Pin No. | //~    |          |        | CN1            |                |
| -                   | -              | (Reserved) | 16      |        | Pin No.  | Signal | Cable          | color          |
| -                   | _              | (Reserved) | 15      |        | 1 11 10. | symbol | Standard cable | Robot ca       |
| Purple              | Red            | вк+        | 14      |        | 1        | ENA    | Brown          | Blue           |
| White (with purple) | Gray           | вк-        | 13      |        | 2        | ENA    | Green          | White (with    |
| Blue                | Brown          | ENA        | 12      |        | 3        | ENB    | Purple         | Yellow         |
| White (with blue)   | Green          | ENA        | 11      |        | 4        | ENB    | Pink           | White (with ye |
| Yellow              | Purple         | ENB        | 10      |        | 5        | -      | -              | -              |
| White (with yellow) | Pink           | ENB        | 9       |        | 6        | —      | -              | -              |
| -                   | -              | (Reserved) | 8       |        | 7        | -      | -              | -              |
| Green               | Yellow         | VPS        | 7       |        | 8        | —      | -              | -              |
| Red                 | Orange         | 5V         | 6       |        | 9        | GND    | Blue           | White (with    |
| White (with red)    | Blue           | GND        | 5       |        | 10       | 5V     | Orange         | Red            |
| -                   | -              | -          | 4       |        | 11       | VPS    | Yellow         | Green          |
| -                   | -              | -          | 3       |        | 12       | —      | -              | -              |
| -                   | -              | -          | 2       |        | 13       | -      | -              | _              |
| Ground              | Ground         | F.G        | 1       | $\sim$ | 14       | _      | -              | -              |
|                     |                |            | ·       |        | 15       | -      | -              | -              |
|                     | Contact: PHD   |            |         | //     | 16       | вк+    | Red            | Yellow         |

Retainer: SPHD-001T-P0.5

Housing : XMP-18V (JST) Contact : BXA-001T-P0.6 Retainer : XMS-09V

Gray

Ground

вк-

F.G

White (with purple)

Ground

17

18

- [5] Axis 2 brake-release switch (BK2): This switch is used to forcibly release the electromagnetic brake of the actuator constituting axis 2. The specifications are the same as those of the axis 1 brake-release switch in [3].
- [6] Axis 2 encoder/sensor connector (PG2):
   This connector is used to connect to the encoder cable for axis 2. The specifications are the same as those of the axis 1 encoder/sensor connector in [4].

#### [7] LED indicators: These indicators indicate the controller status.

|       | Name | Color  | Status when the LED is lit                                               |
|-------|------|--------|--------------------------------------------------------------------------|
| PWRO  | PWR  | Green  | The controller has been started successfully and is receiving power.     |
| RDY O | RDY  | Green  | The controller is ready.                                                 |
|       | ALM  | Orange | An alarm is present (an error of message level or higher has generated.) |
| EMG O | EMG  | Red    | An emergency stop is being actuated.                                     |
| SV10  | SV1  | Green  | The servo for axis 1 is on.                                              |
| SV2 O | SV2  | Green  | The servo for axis 2 is on.                                              |

[8] Panel unit connector: This connector is used to connect the optional panel unit.

[9] PIO connector: This 34-pin, flat DIO connector consists of 24 inputs and eight outputs.

Standard I/O Interface Specifications (key items)

| Item                 | Description                                                        |
|----------------------|--------------------------------------------------------------------|
| Connector name       | I/O                                                                |
| Applicable connector | Flat connector, 34 pins                                            |
| Power supply         | Power is supplied from connector pin Nos. 1 and 34.                |
| Inputs               | 24 points (including general-purpose inputs and dedicated inputs)  |
| Outputs              | 8 points (including general-purpose outputs and dedicated outputs) |
| Connected to         | External PLC, sensor, etc.                                         |

### I/O Interface List (Program mode)

| Pin No. | Category | Port No. | Function                           | Cable color |
|---------|----------|----------|------------------------------------|-------------|
| 1A      |          | -        | External power supply 24 V         | 1-Brown     |
| 1B      |          | 016      | Program specification (PRG No. 1)  | 1-Red       |
| 2A      |          | 017      | Program specification (PRG No. 2)  | 1-Orange    |
| 2B      |          | 018      | Program specification (PRG No. 4)  | 1-Yellow    |
| 3A      |          | 019      | Program specification (PRG No. 8)  | 1-Green     |
| 3B      |          | 020      | Program specification (PRG No. 10) | 1-Blue      |
| 4A      |          | 021      | Program specification (PRG No. 20) | 1-Purple    |
| 4B      |          | 022      | Program specification (PRG No. 40) | 1-Gray      |
| 5A      |          | 023      | Software reset (restart)           | 1-White     |
| 5B      |          | 000      | Program start                      | 1-Black     |
| 6A      |          | 001      | General-purpose input              | 2-Brown     |
| 6B      |          | 002      | General-purpose input              | 2-Red       |
| 7A      | lanut    | 003      | General-purpose input              | 2-Orange    |
| 7B      | Input    | 004      | General-purpose input              | 2-Yellow    |
| 8A      |          | 005      | General-purpose input              | 2-Green     |
| 8B      |          | 006      | General-purpose input              | 2-Blue      |
| 9A      |          | 007      | General-purpose input              | 2-Purple    |
| 9B      |          | 008      | General-purpose input              | 2-Gray      |
| 10A     |          | 009      | General-purpose input              | 2-White     |
| 10B     |          | 010      | General-purpose input              | 2-Black     |
| 11A     |          | 011      | General-purpose input              | 3-Brown     |
| 11B     |          | 012      | General-purpose input              | 3-Red       |
| 12A     |          | 013      | General-purpose input              | 3-Orange    |
| 12B     |          | 014      | General-purpose input              | 3-Yellow    |
| 13A     |          | 015      | General-purpose input              | 3-Green     |
| 13B     |          | 300      | Alarm output                       | 3-Blue      |
| 14A     |          | 301      | Ready output                       | 3- Purple   |
| 14B     |          | 302      | Emergency-stop output              | 3-Gray      |
| 15A     | Output   | 303      | General-purpose output             | 3-White     |
| 15B     | Output   | 304      | General-purpose output             | 3-Black     |
| 16A     |          | 305      | General-purpose output             | 4-Brown     |
| 16B     |          | 306      | General-purpose output             | 4-Red       |
| 17A     | 307      |          | General-purpose output             | 4-Orange    |
| 17B     | Ν        |          | External power supply 0 V          | 4-Yellow    |

The above functions reflect the factory settings for the program mode. These functions can be changed by changing the corresponding parameters.

#### [10] MANU/AUTO switch:

This switch is used to specify the controller operation mode.

|                |                 |                                                                                                    | MANU                                                                                                    | AUTO                                                                                       |
|----------------|-----------------|----------------------------------------------------------------------------------------------------|----------------------------------------------------------------------------------------------------|--------------------------------------------------------------------------------------------|
| MANU<br>(left) | AUTO<br>(right) | Teaching pendant/PC software operation (when the TP connector is used)                                                                                                    | Possible                                                                                                    | Not possible                                                                               |
|                |                 | PC software operation (when the USB connector is used)                                                                                                    | Possible<br>Note)                                                                                           | Not possible                                                                               |
|                |                 | Starting of an auto start program                                                                                                    | Not possible                                                                                                | Possible                                                                                   |
|                |                 | Note) When this switch is set to the "N<br>connector is used, the servo ca<br>dummy plug or teaching pendar<br>connector. When the USB conn<br>a dummy plug or PC software of<br>plug while the controller is in us<br>disabled condition.)<br>If a dummy plug is used, always<br>condition where the emergency<br>easy reach. | nnot be turned<br>of is connected<br>ector is used,<br>able connecte<br>e. (This is to c<br>s operate the c | d on unless a<br>d to the TP<br>always keep<br>d to the TP<br>ancel the<br>controller in a |
| USB connector: |                 | This connector is used to connect the F<br>controller via a USB cable.<br>Connector: USB connector B (XM<br>Connected to: USB cable<br>The maximum USB cable length is 5 m                                                                                                    | 7B-0442)                                                                                                    | nd the                                                                                     |

#### Notes

[11]

- When the USB port is used, you must connect all required controllers one by one while installing the USB driver included in the "X-SEL PC Software IA-101-X-USB" CD-ROM. For information on how to install the driver, refer to the Operation Manual for X-SEL PC Software.
- When the USB port is used, a dummy plug must be plugged into the teaching connector [12]. Dummy plug model: DP-3

[12] Teaching connector (TP): The teaching interface connects IAI's teaching pendant or a PC (PC software) to enable operation and setting of your equipment from the teaching pendant/PC.

The interface is a RS232C system based on a 26-pin, half-pitch I/O connector. The signal level conforms to RS232C, and a desired baud rate (maximum 115.2 kbps) can be selected based on the program. This connector can be used only when the mode switch is set to "MANU."

| Interface Specifications of Teaching Serial Interface |
|-------------------------------------------------------|
|-------------------------------------------------------|

| Item                      | Description                                    | Details                                                                                                    |
|---------------------------|------------------------------------------------|----------------------------------------------------------------------------------------------------|
| Connector                 | 26-pin, half-pitch<br>I/O connector            | TX20A-26R-D2LT1-A1LHE (by JAE)                                                                                                    |
|                           | Mating connector                               | TX20A-26PH1-D2P1-D1E (by JAE)                                                                                                    |
| Connector<br>name         | T.P.                                           | Teaching connector                                                                                                    |
| Baud rate                 | Up to 115.2 kbps                               | Half-duplex communication speeds of up to 115.2 kbps are supported.                                                                                     |
| Maximum wiring distance   | 10M                                            | At 38.4 kbps                                                                                                    |
| Interface<br>standard     | RS232C                                         |                                                                                                    |
| Connected unit            | Dedicated teaching<br>pendant                  | IAI's standard IA-T-X (D) for X-SEL                                                                                                    |
| Connection cable          |                                                | Dedicated cable                                                                                                    |
| Power supply              | 5 VDC or 24 VDC                                | A multi-fuse (MF-R090) is installed to<br>protect each line against short current<br>(the fuse will trip with currents of<br>between 1.1 A and 2.2 A).  |
| Protocol                  | X-SEL teaching<br>protocol                     | The connector supports the X-SEL teaching pendant interface protocol.                                                                                   |
| Emergency-stop<br>control | Series<br>emergency-stop<br>relay drive (24 V) | An emergency-stop relay drive line is<br>provided in the interface connector. This<br>line is connected in series with other<br>emergency-stop contact. |
| Enabling control          | Enable switch line<br>(24 V)                   | A line for connecting an enable switch is provided as an operator interlock.                                                                            |

| Item        |         | Specific | ation       | Remarks                                                                 |  |
|-------------|---------|----------|-------------|-------------------------------------------------------------------------|--|
|             | Pin No. | I/O      | Signal name |                                                                         |  |
|             | 1       |          | SG          | Signal ground                                                           |  |
|             | 2       | Out      | EMGS        | Emergency-stop status                                                   |  |
|             | 3       | Out      | VCC         | Power output (Standard IA-T-X/XD power supply (5 V))                    |  |
|             | 4       | In       | DTR         | Data terminal ready (Shorted to DSR)                                    |  |
|             | 5       |          | NC          | Not connected                                                           |  |
|             | 6       |          | NC          | Not connected                                                           |  |
|             | 7       |          | NC          | Not connected                                                           |  |
|             | 8       | Out      | RSVVCC      | Power output (ANSI compliant IA-T-XA power supply (24 V))               |  |
|             | 9       | In       | EMGIN       | Emergency-stop contact output, negative                                 |  |
|             | 10      | Out      | RSVVCC      | Power output (ANSI compliant IA-T-XA power supply (24 V))               |  |
|             | 11      |          | NC          | Not connected                                                           |  |
| Terminal    | 12      | Out      | EMGOUT2     | Emergency-stop contact output, positive                                 |  |
| assignments | 13      | Out      | RTS         | Request to send (Not used; fixed to 0 V)                                |  |
|             | 14      | In       | СТЅ         | Clear to send (Not used / Used as the TP-connection detection terminal) |  |
|             | 15      | Out      | TXD         | Transmitted data                                                        |  |
|             | 16      | In       | RXD         | Received data                                                           |  |
|             | 17      | Out      | DSR         | Data set ready (Shorted to DTR)                                         |  |
|             | 18      |          | NC          | Not connected                                                           |  |
|             | 19      |          | NC          | Not connected                                                           |  |
|             | 20      |          | NC          | Not connected                                                           |  |
|             | 21      |          | NC          | Not connected                                                           |  |
|             | 22      |          | NC          | Not connected                                                           |  |
|             | 23      | In       | ENBTB       | Enable input                                                            |  |
|             | 24      | Out      | ENBVCC      | Enable drive power (24 V)                                               |  |
|             | 25      |          | NC          | Not connected (Reserved by ENBTBX2)                                     |  |
|             | 26      |          | SG          | Signal ground                                                           |  |

### Teaching pendant & dedicated communication cable connector

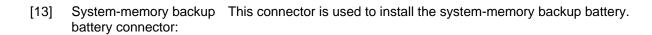

[14] Control power & system I/O connector:

SEL

This connector is used to input the 24-VDC control power and connect the emergency stop switch and enable switch. The power supply connected to this connector is used for the controller internal power, brake power, and so on, and not used as the motor drive source.

The 0-V input is connected to the ground for the controller's internal power supply and is not isolated.

| Item                     | Specit                     | fication  | Remarks                                                             |
|--------------------------|----------------------------|-----------|---------------------------------------------------------------------|
|                          | 3.5 mm, 2-p<br>COMBICON    |           | MC1.5/6-G-3.5 by Phoenix<br>Contact                                 |
| Applicable               | Cable-end c                | onnector  | MC1.5/6-ST-3.5 by Phoenix<br>Contact                                |
| connector                | Applicable w               | /ire size | AWG20 ~ 16 (0.5 ~ 1.25 sq)                                          |
|                          | Recomment<br>stripped-wire |           | 7 mm                                                                |
| Connector name           | CP EMG                     | ENB       |                                                                     |
| Input voltage            | 24 VDC + 1                 | 0%/-10%   |                                                                     |
| Maximum input<br>current | 1.2 A                      |           |                                                                     |
|                          | No.                        | Name      | Function                                                            |
|                          | 1                          | EMG+      | Emergency stop switch +                                             |
|                          | 2                          | EMG-      | Emergency stop switch -                                             |
| Terminal                 | 3                          | ENB+      | Enable switch +                                                     |
| assignments              | 4                          | ENB-      | Enable switch -                                                     |
|                          | 5                          | 0 V       | Control power input ground<br>(Connected to the internal<br>ground) |
|                          | 6                          | 24 V      | Control power input +24 V                                           |

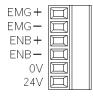

[15] Motor power connector: This connector is used to input the 24-VDC motor power. The power supply connected to this connector is used as the dedicated motor drive source.

Since the controller has a built-in drive-source cutoff relay, the power supply to the motor will be cut off internally if an emergency stop is actuated or other abnormality occurs.

Although the motor power and control power are input independently, the 0-V terminals of both are connected inside the controller. They are also connected to the ground for the controller's internal power supply and are not isolated.

| Item                     | Specification                        |      | Remarks                                                           |
|--------------------------|--------------------------------------|------|-------------------------------------------------------------------|
| Applicable<br>connector  | 5.08 mm, 2-piece<br>COMBICON, 2 pins |      | MSTB2.5/2-GF-5.08 by<br>Phoenix Contact                           |
|                          | Cable-end connector                  |      | MSTB2.5/2-STF-5.08 by<br>Phoenix Contact                          |
|                          | Applicable wire size                 |      | AWG20 ~ 14 (0.5 ~ 2.0 sq)                                         |
|                          | Recommended<br>stripped-wire length  |      | 7 mm                                                              |
| Connector name           | MP                                   |      |                                                                   |
| Input voltage            | 24 VDC ± 10%                         |      |                                                                   |
| Maximum input<br>current | 4.0 A                                |      | 2.0 A per axis                                                    |
| Terminal<br>assignments  | No.                                  | Name | Function                                                          |
|                          | 1                                    | 0 V  | Motor power input ground<br>(Connected to the internal<br>ground) |
|                          | 2                                    | 24 V | Motor power input +24 V                                           |

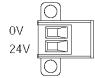

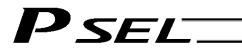

Chapter 3 Installation and Wiring

- 1. External Dimensions
- (1) 2-axis specification (The same external dimensions also apply to the 1-axis specification.)

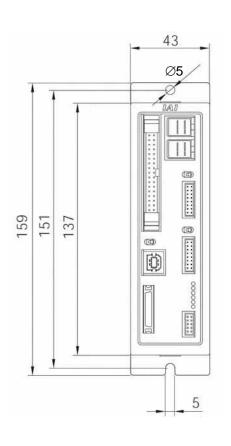

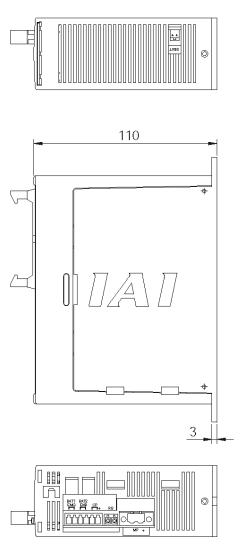

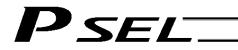

(2) 2-axis specification with battery

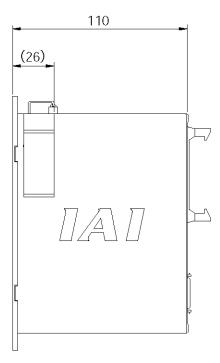

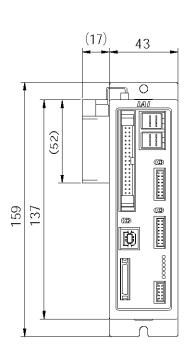

## 2. Installation Environment

- (1) When installing and wiring the controller, do not block the ventilation holes provided for cooling. (Insufficient ventilation will not only prevent the product from functioning fully, but it may also result in failure.)
- (2) Prevent foreign matter from entering the controller through the ventilation holes. Since the controller is not designed as dustproof or waterproof (oilproof), avoid using it in a dusty place or place subject to oil mist or splashed cutting fluid.
- (3) Do not expose the controller to direct sunlight or radiant heat from a high heat source such as a heat-treating furnace.
- (4) Use the controller in a non-condensing environment free from corrosive or inflammable gases.
- (5) Use the controller in an environment where it will not receive external vibration or impact.
- (6) Prevent electrical noise from entering the controller or its cables.

| Item                              | Specification and description                                                                                                    |
|-----------------------------------|----------------------------------------------------------------------------------------------------|
| Surrounding air temperature range | 0 ~ 40°C                                                                                                    |
| Surrounding humidity range        | 10% ~ 95% (Non-condensing; conforming to JIS C3502 RH-2)                                                                                                    |
| Storage temperature range         | -25°C ~ 70°C (Excluding the battery)                                                                                                    |
| Maximum operating altitude        | 2000 m                                                                                                    |
| Protection class                  | IP20                                                                                                    |
| Vibration                         | $\begin{array}{ll} 10 \leq f < 57 \\ 57 \leq f \leq 150 \\ X, Y \text{ and } Z \text{ directions} \end{array} ), \ 0.075 \text{ mm (intermittent)} \\ 0.075 \text{ mm (intermittent)} \\ 0.075  mm (intermit$ |
| Impact                            | 147 mm/s <sup>2</sup> , 11 ms, half-sine pulse, 3 times each in X, Y and Z directions                                                                                                    |

#### Environmental Condition of Controller

## PSEL\_\_\_

## 3. Heat Radiation and Installation

Design the control panel size, controller layout and cooling method so that the surrounding air temperature around the controller will be kept at or below 40°C.

Install the controller vertically on a wall, as illustrated below. The controller will be cooled by natural convection. Be sure to install the controller in the aforementioned direction and provide a minimum clearance of 50 mm above and below the controller.

If multiple controllers are to be installed side by side, providing additional suction fans on top of the controllers will help maintain a uniform surrounding air temperature.

Provide a minimum clearance of 95 mm between the front side of the controller and a wall (enclosure).

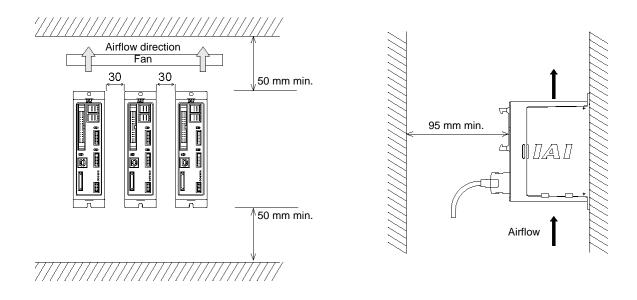

If multiple controllers are to be connected on top of one another, prevent the controller above from taking in the exhaust air from the controller below.

## 4. Noise Control Measures and Grounding

The PSEL controller has no dedicated terminal to connect the FG to ground. Accordingly, provide grounding using the controller mounting screw.

[1] Provide dedicated Class D grounding. The grounding wire should have a size of 2.0 to 5.5 mm<sup>2</sup> or larger.

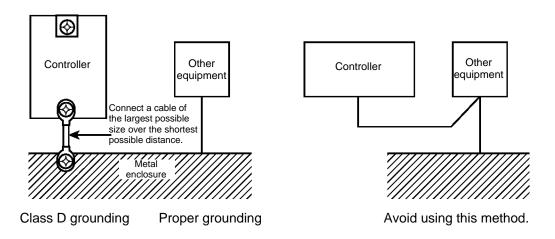

[2] Notes on wiring method

Use twisted wires for the 24-VDC external power supply.

Wire the controller cables separately from lines creating a strong electric field such as power circuit lines (by not bundling them together or placing in the same cable duct).

If you wish to extend the motor cable or encoder cable beyond the length of each supplied cable, please contact IAI's Technical Service Section or Sales Engineering Section.

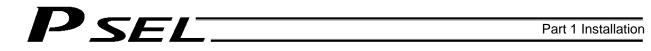

(3) Noise sources and noise elimination

There are many noise sources, but solenoid valves, magnet switches and relays are of particular concern when building a system. Noise from these parts can be eliminated using the measures specified below:

[1] AC solenoid valve, magnet switch, relay

Measure --- Install a surge killer in parallel with the coil.

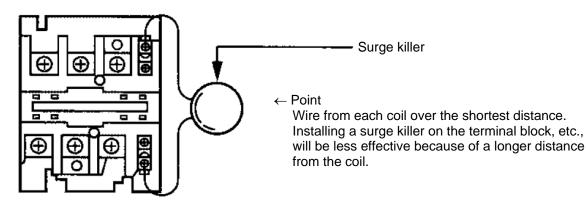

- [2] DC solenoid valve, magnet switch, relay
  - Measure --- Install a diode in parallel with the coil. Determine the diode capacity in accordance with the load capacity.

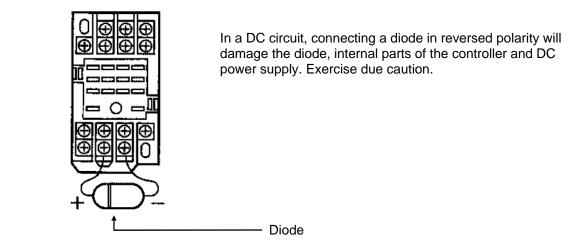

The above noise elimination measures are particularly important when a 24-VDC relay is driven directly by a controller output and there is also a 100-VAC solenoid valve, etc.

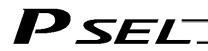

Reference Circuit Diagram

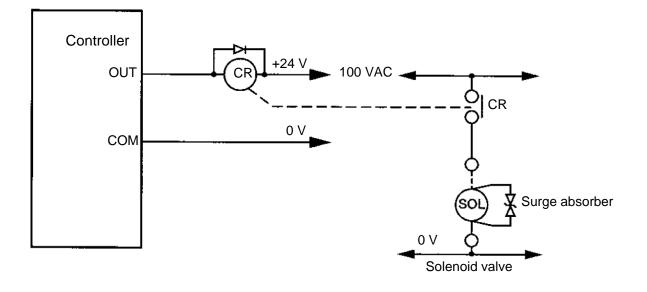

## 5. Supply Voltage

The supply voltage to the controller is 24 VDC  $\pm$  10%. The power-supply current varies depending on the number of axes, as shown below.

|     |                                   | 1-axis specification | 2-axis specification |
|-----|-----------------------------------|----------------------|----------------------|
| [1] | Control power-supply current      | 1.2                  | 2 A                  |
| [2] | Rated motor power-input current   | 1.2 A                | 2.4 A                |
| [3] | Maximum motor power-input current | 2.0 A                | 4.0 A                |
| [4] | Rated current ([1] + [2])         | 2.4 A                | 3.6 A                |
| [5] | Maximum current ([1] + [3])       | 3.2 A                | 5.2 A                |

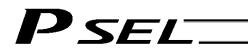

## 6. Wiring

6.1 Wiring the Control Power Supply, Emergency Stop Switch and Enable Switch

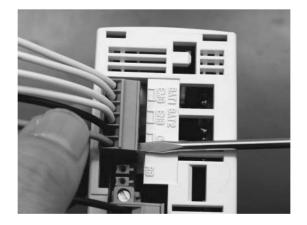

As shown to the left, insert the stripped end of each cable into the control power & system I/O connector, and tighten the screws with a screwdriver.

Recommended cable size: 0.75 mm<sup>2</sup> (AWG18) Recommended stripped-wire length: 7 mm

Emergency stop switch

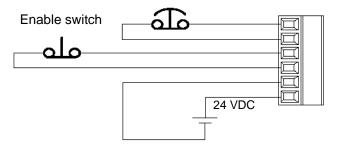

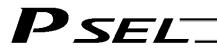

6.2 Wiring the Motor Power Cables

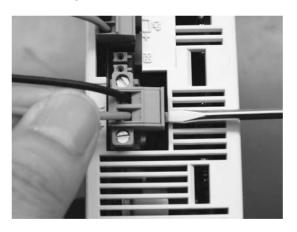

As shown to the left, insert the stripped end of each cable into the motor power connector, and tighten the screws with a screwdriver.

Recommended cable size: 2 mm<sup>2</sup> (AWG14) Recommended stripped-wire length: 7 mm

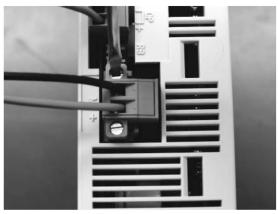

As shown to the left, tighten the screws to affix the connector.

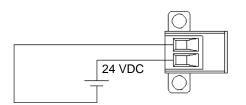

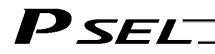

- 6.3 Connecting the Actuator
- 6.3.1 Connecting the Motor Cable (M1/M2)

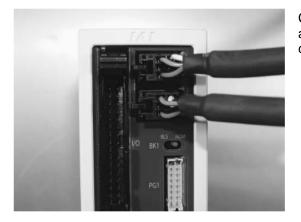

Connect the motor cable from the actuator to the applicable motor connector on the front face of the controller.

6.3.2 Connecting the Encoder Cable (PG1/PG2)

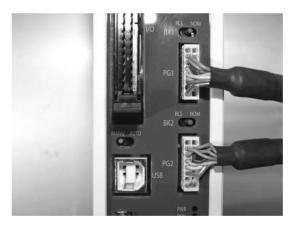

Connect the encoder cable from the actuator to the applicable encoder connector on the front face of the controller.

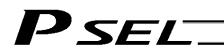

6.4 Connecting the PIO Cable (I/O)

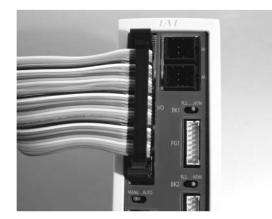

Connect the supplied flat cable. Connect the opposite end (open end without connector) of the cable to a desired peripheral (host PLC, etc.).

I/O flat cable (supplied): Model number CB-DS-P10020

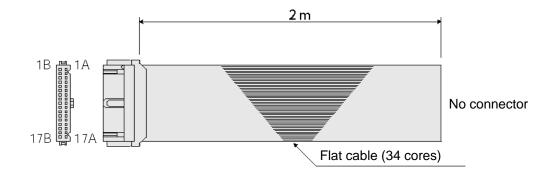

| No. | Color    | Wire        | No. | Color    | Wire        |
|-----|----------|-------------|-----|----------|-------------|
| 1A  | Brown 1  |             | 9B  | Gray 2   |             |
| 1B  | Red 1    |             | 10A | White 2  |             |
| 2A  | Orange 1 |             | 10B | Black 2  |             |
| 2B  | Yellow 1 |             | 11A | Brown-3  |             |
| ЗA  | Green 1  |             | 11B | Red 3    |             |
| 3B  | Blue 1   |             | 12A | Orange 3 |             |
| 4A  | Purple 1 |             | 12B | Yellow 3 |             |
| 4B  | Gray 1   | Flat cable, | 13A | Green 3  | Flat cable, |
| 5A  | White 1  | pressure-   | 13B | Blue 3   | pressure-   |
| 5B  | Black 1  | welded      | 14A | Purple 3 | welded      |
| 6A  | Brown-2  |             | 14B | Gray 3   |             |
| 6B  | Red 2    |             | 15A | White 3  |             |
| 7A  | Orange 2 |             | 15B | Black 3  |             |
| 7B  | Yellow 2 |             | 16A | Brown-4  |             |
| 8A  | Green 2  |             | 16B | Red 4    |             |
| 8B  | Blue 2   |             | 17A | Orange 4 | ]           |
| 9A  | Purple 2 |             | 17B | Yellow 4 |             |

## 6.4.1 I/O Connection Diagram

### (1) NPN specification (Program mode)

| Г                 | Pin No.  | Category | Port No. | Function                           |           | Cable color |
|-------------------|----------|----------|----------|------------------------------------|-----------|-------------|
|                   | 1A       | P24      | 1.1      | External power supply 24 V         |           | 1 – Brown 🔈 |
|                   | 1B       |          | 016      | Program specification (PRG No. 1)  |           | 1 – Red     |
|                   | 2A       |          | 017      | Program specification (PRG No. 2)  |           | 1 – Orange  |
|                   | 2B       | 1 †      | 018      | Program specification (PRG No. 4)  |           | 1 – Yellow  |
|                   | 3A       | 1 1      | 019      | Program specification (PRG No. 8)  |           | 1 – Green   |
|                   | 3B       | 1 1      | 020      | Program specification (PRG No. 10) |           | 1 – Blue    |
|                   | 4A       | 1        | 021      | Program specification (PRG No. 20) |           | 1 – Purple  |
| >                 | 4B       |          | 022      | Program specification (PRG No. 40) |           | 1 – Gray    |
|                   | 5A       | 1 1      | 023      | Software reset (restart)           |           | 1 – White   |
|                   | 5B       | 1 1      | 000      | Program start                      |           | 1 – Black   |
|                   | 6A       | 1 [      | 001      | General-purpose input              |           | 2 – Brown   |
| $\searrow$        | 6B       | 1 1      | 002      | General-purpose input              |           | 2 – Red     |
| $\searrow$        | 7A       | Input    | 003      | General-purpose input              |           | 2 – Orange  |
|                   | 7B       |          | 004      | General-purpose input              |           | 2 – Yellow  |
| $\rightarrow$     | 8A       | 1 [      | 005      | General-purpose input              |           | 2 – Green   |
| $\searrow$        | 8B       |          | 006      | General-purpose input              |           | 2 – Blue    |
| $\rightarrow$     | 9A       | 1        | 007      | General-purpose input              |           | 2- Purple   |
| $\searrow$        | 9B       |          | 008      | General-purpose input              |           | 2 – Gray    |
| $\rightarrow$     | 10A      | 1 [      | 009      | General-purpose input              |           | 2 – White   |
| $\rightarrow$     | 10B      |          | 010      | General-purpose input              |           | 2 – Black   |
| $\rightarrow$     | 11A      |          | 011      | General-purpose input              |           | 3 – Brown   |
| $\longrightarrow$ | 11B      |          | 012      | General-purpose input              |           | 3 – Red     |
| $\rightarrow$     | 12A      |          | 013      | General-purpose input              |           | 3 – Orange  |
| $\rightarrow$     | 12B      |          | 014      | General-purpose input              |           | 3 – Yellow  |
|                   | 13A      |          | 015      | General-purpose input              |           | 3 – Green   |
| Pin No.           | Category | Port No  |          | Function                           | Cable co  | olor        |
| 13B               |          | 300      | Alarm    | output                             | 3 – Blue  |             |
| 14A               |          | 301      | Ready    |                                    | 3 – Purp  |             |
| 14B               |          | 302      |          | I-purpose output                   | 3 – Gray  |             |
| 15A               | Output   | 303      | Genera   | al-purpose output                  | 3 – Whit  | e           |
| 15B               | _ Output | 304      | Genera   | al-purpose output                  | 3 – Blac  | k h         |
| 16A               |          | 305      | Genera   | al-purpose output                  | 4 – Brow  | vn 🔶 🔶      |
| 16B               |          | 306      | Genera   | al-purpose output                  | 4 – Red   | →→          |
| 17A               | 1.5      | 307      | Genera   | al-purpose output                  | 4 – Orar  | nge 🔶 🕂     |
| 17B               | N        | 1.000    | Extern   | al power supply 0 V                | 4 – Yello |             |

Part 1 Installation

### (2) PNP specification (Program mode)

## +24 V

٥V

|               | Pin No.  | Category | Port No. | Function                           |         | Cable colo |          |
|---------------|----------|----------|----------|------------------------------------|---------|------------|----------|
| *             | 1A       | P24      |          | External power supply 24 V         |         | 1 – Brown  |          |
|               | 1B       |          | 016      | Program specification (PRG No. 1)  |         | 1 – Red    |          |
|               | 2A       |          | 017      | Program specification (PRG No. 2)  | _       | 1 – Orange |          |
|               | 2B       |          | 018      | Program specification (PRG No. 4)  |         | 1 – Yellow |          |
| -             | 3A       |          | 019      | Program specification (PRG No. 8)  |         | 1 – Green  |          |
|               | 3B       |          | 020      | Program specification (PRG No. 10) |         | 1 – Blue   |          |
|               | 4A       |          | 021      | Program specification (PRG No. 20) |         | 1 – Purple |          |
|               | 4B       |          | 022      | Program specification (PRG No. 40) |         | 1 – Gray   |          |
| ~             | 5A       |          | 023      | Software reset (restart)           |         | 1 – White  |          |
|               | 5B       |          | 000      | Program start                      |         | 1 – Black  |          |
| $\searrow$    | 6A       |          | 001      | General-purpose input              |         | 2 – Brown  |          |
|               | 6B       |          | 002      | General-purpose input              |         | 2 – Red    |          |
|               | 7A       | Input    | 003      | General-purpose input              |         | 2 – Orange |          |
| ~             | 7B       |          | 004      | General-purpose input              |         | 2 – Yellow |          |
| ~*            | 8A       |          | 005      | General-purpose input              |         | 2 – Green  |          |
| $\rightarrow$ | 8B       |          | 006      | General-purpose input              |         | 2 – Blue   | 1        |
|               | 9A       |          | 007      | General-purpose input              |         | 2- Purple  |          |
| -             | 9B       |          | 008      | General-purpose input              |         | 2 – Gray   |          |
| ~             | 10A      |          | 009      | General-purpose input              |         | 2 – White  |          |
| ~             | 10B      |          | 010      | General-purpose input              |         | 2 – Black  |          |
|               | 11A      |          | 011      | General-purpose input              |         | 3 – Brown  |          |
|               | 11B      |          | 012      | General-purpose input              |         | 3 – Red    |          |
|               | 12A      |          | 013      | General-purpose input              |         | 3 – Orange |          |
| -             | 12B      |          | 014      | General-purpose input              |         | 3 – Yellow |          |
| ~*            | 13A      |          | 015      | General-purpose input              | _       | 3 – Green  |          |
| D: 11         |          |          | 1        |                                    | 10.11   | -          |          |
| Pin No.       | Category | Port No. | 1        | Function                           | Cable   |            |          |
| 13B           |          | 300      | Alarm    |                                    | 3 – Blu | 10         | -        |
| 14A           |          | 301      | Ready    | •                                  | 3 – Pu  |            | -p       |
| 14B           |          | 302      | 1        | al-purpose output                  | 3 – Gra | 100        | <b>P</b> |
| 15A           | Output   | 303      | 1        | al-purpose output                  | 3 – Wh  |            | F        |
| 15B           |          | 304      | Genera   | al-purpose output                  | 3 – Bla |            | -        |
| 16A           |          | 305      |          | al-purpose output                  | 4 – Bro |            | P        |
| 16B           |          | 306      |          | al-purpose output                  | 4 – Re  | 10         | R        |
| 17A           | -        | 307      |          | al-purpose output                  | 4 – Ora | <u> </u>   | P        |
| 17B           | N        |          | Externa  | al power supply 0 V                | 4 – Ye  | low 🔊      | 12213    |

Part 1 Installation

### (3) NPN specification (Standard positioner mode)

|        | 1        |            | -        | 1                  |           |                      | Pos              | itioner moc           | le                      |                              |                  |                        |                      |                |
|--------|----------|------------|----------|--------------------|-----------|----------------------|------------------|-----------------------|-------------------------|------------------------------|------------------|------------------------|----------------------|----------------|
|        | Pin No   | Category   | Port No  | Standard           | mode      | Model swi            | tching           | 2-axis inde           | pendent                 | Teaching                     | mode             | CD-S-                  | C1                   | Cable<br>color |
|        | 1A       | P24        |          |                    |           | l mode               | 9                | 24-V inpu             |                         | 1                            |                  | compatible             | e mode               | 1 – Brown      |
| ~      | > 1B     | 1.11.11.11 | 16       | Position in        | put 10    | Input 10             | (                | Position ir           | nput 7                  | Axis 1 jog                   | -                | Position No. 10        | 000 input            | 1 – Red        |
| ~      | 2A       | 1          | 17       | Position in        |           | Input 11             |                  | Position in           | · ·                     | Axis 1 jog                   | -                |                        |                      | 1 – Orange     |
| ~      | > 2B     |            | 18       | Position in        | · · · ·   | Input 12             |                  | Position ir           |                         | Axis 2 jog                   |                  | -                      |                      | 1 - Yellow     |
| 1      | > 3A     |            | 19       | Position in        | · · · · · | Input 13             |                  | Position ir           | ·                       | Inching (0.01                | mm)              | -                      | -                    | 1 – Green      |
| >      | > 3B     |            | 20       | 1                  |           | Input 14             |                  | Position ir           | nput 11                 | Inching (0.                  | 1 mm)            | -                      |                      | 1 – Blue       |
| ~      | > 4A     | P          | 21       |                    |           | Input 15             |                  | Position ir           | nput 12                 |                              | ,                |                        | -                    | 1 - Purple     |
| ~ ;    | ♦ 4B     |            | 22       | -                  |           | Input 16             | -                | Position in           |                         | Inching (1                   | ,                | -                      |                      | 1 – Gray       |
|        | > 5A     |            | 23       | Error reset        | t         | Error reset          | 1                | Error rese            |                         | Error reset                  |                  | CPU reset              |                      | 1 - White      |
| 1      | ► 58     |            | 0        | Start              |           | Start                |                  | Axis 1 sta            | rt                      | Start                        |                  | Start                  |                      | 1 – Black      |
| 1      | > 6A     | Input      | 1        | Home return        |           | Home retu            | rn               | Home retu             | turn Servo ON           |                              | Pause            |                        | -                    | 2 – Brown      |
| 1      | > 6B     |            | 2        | Servo ON           |           | Servo ON             |                  | Axis 1 ser            | vo ON                   | * Pause                      |                  | Cancellatio            | on                   | 2 – Red        |
| ~      | > 7A     |            | 3        | Push motio         | on        | Push moti            | on               | * Axis 1 pa           |                         | Position in                  | out 1            | Interpolation          | setting              | 2 – Orange     |
| >      | > 7B     |            | 4        |                    |           | * Pause              | * Axis 1 ca      |                       | cellation Position inpu |                              | out 2            | Position No.           |                      | 2 – Yellow     |
|        | > BA     |            | 5        |                    |           | * Cancella           | tion             | Axis 2 sta            | 2 start Position inp    |                              | out 3            | out 3 Position No. 2   |                      | 2 – Green      |
|        | > 8B     |            | 6        |                    |           | Interpolation        |                  | on Axis 2 home return |                         | Position in                  | Position input 4 |                        | Position No. 4 input |                |
| ~      | 9A       |            | 7        |                    |           | Input 1              | Input 1          |                       | 2 servo ON Position i   |                              | out 5            | Position No.           | 8 input              | 2- Purple      |
| ~      | > 9B     |            |          |                    |           | Input 2              |                  | * Axis 2 pa           | ause                    | Position input 6             |                  | Position No.           | 10 input             | 2 – Gray       |
| ~      | > 10A    |            | 9        | Position in        | put 3     | Input 3              |                  | * Axis 2 can          | -                       | Position in                  | out 7            | Position No. 2         | 20 input             | 2 - White      |
| ~      | > 10B    |            | 10       | Position in        | put 4     | Input 4              |                  | Position in           |                         | Position in                  | out 8            | Position No.           | 40 input             | 2 – Black      |
|        | >11A     |            | 11       | Position in        | put 5     | Input 5              |                  | Position in           | nput 2                  | Position in                  | out 9            | Position No.           | 80 input             | 3 – Brown      |
| >;     | >11B     |            | 12       | Position in        | put 6     | Input 6              |                  | Position ir           | nput 3                  | Position in                  | out 10           | Position No. 1         | 00 input             | 3 – Red        |
| ~      | >12A     |            | 13       | Position in        | put 7     | Input 7              |                  | Position in           | nput 4                  | Position in                  | out 11           | Position No. 2         | 200 input            | 3 – Orange     |
| >      | >12B     |            | 14       | Position in        | put 8     | Input 8              | -                | Position in           |                         | Teaching mo<br>specification | ode              | Position No. 4         | 100 input            | 3 – Yellow     |
| 1      | 13A      |            | 15       | Position in        | put 9     | Input 9              |                  | Position ir           |                         | Axis 1 jog+                  |                  | Position No. 8         | 800 input            | 3 – Green      |
| -      | -        |            |          |                    |           |                      |                  |                       |                         |                              |                  |                        | 1                    |                |
| Pin No | Category | Port No    | ÷        | _                  |           |                      |                  | ner mode              | _                       |                              |                  | 0.0.0;                 | Cable color          |                |
|        |          | 1.         | 1        | lard mode          | 1         | el switching<br>mode | (1) ·····        | independent<br>mode   |                         | hing mode                    |                  | DC-S-C1<br>atible mode | 000                  |                |
| 138    | 1 1      | 300        | * Aları  | m                  | * Alar    | m                    | * Aları          | n                     | * Alarr                 | n                            | Alarm            |                        | 3 – Blue             |                |
| 14A    |          | 301        | Ready    | /                  | Read      | у                    | Ready            |                       | Ready                   | ·                            | Ready            |                        | 3 – Purple           | <u>▶ •</u> ⊆   |
| 14B    |          | 302        | Position | ing complete       | Positio   | ning complete        | comple           |                       | Position                | ing complete                 | Position         | ing complete           | 3 – Gray             |                |
| 15A    | Output   | 303        | Home re  | eturn complete     | Home r    | eturn complete       | Axis 1<br>comple | nome return<br>te     | Home re                 | turn complete                |                  |                        | 3 – White            | > • G          |
| 15B    |          | 304        | Servo    | ON output          | Servo     | ON output            |                  | servo ON              | Servo                   | ON output                    |                  | -                      | 3 – Black            |                |
| 16A    |          | 305        | Push mo  | otion complete     | Push m    | otion complete       | comple           |                       |                         |                              | 1.10             | -                      | 4 – Brown            | »-s            |
| 16B    |          | 306        | System   | battery error      | System    | h battery error      |                  | nome return           | System                  | battery error                | System           | battery error          | 4 – Red              | »-ts           |
| 17A    |          | 307        |          | 8 <del>4</del> - 1 |           | -                    | Axis 2           | servo ON              |                         | <del>) -</del>               | 1_2              | 1 <del>~~</del>        | 4 – Orange           | 1              |
| ¥178   | N        | 2          |          |                    |           | 0-V in               | put              |                       |                         |                              |                  |                        | 4 - Yellow           |                |

V

Part 1 Installation

## (4) PNP specification (Standard positioner mode)

## +24 V

oV

|        | Din M    |          | Darth                  | 1                                                                                                    |             |                   | Posi                  | tioner mod          | le              |                              |             |                       |                     | Cab            |                                      |         |                     |          |        |
|--------|----------|----------|------------------------|----------------------------------------------------------------------------------------------------|-------------|-------------------|-----------------------|---------------------|-----------------|------------------------------|-------------|-----------------------|---------------------|----------------|--------------------------------------|---------|---------------------|----------|--------|
|        | Pin No.  | Category | POR NO                 | Standard                                                                                                    | mode        | Model swi         | tching                | 2-axis indep        | pendent         | Teaching                     | mode        | CD-S-<br>compatible   | C1                  | col            |                                      |         |                     |          |        |
|        | > 1A     | P24      |                        | ( in the second second s |             | i inout           |                       | 24-V in             | put             |                              |             | Companyie             | - mouo              | 1 – Bro        |                                      |         |                     |          |        |
| -      | ▶ 1B     |          | 16                     | Position in                                                                                                    | put 10      | Input 10          |                       | Position in         | put 7           | Axis 1 jog                   |             | Position No. 10       | 000 input           | 1 – Re         |                                      |         |                     |          |        |
| -;     | > ZA     |          | 17                     | Position in                                                                                                    | put 11      | Input 11          | - 1                   | Position in         | put 8           | Axis 1 jog                   |             |                       |                     | 1 – Or         |                                      |         |                     |          |        |
| -      | > 2B     |          | 18                     | Position in                                                                                                    | put 12      | Input 12          | 1                     | Position in         | osition input 9 |                              |             | -                     |                     | 1 – Ye         |                                      |         |                     |          |        |
|        | > 3A     |          | 19                     | Position in                                                                                                    | put 13      | Input 13          |                       | Position in         | put 10          | Inching (0.0                 | 01 mm)      | -                     |                     | 1 – Gr         |                                      |         |                     |          |        |
| -      | ≱ 3B     |          | 20                     | -                                                                                                    |             | Input 14          |                       | Position in         | put 11          | Inching (0.                  | .1 mm)      | -                     | -                   | 1 – Blu        |                                      |         |                     |          |        |
| -      | 4A       |          | 21                     | -                                                                                                    |             | Input 15          |                       | Position in         | put 12          | Inching (0.                  | .5 mm)      | -                     |                     | 1 – Pu         |                                      |         |                     |          |        |
| -      | 48       |          |                        | 22                                                                                                    | -           |                   | Input 16              |                     | Position in     | put 13                       | Inching 1   | nm)                   | -                   |                | 1 – Gr                               |         |                     |          |        |
| $\sim$ | 5A       |          | 23                     | Error reset                                                                                                    |             | Error rese        |                       | Error rese          | <u> </u>        | Error rese                   | t           | CPU reset             | -                   | 1 – W          |                                      |         |                     |          |        |
| -      | ⇒ 5B     | Input    |                        |                                                                                                    | 0           | Start             | _                     | Start               |                 | Axis 1 star                  | ť           | Start                 | _                   | Start          |                                      | 1 – Bla |                     |          |        |
|        | 5 6A     |          | 1                      | Home retu                                                                                                    | rn          | Home retu         | urn                   | Home retu           | ırn             | Servo ON                     |             | Pause                 | -                   | 2 – Br         |                                      |         |                     |          |        |
|        | ♦ 68     |          |                        |                                                                                                    |             | 2                 | Servo ON              |                     | Servo ON        |                              | Axis 1 ser  |                       | * Pause             |                | Cancellatio                          | on      | 2 – Re              |          |        |
| _      | 7A       |          |                        |                                                                                                    |             |                   |                       | 3                   | Push moti       | on                           | Push moti   | on                    | * Axis 1 pa         |                | Position in                          | put 1   | Interpolation       | setting  | 2 – Or |
| -      | 7B       |          |                        |                                                                                                    | 4           | * Pause           |                       | * Pause             |                 | * Axis 1 cancellation        |             |                       | put 2               | Position No.   |                                      | 2 – Ye  |                     |          |        |
| _      | 8A       |          | 5                      | * Cancella                                                                                                    | tion        | * Cancella        | tion                  | Axis 1 cancellation |                 | Position in                  |             | Position No. 2        |                     | 2 – G          |                                      |         |                     |          |        |
|        | > 8B     |          | 6                      | Interpolatio                                                                                                    | on          | Interpolati       |                       |                     |                 | Position in                  | -           | Position No. 4 input  |                     | 2 – BI         |                                      |         |                     |          |        |
|        | > 9A     |          | 7                      | Position in                                                                                                    | put 1       | Input 1           | Axis 2 serv           |                     |                 | Position in                  |             | Position No. 8        |                     | 2- Pu          |                                      |         |                     |          |        |
|        | > 9B     |          |                        | 8                                                                                                    | Position in | -                 | Input 2               |                     | * Axis 2 pa     |                              | Position in |                       | Position No. 10 inp |                | 2 - G                                |         |                     |          |        |
|        | 10A      |          |                        |                                                                                                    |             |                   |                       | 9                   | Position in     |                              | Input 3     |                       | *Axis 2 cano        |                | Position in                          |         | Position No. 2      | 20 input | 2-W    |
|        | 10B      |          |                        |                                                                                                    |             | 10                | Position in           |                     | Input 4         | = 7                          | Position in |                       | Position input 8    |                | Position No.                         |         | 2 – BI              |          |        |
| _      | 11A      |          |                        |                                                                                                    |             |                   |                       | 11                  | Position in     |                              | Input 5     |                       | Position in         |                | Position input 8<br>Position input 9 |         | Position No. 80 inp | 80 input | 3 – Br |
| _      | >11B     |          | 12                     | Position in                                                                                                    |             | Input 6           | -                     | Position in         |                 | Position in                  |             | Position No. 1        | 00 input            | 3 – Re         |                                      |         |                     |          |        |
|        | 12A      |          | 13                     | Position in                                                                                                    | -           | Input 7           |                       | Position in         |                 | Position in                  |             | Position No. 2        | 200 input           | 3-0            |                                      |         |                     |          |        |
| _      | 12B      |          | in n                   |                                                                                                    | 14          | Position in       | _                     | Input 8             |                 | Position in                  | -           | Teaching m            | ode                 | Position No. 4 | 00 input                             | 3 – Ye  |                     |          |        |
|        | 13A      |          | 15                     | Position in                                                                                                    |             | Input 9           |                       | Position in         |                 | specification<br>Axis 1 jog- |             | Position No. 8        | 00 input            | 3 – Gr         |                                      |         |                     |          |        |
|        |          |          | dis Consultante<br>Dis |                                                                                                    |             |                   |                       | 1 031101111         | puro            | 7003 1 109                   |             |                       | 4                   | 50             |                                      |         |                     |          |        |
| Pin No | Category | Port No  |                        |                                                                                                    |             | Pos               | sitioner r            | node                |                 |                              |             |                       | Cable               | 1              |                                      |         |                     |          |        |
|        | Dategory |          | Stand                  | lard mode                                                                                                    |             | el switching mode |                       | ndependent<br>node  | Teac            | hing mode                    | Comp        | C-S-C1<br>atible mode | color               | 1.             |                                      |         |                     |          |        |
| 13B    |          | 300      | * Alarr                | n                                                                                                    | * Alarr     |                   | * Alarm               |                     | * Alarr         | n                            | Alarm       |                       | 3 – Blue            | >              |                                      |         |                     |          |        |
| 14A    |          | 301      | Ready                  | '                                                                                                    | Ready       | ,                 | Ready                 |                     | Ready           |                              | Ready       | /                     | 3 – Purple          | >              |                                      |         |                     |          |        |
| 14B    |          | 302      | Position               | ing complete                                                                                                    | Position    | ing complete      | Axis 1 po             | sitioning           | Position        | ing complete                 | Positio     | oning                 | 3 – Gray            | >              |                                      |         |                     |          |        |
| 15A    | Output   | 303      | Home re                | turn complete                                                                                                    | Home re     | turn complete     |                       | me return           | Home re         | turn complete                |             | -                     | 3 - White           | >              |                                      |         |                     |          |        |
| 158    |          | 304      | Servo                  | ON output                                                                                                    | Servo       | ON output         | Axis 1 se             |                     | Servo           | ON output                    | -           | -                     | 3 – Black           | >              |                                      |         |                     |          |        |
| 16A    |          | 305      | 1                      | tion complete                                                                                                    | -           | tion complete     | Axis 2 po<br>complete | sitioning           |                 |                              |             | -                     | 4 – Brown           | >              |                                      |         |                     |          |        |
| 16B    | 1        | 306      | System                 | battery error                                                                                                    | System      | battery error     | Axis 2 ho<br>complete | me return           | System          | battery error                | System      | battery error         | 4 – Red             | >              |                                      |         |                     |          |        |
| 17A    |          | 307      |                        | -                                                                                                    |             | -                 | Axis 2 se             | rvo ON              |                 | -                            | -           | -                     | 4 – Orang           | -              |                                      |         |                     |          |        |
| 17B    | N        | Dieman   |                        |                                                                                                    |             | -                 | 0-V inp               | out                 | -               |                              | -           |                       | 4 - Yellov          | 5              |                                      |         |                     |          |        |

\*: Contact B (always ON)

### 6.5 External I/O Specifications

- 6.5.1 NPN Specification
- (1) Input part

### External Input Specifications (NPN Specification)

| Item             | Specification                                                                                                    |
|------------------|----------------------------------------------------------------------------------------------------|
| Input voltage    | 24 VDC ±10%                                                                                                    |
| Input current    | 7 mA per circuit                                                                                                    |
| ON/OFF voltage   | ON voltage 16.0 VDC min.<br>OFF voltage 5.0 VDC max.                                                                                                    |
| Isolation method | Photocoupler isolation                                                                                                    |
| External devices | <ol> <li>No-voltage contact (minimum load of approx. 5 VDC/1 mA)</li> <li>Photoelectric/proximity sensor (NPN type)</li> <li>Sequencer transistor output (open-collector type)</li> <li>Sequencer contact output (minimum load of approx. 5 VDC/1 mA)</li> </ol> |

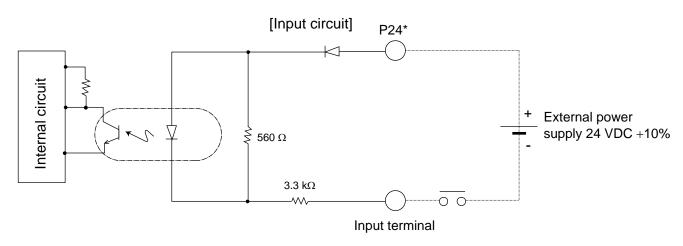

\* P24: I/O interface pin No. 1

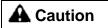

If a non-contact circuit is connected externally, malfunction may result from leakage current. Use a circuit in which leakage current in a switch-off state does not exceed 1 mA.

⊙ PSEL controller's input signal

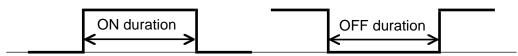

At the default settings, the system recognizes the ON/OFF durations of input signals if they are approx. 4 msec or longer. The ON/OFF duration settings can also be changed using I/O parameter No. 20 (input filtering frequency).

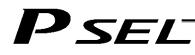

(2) Output part

#### External Output Specifications (NPN Specification)

| Item                 | Specification                                                          |                         |  |  |  |
|----------------------|------------------------------------------------------------------------|-------------------------|--|--|--|
| Load voltage         | 24 VDC                                                                 |                         |  |  |  |
| Maximum load current | 100 mA per point, 400 mA per 8 ports Note)                             | TD62084 (or equivalent) |  |  |  |
| Leakage current      | 0.1 mA max. per point                                                  |                         |  |  |  |
| Isolation method     | Photocoupler isolation                                                 |                         |  |  |  |
| External devices     | <ul><li>[1] Miniature relay</li><li>[2] Sequencer input unit</li></ul> |                         |  |  |  |

Note) 400 mA is the maximum total load current of output port Nos. 300 to 307.

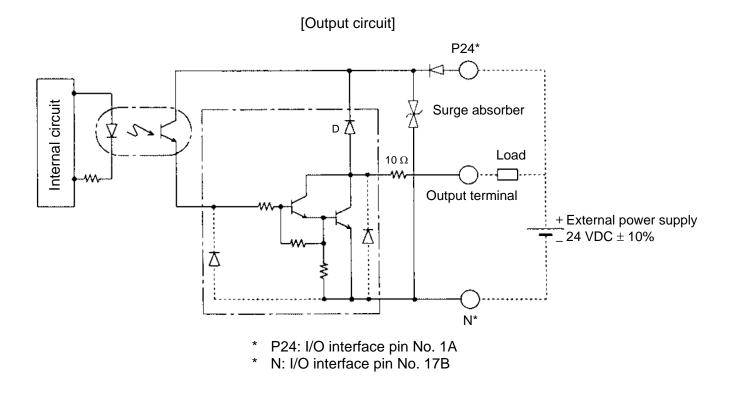

## A Caution

In the event that the load is short-circuited or current exceeding the maximum load current is input, the overcurrent protection circuit will be actuated to cut off the circuit. However, give due consideration to the circuit connection layout to prevent short-circuit or overcurrent.

### 6.5.2 PNP Specification

(1) Input part

### External Input Specifications (PNP Specification)

| Item             | Specification                                                                                                    |
|------------------|----------------------------------------------------------------------------------------------------|
| Input voltage    | 24 VDC ±10%                                                                                                    |
| Input current    | 7 mA per circuit                                                                                                    |
| ON/OFF voltage   | ON voltage 8 VDC max.<br>OFF voltage 19 VDC min.                                                                                                    |
| Isolation method | Photocoupler isolation                                                                                                    |
| External devices | <ol> <li>No-voltage contact (minimum load of approx. 5 VDC/1 mA)</li> <li>Photoelectric/proximity sensor (PNP type)</li> <li>Sequencer transistor output (open-collector type)</li> <li>Sequencer contact output (minimum load of approx. 5 VDC/1 mA)</li> </ol> |

### [Input circuit]

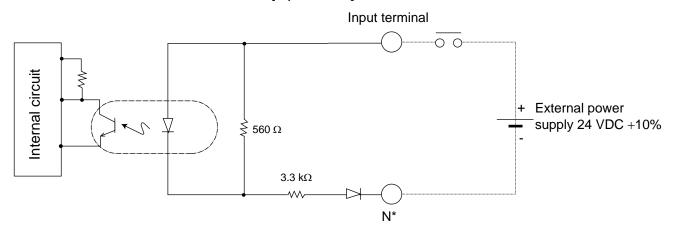

\* N: I/O interface pin No. 17B

## 

If a non-contact circuit is connected externally, malfunction may result from leakage current. Use a circuit in which leakage current in a switch-off state does not exceed 1 mA.

• PSEL controller's input signal

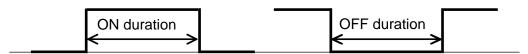

At the default settings, the system recognizes the ON/OFF durations of input signals if they are approx. 4 msec or longer. The ON/OFF duration settings can also be changed using I/O parameter No. 20 (input filtering frequency).

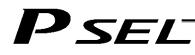

(2) Output part

### External Output Specifications (PNP Specification)

| Item                 | Specification                                                          |                         |
|----------------------|------------------------------------------------------------------------|-------------------------|
| Load voltage         | 24 VDC                                                                 |                         |
| Maximum load current | 100 mA per point, 400 mA per 8 ports Note)                             | TD62784 (or equivalent) |
| Leakage current      | 0.1 mA max. per point                                                  |                         |
| Isolation method     | Photocoupler isolation                                                 |                         |
| External devices     | <ul><li>[1] Miniature relay</li><li>[2] Sequencer input unit</li></ul> |                         |

Note) 400 mA is the maximum total load current of output port Nos. 300 to 307.

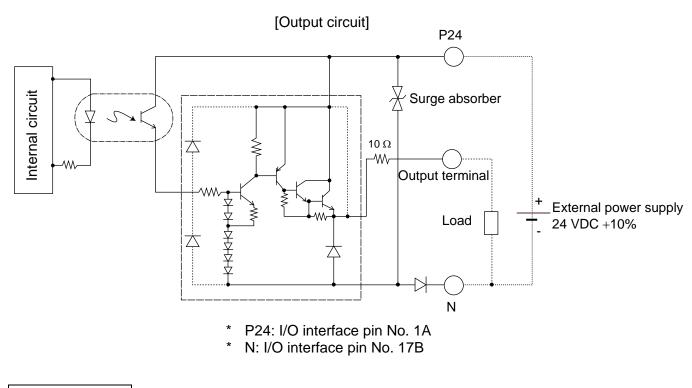

## 

In the event that the load is short-circuited or a current exceeding the maximum load current is input, the overcurrent protection circuit will be actuated to cut off the circuit. However, give due consideration to the circuit connection layout to prevent short-circuit or overcurrent.

# Psel\_

6.6 Connecting the Teaching Pendant/PC (Software) (TP) (Optional)

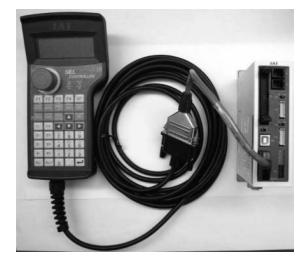

The PSEL controller's teaching connector (TP) is a small, half-pitch connector. If you are using a teaching pendant or PC software cable, connect the cable to a connector conversion cable, and then connect the conversion cable to the teaching connector on the controller.

6.7 Connecting the Panel Unit (Optional)

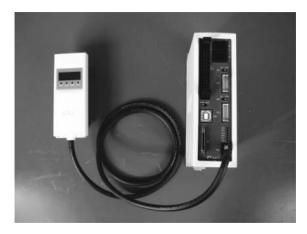

When the optional panel unit is connected, the controller status (program number of each active program, error codes, etc.) can be monitored.

## 6.7.1 Explanation of Codes Displayed on the Panel Unit (Optional)

(1) Application

|               | Disp     | olay           |              | Priority (*1) | Description                                                                    |
|---------------|----------|----------------|--------------|---------------|--------------------------------------------------------------------------------|
|               |          |                | 1-           | 1             | Control power cut off                                                          |
|               |          | <br>X          | X            | 1             | System-down level error                                                        |
|               |          | ı—             | ¦            | 2             | Writing data to the flash ROM.                                                 |
|               | 1_1_1    | -              | ı            | 3             | Emergency stop is being actuated (except during the update mode).              |
|               |          | 1-1            | ¦_ı          | 4             | Enable switch (deadman switch/safety gate) OFF (except in the update mode)     |
|               |          | Х              | Х            | 5             | Cold-start level error                                                         |
|               | Ľ        | Х              | Х            | 5             | Cold-start level error                                                         |
|               | <br> _   | Х              | Х            | 5             | Operation-cancellation level error                                             |
|               | <br> _   | Х              | Х            | 5             | Operation-cancellation level error                                             |
| _             |          | ı <sup>—</sup> | 1            | 6             | Waiting for a drive-source cutoff reset input (except during the update mode). |
| _             |          | ı <sup>—</sup> | ' <u>-</u> ' | 6             | Operation is in pause (waiting for restart) (except during the update mode).   |
| _             |          | <br> _         | _            | 7             | All servo axes are interlocked (except during the update mode).                |
|               |          | Х              | Х            | 8             | Message level error                                                            |
|               |          | Х              | Х            | 8             | Message level error                                                            |
| ı <sup></sup> | <br> _   | ا_ر            | _            | 9             | Core update mode                                                               |
|               | <br> _   | ا_ر            | _<br> _      | 9             | Core update is in progress.                                                    |
|               |          | ا_ر<br>ا_ر     | ı_           | 9             | Core update has completed.                                                     |
| ı–            | _ <br> _ | ا_ر<br>ا_ر     | <u>'</u> _'  | 9             | Slave update mode                                                              |
|               | <br> _   | ا_ر<br>ا_ر     | <u> </u> _   | 9             | Slave update is in progress.                                                   |
| _ _           | <u> </u> |                | <u> </u> _   | 9             | Slave update has completed.                                                    |
|               |          | Ν              | 0.           | 9             | Running a program (last started program); "No." indicates program number.      |
|               |          | Х              | Х            | 9             | Initialization sequence number                                                 |
|               |          |                | <br> _       | 9             | Debug mode                                                                     |

(\*1) The priority increases as the number decreases.

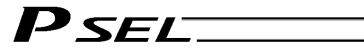

Part 1 Installation

| Display |               |                |           | Priority (*1) | Description                                                           |  |
|---------|---------------|----------------|-----------|---------------|-----------------------------------------------------------------------|--|
|         | ı_            | _ <br> _       | <u> _</u> | 9             | Ready status (auto mode) (Program mode)                               |  |
|         | ı <sup></sup> |                |           | 9             | Ready status (manual mode) (Program mode)                             |  |
| Ē       | 1             | Ν              | 0.        | 9             | Operating in positioner mode; "No." indicates positioner mode number. |  |
|         |               | ı <sup>—</sup> |           | 9             | Ready status (auto mode) (Positioner mode)                            |  |
|         | -1-1          | ı <sup>—</sup> | <u> </u>  | 9             | Ready status (manual mode) (Positioner mode)                          |  |

(\*1) The priority increases as the number decreases.

(2) Core

| Display  | Priority (*1)                                 | Description                             |
|----------|-----------------------------------------------|-----------------------------------------|
|          | 1                                             | Control power cut off                   |
| EEXX     | Cold-start level error                        |                                         |
| EJXX     | 1                                             | Cold-start level error                  |
| EĽ××     | 1                                             | Operation-cancellation level error      |
| EEXX     | 1                                             | Operation-cancellation level error      |
|          | 2                                             | Message level error                     |
| <u> </u> | 2                                             | Message level error                     |
| -66      | 2                                             | Application update mode                 |
|          | 2                                             | Application update is in progress.      |
| FU리타     | _     -   2 Application update has completed. |                                         |
|          | 2                                             | Hardware test mode process              |
|          | 2                                             | Clearing the application flash ROM.     |
|          | 2                                             | Application flash ROM has been cleared. |
|          | 2                                             | Jump to the application                 |
|          | 2                                             | Core flash-ROM check process            |
|          | Application flash-ROM check process           |                                         |
|          | 2                                             | SDRAM check process                     |

(\*1) The priority increases as the number decreases.

### 6.7.2 Current Monitor and Variable Monitor

By setting other parameter Nos. 49 and 50 appropriately, the optional panel unit can be used to monitor either current levels or variables.

(1) Current monitor

Currents of up to four axes having continuous axis numbers can be monitored.

Parameter settings

Other parameter No. 49 = 1

Other parameter No. 50 = Smallest axis number among the axes to be monitored

Example) If other parameter No. 49 is set to "1" and other parameter No. 50 to "1" for a 2-axis controller, the far-right segment digit will show the current for axis 1.

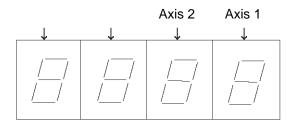

When data is written to the flash ROM or a software reset (restart) is executed after the parameter values have been input, the panel window will show the motor current to rating ratio (%) by a segment pattern, instead of "ready status" or "program run number."

The segment display patterns and corresponding motor current to rating ratios (%) are shown below.

|   | 0 < Motor current to rating ratio (%) $\leq$ 25   | 3 | 100 < Motor current to rating ratio (%) $\leq$ 150 |
|---|---------------------------------------------------|---|----------------------------------------------------|
|   | 25 < Motor current to rating ratio (%) $\leq$ 50  | 3 | 150 < Motor current to rating ratio (%) $\leq$ 200 |
|   | 50 < Motor current to rating ratio (%) $\leq$ 75  | 8 | 200 < Motor current to rating ratio (%)            |
| 3 | 75 < Motor current to rating ratio (%) $\leq$ 100 |   |                                                    |

Thick lines indicate illuminated segments.

(2) Variable monitor

The contents of global integer variables can be displayed on the panel window. Positive integers of 1 to 999 can be displayed. Parameter settings

Other parameter No. 49 = 2Other parameter No. 50 = Variable number of the global integer variable to be monitored

When data is written to the flash ROM or a software reset (restart) is executed after the parameter values have been input, the panel window will show the content of the global integer variable, instead of "ready status" or "program run number." The far-left segment digit should read "U." Display example)

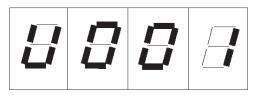

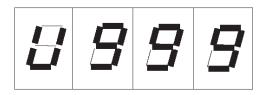

## 6.8 Installing the System-memory Backup Battery (Optional)

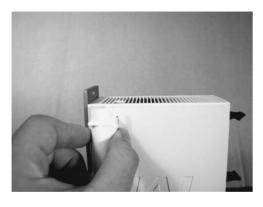

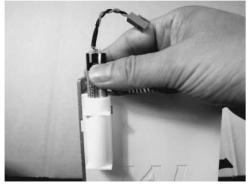

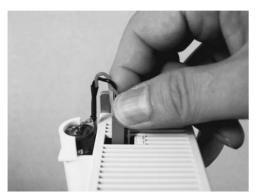

As shown to the left, install the supplied battery holder on the left side face of the controller.

Insert the battery into the holder.

Connect the battery connector. Pay attention to the connector orientation. (The connector hook should face the right side.)

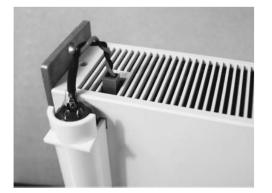

## SEL

## Chapter 4 Operation

- 1. Startup
- (1) Connect the motor cable and encoder cable to the controller.
- (2) Connect the PIO connector to the host PLC using the supplied flat cable.
  (3) Execute an emergency stop.
  (4) Connect the PC or teaching pendant.
- Set the AUTO/MANU switch to the "MANU" side.
- (5) Supply the 24-V PIO power through the flat cable.
- (6) Turn on the control power and motor power at the same time. (They should be taken from the same power supply.)
- (7) Reset the emergency stop.
  - ★ The EMG lamp turns off.
  - ★ If the ALM lamp is lit, an error is present. Check the error list to identify the problem.

If the 24-V PIO power is not supplied, an "E69" error will generate.

To check for errors, connect the teaching pendant, PC software or panel unit.

## Psel\_\_\_\_

### 1.1 Power ON Sequence

- Although separate inputs are provided for the control power and motor power, they should be supplied from the same power-supply terminal.
- Turn on the PIO power first. You can turn on the PIO power much earlier than the control power and motor power, as long as it is turned on before the control power/motor power.

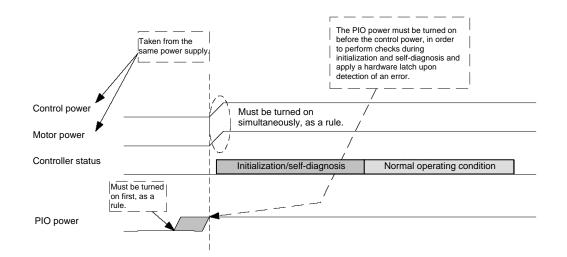

\* If the PIO power is not turned on before the control power is turned on, an error will be detected.

### 1.2 Power Cutoff Sequence

- If the PIO power is turned off before the control power and motor power (before the power cutoff processing is performed), a PIO power error may be logged internally by the controller.
- The PIO power can be turned off much later than the control power and motor power, as long as it is turned off after the control power/motor power.

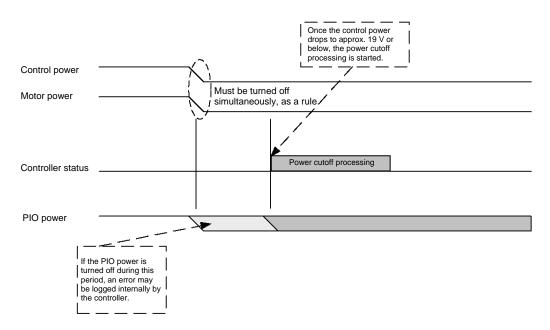

# SEL

#### How to Use the Simple Absolute Unit (Optional) 2.

2.1 How to Connect the Simple Absolute Unit (Optional)

Connect the controller, simple absolute unit (optional) and actuator as shown in the figure below. For details on the simple absolute unit, refer to the "Simple Absolute Unit Operation Manual."

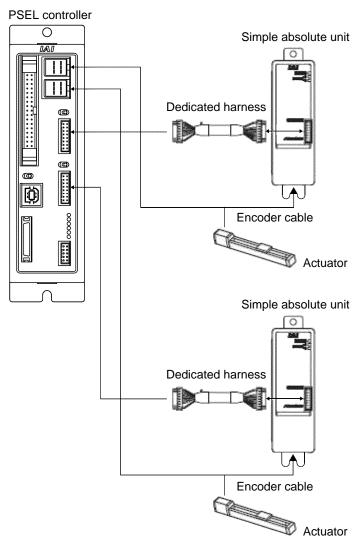

(Note) The connector for the dedicated harness of the simple absolute unit comes in two types: RCA actuator type and RCP2 actuator type. Connect the dedicated harness of the simple absolute unit to the RCP2 actuator connector.

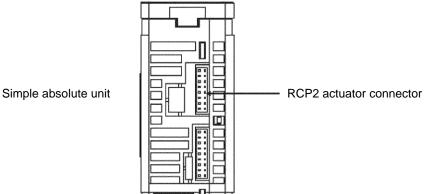

# PSEL Pa

2.2 Setting the Piano Switches for the Simple Absolute Unit (Optional)

Set the piano switches for the simple absolute unit (optional). For details, refer to the "Simple Absolute Unit Operation Manual."

\* Set the piano switches with the battery disconnected.

Connect the battery after changing the piano switch settings. (Refer to 2.2.1, "Names" for the location of the piano switches.)

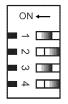

### Setting Switches

These switches are used to set the rotation speed and select the update mode. (The order of the switches is 1, 2, 3 and 4 from the top.)

| Switch | Function                                                            |
|--------|---------------------------------------------------------------------|
| 1      | Rotation speed setting switch 1                                     |
| 2      | Rotation speed setting switch 2                                     |
| 3      | Update mode selector switch (Keep this switch in the OFF position.) |
| 4      | Model selector switch (Keep this switch in the ON position.)        |

### [Rotation Speed Setting Switch]

If the motor reaches or exceeds the specified rotation speed while the controller power is OFF, the absolute data will be lost and an absolute encoder error will occur. Four setting levels are available, where a lower motor speed results in a longer data retention time.

| Sw  | itch | Motor rotation speed (rpm)  | Battery retention time (guide) |  |  |
|-----|------|-----------------------------|--------------------------------|--|--|
| 1 2 |      | Motor rotation speed (ipin) | Dattery retention time (guide) |  |  |
| OFF | OFF  | 100                         | 20 days                        |  |  |
| ON  | OFF  | 200                         | 15 days                        |  |  |
| OFF | ON   | 400                         | 10 days (initial setting)      |  |  |
| ON  | ON   | 800                         | 5 days                         |  |  |

Note 1) The battery retention times are based on use of a new battery and no change in coordinates at normal temperature. Use these values only as a guide.

Note 2) The default settings are OFF for switch 1 and ON for switch 2 (= 400 rpm).

#### [Update Mode Selector Switch]

| Switch | Function                   |  |  |
|--------|----------------------------|--|--|
| 3      | Function                   |  |  |
| ON     | Update mode                |  |  |
| OFF    | Normal condition (default) |  |  |

In the update mode, the RDY/ALM LED blinks in green/red.

#### [Model Selector Switch]

| Switch | Function                                       |
|--------|------------------------------------------------|
| 4      | FUNCTION                                       |
| ON     | Keep this switch in the ON position (default). |
| OFF    | -                                              |

### 2.3 Setting the Parameters

To use the simple absolute unit (optional), set the following parameters as specified below. For information on how to change the parameters, refer to the "X-SEL PC Software Operation Manual":

- Axis-specific Parameter No. 38, "Encoder ABS/INC type" : Set to "1" (ABS).
- Axis-specific Parameter No. 46, "ABS unit use selection" : Set to "1" (Use).

### 2.4 Absolute Reset Method

Perform an absolute reset in the following conditions:

- [1] The simple absolute unit has been connected to the PSEL controller for use for the first time.
- [2] The actuator encoder cable has been disconnected and then reconnected from/to the PSEL controller.
- [3] Error No. 41C, "ABS unit encoder error (2)" or 41D, "ABS unit encoder error (3)" has occurred.
- [4] One of the parameters relating to home return or axis operation (Axis-specific Parameter Nos. 1, 6, 10, 11, 12, 21, 38, 42, 43, 44, 46, 47, 50, 51, 66, 67, 68 and Driver Parameter No. 26) has been changed or otherwise the home position may have been changed.

Perform an absolute reset using the "X-SEL PC software" by following the procedure below:

- (1) Supply the main power (24 VDC) to the controller and simple absolute unit. When no other adjustment is required other than "ABS unit encoder error (2)," the 7-segment LED should show "E41C" if the panel unit is connected.
- (2) Connect the X-SEL PC software online (by connecting the controller and PC using a dedicated communication cable).
- (3) When the [Connection Check] dialog box appears, set the baud rate according to the corresponding setting on the PC you are using. Click the [OK] button. (The baud rate need not be set, because the appropriate baud rate is recognized automatically.)

| Connection Confirmati            | on     |   |
|----------------------------------|--------|---|
| Port Name                        | COM1   | × |
| Baud Rate(bps)                   | 38400  | * |
| Don't Show thi<br>from next time |        |   |
| OK                               | CANCEL |   |

(4) The X-SEL PC software window opens. If an error has been detected, an error message appears. Click the [OK] button to close the error message. If "ABS unit encoder error (2)" has been detected, the following error message appears:

SEL

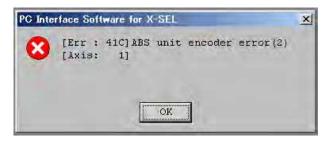

(5) You can check the condition of the present error by clicking [Monitor (M)] and then selecting [Error Details (E)]. If "ABS unit encoder error (2)" is present, the following window appears (a simple absolute unit is used for axis 1 in this example). After checking the condition, close the [Error Details] window.

| Specified (MANU Mode)                                                                                                    | <ul> <li>Two or more programs s</li> </ul> | tart permission | on (MANU) | 2       |          |                     | _ |
|----------------------------------------------------------------------------------------------------|--------------------------------------------|-----------------|-----------|---------|----------|---------------------|---|
| the second second second second second second second second second second second second second second second se                                                                                                    | etailed Error Information                  |                 |           |         | <u> </u> |                     |   |
| CONTRACTOR OF A PROPERTY AND A PROPERTY AND A PROPE | 1 × 11                                     |                 |           |         |          | 1.1                 |   |
| ion Sy:                                                                                                    | tem Error Error per Axis Erro              | t List          |           |         |          |                     |   |
| eter                                                                                                    | Err Message                                | After Reset     | Prg_ no   | Step no | Axis no  | P                   |   |
| 1                                                                                                    | 41C ABS unit encoder error(2)              | 0:00:00         | 0         | п       | 1.5      |                     |   |
| 2                                                                                                    | 000                                        | 0:00:00         | 0         | 0       | Ô.       |                     |   |
| 3                                                                                                    | 000                                        | 0:00:00         | 0         | 0       | 0        |                     |   |
| 4                                                                                                    | 000                                        | 0:00:00         | 0         | 0       | 0        |                     |   |
| 5                                                                                                    | 000                                        | 0:00:00         | 0         | 10      | 0        | -                   |   |
| 6                                                                                                    | 000                                        | 0:00:00         | 0         | 8       | 0        |                     |   |
| 7                                                                                                    | 000                                        | 0:00:00         | 0         | 0       | 0        | - 1 Barriel Barriel |   |
| 0                                                                                                    | 000                                        | 0:00:00         | 0         | 8       | 0        | - 1 I               |   |
| 10                                                                                                    | 000                                        | 0:00:00         | 0         | 0       | 0        |                     |   |
| 11                                                                                                    |                                            | 0:00:00         | 0         | 0       | 0        |                     |   |
| 12                                                                                                    | 000                                        | 0:00:00         | 0         | 0       | D        | -                   |   |
| 13                                                                                                    | 000                                        | D:00:00         | 0         | 0       | 0        |                     |   |
|                                                                                                    | 000                                        | 0:00:00         | 0         | U       | 0        | - 1                 |   |
| 15                                                                                                    | 000                                        | 0:00:00         | 0         | 0       | 0        |                     |   |
|                                                                                                    | 000                                        | 0:00:00         | 0         | 0       | 0        |                     |   |
| 17                                                                                                    | 000                                        | 0:00:00         | 0         | 0       | 0        |                     |   |
| 18                                                                                                    | 000                                        | 0:00:00         | 0         | 0       | 0        |                     |   |
|                                                                                                    | 000                                        | 0:00:00         | 0         | 0       | 0        |                     |   |
|                                                                                                    | 000                                        | 0:00:00         | 0         | 0       | 0        |                     |   |
| 21                                                                                                    |                                            | 0:00:00         | 0         | 0       | 0        |                     |   |
| 22                                                                                                    | 000                                        | 0:00:00         | 0         | 0       | 0        | -                   |   |
| 33                                                                                                    |                                            |                 |           |         |          |                     |   |

## PSEL Part 1 Installation

- (6) From the menu, click [Controller (C)] and then select [Absolute Reset (A)].
- (7) When the [Warning] window appears, click the [OK] button.

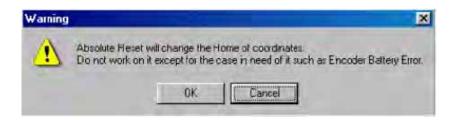

 (8) The [Absolute Reset] window appears. Click <u>here</u> to select the axis which is the target of absolute reset.

| Abs. Encoder Reset                    |
|---------------------------------------|
| Resat ABS Encoder                     |
| Axis No. 1                            |
| Encoder Rotation Data Reset1          |
| Reset Controller Error                |
| Servo ON                              |
| Returning Home                        |
| Servo OFF                             |
| Encoder Rotation Data Reset2          |
| Stop                                  |
| After 'Encoder Rotation Data Reset2', |
| Reset Controller.                     |
| Reset Encoder Error                   |
| Close                                 |

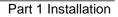

- (9) Click the following process buttons in this order. When each process is completed, the red arrow moves to the next item:
  - [1] Reset Controller Error

SEL

- [2] Turn OFF Servo
- [3] Initialize Simple ABS Unit Condition
- [4] Clear Excitation Detection Completed Status
- [5] Turn ON Servo
- [6] Home Return
- [7] Absolute Reset
- [8] Confirm Completion of Absolute Reset

After the [Initialize Simple ABS Unit Condition] button has been clicked, the warning diagram box appears to alert you that an absolute reset will commence. Click the [Yes (Y)] button.

| Warning |                                                               | 8                  |
|---------|---------------------------------------------------------------|--------------------|
|         | Absolute Reset will change the H<br>Are you sure to continue? | ome of coordinates |
|         | Yes No.                                                       |                    |

When a confirmation screen appears again, click the [Yes (Y)] button.

| Warning | X                     |
|---------|-----------------------|
| Are y   | you sure to continue? |
| Yes     | No                    |

When the [Confirm Completion of Absolute Reset] process has completed, the red arrow returns to the condition shown in (8). If you want to perform an absolute reset for a different axis, select the target axis here and then perform the processes after (8). To end the procedure, click the [Close] button to close the [Absolute Reset] window.

(Note) To perform an absolute reset for multiple axes, complete steps (8) and (9) for all axes before performing the software reset in step (10) below.

(10) When the software reset [Confirmation] dialog box appears, click the [Yes (Y)] button to restart the controller.

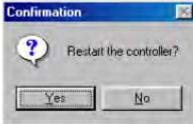

- (Note) After an absolute reset, be sure to perform a software reset.
- (11) As long as no error is present after the restart, the 7-segment LED should show "rdy" if the panel unit is connected.
- (12) This completes the absolute reset.

SEL

## 3. How to Start a Program

With the PSEL Controller, the stored programs can be started (run) using four methods. Of these methods, two are mainly used to debug programs or perform trial operations, while the remaining two are used in general applications on site.

The former two methods are "starting from the teaching pendant" and "starting from the PC software."

These methods provide simple means of checking the operation. For details on "starting from the teaching pendant," read the operation manual for the optional teaching pendant. For "starting from the PC software," read the applicable explanation in the manual supplied with the PC software.

The latter two methods are "starting automatically via parameter setting" and "starting via external signal selection." This chapter only explains the methods for "starting automatically via parameter setting" and "starting via external signal selection."

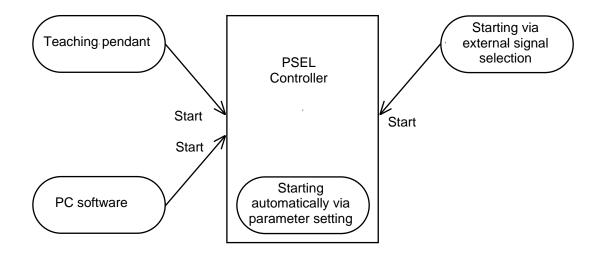

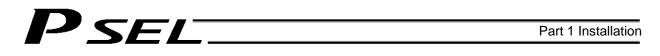

#### 3.1 Starting a Program by Auto-Start via Parameter Setting

Other parameter No. 7 (Auto program start setting) = 1 (Standard factory setting)

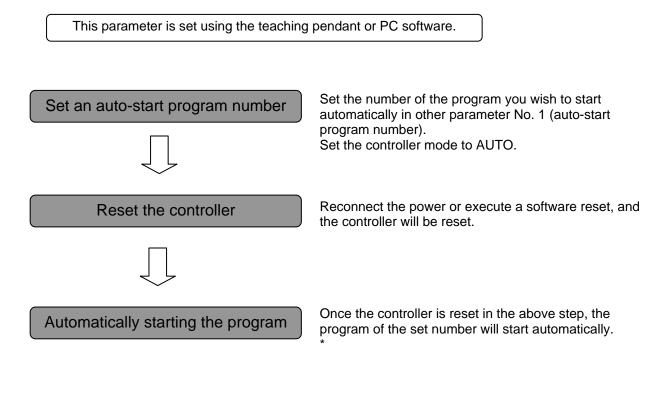

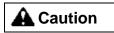

[Note on starting a program by auto-start]

The automatic operation will begin immediately after the controller is reset, so the user may be surprised by unexpected movements of the equipment, particularly those caused by a sudden activation of the servo actuator. To ensure safety, always provide an interlocking function, such as allowing the program execution to proceed only after receiving a confirmation signal at the beginning of the program.

If you wish to start multiple programs at the same time, write multiple "EXPG" commands at the beginning of the main program to start the remaining programs. Provide safety measures for each program to be started.

If the following setting is performed, the program of the selected program number will start automatically at the ON edge of the signal received by the selected input port. The program will be aborted at the OFF edge.
 You can set a desired input port for receiving the auto program start signal (dedicated function). Set the input function setting value "5" in the I/O parameter corresponding to the desired input port number (Nos. 30 through 45, 251 through 258). (Refer to "I/O Function Lists" and "I/O Parameters.")

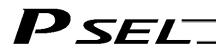

#### 3.2 Starting via External Signal Selection

Select a desired program number externally and then input a start signal.

#### (1) Flow chart

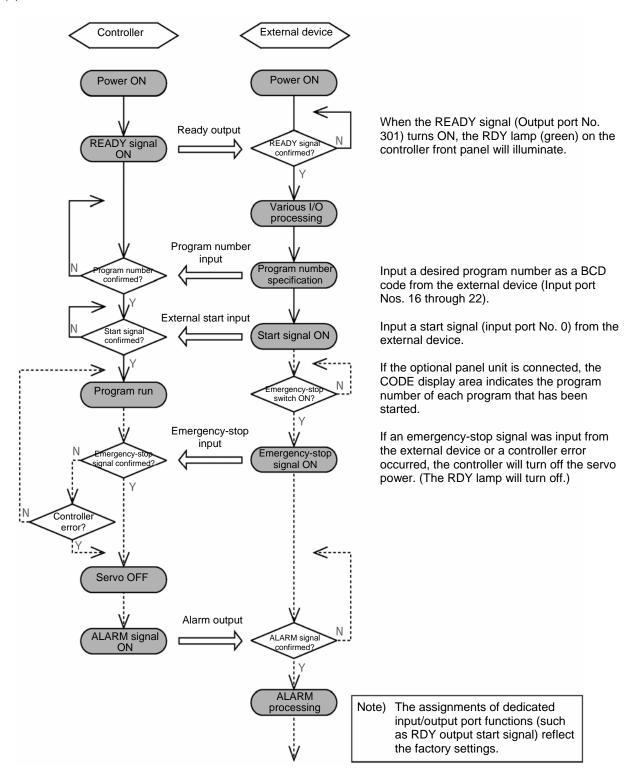

## SEL

#### (2) Timing chart

[1] Starting a program

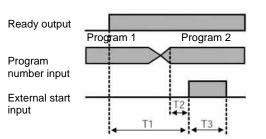

- Duration after the ready output turns ON until input of T1: external start signal is permitted T1 = 10 msec min.
- T2: Duration after the program number is input until input of external start signal is permitted T2 = 50 msec min.
- Input duration of external start signal T3: T3 = 100 msec min.

[2] Starting a program by auto start

Set the input function specification value "5" (auto program start signal) for input port No. \*.

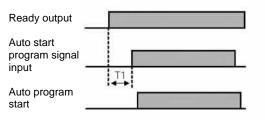

- T1: Time after the ready output turns ON until the auto start program signal can be input to input port No. \*. T1 = 10 msec min.
  - Auto program start: Set "0" for the auto start program setting of the other parameter No. 7.

[3] Soft reset signal

Set the input function specification value "3" (soft reset signal) for input port No. \*.

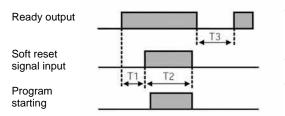

- Time after the ready output turns ON until the input T1: function specification value "3" (soft reset signal) can be input to input port No. \*. T1 = 10 msec min.
- Time until the soft reset signal starts functioning. T2: T2 = 1 sec min.
- T3: Time after the soft reset signal is cancelled until the ready signal is output.

[4] Servo ON signal

Set the input function specification value "4" (servo ON signal) for input port No. \*.

Ready output Servo ON signal input Servo ON

- Time after the ready output turns ON until the input T1: function specification value "4" (servo ON signal) can be input T1 = 10 msec min.
- T2: Interval after the servo turns OFF until it turns ON again

T2 = 1.5 sec min.

Warning: If the servo is turned on near the mechanical end, excited phase detection may not be performed properly and an excited pole indetermination error or excited pole detection error may generate. Move the slider, rod, etc., away from the mechanical end before turning on the servo.

[5] When the recovery type after emergency stop or enable operation is set to "Operation continued"

Set other parameter No. 10 to "2" and set the input function specification value "7" (operation-pause reset signal) for input port No. \*.

Set the input function specification value "17" (drive-source cutoff reset input signal) for other input port No. \*.

| Program<br>starting          |       | T1: |
|------------------------------|-------|-----|
| Emergency<br>stop            |       | T2: |
| Drive-source<br>cutoff reset | T1 T2 | T3: |
| Pause reset                  | T3    |     |

SEL

- Time after the emergency stop input is reset until the drive-source cutoff reset signal can be input T1 = 2 sec min.
- 2: Drive-source cutoff reset input time T1 = 10 msec min.
- B: Pause reset input time T1 = 10 msec min.

## 4. Drive-Source Recovery Request and Operation-Pause Reset Request

- (1) Drive-source recovery request
  - [1] Case where a drive-source request is required
    - A drive-source recovery request is required in the following case:
    - Specify a desired input port for receiving the drive-source cutoff reset input signal (dedicated function).

Occurrence of a drive-source cutoff factor  $\rightarrow$  Recovery after the cutoff factor is removed.

[2] How to request a drive-source recovery

A drive-source recovery request can be issued using one of the following methods:

- Set the input function specification value "17" in the I/O parameter corresponding to the desired input port number (Nos. 30 through 45, 251 through 258). (Refer to "I/O Function Lists" and "I/O Parameters.")
- Input the ON edge to the input port of the specified number.
- Select [Drive-Source Recovery Request (P)] from the [Controller (C)] menu on the PC software screen.
- Select Ctl (controller operation) and RPwr (drive-source recovery request) on the mode selection screen of the teaching pendant.
- (2) Operation-pause reset request
  - [1] Cases where an operation-pause reset request is required
    - An operation-pause reset request is required in any of the following cases:
      - An emergency stop was actuated during automatic operation when other parameter No. 10 was set to "2" (Emergency-stop recovery type = Continued operation) (only during automatic operation) → Recovery (reset of operation pause) after the emergency stop is reset.
      - The automatic operation was stopped using the deadman switch or enable switch when other parameter No. 11 was set to "2" (Deadman/enable switch recovery type = Continued operation) (only during automatic operation) → Recovery (reset of operation pause) after the stop is reset.
      - Specify a desired input port for receiving the operation-pause input signal (dedicated function). Set the input function specification value "8" in the I/O parameter corresponding to the desired input port number (Nos. 30 through 45, 251 through 258). (Refer to "I/O Function Lists" and "I/O Parameters.")

OFF level signal input is received by the import port of the specified number during auto operation (operations pause)  $\rightarrow$  Recovery after detection of ON signal level by the input port (operation pause is reset).

- [2] How to request an operation-pause reset
  - An operation-pause reset request can be issued using one of the following methods:
    - Specify a desired input port for receiving the operation-pause input signal (dedicated function). Set the input function specification value "7" in the I/O parameter corresponding to the desired input port number (Nos. 30 through 45, 251 through 258). (Refer to "I/O Function Lists" and "I/O Parameters.")

Input the ON edge to the input port of the specified number.

- Select [Operation-Pause Reset Request (L)] from the [Controller (C)] menu on the PC software screen.
- Select Ctl (controller operation) and RAct (operation-pause reset request) on the mode selection screen of the teaching pendant.
- \* If the case in [1] of (1) and any of the cases in [1] of (2) are present at the same time, a drive-source recovery request must be issued first, followed by an operation-pause reset request.

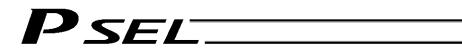

### 5. Controller Data Structure

The controller data consists of parameters as well as position data and application programs used to implement SEL language.

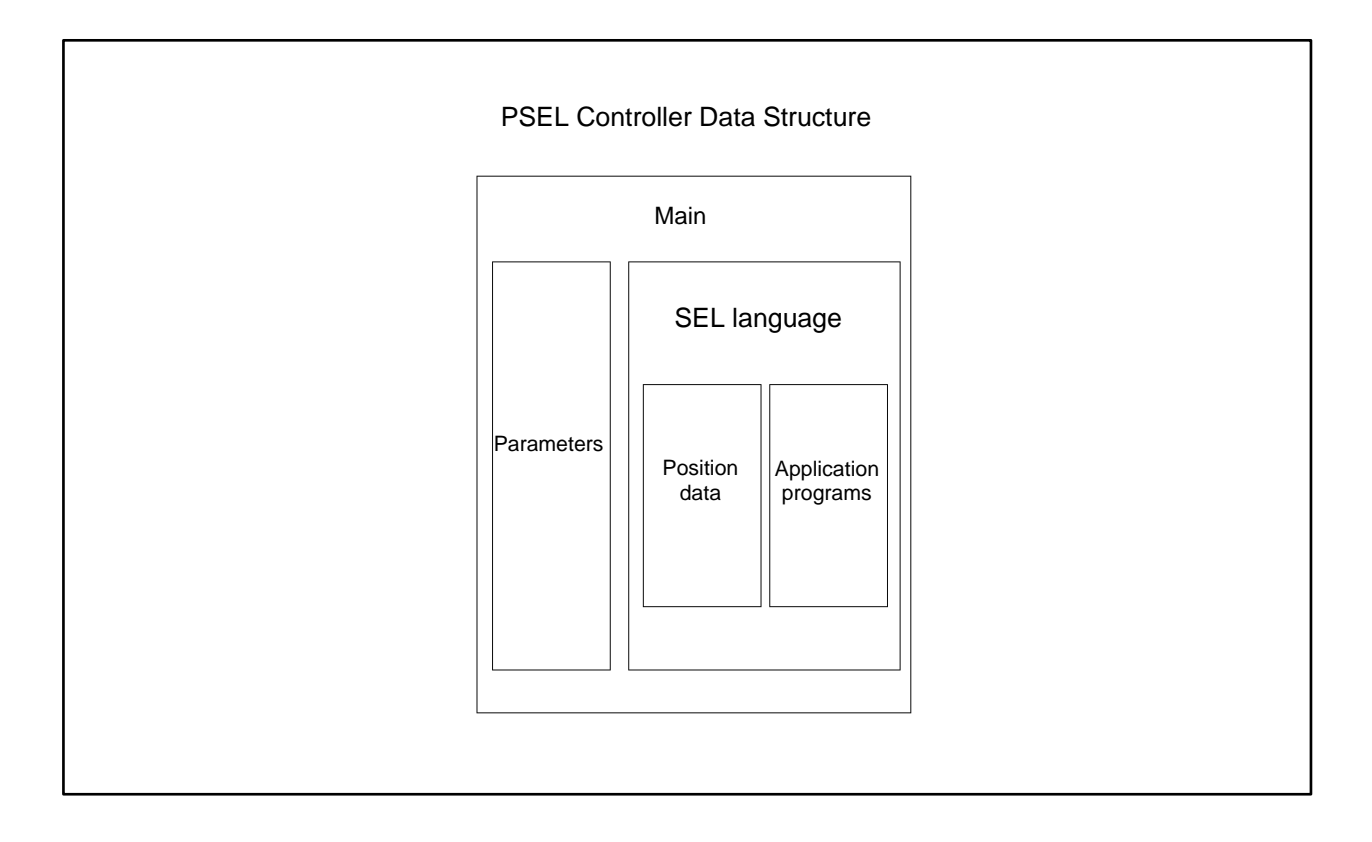

The user must create position data and application programs. The parameters are predefined, but their settings can be changed in accordance with the user's system. Refer to Appendix, "List of Parameters," for details on the parameters.

#### 5.1 How to Save Data

The flow to save data in the PSEL controller is illustrated below.

When data is transferred from the PC software or teaching pendant to the controller, the data is only written to the main CPU memory as shown in the diagram below and will be erased once the controller is powered down or reset.

For important data, always write to the flash memory so that they will not be lost.

#### 5.1.1 Factory Settings: When the System-Memory Backup Battery is Not Used Other parameter No. 20 = 0 (System-memory backup battery not installed)

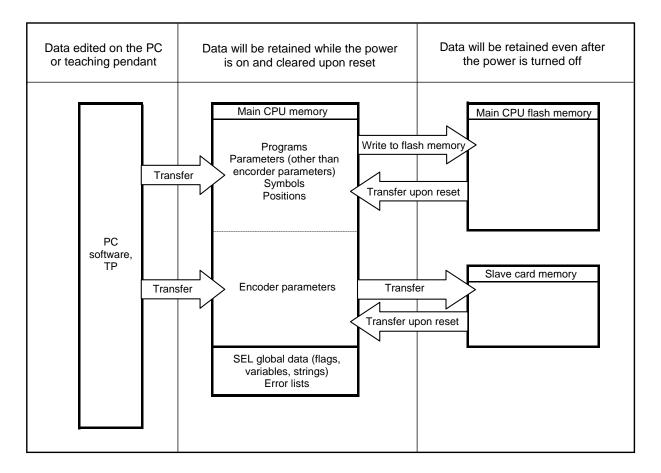

Since the programs, parameters and symbols are read from the flash memory at restart, the data in the temporary memory will remain the same as the original data before edit unless the edited data are written to the flash memory.

The controller always operates in accordance with the data in the main CPU memory (excluding the parameters).

Note: SEL global data cannot be retained if the backup battery is not installed. SEL global data will be cleared once the control power is turned off or a software reset is executed.

The error list will be cleared once the control power is turned off.

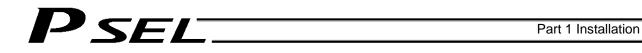

## 5.1.2 When the System-Memory Backup Battery (Optional) is Used

Change the setting of other parameter No. 20 to 2 (System-memory backup battery installed).

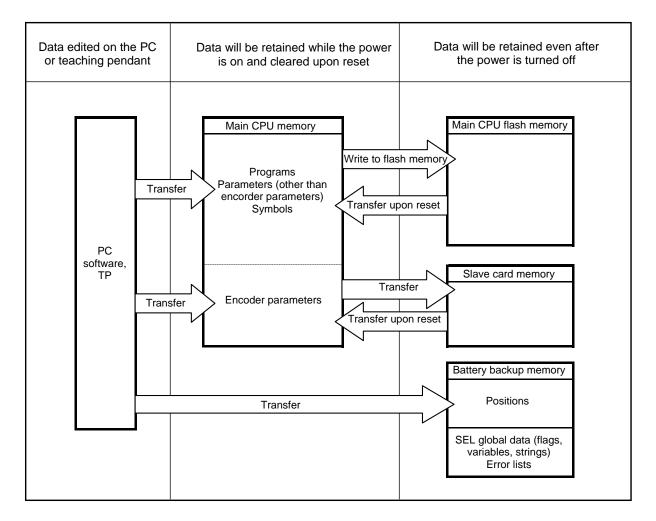

Since the programs, parameters and symbols are read from the flash memory at restart, the data in the temporary memory will remain the same as the original data before edit unless the edited data are written to the flash memory.

The controller always operates in accordance with the data in the main CPU memory (excluding the parameters).

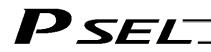

#### 5.2 Points to Note

Point to note when transferring data and writing to the flash memory Never turn off the main power while data is being transferred or written to the flash memory. The data will be lost and the controller operation may be disabled.

Point to note when saving parameters to a file

The encoder parameters are stored in the EEPROM of the actuator's encoder itself (unlike other parameters, they are not stored in the EEPROM of the controller). The encoder parameters will be read from the encoder's EEPROM to the controller when the power is turned on or upon software reset.

Therefore, if the parameters are saved to a file after turning on the controller (or restarting it via a software reset) without an actuator (encoder) connected, the encoder parameters saved to the file will become invalid.

Point to note when transferring a parameter file to the controller When a parameter file is transferred to the controller, the encoder parameters will be transferred to the EEPROM of the encoder (excluding manufacturing/function information).

Therefore, if the parameter file transferred to the controller has been read from a controller that was started without an actuator connected, invalid encoder parameters will be written to the encoder's EEPROM (provided that an actuator is connected to the controller to which the file was transferred).

When saving the parameters to a file, do so with an actuator connected to the controller.

### Chapter 5 Maintenance

- Routine maintenance and inspection are necessary so that the system will operate properly at all times. Be sure to turn off the power before performing maintenance or inspection.
- The standard inspection interval is six months to one year. If the environment warrants, however, the interval should be shortened.

#### 1. Inspection points

- Check to see if the supply voltage to the controller is inside the specified range.
- Inspect the ventilation holes in the controller and remove dirt, dust and other foreign attachments, if any.
- Inspect the controller cables (controller → actuator) and check for any loose screws or cable disconnection.
- Check the controller mounting screws, etc., for looseness.
- Inspect each cable (axis link cable, general-purpose I/O cable, system I/O cable, power cable) for loose connection, disconnection, play, etc.

#### 2. Spare consumable parts

Without spare parts, a failed controller cannot be repaired even when the problem is identified quickly. We recommend that you keep the following consumable parts as spares:

Consumable parts

- Cables
- System-memory backup battery: (optional): AB-5 by IAI -- Must be replaced after approx. 5 years\*
  - \*: The actual replacement timing will vary depending on the use condition. For details, refer to "
     Battery Backup Function" in Appendix.

When the battery voltage drops, an applicable error code will be displayed on the panel window.

Error Codes Indicating Low Battery Voltage

| System-memory backup battery | A01 or A02 |
|------------------------------|------------|
|------------------------------|------------|

# Psel\_\_\_\_

## 3. Replacement Procedure for System-Memory Backup Battery (Optional)

#### Backing up the system memory

If the optional system-memory backup battery is installed in the PSEL controller and "Other parameter No. 20: Backup battery installation function type" is set to "2" (Installed), the following SRAM data will be retained even after the power is turned off:

- Position data
- SEL global data (flags, integer/real variables, string variables)
- Error list

For this reason, always follow the procedure below when replacing the system-memory backup battery:

Note: If the system-memory backup battery is removed while other parameter No. 20, "Backup battery installation function type" is set to "2 (Installed)," above contents in the SRAM will be lost.
So that the position data can be restored even after the SRAM data has been cleared, save the position data to a file using the PC software before removing the battery.
For information on how to save position data to a file, refer to 6, "Position Data Edit Window" in "Operation Manual for X-SEL PC Software."

- (1) Turn on the controller power.
- (2) Record (write down) the current setting of "Other parameter No. 20, Backup-battery installation function type." (This will be used when reverting the parameter to its original setting following the replacement of system-memory backup battery.)
- (3) If the PC software is installed in your PC, save the position data to a file using the PC software. The data will be used as a backup in case the SRAM data saved to the flash ROM fails.
- (4) Change "Other parameter No. 20, Backup-battery installation function type" to "1" and transfer the setting to the controller, and then perform a flash ROM write. (The point data will be saved to the flash ROM.)
  - \* Confirm that the flash ROM writing process has completed.
- (5) Perform a software reset to restart the controller. (The SEL global data and error lists will be saved to the special area in the flash ROM.)
- (6) When the controller has been restarted, turn off the power.
  - \* Be sure to keep the power on from the start of controller restart until the RDY LED lamp on teh controller illuminates.
- (7) Replace the system-memory backup battery. SRAM data will be lost if steps (1) through (6) are not performed properly.

#### Battery Replacement Procedure

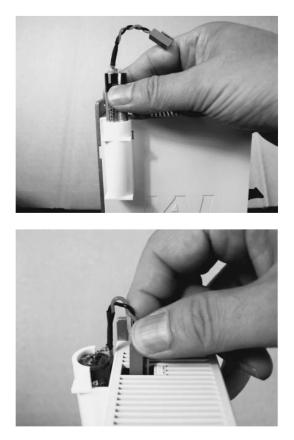

[1] Remove the battery connector and pull out the battery.

[2] Insert a new battery into the holder and plug in the battery connector. The connector hook should face the right side.

- (8) When the replacement of system-memory backup battery is complete, confirm that the battery is installed securely and then turn on the controller power.
- (9) Revert "Other parameter No. 20, Backup-battery installation function type" to the value recorded in step (2), transfer the setting to the controller, and then perform a flash ROM write.
  - \* Confirm that the flash ROM writing process has completed.
- (10) Perform a software reset (restart the controller).
  - (Note) Commencing the operation without first executing a software reset or reconnecting the power may generate the following errors:
    - Error No. C70: ABS coordinate non-confirmation error
    - Error No. C6F: Home-return incomplete error
- (11) When the controller has been restarted, confirm that the SRAM data have been restored.

## Part 2 Programs

## Chapter 1 SEL Language Data

### 1. Values and Symbols Used in SEL Language

#### 1.1 List of Values and Symbols Used

The various functions required in a program are represented by values and symbols.

| Function                                                        | Global range                         | Local range                                                                          | Remarks                                    |
|-----------------------------------------------------------------|--------------------------------------|--------------------------------------------------------------------------------------|--------------------------------------------|
| Input port                                                      | 000 ~ 299 (300)                      |                                                                                      | Varies depending on the function.          |
| Output port                                                     | 300 ~ 599 (300)                      |                                                                                      | Varies depending on the function.          |
| Flag                                                            | 600 ~ 899 (300)                      | 900 ~ 999 (100)                                                                      |                                            |
| Variable (integer)                                              | 200 ~ 299 (100)<br>1200 ~ 1299 (100) | 1 ~ 99 (99)<br>1001 ~ 1099 (99)                                                      | 99 is used for IN, INB,<br>OUT, OUTB, etc. |
| Variable (real)                                                 | 300 ~ 399 (100)<br>1300 ~ 1399 (100) | 100 ~ 199 (100)<br>1100 ~ 1199 (100)                                                 | 199 is used for PPUT, PGET, PARG, etc.     |
| String                                                          | 300 ~ 999 (700)                      | 1 ~ 299 (299)                                                                        |                                            |
| Tag number                                                      |                                      | 1 ~ 256 (256)                                                                        |                                            |
| Subroutine number                                               |                                      | 1 ~ 99 (99)                                                                          |                                            |
| Zone number                                                     | 1 ~ 4 (4)                            |                                                                                      |                                            |
| Pallet number                                                   |                                      | 1 ~ 10 (10)                                                                          |                                            |
| Axis number                                                     | 1 ~ 2 (2)                            |                                                                                      | Varies depending on the function.          |
| Axis pattern                                                    | 0 ~ 11                               |                                                                                      |                                            |
| Position number                                                 | 1 ~ 1500 (1500)                      |                                                                                      |                                            |
| Program number                                                  | 1 ~ 64 (64)                          |                                                                                      |                                            |
| Step number                                                     | 1 ~ 2000 (2000)                      |                                                                                      |                                            |
| Task level                                                      | NORMAL/HIGH (2)                      |                                                                                      |                                            |
| SIO channel number                                              | 0 (1)                                |                                                                                      |                                            |
| Wait timer                                                      |                                      | 1                                                                                    |                                            |
| 1-shot pulse timer                                              |                                      | 16 (Number of timers that<br>can be operated<br>simultaneously)                      |                                            |
| Ladder timer                                                    |                                      | Local flag (100)                                                                     |                                            |
| Virtual input port (SEL<br>system → SEL user<br>program)        | 7000 ~ 7299 (300)                    |                                                                                      |                                            |
| Virtual output port (SEL user program $\rightarrow$ SEL system) | 7300 ~ 7599 (300)                    |                                                                                      |                                            |
| Number of symbol definitions                                    | 500                                  |                                                                                      |                                            |
| Number of times symbol can be used in commands                  | 2500 (including literals)            |                                                                                      |                                            |
|                                                                 | Used in common from any program.     | Referenced separately in<br>each program.<br>Cleared when the program<br>is started. |                                            |

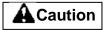

- Variables 99 and 199 are special variables this system uses in operations. Avoid using these two variables for general purposes.
- The values in the table represent ranges that can be processed by software. Items that require physical devices, such as I/O ports and functions relating to axis number and SIO, will be determined by possible combinations and models of commercial boards, etc., available for each device application.

- If the optional system-memory backup battery is installed, data of global variables and flags will be retained even after the controller power is turned off. (Other parameter No. 20 must be set to "2." Refer to 4.1.2, "When the System Memory Backup Battery is Used" in Chapter 4 of Part 1.)
- The variables and flags in the local range will be cleared when the program is started.
- Ranges of values that can be used in SEL language Integers and real numbers can be used. However, pay due attention to the following limitations:
- (1) Numeric data

The PSEL Controller can handle values of maximum eight digits including a sign and a decimal point. Integer: -9,999,999 to 99,999,999

Real number: Maximum eight digits including a sign and decimal point, regardless of the size of value Example) 999999.9, 0.123456, -0.12345

If a floating point is used in operations, the number of valid digits will be limited to seven. Also note that operations using a floating point are subject to error.

(2) Position data

The input range of position data consists of four integer digits and three decimal digits. –9999.999 to 9999.999

(The maximum value varies depending on the actuator model.)

If position data are used in internal operations as numeric data (repeated multiplications and divisions), the precision of the last digit may decrease.

Consider the above limitations fully when using values. Particularly when the CPEQ command is used in a comparison operation using real numbers, a match will rarely result. In this case, the CPLE or CPGE command that looks at the magnitude relationship of two terms must be used.

#### 1.2 I/O Ports

#### (1) Input ports

Used as input ports for limit switches, sensor switches, etc.

Input number assignment 000 to 023 (standard)

(2) Output ports

Used as various output ports.

| Output number | r assignment |
|---------------|--------------|
| 300 to 307 (  | (standard)   |

#### 1.3 Virtual I/O Ports

#### (1) Virtual input ports

| Port No.    | Function                                                                                                    |
|-------------|----------------------------------------------------------------------------------------------------|
| 7000        | Always OFF                                                                                                    |
| 7001        | Always ON                                                                                                    |
| 7002        | Voltage low warning for system-memory backup battery                                                                                                    |
| 7003        | Abnormal voltage of system-memory backup battery                                                                                                    |
| 7004        | (For future expansion = Use strictly prohibited)                                                                                                    |
| 7005        | (For future expansion = Use strictly prohibited)                                                                                                    |
| 7006        | Top-level system error = Message level error is present                                                                                                    |
| 7007        | Top-level system error = Operation-cancellation level error is present                                                                                             |
| 7008        | Top-level system error = Cold-start level error is present                                                                                                    |
| 7009        | (For future expansion = Use strictly prohibited)                                                                                                    |
| 7010        | Drive-source cutoff factor is present (including when waiting for cutoff reset input)                                                                              |
| 7011        | Latch signal indicating that all-operation-cancellation factor is present (latch signal for recognizing 1-shot cancellation factor; latch is cancelled by 7300-ON) |
| 7012        | All-operation-pause factor is present (including when waiting for restart switch signal) (Valid only during automatic operation recognition)                       |
| 7013        | All-servo-axis-interlock factor is present (all-operation-pause factor + interlock input-port factor)                                                              |
| 7014        | (For future expansion = Use strictly prohibited)                                                                                                    |
| 7015        | Voltage low warning for axis-1 absolute-data backup battery                                                                                                    |
| 7016        | Abnormal voltage of axis-1 absolute-data backup battery (latched until power-on reset or software reset)                                                           |
| 7017        | Voltage low warning for axis-2 absolute-data backup battery                                                                                                    |
| 7018        | Abnormal voltage of axis-2 absolute-data backup battery (latched until power-on reset or software reset)                                                           |
| 7019 ~ 7026 | (For future expansion = Use strictly prohibited)                                                                                                    |
| 7027 ~ 7040 | (For future expansion = Use strictly prohibited)                                                                                                    |
| 7041 ~ 7070 | (For future expansion = Use strictly prohibited)                                                                                                    |
| 7071        | In AUTO mode                                                                                                    |
| 7072        | During automatic operation                                                                                                    |
| 7073 ~ 7100 | (For future expansion = Use strictly prohibited)                                                                                                    |
| 7101        | Running program No. 01 (including during pause)                                                                                                    |
| ~           | ~                                                                                                    |
| 7164        | Running program No. 64 (including during pause)                                                                                                    |
| 7165 ~ 7299 | (For future expansion = Use strictly prohibited)                                                                                                    |

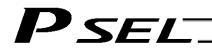

#### (2) Virtual output ports

| Port No.    | Function                                                                                                    |
|-------------|----------------------------------------------------------------------------------------------------|
| 7300        | Latch cancellation output for a latch signal indicating that all-operation-cancellation factor is present (7011) (latch is cancelled only when operation-cancellation factor is no longer present) (7300 will be turned OFF following an attempt to cancel latch.) |
|             |                                                                                                    |
| 7301 ~ 7380 | (For future expansion = Use strictly prohibited)                                                                                                    |
|             |                                                                                                    |
| 7381 ~ 7399 | (For future expansion = Use strictly prohibited)                                                                                                    |
|             |                                                                                                    |
| 7400 ~ 7599 | (For future expansion = Use strictly prohibited)                                                                                                    |

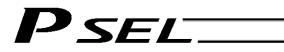

#### 1.4 Flags

Contrary to its common meaning, the term "flag" as used in programming means "memory." Flags are used to set or reset data. They correspond to "auxiliary relays" in a sequencer.

Flags are divided into global flags (Nos. 600 to 899) that can be used in all programs, and local flags (Nos. 900 to 999) that can be used only in each program.

Global flags will be retained (backed up by battery) even after the power is turned off. Local flags will be cleared when the power is turned off.

| Flag number | 600 ~ 899 | Can be used in all programs | "Global flags" |
|-------------|-----------|-----------------------------|----------------|
| Flag number | 900 ~ 999 | Used only in each program   | "Local flags"  |

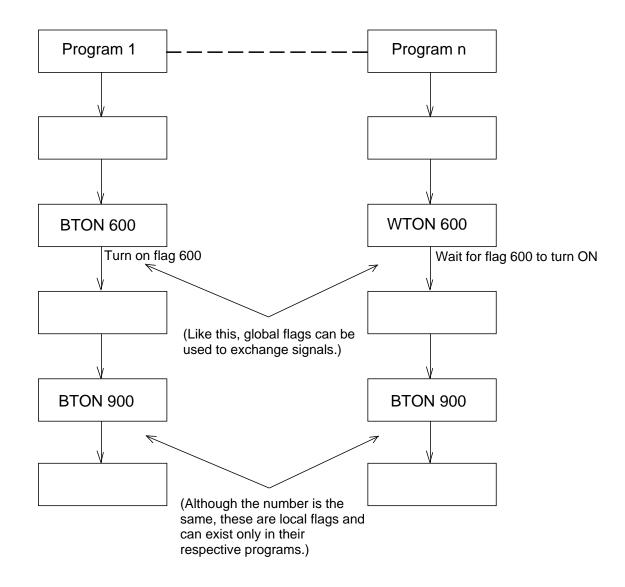

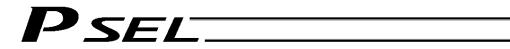

#### 1.5 Variables

(1) Meaning of variable

"Variable" is a technical term used in software programming. Simply put, it means "a box in which a value is put." Variables can be used in many ways, such as putting in or taking out a value and performing addition or subtraction.

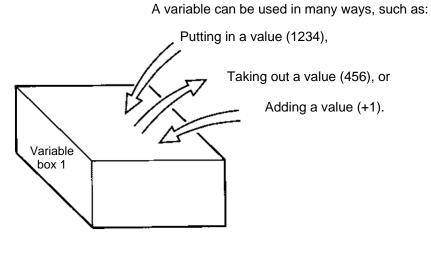

| Command | Operand 1 | Operand 2 |
|---------|-----------|-----------|
| ADD     | 1         | 1         |

If this command is applied to variable box 1, which already contains 2, then 1 will be added to the current value and 3 will result.

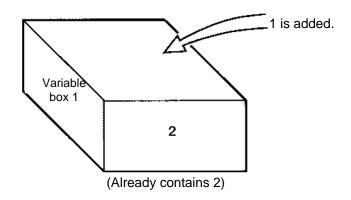

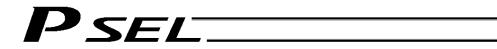

#### (2) Types of variables

Variables are classified into two types, as follows:

Integer variables
 These variables cannot handle decimal places.
 [Example] 1234

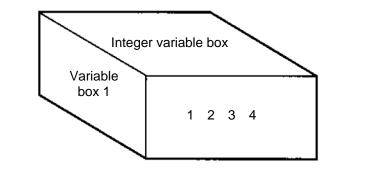

| Integer variable number | 200 ~ 299<br>1200 ~ 1299 | Can be used in all programs | "Global integer variables" |
|-------------------------|--------------------------|-----------------------------|----------------------------|
| Integer variable number | 1 ~ 99<br>1001 ~ 1099    | Used only in each program   | "Local integer variables"  |

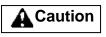

Integer 99 is a special register this system uses in integer operations. Any value in the range from –9,999,999 to 99,999,999 can be input in programs.

[2] Real variables

Actual values. These variables can handle decimal places.

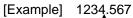

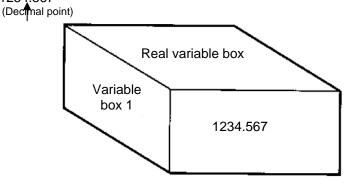

| Real variable number | 300 ~ 399<br>1300 ~ 1399 | Can be used in all programs | "Global real variables" |
|----------------------|--------------------------|-----------------------------|-------------------------|
| Real variable number | 100 ~ 199<br>1100 ~ 1199 | Used only in each program   | "Local real variables"  |

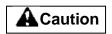

Real number 199 is a special register this system uses in real-number operations. Any value in the range from –99,999.9 to 999,999.9 (eight digits including a sign) can be input in programs.

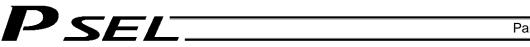

 [3] Variables with "\*" (asterisk) (indirect specification) An "\*" (asterisk) is used to specify a variable. In the following example, the content of variable box 1 will be put in variable box 2. If variable box 1 contains "1234," then "1234" will be put in variable box 2.

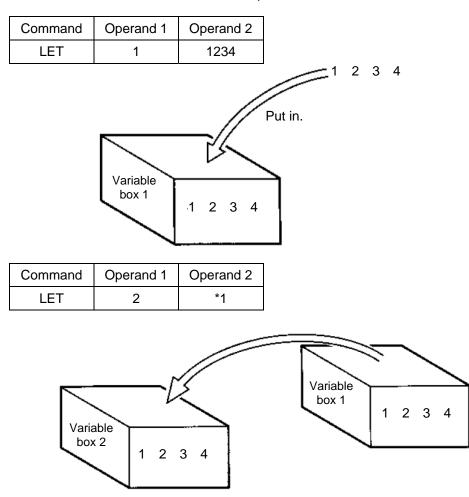

The above use of variables is called "indirect specification."

An "\*" is also used when indirectly specifying a symbol variable (refer to 1.8, "Symbols").

| Command | Operand 1 | Operand 2 |
|---------|-----------|-----------|
| LET     | ABC       | 1         |
| LET     | BCD       | 2         |
| ADD     | ABC       | *BCD      |

Put 1 in variable ABC.

Put 2 in variable BCD.

Add the content of variable BCD, or 2, to variable ABC. (The content of variable ABC becomes 3.)

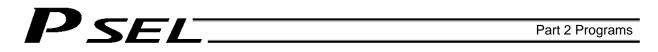

#### 1.6 Tags

The term "tag" means "heading."

Tags are used in the same way you attach labels to the pages in a book you want to reference frequently. A tag is a destination specified in a jump command "GOTO."

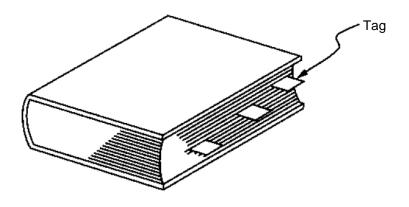

| Command | Operand 1                              |
|---------|----------------------------------------|
| TAG     | Tag number (Integer between 1 and 256) |

They are used only in each program.

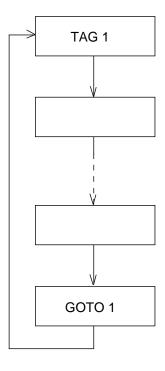

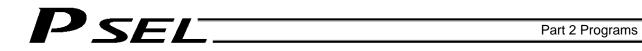

#### 1.7 Subroutines

By taking out the parts of a program that are used repeatedly and registering them as "subroutines," the same processing can be performed with fewer steps. (A maximum of 15 nests are accommodated.)

They are used only in each program.

| Command         | Operand 1                                                                |
|-----------------|--------------------------------------------------------------------------|
| EXSR            | Subroutine number (Integer between 1 and 99; variable is also supported) |
| Cubrouting aver | aution commond                                                           |

Subroutine execution command

| Command | Operand 1                                    |
|---------|----------------------------------------------|
| BGSR    | Subroutine number (Integer between 1 and 99) |

Subroutine start declaration

| Command | Operand 1 |
|---------|-----------|
| EDSR    | —         |

Subroutine end declaration

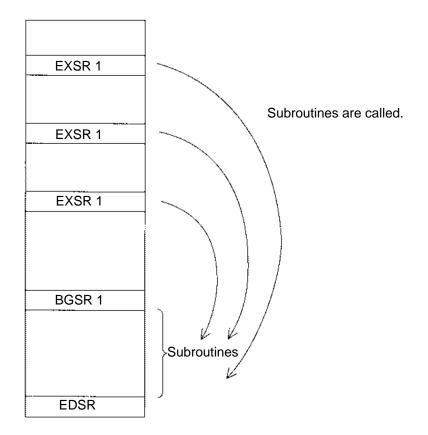

#### 1.8 Symbols

In the PSEL Controller, values such as variable numbers and flag numbers can be handled as symbols. For the method to edit symbols, refer to "Editing Symbols" in the operation manual for PSEL teaching pendant or "Symbol Edit Window" in the operation manual for PSEL PC software.

(1) Supported symbols

The following items can be expressed using symbols:

Variable number, flag number, tag number, subroutine number, program number, position number, input port number, output port number, axis number, constant

- (2) Description rules of symbols
  - [1] A maximum of nine single-byte alphanumeric characters or underscore starting with an alphabet
    - (Note: The length of a character-string literal must not exceed eight single-byte characters.)
       \* Exercise caution that the same ASCII code may be expressed differently between the PC software and the teaching pendant because of the different fonts used by the two. (The same applies to character-string literals.)
      - 5Ch --- PC software: Backslash \ (overseas specifications, etc.)
        - Teaching pendant: Yen mark ¥
      - 7Eh --- PC software: ~
        - Teaching pendant: Right arrow  $\rightarrow$
  - [2] Symbols of the same name must not be defined within each function. (The same local symbol can be used in different programs.)
  - [3] Symbols of the same name must not be defined within the flag number, input-port number or output-port number group. (The same local symbol can be used in different programs.)
  - [4] Symbols of the same name must not be defined within the integer-variable number or real-variable number group. (The same local symbol can be used in different programs.)
  - [5] Symbols of the same name must not be defined within the integer constant or real constant group.
- (3) Number of symbols that can be defined: Maximum 500
- (4) Number of times symbols can be used in all SEL programs: Maximum 2500 times including character-string literals
  - If symbol is used in all of the input condition, operand 1, operand 2 and output fields, it is deemed that symbol is used four times in one step.

#### 1.9 Character-String Literals

Character-string literals are used in certain string-operation commands and consist of the portion enclosed by single quotation marks (' ') (maximum eight single-byte characters).

With the PC software, single-byte ASCII code characters from 20h to 7Eh (limited to those that can be input via keyboard) can be used inside the single quotation marks. With the teaching pendant, single-byte alphanumeric characters and single-byte underscores can be used.

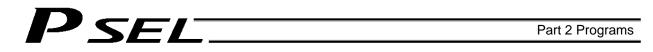

#### 1.10 Axis Specification

Axes can be specified based on axis number or axis pattern.

(1) Axis numbers and how axes are stated Each of multiple axes is stated as follows:

| Axis number | How axis is stated |
|-------------|--------------------|
| 1           | Axis 1             |
| 2           | Axis 2             |

The axis numbers stated above can also be expressed using symbols.

Use axis number if you wish to specify only one of multiple axes.

• Commands that use axis specification based on axis number BASE, PPUT, PGET, ACHZ, AXST, PASE, PARG, PRDQ, ECMD (1.5)

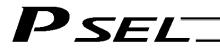

#### (2) Axis pattern

Whether or not each axis will be used is indicated by "1" or "0."

|             | (Upper) | (Lower) |
|-------------|---------|---------|
|             |         |         |
|             |         |         |
| Axis number | Axis 2  | Axis 1  |
| Used        | 1       | 1       |
| Not used    | 0       | 0       |

[Example] When axes 1 and 2 are used

Axis 2 ↓ 11 ↑

Axis 1

[Example] When axes 2 is used Axis 2 ↓

10 (In this case, the 0s are needed to indicate the position of axis 2.)

Indirect specification of axis pattern in a variable

The axis pattern is considered a binary value, and a converted decimal value is assigned to a variable.

[Example] To perform home return for axis 2 only, you can specify as follows based on axis pattern:

HOME 10

In indirect specification, 10 (binary) is expressed as 2 (decimal), so the same operation can be specified as follows:

LET 6 2 HOME \*6

If you must select and specify multiple axes at the same time, use axis pattern.

 Commands that use axis specification based on axis pattern OFST, GRP, SVON, SVOF, HOME, JFWN, JFWF, JBWN, JBWF, STOP, PTST, PRED CHVL, PBND, WZNA, WZNO, WZFA, WZFO, MOVD, MVDI, PTRQ

## PSEL Part

SEL language consists of a position part (position data = coordinates, etc.) and a command part (application program).

### 2. Position Part

As position data, coordinates, speeds, accelerations and decelerations are set and stored.

| ± 20 | 00000.000 mm | 7      | *1, 2<br>1 ~ 2000/r | mmsec — | *2<br>Standard —<br>0.3 G | ſ            | _*2<br>Standard<br>0.3 G |
|------|--------------|--------|---------------------|---------|---------------------------|--------------|--------------------------|
|      | Position No. | Axis 1 | Axis 2              | Speed   | Acceleration              | Deceleration |                          |
|      | 1            | *      |                     | *       | +                         | •            |                          |
|      | 2            |        |                     |         |                           |              |                          |
|      | 3            |        |                     |         |                           |              |                          |
|      |              |        |                     |         |                           |              |                          |
|      |              |        |                     | 1       | 1                         |              |                          |
|      |              |        |                     | 1       | 1                         | 1            |                          |
|      | 1498         |        |                     |         |                           |              |                          |
|      | 1499         |        |                     |         |                           |              |                          |
|      | 1500         |        |                     |         |                           |              | ]                        |

- \*1 Varies depending on the actuator model.
- \*2 If speed, acceleration or deceleration is set in the position data, the setting will be given priority over the corresponding data set in the application program. Leave the position data fields empty if you wish to enable the corresponding data in the application program.

| Priority | Speed                                   | Acceleration (deceleration)                       |
|----------|-----------------------------------------|---------------------------------------------------|
| 1        | Value of position data set in operand 1 | Value of position data set in operand 1           |
| 2        | Value set by a VEL command              | Value set by an ACC (DCL) command                 |
| 3        |                                         | All-axis parameter No. 11, "Default acceleration" |
|          |                                         | (All-axis parameter No. 12, "Default              |
|          |                                         | deceleration")                                    |

Values pertaining to a rotating axis are processed in degrees instead of millimeters.

If axis-specific parameter No. 1 (axis operation type) is set to "1" (rotational movement axis (angle control)) for a given axis, all millimeter values pertaining to that axis (including parameters, etc.) will be processed in degrees.

If the gear ratio parameters (axis-specific parameter Nos. 50 and 51) are set correctly, the angles (deg) will represent those of the body of rotation at the end.

| Example) | Distance                  | 1 mm $\rightarrow$ 1 deg                                                 |
|----------|---------------------------|--------------------------------------------------------------------------|
|          | Speed                     | 1 mm/sec $\rightarrow$ 1 deg/sec                                         |
|          | Acceleration/deceleration | $1 \text{ G} = 9807 \text{ mm/sec}^2 \rightarrow 9807 \text{ deg/sec}^2$ |

### 3. Command Part

The primary feature of SEL language is its very simple command structure. Since the structure is simple, there is no need for a compiler (to translate into computer language) and high-speed operation is possible via an interpreter (the program runs as commands are translated).

#### 3.1 SEL language Structure

The table below shows the structure of one command step.

| Extension condition<br>(AND, OR) | Input condition | Cor                  | Output    |           |                     |
|----------------------------------|-----------------|----------------------|-----------|-----------|---------------------|
|                                  | (I/O, flag)     | Command, declaration | Operand 1 | Operand 2 | (Output port, flag) |
|                                  |                 |                      |           |           |                     |

Using a ladder diagram, this is expressed as follows:

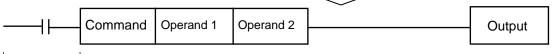

(1) The condition before the command is equivalent to "IF ~ THEN..." in BASIC.

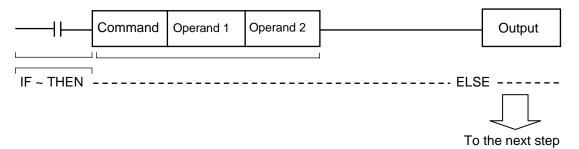

- 1. If the input condition is satisfied, the command will be executed. If there is an output specification, the specified output port will be turned ON. If the input condition is not satisfied, the program will proceed to the next step regardless of the command that follows (e.g., WTON, WTOF). Obviously nothing will happen at the output port, but caution must be exercised.
- 2. If no condition is set, the command will be executed unconditionally.
- 4. The input condition supports input port, output port and flag.
- 5. The operand 1, operand 2 and output fields can be specified indirectly.
- (2) The output field, which follows the command, operand 1 and operand 2 fields, will specify the following action:

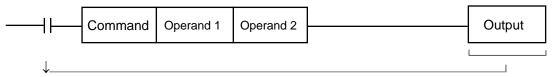

- 1. In the case of a control command relating to actuator operation, etc., the output will turn OFF the moment the execution of command is started, and turn ON when the execution is completed. In the case of a calculation operation command, etc., the output will turn ON if the result corresponds to a certain value, and turn OFF if not.
- 2. The output field supports output port and flag.

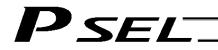

#### 3.2 Extension Condition

Conditions can be combined in a complex manner.

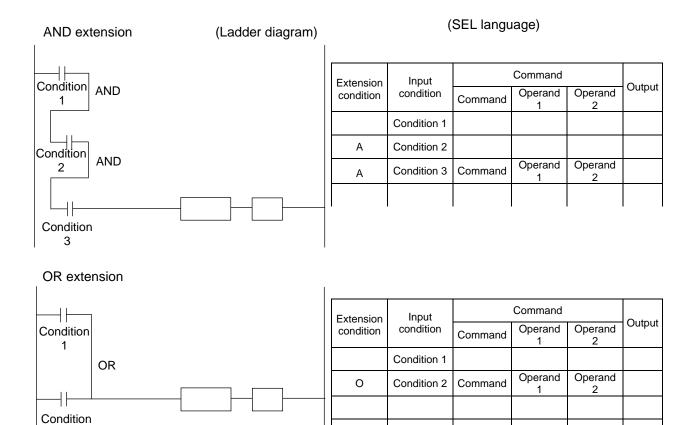

.....

2

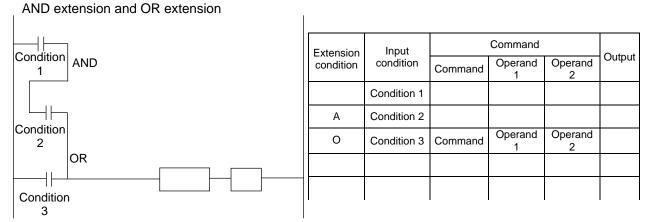

## Chapter 2 List of SEL Language Command Codes

### 1. By Function

Variables can be specified indirectly in the operand 1, operand 2 and output fields. Symbols can be input in the condition, operand 1, operand 2 and output fields. The input items in ( ) under operand 1 and operand 2 are optional.

Once an "actuator control declaration" command is executed in a program, the command will remain valid as long as the program is running. To change the values (in operand 1, operand 2, etc.) already set by the "actuator control declaration" command, the necessary parts of the program must be set again. In other words, the values set by the last executed command will prevail.

The output field will be turned OFF when the command is executed. Once the execution is completed, the output field may be turned ON depending on the operation type condition in the output field. (The output field will remain OFF if the condition is not satisfied.)

Note: The output field of a comparison command CPDD (CPEQ, CPNE, CPGT, CPGE, CPLT and CPLE) will not be turned OFF when the command is executed.

CC: Command was executed successfully,

ZR: Operation result is zero, PE: Operation is complete, CP: Command part has passed TLI: Time up

EQ: Operand 1 = Operand 2, NE: Operand 1  $\neq$  Operand 2,

GT: Operand 1 > Operand 2, GE: Operand 1  $\ge$  Operand 2, LE: Operand 1  $\le$  Operand 2, LE: Operand 1  $\le$  Operand 2

| CP: Commar             | id part has pa | assed, TU: Ti | me up                                | LT: Operand 1 <       | Operand 2,                         | LE: Operand $1 \leq Operand 2$    |      |
|------------------------|----------------|---------------|--------------------------------------|-----------------------|------------------------------------|-----------------------------------|------|
| Category               | Condition      | Command       | Operand 1                            | Operand 2             | Output                             | Function                          | Page |
|                        | Optional       | LET           | Assignment variable                  | Assigned value        | ZR                                 | Assign                            | 101  |
| Variable<br>assignment | Optional       | TRAN          | Copy-destination variable            | Copy-source variable  | ZR                                 | Сору                              | 102  |
|                        | Optional       | CLR           | Start-of-clear variable              | End-of-clear variable | ZR                                 | Clear variable                    | 103  |
|                        | Optional       | ADD           | Augend variable                      | Addend                | ZR                                 | Add                               | 104  |
|                        | Optional       | SUB           | Minuend variable                     | Subtrahend            | ZR                                 | Subtract                          | 104  |
| Arithmetic             | Optional       | MULT          | Multiplicand variable                | Multiplier            | ZR                                 | Multiply                          | 105  |
| operation              | Optional       | DIV           | Dividend variable                    | Divisor               | ZR                                 | Divide                            | 105  |
|                        | Optional       | MOD           | Remainder<br>assignment variable     | Divisor               | ZR                                 | Calculate remainder               | 106  |
|                        | Optional       | SIN           | Sine assignment variable             | Operand [radian]      | ZR                                 | Sine                              | 107  |
|                        | Optional       | COS           | Cosine assignment<br>variable        | Operand [radian]      | ZR                                 | Cosine                            | 107  |
| Function operation     | Optional       | TAN           | Tangent assignment<br>variable       | Operand [radian]      | ZR                                 | Tangent                           | 108  |
|                        | Optional       | ATN           | Inverse-tangent assignment operation | Operand               | ZR                                 | Inverse tangent                   | 108  |
|                        | Optional       | SQR           | Root assignment<br>variable          | Operand               | ZR                                 | Root                              | 109  |
|                        | Optional       | AND           | AND operand variable                 | Operand               | ZR                                 | Logical AND                       | 110  |
| Logical<br>operation   | Optional       | OR            | OR operand variable                  | Operand               | ZR                                 | Logical OR                        | 111  |
| operation              | Optional       | EOR           | Exclusive-OR operand variable        | Operand               | ZR                                 | Logical exclusive-OR              | 112  |
| Comparison             | Optional       | СРПП          | Comparison variable                  | Comparison value      | <u>EQ NE GT</u><br><u>GE LT LE</u> | Compare                           | 113  |
|                        | Optional       | TIMW          | Wait time (sec)                      | Prohibited            | TU                                 | Wait                              | 114  |
| Timer                  | Optional       | TIMC          | Program number                       | Prohibited            | CP                                 | Cancel waiting                    | 115  |
| Timor                  | Optional       | GTTM          | Time assignment<br>variable          | Prohibited            | СР                                 | Get time                          | 116  |
|                        | Optional       | BTDD          | Start output, flag                   | (End output, flag)    | CP                                 | Output, flag [ON, OF, NT]         | 117  |
|                        | Optional       | BTPN          | Output port, flag                    | Timer setting         | CP                                 | Output ON pulse                   | 118  |
|                        | Optional       | BTPF          | Output port, flag                    | Timer setting         | CP                                 | Output OFF pulse                  | 119  |
|                        | Optional       | WTDD          | I/O, flag                            | (Wait time)           | TU                                 | Wait for I/O, flag [ON, OF]       | 120  |
| I/O, flag              | Optional       | IN            | Head I/O, flag                       | End I/O, flag         | CC                                 | Input binary (32 bits max.)       | 121  |
| operation              | Optional       | INB           | Head I/O, flag                       | Conversion digits     | CC                                 | Input BCD (8 digits max.)         | 122  |
|                        | Optional       | OUT           | Head output, flag                    | End I/O, flag         | CC                                 | Output binary (32 bits max.)      | 123  |
|                        | Optional       | OUTB          | Head output, flag                    | Conversion digits     | CC                                 | Output BCD (8 digits max.)        | 124  |
|                        | Optional       | FMIO          | Format type                          | Prohibited            | СР                                 | Set IN (B)/OUT (B) command format | 125  |

Operation type in the output field

| Cotogony           | Condition  | Commond | Operand 1                               | Operand 2                              | Output | Function                                           | Dogo |
|--------------------|------------|---------|-----------------------------------------|----------------------------------------|--------|----------------------------------------------------|------|
| Category           | Condition  | Command | Jump-destination tag                    | Operand 2                              | Output | Function                                           | Page |
|                    | Optional   | GOTO    | number                                  | Prohibited                             | CP     | Jump                                               | 128  |
| 5                  | Prohibited | TAG     | Declaration tag number                  | Prohibited                             | CP     | Declare jump destination                           | 128  |
| Program<br>control | Optional   | EXSR    | Execution subroutine number             | Prohibited                             | CP     | Execute subroutine                                 | 129  |
|                    | Prohibited | BGSR    | Declaration subroutine<br>number        | Prohibited                             | CP     | Start subroutine                                   | 129  |
|                    | Prohibited | EDSR    | Prohibited                              | Prohibited                             | CP     | End subroutine                                     | 130  |
|                    | Optional   | EXIT    | Prohibited                              | Prohibited                             | CP     | End program                                        | 131  |
|                    | Optional   | EXPG    | Execution program                       | (Execution program number)             | СС     | Start program                                      | 132  |
| Task<br>management | Optional   | ABPG    | Stop program number                     | (Stop program number)                  | CC     | Stop other program                                 | 133  |
| management         | Optional   | SSPG    | Pause program number                    | (Pause program number)                 | CC     | Pause program                                      | 134  |
|                    | Optional   | RSPG    | Resumption program number               | (Resumption program number)            | СС     | Resume program                                     | 135  |
|                    | Optional   | PGET    | Axis number                             | Position number                        | СС     | Assign position to variable 199                    | 136  |
|                    | Optional   | PPUT    | Axis number                             | Position number                        | CP     | Assign value of variable 199                       | 137  |
|                    | Optional   | PCLR    | Start position number                   | End position number                    | CP     | Clear position data                                | 138  |
|                    | Optional   | PCPY    | Copy-destination<br>position number     | Copy-source position<br>number         | CP     | Copy position data                                 | 139  |
|                    | Optional   | PRED    | Read axis pattern                       | Save-destination position              | СР     | Read current axis position                         | 140  |
|                    | Optional   | PRDQ    | Axis number                             | Variable number                        | СР     | Read current axis position (1 axis direct)         | 141  |
|                    | Optional   | PTST    | Confirmation axis pattern               | Confirmation position                  | СС     | Confirm position data                              | 142  |
| Position operation | Optional   | PVEL    | Speed [mm/sec]                          | Assignment-destination position number | СР     | Assign position speed                              | 143  |
| operation          | Optional   | PACC    | Acceleration [G]                        | Assignment-destination position number | СР     | Assign position acceleration                       | 144  |
|                    | Optional   | PDCL    | Deceleration [G]                        | Assignment-destination                 | СР     | Assign position deceleration                       | 145  |
|                    | Optional   | PAXS    | Axis-pattern assignment variable number | Position number                        | СР     | Read axis pattern                                  | 146  |
|                    | Optional   | PSIZ    | Size assignment<br>variable number      |                                        | СР     | Confirm position size                              | 147  |
|                    | Optional   | GVEL    | Variable number                         | Position number                        | CP     | Get speed data                                     | 148  |
|                    | Optional   | GACC    | Variable number                         | Position number                        | CP     | Get acceleration data                              | 149  |
|                    | Optional   | GDCL    | Variable number                         | Position number                        | СР     | Get deceleration data                              | 150  |
|                    | Optional   | VEL     | Speed [mm/sec]                          | Prohibited                             | CP     | Set speed                                          | 151  |
|                    | Optional   | OVRD    | Speed ratio [%]                         | Prohibited                             | CP     | Set speed coefficient                              | 152  |
|                    | Optional   | ACC     | Acceleration [G]                        | Prohibited                             | CP     | Set acceleration                                   | 153  |
|                    | Optional   | DCL     | Deceleration [G]                        | Prohibited                             | CP     | Set deceleration                                   | 154  |
|                    | Optional   | SCRV    | Ratio [%]                               | Prohibited                             | CP     | Set sigmoid motion ratio                           | 155  |
|                    | Optional   | OFST    | Setting axis pattern                    | Offset value [mm]                      | CP     | Set offset                                         | 156  |
|                    | Optional   | DEG     | Division angle [deg]                    | Prohibited                             | CP     | Set division angle                                 | 157  |
| Actuator           | Optional   | BASE    | Reference axis number                   | Prohibited                             | CP     | Set reference axis                                 | 158  |
| control            | Optional   | GRP     | Valid axis pattern                      | Prohibited                             | CP     | Set group axes                                     | 159  |
| declaration        | Optional   | HOLD    | (Input port to pause)                   | (HOLD type)                            | CP     | Declare port to pause                              | 160  |
|                    | Optional   | CANC    | (Input port to pause)                   | (CANC type)                            | CP     | Declare port to abort                              | 161  |
|                    | Optional   | VLMX    | Prohibited                              | Prohibited                             | CP     | Specify VLMX speed                                 | 162  |
|                    | •          | DIS     |                                         |                                        | CP     |                                                    |      |
|                    | Optional   |         | Distance                                | Prohibited                             |        | Set spline division distance                       | 163  |
|                    | Optional   | POTP    | 0 or 1                                  | Prohibited                             | CP     | Set PATH output type<br>Set PUSH command distance, | 164  |
|                    | Optional   | PAPR    | Distance                                | Speed                                  | CP     | speed                                              | 165  |
|                    | Optional   | QRTN    | 0 or 1                                  | Prohibited                             | CP     | Set quick-return mode                              | 166  |

# SEL

- Operation type in the output field CC: Command was executed successfully, ZR: Operation result is zero,
- PE: Operation is complete, CP: Command part has passed, TU: Time up EQ: Operand 1 = Operand 2, NE: Operand 1  $\neq$  Operand 2, GT: Operand 1 > Operand 2, GE: Operand 1  $\geq$  Operand 2, LT: Operand 1 < Operand 2, LE: Operand 1  $\leq$  Operand 2

| Category            | Condition  | Command | Operand 1                   | Operand 2                           | Output | Function                                                                       | Page |
|---------------------|------------|---------|-----------------------------|-------------------------------------|--------|--------------------------------------------------------------------------------|------|
|                     | Optional   | SVDD    | Operation axis pattern      | Prohibited                          | PE     | Servo [ON, OF]                                                                 | 167  |
|                     | Optional   | HOME    | Home-return axis pattern    | Prohibited                          | PE     | Return to home                                                                 | 168  |
|                     | Optional   | MOVP    | Destination position number | Prohibited                          | PE     | Move to specified position                                                     | 169  |
|                     | Optional   | MOVL    | Destination position number | Prohibited                          | PE     | Move to specified position via interpolation                                   | 170  |
|                     | Optional   | MVPI    | Travel position number      | Prohibited                          | PE     | Move to relative position                                                      | 171  |
|                     | Optional   | MVLI    | Travel position number      | Prohibited                          | PE     | Move to relative position via<br>interpolation                                 | 172  |
|                     | Optional   | MOVD    | Target position             | (Axis pattern)                      | PE     | Move via direct value specification                                            | 173  |
|                     | Optional   | MVDI    | Travel distance             | (Axis pattern)                      | PE     | Move relatively via direct value<br>specification                              | 174  |
|                     | Optional   | PATH    | Start position number       | End position number                 | PE     | Move along path                                                                | 175  |
|                     | Optional   | JDWD    | Axis operation pattern      | Start I/O, flag                     | PE     | Jog [FN, FF, BN, BF]                                                           | 176  |
|                     | Optional   | STOP    | Axis stop pattern           | Prohibited                          | CP     | Decelerate and stop axis                                                       | 177  |
|                     | Optional   | PSPL    | Start position number       | End position number                 | PE     | Move along spline                                                              | 178  |
|                     | Optional   | PUSH    | Target position number      | Prohibited                          | PE     | Move by push motion                                                            | 179  |
| Actuator<br>control | Optional   | PTRQ    | Axis pattern                | Ratio [%]                           | СС     | Change push torque limit<br>parameter                                          | 181  |
| command             | Optional   | CIR2    | Passing position 1 number   | Passing position 2 number           | PE     | Move along circle 2 (arc interpolation)                                        | 182  |
|                     | Optional   | ARC2    | Passing position number     | End position number                 | PE     | Move along arc 2 (arc interpolation)                                           | 183  |
|                     | Optional   | CHVL    | Axis pattern                | Speed                               | CP     | Change speed                                                                   | 184  |
|                     | Optional   | ARCD    | End position number         | Center angle [deg]                  | PE     | Move along arc via specification of<br>end position and center angle           | 185  |
|                     | Optional   | ARCC    | Center position number      | Center angle [deg]                  | PE     | Move along arc via specification of center position and center angle           | 186  |
|                     | Optional   | PBND    | Axis pattern                | Distance                            | CP     | Set positioning band                                                           | 187  |
|                     | Optional   | CIR     | Passing position 1 number   | Passing position 2<br>number        | PE     | Move along circle (CIR2 is recommended)                                        | 188  |
|                     | Optional   | ARC     | Passing position number     | End position number                 | PE     | Move along arc (ARC2 is recommended)                                           | 189  |
|                     |            |         | Refer to the page on pa     |                                     |        |                                                                                |      |
|                     | Optional   | ARCH    | Position number             | Position number                     | PE     | Arch motion                                                                    | 222  |
|                     | Optional   | ACHZ    | Axis number                 | Prohibited                          | CP     | Declare arch-motion Z-axis                                                     | 224  |
|                     | Optional   | ATRG    | Position number             | Position number                     | CP     | Set arch trigger                                                               | 225  |
|                     | Optional   | OFAZ    | Offset value                | Prohibited                          | CP     | Set arch-motion Z-axis offset                                                  | 226  |
|                     | Optional   | IFOO    | Comparison variable         | Comparison value                    | СР     | Compare [EQ, NE, GT, GE, LT,<br>LE]                                            | 190  |
| Structural          | Optional   | ISDD    | Column number               | Column number,<br>character literal | СР     | Compare strings                                                                | 191  |
| IF                  | Prohibited | ELSE    | Prohibited                  | Prohibited                          | СР     | Declare execution destination<br>when IF command condition is not<br>satisfied | 192  |
|                     | Prohibited | EDIF    | Prohibited                  | Prohibited                          | CP     | Declare end of IF                                                              | 192  |
|                     | Optional   | DWDD    | Comparison variable         | Comparison value                    | CP     | Loop [EQ, NE, GT, GE, LT, LE]                                                  | 193  |
| Structural          | Optional   | LEAV    | Prohibited                  | Prohibited                          | CP     | Pull out from DO                                                               | 193  |
| DO                  | Optional   | ITER    | Prohibited                  | Prohibited                          | CP     | Repeat DO                                                                      | 194  |
|                     | Prohibited | EDDO    | Prohibited                  | Prohibited                          | CP     | Declare end of DO                                                              | 194  |
|                     | Optional   | SLCT    | Prohibited                  | Prohibited                          | CP     | Declare start of multi-branching                                               | 195  |
|                     | Prohibited |         | Comparison variable         | Comparison value                    | CP     | Branch value [EQ, NE, GT, GE,<br>LT, LE]                                       | 196  |
| Multi-branc<br>hing | Prohibited | WS□□    | Column number               | Column number, character literal    | СР     | Branch character string [EQ, NE]                                               | 197  |
| J.                  | Prohibited | OTHE    | Prohibited                  | Prohibited                          | СР     | Declare branching destination when condition is not satisfied                  | 198  |
|                     | Prohibited | EDSL    | Prohibited                  | Prohibited                          | CP     | Declare end of SLCT                                                            | 198  |

- Operation type in the output field CC: Command was executed successfully, ZR: Operation result is zero,
- PE: Operation is complete, CP: Command part has passed, TU: Time up

EQ:Operand 1 = Operand 2, NE: Operand 1  $\neq$  Operand 2,GT:Operand 1 > Operand 2, GE: Operand 1  $\geq$  Operand 2,LT:Operand 1 < Operand 2, LE: Operand 1  $\leq$  Operand 2

| Category            | Condition | Command | Operand 1               | Operand 2                        | Output | Function                                      | Page |
|---------------------|-----------|---------|-------------------------|----------------------------------|--------|-----------------------------------------------|------|
| System information  | Optional  | AXST    | Variable number         | Axis number                      | СР     | Get axis status                               | 199  |
|                     | Optional  | PGST    | Variable number         | Program number                   | СР     | Get program status                            | 200  |
| acquisition         | Optional  | SYST    | Variable number         | Prohibited                       | CP     | Get system status                             | 201  |
|                     | Optional  | WZNA    | Zone number             | Axis pattern                     | CP     | Wait for zone ON, with AND                    | 202  |
| Zone                | Optional  | WZNO    | Zone number             | Axis pattern                     | CP     | Wait for zone ON, with OR                     | 203  |
| Zone                | Optional  | WZFA    | Zone number             | Axis pattern                     | CP     | Wait for zone OFF, with AND                   | 204  |
|                     | Optional  | WZFO    | Zone number             | Axis pattern                     | CP     | Wait for zone OFF, with OR                    | 205  |
|                     | Optional  | OPEN    | Channel number          | Prohibited                       | CP     | Open channel                                  | 206  |
|                     | Optional  | CLOS    | Channel number          | Prohibited                       | CP     | Close channel                                 | 206  |
| Communica           | Optional  | READ    | Channel number          | Column number                    | CC     | Read from channel                             | 207  |
| tion                | Optional  | TMRW    | Read timer setting      | (Write timer setting)            | CP     | Set READ timeout value                        | 209  |
|                     | Optional  | WRIT    | Channel number          | Column number                    | CC     | Output to channel                             | 211  |
|                     | Optional  | SCHA    | Character code          | Prohibited                       | CP     | Set end character                             | 212  |
|                     | Optional  | SCPY    | Column number           | Column number, character literal | СС     | Copy character string                         | 213  |
|                     | Optional  | SCMP    | Column number           | Column number, character literal | EQ     | Compare character strings                     | 214  |
|                     | Optional  | SGET    | Variable number         | Column number, character literal | СР     | Get character                                 | 215  |
|                     | Optional  | SPUT    | Column number           | Data                             | CP     | Set character                                 | 216  |
| String<br>operation | Optional  | STR     | Column number           | Data                             | CC     | Convert character string; decimal             | 217  |
|                     | Optional  | STRH    | Column number           | Data                             | СС     | Convert character string;<br>hexadecimal      | 218  |
|                     | Optional  | VAL     | Variable number         | Column number, character literal | СС     | Convert character string data; decimal        | 219  |
|                     | Optional  | VALH    | Variable number         | Column number, character literal | СС     | Convert character string data;<br>hexadecimal | 220  |
|                     | Optional  | SLEN    | Character string length | Prohibited                       | СР     | Set length                                    | 221  |

# Psel

Operation type in the output field CC: Command was executed successfully, ZR: Operation result is zero, PE: Operation is complete, CP: Command part has passed, TU: Time up

EQ:Operand 1 = Operand 2, NE: Operand 1  $\neq$  Operand 2,GT:Operand 1 > Operand 2, GE: Operand 1  $\geq$  Operand 2,LT:Operand 1 < Operand 2, LE: Operand 1  $\leq$  Operand 2

| Category               | Condition  | Command                                                                                          | Operand 1           | Operand 2         | Output | Function                                                                 | Page             |  |  |  |
|------------------------|------------|--------------------------------------------------------------------------------------------------|---------------------|-------------------|--------|--------------------------------------------------------------------------|------------------|--|--|--|
|                        | Optional   | ARCH                                                                                             | Position number     | Position number   | PE     | Arch motion                                                              | 222              |  |  |  |
|                        | Optional   | ACHZ                                                                                             | Axis number         | Prohibited        | CP     | Declare arch-motion Z-axis                                               | 224              |  |  |  |
|                        | Optional   | ATRG                                                                                             | Position number     | Position number   | CP     | Set arch triggers                                                        | 225              |  |  |  |
|                        | Optional   | OFAZ                                                                                             | Offset amount       | Prohibited        | CP     | Set arch-motion Z-axis offset                                            | 226              |  |  |  |
|                        | Optional   | BGPA                                                                                             | Palletizing number  | Prohibited        | CP     | Declare start of palletizing setting                                     | 227              |  |  |  |
|                        | Prohibited | EDPA                                                                                             | Prohibited          | Prohibited        | CP     | Declare end of palletizing setting                                       | 227              |  |  |  |
|                        | Optional   | PAPI                                                                                             | Count               | Count             | CP     | Set palletizing counts                                                   | 228              |  |  |  |
|                        | Optional   | PAPN                                                                                             | Pattern number      | Prohibited        | CP     | Set palletizing pattern                                                  | 228              |  |  |  |
|                        | Optional   | PASE                                                                                             | Axis number         | Axis number       | CP     | Set palletizing axes                                                     | 229              |  |  |  |
|                        | Optional   | PAPT                                                                                             | Pitch               | Pitch             | СР     | Set palletizing pitches                                                  | 229              |  |  |  |
| Palletizing-           | Optional   | PAST                                                                                             | (Position number)   | Prohibited        | CP     | Set palletizing reference point                                          | 230              |  |  |  |
| related                | Optional   | PAPS                                                                                             | Position number     | Prohibited        | CP     | Set 3 palletizing points for teaching                                    | 231              |  |  |  |
|                        | Optional   | PSLI                                                                                             | Offset amount       | (Count)           | СР     | Set zigzag                                                               | 233              |  |  |  |
|                        | Optional   | PTNG                                                                                             | Palletizing number  | Variable number   | CP     | Get palletizing position number                                          | 234              |  |  |  |
|                        | Optional   | PINC                                                                                             | Palletizing number  | Prohibited        | СС     | Increment palletizing position<br>number by 1                            | 234              |  |  |  |
|                        | Optional   | PDEC                                                                                             | Palletizing number  | Prohibited        | СС     | Decrement palletizing position<br>number by 1                            | 235              |  |  |  |
|                        | Optional   | PSET                                                                                             | Palletizing number  | Data              | СС     | Set palletizing position number directly                                 | 235              |  |  |  |
|                        | Optional   | PARG                                                                                             | Palletizing number  | Axis number       | CP     | Get palletizing angle                                                    | 236              |  |  |  |
|                        | Optional   | PAPG                                                                                             | Palletizing number  | Position number   | CP     | Get palletizing calculation data                                         | 236              |  |  |  |
|                        | Optional   | PMVP                                                                                             | Palletizing number  | (Position number) | PE     | Move to palletizing points via PTP                                       | 237              |  |  |  |
|                        | Optional   | PMVL                                                                                             | Palletizing number  | (Position number) | PE     | Move to palletizing points via<br>interpolation                          | 238              |  |  |  |
|                        | Exte       | Extension conditions LD (LOAD), A (AND), O (OR), AB (AND BLOCK) and OB (OR BLOCK) are supported. |                     |                   |        |                                                                          |                  |  |  |  |
|                        | Optional   | CHPR                                                                                             | 0 or 1              | Prohibited        | CP     | Change task level                                                        | 239              |  |  |  |
| Building of<br>pseudo- | Prohibited | TPCD                                                                                             | 0 or 1              | Prohibited        | CP     | Specify processing to be performed when input condition is not specified | 239              |  |  |  |
| ladder task            | Prohibited | TSLP                                                                                             | Time                | Prohibited        | CP     | Task sleep                                                               | 240              |  |  |  |
|                        | Optional   | OUTR                                                                                             | Output, flag number | Prohibited        | CP     | Output relay for ladder                                                  | Reference<br>257 |  |  |  |
|                        | Optional   | TIMR                                                                                             | Local flag number   | Timer setting     | CP     | Timer relay for ladder                                                   | Reference<br>257 |  |  |  |
|                        | Optional   | ECMD                                                                                             | 1                   | Axis number       | CC     | Get motor current value                                                  | 241              |  |  |  |
| Extended command       | Optional   | ECMD                                                                                             | 5                   | Axis number       | CC     | Get axis operation status                                                | 242              |  |  |  |
|                        | Optional   | ECMD                                                                                             | 20                  | Variable number   | CC     | Get parameter value                                                      | 243              |  |  |  |

## 2. Alphabetical Order

- Operation type in the output field CC: Command was executed successfully, ZR: Operation result is zero, PE: Operation is complete, CP: Command part has passed, TU: Time up
- EQ: Operand 1 = Operand 2, NE: Operand 1  $\neq$  Operand 2,

| Command | Page | Condition  | Operand 1                                    | Operand 2                 | Output               | Function                                                                |
|---------|------|------------|----------------------------------------------|---------------------------|----------------------|-------------------------------------------------------------------------|
| Α       |      |            | · · ·                                        | - · -                     | · · · ·              |                                                                         |
| ABPG    | 133  | Optional   | Stop program number                          | (Stop program number)     | CC                   | Stop other program                                                      |
| ACC     | 153  | Optional   | Acceleration                                 | Prohibited                | CP                   | Set acceleration                                                        |
| ACHZ    | 222  | Optional   | Axis number                                  | Prohibited                | CP                   | Declare arch-motion Z-axis                                              |
| ADD     | 104  | Optional   | Augend variable                              | Addend                    | ZR                   | Add                                                                     |
| AND     | 110  | Optional   | AND operand variable                         | Operand                   | ZR                   | Logical AND                                                             |
| ARC     | 189  | Optional   | Passing position number                      | End position number       | PE                   | Move along arc                                                          |
| ARC2    | 183  | Optional   | Passing position number                      | End position number       | PE                   | Move along arc 2                                                        |
| ARCC    | 186  | Optional   | Center position number                       | Center angle              | PE                   | Move along arc via specification of center<br>position and center angle |
| ARCD    | 185  | Optional   | End position number                          | Center angle              | PE                   | Move along arc via specification of end position<br>and center angle    |
| ARCH    | 222  | Optional   | Position number                              | Position number           | PE                   | Arch motion                                                             |
| ATN     | 108  | Optional   | Inverse-tangent<br>assignment operation      | Operand                   | ZR                   | Inverse tangent                                                         |
| ATRG    | 226  | Optional   | Position number                              | Position number           | CP                   | Set arch trigger                                                        |
| AXST    | 199  | Optional   | Variable number                              | Axis number               | CP                   | Get axis status                                                         |
| В       |      |            |                                              |                           |                      |                                                                         |
| BASE    | 158  | Optional   | Reference axis number                        | Prohibited                | CP                   | Set reference axis                                                      |
| BGPA    | 227  | Optional   | Palletizing number                           | Prohibited                | CP                   | Declare start of palletizing setting                                    |
| BGSR    | 129  | Prohibited | Declaration subroutine<br>number             | Prohibited                | СР                   | Start subroutine                                                        |
| BTPF    | 119  | Optional   | Output port, flag                            | Timer setting             | CP                   | Output OFF pulse                                                        |
| BTPN    | 118  | Optional   | Output port, flag                            | Timer setting             | CP                   | Output ON pulse                                                         |
| BTDD    | 117  | Optional   | Start output, flag                           | (End output, flag)        | CP                   | Output, flag [ON, OF, NT]                                               |
| С       |      |            |                                              |                           | 1                    |                                                                         |
| CANC    | 161  | Optional   | (Input port to abort)                        | (CANC type)               | CP                   | Declare port to abort                                                   |
| CHPR    | 239  | Optional   | 0 or 1                                       | Prohibited                | CP                   | Change task level                                                       |
| CHVL    | 184  | Optional   | Axis pattern                                 | Speed                     | CP                   | Change speed                                                            |
| CIR     | 188  | Optional   | Passing position 1 number                    | Passing position 2 number | PE                   | Move along circle                                                       |
| CIR2    | 182  | Optional   | Passing position 1 number                    | Passing position 2 number | PE                   | Move along circle 2                                                     |
| CLOS    | 206  | Optional   | Channel number                               | Prohibited                | CP                   | Close channel                                                           |
| CLR     | 103  | Optional   | Start-of-clear variable<br>Cosine assignment | End-of-clear variable     | ZR                   | Clear variable                                                          |
| COS     | 107  | Optional   | variable                                     | Operand                   | ZR                   | Cosine                                                                  |
| CPDD    | 113  | Optional   | Comparison variable                          | Comparison value          | EQ NE GT<br>GE LT LE | Compare                                                                 |
| D       |      |            |                                              |                           |                      |                                                                         |
| DCL     | 154  | Optional   | Deceleration                                 | Prohibited                | CP                   | Set deceleration                                                        |
| DEG     | 157  | Optional   | Division angle                               | Prohibited                | CP                   | Set division angle                                                      |
| DIS     | 163  | Optional   | Distance                                     | Prohibited                | CP                   | Set spline division distance                                            |
| DIV     | 105  | Optional   | Dividend variable                            | Divisor                   | ZR                   | Divide                                                                  |
| DWDD    | 193  | Optional   | Comparison variable                          | Comparison value          | CP                   | Loop [EQ, NE, GT, GE, LT, LE]                                           |
| E       |      |            |                                              |                           | 1                    |                                                                         |
| ECMD    | 241  | Optional   | 1                                            | Axis number               | CC                   | Get motor current value                                                 |
| ECMD    | 242  | Optional   | 5                                            | Axis number               | CC                   | Get axis operation status                                               |
| ECMD    | 243  | Optional   | 20                                           | Variable number           | CC                   | Get parameter value                                                     |
| EDDO    | 194  | Prohibited | Prohibited                                   | Prohibited                | CP                   | Declare end of DO                                                       |
| EDIF    | 192  | Prohibited | Prohibited                                   | Prohibited                | CP                   | Declare end of IF                                                       |
| EDPA    | 227  | Prohibited | Prohibited                                   | Prohibited                | CP                   | Declare end of palletizing setting                                      |
| EDSL    | 198  | Prohibited | Prohibited                                   | Prohibited                | CP                   | Declare end of SLCT                                                     |

Operation type in the output field CC: Command was executed successfully, ZR: Operation result is zero, PE: Operation is complete, CP: Command part has passed, TU: Time up

EQ:Operand 1 = Operand 2, NE: Operand 1  $\neq$  Operand 2,<br/>GT:Operand 1 > Operand 2, GE: Operand 1  $\geq$  Operand 2,<br/>LT:Operand 1 < Operand 2, LE: Operand 1  $\leq$  Operand 2

| Command | Page | Condition  | Operand 1                                | Operand 2                        | Output | Function                                                                    |
|---------|------|------------|------------------------------------------|----------------------------------|--------|-----------------------------------------------------------------------------|
| EDSR    | 130  | Prohibited | Prohibited                               | Prohibited                       | CP     | End subroutine                                                              |
| ELSE    | 192  | Prohibited | Prohibited                               | Prohibited                       | СР     | Declare execution destination when IF command<br>condition is not satisfied |
| EOR     | 112  | Optional   | Exclusive-OR operand<br>variable         | Operand                          | ZR     | Logical exclusive-OR                                                        |
| EXIT    | 131  | Optional   | Prohibited                               | Prohibited                       | CP     | End program                                                                 |
| EXPG    | 132  | Optional   | Execution program<br>number              | (Execution program<br>number)    | CC     | Start program                                                               |
| EXSR    | 129  | Optional   | Execution subroutine number              | Prohibited                       | СР     | Execute subroutine                                                          |
| F       |      |            |                                          |                                  |        | •                                                                           |
| FMIO    | 125  | Optional   | Format type                              | Prohibited                       | CP     | Set IN (B)/OUT (B) command format                                           |
| G       |      |            |                                          |                                  |        |                                                                             |
| GACC    | 149  | Optional   | Variable number                          | Position number                  | CP     | Get acceleration data                                                       |
| GDCL    | 150  | Optional   | Variable number                          | Position number                  | CP     | Get deceleration data                                                       |
| GOTO    | 128  | Optional   | Jump-destination tag<br>number           | Prohibited                       | СР     | Jump                                                                        |
| GRP     | 159  | Optional   | Valid axis pattern                       | Prohibited                       | CP     | Set group axes                                                              |
| GTTM    | 116  | Optional   | Time assignment variable                 | Prohibited                       | CP     | Get time                                                                    |
| GVEL    | 148  | Optional   | Variable number                          | Position number                  | CP     | Get speed data                                                              |
| Н       |      |            | I                                        |                                  |        |                                                                             |
| HOLD    | 160  | Optional   | (Input port to pause)                    | (HOLD type)                      | CP     | Declare port to pause                                                       |
| HOME    | 168  | Optional   | Home-return axis pattern                 | Prohibited                       | PE     | Return to home                                                              |
|         |      |            |                                          |                                  |        |                                                                             |
| IFOO    | 190  | Optional   | Comparison variable                      | Comparison value                 | CP     | Compare [EQ, NE, GT, GE, LT, LE]                                            |
| INB     | 122  | Optional   | Head I/O, flag                           | Conversion digits                | CC     | Input BCD (8 digits max.)                                                   |
| IN      | 121  | Optional   | Head I/O, flag                           | End I/O, flag                    | CC     | Input binary (32 bits max.)                                                 |
| ISDD    | 191  | Optional   | Column number                            | Column number, character literal | СР     | Compare strings                                                             |
| ITER    | 194  | Optional   | Prohibited                               | Prohibited                       | CP     | Repeat DO                                                                   |
| J       |      |            | I                                        |                                  |        |                                                                             |
| JDWD    | 176  | Optional   | Axis operation pattern                   | Start I/O, flag                  | PE     | Jog [FN, FF, BN, BF]                                                        |
| L       |      |            | I                                        |                                  |        |                                                                             |
| LEAV    | 193  | Optional   | Prohibited                               | Prohibited                       | CP     | Pull out from DO                                                            |
| LET     | 101  | Optional   | Assignment variable                      | Assigned value                   | ZR     | Assign                                                                      |
| Μ       |      |            |                                          |                                  |        |                                                                             |
| MOD     | 106  | Optional   | Remainder assignment variable            | Divisor                          | ZR     | Calculate remainder                                                         |
| MOVD    | 173  | Optional   | Target position                          | (Axis pattern)                   | PE     | Move via direct value specification                                         |
| MOVL    | 170  | Optional   | Destination position                     | Prohibited                       | PE     | Move to specified position via interpolation                                |
| MOVP    | 169  | Optional   | number<br>Destination position<br>number | Prohibited                       | PE     | Move to specified position                                                  |
| MULT    | 105  | Optional   | Multiplicand variable                    | Multiplier                       | ZR     | Multiply                                                                    |
| MVDI    | 174  | Optional   | Travel distance                          | (Axis pattern)                   | PE     | Move relatively via direct value specification                              |
| MVLI    | 172  | Optional   | Travel position number                   | Prohibited                       | PE     | Move to relative position via interpolation                                 |
| MVPI    | 171  | Optional   | Travel position number                   | Prohibited                       | PE     | Move to relative position                                                   |

| Command | Page  | Condition  | Operand 1                               | Operand 2                                 | Output | Function                                                      |
|---------|-------|------------|-----------------------------------------|-------------------------------------------|--------|---------------------------------------------------------------|
| 0       | . «go | e e namen  |                                         |                                           | ouput  |                                                               |
| OFAZ    | 226   | Optional   | Offset amount                           | Prohibited                                | CP     | Set arch-motion Z-axis offset                                 |
| OFST    | 156   | Optional   | Setting axis pattern                    | Offset value                              | CP     | Set offset                                                    |
| OPEN    | 206   | Optional   | Channel number                          | Prohibited                                | CP     | Open channel                                                  |
| OR      | 111   | Optional   | OR operand variable                     | Operand                                   | ZR     | Logical OR                                                    |
| OTHE    | 198   | Prohibited | Prohibited                              | Prohibited                                | СР     | Declare branching destination when condition is not satisfied |
| OUT     | 123   | Optional   | Head output, flag                       | End I/O, flag                             | CC     | Output binary (32 bits max.)                                  |
| OUTB    | 124   | Optional   | Head output, flag                       | Conversion digits                         | CC     | Output BCD (8 digits max.)                                    |
| OUTR    | 257   | Optional   | Output, flag number                     | Prohibited                                | CP     | Output relay for ladder                                       |
| OVRD    | 152   | Optional   | Speed ratio                             | Prohibited                                | CP     | Set speed ratio                                               |
| Ρ       |       |            |                                         |                                           |        |                                                               |
| PACC    | 144   | Optional   | Acceleration                            | Assignment-destination<br>position number | СР     | Assign position acceleration                                  |
| PAPG    | 236   | Optional   | Palletizing number                      | Position number                           | CP     | Get palletizing calculation data                              |
| PAPI    | 228   | Optional   | Count                                   | Count                                     | CP     | Set palletizing counts                                        |
| PAPN    | 228   | Optional   | Pattern number                          | Set palletizing position by               | CP     | Set palletizing pattern                                       |
| PAPR    | 165   | Optional   | Distance                                | type<br>Speed                             | CP     | Set PUSH command distance, speed                              |
| PAPS    | 231   | Optional   | Position number                         | Prohibited                                | CP     | Set 3 palletizing points for teaching                         |
| PAPT    | 229   | Optional   | Pitch                                   | Pitch                                     | CP     | Set palletizing pitches                                       |
| PARG    | 236   | Optional   | Palletizing number                      | Axis number                               | CP     | Get palletizing angle                                         |
| PASE    | 229   | Optional   | Axis number                             | Axis number                               | CP     | Set palletizing axes                                          |
| PAST    | 230   | Optional   | (Position number)                       | Prohibited                                | CP     | Set palletizing reference point                               |
| PATH    | 175   | Optional   | Start position number                   | End position number                       | PE     | Move along path                                               |
| PAXS    | 146   | Optional   | Axis-pattern assignment variable number | Position number                           | СР     | Read axis pattern                                             |
| PBND    | 187   | Optional   | Axis pattern                            | Distance                                  | CP     | Set positioning band                                          |
| PCLR    | 138   | Optional   | Start position number                   | End position number                       | CP     | Clear position data                                           |
| PCPY    | 139   | Optional   | Copy-destination position number        | Copy-source position<br>number            | CP     | Copy position data                                            |
| PDCL    | 145   | Optional   | Deceleration                            | Assignment-destination<br>position number | CP     | Assign position deceleration                                  |
| PDEC    | 235   | Optional   | Palletizing number                      | Prohibited                                | CC     | Decrement palletizing position number by 1                    |
| PGET    | 136   | Optional   | Axis number                             | Position number                           | CC     | Assign position to variable 199                               |
| PGST    | 200   | Optional   | Variable number                         | Program number                            | CP     | Get program status                                            |
| PMVL    | 238   | Optional   | Palletizing number                      | Prohibited                                | PE     | Move to palletizing points via interpolation                  |
| PMVP    | 237   | Optional   | Palletizing number                      | Prohibited                                | PE     | Move to palletizing points via PTP                            |
| POTP    | 164   | Optional   | 0 or 1                                  | Prohibited                                | CP     | Set PATH output type                                          |
| PPUT    | 137   | Optional   | Axis number                             | Position number                           | CP     | Assign value of variable 199                                  |
| PRDQ    | 141   | Optional   | Axis number                             | Variable number                           | CP     | Read current axis position (1 axis direct)                    |
| PRED    | 140   | Optional   | Read axis pattern                       | Save-destination position<br>number       | СР     | Read current axis position                                    |
| PSET    | 235   | Optional   | Palletizing number                      | Data                                      | CC     | Set palletizing position number directly                      |
| PSIZ    | 147   | Optional   | Size assignment variable<br>number      |                                           | СР     | Confirm position size                                         |
| PSLI    | 233   | Optional   | Offset amount                           | (Count)                                   | CP     | Set zigzag                                                    |
| PSPL    | 178   | Optional   | Start position number                   | End position number                       | PE     | Move along spline                                             |
| PTRQ    | 181   | Optional   | Axis pattern                            | Ratio                                     | CC     | Change push torque limit parameter                            |
| PTST    | 142   | Optional   | Confirmation axis pattern               | Confirmation position number              | CP     | Confirm position data                                         |
| PUSH    | 179   | Optional   | Target position number                  | Prohibited                                | PE     | Move by push motion                                           |
| PVEL    | 143   | Optional   | Speed                                   | Assignment-destination<br>position number | СР     | Assign position speed                                         |

Operation type in the output field CC: Command was executed successfully, ZR: Operation result is zero,

PE: Operation is complete, CP: Command part has passed, TU: Time up

EQ:Operand 1 = Operand 2, NE: Operand 1  $\neq$  Operand 2,<br/>GT:Operand 1 > Operand 2, GE: Operand 1  $\geq$  Operand 2,<br/>LT:Operand 1 < Operand 2, LE: Operand 1  $\leq$  Operand 2

| Command | Page | Condition | Operand 1                 | Operand 2                           | Output | Function                              |
|---------|------|-----------|---------------------------|-------------------------------------|--------|---------------------------------------|
| Q       |      |           |                           |                                     |        |                                       |
| QRTN    | 166  | Optional  | 0 or 1                    | Prohibited                          | CP     | Set quick-return mode                 |
| R       |      |           |                           |                                     |        |                                       |
| READ    | 207  | Optional  | Channel number            | Column number                       | CC     | Read from channel                     |
| RSPG    | 135  | Optional  | Resumption program number | (Resumption program number)         | СС     | Resume program                        |
| S       |      |           |                           |                                     |        |                                       |
| SCHA    | 212  | Optional  | Character code            | Prohibited                          | CP     | Set end character                     |
| SCMP    | 214  | Optional  | Column number             | Column number, character<br>literal | EQ     | Compare character strings             |
| SCPY    | 213  | Optional  | Column number             | Column number, character<br>literal | СС     | Copy character string                 |
| SCRV    | 155  | Optional  | Ratio                     | Prohibited                          | CP     | Set sigmoid motion ratio              |
| SGET    | 215  | Optional  | Variable number           | Column number, character<br>literal | СР     | Get character                         |
| SIN     | 107  | Optional  | Sine assignment variable  | Operand                             | ZR     | Sine                                  |
| SLCT    | 195  | Optional  | Prohibited                | Prohibited                          | CP     | Declare start of multi-branching      |
| SLEN    | 221  | Optional  | Character string length   | Prohibited                          | CP     | Set length                            |
| SPUT    | 216  | Optional  | Column number             | Data                                | CP     | Set character                         |
| SQR     | 109  | Optional  | Root assignment variable  | Operand                             | ZR     | Root                                  |
| SSPG    | 133  | Optional  | Pause program number      | (Pause program number)              | CC     | Pause program                         |
| STOP    | 177  | Optional  | Axis stop pattern         | Prohibited                          | CP     | Decelerate and stop axis              |
| STR     | 217  | Optional  | Column number             | Data                                | CC     | Convert character string; decimal     |
| STRH    | 218  | Optional  | Column number             | Data                                | CC     | Convert character string; hexadecimal |
| SUB     | 104  | Optional  | Minuend variable          | Subtrahend                          | ZR     | Subtract                              |
| SVDD    | 167  | Optional  | Operation axis pattern    | Prohibited                          | PE     | Servo [ON, OF]                        |
| SYST    | 201  | Optional  | Variable number           | Prohibited                          | CP     | Get system status                     |

Operation type in the output field CC: Command was executed successfully, ZR: Operation result is zero,

PE: Operation is complete, CP: Command part has passed, TU: Time up

EQ:Operand 1 = Operand 2, NE: Operand 1  $\neq$  Operand 2,<br/>GT:Operand 1 > Operand 2, GE: Operand 1  $\geq$  Operand 2,<br/>LT:Operand 1 < Operand 2, LE: Operand 1  $\leq$  Operand 2

| Command | Page | Condition  | Operand 1                      | Operand 2                           | Output | Function                                                                    |
|---------|------|------------|--------------------------------|-------------------------------------|--------|-----------------------------------------------------------------------------|
| Т       |      |            |                                |                                     |        |                                                                             |
| TAG     | 128  | Prohibited | Declaration tag number         | Prohibited                          | CP     | Declare jump destination                                                    |
| TAN     | 108  | Optional   | Tangent assignment<br>variable | Operand                             | ZR     | Tangent                                                                     |
| TIMC    | 115  | Optional   | Program number                 | Prohibited                          | СР     | Cancel waiting                                                              |
| TIMR    | 257  | Optional   | Local flag number              | Timer setting                       | CP     | Timer relay for ladder                                                      |
| TIMW    | 114  | Optional   | Wait time                      | Prohibited                          | TU     | Wait                                                                        |
| TMRW    | 209  | Optional   | Read timer setting             | (Write timer setting)               | CP     | Set READ timeout value                                                      |
| TPCD    | 239  | Prohibited | 0 or 1                         | Prohibited                          | СР     | Specify processing to be performed when input<br>condition is not specified |
| TRAN    | 102  | Optional   | Copy-destination variable      | Copy-source variable                | ZR     | Сору                                                                        |
| TSLP    | 240  | Prohibited | Time                           | Prohibited                          | CP     | Task sleep                                                                  |
| V       |      |            |                                |                                     |        |                                                                             |
| VAL     | 219  | Optional   | Variable number                | Column number, character<br>literal | CC     | Convert character string data; decimal                                      |
| VALH    | 220  | Optional   | Variable number                | Column number, character literal    | CC     | Convert character string data; hexadecimal                                  |
| VEL     | 151  | Optional   | Speed                          | Prohibited                          | CP     | Set speed                                                                   |
| VLMX    | 162  | Optional   | Prohibited                     | Prohibited                          | CP     | Specify VLMX speed                                                          |
| W       |      |            |                                |                                     |        |                                                                             |
| WHDD    | 196  | Prohibited | Comparison variable            | Comparison value                    | CP     | Branch value [EQ, NE, GT, GE, LT, LE]                                       |
| WRIT    | 211  | Optional   | Channel number                 | Column number                       | CC     | Output to channel                                                           |
| WSDD    | 197  | Prohibited | Column number                  | Column number, character literal    | СР     | Branch character string [EQ, NE]                                            |
| WTDD    | 120  | Optional   | I/O, flag                      | (Wait time)                         | TU     | Wait for I/O, flag [ON, OF]                                                 |
| WZFA    | 204  | Optional   | Zone number                    | Axis pattern                        | CP     | Wait for zone OFF, with AND                                                 |
| WZFO    | 205  | Optional   | Zone number                    | Axis pattern                        | CP     | Wait for zone OFF, with OR                                                  |
| WZNA    | 202  | Optional   | Zone number                    | Axis pattern                        | CP     | Wait for zone ON, with AND                                                  |
| WZNO    | 203  | Optional   | Zone number                    | Axis pattern                        | CP     | Wait for zone ON, with OR                                                   |

### Chapter 3 Explanation of Commands

### 1. Commands

- 1.1 Variable Assignment
- LET (Assign)

| Extension condition                                                                                                    | Input condition                           | Cor                  | nmand, declara                    | tion      | Output                                             |  |
|----------------------------------------------------------------------------------------------------|-------------------------------------------|----------------------|-----------------------------------|-----------|----------------------------------------------------|--|
| (LD, A, O, AB, OB)                                                                                                    | (I/O, flag)                               | Command, declaration | Operand 1                         | Operand 2 | (Output, flag)                                     |  |
| Optional                                                                                                    | Optional                                  | LET                  | Variable<br>number                | Data      | ZR                                                 |  |
|                                                                                                    | gn the value speci<br>output will turn ON |                      |                                   |           |                                                    |  |
| [Example 1]                                                                                                    | _ET 1                                     | 10                   | Assign 10 to variable 1.          |           |                                                    |  |
|                                                                                                    | _ET 3<br>_ET 1                            | 10<br>*3             | Assign 10 to va<br>Assign the con |           | 3 (10) to variable 1.                              |  |
| (Note) When data in a real variable is assigned to an integer variable, all decimal fractions are rounded to the nearest integer. |                                           |                      |                                   |           |                                                    |  |
| l                                                                                                    | _ET 100<br>_ET 1                          | 13.5<br>*100         | Assign 14, whi                    |           | 00.<br>result of the content<br>nteger variable 1. |  |

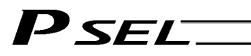

#### • TRAN (Copy)

| Extension condition |                    | Input condition                                                                   |             | Cor                  | mmand, declara                                                            | tion                           | Output               |
|---------------------|--------------------|-----------------------------------------------------------------------------------|-------------|----------------------|---------------------------------------------------------------------------|--------------------------------|----------------------|
|                     | (LD, A, O, AB, OB) |                                                                                   | , flag)     | Command, declaration | Operand 1                                                                 | Operand 2                      | (Output, flag)       |
| Optional            |                    | Optional                                                                          |             | TRAN                 | Variable<br>number                                                        | Variable<br>number             | ZR                   |
| [Function]          | oper               | gn the content of the variable spe<br>and 1.<br>output will turn ON when 0 is ass |             | -                    |                                                                           | -                              |                      |
| [Example 1]         | -                  | TRAN                                                                              | 1           | 2                    | Assign the con                                                            | tent of variable               | 2 to variable 1.     |
|                     | I                  | _ET                                                                               | 1           | *2                   | A LET comman                                                              | nd of the same                 | effect as the above  |
| [Example 2]         | l                  | LET<br>LET<br>TRAN                                                                | 3<br>4<br>1 | 4<br>10<br>*3        | Assign 4 to var<br>Assign 10 to var<br>Assign the con<br>4, or 10) to var | ariable 4.<br>tent of variable | 3 (which is variable |

(Note) When data in a real variable is assigned to an integer variable, all decimal fractions are rounded to the nearest integer.
 LET 100 13.5 Assign 13.5 to real variable 100.

| LEI  | 100 | 13.5 | Assign 13.5 to real variable 100.                   |
|------|-----|------|-----------------------------------------------------|
| TRAN | 1   | 100  | Assign 14, which is a rounded result of the content |
|      |     |      | of real variable 100 (13.5), to integer variable 1. |

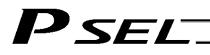

#### • CLR (Clear variable)

| Extension condition |                                                                                                    | Input condition | Cor                  | Command, declaration                                                                                                    |                |                          |  |
|---------------------|----------------------------------------------------------------------------------------------------|-----------------|----------------------|----------------------------------------------------------------------------------------------------|----------------|--------------------------|--|
| (LD, A, O, AB, C    |                                                                                                    | (I/O, flag)     | Command, declaration | Operand 1                                                                                                    | Operand 2      | Output<br>(Output, flag) |  |
| Optional            |                                                                                                    | Optional        | CLR                  | Variable Variable<br>number number                                                                                                    |                | ZR                       |  |
| (<br>-              | Clear the variables from the one speci<br>operand 2.<br>The contents of the variables that have<br>The output will turn ON when 0 is assi |                 |                      | e been cleared l                                                                                                    | become 0.      |                          |  |
| [Example 1]         | CL                                                                                                    | LR 1            | 5                    | Clear variables                                                                                                    | s 1 through 5. |                          |  |
| [Example 2]         | e 2] LET 1<br>LET 2<br>CLR *1                                                                                                    |                 | 10<br>20<br>*2       | Assign 10 to variable 1.<br>Assign 20 to variable 2.<br>Clear the variables from the content of variabl<br>(variable 10) through the content of variable 2<br>(variable 20). |                |                          |  |

#### 1.2 Arithmetic Operation

#### • ADD (Add)

| Extension con | dition                                                                                                    |                   | ondition    | Cor                  | mmand, declara                                                          | tion                                                | Output               |
|---------------|----------------------------------------------------------------------------------------------------|-------------------|-------------|----------------------|-------------------------------------------------------------------------|-----------------------------------------------------|----------------------|
| (LD, A, O, AB |                                                                                                    |                   | , flag)     | Command, declaration | Operand 1                                                               | Operand 2                                           | (Output, flag)       |
| Optiona       |                                                                                                    | Opt               | ional       | ADD                  | Variable<br>number Data                                                 |                                                     | ZR                   |
| [Function]    | Add the content of the variable spec<br>2, and assign the result to the varial<br>The output will turn ON when the op |                   |             |                      | specified in op                                                         | erand 1.                                            | specified in operand |
| [Example 1]   |                                                                                                    | LET<br>ADD        | 1<br>1      | 3<br>2               |                                                                         | riable 1.<br>ontent of variabl<br>be stored in vari |                      |
| [Example 2]   | I                                                                                                    | LET<br>LET<br>ADD | 1<br>3<br>1 | 2<br>2<br>*3         | Assign 2 to var<br>Assign 2 to var<br>Add the conter<br>variable 1 (2). | riable 3.                                           | 2) to the content of |

#### • SUB (Subtract)

| Extension condition | Input condition                | Cor                  | Output             |           |                |
|---------------------|--------------------------------|----------------------|--------------------|-----------|----------------|
| (LD, A, O, AB, OB)  | Input condition<br>(I/O, flag) | Command, declaration | Operand 1          | Operand 2 | (Output, flag) |
| Optional            | Optional                       | SUB                  | Variable<br>number | Data      | ZR             |

4 (2+2=4) will be stored in variable 1.

[Function] Subtract the value specified in operand 2 from the content of the variable specified in operand 1, and assign the result to the variable specified in operand 1. The output will turn ON when the operation result becomes 0.

| [Example 1] | LET<br>SUB        | 1<br>1      | 3<br>2       | Assign 3 to variable 1.<br>Subtract 2 from the content of variable 1 (3).<br>1 (3–2=1) will be stored in variable 1.                                                           |
|-------------|-------------------|-------------|--------------|----------------------------------------------------------------------------------------------------|
| [Example 2] | LET<br>LET<br>SUB | 1<br>3<br>1 | 3<br>2<br>*3 | Assign 3 to variable 1.<br>Assign 2 to variable 3.<br>Subtract the content of variable 3 (2) from the<br>content of variable 1 (3).<br>1 (3–2=1) will be stored in variable 1. |

#### • MULT (Multiply)

| Extension cond | Extension condition<br>(LD, A, O, AB, OB)                                          |                    | ondition          | Cor                  | nmand, declara                                                            | tion                                                | Output                 |
|----------------|------------------------------------------------------------------------------------|--------------------|-------------------|----------------------|---------------------------------------------------------------------------|-----------------------------------------------------|------------------------|
|                |                                                                                    |                    | , flag)           | Command, declaration | Operand 1                                                                 | Operand 2                                           | (Output, flag)         |
| Optional       |                                                                                    | Opt                | ional             | MULT                 | Variable Data ZR                                                          |                                                     | ZR                     |
| [Function]     | ction] Multiply the content of<br>operand 2, and assign<br>The output will turn ON |                    | the result to the | e variable specif    | ied in operand                                                            |                                                     |                        |
| [Example 1]    |                                                                                    | LET<br>MULT        | 1<br>1            | 3<br>2               |                                                                           | riable 1.<br>ntent of variable<br>be stored in vari |                        |
| [Example 2]    | I                                                                                  | LET<br>LET<br>MULT | 1<br>3<br>1       | 4<br>2<br>*3         | Assign 4 to var<br>Assign 2 to var<br>Multiply the co<br>of variable 3 (2 | riable 3.<br>ntent of variable                      | e 1 (4) by the content |

#### • DIV (Divide)

| Extension condition | Input condition | Cor                  | Output             |           |                |
|---------------------|-----------------|----------------------|--------------------|-----------|----------------|
| (LD, A, O, AB, OB)  | (I/O, flag)     | Command, declaration | Operand 1          | Operand 2 | (Output, flag) |
| Optional            | Optional        | DIV                  | Variable<br>number | Data      | ZR             |

8 (4x2=8) will be stored in variable 1.

### [Function] Divide the content of the variable specified in operand 1 by the value specified in operand 2, and assign the result to the variable specified in operand 1. The output will turn ON when the operation result becomes 0.

(Note) If the variable specified in operand 1 is an integer variable, any decimal places will be rounded off.

| [Example 1] | LET<br>DIV        | 1<br>1      | 6<br>2       | Assign 6 to variable 1.<br>Divide the content of variable 1 (6) by 2.<br>3 (6÷2=3) will be stored in variable 1.                                                           |
|-------------|-------------------|-------------|--------------|----------------------------------------------------------------------------------------------------|
| [Example 2] | LET<br>LET<br>DIV | 1<br>3<br>1 | 6<br>2<br>*3 | Assign 6 to variable 1.<br>Assign 2 to variable 3.<br>Divide the content of variable 1 (6) by the content<br>of variable 3 (2).<br>3 (6÷2=3) will be stored in variable 1. |

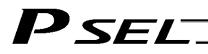

#### • MOD (Remainder)

| Extension cond | dition | Input condition                                                                                                    |             | Command, declaration |                                                                                                    |                                                | Output                             |  |
|----------------|--------|----------------------------------------------------------------------------------------------------|-------------|----------------------|----------------------------------------------------------------------------------------------------|------------------------------------------------|------------------------------------|--|
| (LD, A, O, AB, |        |                                                                                                    | flag)       | Command, declaration | Operand 1                                                                                                    | Operand 2                                      | (Output, flag)                     |  |
| Optional       |        | Optional                                                                                                    |             | MOD                  | Variable<br>number                                                                                                  | Data                                           | ZR                                 |  |
| [Function]     | the v  | Assign, to the variable specified in 1, the remainder obtained by dividing the content of the variable specified in operand 1 by the value specified in operand 2. The output will turn ON when the operation result becomes 0. |             |                      |                                                                                                    |                                                |                                    |  |
| (Note)         | A M    | IOD command is used with integer variables.                                                                                                    |             |                      |                                                                                                    |                                                |                                    |  |
| [Example 1]    | -      | LET<br>MOD                                                                                                    | 1<br>1      | 3                    | Assign 7 to varia<br>Obtain the remai<br>variable 1 (7) by<br>1 (7÷3=2 with a r<br>variable 1.                      | nder of dividing<br>3.                         | the content of will be assigned to |  |
| [Example 2]    | I      | LET<br>LET<br>WOD                                                                                                    | 1<br>3<br>1 | 3 /<br>*3 (          | Assign 2 to varia<br>Assign 3 to varia<br>Obtain the remai<br>variable 1 (7) by<br>1 (7÷3=2 with a r<br>variable 1. | ble 3.<br>nder of dividing<br>the content of v |                                    |  |

#### 1.3 Function Operation

#### • SIN (Sine operation)

| Extension condition | Input condition | Cor                  | Output             |           |                |
|---------------------|-----------------|----------------------|--------------------|-----------|----------------|
| (LD, A, O, AB, OB)  | (I/O, flag)     | Command, declaration | Operand 1          | Operand 2 | (Output, flag) |
| Optional            | Optional        | SIN                  | Variable<br>number | Data      | ZR             |

[Function] Assign the sine of the data specified in operand 2 to the variable specified in operand 1. The output will turn ON when the operation result becomes 0. The setting in operand 1 must be a real variable in a range of 100 to 199, 1100 to 1199, 300 to 399 or 1300 to 1399.

The unit of data in operand 2 is radian.

| (Note 1)    | Radian =               | Radian = Angle x $\pi \div 180$ |                                   |                                                                                                    |  |  |  |  |  |
|-------------|------------------------|---------------------------------|-----------------------------------|----------------------------------------------------------------------------------------------------|--|--|--|--|--|
| [Example 1] | SI                     | N 100                           | 0.523599                          | Assign the sine of 0.523599 (0.5) to variable 100.                                                                                                    |  |  |  |  |  |
| [Example 2] | LE<br>MU<br>DI'<br>SII | JLT 101<br>/ 101                | 30 -<br>3.141592<br>180 -<br>*101 | 30 x $\pi$ ÷ 180 (radian)<br>(30° will be converted to radian and assigned to<br>variable 101.)<br>Assign the sine of the content of variable 101 (0.5) to<br>variable 100. |  |  |  |  |  |

#### COS (Cosine operation)

| Extension condition | Input condition | Cor                  | Output             |           |                |
|---------------------|-----------------|----------------------|--------------------|-----------|----------------|
| (LD, A, O, AB, OB)  | (I/O, flag)     | Command, declaration | Operand 1          | Operand 2 | (Output, flag) |
| Optional            | Optional        | COS                  | Variable<br>number | Data      | ZR             |

[Function] Assign the cosine of the data specified in operand 2 to the variable specified in operand 1. The output will turn ON when the operation result becomes 0. The setting in operand 1 must be a real variable in a range of 100 to 199, 1100 to 1199, 300 to 399 or 1300 to 1399. The unit of data in operand 2 is radian.

(Note 1) Radian = Angle x  $\pi \div 180$ 

| [Example 1] | COS                       | 100                      | 1.047197                      | Assign the cosine of 1.047197 (0.5) to variable 100.                                                                                                    |
|-------------|---------------------------|--------------------------|-------------------------------|----------------------------------------------------------------------------------------------------|
| [Example 2] | LET<br>MULT<br>DIV<br>COS | 101<br>101<br>101<br>100 | 60<br>3.141592<br>180<br>*101 | $60 \ge \pi \div 180$ (radian)<br>( $60^{\circ}$ will be converted to radian and assigned to<br>variable 101.)<br>Assign the cosine of the content of variable 101 (0.5)<br>to variable 100. |

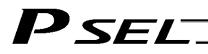

#### • TAN (Tangent operation)

| Extension condition | Input condition | Cor                  | Output             |      |    |
|---------------------|-----------------|----------------------|--------------------|------|----|
| (LD, A, O, AB, OB)  | (I/O, flag)     | Command, declaration | Operand 1          |      |    |
| Optional            | Optional        | TAN                  | Variable<br>number | Data | ZR |

 [Function] Assign the tangent of the data specified in operand 2 to the variable specified in operand 1. The output will turn ON when the operation result becomes 0. The setting in operand 1 must be a real variable in a range of 100 to 199, 1100 to 1199, 300 to 399 or 1300 to 1399. The unit of data in operand 2 is radian.

(Note 1) Radian = Angle x  $\pi \div 180$ 

| [Example 1] | TAN                       | 100                      | 0.785398 | Assign the tangent of 0.785398 (1) to variable 100.                                                                                                    |
|-------------|---------------------------|--------------------------|----------|----------------------------------------------------------------------------------------------------|
| [Example 2] | LET<br>MULT<br>DIV<br>TAN | 101<br>101<br>101<br>100 |          | 45 x $\pi \div$ 180 (radian)<br>(45° will be converted to radian and assigned to<br>variable 101.)<br>Assign the tangent of the content of variable 101 (1)<br>to variable 100. |

#### • ATN (Inverse-tangent operation)

ATN

100

\*101

| Extension condition | Input condition | Cor                  | Output             |           |                |
|---------------------|-----------------|----------------------|--------------------|-----------|----------------|
| (LD, A, O, AB, OB)  | (I/O, flag)     | Command, declaration | Operand 1          | Operand 2 | (Output, flag) |
| Optional            | Optional        | ATN                  | Variable<br>number | Data      | ZR             |

[Function] Assign the inverse tangent of the data specified in operand 2 to the variable specified in operand 1. The output will turn ON when the operation result becomes 0. The setting in operand 1 must be a real variable in a range of 100 to 199, 1100 to 1199, 300 to 399 or 1300 to 1399. The unit of inverse tangent is radian. (Note 1) Radian = Angle x  $\pi \div 180$ [Example 1] ATN 100 Assign the inverse tangent of 1 (0.785398) to 1 variable 100. [Example 2] LET 101 Assign 1 to variable 101. 1

Assign the inverse tangent of the content of variable

101 (0.785398) to variable 100.

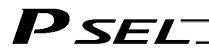

#### • SQR (Root operation)

| Extension condition | Input condition | Cor                  | Output             |           |                |
|---------------------|-----------------|----------------------|--------------------|-----------|----------------|
| (LD, A, O, AB, OB)  | (I/O, flag)     | Command, declaration | Operand 1          | Operand 2 | (Output, flag) |
| Optional            | Optional        | SQR                  | Variable<br>number | Data      | ZR             |

[Function] Assign the root of the data specified in operand 2 to the variable specified in operand 1. The output will turn ON when the operation result becomes 0.

| [Example 1] | SQR        | 1        | 4       | Assign the root of 4 (2) to variable 1.                                                         |
|-------------|------------|----------|---------|-------------------------------------------------------------------------------------------------|
| [Example 2] | LET<br>SQR | 2<br>100 | 5<br>*2 | Assign 5 to variable 2.<br>Assign the root of the content of variable 2 (5) to<br>variable 100. |

#### 1.4 Logical Operation

#### • AND (Logical AND)

| Extension condition | Input condition | Cor                  | Output             |           |                |
|---------------------|-----------------|----------------------|--------------------|-----------|----------------|
| (LD, A, O, AB, OB)  | (I/O, flag)     | Command, declaration | Operand 1          | Operand 2 | (Output, flag) |
| Optional            | Optional        | AND                  | Variable<br>number | Data      | ZR             |

[Function] Assign the logical AND operation result of the content of the variable specified in operand 1 and the value specified in operand 2, to the variable specified in operand 1. The output will turn ON when the operation result becomes 0.

| [Example 1] | LET<br>AND        | 1<br>1      | 204<br>170       | Assign 204 to variable 1.<br>Assign the logical AND operation result (136) of the<br>content of variable 1 (204) and 170, to variable 1.                                                            |
|-------------|-------------------|-------------|------------------|----------------------------------------------------------------------------------------------------|
| [Example 2] | LET<br>LET<br>AND | 1<br>3<br>1 | 204<br>170<br>*3 | Assign 204 to variable 1.<br>Assign 170 to variable 3.<br>Assign the logical AND operation result (136) of the<br>content of variable 1 (204) and the content of<br>variable 3 (170) to variable 1. |

Decimal

Binary

|     | 204 | 110            | 01100 |
|-----|-----|----------------|-------|
| AND | 170 | <u>AND 101</u> | 01010 |
|     | 136 | 100            | 01000 |

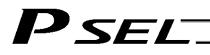

#### OR (Logical OR)

| Extension condition | Input condition | Cor                  | Output             |           |                |
|---------------------|-----------------|----------------------|--------------------|-----------|----------------|
| (LD, A, O, AB, OB)  | (I/O, flag)     | Command, declaration | Operand 1          | Operand 2 | (Output, flag) |
| Optional            | Optional        | OR                   | Variable<br>number | Data      | ZR             |

[Function] Assign the logical OR operation result of the content of the variable specified in operand 1 and the value specified in operand 2, to the variable specified in operand 1. The output will turn ON when the operation result becomes 0.

| [Example 1] | LET<br>OR                | 1<br>1      | 204<br>170       | Assign 204 to variable 1.<br>Assign the logical OR operation result (238) of the<br>content of variable 1 (204) and 170, to variable 1.                                                            |
|-------------|--------------------------|-------------|------------------|----------------------------------------------------------------------------------------------------|
| [Example 2] | LET<br>LET<br>OR         | 1<br>3<br>1 | 204<br>170<br>*3 | Assign 204 to variable 1.<br>Assign 170 to variable 3.<br>Assign the logical OR operation result (238) of the<br>content of variable 1 (204) and the content of<br>variable 3 (170) to variable 1. |
|             | Deci                     | imal        | Bina             | ry                                                                                                    |
|             | 20<br><u>OR 17</u><br>23 | <u>70</u>   | <u>OR 1010</u>   | 1100<br>1 <u>1010</u><br>1110                                                                                                    |

|     | 1010      |
|-----|-----------|
| 238 | <br>11101 |

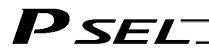

#### • EOR (Logical exclusive-OR)

| Extension condition | Input condition | Cor                  | Output             |           |                |
|---------------------|-----------------|----------------------|--------------------|-----------|----------------|
| (LD, A, O, AB, OB)  | (I/O, flag)     | Command, declaration | Operand 1          | Operand 2 | (Output, flag) |
| Optional            | Optional        | EOR                  | Variable<br>number | Data      | ZR             |

[Function] Assign the logical exclusive-OR operation result of the content of the variable specified in operand 1 and the value specified in operand 2, to the variable specified in operand 1. The output will turn ON when the operation result becomes 0.

| [Example 1] | LET<br>EOR        | 1<br>1                   | 204<br>170       | Assign 204 to variable 1.<br>Assign the logical exclusive-OR operation result<br>(102) of the content of variable 1 (204) and 170, to<br>variable 1.                                                         |
|-------------|-------------------|--------------------------|------------------|----------------------------------------------------------------------------------------------------|
| [Example 2] | LET<br>LET<br>EOR | 1<br>3<br>1              | 204<br>170<br>*3 | Assign 204 to variable 1.<br>Assign 170 to variable 3.<br>Assign the logical exclusive-OR operation result<br>(102) of the content of variable 1 (204) and the<br>content of variable 3 (170) to variable 1. |
|             | Deci              | mal                      | Bina             | ary                                                                                                    |
|             | EOR               | 204<br><u>170</u><br>102 | EOR 101          | 01100<br><u>01010</u><br>00110                                                                                                    |

#### 1.5 Comparison Operation

#### • CPDD (Compare)

| Extension condition | Input condition | Cor                  | Output             |           |                              |                              |
|---------------------|-----------------|----------------------|--------------------|-----------|------------------------------|------------------------------|
| (LD, A, O, AB, OB)  | (I/O, flag)     | Command, declaration | Operand 1          | Operand 2 | (Output, flag)               |                              |
| Optional            | Optional        | СРПП                 | Variable<br>number | Data      | <u>eq</u><br><u>GT</u><br>LT | <u>NE</u><br><u>GE</u><br>LE |

[Function] The output will be turned ON if the comparison result of the content of the variable specified in operand 1 and the value specified in operand 2 satisfies the condition. The value in the variable does not change. The output will be turned OFF if the condition is not satisfied.

(Note) The output will not be turned OFF when the command is executed.

|             | CP <u>D</u> [ | <u>]</u><br>NE<br>GT<br>GE<br>LT<br>LE |             | Operand<br>Operand<br>Operand<br>Operand<br>Operand | 1 ≠ Oper<br>1 > Oper<br>1 ≥ Oper<br>1 < Oper | rand 2<br>rand 2<br>rand 2<br>rand 2                                                                                                    |
|-------------|---------------|----------------------------------------|-------------|-----------------------------------------------------|----------------------------------------------|----------------------------------------------------------------------------------------------------|
| [Example 1] |               | LET<br>CPEQ                            | 1<br>1      | 10<br>10                                            | 600                                          | Assign 10 to variable 1.<br>Turn ON flag 600 if the content of variable 1<br>is 10.                                                                    |
|             | 600           | ADD                                    | 2           | 1                                                   |                                              | Add 1 to variable 2 if flag 600 is ON.                                                                                                    |
| [Example 2] |               | LET<br>LET<br>CPEQ                     | 1<br>3<br>1 | 10<br>10<br>*3                                      | 310                                          | Assign 10 to variable 1.<br>Assign 10 to variable 3.<br>Turn ON output 310 if the content of variable<br>1 (10) is equal to the content of variable 3. |

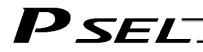

#### 1.6 Timer

#### • TIMW (Timer)

| Extension condition | Input condition | Cor                  | Output    |            |                |  |
|---------------------|-----------------|----------------------|-----------|------------|----------------|--|
| (LD, A, O, AB, OB)  | (I/O, flag)     | Command, declaration | Operand 1 | Operand 2  | (Output, flag) |  |
| Optional            | Optional        | TIMW                 | Time      | Prohibited | TU             |  |

[Function] Stop the program and wait for the time specified in operand 1. The setting range is 0.01 to 99, and the unit is second. The output will turn ON when the specified time has elapsed and the program proceeds to the next step.

| [Example 1] | TIMW        | 1.5     |    | Wait for 1.5 seconds.                                                        |
|-------------|-------------|---------|----|------------------------------------------------------------------------------|
| [Example 2] | LET<br>TIMW | 1<br>*1 | 10 | Assign 10 to variable 1.<br>Wait for the content of variable 1 (10 seconds). |

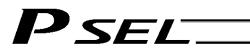

#### • TIMC (Cancel timer)

| Extension co                                                                                                    | ondition          | Input        | conditio  | C                                                        | command, declara                                                                               | tion           | Output                 |  |  |
|----------------------------------------------------------------------------------------------------|-------------------|--------------|-----------|----------------------------------------------------------|------------------------------------------------------------------------------------------------|----------------|------------------------|--|--|
| (LD, A, O, A                                                                                                    |                   |              | D, flag)  | Command declaration                                      | Unerand 1                                                                                      | Operand 2      | (Output, flag)         |  |  |
| Option                                                                                                    | al                | Ор           | tional    | TIMC                                                     | Program<br>number                                                                              | Prohibited     | СР                     |  |  |
| [Function] Cancel a timer in other program running in parallel.                                                                                                    |                   |              |           |                                                          |                                                                                                |                |                        |  |  |
| (Note) Timers in TIMW, WTON, WTOF and READ commands can be cancelled. In the case of WTON, WTOF and READ commands, even if timeout is not specified it is assumed that an unlimited timer has been specified and the wait time will be cancelled. |                   |              |           |                                                          |                                                                                                |                |                        |  |  |
| [Example 1]                                                                                                    | TIM               | IC           | 10        |                                                          | Cancel the wait time in program 10.                                                            |                |                        |  |  |
| [Example 2]                                                                                                    | LET<br>TIM        |              | 1 1<br>*1 | 0                                                        | Assign 10 to variable 1.<br>Cancel the wait time in the content of variable 1<br>(program 10). |                |                        |  |  |
| [Example 3]                                                                                                    | Pro               | gram 1       | F         | Program 10                                               |                                                                                                |                |                        |  |  |
|                                                                                                    | TIN               | :<br>:<br>IC | (         | :<br>VTON 8 20<br>Wait for input 8)<br>Wait for input 8) | Program 10 waits<br>Cancel the wait t                                                          |                |                        |  |  |
| (Note)                                                                                                    | The ste<br>progra | •            | wn in th  | :<br>e above exampl                                      | e represent those                                                                              | executed simul | taneously in different |  |  |

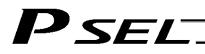

#### • GTTM (Get time)

| Extension condition | Input condition | Cor                  | Output             |            |                |
|---------------------|-----------------|----------------------|--------------------|------------|----------------|
| (LD, A, O, AB, OB)  | (I/O, flag)     | Command, declaration | Operand 1          | Operand 2  | (Output, flag) |
| Optional            | Optional        | GTTM                 | Variable<br>number | Prohibited | СР             |

[Function] Read system time to the variable specified in operand 1. The time is specified in units of 10 milliseconds.

The time obtained here has no base number. Therefore, this command is called twice and the difference will be used to calculate the elapsed time.

(Note) System time is counted in 32 bits, starting from time 0 which corresponds to the time the controller is started. Accordingly, the elapsed time can be identified from the acquired time difference, provided that it is within approx. 248 days (21474836.47 seconds) after the controller was started and that the controller has been operating continuously since then.

| [Example 1] | GTTM<br>ADD<br>GTTM<br>DWLE | 1<br>1<br>2<br>2 | 500<br>*1 | Read the reference time to variable 1.<br>Set the ending time to 5 seconds later.<br>Read the current system time to variable 2.<br>Proceed to the step next to EDDO when 5 seconds elapsed.<br>The above process will be repeated for 5 seconds. |
|-------------|-----------------------------|------------------|-----------|----------------------------------------------------------------------------------------------------|
|             | GTTM<br>EDDO                | 2                |           | Read the current system time to variable 2.                                                                                                    |
| [Example 2] | LET<br>GTTM                 | 1<br>*1          | 5         | Assign 5 to variable 1.<br>Store the current system time in the content of variable 1<br>(variable 5).                                                                                                    |

#### 1.7 I/O, Flag Operation

#### • BTDD (Output port, flag operation)

| Extension condition | Input condition | Со                   | Output       |                   |                |
|---------------------|-----------------|----------------------|--------------|-------------------|----------------|
| (LD, A, O, AB, OB)  | (I/O, flag)     | Command, declaration | Operand 1    | Operand 2         | (Output, flag) |
| Optional            | Optional        | BTDD                 | Output, flag | (Output,<br>flag) | СР             |

[Function] Reverse the ON/OFF status of the output ports or flags from the one specified in operand 1 through the other specified in operand 2.

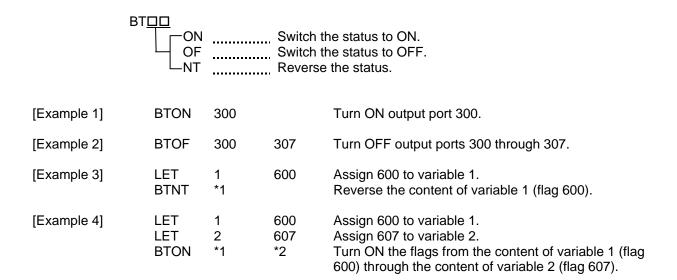

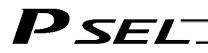

#### • BTPN (Output ON pulse)

| Extension condition | Extension condition Input condition | Cor                  | Output               |                  |                |
|---------------------|-------------------------------------|----------------------|----------------------|------------------|----------------|
| (LD, A, O, AB, OB)  | (I/O, flag)                         | Command, declaration | Operand 1            | Operand 2        | (Output, flag) |
| Optional            | Optional                            | BTPN                 | Output<br>port, flag | Timer<br>setting | СР             |

[Function] Turn ON the specified output port or flag for the specified time.

When this command is executed, the output port or flag specified in operand 1 will be turned ON and then the program will proceed to the next step. The output port or flag will be turned OFF automatically upon elapse of the timer setting specified in operand 2.

The timer is set in a range from 0.01 to 99.00 seconds (including up to two decimal places).

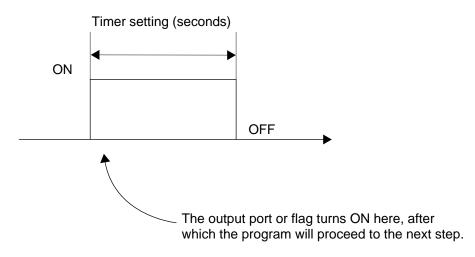

- (Note 1) If this command is executed with respect to an output port or flag already ON, the output port or flag will be turned OFF upon elapse of the timer setting.
- (Note 2) If the program ends after the command has been executed but before the timer is up, the output port or flag will not be turned OFF.
- (Note 3) This command will not be cancelled by a TIMC command.
- (Note 4) A maximum of 16 timers, including BTPN and BTPF, can be operated simultaneously in a single program. (There is no limitation as to how many times these timers can be used in a single program.)

| [Example] | BTPN | 300 | 1  | Turn ON output port 300 for 1 second. |
|-----------|------|-----|----|---------------------------------------|
|           | BTPN | 600 | 10 | Turn ON flag 600 for 10 seconds.      |

(Note 5) This command cannot be used to output pulses for a specified period because a margin of error occurs in the pulse output time if other task or interruption process occurs after the port is turned ON until it is turned OFF.

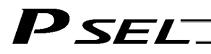

#### • BTPF (Output OFF pulse)

| Extension condition | n condition Input condition | Cor                  | Output               |                  |                |
|---------------------|-----------------------------|----------------------|----------------------|------------------|----------------|
| (LD, A, O, AB, OB)  | (I/O, flag)                 | Command, declaration | Operand 1            | Operand 2        | (Output, flag) |
| Optional            | Optional                    | BTPF                 | Output<br>port, flag | Timer<br>setting | СР             |

[Function] Turn OFF the specified output port or flag for the specified time.

When this command is executed, the output port or flag specified in operand 1 will be turned OFF and then the program will proceed to the next step. The output port or flag will be turned ON automatically upon elapse of the timer setting specified in operand 2. The timer is set in a range from 0.01 to 99.00 seconds (including up to two decimal places).

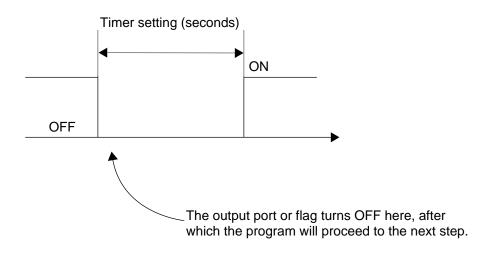

- (Note 1) If this command is executed with respect to an output port or flag already OFF, the output port or flag will be turned ON upon elapse of the timer setting.
- (Note 2) If the program ends after the command has been executed but before the timer is up, the output port or flag will not be turned ON.
- (Note 3) This command will not be cancelled by a TIMC command.
- (Note 4) A maximum of 16 timers, including BTPN and BTPF, can be operated simultaneously in a single program. (There is no limitation as to how many times these timers can be used in a single program.)

| [Example] | BTPF | 300 | 1  | Turn OFF output port 300 for 1 second. |
|-----------|------|-----|----|----------------------------------------|
|           | BTPF | 600 | 10 | Turn OFF flag 600 for 10 seconds.      |

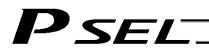

#### • WTDD (Wait for I/O port, flag)

| Extension condition | Input condition | Cor                  | Output    |           |                |
|---------------------|-----------------|----------------------|-----------|-----------|----------------|
| (LD, A, O, AB, OB)  | (I/O, flag)     | Command, declaration | Operand 1 | Operand 2 | (Output, flag) |
| Optional            | Optional        | WTOO                 | I/O, flag | (Time)    | TU             |

[Function] Wait for the I/O port or flag specified in operand 1 to turn ON/OFF. The program can be aborted after the specified time by setting the time in operand 2. The setting range is 0.01 to 99 seconds.

The output will turn ON upon elapse of the specified time (only when operand 2 is specified). Note) A local flag cannot be entered in operand 1.

WT<u>QQ</u>

| [Example 1] | WTON               | 15           |              | Wait for input port 15 to turn ON.                                                                                                    |
|-------------|--------------------|--------------|--------------|----------------------------------------------------------------------------------------------------|
| [Example 2] | WTOF               | 307          | 10           | Wait for 10 seconds for output port 307 to turn OFF.                                                                                                    |
| [Example 3] | LET<br>WTON        | 1<br>*1      | 600          | Assign 600 to variable 1.<br>Wait for the content of variable 1 (flag 600) to turn ON.                                                                            |
| [Example 4] | LET<br>LET<br>WTOF | 1<br>2<br>*1 | 8<br>5<br>*2 | Assign 8 to variable 1.<br>Assign 5 to variable 2.<br>Wait for the content of variable 2 (5 seconds) for the<br>content of variable 1 (input port 8) to turn OFF. |

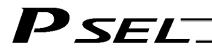

#### • IN (Read I/O, flag as binary)

| Extension condition | xtension condition Input condition | Cor                  | Output    |           |                |
|---------------------|------------------------------------|----------------------|-----------|-----------|----------------|
| (LD, A, O, AB, OB)  | (I/O, flag)                        | Command, declaration | Operand 1 | Operand 2 | (Output, flag) |
| Optional            | Optional                           | IN                   | I/O, flag | I/O, flag | сс             |

### [Function] Read the I/O ports or flags from the one specified in operand 1 through the other specified in operand 2, to variable 99 as a binary.

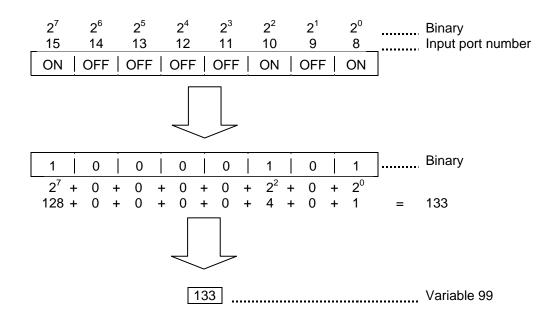

- (Note 1) A maximum of 32 bits can be input.
- (Note 2) When 32 bits have been input and the most significant bit is ON, the value read to variable 99 will be treated as a negative value.
- (Note 3) The read data format can be changed using a FMIO command (refer to the section on FMIO command).

| [Example 1] | IN               | 8            | 15            | Read input ports 8 through 15, to variable 99 as a binary.                                                                                                    |
|-------------|------------------|--------------|---------------|----------------------------------------------------------------------------------------------------|
| [Example 2] | LET<br>LET<br>IN | 1<br>2<br>*1 | 8<br>15<br>*2 | Assign 8 to variable 1.<br>Assign 15 to variable 2.<br>Read the input ports from the content of variable 1<br>(input port 8) through the content of variable 2 (input<br>port 15), to variable 99 as a binary. |

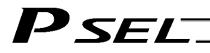

#### • INB (Read I/O, flag as BCD)

| Extension condition Input con | Input condition | Cor                  | Output    |            |                |
|-------------------------------|-----------------|----------------------|-----------|------------|----------------|
| (LD, A, O, AB, OB)            | (I/O, flag)     | Command, declaration | Operand 1 | Operand 2  | (Output, flag) |
| Optional                      | Optional        | INB                  | I/O, flag | BCD digits | сс             |

### [Function] Read the I/O ports or flags from the one specified in operand 1 for the number of digits specified in operand 2, to variable 99 as a BCD.

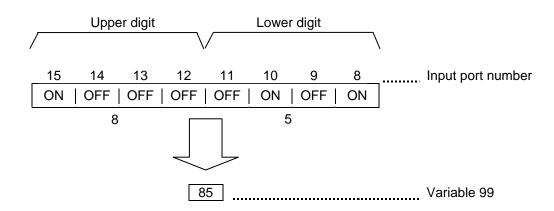

- (Note 1) A maximum of eight digits (32 bits) can be input.
- (Note 2) The number of I/O ports and flags that can be used is 4 x n (digits).
- (Note 3) The read data format can be changed using a FMIO command (refer to the section on FMIO command).

| [Example 1] | INB               | 8            | 2            | Read input ports 8 through 15, to variable 99 as a BCD.                                                                                                    |
|-------------|-------------------|--------------|--------------|----------------------------------------------------------------------------------------------------|
| [Example 2] | LET<br>LET<br>INB | 1<br>2<br>*1 | 8<br>2<br>*2 | Assign 8 to variable 1.<br>Assign 2 to variable 2.<br>Read the input ports from the content of variable 1<br>(input port 8) for the content of variable 2 (two digits)<br>(until input port 15), to variable 99 as a BCD. |

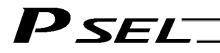

#### • OUT (Write output, flag as binary)

| Extension condition | Input condition | Сог                  | Output       |              |                |
|---------------------|-----------------|----------------------|--------------|--------------|----------------|
| (LD, A, O, AB, OB)  | (I/O, flag)     | Command, declaration | Operand 1    | Operand 2    | (Output, flag) |
| Optional            | Optional        | OUT                  | Output, flag | Output, flag | сс             |

<sup>[</sup>Function] Write the value in variable 99 to the output ports or flags from the one specified in operand 1 through the other specified in operand 2.

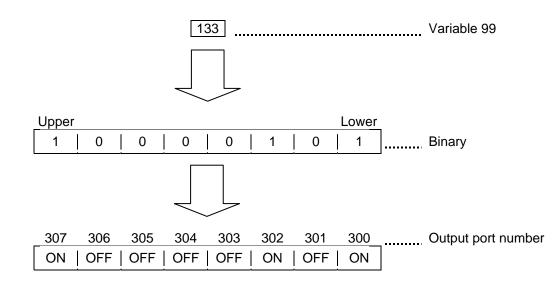

- (Note 1) A maximum of 32 bits can be output.
- (Note 2) The write data format can be changed using a FMIO command (refer to the section on FMIO command).

| [Example 1] | OUT               | 300          | 307              | Write the value in variable 99 to output ports 300 through 307 as a binary.                                                                                                    |
|-------------|-------------------|--------------|------------------|----------------------------------------------------------------------------------------------------|
| [Example 2] | LET<br>LET<br>OUT | 1<br>2<br>*1 | 300<br>307<br>*2 | Assign 300 to variable 1.<br>Assign 307 to variable 2.<br>Write the value in variable 99 to the output ports from<br>the content of variable 1 (output port 300) through the<br>content of variable 2 (output port 307) as a binary. |

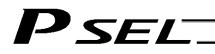

#### • OUTB (Write output, flag as BCD)

| Extension condition | Input condition | Со                   | Command, declaration |            |                          |  |
|---------------------|-----------------|----------------------|----------------------|------------|--------------------------|--|
| (LD, A, O, AB, OB)  | (I/O, flag)     | Command, declaration | Operand 1            | Operand 2  | Output<br>(Output, flag) |  |
| Optional            | Optional        | OUTB                 | Output, flag         | BCD digits | сс                       |  |

<sup>[</sup>Function] Write the value in variable 99 to the output ports or flags from the one specified in operand 1 for the number of digits specified in operand 2 as a BCD.

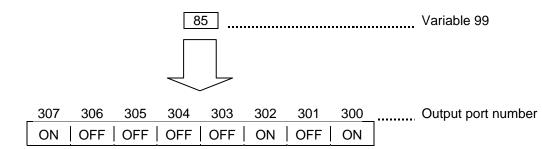

- (Note 1) A maximum of eight digits (32 bits) can be output.
- (Note 2) The number of output ports and flags that can be used is 4 x n (digits).
- (Note 3) The write data format can be changed using a FMIO command (refer to the section on FMIO command).

| [Example 1] | OUTB               | 300          | 2              | Write the value in variable 99 to the output ports from 300 for two digits (until output port 307) as a BCD.                                                                                                    |
|-------------|--------------------|--------------|----------------|----------------------------------------------------------------------------------------------------|
| [Example 2] | LET<br>LET<br>OUTB | 1<br>2<br>*1 | 300<br>2<br>*2 | Assign 300 to variable 1.<br>Assign 2 to variable 2.<br>Write the value in variable 99 to the output ports from<br>the content of variable 1 (output port 300) for the<br>content of variable 2 (two digits) (until output port 307)<br>as a BCD. |

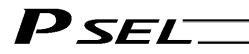

#### FMIO (Set IN, INB, OUT, OUTB command format)

| Extension condition | Input condition | Cor                  | Output         |            |                |
|---------------------|-----------------|----------------------|----------------|------------|----------------|
| (LD, A, O, AB, OB)  | (I/O, flag)     | Command, declaration | Operand 1      | Operand 2  | (Output, flag) |
| Optional            | Optional        | FMIO                 | Format<br>type | Prohibited | СР             |

<sup>[</sup>Function] Set the data format for reading or writing I/O ports and flags with an IN, INB, OUT or OUTB command.

(1) Operand 1 = 0 (Default status when a FMIO command has not been executed) Data is read or written without being reversed.

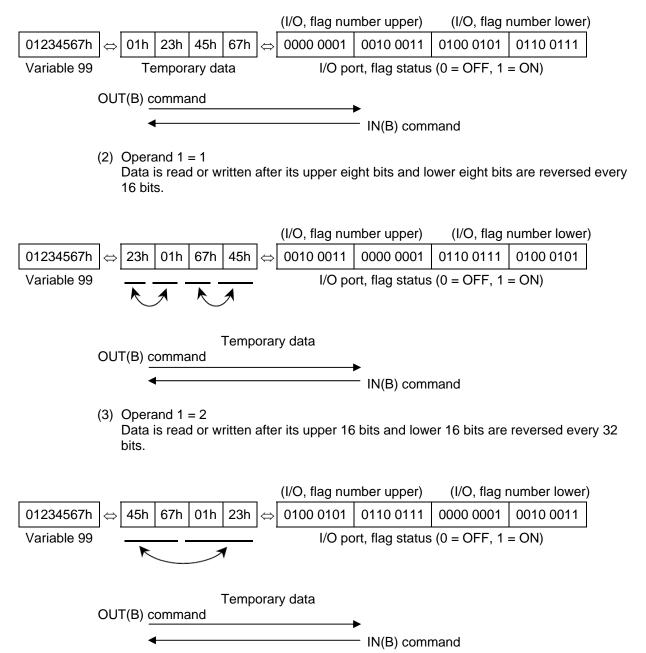

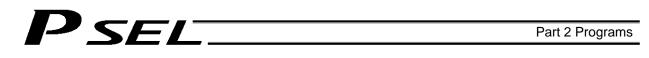

(4) Operand 1 = 3

Data is read or written after its upper 16 bits and lower 16 bits are reversed every 32 bits and its upper eight bits and lower eight bits are reversed every 16 bits.

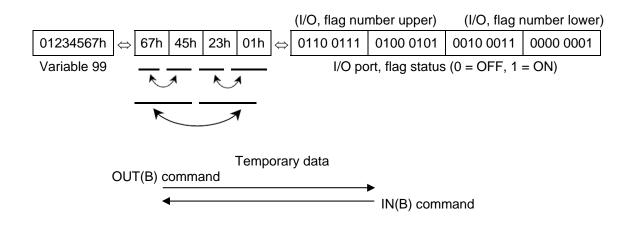

[Example 1] Variable 99 = 00123456h (Decimal: 1193046, BCD: 123456)

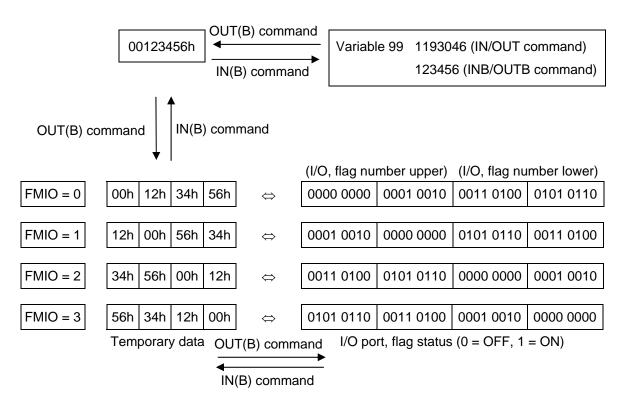

# PSEL Part 2 Programs

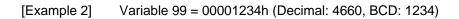

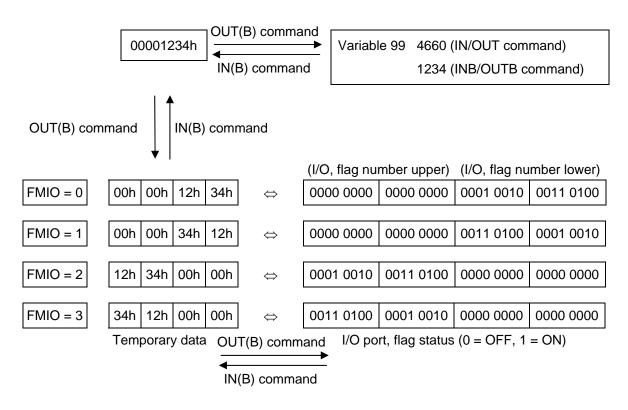

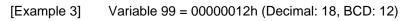

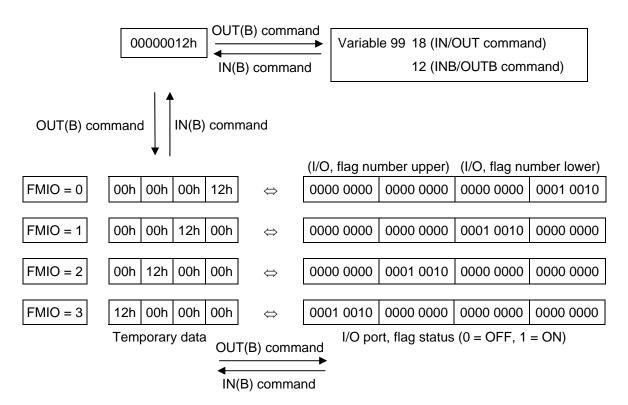

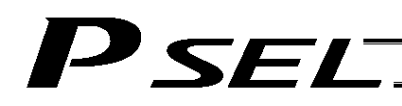

#### 1.8 Program Control

#### • GOTO (Jump)

| Extension condition | Input condition | Cor  | Output                 |            |                |
|---------------------|-----------------|------|------------------------|------------|----------------|
| (LD, A, O, AB, OB)  | •               |      | Operand 1 Operand 2 (O |            | (Output, flag) |
| Optional            | Optional        | GOTO | Tag<br>number          | Prohibited | СР             |

[Function] Jump to the position of the tag number specified in operand 1.

(Note) A GOTO command is valid only within the same program.

| [Example 1] | TAG  | 1 | Set a tag.     |
|-------------|------|---|----------------|
|             | :    |   |                |
|             | :    |   |                |
|             | :    |   |                |
|             | GOTO | 1 | Jump to tag 1. |

Using a GOTO command to branch out of or into any of the syntaxes listed below is prohibited.

Since the maximum number of nests is defined for each conditional branching command or subroutine call, a nest will be infinitely repeated if an EDDD is not passed, and a nest overflow error will generate. In the case of palletizing setting, an error will generate if the second BGPA is declared after the first BGPA declaration without passing an EDPA.

- (1) IF or IS or IS and EDIF syntax
- (2) DWDD and EDDO syntax
- (3) SLCT and EDSL syntax
- (4) BGSR and EDSR syntax
- (5) BGPA and EDPA syntax
- TAG (Declare tag)

| Extension condition |            | Cor | Output        |            |                |
|---------------------|------------|-----|---------------|------------|----------------|
| (LD, A, O, AB, OB)  |            |     | Operand 1     | Operand 2  | (Output, flag) |
| Prohibited          | Prohibited | TAG | Tag<br>number | Prohibited | СР             |

[Function] Set the tag number specified in operand 1.

[Example 1] Refer to the section on GOTO command.

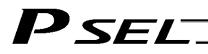

#### • EXSR (Execute subroutine)

| Extension condition | Input condition | Cor                  | Output               |            |                |
|---------------------|-----------------|----------------------|----------------------|------------|----------------|
| (LD, A, O, AB, OB)  | (I/O, flag)     | Command, declaration | Operand 1            | Operand 2  | (Output, flag) |
| Optional            | Optional        | EXSR                 | Subroutine<br>number | Prohibited | СР             |

[Function] Execute the subroutine specified in operand 1. A maximum of 15 nested subroutine calls are supported.

#### (Note) This command is valid only for subroutines within the same program.

| [Example 1] | EXSR<br>:              | 1       |    | Execute subroutine 1.                                                          |
|-------------|------------------------|---------|----|--------------------------------------------------------------------------------|
|             | :<br>EXIT<br>BGSR<br>: | 1       |    | Start subroutine 1.                                                            |
|             | EDSR                   |         |    | End subroutine 1.                                                              |
| [Example 2] | LET<br>EXSR            | 1<br>*1 | 10 | Assign 10 to variable 1.<br>Execute the content of variable 1 (subroutine 10). |

#### • BGSR (Start subroutine)

| Extension condition | Input condition | Cor                  | Output               |            |                |
|---------------------|-----------------|----------------------|----------------------|------------|----------------|
| (LD, A, O, AB, OB)  | (I/O, flag)     | Command, declaration | Operand 1            | Operand 2  | (Output, flag) |
| Prohibited          | Prohibited      | BGSR                 | Subroutine<br>number | Prohibited | СР             |

[Function] Declare the start of the subroutine specified in operand 1.

[Example 1] Refer to the section on EXSR command.

(Note) Using a GOTO command to branch out of or into a BGSR-EDSR syntax is prohibited.

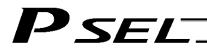

#### • EDSR (End subroutine)

| Extension condition | Input condition | Cor                  | Output     |            |                |
|---------------------|-----------------|----------------------|------------|------------|----------------|
| (LD, A, O, AB, OB)  | (I/O, flag)     | Command, declaration | Operand 1  | Operand 2  | (Output, flag) |
| Prohibited          | Prohibited      | EDSR                 | Prohibited | Prohibited | СР             |

[Function] Declare the end of a subroutine.

This command is always required at the end of a subroutine. Thereafter, the program will proceed to the step next to the EXSR that has been called.

[Example 1] Refer to the section on EXSR command.

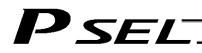

#### 1.9 Task Management

#### • EXIT (End program)

| Extension condition Input condition |             | Cor                  | Output     |            |                |
|-------------------------------------|-------------|----------------------|------------|------------|----------------|
| (LD, A, O, AB, OB)                  | (I/O, flag) | Command, declaration | Operand 1  | Operand 2  | (Output, flag) |
| Optional                            | Optional    | EXIT                 | Prohibited | Prohibited | СР             |

[Function] End the program.

If the last step has been reached without encountering any EXIT command, the program will return to the beginning.

| (Note)      | Status at program end | <ul> <li>Output ports</li> <li>Local flags</li> <li>Local variables</li> <li>Current values</li> <li>Global flags</li> <li>Global variables</li> </ul> | Retained<br>Cleared<br>Cleared<br>Retained<br>Retained<br>Retained |
|-------------|-----------------------|----------------------------------------------------------------------------------------------------|--------------------------------------------------------------------|
| [Example 1] | EXIT                  | End the program.                                                                                                    |                                                                    |

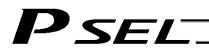

#### • EXPG (Start other program)

| Extension condition | sion condition Input condition |                      | Command, declaration |                     |                          |  |
|---------------------|--------------------------------|----------------------|----------------------|---------------------|--------------------------|--|
| (LD, A, O, AB, OB)  | (I/O, flag)                    | Command, declaration | Operand 1            | Operand 2           | Output<br>(Output, flag) |  |
| Optional            | Optional                       | EXPG                 | Program<br>number    | (Program<br>number) | СС                       |  |

[Function] Start the programs from the one specified in operand 1 through the other specified in operand 2, and run them in parallel. Specification in operand 1 only is allowed.

[Example 1] EXPG 10 12 Start program Nos. 10, 11 and 12.

#### Error-generation/output-operation conditions

When one EXPG program is specified (only operand 1 is specified)

|                   | N                          |                        |                      |                 |
|-------------------|----------------------------|------------------------|----------------------|-----------------|
| Status of the     | Program already registered |                        | Program not yet      | Program number  |
| specified program | Program running            | Program not<br>running | registered           | error *1        |
|                   | A57                        |                        | C03                  | C2C             |
| Error             | "Multiple program          | None                   |                      | "Program number |
|                   | start error"               |                        | specification error" | error"          |
| Output operation  | ON                         | ON                     | OFF                  | OFF             |

\* The errors shown in the table represent those that generate in accordance with the status of the specified program. Errors caused by other factors are excluded.

\* 1 --- Program number error indicates specification of a number smaller than 1 or exceeding 64.

#### When multiple EXPG programs are specified (both operands 1 and 2 are specified)

|               |                   | Ν                                                       |                                                                  |                                                                  |                                  |
|---------------|-------------------|---------------------------------------------------------|------------------------------------------------------------------|------------------------------------------------------------------|----------------------------------|
| Status of the |                   | m exists inside the range *3                            | None of programs inside                                          | Program                                                          |                                  |
|               | specified program | Running program<br>exists inside the<br>specified range | None of programs<br>inside the<br>specified range<br>are running | None of programs inside<br>the specified range are<br>registered | number error *1                  |
|               | Error             | A57<br>"Multiple program<br>start error"                | None                                                             | C03<br>"Non-registered program<br>specification error"           | C2C<br>"Program<br>number error" |
| Ī             | Output operation  | ON                                                      | ON                                                               | OFF                                                              | OFF                              |

\* The errors shown in the table represent those that generate in accordance with the status of the specified program. Errors caused by other factors are excluded.

\* 2 --- Program number error indicates specification of a number smaller than 1 or exceeding 64.

\* 3 --- In this case, non-registered programs inside the specified range are not treated as a target of operation. This will not affect error generation or output operation.

#### • ABPG (Abort other program)

| Extension condition Input condition |             | Command, declaration |                   |                     | Output         |
|-------------------------------------|-------------|----------------------|-------------------|---------------------|----------------|
| (LD, A, O, AB, OB)                  | (I/O, flag) | Command, declaration | Operand 1         | Operand 2           | (Output, flag) |
| Optional                            | Optional    | ABPG                 | Program<br>number | (Program<br>number) | СС             |

[Function] Forcibly end the programs from the one specified in operand 1 to the other specified in operand 2. Specification in operand 1 only is allowed.

(Note 1) If an ABPG command is issued while a movement command is being executed, the axes will immediately decelerate and stop.

(Note 2) Not only the operation but also the execution of the step itself will be terminated.

[Example 1] ABPG 10 12 End program Nos. 10, 11 and 12.

Error-generation/output-operation conditions

When one ABPG program is specified (only operand 1 is specified)

|                   | No                         |                        |                 |                               |  |
|-------------------|----------------------------|------------------------|-----------------|-------------------------------|--|
| Status of the     | Program already registered |                        | Program not yet | Program number error          |  |
| specified program | Program running            | Program not<br>running | registered      | *1                            |  |
| Error             | None                       | None                   | None            | C2C<br>"Program number error" |  |
| Output operation  | ON (OFF *2)                | ON                     | ON              | OFF                           |  |

\* The errors shown in the table represent those that generate in accordance with the status of the specified program. Errors caused by other factors are excluded.

1 --- Program number error indicates specification of a number smaller than 1 or exceeding 64.

\* 2 --- If an own task (own program) is specified in an ABPG command, the own task will be terminated and then deleted. The output will turn OFF.

#### When multiple ABPG programs are specified (both operands 1 and 2 are specified)

|                                | 1             | No program number error *3                                       |                                                                  |                                  |  |  |
|--------------------------------|---------------|------------------------------------------------------------------|------------------------------------------------------------------|----------------------------------|--|--|
|                                |               | Registered program exists inside the<br>specified range *4       |                                                                  |                                  |  |  |
| Status of the specified progra |               | None of programs<br>inside the<br>specified range<br>are running | None of programs inside<br>the specified range are<br>registered | Program<br>number error *1       |  |  |
| Error                          | None          | None                                                             | None                                                             | C2C<br>"Program<br>number error" |  |  |
| Output operatio                | n ON (OFF *5) | ON                                                               | ON                                                               | OFF                              |  |  |

\* The errors shown in the table represent those that generate in accordance with the status of the specified program. Errors caused by other factors are excluded.

\* 3 --- Program number error indicates specification of a number smaller than 1 or exceeding 64.

\* 4 --- In this case, non-registered programs inside the specified range are not treated as a target of operation. This will not affect error generation or output operation.

\* 5 --- If an own task (own program) is included in the specified range, the own task will be terminated, upon which the processing of the ABPG command will end. Since the own task will be deleted, the result of ending the processing of specified programs will become indeterminable. Exercise caution. The output will always turn OFF regardless of the result.

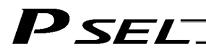

#### • SSPG (Pause program)

| Extension condition | Extension condition Input condition |                      | Command, declaration |                     |                          |  |
|---------------------|-------------------------------------|----------------------|----------------------|---------------------|--------------------------|--|
| (LD, A, O, AB, OB)  | (I/O, flag)                         | Command, declaration | Operand 1            | Operand 2           | Output<br>(Output, flag) |  |
| Optional            | Optional                            | SSPG                 | Program<br>number    | (Program<br>number) | СС                       |  |

[Function] Pause the program from the one specified in operand 1 through the other specified in operand 2, at the current step. Specification in operand 1 only is allowed.

(Note 1) Pausing a program will also pause the operation the program has been executing.(Note 2) Not only the operation but also the execution of the step itself will be paused.

[Example 1] SSPG 10 12 Pause program Nos. 10, 11 and 12 at the current step.

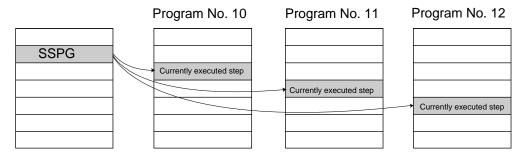

Error-generation/output-operation conditions

When one SSPG program is specified (only operand 1 is specified)

|                   | Ν                          |                        |                         |                 |
|-------------------|----------------------------|------------------------|-------------------------|-----------------|
| Status of the     | Program already registered |                        | Program not yet         | Program number  |
| specified program | Program running            | Program not<br>running | registered              | error *1        |
|                   |                            | running                | C03                     | C2C             |
| Error             | None                       | None                   | "Non-registered program | "Program number |
|                   |                            |                        | specification error"    | error"          |
| Output operation  | ON                         | OFF                    | OFF                     | OFF             |

The errors shown in the table represent those that generate in accordance with the status of the specified program. Errors caused by other factors are excluded.

1 --- Program number error indicates specification of a number smaller than 1 or exceeding 64.

#### When multiple SSPG programs are specified (both operands 1 and 2 are specified)

|                   | N                                                          |                                                               |                                                        |                                  |
|-------------------|------------------------------------------------------------|---------------------------------------------------------------|--------------------------------------------------------|----------------------------------|
| Status of the     | Registered progra<br>specified                             | m exists inside the range *3                                  | None of programs inside                                | Program                          |
| specified program | Running program<br>exists inside the<br>specified range *4 | None of programs<br>inside the specified<br>range are running | the specified range are registered                     | number error *1                  |
| Error             | None                                                       | None                                                          | C03<br>"Non-registered program<br>specification error" | C2C<br>"Program<br>number error" |
| Output operation  | ON                                                         | OFF                                                           | OFF                                                    | OFF                              |

\* The errors shown in the table represent those that generate in accordance with the status of the specified program. Errors caused by other factors are excluded.

\* 2 --- Program number error indicates specification of a number smaller than 1 or exceeding 64.

\* 3 --- In this case, non-registered programs inside the specified range are not treated as a target of operation with EXPG, ABPG, SSPG and PSPG commands. This will not affect error generation or output operation.

\* 4 --- In this case, programs not running (but already registered) inside the specified range are not treated as a target of operation with SSPG and RSPG commands. This will not affect error generation or output operation.

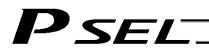

#### • RSPG (Resume program)

| Extension condition | Input condition | Cor                  | Output            |                     |                |
|---------------------|-----------------|----------------------|-------------------|---------------------|----------------|
| (LD, A, O, AB, OB)  | (I/O, flag)     | Command, declaration | Operand 1         | Operand 2           | (Output, flag) |
| Optional            | Optional        | RSPG                 | Program<br>number | (Program<br>number) | СС             |

<sup>[</sup>Function] Resume the programs from the one specified in operand 1 through the other specified in operand 2. Specification in operand 1 only is allowed.

(Note 1) Resuming a program will also resume the operation the program had been executing before the pause.

[Example 1]

Resume program Nos. 10, 11 and 12 from the paused step.

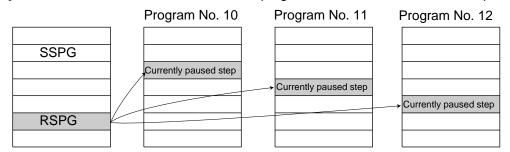

Error-generation/output-operation conditions

RSPG

When one RSPG program is specified (only operand 1 is specified)

10

12

|                   | Ν               |                |                               |                 |
|-------------------|-----------------|----------------|-------------------------------|-----------------|
| Status of the     | Program alrea   | ady registered | Brogram not vot               | Program number  |
| specified program |                 | Program not    | Program not yet<br>registered | error *1        |
|                   | Program running | running        | registered                    |                 |
|                   |                 |                | C03                           | C2C             |
| Error             | None            | None           |                               | "Program number |
|                   |                 |                | specification error"          | error"          |
| Output operation  | ON              | OFF            | OFF                           | OFF             |

The errors shown in the table represent those that generate in accordance with the status of the specified program. Errors caused by other factors are excluded.

\* 1 --- Program number error indicates specification of a number smaller than 1 or exceeding 64.

When multiple RSPG programs are specified (both operands 1 and 2 are specified)

| N                                                          |                                                                        |                                                                                                    |                                                                                                    |  |
|------------------------------------------------------------|------------------------------------------------------------------------|----------------------------------------------------------------------------------------------------|----------------------------------------------------------------------------------------------------|--|
|                                                            |                                                                        |                                                                                                    | _                                                                                                    |  |
| specified                                                  | range *3                                                               |                                                                                                    | Program                                                                                                    |  |
| Running program<br>exists inside the<br>specified range *4 | None of programs<br>inside the specified<br>range are running          | the specified range are<br>registered                                                                                                    | number error *1                                                                                                    |  |
| None                                                       | Nana                                                                   | C03                                                                                                    | C2C<br>"Drogrom                                                                                                    |  |
| None                                                       | None                                                                   |                                                                                                    | "Program<br>number error"                                                                                                    |  |
| ON                                                         | OFF                                                                    |                                                                                                    | OFF                                                                                                    |  |
|                                                            | Registered progra<br>specified<br>Running program<br>exists inside the | Registered program exists inside the<br>specified range *3Running program<br>exists inside the<br>specified range *4None of programs<br>inside the specified<br>range are runningNoneNone | specified range *3None of programs inside<br>the specified range are<br>registeredRunning program<br>exists inside the<br>specified range *4None of programs<br>inside the specified<br>range are runningthe specified range are<br>registeredNoneNoneC03NoneNone"Non-registered program<br>specification error" |  |

\* The errors shown in the table represent those that generate in accordance with the status of the specified program. Errors caused by other factors are excluded.

\* 2 --- Program number error indicates specification of a number smaller than 1 or exceeding 64.

\* 3 --- In this case, non-registered programs inside the specified range are not treated as a target of operation. This will not affect error generation or output operation.

\* 4 --- In this case, programs not running (but already registered) inside the specified range are not treated as a target of operation with SSPG and RSPG commands. This will not affect error generation or output operation.

# PSEL

# 1.10 Position Operation

# • PGET (Read position data)

| Extension condition | Input condition | Cor                  | Output         |                 |                |
|---------------------|-----------------|----------------------|----------------|-----------------|----------------|
| (LD, A, O, AB, OB)  | (I/O, flag)     | Command, declaration | Operand 1      | Operand 2       | (Output, flag) |
| Optional            | Optional        | PGET                 | Axis<br>number | Position number | СС             |

[Function] Read to variable 199 the data of the axis number specified in operand 1 in the position data specified in operand 2.

Data will not be stored in variable 199 (the PGET command will not be executed), if no data is available in the position data table (the position data table shows "X.XXX" on the poison data display of the teaching pendant is blank in the PC software) when the PGET command is executed.

| [Example 1]<br>[Example 2] | PGET<br>LET | 2  | 3  | Read to variable 199 the data of axis 2 at position 3.<br>Assign 2 to variable 1.                              |
|----------------------------|-------------|----|----|----------------------------------------------------------------------------------------------------|
| [Example 2]                | LET         | 2  | 2  | Assign 2 to variable 1.<br>Assign 3 to variable 2.                                                             |
|                            | PGET        | *1 | *2 | Read to variable 199 the data of the content of variable 1 (axis 2) at the content of variable 2 (position 3). |

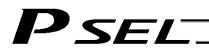

# • PPUT (Write position data)

| Extension condition | Input condition | Cor                  | Output         |                    |                |
|---------------------|-----------------|----------------------|----------------|--------------------|----------------|
| (LD, A, O, AB, OB)  | (I/O, flag)     | Command, declaration | Operand 1      | Operand 2          | (Output, flag) |
| Optional            | Optional        | PPUT                 | Axis<br>number | Position<br>number | СР             |

[Function] Write the value in variable 199 to the axis number specified in operand 1 in the position data specified in operand 2.

| [Example 1] | LET<br>PPUT               | 199<br>2            | 150<br>3            | Assign 150 to variable 199.<br>Write the content of variable 199 (150) to axis 2 at position<br>3.                                                                                                    |
|-------------|---------------------------|---------------------|---------------------|----------------------------------------------------------------------------------------------------|
| [Example 2] | LET<br>LET<br>LET<br>PPUT | 199<br>1<br>2<br>*1 | 150<br>2<br>3<br>*2 | Assign 150 to variable 199.<br>Assign 2 to variable 1.<br>Assign 3 to variable 2<br>Write the content of variable 199 (150) to the content of<br>variable 1 (axis 2) at the content of variable 2 (position 3). |

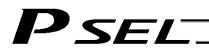

#### • PCLR (Clear position data)

| Extension condition | Input condition | Cor                  | Output             |                    |                |
|---------------------|-----------------|----------------------|--------------------|--------------------|----------------|
| (LD, A, O, AB, OB)  | (I/O, flag)     | Command, declaration | Operand 1          | Operand 2          | (Output, flag) |
| Optional            | Optional        | PCLR                 | Position<br>number | Position<br>number | СР             |

# [Function] Clear the position data from the one specified in operand 1 through the other specified in operand 2.

The cleared data is no longer stored, which is different from storage of "0.000." The position data table shows "X.XXX" on the teaching pendant or the poison data display becomes blank in the PC software.

| [Example 1] | PCLR               | 10           | 20             | Clear the data from position Nos. 10 through 20.                                                                                                    |
|-------------|--------------------|--------------|----------------|----------------------------------------------------------------------------------------------------|
| [Example 2] | LET<br>LET<br>PCLR | 1<br>2<br>*1 | 10<br>20<br>*2 | Assign 10 to variable 1.<br>Assign 20 to variable 2.<br>Clear the data of the content of variable 1 (position 10)<br>through the content of variable 2 (position 20). |

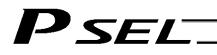

# • PCPY (Copy position data)

| Extension condition | Input condition | Cor                  | Output             |                    |                |
|---------------------|-----------------|----------------------|--------------------|--------------------|----------------|
| (LD, A, O, AB, OB)  | (I/O, flag)     | Command, declaration | Operand 1          | Operand 2          | (Output, flag) |
| Optional            | Optional        | PCPY                 | Position<br>number | Position<br>number | СР             |

[Function] Copy the position data specified in operand 2 to the position number specified in operand 1.

[Example 1] PCPY 20

LET LET

PCPY

Copy the data of position No. 10 to position No. 20.

[Example 2]

Assign 20 to variable 1.

10

1

2

\*1

10 Assign 10 to variable 2.\*2 Copy the data of the content of variable 2 (position 10) to the

content of variable 1 (position 20).

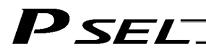

# • PRED (Read current position)

| Extension condition                                                                                             | Input condition                                                                                                    | Сог                  | mmand, declara                                           | tion             | Output                |  |  |
|----------------------------------------------------------------------------------------------------|----------------------------------------------------------------------------------------------------|----------------------|----------------------------------------------------------|------------------|-----------------------|--|--|
| (LD, A, O, AB, OB)                                                                                              |                                                                                                    | Command, declaration | Operand 1                                                | Operand 2        | (Output, flag)        |  |  |
| Optional                                                                                                    | Optional                                                                                                    | PRED                 | Axis<br>pattern                                          | Position number  | СР                    |  |  |
| [Function] Read the current position of the axis specified in operand 1 to the position specified in operand 2. |                                                                                                    |                      |                                                          |                  |                       |  |  |
| [Example 1]                                                                                                    | PRED 11 10 Read the current positions of axes 1 and 2 to position No. 10.                                                                                                    |                      |                                                          |                  |                       |  |  |
|                                                                                                    | The axis pattern can be specified indirectly using a variable.<br>When the command in [Example 1] is rephrased based on indirect specification using a variable:<br>11 (binary) $\rightarrow$ 3 (decimal)<br>LET 1 3 Assign 3 to variable 1.<br>PRED *1 10 |                      |                                                          |                  |                       |  |  |
| F 1                                                                                                    |                                                                                                    | *1 Read the          | 0 to variable 1.<br>current position<br>1 (position 10). | ns of axes 1 and | d 2 to the content of |  |  |

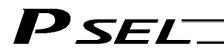

# • PRDQ (Read current axis position (1 axis direct))

| Extension condition | Input condition | Cor                  | Output         |                    |                |
|---------------------|-----------------|----------------------|----------------|--------------------|----------------|
| (LD, A, O, AB, OB)  | (I/O, flag)     | Command, declaration | Operand 1      | Operand 2          | (Output, flag) |
| Optional            | Optional        | PRDQ                 | Axis<br>number | Variable<br>number | СР             |

[Function] Read the current position of the axis number specified in operand 1 to the variable specified in operand 2.

The current position can be obtained more quickly than when a PRED command is used. The current position of a synchronized slave axis can also be read.

[Example] PRDQ 2 100 Read the current position of axis 2 to variable 100.

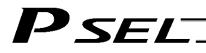

# • PTST (Check position data)

| Extension condition | Input condition Con |                      | nmand, declara  | Output             |                |
|---------------------|---------------------|----------------------|-----------------|--------------------|----------------|
| (LD, A, O, AB, OB)  | (I/O, flag)         | Command, declaration | Operand 1       | Operand 2          | (Output, flag) |
| Optional            | Optional            | PTST                 | Axis<br>pattern | Position<br>number | СС             |

[Function] Check if valid data is contained in the axis pattern specified in operand 1 at the position number specified in operand 2. The output will turn ON if none of the data specified by the axis pattern is available (the position data table shows "X.XXX" on the teaching pendant or the poison data display is

blank in the PC software). "0" is recognizes as valid data.

| [Example 1] | PTST        | 11                             | 10       | 300     | Turn ON output 300 if there are no valid values of axes<br>1 and 2 at position 10.<br>Output 300 will turn OFF if the position data is given as<br>follows:                                                                   |
|-------------|-------------|--------------------------------|----------|---------|----------------------------------------------------------------------------------------------------|
| [Example 2] | When t      | he comn<br>e:<br>ary) → 3<br>1 |          | Example | d indirectly using a variable.<br>a 1] is rephrased based on indirect specification using a<br>Assign 3 to variable 1.                                                                                                    |
| [Example 3] | LET<br>PTST | 1<br>11                        | 11<br>*1 | 600     | Assign 11 to variable 1.<br>Turn ON flag 600 if there are no valid values in the data<br>of axes 1 and 2 at the content of variable 1 (position<br>11).<br>Flag 600 will turn ON if the position data is given as<br>follows: |

Position data display in PC software

| No. | Axis1   | Axis2  | Vel | Acc | Dcl |
|-----|---------|--------|-----|-----|-----|
| 10  | 100.000 | 50.000 |     |     |     |
| 11  |         |        |     |     |     |

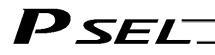

# • PVEL (Assign speed data)

| Extension condition | Input condition | Cor                  | Output    |                    |                |
|---------------------|-----------------|----------------------|-----------|--------------------|----------------|
| (LD, A, O, AB, OB)  | (I/O, flag)     | Command, declaration | Operand 1 | Operand 2          | (Output, flag) |
| Optional            | Optional        | PVEL                 | Speed     | Position<br>number | СР             |

[Function] Write the speed specified in operand 1 to the position number specified in operand 2.

(Note) If a negative value is written with a PVEL command, an alarm will generate when that position is specified in a movement operation, etc. Exercise caution.

| [Example 2] | PVEL<br>LET<br>LET<br>PVEL | 100<br>1<br>2<br>*1 | 10<br>100<br>10<br>*2 | Write speed 100 mm/s to position No. 10.<br>Assign 100 to variable 1.<br>Assign 10 to variable 2.<br>Write the content of variable 1 (speed 100 mm/s) to the<br>content of variable 2 (position 10). |
|-------------|----------------------------|---------------------|-----------------------|----------------------------------------------------------------------------------------------------|
|-------------|----------------------------|---------------------|-----------------------|----------------------------------------------------------------------------------------------------|

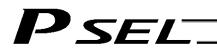

#### • PACC (Assign acceleration data)

| Extension condition | Input condition | Co                   | Output       |                 |                |
|---------------------|-----------------|----------------------|--------------|-----------------|----------------|
| (LD, A, O, AB, OB)  | (I/O, flag)     | Command, declaration | Operand 1    | Operand 2       | (Output, flag) |
| Optional            | Optional        | PACC                 | Acceleration | Position number | СР             |

[Function] Write the acceleration specified in operand 1 to the position number specified in operand 2.

(Note) Range check is not performed for a PACC command. Be careful not to exceed the limit set for each actuator.

| [Example 1]<br>[Example 2] | PACC<br>LET<br>LET<br>PACC | 0.3<br>100<br>2<br>*100 | 10<br>0.3<br>10<br>*2 | Write acceleration 0.3 G to position No. 10.<br>Assign 0.3 to variable 100.<br>Assign 10 to variable 2.<br>Write the content of variable 100 (acceleration 0.3 G) to the<br>content of variable 2 (position 10). |
|----------------------------|----------------------------|-------------------------|-----------------------|----------------------------------------------------------------------------------------------------|
|                            |                            |                         |                       | content of variable 2 (position 10).                                                                                                    |

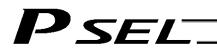

• PDCL (Assign deceleration data)

| Extension condition | Input condition | Co                   | ommand, declarati | on              | Output         |
|---------------------|-----------------|----------------------|-------------------|-----------------|----------------|
| (LD, A, O, AB, OB)  | (I/O, flag)     | Command, declaration | Operand 1         | Operand 2       | (Output, flag) |
| Optional            | Optional        | PDCL                 | Deceleration      | Position number | СР             |

[Function] Assign the deceleration data specified in operand 1 to the deceleration item in the position data specified in operand 2. The deceleration is set in G and may include up to two decimal places.

[Example 1] PDCL 0.3 3 Assign 0.3 to the deceleration data at position No. 3.

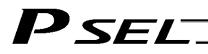

# • PAXS (Read axis pattern)

| Extension condition                                                                                              | Input condition           | n              | Cor                                                                                                    | nmand, declara     | tion            | Output         |  |  |
|----------------------------------------------------------------------------------------------------|---------------------------|----------------|----------------------------------------------------------------------------------------------------|--------------------|-----------------|----------------|--|--|
| (LD, A, O, AB, OB)                                                                                               | (I/O, flag)               |                | command, eclaration                                                                                                    | Operand 1          | Operand 2       | (Output, flag) |  |  |
| Optional                                                                                                    | Optional                  |                | PAXS                                                                                                    | Variable<br>number | Position number | СР             |  |  |
| [Function] Store the axis pattern at the position specified in operand 2 to the variable specified in operand 1. |                           |                |                                                                                                    |                    |                 |                |  |  |
| [Example 1]                                                                                                    | PAXS 1                    | 99             | 9 Read the axis pattern at position 99 to variable 1.<br>If the position is given as follows, "1" (binary 01) will be read<br>to variable 1.                                                                                                    |                    |                 |                |  |  |
|                                                                                                    | LET 1<br>LET 2<br>PAXS *1 | 3<br>101<br>*2 | Assign 3 to variable 1.<br>Assign 101 to variable 2.<br>Read the axis pattern at the content of variable 2 (position<br>101) to the content of variable 1 (variable 3).<br>If the point is given as follows, "3" (binary 11) will be stored<br>in variable 3. |                    |                 |                |  |  |

The table below shows different positions and corresponding values stored in a variable.

Position data display in PC software

| No. | Axis1   | Axis2   |                        |
|-----|---------|---------|------------------------|
| 98  |         |         | <br>$0\ 0 = 0 + 0 = 0$ |
| 99  | 100.000 |         | <br>0 1 = 0 + 1 = 1    |
| 100 |         | 150.000 | <br>1 0 = 2 + 0 = 2    |
| 101 | 100.000 | 50.000  | <br>1 1 = 2 + 1 = 3    |

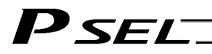

• PSIZ (Check position data size)

| Extension condition | Input condition | Cor                  | Output             |            |                |
|---------------------|-----------------|----------------------|--------------------|------------|----------------|
| (LD, A, O, AB, OB)  | (I/O, flag)     | Command, declaration | Operand 1          | Operand 2  | (Output, flag) |
| Optional            | Optional        | PSIZ                 | Variable<br>number | Prohibited | СР             |

[Function] Set an appropriate value in the variable specified in operand 1 in accordance with the parameter setting.

- When "Other parameter No. 23, PSIZ function type" = 0 The maximum number of position data that can be stored in the controller will be set. (Regardless of whether the data are used or not.)
- When "Other parameter No. 23, PSIZ function type" = 1 The number of point data used will be set.

#### [Example] PSIZ

1

When "Other parameter No. 23, PSIZ function type" = 0 The maximum number of position data that can be stored in variable 1 will be set. When "Other parameter No. 23, PSIZ function type" = 1 The number of point data currently used will be set in variable 1.

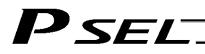

# • GVEL (Get speed data)

| Extension condition | Input condition | Cor                  | Output             |                    |                |
|---------------------|-----------------|----------------------|--------------------|--------------------|----------------|
| (LD, A, O, AB, OB)  | (I/O, flag)     | Command, declaration | Operand 1          | Operand 2          | (Output, flag) |
| Optional            | Optional        | GVEL                 | Variable<br>number | Position<br>number | СР             |

[Function] Obtain speed data from the speed item in the position data specified in operand 2, and set the value in the variable specified in operand 1.

[Example] GVEL 100 10 Set the speed data at position No. 10 in variable 100.

| Position No. | Axis1  | Axis2   | Vel | Acc  | Dcl  |
|--------------|--------|---------|-----|------|------|
| 1            |        |         |     |      |      |
| 2            |        |         |     |      |      |
| •            |        |         |     |      |      |
| •            |        |         |     |      |      |
| •            |        |         |     |      |      |
| 10           | 50.000 | 100.000 | 200 | 0.30 | 0.30 |
| •            |        |         |     |      |      |
| •            |        |         |     |      |      |

Position data display in PC software

If the position data is set as above when the command is executed, 200 will be set in variable 100.

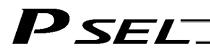

#### • GACC (Get acceleration data)

| Extension condition | Input condition | Cor                  | Output             |                    |                |
|---------------------|-----------------|----------------------|--------------------|--------------------|----------------|
| (LD, A, O, AB, OB)  | (I/O, flag)     | Command, declaration | Operand 1          | Operand 2          | (Output, flag) |
| Optional            | Optional        | GACC                 | Variable<br>number | Position<br>number | СР             |

[Function] Obtain acceleration data from the acceleration item in the position data specified in operand 2, and set the value in the variable specified in operand 1.

[Example] GACC 100 10 Set the acceleration data at position No. 10 in variable 100.

| No. | Axis1  | Axis2   | Vel | Acc  | Dcl  |
|-----|--------|---------|-----|------|------|
| 1   |        |         |     |      |      |
| 2   |        |         |     |      |      |
| •   |        |         |     |      |      |
| •   |        |         |     |      |      |
| •   |        |         |     |      |      |
| 10  | 50.000 | 100.000 | 200 | 0.30 | 0.30 |
| •   |        |         |     |      |      |
| •   |        |         |     |      |      |

Position data display in PC software

If the position data is set as above when the command is executed, 0.3 will be set in variable 100.

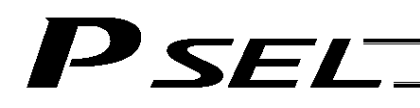

# • GDCL (Get deceleration data)

| Extension condition | Input condition | Cor                  | Output             |                    |                |
|---------------------|-----------------|----------------------|--------------------|--------------------|----------------|
| (LD, A, O, AB, OB)  | (I/O, flag)     | Command, declaration | Operand 1          | Operand 2          | (Output, flag) |
| Optional            | Optional        | GDCL                 | Variable<br>number | Position<br>number | СР             |

[Function] Obtain deceleration data from the deceleration item in the position data specified in operand 2, and set the value in the variable specified in operand 1.

[Example] GDCL 100 10 Set the deceleration data at position No. 10 in variable 100.

| No. | Axis1  | Axis2   | Vel | Acc  | Dcl  |
|-----|--------|---------|-----|------|------|
| 1   |        |         |     |      |      |
| 2   |        |         |     |      |      |
| •   |        |         |     |      |      |
| •   |        |         |     |      |      |
| •   |        |         |     |      |      |
| 10  | 50.000 | 100.000 | 200 | 0.30 | 0.30 |
| •   |        |         |     |      |      |
| •   |        |         |     |      |      |

Position data display in PC software

If the position data is set as above when the command is executed, 0.3 will be set in variable 100.

# 1.11 Actuator Control Declaration

# • VEL (Set speed)

| Extension condition Input condition |             | Cor                               | Output |            |                |
|-------------------------------------|-------------|-----------------------------------|--------|------------|----------------|
| (LD, A, O, AB, OB)                  | (I/O, flag) | Command,<br>declaration Operand 1 |        | Operand 2  | (Output, flag) |
| Optional                            | Optional    | VEL                               | Speed  | Prohibited | СР             |

 [Function] Set the actuator travel speed in the value specified in operand 1. The unit is mm/s.
 The maximum speed will vary depending on the model of the actuator connected. Set a speed not exceeding the applicable maximum speed.

- (Note 1) Decimal places cannot be used. An error will generate
- (Note 2) The minimum speed is 1 mm/s.

| [Example 1] | VEL<br>MOVP | 100<br>1 |     | Set the speed to 100 mm/s.<br>Move to point 1 at 100 mm/s.                          |
|-------------|-------------|----------|-----|-------------------------------------------------------------------------------------|
| [Example 2] | VEL<br>MOVP | 500<br>2 |     | Set the speed to 500 mm/s.<br>Move to point 2 at 500 mm/s.                          |
| [Example 3] | LET<br>VEL  | 1<br>*1  | 300 | Assign 300 to variable 1.<br>Set the speed to the content of variable 1 (300 mm/s). |

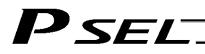

#### • OVRD (Override)

| Extension condition | Input condition | Command, declaration |             |            | Output         |
|---------------------|-----------------|----------------------|-------------|------------|----------------|
| (LD, A, O, AB, OB)  | (I/O, flag)     | Command, declaration | Operand 1   | Operand 2  | (Output, flag) |
| Optional            | Optional        | OVRD                 | Speed ratio | Prohibited | СР             |

[Function] Reduce the speed in accordance with the ratio specified in operand 1 (speed coefficient setting). The speed ratio is set in a range from 1 to 100%.

A speed command specifying a speed below 1 mm/sec can be generated using OVRD.

| [Example 1] | VEL  | 100 | Set the speed to 100 mm/s.                         |
|-------------|------|-----|----------------------------------------------------|
|             | OVRD | 50  | Reduce the speed to 50%.                           |
|             |      |     | As a result, the actual speed will become 50 mm/s. |

Command limit speed for smooth operation: Travel distance per encoder pulse [mm/pulse]/time [msec] Command limit speed that can be generated: Travel distance per encoder pulse [mm/pulse]/time [msec] (Smoothness of actual operation cannot be guaranteed. Movement must be checked on the actual machine.) [Calculation formula of travel distance per encoder pulse] Rotary encoder Travel distance per encoder pulse [mm/pulse] = (Screw lead [0.001 mm] x Gear ratio numerator)

/ (Encoder resolution [pulses/rev] x Gear ratio denominator

/ (2 ^ Encoder division ratio)

Linear encoder

Travel distance per encoder pulse [mm/pulse] = Encoder resolution (0.001  $\mu$ m/pulse) x 1000 / (2 ^ Encoder division ratio)

| (Reference) | ) Use the values of the following parameters for the above calculation formulas |                                |  |  |  |  |
|-------------|---------------------------------------------------------------------------------|--------------------------------|--|--|--|--|
|             | Encoder resolution:                                                             | Axis-specific parameter No. 42 |  |  |  |  |
|             | Encoder division ratio:                                                         | Axis-specific parameter No. 43 |  |  |  |  |
|             | Screw lead:                                                                     | Axis-specific parameter No. 47 |  |  |  |  |
|             | Gear ratio numerator:                                                           | Axis-specific parameter No. 50 |  |  |  |  |
|             | Gear ratio denominator:                                                         | Axis-specific parameter No. 51 |  |  |  |  |

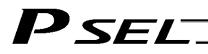

# • ACC (Set acceleration)

| Extension condition | Input condition | Co                   | Output       |            |                |
|---------------------|-----------------|----------------------|--------------|------------|----------------|
| (LD, A, O, AB, OB)  | (I/O, flag)     | Command, declaration | Operand 1    | Operand 2  | (Output, flag) |
| Optional            | Optional        | ACC                  | Acceleration | Prohibited | СР             |

 [Function] Set the travel acceleration of the actuator. The maximum acceleration will vary depending on the load and model of the actuator connected. The acceleration is set in G and may include up to two decimal places.

(Note) If the position data contains no acceleration AND acceleration is not set by an ACC command, the actuator will move based on the default value set in "All-axis parameter No. 11, Default acceleration."

[Example 1] ACC 0.3 Set the acceleration to 0.3 G.

(Note) Setting an acceleration exceeding the specified range for the actuator may generate an error. It may also result in a failure or shorter product life.

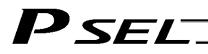

# • DCL (Set deceleration)

| Extension condition | Input condition | Co                   | Output       |            |                |
|---------------------|-----------------|----------------------|--------------|------------|----------------|
| (LD, A, O, AB, OB)  | (I/O, flag)     | Command, declaration | Operand 1    | Operand 2  | (Output, flag) |
| Optional            | Optional        | DCL                  | Deceleration | Prohibited | СР             |

 [Function] Set the travel deceleration of the actuator. The maximum deceleration will vary depending on the load and model of the actuator connected. The deceleration is set in G and may include up to two decimal places.

(Note) If the position data contains no deceleration AND deceleration is not set by a DCL command, the actuator will move based on the default value set in "All-axis parameter No. 12, Default deceleration."
 A DCL command cannot be used with CIR and ARC commands.

[Example] DCL 0.3 Set the deceleration to 0.3 G.

(Note) Setting a deceleration exceeding the specified range for the actuator may generate an error. It may also result in a failure or shorter product life.

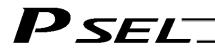

• SCRV (Set sigmoid motion ratio)

| Extension condition | Input condition | Cor                  | Output    |            |                |
|---------------------|-----------------|----------------------|-----------|------------|----------------|
| (LD, A, O, AB, OB)  | (I/O, flag)     | Command, declaration | Operand 1 | Operand 2  | (Output, flag) |
| Optional            | Optional        | SCRV                 | Ratio     | Prohibited | СР             |

[Function] Set the ratio of sigmoid motion control of the actuator in the value specified in operand 1. The ratio is set as an integer in a range from 0 to 50 (%).

$$\frac{b}{a}$$
 X 100 (%)

If the ratio is not set using this command or 0% is set, a trapezoid motion will be implemented.

A SCRV command can be used with the following commands:

MOVP, MOVL, MVPI, MVLI, JBWF, JBWN, JFWF, JFWN MOVD, MVDI

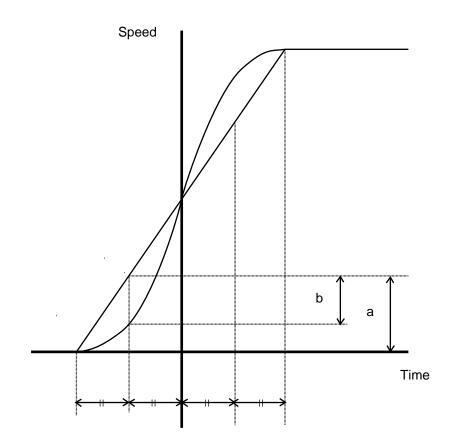

[Example 1]

SCRV 30

Set the sigmoid motion ratio to 30%.

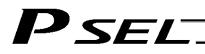

#### OFST (Set offset)

| Extension condition | Input condition | Cor                  | Output          |                 |                |
|---------------------|-----------------|----------------------|-----------------|-----------------|----------------|
| (LD, A, O, AB, OB)  | (I/O, flag)     | Command, declaration | Operand 1       | Operand 2       | (Output, flag) |
| Optional            | Optional        | OFST                 | Axis<br>pattern | Offset<br>value | СР             |

[Function] Reset the target value by adding the offset value specified in operand 2 to the original target value when performing the actuator movement specified in operand 1. The offset is set in mm, and the effective resolution is 0.001 mm. A negative offset may be specified as long as the operation range is not exceeded. An OFST command is processed with respect to soft axes before a BASE shift.

(Note) An OFST command cannot be used outside the applicable program. To use OFST in multiple programs, the command must be executed in each program. An OFST command cannot be used with MVPI, MVLI and MVDI commands.

| [Example 1] | OFST                                                                                                    | 10      | 50       | Add 50 mm to the specified position of axis 2.                                                           |  |  |
|-------------|----------------------------------------------------------------------------------------------------|---------|----------|----------------------------------------------------------------------------------------------------|--|--|
|             | OFST                                                                                                    | 10      | 0        | Return the offset of axis 2 to 0.                                                                        |  |  |
| [Example 2] | The axis pattern can be specified indirectly using a variable.<br>When the command in [Example 1] is rephrased based on indirect specification<br>a variable:<br>10 (binary) $\rightarrow$ 2 (decimal) |         |          |                                                                                                    |  |  |
|             | LET<br>OFST<br>:                                                                                                    | 1<br>*1 | 2<br>50  | Assign 2 to variable 1.                                                                                  |  |  |
|             | OFST                                                                                                    | *1      | 0        |                                                                                                    |  |  |
| [Example 3] | LET<br>OFST                                                                                                    | 2<br>1  | 50<br>*2 | Assign 50 to variable 2.<br>Add the content of variable 2 (50 mm) to the specified<br>position of axis1. |  |  |

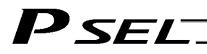

#### • DEG (Set arc angle)

| Extension condition | Input condition<br>(I/O, flag) | Cor                  | Output    |            |                |
|---------------------|--------------------------------|----------------------|-----------|------------|----------------|
| (LD, A, O, AB, OB)  |                                | Command, declaration | Operand 1 | Operand 2  | (Output, flag) |
| Optional            | Optional                       | DEG                  | Angle     | Prohibited | СР             |

[Function] Set a division angle for the interpolation implemented by a CIR (move along circle) or ARC (move along arc) command.

When CIR or ARC is executed, a circle will be divided by the angle set here to calculate the passing points.

The angle is set in a range from 0 to 120 degrees.

If the angle is set to "0," an appropriate division angle will be calculated automatically so that the actuator will operate at the set speed (maximum 180 degrees).

The angle is set in degrees and may include up to one decimal place.

(Note) If a CIR or ARC command is executed without setting an angle with this command, the default value registered in "All-axis parameter No. 30, Default division angle" will be used.

[Example] DEG 10 Set the division angle to 10 degrees.

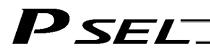

#### • BASE (Specify axis base)

| Extension condition | Input condition | Cor                  | Output         |            |                |
|---------------------|-----------------|----------------------|----------------|------------|----------------|
| (LD, A, O, AB, OB)  | (I/O, flag)     | Command, declaration | Operand 1      | Operand 2  | (Output, flag) |
| Optional            | Optional        | BASE                 | Axis<br>number | Prohibited | СР             |

[Function] Count the axes sequentially based on the axis number specified in operand 1 being the first axis.

A BASE command can be used with PRED, PRDQ, AXST, actuator-control and zone commands. Note that each zone range is assigned to the actuator via parameter.

| [Example 1] | HOME<br>BASE<br>HOME | 1<br>2<br>1 |   | Axis 1 returns to the home.<br>Axis 2 is considered the first axis.<br>Axis 2 returns to the home.  |
|-------------|----------------------|-------------|---|----------------------------------------------------------------------------------------------------|
| [Example 2] | LET<br>BASE          | 1<br>*1     | 2 | Assign 2 to variable 1.<br>The content of variable 1 (axis 2) will be considered as the first axis. |

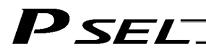

# • GRP (Set group axes)

| Extension condition | Input condition | Cor                  | Output          |            |                |
|---------------------|-----------------|----------------------|-----------------|------------|----------------|
| (LD, A, O, AB, OB)  | (I/O, flag)     | Command, declaration | Operand 1       | Operand 2  | (Output, flag) |
| Optional            | Optional        | GRP                  | Axis<br>pattern | Prohibited | СР             |

 [Function] Allow only the position data of the axis pattern specified in operand 1 to become valid. The program assumes that there are no data for other axes not specified. When multiple programs are run simultaneously, assigning axes will allow the same position data to be used effectively among the programs. A GRP command can be used with operand axis-pattern specification commands excluding an OFST command, as well as with servo operation commands using position data. A GRP command is processed with respect to soft axes before a BASE shift.

[Example 1] GRP 10 Data of axis 2 becomes valid.

 $\begin{array}{ll} \mbox{[Example 2]} & \mbox{The axis pattern can be specified indirectly using a variable.} \\ & \mbox{When the command in [Example 1] is rephrased based on indirect specification using a variable:} \\ & \mbox{10 (binary)} \rightarrow 2 (decimal) \\ & \mbox{LET} & 1 & 2 & \mbox{Assign 2 to variable 1.} \\ & \mbox{GRP} & \ensuremath{^{\ast}1} \end{array}$ 

#### • HOLD (Hold: Declare axis port to pause)

| Extension condition | Input condition<br>(I/O, flag) | Cor                  | Output                    |                |                |
|---------------------|--------------------------------|----------------------|---------------------------|----------------|----------------|
| (LD, A, O, AB, OB)  |                                | Command, declaration | Operand 1                 | Operand 2      | (Output, flag) |
| Optional            | Optional                       | HOLD                 | (Input port, global flag) | (HOLD<br>type) | СР             |

[Function] Declare an input port or global flag to pause while a servo command is being executed. When operation is performed on the input port or global flag specified in operand 1, the current servo processing will pause. (If the axes are moving, they will decelerate to a stop.) If nothing is specified in operand 1, the current pause declaration will become invalid.

A HOLD type can be specified in operand 2.

[HOLD type]

HOLD

15

0

0 = Contact a (Deceleration stop)

1 = Contact b (Deceleration stop)

2 = Contact b (Deceleration stop  $\rightarrow$  Servo OFF (The drive source will not be cut off)) The HOLD type is set to "0" (contact a) when the program is started.

If nothing is specified in operand 2, the current HOLD type will be used.

Using other task to issue a servo ON command to any axis currently stopped via a HOLD servo OFF will generate an "Error No. C66, Axis duplication error." If the servo of that axis was ON prior to the HOLD stop, the system will automatically turn on the servo when the HOLD is cancelled. Therefore, do not issue a servo ON command to any axis currently stopped via a HOLD servo OFF.

If any axis currently stopped via a HOLD servo OFF is moved by external force, etc., from the stopped position, and when the servo of that axis was ON prior to the HOLD stop, the axis will move to the original stopped position when the HOLD is cancelled before resuming operation.

- (Note 1) The input port or global flag specified by a HOLD declaration will only pause the axes used in the task (program) in which the HOLD is declared. The declaration will not be valid on axes used in different tasks (programs).
- (Note 2) An input port or global flag to pause is valid for all active servo commands other than a SVOF command. (A deceleration stop will also be triggered in J□W□ and PATH operations.)
- (Note 3) Following a pause of home return, the operation will resume from the beginning of the home-return sequence.

[Example]

The axes will decelerate to a stop when input port 15 turns ON.

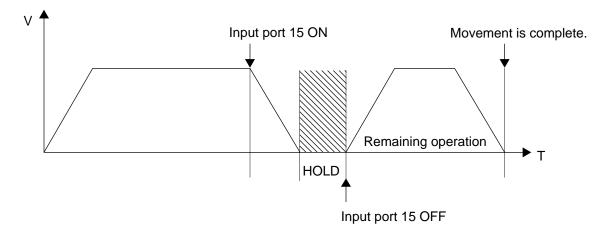

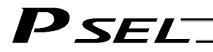

• CANC (Cancel: Declare axis port to abort)

| Extension condition | Input condition | Cor                  | Output                    |                |                |
|---------------------|-----------------|----------------------|---------------------------|----------------|----------------|
| (LD, A, O, AB, OB)  | (I/O, flag)     | Command, declaration | Operand 1                 | Operand 2      | (Output, flag) |
| Optional            | Optional        | CANC                 | (Input port, global flag) | (CANC<br>type) | СР             |

[Function] Declare an input port or global flag to abort while a servo command is being executed. When operation is performed on the input port or global flag specified in operand 1, the current servo processing will be aborted. (If the axes are moving, they will decelerate to a stop before the processing is aborted.)

If nothing is specified in operand 1, the current abort declaration will become invalid.

A CANC type can be specified in operand 2.

[CANC type]

CANC

14

0 = Contact a (Deceleration stop)

1 = Contact b (Deceleration stop)

The CANC type is set to "0" (contact a) when the program is started.

If nothing is specified in operand 2, the current CANC type will be used.

- (Note 1) The input port or global flag specified by a CANC command will only abort the axes used in the task (program) in which the CANC is declared. The declaration will not be valid on axes used in different tasks (programs).
- (Note 2) An input port or global flag to pause is valid for all active servo commands other than a SVOF command. (A deceleration stop will also be triggered in JXWX and PATH operations.)

[Example]

0 The axes will decelerate to a stop when input port 14 turns ON.

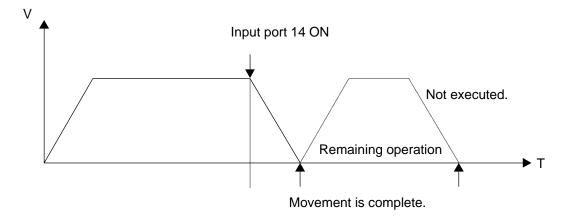

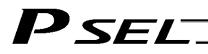

• VLMX (Specify VLMX speed)

| Extension condition | Input condition                | Cor                  | Command, declaration |            |                          |  |
|---------------------|--------------------------------|----------------------|----------------------|------------|--------------------------|--|
| (LD, A, O, AB, OB)  | Input condition<br>(I/O, flag) | Command, declaration | Operand 1            | Operand 2  | Output<br>(Output, flag) |  |
| Optional            | Optional                       | VLMX                 | Prohibited           | Prohibited | СР                       |  |

[Function] Set the actuator travel speed to the VLMX speed (normally maximum speed). Executing a VLMX command will set the value registered in "Axis-specific parameter No. 29, VLMX speed" as the travel speed.

(Note) If the VLMX speed is specified in a continuous position travel command (PATH, PSPL), the target speed to each position will become a composite VLMX speed not exceeding the maximum speed of each axis set in "Axis-specific parameter No. 28, Maximum operating speed of each axis." To make the target speed constant, a desired speed must be expressly specified using a VEL command.

| [Example] | VEL<br>MOVP<br>MOVP  | 1000<br>1 The speed becomes 1000 mm/sec in this section.<br>2 |
|-----------|----------------------|---------------------------------------------------------------|
|           | VLMX<br>MOVP<br>MOVP | 3 The speed becomes VLMX mm/sec in this section.              |

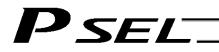

#### • DIS (Set division distance at spline movement)

| Extension condition | Input condition | Cor                  | Output    |            |                |
|---------------------|-----------------|----------------------|-----------|------------|----------------|
| (LD, A, O, AB, OB)  | (I/O, flag)     | Command, declaration | Operand 1 | Operand 2  | (Output, flag) |
| Optional            | Optional        | DIS                  | Distance  | Prohibited | СР             |

[Function] Set a division distance for the interpolation implemented by a PSPL (move along spline) command.

When a PSPL command is executed, a passing point will be calculated at each distance set here and the calculated passing points will be used as interpolation points. If the distance is set to "0," an appropriate division distance will be calculated automatically so

that the actuator will operate at the set speed

The distance is input in mm.

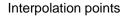

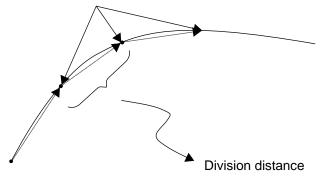

(Note) If a PSPL command is executed without setting a distance with a DIS command, the default value registered in "All-axis parameter No. 31, Default division distance" will be used.

[Example] DIS 10 Set the division distance to 10 mm.

# • POTP (Set PATH output type)

| Extension condition | Input condition | Cor                  | Output    |            |                |
|---------------------|-----------------|----------------------|-----------|------------|----------------|
| (LD, A, O, AB, OB)  | (I/O, flag)     | Command, declaration | Operand 1 | Operand 2  | (Output, flag) |
| Optional            | Optional        | POTP                 | 0 or 1    | Prohibited | СР             |

[Function] Set the output type in the output field to be used when a PATH or PSPL command is executed.

When a PATH or PSPL command is executed, the output will operate as follows in accordance with the setting of the POTP command.

- POTP [Operand 1] = 0 (ON upon completion of operation)
   The output port or flag will turn ON upon completion of operation.
- (2) POTP [Operand 1] = 1 (Increment and output on approaching each position; ON upon completion of operation for the last position)
   During PATH or PSPL operation, the output port number or flag number specified in the output field will be incremented and turned ON when each specified position approaches. At the last position, however, the output will turn ON upon completion of operation. This setting provides a rough guide for output in sequence control.
- (Note 1) The default value of POTP, before it is set, is "0."
- (Note 2) If POTP = 1 and there is no valid data at the specified position, the output number will be incremented but the output will not turn ON. (The output number will be incremented regardless of the size of position numbers specified in operands 1 and 2 in a PATH or PSPL command.)

| [Example] | POTP<br>PATH | 1<br>1 | 5 | 300 | Turn ON output port Nos. 300 through 304 sequentially<br>each time a specified position approaches during a<br>pass movement from position Nos. 1 through 5, starting<br>from the first position. |
|-----------|--------------|--------|---|-----|----------------------------------------------------------------------------------------------------|
|           |              |        |   |     | from the first position.                                                                                                    |

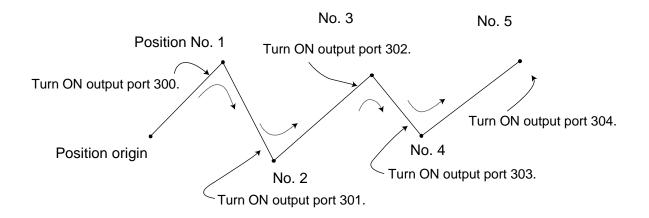

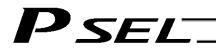

#### • PAPR (Set push-motion approach distance, speed)

| Extension condition | Input condition | Cor                  | Output    |           |                |
|---------------------|-----------------|----------------------|-----------|-----------|----------------|
| (LD, A, O, AB, OB)  | (I/O, flag)     | Command, declaration | Operand 1 | Operand 2 | (Output, flag) |
| Optional            | Optional        | PAPR                 | Distance  | Speed     | СР             |

[Function] Set the operation to be performed when a PUSH command is executed. Set the distance (push-motion approach distance) over which push-motion approach operation (torque-limiting operation) will be performed in operand 1 (in mm), and set the speed (push-motion approach speed) at which push-motion approach operation (torque-limiting operation) will be performed in operand 2 (in mm/sec). The push-motion approach distance specified in operand 1 may contain up to three decimal places, while the speed specified in operand 2 cannot contain any decimal place.

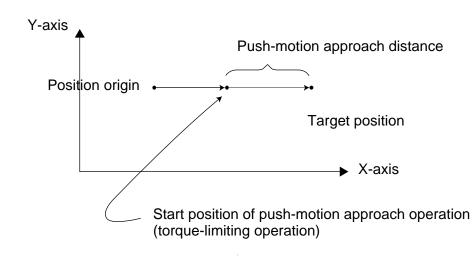

| [Example] |      |    | 30 | Set the push-motion approach distance in a PUSH command to 100 mm and the push-motion approach speed to 30 mm/sec. |
|-----------|------|----|----|----------------------------------------------------------------------------------------------------|
|           | MOVP | 2  |    | Move to position No. 2.                                                                                            |
|           | PUSH | 10 |    | Move by push motion from position No. 2 to position No. 10.                                                        |

(Note) The push-motion approach speed in an OVRD command will be clamped by the minimum speed of 1 mm/sec. (Correct push-motion operation is not guaranteed at the minimum speed. Operation at slow push-motion approach must be checked on the actual machine by considering the effects of mechanical characteristics, etc.)

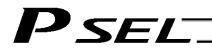

#### • QRTN (Set quick-return mode)

| Extension condition | Input condition | Cor                  | Output    |            |                |
|---------------------|-----------------|----------------------|-----------|------------|----------------|
| (LD, A, O, AB, OB)  | (I/O, flag)     | Command, declaration | Operand 1 | Operand 2  | (Output, flag) |
| Optional            | Optional        | QRTN                 | 0 or 1    | Prohibited | СР             |

[Function] Set and cancel the quick-return mode.

(1) QRTN [Operand 1] = 0 (Normal mode)

Positioning is deemed complete when all command pulses have been output and the current position is inside the positioning band.

\* If a deceleration command is currently executed in the quick-return mode, the system will wait for all command pulses to be output.

(2) QRTN [Operand 1] = 1 (Quick-return mode) Positioning is deemed complete when "a normal deceleration command is currently executed (excluding deceleration due to a stop command, etc.) or all command pulses have been output" AND "the current position is inside the positioning band." This setting is used to perform other processing during deceleration, in conjunction with a PBND command.

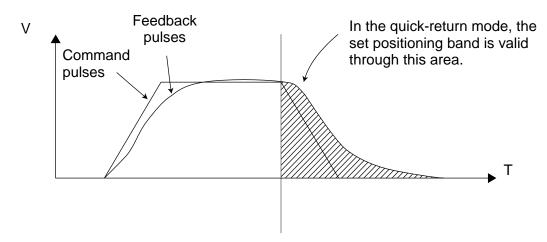

- (Note 1) The quick-return mode will be cancelled when the program ends. (The positioning band set by a PBND command will not be cancelled.)
- (Note 2) If a given axis is used even once in the quick-return mode, the program will not release the right to use the axis until the QRTN is set to "0" (normal mode) or the program ends. Any attempt to use the axis from other program will generate an "Error No. C66, Axis duplication error."
- (Note 3) Following a return from a normal deceleration command in the quick-return mode, the next positioning will start after all command pulses for the previous positioning have been output. Therefore, in the quick-return mode a simple reciprocating operation will require a longer tact time because of the extra completion check. In this sense, this setting should be used only if you wish to reduce the overall tact time by performing other processing during deceleration.
- (Note 4) The quick-return mode represents very irregular processing. Therefore, be sure to revert to the normal mode when the overlay processing is completed in the necessary section.
- (Note 5) The quick-return mode cannot be used with a push-motion travel command or arc interpolation command.

# 1.12 Actuator Control Command

# • SVDD (Turn ON/OFF servo)

| Extension condition | Input condition | Cor                  | Output          |            |                |
|---------------------|-----------------|----------------------|-----------------|------------|----------------|
| (LD, A, O, AB, OB)  | (I/O, flag)     | Command, declaration | Operand 1       | Operand 2  | (Output, flag) |
| Optional            | Optional        | SVDD                 | Axis<br>pattern | Prohibited | PE             |

[Function] Turn ON/OFF the servos of the axes specified by the axis pattern in operand 1.

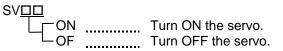

| [Example 1] | SVON 11            | Turn ON the servos of axes 1 and 2. Nothing will occur if the axis servos are already ON.                         |
|-------------|--------------------|----------------------------------------------------------------------------------------------------|
| [Example 2] |                    | e specified indirectly using a variable.<br>[Example 1] is rephrased based on indirect specification using<br>al) |
|             | LET 1 3<br>SVON *1 | Assign 3 to variable 1.                                                                                           |

Warning: If the servo is turned on near the mechanical end, excited phase detection may not be performed properly and an excited pole indetermination error or excited pole detection error may generate. Move the slider, rod, etc., away from the mechanical end before turning on the servo.

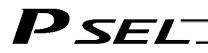

#### • HOME (Return to home)

| Extension condition | Input condition | Cor                  | Output          |            |                |
|---------------------|-----------------|----------------------|-----------------|------------|----------------|
| (LD, A, O, AB, OB)  | (I/O, flag)     | Command, declaration | Operand 1       | Operand 2  | (Output, flag) |
| Optional            | Optional        | HOME                 | Axis<br>pattern | Prohibited | PE             |

[Function] Perform home return of the axes specified by the axis pattern in operand 1. The servo of each home-return axis will turn ON automatically. The output will turn OFF at the start of home return, and turn ON when the home return is completed.

(Note) Following a pause of home return, the operation will resume from the beginning of the home-return sequence.
 The home-return operation of an absolute-encoder axis is a movement to the rotation data

reset position and may not necessarily be a movement to the preset home coordinate (including 0). If an output function specification value of "12" (All-valid-axed home (=0) output) or "14" (All-valid-axes preset home coordinate output) is stored in the I/O parameter "Output function setting nnn," use a MOVP command, not a HOME command, when moving each absolute-encoder axis for the purpose of turning ON the applicable output. If the operation is stopped or cancelled while a HOME command is being executed for an absolute-encoder axis in a mode other than the absolute reset mode provided by the PC software or teaching pendant, an "actual-position soft limit error" may generate depending on the position. It is not recommended to perform home return other than for the purpose of adjusting an absolute-encoder axis.

| [Example 1] | HOME 11 Axes 1 and 2 return to the home.                                                                                                    |
|-------------|----------------------------------------------------------------------------------------------------|
| [Example 2] | The axis pattern can be specified indirectly using a variable.<br>When the command in [Example 1] is rephrased based on indirect specification using<br>a variable:<br>11 (binary) $\rightarrow$ 3 (decimal)<br>LET 1 3 Assign 3 to variable 1.<br>HOME *1 |
|             |                                                                                                    |

Warning: If the servo is turned on near the mechanical end, excited phase detection may not be performed properly and an excited pole indetermination error or excited pole detection error may generate. Move the slider, rod, etc., away from the mechanical end before turning on the servo.

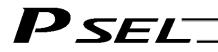

# MOVP (Move PTP by specifying position data)

| Extension condition |          | Cor                  | Output             |            |                |
|---------------------|----------|----------------------|--------------------|------------|----------------|
| (LD, A, O, AB, OB)  |          | Command, declaration | Operand 1          | Operand 2  | (Output, flag) |
| Optional            | Optional | MOVP                 | Position<br>number | Prohibited | PE             |

[Function] Move the actuator to the position corresponding to the position number specified in operand 1, without interpolation (PTP stands for "Point-to-Point").

The output will turn OFF at the start of axis movement, and turn ON when the movement is complete.

| [Example 1] | VEL<br>MOVP        | 100<br>1       |   | Set the speed to 100 mm/s.<br>Move the axes to the position corresponding to position No.<br>1 (200, 100).                                                            |
|-------------|--------------------|----------------|---|----------------------------------------------------------------------------------------------------|
| [Example 2] | VEL<br>LET<br>MOVP | 100<br>1<br>*1 | 2 | Set the speed to 100 mm/s.<br>Assign 2 to variable 1.<br>Move the axes to the position corresponding to the content<br>of variable 1 (position No. 2, or (100, 100)). |

Position data display in PC software

| No. | Axis1<br>(X-axis) | Axis2<br>(Y-axis) | Vel | Acc | Dcl |
|-----|-------------------|-------------------|-----|-----|-----|
| 1   | 200.000           | 100.000           |     |     |     |
| 2   | 100.000           | 100.000           |     |     |     |

(Note) If acceleration or deceleration is not specified in the position data table or by an ACC (DCL) command, the actuator will operate according to all-axis parameter No. 11, "Default acceleration" or all-axis parameter No. 12, "Default deceleration."

Travel path from the home to the position corresponding to position No. 1 (200, 100)

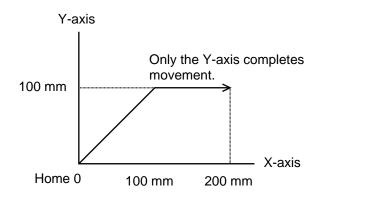

Each axis moves at 100 mm/s.

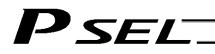

# MOVL (Move by specifying position data)

| Extension condition | Input condition<br>(I/O, flag) | Cor                  | Output             |            |                |
|---------------------|--------------------------------|----------------------|--------------------|------------|----------------|
| (LD, A, O, AB, OB)  |                                | Command, declaration | Operand 1          | Operand 2  | (Output, flag) |
| Optional            | Optional                       | MOVL                 | Position<br>number | Prohibited | PE             |

[Function] Move the actuator to the position corresponding to the position number specified in operand 1, with interpolation.

The output will turn OFF at the start of axis movement, and turn ON when the movement is complete.

| [Example 1] | VEL<br>MOVL        | 100<br>1       |   | Set the speed to 100 mm/s.<br>Move the axes to the position corresponding to position No.<br>1 (200, 100), with interpolation.                                                               |
|-------------|--------------------|----------------|---|----------------------------------------------------------------------------------------------------|
| [Example 2] | VEL<br>LET<br>MOVL | 100<br>1<br>*1 | 2 | Set the speed to 100 mm/s.<br>Assign 2 to variable 1.<br>Move the axes to the position corresponding to the content<br>of variable 1 (position No. 2, or (100, 100)), with<br>interpolation. |

Position data display in PC software

|   | No. | Axis1<br>(X-axis) | Axis2<br>(Y-axis) | Vel | Acc | Dcl |
|---|-----|-------------------|-------------------|-----|-----|-----|
| Γ | 1   | 200.000           | 100.000           |     |     |     |
|   | 2   | 100.000           | 100.000           |     |     |     |

(Note) If acceleration or deceleration is not specified in the position data table or by an ACC (DCL) command, the actuator will operate according to all-axis parameter No. 11, "Default acceleration" or all-axis parameter No. 12, "Default deceleration."

Travel path from the home to the position corresponding to position No. 1 (200, 100)

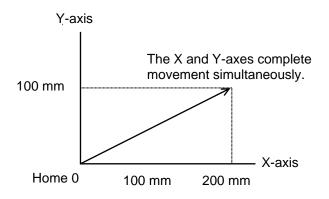

The end of each axis moves at 100 mm/s.

# PSEL

# • MVPI (Move via incremental PTP)

| Extension condition<br>(LD, A, O, AB, OB) | Input condition | Cor                  | Output             |            |                |
|-------------------------------------------|-----------------|----------------------|--------------------|------------|----------------|
|                                           | (I/O, flag)     | Command, declaration | Operand 1          | Operand 2  | (Output, flag) |
| Optional                                  | Optional        | MVPI                 | Position<br>number | Prohibited | PE             |

[Function] Move the actuator, without interpolation, from the current position by the travel distance corresponding to the position number specified in operand 1. The output will turn OFF at the start of axis movement, and turn ON when the movement is

complete.

| [Example 1] | VEL<br>MVPI        | 100<br>1       |   | Set the speed to 100 mm/s.<br>If the current position is (50, 50) and position No. 1 is set to<br>(150, 100), the axes will move 150 in the X direction and 100<br>in the Y direction (200, 150) from the current position. |
|-------------|--------------------|----------------|---|----------------------------------------------------------------------------------------------------|
| [Example 2] | VEL<br>LET<br>MVPI | 100<br>1<br>*1 | 2 | Set the speed to 100 mm/s.<br>Assign 2 to variable 1.<br>Move from the current position by the travel distance<br>corresponding to the content of variable 1 (position No. 2, or<br>(100, 100)).                            |

Position data display in PC software

| No. | Axis1 (X-axis) | Axis 2 (Y-axis) | Vel | Acc | Dcl |
|-----|----------------|-----------------|-----|-----|-----|
| 1   | 150.000        | 100.000         |     |     |     |
| 2   | 100.000        | 100.000         |     |     |     |

(Note) If acceleration or deceleration is not specified in the position data table or by an ACC (DCL) command, the actuator will operate according to all-axis parameter No. 11, "Default acceleration" or all-axis parameter No. 12, "Default deceleration."

Travel path from (50, 50) by the travel distance corresponding to position No. 1 (150, 100) Y-axis Only the Y-axis completes

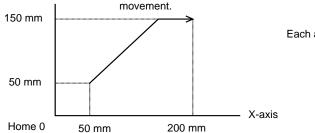

Each axis moves at 100 mm/s.

(Note) If the specified travel distance is equal to or less than the travel distance per encoder pulse [mm/pulse], the axis may not move.

[Calculation formula of travel distance per encoder pulse] Rotary encoder

| Travel distan | ce per encoder pulse [mi                                                                                                    | m/pulse] =                                                   | (Screw lead [0.001 mm] x Gear ratio numerator)<br>/ (Encoder resolution [pulses/rev] x Gear ratio denominator<br>/ (2 ^ Encoder division ratio)          |
|---------------|----------------------------------------------------------------------------------------------------|--------------------------------------------------------------|----------------------------------------------------------------------------------------------------|
| Linear encod  | er                                                                                                    |                                                              |                                                                                                    |
| Travel distan | ce per encoder pulse [mi                                                                                                    | m/pulse] =                                                   | Encoder resolution (0.001 µm/pulse) x 1000<br>/ (2 ^ Encoder division ratio)                                                                             |
| (Reference)   | Use the values of the fol<br>Encoder resolution:<br>Encoder division ratio:<br>Screw lead:<br>Gear ratio numerator:<br>Gear ratio denominator: | Axis-specifi<br>Axis-specifi<br>Axis-specifi<br>Axis-specifi | neters for the above calculation formulas:<br>c parameter No. 42<br>c parameter No. 43<br>c parameter No. 47<br>c parameter No. 50<br>c parameter No. 51 |

# MVLI (Move via incremental interpolation)

| Extension condition<br>(LD, A, O, AB, OB) | Input condition | Cor                  | Output             |            |                |
|-------------------------------------------|-----------------|----------------------|--------------------|------------|----------------|
|                                           | (I/O, flag)     | Command, declaration | Operand 1          | Operand 2  | (Output, flag) |
| Optional                                  | Optional        | M∨LI                 | Position<br>number | Prohibited | PE             |

[Function] Move the actuator, with interpolation, from the current position by the travel distance corresponding to the position number specified in operand 1. The output will turn OFF at the start of axis movement, and turn ON when the movement is complete.

| [Example 1] | VEL<br>MVLI        | 100<br>1       |   | Set the speed to 100 mm/s.<br>If the current position is (50, 50) and position No. 1 is set to<br>(150, 100), the axes will move 150 in the X direction and 100<br>in the Y direction (200, 150) from the current position, with<br>interpolation. |
|-------------|--------------------|----------------|---|----------------------------------------------------------------------------------------------------|
| [Example 2] | VEL<br>LET<br>MVLI | 100<br>1<br>*1 | 2 | Set the speed to 100 mm/s.<br>Assign 2 to variable 1.<br>Move from the current position by the travel distance<br>corresponding to the content of variable 1 (position No. 2, or<br>(100, 100)).                                                   |

Position data display in PC software

| No. | Axis1 (X-axis) | Axis 2 (Y-axis) | Vel | Acc | Dcl |
|-----|----------------|-----------------|-----|-----|-----|
| 1   | 150.000        | 100.000         |     |     |     |
| 2   | 100.000        | 100.000         |     |     |     |

(Note) If acceleration or deceleration is not specified in the position data table or by an ACC (DCL) command, the actuator will operate according to all-axis parameter No. 11, "Default acceleration" or all-axis parameter No. 12, "Default deceleration."

Travel path from (50, 50) by the travel distance corresponding to position No. 1 (150, 100)

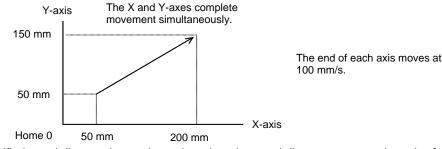

(Note) If the specified travel distance is equal to or less than the travel distance per encoder pulse [mm/pulse], the axis may not move.

| [Calculation | formula | of travel | distance | per | encoder | pulse] |
|--------------|---------|-----------|----------|-----|---------|--------|
|              |         |           |          |     |         |        |

| Rotary enco   | der                       |              |                                                                                                    |
|---------------|---------------------------|--------------|----------------------------------------------------------------------------------------------------|
| Travel distar | ice per encoder pulse [mi | m/pulse] =   | (Screw lead [0.001 mm] x Gear ratio numerator)<br>/ (Encoder resolution [pulses/rev] x Gear ratio denominator<br>/ (2 ^ Encoder division ratio) |
| Linear encod  | ler                       |              |                                                                                                    |
| Travel distar | nce per encoder pulse [mi | m/pulse] =   | Encoder resolution (0.001 µm/pulse) x 1000<br>/ (2 ^ Encoder division ratio)                                                                    |
| (Reference)   | Use the values of the fol | lowing paran | neters for the above calculation formulas:                                                                                                    |
| ( /           | Encoder resolution:       |              | c parameter No. 42                                                                                                    |
|               | Encoder division ratio:   | Axis-specifi | c parameter No. 43                                                                                                    |
|               | Screw lead:               | •            | c parameter No. 47                                                                                                    |
|               | Gear ratio numerator:     | Axis-specifi | c parameter No. 50                                                                                                    |
|               | Gear ratio denominator:   | Axis-specifi | parameter No. 51                                                                                                    |
|               |                           |              |                                                                                                    |

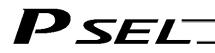

MOVD (Move via direct value specification)

| Extension condition | Input condition |                      | Command, declar | ration         | Output         |  |
|---------------------|-----------------|----------------------|-----------------|----------------|----------------|--|
| (LD, A, O, AB, OB)  | (I/O, flag)     | Command, declaration | Unerand 1       | Operand 2      | (Output, flag) |  |
| Optional            | Optional        | MOVD                 | Target position | (Axis pattern) | PE             |  |

[Function] Move the axis specified by the axis pattern in operand 2, to the target position corresponding to the value specified in operand 1. If operand 2 is not specified, all axes will be moved. The output will turn OFF at the start of axis movement, and turn ON when the movement is complete.

The target position is set in mm, and the set value is valid to the third decimal place.

| [Example 1] | MOVD | 100 | 10  | Move axis 2 to position 100.                      |
|-------------|------|-----|-----|---------------------------------------------------|
| [Example 2] | LET  | 1   | 100 | Assign 100 to variable 1.                         |
|             | MOVD | *1  | 11  | Move all axes to the content of variable 1 (100). |

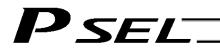

MVDI (Move relatively via direct value specification)

| Extension condition | Input condition |                      | Output          |                |                |
|---------------------|-----------------|----------------------|-----------------|----------------|----------------|
| (LD, A, O, AB, OB)  | (I/O, flag)     | Command, declaration | Operand 1       | Operand 2      | (Output, flag) |
| Optional            | Optional        | MVDI                 | Travel distance | (Axis pattern) | PE             |

[Function] Move the axis specified by the axis pattern in operand 2 from its current position by the travel distance corresponding to the value specified in operand 1. If operand 2 is not specified, all axes will be moved.

The output will turn OFF at the start of axis movement, and turn ON when the movement is complete.

The travel distance is set in mm, and the set value is valid to the third decimal place.

(Note) If the specified travel distance is equal to or less than the travel distance per encoder pulse [mm/pulse], the axis may not move.

| •            | [Calculation formula of travel distance per encoder pulse]<br>Rotary encoder |          |           |                                                                                                    |  |  |  |
|--------------|------------------------------------------------------------------------------|----------|-----------|----------------------------------------------------------------------------------------------------|--|--|--|
|              | Travel distance per encoder pulse [mm/pulse] =                               |          |           | <pre>Ilse] = (Screw lead [0.001 mm] x Gear ratio numerator)       / (Encoder resolution [pulses/rev] x Gear ratio denominator       / (2 ^ Encoder division ratio)</pre> |  |  |  |
| Linear enco  | der                                                                          |          |           |                                                                                                    |  |  |  |
| Travel dista | nce per enco                                                                 | der puls | se [mm/pu | <pre>Ilse] = Encoder resolution (0.001 μm/pulse) x 1000 / (2 ^ Encoder division ratio)</pre>                                                                             |  |  |  |
| (Reference)  | Encoder division ratio: Axis-specifi<br>Screw lead: Axis-specifi             |          |           | s-specific parameter No. 42<br>s-specific parameter No. 43<br>s-specific parameter No. 47<br>s-specific parameter No. 50                                                 |  |  |  |
| [Example 1]  | MVDI                                                                         | 30       | 11        | Move all axes from the current position by 30 mm in the positive direction.                                                                                              |  |  |  |
| [Example 2]  | LET<br>MVDI                                                                  | 1<br>*1  | -100<br>1 | Assign -100 to variable 1.<br>Move axis 1 from the current position in accordance with the<br>content of variable 1 (-100), or by 100 mm in the negative<br>direction.   |  |  |  |

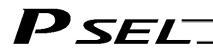

#### • PATH (Move along path)

| Extension condition | Input condition | Cor                  | Command, declaration        |                           |                          |  |  |
|---------------------|-----------------|----------------------|-----------------------------|---------------------------|--------------------------|--|--|
| (LD, A, O, AB, OB)  | (I/O, flag)     | Command, declaration | Operand 1                   | Operand 2                 | Output<br>(Output, flag) |  |  |
| Optional            | Optional        | PATH                 | Start<br>position<br>number | End<br>position<br>number | PE                       |  |  |

[Function] Move continuously from the position specified in operand 1 to the position specified in operand 2.

The output type in the output field can be set using an actuator-declaration command POTP. Increasing the acceleration will make the passing points closer to the specified positions. If invalid data is set for any position number between the start and end position numbers, that position number will be skipped during continuous movement.

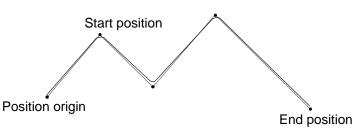

- (Note 1) Multi-dimensional movement can be performed using a PATH command. In this case, input in operand 1 the point number of the next target, instead of the predicted current position upon execution of the applicable command. (Inputting a point number corresponding to the predicted current position will trigger movement to the same point during continuous movement, thereby causing the speed to drop.)
- (Note 2) Continuous operation is possible even when all positions are not continuous. As shown in the example, specify the position number of the discontinuous position for both the start position number and end position number in the PATH command. In this example, position No. 6 is discontinuous.

[Example] The actuator moves continuously in the sequence of position Nos.  $1 \rightarrow 2 \rightarrow 3 \rightarrow 4 \rightarrow 6 \rightarrow 9 \rightarrow 10$ .

|             | PA<br>PA<br>PA            | TH                  | 1 4<br>6 6<br>9 1 |                                                                                                    |
|-------------|---------------------------|---------------------|-------------------|----------------------------------------------------------------------------------------------------|
|             |                           |                     |                   | P2 P3 P10<br>P1 P4 P6 P9                                                                                                    |
| [Example 1] | VEL<br>PATH               | 100<br>100          | 120               | Set the speed to 100 mm/s.<br>Move continuously from position Nos. 100 to 120.                                                                                                    |
| [Example 2] | VEL<br>LET<br>LET<br>PATH | 100<br>1<br>2<br>*1 | 50<br>100<br>*2   | Set the speed to 100 mm/s.<br>Assign 50 to variable 1.<br>Assign 100 to variable 2.<br>Move continuously along the positions from the content of<br>variable 1 (position No. 50) to the content of variable 2<br>(position No. 100). |

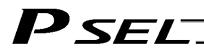

# ● J□W□ (Jog)

| Extension condition | Input condition | Cor                  | Output          |                                  |                |
|---------------------|-----------------|----------------------|-----------------|----------------------------------|----------------|
| (LD, A, O, AB, OB)  | (I/O, flag)     | Command, declaration | Operand 1       | Operand 2                        | (Output, flag) |
| Optional            | Optional        | JDWD                 | Axis<br>pattern | Input,<br>output, flag<br>number | PE             |

[Function] The axes in the axis pattern specified in operand 1 will move forward or backward while the input or output port or flag specified in operand 2 is ON or OFF.

JBWF \_\_\_\_\_ Move backward while the specified port is OFF.

JBWN Move backward while the specified port is ON.

JFWF Move forward while the specified port is OFF. JFWN Move forward while the specified port is ON.

This command is also valid on an axis not yet completing home return. In this case, the (Note 1) maximum speed will be limited by "All-axis parameter No. 15, Maximum jog speed before home return." Since coordinate values do not mean anything before home return, pay due attention to prevent contact with the stroke ends.

| [Example 1] | VEL<br>JBWF                                      | 100<br>11                       | 10                         | Set the speed to 100 mm/s.<br>Move axes 1 and 2 backward while input 10 is OFF.                                                                                   |
|-------------|--------------------------------------------------|---------------------------------|----------------------------|----------------------------------------------------------------------------------------------------|
| [Example 2] | When the<br>variable:<br>11 (binar<br>VEL<br>LET | e comma<br>y) → 3 (<br>100<br>1 | and in [E<br>decimal)<br>3 | pecified indirectly using a variable.<br>[xample 1] is rephrased based on indirect specification using a<br>Set the speed to 100 mm/s.<br>Assign 3 to variable 1. |
| [Example 3] | JBWF<br>VEL<br>LET<br>JFWN                       | *1<br>100<br>5<br>10            | 10<br>20<br>*5             | Set the speed to 100 mm/s.<br>Assign 20 to variable 5.<br>Move axis 2 forward while the content of variable 5 (input 20), is ON.                                  |

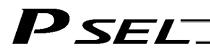

#### • STOP (Stop movement)

| Extension condition | Input condition | Cor                  | Output          |            |                |
|---------------------|-----------------|----------------------|-----------------|------------|----------------|
| (LD, A, O, AB, OB)  | (I/O, flag)     | Command, declaration | Operand 1       | Operand 2  | (Output, flag) |
| Optional            | Optional        | STOP                 | Axis<br>pattern | Prohibited | СР             |

[Function] Decelerate and stop the axes specified by the axis pattern in operand 1.

- (Note 1) A STOP command can be used with all active servo commands other than a SVOF command.
- (Note 2) A STOP command only issues a deceleration-stop command (operation stop) to a specified axis pattern and does not wait for stopping to complete. Issuing other servo commands to a decelerating axis will either become invalid or generate an "axis duplication error," etc. Set a timer, etc., in the program so that the next servo command will be issued after a sufficient deceleration-stop processing time elapses. Even when a STOP command is to be issued to an axis currently stopped, provide a minimum interval of 0.1 second before the next servo command is issued.
- [Example 1] STOP 11 Decelerate and stop axes 1 and 2.

 $\begin{array}{ll} \mbox{[Example 2]} & \mbox{The axis pattern can be specified indirectly using a variable.} \\ & \mbox{When the command in [Example 1] is rephrased based on indirect specification using a variable:} \\ & \mbox{11 (binary)} \rightarrow 3 (decimal) \\ & \mbox{LET} & 1 & 3 & \mbox{Assign 3 to variable 1.} \\ & \mbox{STOP} & *1 \end{array}$ 

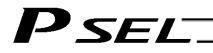

# • PSPL (Move along spline)

| Extension condition | Input condition | Cor                  | Output                      |                           |                |
|---------------------|-----------------|----------------------|-----------------------------|---------------------------|----------------|
| (LD, A, O, AB, OB)  | (I/O, flag)     | Command, declaration | Operand 1                   | Operand 2                 | (Output, flag) |
| Optional            | Optional        | PSPL                 | Start<br>position<br>number | End<br>position<br>number | PE             |

[Function] Continuously move from the specified start position to end position via interpolation along a spline-interpolation curve.

The output type in the output field can be set using an actuator-declaration command POTP. If invalid data is set for any position number between the start and end position numbers, that position number will be skipped during continuous movement.

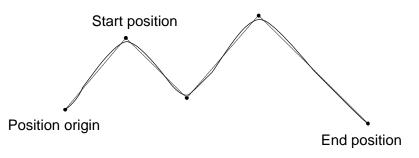

(The above diagram is only an example.)

(Note) If the acceleration and deceleration are different between points, the speeds will not be connected smoothly.

In this case, input in operand 1 the point number of the next target, instead of the predicted current position upon execution of the applicable command. (Inputting a point number corresponding to the predicted current position will trigger movement to the same point during continuous movement, thereby causing the speed to drop.)

| [Example] | VEL  | 100 |     | Set the speed to 100 mm/s.                              |
|-----------|------|-----|-----|---------------------------------------------------------|
|           | PSPL | 100 | 120 | Continuously move from position Nos. 100 to 120 along a |
|           |      |     |     | spline-interpolation curve.                             |

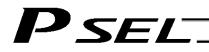

# • PUSH (Move by push motion)

| Extension condition | Input condition | Cor                  | Command, declaration         |            |                          |  |  |
|---------------------|-----------------|----------------------|------------------------------|------------|--------------------------|--|--|
| (LD, A, O, AB, OB)  | (I/O, flag)     | Command, declaration | Operand 1                    | Operand 2  | Output<br>(Output, flag) |  |  |
| Optional            | Optional        | PUSH                 | Target<br>position<br>number | Prohibited | PE                       |  |  |

[Function] Perform push-motion operation until the target position specified in operand 1 is reached. The axes move in a normal mode from the position origin to the push-motion approach start position as determined by a PAPR command, after which push-motion approach operation (toque-limiting operation) will be performed. The speed of push-motion approach operation (toque-limiting operation) is determined by the push-motion approach speed specified by a PAPR command. If the output field is specified, the output will turn ON when a contact is confirmed, and turn OFF when a missed contact is detected.

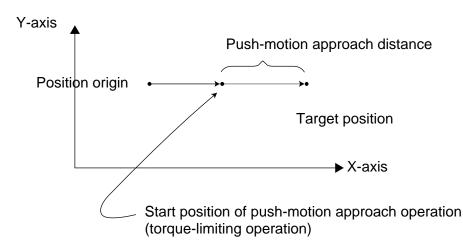

The push force can be adjusted using "Driver parameter No. 38, Push torque limit at positioning" (default value: 70%).

- (Note 1) A PUSH command only moves a single axis. If multiple axes are specified, an "Error No. C91, Multiple push-axes specification error" will generate.
- (Note 2) A push-motion approach speed exceeding the maximum speed permitted by the system will be clamped at the maximum speed. (The maximum system speed is not the maximum practical speed. Determine a practical speed by considering the impact upon contact, etc.)
- (Note 3) Push-motion operation cannot be performed with a synchro controller.

# PSEL

| [Example] | PAPR | 100 | 20 |
|-----------|------|-----|----|
|           | MOVP | 2   |    |
|           | PUSH | 10  |    |

Set the push-motion approach distance to 100 mm and push-motion approach speed to 20 mm/sec.

Move from the current position to position No. 2.

Perform push-motion movement from position Nos. 2 to 10.

The diagram below describes a push-motion movement based on the position data shown in the table below:

| Position No. | Axis 1  | Axis 2  | Vel | Acc  | Dcl  |
|--------------|---------|---------|-----|------|------|
| 1            |         |         |     |      |      |
| 2            | 50.000  | 100.000 |     |      |      |
| •            |         |         |     |      |      |
| •            |         |         |     |      |      |
| •            |         |         |     |      |      |
| •            |         |         |     |      |      |
| 10           | 200.000 |         | 200 | 0.30 | 0.30 |
| •            |         |         |     |      |      |
| •            |         |         |     |      |      |

Position data display in PC software

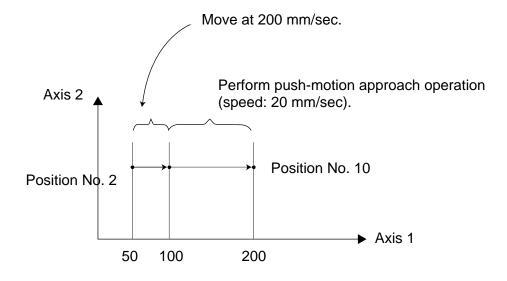

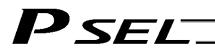

#### PTRQ (Change push torque limit parameter)

| Extension condition | Input condition | Cor                  | Output          |           |                |  |
|---------------------|-----------------|----------------------|-----------------|-----------|----------------|--|
| (LD, A, O, AB, OB)  | (I/O, flag)     | Command, declaration | Operand 1       | Operand 2 | (Output, flag) |  |
| Optional            | Optional        | PTRQ                 | Axis<br>pattern | Ratio     | СС             |  |

<sup>[</sup>Function] Change the push torque limit parameter of the axis pattern specified in operand 1 to the value in operand 2. Operand 2 is set as an integer (unit: %). A PTRQ command temporarily rewrites "Driver parameter No. 38: Push torque limit at

- (Note 1) If a push torque limit is not set by a PTRQ command, the value set in "Driver parameter No. 38: Push torque limit at positioning" will be used.
- (Note 2) The new push torque limit will remain effective even after the program ends. Therefore, when building a system using the PTRQ command, in every program explicitly specify a push torque limit using a PTRQ command before each push-motion operation. Assuming that the push torque limit will be reset to the original value when push-motion operation ends in one program can cause an unexpected problem in another program, because a different push torque limit will be used if the program is aborted due to an error, etc.
- (Note 3) The new value set by a PTRQ command will become ineffective after a power-on reset or software reset.
- (Note 4) A PTRQ command does not rewrite "Driver parameter No. 38: Push torque limit at positioning" (main CPU flash memory (non-volatile memory)).

| [Example] | PTRQ | 1   | 50 | Change the push torque limit parameter for axis 1 to 50%.   |
|-----------|------|-----|----|-------------------------------------------------------------|
|           | PAPR | 100 | 20 | Set the push-motion approach distance to 100 mm and the     |
|           |      |     |    | push-motion approach speed to 20 mm/sec.                    |
|           | MOVP | 2   |    | Move to position No. 2.                                     |
|           | PUSH | 10  |    | Move by push motion from position No. 2 to position No. 10. |

positioning."

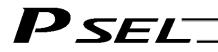

# • CIR2 (Move along circle 2 (arc interpolation))

| Extension condition | Input condition | Cor                  | Output                          |                                 |                |  |
|---------------------|-----------------|----------------------|---------------------------------|---------------------------------|----------------|--|
| (LD, A, O, AB, OB)  | (I/O, flag)     | Command, declaration | Operand 1                       | Operand 2                       | (Output, flag) |  |
| Optional            | Optional        | CIR2                 | Passing<br>position 1<br>number | Passing<br>position 2<br>number | PE             |  |

[Function] Move along a circle originating from the current position and passing positions 1 and 2, via arc interpolation.

The rotating direction of the circle is determined by the given position data.

The diagram below describes a CW (clockwise) movement. Reversing passing positions 1 and 2 will change the direction of movement to CCW (counterclockwise).

The speed and acceleration will take valid values based on the following priorities:

| Priority | Speed                                               | Acceleration (deceleration)                                                                              |
|----------|-----------------------------------------------------|----------------------------------------------------------------------------------------------------|
| 1        | Setting in the position data specified in operand 1 | Setting in the position data specified in operand 1                                                      |
| 2        | Setting by VEL command                              | Setting by ACC (DCL) command                                                                             |
| 3        |                                                     | Default acceleration in all-axis parameter No. 11<br>(Default deceleration in all-axis parameter No. 12) |

If speed is not set, a "C88 speed specification error" will generate.

If acceleration/deceleration is not valid, a "C89 acceleration/deceleration specification error" will generate.

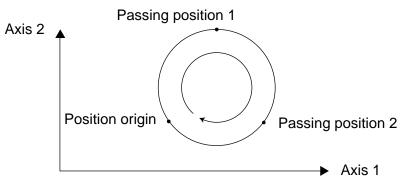

(Note) This command is valid on arbitrary orthogonal planes. (Axis 2 may be selected automatically prior to axis 1 in accordance with the position data.)

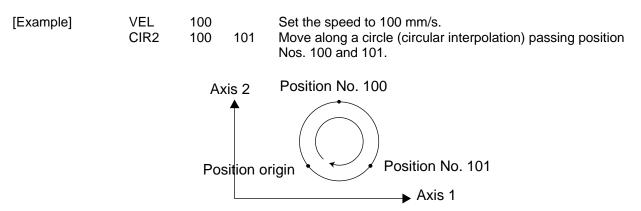

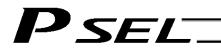

# ARC2 (Move along circle 2 (arc interpolation))

| Extension condition | Input condition | Cor                  | tion                          | Output                    |                |
|---------------------|-----------------|----------------------|-------------------------------|---------------------------|----------------|
| (LD, A, O, AB, OB)  | (I/O, flag)     | Command, declaration | Operand 1                     | Operand 2                 | (Output, flag) |
| Optional            | Optional        | ARC2                 | Passing<br>position<br>number | End<br>position<br>number | PE             |

[Function] Move along an arc originating from the current position, passing the specified position and terminating at the end position, via arc interpolation.

The speed and acceleration will take valid values based on the following priorities:

| Priority | Speed                                               | Acceleration (deceleration)                                                                              |
|----------|-----------------------------------------------------|----------------------------------------------------------------------------------------------------|
| 1        | Setting in the position data specified in operand 1 | Setting in the position data specified in operand 1                                                      |
| 2        | Setting by VEL command                              | Setting by ACC (DCL) command                                                                             |
| 3        |                                                     | Default acceleration in all-axis parameter No. 11<br>(Default deceleration in all-axis parameter No. 12) |

If speed is not set, a "C88 speed specification error" will generate. If acceleration/deceleration is not valid, a "C89 acceleration/deceleration specification error" will generate.

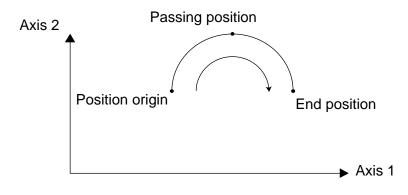

(Note) This command is valid on arbitrary orthogonal planes. (Axis 2 may be selected automatically prior to axis 1 in accordance with the position data.)

[Example]

VEL

ARC2

100 Set 100 101 Mov

Set the speed to 100 mm/s.

Move along an arc (circular interpolation) from the current position to position No. 101 by passing position No. 100.

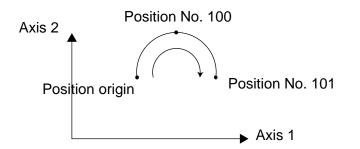

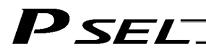

#### • CHVL (Change speed)

| Extension condition | Input condition | Со                   | Output       |           |                |
|---------------------|-----------------|----------------------|--------------|-----------|----------------|
| (LD, A, O, AB, OB)  | (I/O, flag)     | Command, declaration | Operand 1    | Operand 2 | (Output, flag) |
| Optional            | Optional        | CHVL                 | Axis pattern | Speed     | СР             |

[Function] Change the speed of the axes operating in other task. When a CHVL command is executed, the speed of the axes specified in operand 1 will change to the value specified in operand 2.

(Note 1) This command is not valid on an axis operated by a CIR, ARC, PSPL, PUSH, or ARCH command.
 (Note 2) Executing a CHVL command for an axis operating in sigmoid motion (SCRV command) will

generate an "Error No. CC1, Speed-change condition error."

(Note 3) This is a temporary speed-change command issued from other task to the active packet (point). It is not affected by the data declared by VEL.

| Program 1 |    |     | Program 2<br>VEL 300       |  |
|-----------|----|-----|----------------------------|--|
| CHVL      | 11 | 100 | MOVP 1<br>MOVP 2<br>MOVP 3 |  |

If CHVL is executed in program 1 while MOVP 2 is executed in program 2, the travel speed of MOVP 2 will become 100 mm/sec. The speeds of other move commands will remain 300 mm/sec.

The axis pattern can be specified indirectly using a variable.

When program 1 is rephrased based on indirect specification using a variable:

11 (binary)  $\rightarrow$  3 (decimal)

LET 1 3 Assign 3 to variable 1. CHVL \*1 100

(Note 4) Since this command is valid only for the packet that is active at the time of execution of the command for an axis subject to continuous motion in a PATH command, etc., caution must be exercised against the timing shift. The packet handling will be put on hold during speed-change processing, so caution must also be exercised against the locus shift.

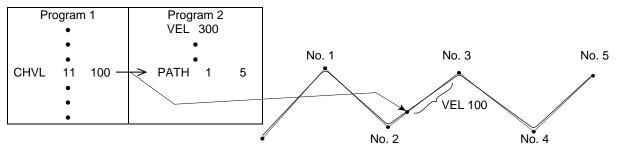

If CHVL is executed in program 1 while PATH is executed in program 2, or specifically during the PATH movement from point No. 2 to point No. 3, the speed specified by CHVL (100 mm/sec in the above example) will become valid only during the PATH movement to point No. 3. Other travel speeds will remain at the speed specified by VEL (300 mm/sec in the above example).

- (Note 5) Override of the CHVL call task will be applied, so caution must be exercised.
- (Note 6) The maximum speed of the specified axis completing home return will be clamped by the minimum value set in "Axis-specific parameter No. 28, Maximum operating speed of each axis" or "Axis-specific parameter No. 27, Maximum speed limited by maximum motor speed" with respect to the specified axis and related interpolation axes currently operating. To prevent the maximum speed from being limited due to the effect of other axis whose maximum speed is lower than the speed specified in the CHVL command, issue a CHVL command in multiple steps corresponding to the respective axes having different maximum speeds. In particular, specification of a CHVL command in a separate step is recommended for a rotating axis.

| [Example] | CHVL | 11 | 500 | $\Rightarrow$ | CHVL | 1  | 500 |
|-----------|------|----|-----|---------------|------|----|-----|
|           |      |    |     |               | CHVL | 10 | 500 |

• ARCD (Move along arc via specification of end position and center angle (arc interpolation))

| Extension condition | Input condition | Cor                  | tion                      | Output          |                |
|---------------------|-----------------|----------------------|---------------------------|-----------------|----------------|
| (LD, A, O, AB, OB)  | (I/O, flag)     | Command, declaration | Operand 1                 | Operand 2       | (Output, flag) |
| Optional            | Optional        | ARCD                 | End<br>position<br>number | Center<br>angle | PE             |

[Function] Move along an arc originating from the current position and terminating at the end position, via arc interpolation.

Specify the end position of movement in operand 1, and the center angle formed by the position origin and end position in operand 2. The center angle is set in a range from -359.999 to -0.001 or from 0.001 to 359.999. A positive value indicates CCW (counterclockwise) movement, while a negative value indicates CW (clockwise) movement.

(Note) The rotating direction of the actual operation locus may vary from the specified direction depending on how each axis is installed, how the two axes are combined, and so on. Perform test operation to check the rotating direction.

The center angle is set in degrees and may include up to three decimal places.

The speed and acceleration will take valid values based on the following priorities:

| Priority | Speed                                               | Acceleration (deceleration)                                                                              |
|----------|-----------------------------------------------------|----------------------------------------------------------------------------------------------------|
| 1        | Setting in the position data specified in operand 1 | Setting in the position data specified in operand 1                                                      |
| 2        | Setting by VEL command                              | Setting by ACC (DCL) command                                                                             |
| 3        |                                                     | Default acceleration in all-axis parameter No. 11<br>(Default deceleration in all-axis parameter No. 12) |

If speed is not set, a "C88 speed specification error" will generate. If acceleration/deceleration is not valid, a "C89 acceleration/deceleration specification error" will generate.

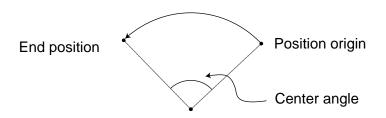

(Note) This command is valid on arbitrary orthogonal planes. (Axis 2 may be selected automatically prior to axis 1 in accordance with the position data.)

| [Example] | VEL  | 100 |     | Set the speed to 100 mm/s.                                 |
|-----------|------|-----|-----|------------------------------------------------------------|
|           | ARCD | 100 | 120 | Move along an arc from the position origin to position No. |
|           |      |     |     | 100 for a center angle of 120 degrees (CCW direction).     |

• ARCC (Move along arc via specification of center position and center angle (arc interpolation))

| Extension condition | Input condition | Cor                  | ition                        | Output          |                |
|---------------------|-----------------|----------------------|------------------------------|-----------------|----------------|
| (LD, A, O, AB, OB)  | (I/O, flag)     | Command, declaration | Operand 1                    | Operand 2       | (Output, flag) |
| Optional            | Optional        | ARCC                 | Center<br>position<br>number | Center<br>angle | PE             |

[Function] Move along an arc originating from the current position by keeping a specified radius from the center position, via arc interpolation.

Specify the center position in operand 1, and the center angle formed by the position origin and end position in operand 2. The center angle is set in a range from –3600 to 3600 degrees (±10 revolutions). A positive value indicates CCW (counterclockwise-direction) movement, while a negative value indicates CW (clockwise-direction) movement (setting unit: degree).

(Note) The rotating direction of the actual operation locus may vary from the specified direction depending on how each axis is installed, how the two axes are combined, and so on. Perform test operation to check the rotating direction.

The center angle is set in degrees and may include up to three decimal places.

The speed and acceleration will take valid values based on the following priorities:

| Priority | Speed                                               | Acceleration (deceleration)                                                                              |
|----------|-----------------------------------------------------|----------------------------------------------------------------------------------------------------|
| 1        | Setting in the position data specified in operand 1 | Setting in the position data specified in operand 1                                                      |
| 2        | Setting by VEL command                              | Setting by ACC (DCL) command                                                                             |
| 3        |                                                     | Default acceleration in all-axis parameter No. 11<br>(Default deceleration in all-axis parameter No. 12) |

If speed is not set, a "C88 speed specification error" will generate. If acceleration/deceleration is not valid, a "C89 acceleration/deceleration specification error" will generate.

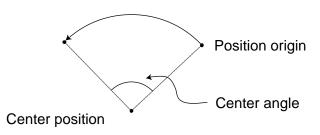

(Note) This command is valid on arbitrary orthogonal planes. (Axis 2 may be selected automatically prior to axis 1 in accordance with the position data.)

| [Example] | VEL  | 100 |     | Set the speed to 100 mm/s.                                                                                            |
|-----------|------|-----|-----|----------------------------------------------------------------------------------------------------|
|           | ARCC | 100 | 120 | Move along an arc from the position origin for a center angle of 120 degrees around position No. 100 being the center |
|           |      |     |     | (CCW direction).                                                                                                    |

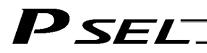

#### • PBND (Set positioning band)

| Extension condition<br>(LD, A, O, AB, OB) | Input condition | Cor                  | Output          |           |                |
|-------------------------------------------|-----------------|----------------------|-----------------|-----------|----------------|
|                                           | (I/O, flag)     | Command, declaration | Operand 1       | Operand 2 | (Output, flag) |
| Optional                                  | Optional        | PBND                 | Axis<br>pattern | Distance  | СР             |

[Function] Set the position complete width for the axes in the axis pattern specified in operand 1. The distance in operand 2 is set in mm.

As a rule, positioning is deemed complete when all command pulses have been output and the current position is inside the positioning band. Therefore, this command is effective if you wish to reduce the tact time by shortening the approximate positioning settling time. (Normally a setting of approx. 3 to 5 mm will have effect, but the effect must be confirmed on the actual machine.)

(This command can be combined with a QRTN command for special purposes. Refer to the section on QRTN command for details.)

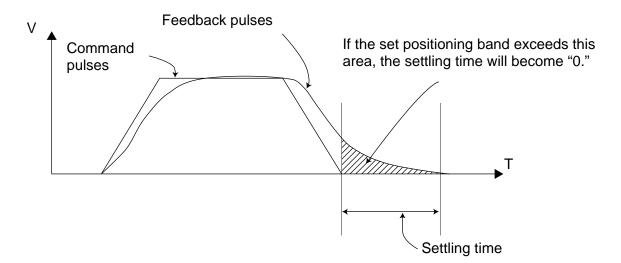

- (Note 1) If positioning band is not set with a PBND command, the value set in "Axis-specific parameter No. 58, Positioning band" will be used.
- (Note 2) If the positioning band is changed, the new setting will remain valid even after the program ends. Therefore, to build a system using PBND commands, a positioning band must be expressly specified with a PBND command before operation of each program. An assumption that the positioning band will be reset to the original value when the operation ends in other program may lead to an unexpected problem, because the positioning band will become different from what is anticipated in case the applicable program is aborted due to error, etc.
- (Note 3) The value set in "Axis-specific parameter No. 58, Positioning band" will not be written by a PBND command.

| [Example 1] | PBND                                      | 11                           | 5                         | Set the positioning band for axes 1 and 2 to 5 mm after this command.                                                                     |
|-------------|-------------------------------------------|------------------------------|---------------------------|----------------------------------------------------------------------------------------------------|
| [Example 2] | When the<br>a variabl<br>11 (binar<br>LET | e comm<br>e:<br>⁻y) → 3<br>1 | nand in [<br>(decima<br>3 | specified indirectly using a variable.<br>Example 1] is rephrased based on indirect specification using<br>al)<br>Assign 3 to variable 1. |
|             | PBND                                      | *1                           | 5                         |                                                                                                    |

# PSEL

# • CIR (Move along circle)

| Extension condition | Input condition | Cor                  | Output                          |                                 |    |  |
|---------------------|-----------------|----------------------|---------------------------------|---------------------------------|----|--|
| (LD, A, O, AB, OB)  | (I/O, flag)     | Command, declaration | Passing Passing                 |                                 |    |  |
| Optional            | Optional        | CIR                  | Passing<br>position 1<br>number | Passing<br>position 2<br>number | PE |  |

[Function] Move along a circle originating from the current position and passing the positions specified in operands 1 and 2.
 Therefore, reversing the settings of operands 1 and 2 will implement a circular movement in the reverse direction.
 The output will turn OFF at the start of circular movement, and turn ON when the movement is complete.
 Difference from CIR2:
 CIR processing resembles moving along a polygon with a PATH command, while CIR2 actually performs arc interpolation.
 Select an applicable command by considering the characteristics of each command. (Normally CIR2 is used.)

(Note 1) If the division angle is set to "0" with a DEG command (division angle is calculated automatically based on priority speed setting), the speed set in the data at passing position 1 or speed set by a VEL command will be used (former is given priority). The speed set in the data at passing position 2 will have no meaning.

- (Note 2) If the division angle is set to a value other than "0" with a DEG command (normal division angle), the speed specified in the target position data will be used. (The speed set by a VEL command will become valid if position data is not specified.)
   In the case of circular movement, the axes will return from passing position 2 to the start position at the speed declared by a VEL command. Therefore, a VEL command must always be used with a CIR command.
- (Note 3) The acceleration is selected in the order of the acceleration in the data at passing position 1, followed by the value in "All-axis parameter No. 11, Default acceleration." The deceleration will become the same value as the valid acceleration selected above. Therefore, the deceleration in the data at passing position 1 and the acceleration/deceleration in the data at passing position 2 will not have any meaning.
- (Note 4) This command is valid on arbitrary orthogonal planes. (Axis 2 may be selected automatically prior to axis 1 in accordance with the position data.)

| [Example 1] | VEL<br>CIR               | 100<br>100          | 101          | Set the speed to 100 mm/s.<br>Move along a circle from the current position by passing<br>positions 100 and 101 sequentially.                                                                                          |
|-------------|--------------------------|---------------------|--------------|----------------------------------------------------------------------------------------------------|
| [Example 2] | VEL<br>LET<br>LET<br>CIR | 100<br>1<br>2<br>*1 | 5<br>6<br>*2 | Set the speed to 100 mm/s.<br>Assign 5 to variable 1.<br>Assign 6 to variable 2.<br>Move along a circle from the current position by passing the<br>contents of variables 1 and 2 (positions 5 and 6)<br>sequentially. |

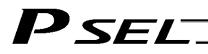

# • ARC (Move along arc)

| Extension condition<br>(LD, A, O, AB, OB) | Input condition | Cor                  | Output                        |                           |                                |
|-------------------------------------------|-----------------|----------------------|-------------------------------|---------------------------|--------------------------------|
|                                           | (I/O, flag)     | Command, declaration | Operand 1                     | Operand 2                 | Output<br>(Output, flag)<br>PE |
| Optional                                  | Optional        | ARC                  | Passing<br>position<br>number | End<br>position<br>number | PE                             |

[Function] Move along an arc from the current position to the position specified in operand 2, by passing the position specified in operand 1.
 The output will turn OFF at the start of arc movement, and turn ON when the movement is complete.
 Difference from ARC2:
 ARC processing resembles moving along a polygon with a PATH command, while ARC2 actually performs arc interpolation.
 Select an applicable command by considering the characteristics of each command. (Normally ARC2 is used.)

(Note 1) If the division angle is set to "0" with a DEG command (division angle is calculated automatically based on priority speed setting), the speed set in the data at passing position 1 or speed set by a VEL command will be used (former is given priority). The speed set in the data at passing position 2 will have no meaning.

(Note 2) If the division angle is set to a value other than "0" with a DEG command (normal division angle), the speed specified in the target position data will be used. (The speed set by a VEL command will become valid if position data is not specified.)

(Note 3) The acceleration is selected in the order of the acceleration in the data at passing position 1, followed by the value in "All-axis parameter No. 11, Default acceleration." The deceleration will become the same value as the valid acceleration selected above. Therefore, the deceleration in the data at passing position 1 and the acceleration/deceleration in the data at passing position 2 will not have any meaning.

(Note 4) This command is valid on arbitrary orthogonal planes. (Axis 2 may be selected automatically prior to axis 1 in accordance with the position data.).

| [Example 1] | VEL<br>ARC               | 100<br>100          | 101          | Set the speed to 100 mm/s.<br>Move along an arc from the current position to position 101<br>by passing position 100.                                                                                                    |
|-------------|--------------------------|---------------------|--------------|----------------------------------------------------------------------------------------------------|
| [Example 2] | VEL<br>LET<br>LET<br>ARC | 100<br>1<br>2<br>*1 | 5<br>6<br>*2 | Set the speed to 100 mm/s.<br>Assign 5 to variable 1.<br>Assign 6 to variable 2.<br>Move along an arc from the current position to the content of<br>variable 2 (position 6) by passing the content of variable 1<br>(position 5). |

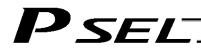

# 1.13 Structural IF

#### • IFDD (Structural IF)

| Extension condition | Input condition | Command, declaration |                    |           | Output         |  |  |
|---------------------|-----------------|----------------------|--------------------|-----------|----------------|--|--|
| (LD, A, O, AB, OB)  | (I/O, flag)     | Command, declaration | Operand 1          | Operand 2 | (Output, flag) |  |  |
| Optional            | Optional        | IFDD                 | Variable<br>number | Data      | СР             |  |  |

[Function] Compare the content of the variable specified in operand 1 with the value specified in operand 2, and proceed to the next step if the condition is satisfied.

If the condition is not satisfied, the program will proceed to the step next to the corresponding ELSE command, if any, or to the step next to the corresponding EDIF command.

If the input condition is not satisfied and the IF command is not executed, the program will proceed to the step next to the corresponding EDIF.

A maximum of 15 nests are supported when ISDD and DWDD are combined.

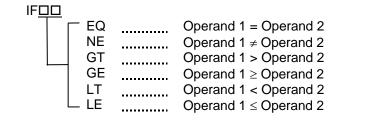

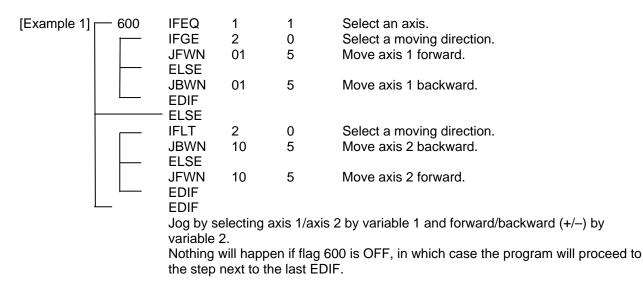

(Note) Using a GOTO command to branch out of or into an IFDD-EDIF syntax is prohibited.

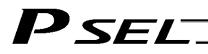

# • ISDD (Compare strings)

| Extension condition | Input condition | Co                   | ation            | Output<br>(Output, flag)                  |    |
|---------------------|-----------------|----------------------|------------------|-------------------------------------------|----|
| (LD, A, O, AB, OB)  | (I/O, flag)     | Command, declaration | Operand 1        |                                           |    |
| Optional            | Optional        | ISDD                 | Column<br>number | Column<br>number,<br>character<br>literal | СР |

[Function] Compare the character strings in the columns specified in operands 1 and 2, and proceed to the next step if the condition is satisfied.

If the condition is not satisfied, the program will proceed to the step next to the corresponding ELSE command, if any, or to the step next to the corresponding EDIF command. Comparison will be performed for the length set by a SLEN command.

If a character literal is specified in operand 2, comparison will be performed for the entire length of the literal.

If the input condition is not satisfied and the ISDD command is not executed, the program will proceed to the step next to the EDIF.

A maximum of 15 nests are supported when IF and DW are combined.

|              |        | -         | rand 1 = Operano<br>rand 1 ≠ Operano |                                                |
|--------------|--------|-----------|--------------------------------------|------------------------------------------------|
| [Example 1]  | SCPY   | 10        | 'GOFD' (Move<br>forward)             |                                                |
|              | SCPY   | 14        | 'GOBK' (Move<br>backward)            |                                                |
|              | LET    | 1         | 5                                    |                                                |
|              | LET    | 2         | 14                                   |                                                |
|              | SLEN   | 4         |                                      | Set the number of comparing characters to 4.   |
| <b>—</b> 600 | ISEQ   | 1         | '1AXS' (Axis 1)                      | Select an axis.                                |
|              | ISEQ   | 5         | 10                                   | Select a moving direction.                     |
|              | JFWN   | 01        | 5                                    | Move axis 1 forward.                           |
|              | ELSE   |           |                                      |                                                |
|              | JBWN   | 01        | 5                                    | Move axis 1 backward.                          |
|              | EDIF   |           |                                      |                                                |
|              | - ELSE |           |                                      |                                                |
|              | ISNE   | *1        | *2                                   | Select a moving direction.                     |
|              | JFWN   | 10        | 5                                    | Move axis 2 backward.                          |
|              | ELSE   |           |                                      |                                                |
|              | JBWN   | 10        | 5                                    | Move axis 2 forward.                           |
|              | EDIF   |           |                                      |                                                |
|              | EDIF   |           |                                      |                                                |
|              |        |           | axis 1/axis 2 by                     | columns 1 to 4 and forward/backward by         |
|              |        | s 5 to 8. |                                      |                                                |
|              |        |           |                                      | OFF, in which case the program will proceed to |
|              |        |           | the last EDIF.                       | wing data, axis 1 will be moved ferward        |

If columns 1 to 8 contain the following data, axis 1 will be moved forward.

| 12 | 34 | 56 | 78 |  |
|----|----|----|----|--|
| 1A | XS | GO | FD |  |

(Note) Using a GOTO command to branch out of or into an ISDD-EDIF syntax is prohibited.

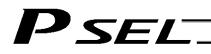

#### • ELSE (Else)

| Extension condition | Input condition | Cor                  | Output     |            |                          |  |
|---------------------|-----------------|----------------------|------------|------------|--------------------------|--|
| (LD, A, O, AB, OB)  | (I/O, flag)     | Command, declaration | Operand 1  | Operand 2  | Output<br>(Output, flag) |  |
| Prohibited          | Prohibited      | ELSE                 | Prohibited | Prohibited | СР                       |  |

[Function] An ELSE command is used arbitrarily in conjunction with an IFDD or ISDD command to declare the command part to be executed when the condition is not satisfied.

[Example 1] Refer to the sections on  $IF\square\square$  and  $IS\square\square$ .

# • EDIF (End IF

| Extension condition | Input condition | Cor                  | Output     |            |                |
|---------------------|-----------------|----------------------|------------|------------|----------------|
| (LD, A, O, AB, OB)  | (I/O, flag)     | Command, declaration | Operand 1  | Operand 2  | (Output, flag) |
| Prohibited          | Prohibited      | EDIF                 | Prohibited | Prohibited | СР             |

[Function] Declare the end of an IF or IS command.

[Example 1] Refer to the sections on  $IF\square\square$  and  $IS\square\square$ .

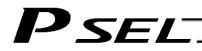

# 1.14 Structural DO

#### • DWDD (DO WHILE)

| Extension condition | Input condition | Cor                  | Output             |           |                |
|---------------------|-----------------|----------------------|--------------------|-----------|----------------|
| (LD, A, O, AB, OB)  | (I/O, flag)     | Command, declaration | Operand 1          | Operand 2 | (Output, flag) |
| Optional            | Optional        |                      | Variable<br>number | Data      | СР             |

[Function] Compare the content of the variable specified in operand 1 with the value specified in operand 2, and execute the subsequent commands up to EDDO while the condition is satisfied.

The program will proceed to the step next to the corresponding EDDO if the condition is no longer satisfied.

A LEAV command can be used to forcibly end a loop.

If the input condition is not satisfied and the DWDD command is not executed, the program will proceed to the step next to the corresponding EDDO.

A maximum of 15 nests are supported when IF and IS are combined.

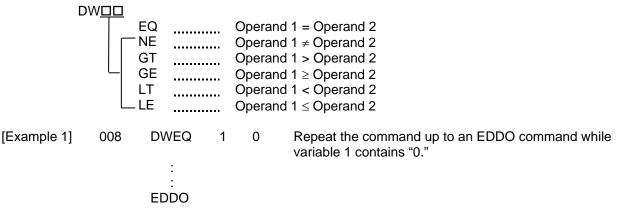

If DWDD is specified at the start and input 8 is OFF, nothing will occur and the program will proceed to the step next to EDDO.

(Note) Using a GOTO command to branch out of or into a DWDD-EDDO syntax is prohibited.

• LEAV (Pull out of DO WHILE)

| Extension condition | Input condition | Cor                  | Output     |            |                |  |
|---------------------|-----------------|----------------------|------------|------------|----------------|--|
| (LD, A, O, AB, OB)  | (I/O, flag)     | Command, declaration | Operand 1  | Operand 2  | (Output, flag) |  |
| Optional            | Optional        | LEAV                 | Prohibited | Prohibited | СР             |  |

[Function] Pull out of a DODD loop and proceed to the step next to EDDO.

| [Example 1] |               | DWEQ      | 1 | 0 | Repeat the commands up to an EDDO command while variable 1 contains '0."                 |
|-------------|---------------|-----------|---|---|------------------------------------------------------------------------------------------|
| Г           | 600           | :<br>LEAV |   |   | Forcibly end the loop if flag 600 is ON and proceed to the step next to an EDDO command. |
|             | $\rightarrow$ | :<br>EDDO |   |   |                                                                                          |

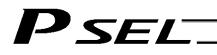

# • ITER (Repeat)

| Extension condition | Input condition | Cor                  | Output     |            |                |
|---------------------|-----------------|----------------------|------------|------------|----------------|
| (LD, A, O, AB, OB)  | (I/O, flag)     | Command, declaration | Operand 1  | Operand 2  | (Output, flag) |
| Optional            | Optional        | ITER                 | Prohibited | Prohibited | СР             |

[Function] Forcibly switch the control to EDDO while in a DODD loop.

1

[Example 1]

EDDO

DWEQ

0 < Repeat the commands up to an EDDO command while variable 1 contains "0."

Forcibly switch the control to an EDDO command and perform end judgment, if flag 600 is ON.

# • EDDO (End DO WHILE)

| Extension condition | Input condition | Cor                  | Output     |            |                |
|---------------------|-----------------|----------------------|------------|------------|----------------|
| (LD, A, O, AB, OB)  | (I/O, flag)     | Command, declaration | Operand 1  | Operand 2  | (Output, flag) |
| Prohibited          | Prohibited      | EDDO                 | Prohibited | Prohibited | СР             |

[Function] Declare the end of a loop that began with DWDD. If the DWDD condition is not satisfied, the program will proceed to the step next to this command.

[Example 1] Refer to the section on  $DW\Box\Box$ .

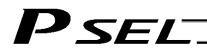

# 1.15 Multi-Branching

• SLCT (Start selected group)

| Extension condition | Input condition | Cor                  | Output     |            |                          |  |
|---------------------|-----------------|----------------------|------------|------------|--------------------------|--|
| (LD, A, O, AB, OB)  | (I/O, flag)     | Command, declaration | Operand 1  | Operand 2  | Output<br>(Output, flag) |  |
| Optional            | Optional        | SLCT                 | Prohibited | Prohibited | СР                       |  |

[Function] Branch to the step next to any WHDD or WSDD command that exists before an EDSL command and whose condition is satisfied, or to the step next to an OTHE command if none of the conditions are satisfied.

A SLCT command must be followed by a WHDD, WSDD or EDSL command. A maximum of 15 nests are supported.

| (Note) Using a GOTO command to branch out of or into a SLCT-EDSL syntax is prohibited |
|---------------------------------------------------------------------------------------|
|---------------------------------------------------------------------------------------|

| [Example 1] |     | SCPY                      | 1 | 'Right'           | Assign 'right' to columns 1 and 2.                                                                                                    |
|-------------|-----|---------------------------|---|-------------------|----------------------------------------------------------------------------------------------------|
|             | 600 | SLCT<br>WSEQ<br>:<br>WSEQ | 1 | 'Right'<br>'Left' | Jump to a WDDD whose condition is satisfied.<br>If 'right' is stored in columns 1 and 2, this command will<br>be executed.<br>If 'left' is stored, this command will be executed.             |
|             |     | OTHE<br>EDSL              |   |                   | If the content of columns 1 and 2 is neither of the above,<br>this command will be executed.<br>If flag 600 is OFF, the processing will move here upon<br>execution of any of the conditions. |

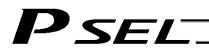

# • WHDD (Select if true; variable)

| Extension condition | Input condition | Cor                  | Output             |           |                |
|---------------------|-----------------|----------------------|--------------------|-----------|----------------|
| (LD, A, O, AB, OB)  | (I/O, flag)     | Command, declaration | Operand 1          | Operand 2 | (Output, flag) |
| Prohibited          | Prohibited      | WHDD                 | Variable<br>number | Data      | СР             |

[Function] This command is used between SLCT and EDSL commands to execute the subsequent commands up to the next WDDD command or an OTHE or EDSL command when the comparison result of the content of the variable specified in operand 1 with the value specified in operand 2 satisfies the condition.

| WH          | □                          |        | Operand<br>Operand<br>Operand<br>Operand | $\begin{array}{l} 1 = \text{Operand 2} \\ 1 \neq \text{Operand 2} \\ 1 > \text{Operand 2} \\ 1 \geq \text{Operand 2} \\ 1 < \text{Operand 2} \\ 1 \leq \text{Operand 2} \end{array}$ |
|-------------|----------------------------|--------|------------------------------------------|----------------------------------------------------------------------------------------------------|
| [Example 1] | LET<br>LET                 | 1<br>2 | 20<br>10                                 | Assign 20 to variable 1.<br>Assign 10 to variable 2.                                                                                                    |
|             | SLCT<br>WHEQ<br>:<br>(1)   | 1      | 10                                       | Execute multi-branching.<br>(1) will be executed if the content of variable 1 is 10.<br>Since variable 1 contains 20, however, the next<br>condition will be referenced.             |
|             | WHGT<br>:<br>(2)           | 1      | *2                                       | This command will be executed if the content of variable 1 is greater than the content of variable 2.<br>Since variable 1 (= 20) > variable 2 (=10), (2) will be                     |
|             | OTHE<br>:<br>(3)           |        |                                          | executed.<br>This command will be executed if none of the conditions<br>are satisfied. In this example, since (2) was executed,<br>(3) will not be executed.                         |
|             | :<br>EDSL<br>:<br>(4)<br>: |        |                                          | The processing will move here if any of the conditions<br>were satisfied and the applicable command executed. In<br>this example, (2) and (4) will be executed.                      |

\* If multiple conditions are likely to be satisfied, remember that the first WDDD will become valid and any subsequent commands will not be executed. Therefore, state from the command with the most difficult condition or highest priority.

# PSEL

# • WSDD (Select if true; character)

| Extension condition | Input condition | Cor                  | Output           |                                           |                |
|---------------------|-----------------|----------------------|------------------|-------------------------------------------|----------------|
| (LD, A, O, AB, OB)  | (I/O, flag)     | Command, declaration | Operand 1        | Operand 2                                 | (Output, flag) |
| Prohibited          | Prohibited      | WS□                  | Column<br>number | Column<br>number,<br>character<br>literal | СР             |

[Function] This command is used between SLCT and EDSL commands to execute the subsequent commands up to the next WDDD command or an OTHE or EDSL command when the comparison result of the character strings in the columns specified in operands 1 and 2 satisfies the condition.

Comparison will be performed for the length set by a SLEN command.

If a character literal is specified in operand 2, comparison will be performed for the entire length of the literal.

| WS <u>DD</u> |                                |
|--------------|--------------------------------|
| L— EQ        | <br>Operand 1 = Operand 2      |
| └─ NE        | <br>Operand $1 \neq$ Operand 2 |

| [Example 1] | SLEN<br>SCPY<br>LET                       | 3<br>1<br>1 | 'ABC'<br>2 | Set the number of comparing characters to 3.<br>Assign 'ABC' to column 1.<br>Assign 2 to variable 1.                                                                                                    |
|-------------|-------------------------------------------|-------------|------------|----------------------------------------------------------------------------------------------------|
|             | SLCT<br>WSEQ<br>:<br>(1)                  | 1           | 'XYZ'      | Execute multi-branching.<br>(1) will be executed if columns 1 to 3 contain 'XYZ.'<br>Since columns 1 to 3 contain 'ABC,' however, this<br>command will not be executed.                                                                                                    |
|             | WSEQ<br>:<br>(2)<br>:<br>OTHE<br>:<br>(3) | 2           | *1         | <ul> <li>(2) will be executed if the content of the number of characters specified by SLEN after column 2 is the same as the content of the column specified in variable 1.</li> <li>This command will be executed if none of the conditions are satisfied. In this example, since (2) was executed, (3) will not be executed.</li> </ul> |
|             | EDSL<br>:<br>(4)<br>:                     |             |            | The processing will move here if any of the conditions were satisfied and the applicable command executed. In this example, (2) and (4) will be executed.                                                                                                    |

\* If multiple conditions are likely to be satisfied, remember that the first WDDD will become valid and any subsequent commands will not be executed. Therefore, state from the command with the most difficult condition or highest priority.

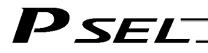

#### • OTHE (Select other)

| Extension condition | Input condition | Cor                  | Output     |            |                |
|---------------------|-----------------|----------------------|------------|------------|----------------|
| (LD, A, O, AB, OB)  | (I/O, flag)     | Command, declaration | Operand 1  | Operand 2  | (Output, flag) |
| Prohibited          | Prohibited      | OTHE                 | Prohibited | Prohibited | СР             |

[Function] This command is used between SLCT and EDSL commands to declare the command to be executed when none of the conditions are satisfied.

[Example 1] Refer to the sections on SLCT, WHDD and WSDD.

# • EDSL (End selected group)

| Extension condition | Input condition | Cor                  | Output     |            |                |
|---------------------|-----------------|----------------------|------------|------------|----------------|
| (LD, A, O, AB, OB)  | (I/O, flag)     | Command, declaration | Operand 1  | Operand 2  | (Output, flag) |
| Prohibited          | Prohibited      | EDSL                 | Prohibited | Prohibited | СР             |

[Function] Declare the end of a SLCT command.

[Example 1] Refer to the sections on SLCT, WHDD and WSDD.

# 1.16 System Information Acquisition

#### • AXST (Get axis status)

| Extension condition | Input condition | Cor                  | Output             |                |                |
|---------------------|-----------------|----------------------|--------------------|----------------|----------------|
| (LD, A, O, AB, OB)  | (I/O, flag)     | Command, declaration | Operand 1          | Operand 2      | (Output, flag) |
| Optional            | Optional        | AXST                 | Variable<br>number | Axis<br>number | СР             |

[Function] Store in the variable specified in operand 1 the status (axis error number) of the axis specified in operand 2.

(Note 1) If the obtained result is "0," it means no axis error is present.

(Note 2) Since the error lists are written in hexadecimals, they must be converted to decimals.

[Example] AXST 1 2 Read the error number for axis 2 to variable 1.

If 3188 (decimal) is stored in variable 1 after the execution of this command:

3188 ÷ 16 = 199 ,,,4 199 ÷ 16 = 12 (= C) ,,,7

 $3188 = 12 (= C) X 16^{2} + 7 X 16^{2} + 4$ = C74 (HEX) (Hexadecimal number)

Therefore, an "Error No. C74, Actual-position soft limit over error" is present.

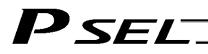

## • PGST (Get program status)

| Extension condition | Extension condition Input condition |                      | Command, declaration |                   |                          |  |
|---------------------|-------------------------------------|----------------------|----------------------|-------------------|--------------------------|--|
| (LD, A, O, AB, OB)  | (I/O, flag)                         | Command, declaration | Operand 1            | Operand 2         | Output<br>(Output, flag) |  |
| Optional            | Optional                            | PGST                 | Variable<br>number   | Program<br>number | СР                       |  |

[Function] Store in the variable specified in operand 1 the status (program error number) of the program specified in operand 2.

(Note 1) If the obtained result is "0," it means no program error is present.

(Note 2) Although the error lists are written in hexadecimals, the status to be stored (program error number) is a decimal. Therefore, the decimal program error numbers must be converted to hexadecimals.

[Example] PGST 1 2

Read the error number for program No. 2 to variable 1.

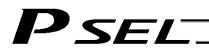

### • SYST (Get system status)

| Extension condition | Input condition | Cor                  | Output             |            |                |
|---------------------|-----------------|----------------------|--------------------|------------|----------------|
| (LD, A, O, AB, OB)  | (I/O, flag)     | Command, declaration | Operand 1          | Operand 2  | (Output, flag) |
| Optional            | Optional        | SYST                 | Variable<br>number | Prohibited | СР             |

[Function] Store the system status (top-priority system error number) in the variable specified in operand 1.

- (Note 1) If the obtained result is "0," it means no system error is present.
- (Note 2) Since the error lists are written in hexadecimals, they must be converted to decimals.
- (Note 3) Relationship of error statuses

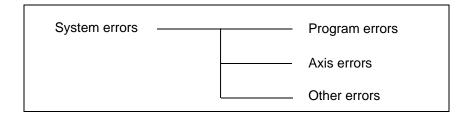

\* An axis error that generates during operation with a program command will be registered both as a program error and an axis error.

[Example] SYST 1 Read the system error number to variable 1.

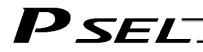

# 1.17 Zone

• WZNA (Wait for zone ON, with AND)

| ,                                                                                                    |                |                               |                                            | mmand, declara     | ition                                |                                                               |
|----------------------------------------------------------------------------------------------------|----------------|-------------------------------|--------------------------------------------|--------------------|--------------------------------------|---------------------------------------------------------------|
| Extension co<br>(LD, A, O, A                                                                                                    |                | Input conditio<br>(I/O, flag) | n Command, declaration                     | Operand 1          | Operand 2                            | Output<br>(Output, flag)                                      |
| Option                                                                                                    | nal            | Optional                      | WZNA                                       | Zone<br>number     | Axis<br>pattern                      | СР                                                            |
| [Function]                                                                                                    |                |                               | s of all axes (AND)<br>ne) with respect to |                    |                                      |                                                               |
| <ul> <li>(Note 1) The zone status of axes not yet completing home return will remain OFF (outside zone).</li> <li>(Note 2) A maximum of four areas can be set as zones for each axis ("Axis-specific parameter Nos. 86 to 97").</li> <li>(Note 3) Zone output can be specified using "Axis-specific parameter Nos. 88, 91, 94 and 97" irrespective of this command.</li> </ul> |                |                               |                                            |                    |                                      | fic parameter Nos.                                            |
| [Example 1]                                                                                                    | ,              | WZNA 1                        | 11                                         | will wait until th | ne zone status o<br>(inside the shad | blows, the program<br>of axes 1 and 2<br>ed area shown in the |
| [Example 2]                                                                                                    | \<br>;;<br>;   |                               |                                            |                    | based on indired                     | et specification using                                        |
| Axis 1 Axis 2<br>("Axis-specific parameter No. 86, Zone 1 max." 300000 200000<br>(Value is set in units of 0.001 mm)<br>"Axis-specific parameter No. 87, Zone 1 min." 150000 100000<br>(Value is set in units of 0.001 mm)<br>The program will proceed to the next step if both axes<br>1 and 2 are inside the shaded area.                                                    |                |                               |                                            |                    |                                      |                                                               |
|                                                                                                    | 200 2<br>100 x |                               |                                            | → Axis 1           |                                      |                                                               |

300

150

# • WZNO (Wait for zone ON, with OR)

| Extension condition | on condition Input condition |                      | Command, declaration |                 |                          |  |
|---------------------|------------------------------|----------------------|----------------------|-----------------|--------------------------|--|
| (LD, A, O, AB, OB)  | (I/O, flag)                  | Command, declaration | Operand 1            | Operand 2 (     | Output<br>(Output, flag) |  |
| Optional            | Optional                     | WZNO                 | Zone<br>number       | Axis<br>pattern | СР                       |  |

[Function] Wait for the zone status of any of the axes (OR) specified by the axis pattern in operand 2 to become ON (inside zone) with respect to the zone specified in operand 1.

- (Note 1) The zone status of axes not yet completing home return will remain OFF (outside zone).
- (Note 2) A maximum of four areas can be set as zones for each axis ("Axis-specific parameter Nos. 86 to 97").
- (Note 3) Zone output can be specified using "Axis-specific parameter Nos. 88, 91, 94 and 97" irrespective of this command.

| [Example 1] | WZNO | 1 | 11 | If the parameters are set as follows, the program<br>will wait until the zone status of axes 1 or 2<br>becomes ON (inside the shaded area shown in the<br>diagram below). |
|-------------|------|---|----|----------------------------------------------------------------------------------------------------|
|             |      |   |    | - · · ·                                                                                                    |

[Example 2] The axis pattern can be specified indirectly using a variable. When the command in [Example 1] is rephrased based on indirect specification using a variable: 11 (binary)  $\rightarrow$  3 (decimal) LET 5 3 Assign 3 to variable 5.

|      | • | •  | , looigir o to variabio or |
|------|---|----|----------------------------|
| WZNO | 1 | *5 |                            |
|      |   |    |                            |
|      |   |    |                            |

|   |                                                                                                    | Axis 1 | Axis 2 |   |
|---|----------------------------------------------------------------------------------------------------|--------|--------|---|
| ſ | "Axis-specific parameter No. 86, Zone 1 max."                                                                               | 300000 | 200000 | ٦ |
| { | (Value is set in units of 0.001 mm)<br>"Axis-specific parameter No. 87, Zone 1 min."<br>(Value is set in units of 0.001 mm) | 150000 | 100000 | } |

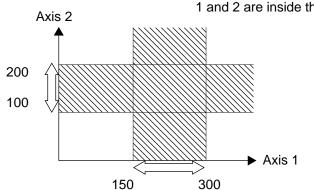

The program will proceed to the next step if both axes 1 and 2 are inside the shaded area.

# • WZFA (Wait for zone OFF, with AND)

WZFA

1

| Extension condition | Input condition | Cor                  | Output         |                 |                |
|---------------------|-----------------|----------------------|----------------|-----------------|----------------|
| (LD, A, O, AB, OB)  | (I/O, flag)     | Command, declaration | Operand 1      | Operand 2       | (Output, flag) |
| Optional            | Optional        | WZFA                 | Zone<br>number | Axis<br>pattern | СР             |

<sup>[</sup>Function] Wait for the zone status of all axes (AND) specified by the axis pattern in operand 2 to become OFF (outside zone) with respect to the zone specified in operand 1.

- (Note 1) The zone status of axes not yet completing home return will remain OFF (outside zone).
- (Note 2) A maximum of four areas can be set as zones for each axis ("Axis-specific parameter Nos. 86 to 97").
- (Note 3) Zone output can be specified using "Axis-specific parameter Nos. 88, 91, 94 and 97" irrespective of this command.

| [Example] | WZFA | 1 | 11 | If the parameters are set as follows, the program<br>will wait until the zone status of axes 1 and 2<br>becomes OFF (inside the shaded area shown in<br>the diagram below) |
|-----------|------|---|----|----------------------------------------------------------------------------------------------------|
|-----------|------|---|----|----------------------------------------------------------------------------------------------------|

 $\begin{array}{ll} \mbox{[Example 2]} & \mbox{The axis pattern can be specified indirectly using a variable.} \\ & \mbox{When the command in [Example 1] is rephrased based on indirect specification using a variable:} \\ & \mbox{a variable:} \\ & \mbox{11 (binary)} \rightarrow 3 (decimal) \\ & \mbox{LET} & 5 & 3 & \mbox{Assign 3 to variable 5.} \end{array}$ 

\*5

|   |                                               | Axis 1 | Axis 2 |   |
|---|-----------------------------------------------|--------|--------|---|
| ſ | "Axis-specific parameter No. 86, Zone 1 max." | 300000 | 200000 | ٦ |
| J | (Value is set in units of 0.001 mm)           |        |        | Ļ |
|   | "Axis-specific parameter No. 87, Zone 1 min." | 150000 | 100000 |   |
| l | (Value is set in units of 0.001 mm)           |        |        | J |

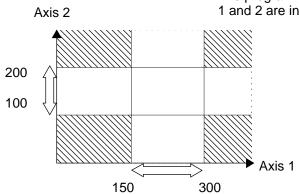

The program will proceed to the next step if both axes 1 and 2 are inside the shaded area.

# • WZFO (Wait for zone OFF, with OR)

| Extension condition | Input condition | Cor                  | Output         |                 |                |
|---------------------|-----------------|----------------------|----------------|-----------------|----------------|
| (LD, A, O, AB, OB)  | (I/O, flag)     | Command, declaration | Operand 1      | Operand 2       | (Output, flag) |
| Optional            | Optional        | WZFO                 | Zone<br>number | Axis<br>pattern | СР             |

<sup>[</sup>Function] Wait for the zone status of any of the axes (OR) specified by the axis pattern in operand 2 to become OFF (outside zone) with respect to the zone specified in operand 1.

- (Note 1) The zone status of axes not yet completing home return will remain OFF (outside zone).
- (Note 2) A maximum of four areas can be set as zones for each axis ("Axis-specific parameter Nos. 86 to 97").
- (Note 3) Zone output can be specified using "Axis-specific parameter Nos. 88, 91, 94 and 97" irrespective of this command.

| [Example 1] | WZFO | 1 | 11 | If the parameters are set as follows, the program |
|-------------|------|---|----|---------------------------------------------------|
|             |      |   |    | will wait until the zone status of axes 1 or 2    |
|             |      |   |    | becomes OFF (inside the shaded area shown in      |
|             |      |   |    | the diagram below).                               |

[Example 2] The axis pattern can be specified indirectly using a variable. When the command in [Example 1] is rephrased based on indirect specification using a variable: 11 (binary)  $\rightarrow$  3 (decimal) LET 5 3 Assign 3 to variable 5

| LET  | 5 | 3  | Assign 3 to variable 5. |
|------|---|----|-------------------------|
| WZFO | 1 | *5 |                         |

|   |                                               | Axis 1 | Axis 2 |   |
|---|-----------------------------------------------|--------|--------|---|
| ٢ | "Axis-specific parameter No. 86, Zone 1 max." | 300000 | 200000 | ٦ |
| J | (Value is set in units of 0.001 mm)           |        |        | l |
| ٦ | "Axis-specific parameter No. 87, Zone 1 min." | 150000 | 100000 | ſ |
| L | (Value is set in units of 0.001 mm)           |        |        | J |

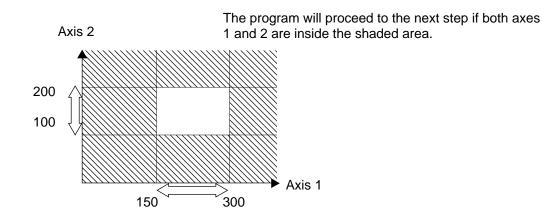

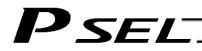

# 1.18 Communication

#### • OPEN (Open channel)

| Extension condition | Input condition | Cor                  | Output            |            |                |
|---------------------|-----------------|----------------------|-------------------|------------|----------------|
| (LD, A, O, AB, OB)  | (I/O, flag)     | Command, declaration | Operand 1         | Operand 2  | (Output, flag) |
| Optional            | Optional        | OPEN                 | Channel<br>number | Prohibited | СР             |

[Function] Open the channel specified in operand 1. The specified channel will be enabled to send/receive hereafter.

Prior to executing this command, a SCHA command must be used to set an end character.

[Example] SCHA 10 OPEN 0 Specify 10 (= LF) as the end character. Open channel 0. Note: If "OPEN 0" is executed, communication with the teaching pendant or PC software will be cut off.

# • CLOS (Close channel)

| Extension condition | Input condition | Cor                  | Output            |            |                |
|---------------------|-----------------|----------------------|-------------------|------------|----------------|
| (LD, A, O, AB, OB)  | (I/O, flag)     | Command, declaration | Operand 1         | Operand 2  | (Output, flag) |
| Optional            | Optional        | CLOS                 | Channel<br>number | Prohibited | СР             |

[Function] Close the channel specified in operand 1.

The specified channel will be disabled to send/receive hereafter.

| [Example] | CLOS      | 0        |
|-----------|-----------|----------|
|           | Close cha | annel 0. |

LET 1 0 CLOS \*1 Assign 0 to variable 1. Close the content of variable 1 (channel 0).

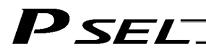

#### • READ (Read)

| Extension condition | Input condition | Cor                  | Output            |                  |                |
|---------------------|-----------------|----------------------|-------------------|------------------|----------------|
| (LD, A, O, AB, OB)  | (I/O, flag)     | Command, declaration | Operand 1         | Operand 2        | (Output, flag) |
| Optional            | Optional        | READ                 | Channel<br>number | Column<br>number | СС             |

[Function] Read a character string from the channel specified in operand 1 to the column specified in operand 2.

Read will end when the character specified by a SCHA command is received.

Either a local or global column may be specified.

A return code will be stored in a local variable (variable 99 under the factory setting) immediately after this command is executed.

Whether or not the command has been executed successfully can be checked based on this return code. Define appropriate processing to handle situations where the command execution failed due to an error.

Setting "0" in operand 2 will specify a dummy read (receive buffer cleared and receive disabled) (the return code will indicate that the command was successfully executed).

| [Example] | SCHA<br>OPEN<br>READ | 10<br>0<br>0 | 2  | Set LF (= 10) as the end character.<br>Open channel 0.<br>Read a character string from channel 0 to column                                                                                                    |
|-----------|----------------------|--------------|----|----------------------------------------------------------------------------------------------------|
|           | TRAN<br>CLOS<br>SLCT | 1<br>0       | 99 | <ul> <li>2 until LF is received.</li> <li>Assign the return code (variable 99) to variable 1.</li> <li>Close the channel.</li> <li>The processing flow branches out in accordance with each return code.</li> <li>(Note) Using a GOTO command to branch out of a BGPA-EDPA syntax or to other branch</li> </ul> |
|           | WHEQ<br>:<br>(1)     | 1            | 0  | processing within the syntax is prohibited.<br>If the content of variable 1 is "0" (Completed<br>successfully), (1) will be executed. In (1), define<br>the processing that should take place upon<br>successful command execution.                                                                             |
|           | WHEQ<br>(2)          | 1            | 1  | If the content of variable 1 is "1" (Timeout), (2) will<br>be executed. In (2), define appropriate processing<br>to handle this situation, if necessary.                                                                                                    |
|           | WHEQ<br>:<br>(3)     | 1            | 2  | If the content of variable 1 is "2" (Timer cancelled),<br>(3) will be executed. In (3), define appropriate<br>processing to handle this situation, if necessary.                                                                                                    |
|           | OTHE<br>(4)          |              |    | If the content of variable 1 is not "0," "1" or "2," (4) will be executed. In (4), define appropriate error handling, if necessary.                                                                                                    |
|           | EDSL                 |              |    | Once one of the specified conditions was met and<br>the corresponding command has been executed,<br>the processing will move here.                                                                                                    |

#### (Note) A READ command must be executed before the other side sends the end character.

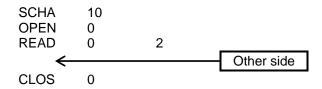

• Return code of the READ command

SEL

The return code is stored in a local variable. The variable number can be set by "Other parameter No. 24." The default variable number is 99.

- 0: READ completed successfully (Receive complete)
- 1: READ timeout (the timeout value is set by a TMRD command) (Continue to receive)
- 2: READ timer cancelled (the wait status is cancelled by a TIMC command) (Continue to receive)
- 3: READ SCIF overrun error (Receive disabled)
- 4: READ SCIF receive error (framing error or parity error) (Receive disabled)
- 5: READ factor error (program abort error) (Receive disabled) (Cannot be recognized by SEL commands)
- 6: READ task ended (program end request, etc.) (Receive disabled) (Cannot be recognized by SEL commands)
- 7: READ SCIF receive error due to other factor (Receive disabled)
- 8: READ SIO overrun error (Receive disabled)
- 9: READ SIO parity error (Receive disabled)
- 10: READ SIO framing error (Receive disabled)
- 11: READ SIO buffer overflow error (Receive disabled)
- 12: READ SIO receive error due to other factor (Receive disabled)
- 13 ~ 20: Used only in Ethernet (optional)
- 21: READ SIO receive temporary queue overflow error (Receive disabled)
- 22: READ SIO slave receive queue overflow error (Receive disabled)

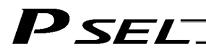

#### • TMRW (Set READ/WRIT timeout value)

| Extension condition | Input condition | Cor                  | Output             |                       |                |
|---------------------|-----------------|----------------------|--------------------|-----------------------|----------------|
| (LD, A, O, AB, OB)  | (I/O, flag)     | Command, declaration | Operand 1          | Operand 2             | (Output, flag) |
| Optional            | Optional        | TMRW                 | Read timer setting | (Write timer setting) | СР             |

[Function] Set the timeout to be applied to a READ/WRIT command.

With the PSEL controller, a write timer setting cannot be specified.

The timer setting specified in operand 1 will set the maximum time the program will wait for the character string read to end when a READ command is executed.

If the end character could not be read before the timer is up during the execution of the READ command, a timeout will occur and the program will move to the next step.

(Whether or not a timeout has occurred can be checked from the return code that will be stored in variable 99 (factory setting) immediately after the READ command is executed. If necessary, define appropriate processing to handle a timeout.)

Setting the timer to "0" will allow the READ command to wait infinitely, without timeout, until the end character is read.

The timer setting is input in seconds (setting range: 0 to 99.00 seconds) including up to two decimal places.

A variable can be specified indirectly in operand 1.

(Note) TMRW is set to "0" in the default condition before TMRW setting is performed.

| [Example] | SCHA<br>TMRW<br>OPEN<br>READ | 10<br>30<br>0<br>0 | 2  | Set LF (=10) as the end character.<br>Set the READ timeout value to 30 seconds.<br>Open channel 0.<br>Read the character string from channel 0 to<br>column 2 until LF is read.                                                                                                 |
|-----------|------------------------------|--------------------|----|----------------------------------------------------------------------------------------------------|
|           | TRAN<br>CLOS<br>SLCT         | 1<br>0             | 99 | Assign the return code to variable 1.<br>Close the channel.<br>The processing flow branches out in accordance<br>with each return code.<br>(Note) Using a GOTO command to branch out of<br>a BGPA-EDPA syntax or to other branch<br>processing within the syntax is prohibited. |
|           | WHEQ<br>:<br>(1)             | 1                  | 0  | If the content of variable 1 is "0" (Completed successfully), (1) will be executed. In (1), define the processing that should take place upon successful command execution.                                                                                                    |
|           | WHEQ<br>:<br>(2)             | 1                  | 1  | If the content of variable 1 is "1" (Timeout), (2) will<br>be executed. In (2), define appropriate processing<br>to handle this situation, if necessary.                                                                                                    |
|           | WHEQ<br>:<br>(3)             | 1                  | 2  | If the content of variable 1 is "2" (Timer cancelled),<br>(3) will be executed. In (3), define appropriate<br>processing to handle this situation, if necessary.                                                                                                    |
|           | OTHE<br>:<br>(4)             |                    |    | If the content of variable 1 is not "0," "1" or "2," (4) will be executed. In (4), define appropriate error handling, if necessary.                                                                                                    |
|           | EDSL                         |                    |    | Once one of the specified conditions was met and<br>the corresponding command has been executed,<br>the processing will move here.                                                                                                    |

Read completes successfully within 30 seconds  $\rightarrow$  Variable No. 1 = 0 Timeout occurs  $\rightarrow$  Variable No. 1 = 1

\* The return code of READ command may not be limited to 0 or 1. The variable to store the return code can be set in "Other parameter No. 24." Refer to the explanation of READ command for details.

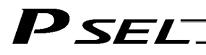

#### • WRIT (Write)

| Extension condition | Input condition | Cor                  | Output            |                  |                |
|---------------------|-----------------|----------------------|-------------------|------------------|----------------|
| (LD, A, O, AB, OB)  | (I/O, flag)     | Command, declaration | Operand 1         | Operand 2        | (Output, flag) |
| Optional            | Optional        | WRIT                 | Channel<br>number | Column<br>number | CC (Note 1)    |

[Function] Write the character string in the column specified in operand 2 to the channel specified in operand 1.

The operation will end when the character specified by a SCHA command is written. Either a local or global column can be specified.

[Example]

| SCHA<br>OPEN | 10<br>0 |   | Set LF (= 10) as the end character.<br>Open channel 0. |
|--------------|---------|---|--------------------------------------------------------|
| WRIT         | 0       | 2 | Write the character string in column 2 to channel 0    |
|              | C       | - | until LF is written.                                   |
| CLOS         | 0       |   | Close the channel.                                     |
|              |         |   |                                                        |

Once the channel has been opened, a WRIT command can be executed (data can be sent) for other tasks besides the one that opened the channel. Accordingly, if a READ command is executed for a channel-opening task and then a WRIT command is executed for other task, the response from the other side can be received without delay after the applicable data is sent from the PSEL.

The return code is stored in a local variable. The variable number can be set by "Other parameter No. 24." The default variable number is 99.

- 0: WRIT completed successfully
- 1: WRIT timeout (the timeout value is set by a TMRW command)
- 2: WRIT timer cancelled (the wait status is cancelled by a TIMC command)
- 3 ~ 4: For future expansion
- 5: WRIT factor error (program abort error) (Cannot be recognized by SEL commands)
- 6: WRIT task ended (program end request, etc.) (Cannot be recognized by SEL commands)

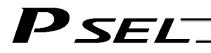

## • SCHA (Set end character)

| Extension condition | Input condition | Cor                  | Output         |            |                |  |
|---------------------|-----------------|----------------------|----------------|------------|----------------|--|
| (LD, A, O, AB, OB)  | (I/O, flag)     | Command, declaration | Operand 1      | Operand 2  | (Output, flag) |  |
| Optional            | Optional        | SCHA                 | Character code | Prohibited | СР             |  |

[Function] Set the end character to be used by a READ or WRIT command. Any character from 0 to 255 (character code used in BASIC, etc.) can be specified.

[Example] Refer to the sections on READ and WRIT commands.

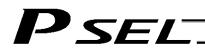

# 1.19 String Operation

• SCPY (Copy character string)

| Extension condition | Input condition | (                    | Output           |                                        |                |
|---------------------|-----------------|----------------------|------------------|----------------------------------------|----------------|
| (LD, A, O, AB, OB)  | (I/O, flag)     | Command, declaration | Operand 1        | Operand 2                              | (Output, flag) |
| Optional            | Optional        | SCPY                 | Column<br>number | Column<br>number,<br>character literal | сс             |

[Function] Copy the character string in the column specified in operand 2 to the column specified in operand 1.

Copy will be performed for the length set by a SLEN command.

If a character literal is specified in operand 2, copy will be performed for the entire length of the literal.

| [Example] | SCPY         | 1         | 'ABC' | Copy 'ABC' to column 1.                                                             |
|-----------|--------------|-----------|-------|-------------------------------------------------------------------------------------|
|           | SLEN<br>SCPY | 10<br>100 | 200   | Set the copying length to 10 bytes.<br>Copy 10 bytes from column 200 to column 100. |

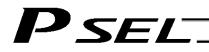

# • SCMP (Compare character strings)

| Extension condition | Input condition | (                    | Output           |                                        |                |  |
|---------------------|-----------------|----------------------|------------------|----------------------------------------|----------------|--|
| (LD, A, O, AB, OB)  | (I/O, flag)     | Command, declaration | Operand 1        | Operand 2                              | (Output, flag) |  |
| Optional            | Optional        | SCMP                 | Column<br>number | Column<br>number,<br>character literal | EQ             |  |

[Function] Compare the column specified in operand 1 with the column specified in operand 2. Comparison will be performed for the length set by a SLEN command. If a character literal is specified in operand 2, comparison will be performed for the entire length of the literal.

| [Example] | SCMP         | 1       | 'ABC' | 600 | Flag 600 will turn ON if columns 1 to 3 contain 'ABC.'                                                     |
|-----------|--------------|---------|-------|-----|----------------------------------------------------------------------------------------------------|
|           | SLEN<br>SCMP | 5<br>10 | 30    | 999 | Set the comparing length to five bytes.<br>Turn ON flag 999 if five bytes from columns 30 and 10<br>match. |

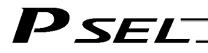

# • SGET (Get character)

| Extension condition | Input condition | (                    | Command, declaration |                                        |                          |  |  |
|---------------------|-----------------|----------------------|----------------------|----------------------------------------|--------------------------|--|--|
| (LD, A, O, AB, OB)  | (I/O, flag)     | Command, declaration | Operand 1            | Operand 2                              | Output<br>(Output, flag) |  |  |
| Optional            | Optional        | SGET                 | Variable<br>number   | Column<br>number,<br>character literal | СР                       |  |  |

[Function] Assign one character from the column specified in operand 2 to the variable specified in operand 1.

If a character-string literal is specified in operand 2, the first character will be assigned.

[Example] SGET 1 100 Assign one byte from column 100 to variable 1.

| LET  | 1  | 3   | Assign 3 to variable 1.                                                                         |
|------|----|-----|-------------------------------------------------------------------------------------------------|
| LET  | 2  |     | Assign 1 to variable 2.                                                                         |
| SCPY | 1  | 'A' | Copy 'A' to column 1.                                                                           |
| SGET | *1 | *2  | Assign 'A' from the content of variable 2 (column 1) to the content of variable 1 (variable 3). |

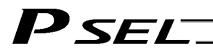

# • SPUT (Set character)

| Extension condition | Input condition | Cor                  | mmand, declara   | tion      | Output         |
|---------------------|-----------------|----------------------|------------------|-----------|----------------|
| (LD, A, O, AB, OB)  | (I/O, flag)     | Command, declaration | Operand 1        | Operand 2 | (Output, flag) |
| Optional            | Optional        | SPUT                 | Column<br>number | Data      | СР             |

[Function] Set the data specified in operand 2 in the column specified in operand 1.

| [Example] | SPUT               | 5            | 10              | Set 10 (LF) in column 5.                                                                                                    |
|-----------|--------------------|--------------|-----------------|----------------------------------------------------------------------------------------------------|
|           | LET<br>LET<br>SPUT | 1<br>2<br>*1 | 100<br>50<br>*2 | Assign 100 to variable 1.<br>Assign 50 to variable 2.<br>Set the content of variable 2 (50 ('2')) in the content of<br>variable 1 (column 100). |

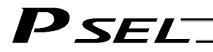

#### • STR (Convert character string; decimal)

| Extension condition | Input condition | Cor                  | nmand, declara   | tion      | Output         |
|---------------------|-----------------|----------------------|------------------|-----------|----------------|
| (LD, A, O, AB, OB)  | (I/O, flag)     | Command, declaration | Operand 1        | Operand 2 | (Output, flag) |
| Optional            | Optional        | STR                  | Column<br>number | Data      | СС             |

[Function] Copy to the column specified in operand 1 a decimal character string converted from the data specified in operand 2.

The data will be adjusted to the length set by a SLEN command.

If the data exceeds the specified length, it will be cut off at the length set by a SLEN command.

If the entire data has been converted within the length set by a SLEN command, the output will turn ON.

(Note) If the data specified in operand 2 is a 10-digit integer including eight or more valid digits, conversion of the values in the eighth and subsequent digits will not be guaranteed (the values through the seventh digits will be converted properly.)

| [Example] SLEN | 5.3 |
|----------------|-----|
|----------------|-----|

Set a length consisting of five integer digits and three decimal digits.

| STR | 1 | 123 |
|-----|---|-----|
|     |   |     |

The following values will be set in columns 1 to 9:

| 1 | 2 | 3 | 4 | 5 | 6 | 7 | 8 | 9 |
|---|---|---|---|---|---|---|---|---|
|   |   | 1 | 2 | 3 | • | 0 | 0 | 0 |

| LET  | 1   | 10       | Assign 10 to variable 1.                                                |
|------|-----|----------|-------------------------------------------------------------------------|
| LET  | 102 | 987.6543 | Assign 987.6543 to variable 102.                                        |
| SLEN | 2.3 |          | Set a length consisting of two integer digits and three decimal digits. |
| STR  | *1  | *102     | The following values will be set in columns 10 to 15:                   |

| 10 | 11 | 12 | 13 | 14 | 15 |
|----|----|----|----|----|----|
| 8  | 7  |    | 6  | 5  | 4  |

Since the data is greater than the length, "87" obtained by discarding "9" in the 100s place is set in the integer part, while "654" obtained by rounding off "3" in the fourth decimal digit is set in the decimal part.

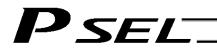

#### STRH (Convert character string; hexadecimal)

| Extension condition | Input condition | Cor                  | nmand, declara   | tion      | Output         |
|---------------------|-----------------|----------------------|------------------|-----------|----------------|
| (LD, A, O, AB, OB)  | (I/O, flag)     | Command, declaration | Operand 1        | Operand 2 | (Output, flag) |
| Optional            | Optional        | STRH                 | Column<br>number | Data      | CC             |

[Function] Copy to the column specified in operand 1 a hexadecimal character string converted from the data specified in operand 2.

Only the integer part will be adjusted to the length set by a SLEN command. If the data exceeds the specified length, it will be cut off at the length set by a SLEN command.

If the entire data has been converted within the length set by a SLEN command, the output will turn ON.

(Note) If the data specified in operand 2 is a negative value, eight columns will be required to covert the entire data.

255

| [Example] | SLEN | 5 |
|-----------|------|---|
|           | STRH | 1 |

Set a format consisting of five integer digits. The following values will be set in columns 1 to 5:

| 1 | 2 | 3 | 4 | 5 |
|---|---|---|---|---|
|   |   |   | F | F |

| LET  | 1   | 10       | Assign 10 to variable 1.                                                |
|------|-----|----------|-------------------------------------------------------------------------|
| LET  | 102 | 987.6543 | Assign 987.6543 to variable 102.                                        |
| SLEN | 2.3 |          | Set a length consisting of two integer digits and three decimal digits. |
| STRH | *1  | *102     | The following values will be set in columns 10 and 11:                  |

| 10 | 11 |
|----|----|
| D  | В  |

".3" in the SLEN command and ".6543" in variable 102, which are the decimal part, will be ignored.

The integer part is expressed as '3DB' in hexadecimal. Since the length is two digits, however, "3" in the third digit will be cut off.

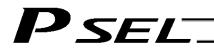

• VAL (Convert character string data; decimal)

| Extension condition | Input condition | (                    | Command, dec       | laration                               | Output         |
|---------------------|-----------------|----------------------|--------------------|----------------------------------------|----------------|
| (LD, A, O, AB, OB)  | (I/O, flag)     | Command, declaration | Operand 1          | Operand 2                              | (Output, flag) |
| Optional            | Optional        | VAL                  | Variable<br>number | Column<br>number,<br>character literal | СС             |

[Function] Convert the decimal data in the column specified in operand 2 to a binary and assign the result to the variable specified in operand 1. Conversion will be performed for the length set by a SLEN command. If a character-string literal is specified in operand 2, conversion will be performed for the entire length of the literal.

(Note) Keep the converting length to 18 characters or less.

| [Example] | SCPY<br>SLEN<br>VAL                       | 10<br>4<br>1             | '1234'<br>10                        | Set '1234' in column 10.<br>Set the converting length to four bytes.<br>Assign 1234, which is a binary converted from '1234' in<br>column 10, to variable 1.                                                                                                    |
|-----------|-------------------------------------------|--------------------------|-------------------------------------|----------------------------------------------------------------------------------------------------|
|           | LET<br>LET<br>SCPY<br>SCPY<br>SLEN<br>VAL | 1<br>20<br>24<br>8<br>*1 | 100<br>20<br>'1234'<br>'.567'<br>*2 | Assign 100 to variable 1.<br>Assign 20 to variable 2.<br>Copy '1234' to column 20.<br>Copy '.567' to column 24.<br>Set the converting length to eight bytes.<br>Assign 1234.567, which is a binary converted from<br>'1234.567' in the content of variable 2 (column 20) to the<br>content of variable 1 (variable 100). |

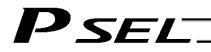

## • VALH (Convert character string data; hexadecimal)

| Extension condition | Input condition | (                    | Command, decl      | aration                                | Output         |
|---------------------|-----------------|----------------------|--------------------|----------------------------------------|----------------|
| (LD, A, O, AB, OB)  | (I/O, flag)     | Command, declaration | Operand 1          | Operand 2                              | (Output, flag) |
| Optional            | Optional        | VALH                 | Variable<br>number | Column<br>number,<br>character literal | сс             |

[Function] Convert the hexadecimal data in the column specified in operand 2 to a binary and assign the result to the variable specified in operand 1. Conversion will be performed for the length set by a SLEN command. Only the integer part will be converted, with the decimal part being ignored. If a character-string literal is specified in operand 2, conversion will be performed for the entire length of the literal.

(Note) Keep the converting length to 8 characters or less.

| [Example] | SCPY<br>SLEN<br>VALH               | 10<br>4<br>1            | '1234'<br>10              | Set '1234' in column 10.<br>Set the converting length to four bytes.<br>Assign 4660, which is a binary converted from hexadecimal<br>'1234' in column 10, to variable 1.         |
|-----------|------------------------------------|-------------------------|---------------------------|----------------------------------------------------------------------------------------------------|
|           | LET<br>LET<br>SCPY<br>SLEN<br>VALH | 1<br>2<br>20<br>4<br>*1 | 100<br>20<br>'ABCD'<br>*2 | Assign 100 to variable 1.<br>Assign 20 to variable 2.<br>Copy 'ABCD' to column 20.<br>Set the converting length to four bytes.<br>Assign 43981, which is a binary converted from |

| SCPY | 20 | 'ABCD' | Copy 'ABCD' to column 20.                               |
|------|----|--------|---------------------------------------------------------|
| SLEN | 4  |        | Set the converting length to four bytes.                |
| /ALH | *1 | *2     | Assign 43981, which is a binary converted from          |
|      |    |        | hexadecimal 'ABCD' in the content of variable 2 (column |
|      |    |        | 20) to the content of variable 1 (variable 100).        |

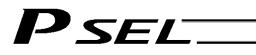

# • SLEN (Set length)

| Extension condition | Input condition | Cor                  | nmand, declara                | tion       | Output         |
|---------------------|-----------------|----------------------|-------------------------------|------------|----------------|
| (LD, A, O, AB, OB)  | (I/O, flag)     | Command, declaration | Operand 1                     | Operand 2  | (Output, flag) |
| Optional            | Optional        | SLEN                 | Character<br>string<br>length | Prohibited | СР             |

[Function] Set the length to be processed by a string command. This must always be set before using the following commands:

| SCMP         | <br>Decimal part is invalid. |
|--------------|------------------------------|
| SCPY         | <br>Decimal part is invalid. |
| ISXX         | <br>Decimal part is invalid. |
| WSXX         | <br>Decimal part is invalid. |
| STRH         | <br>Decimal part is invalid. |
| VAL,<br>VALH | <br>Decimal part is invalid. |
| STR          | <br>Decimal part is valid.   |

[Example] Refer to the examples of the above commands:

# PSEL

# 1.20 Arch-Motion-Related

# • ARCH (Arch motion)

| Extension condition | Input condition | Cor                  | nmand, declara    | tion            | Output         |  |
|---------------------|-----------------|----------------------|-------------------|-----------------|----------------|--|
| (LD, A, O, AB, OB)  | (I/O, flag)     | Command, declaration | Operand 1 Operand |                 | (Output, flag) |  |
| Optional            | Optional        | ARCH                 | Position number   | Position number | PE             |  |

Perform arch motion from the current point and move to the specified points.

- Move to the points specified in operand 1, via arch motion.
- Movements in directions other than the arch-motion Z-axis direction will begin after rising from the current point to the start-point arch trigger. After the Z point specified in operand 2 (as the highest point) is passed and movements in directions other than the arch-motion Z-axis direction are complete, the axes will come down to the end-point arch trigger and reach the specified point.
- Palletizing arch triggers must be set using an ATRG command.

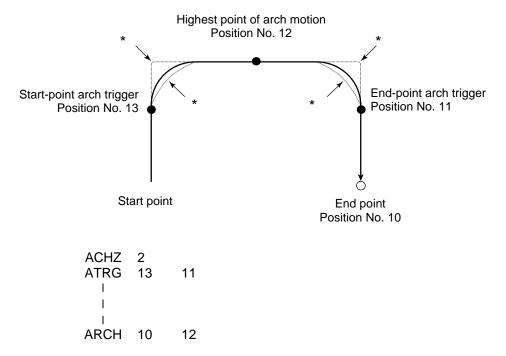

- \* When the operation is resumed after a pause, depending on the position where the operation is resumed the locus may follow the lines (dotted lines) indicated by asterisks in the diagram for the composite section from ascent to horizontal movement or from horizontal movement to descent. Be careful not to cause interference.
- The arch-motion Z-axis coordinate of the end point will become the arch-motion Z-axis component of the point data specified in operand 1, if any, plus the arch-motion Z-axis offset. If there is no arch-motion Z component, the arch-motion Z-axis coordinate of the end point will become the arch-motion Z-axis coordinate of the start point plus the arch-motion Z-axis offset. (Normally the offset is added to all arch-motion positions, such as the arch triggers and Z point.)
- An error will generate if the start-point arch trigger is set below the start point or the end-point arch trigger is set below the end point. (Note: Up/down has nothing to do with +/- on the coordinate system.)
- The arch-motion Z-axis up direction refers to the direction toward the Z point from the start point (the down direction refers to the opposite direction), and has nothing to do with the size of coordinate value. Therefore, be sure to confirm the actual operating direction when using this command.

• The arch-motion Z-axis will come down after a rise-process command value is output. Therefore, one of the following operations will be performed depending on how the arch-trigger point and Z point are set.

If the resulting operation is undesirable, change the arch trigger and/or Z point to improve the efficiency of movement.

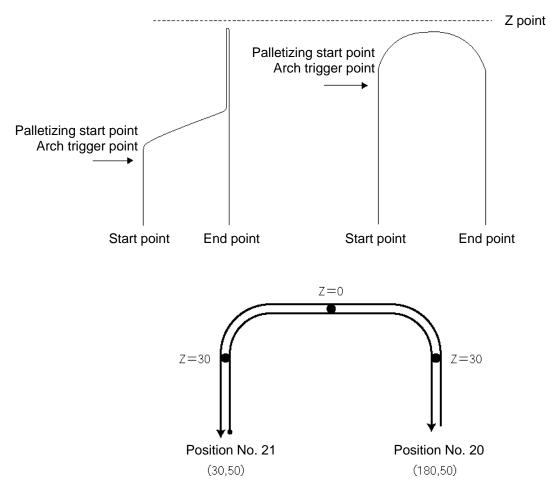

The table below shows a program and data to cause the actuator to perform arch-motion operation by moving back and forth along the above path.

| No. | В | Е | Ν | Cnd | Cmnd | Operand 1 | Operand 2 | Pst | Comment                    |
|-----|---|---|---|-----|------|-----------|-----------|-----|----------------------------|
| 1   |   |   |   |     | VEL  | 200       |           |     | 速度200mm/sec                |
| 2   |   |   |   |     | ACHZ | 2         |           |     | アーチモーションZ軸=2軸              |
| 3   |   |   |   |     | ATRG | 22        | 22        |     | アーチトリカ゛ホ゜シ゛ションNo23         |
| 4   |   |   |   |     | MOVP | 20        |           |     | ポジション20ヘPTP移動              |
| 5   |   |   |   |     | TAG  | 1         |           |     |                            |
| 6   |   |   |   |     | ARCH | 21        | 23        |     | <b>ホ°シ°ション21∧ア−チモ−ション</b>  |
| 7   |   |   |   |     | ARCH | 20        | 23        |     | <b>ホ</b> °シ°ション20ヘア−チモ−ション |
| 8   |   |   |   |     | GOTO | 1         |           |     |                            |

| No. | Axis1   | Axis2  | Vel | Acc | Del |
|-----|---------|--------|-----|-----|-----|
| 20  | 180.000 | 50.000 |     |     |     |
| 21  | 30.000  | 50.000 |     |     |     |
| 22  |         | 30.000 |     |     |     |
| 23  |         | 0.000  |     |     |     |

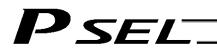

# • ACHZ (Declare arch-motion Z-axis)

| Extension condition | Input condition | Command, declaration |                |            | Output         |
|---------------------|-----------------|----------------------|----------------|------------|----------------|
| (LD, A, O, AB, OB)  | (I/O, flag)     | Command, declaration | Operand 1      | Operand 2  | (Output, flag) |
| Optional            | Optional        | ACHZ                 | Axis<br>number | Prohibited | СР             |

Specify the axis number representing the arch-motion Z direction.

The axis number specified in operand 1 will be set as the axis number representing the arch-motion Z direction.

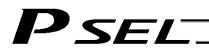

## • ATRG (Set arch triggers)

| Extension condition | Input condition | Command, declaration |                    |                    | Output         |
|---------------------|-----------------|----------------------|--------------------|--------------------|----------------|
| (LD, A, O, AB, OB)  | (I/O, flag)     | Command, declaration | Operand 1          | Operand 2          | (Output, flag) |
| Optional            | Optional        | ATRG                 | Position<br>number | Position<br>number | СР             |

Set the arch triggers used for arch motion.

(This setting becomes valid when an ARCH command is executed.)

Set the arch-motion Z-axis position data in the point data specified in operand 1 as the start-point arch trigger, and set the arch-motion Z-axis position data in the point data specified in operand 2 as the end-point arch trigger.

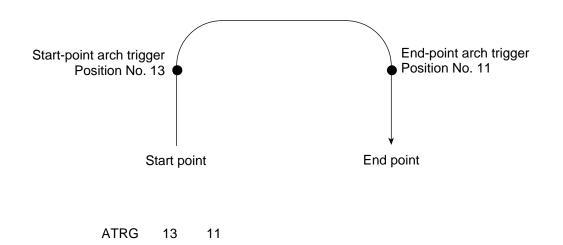

(Refer to "Palletizing Setting" – "Arch triggers" under "How to Use.")

For an arch-motion operation, set it so that a horizontal movement will begin when the start-point arch trigger is reached during ascent from the start point, and that the end-point arch trigger will be reached after a horizontal movement is completed during descent.

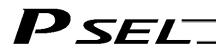

• OFAZ (Set arch-motion Z-axis offset)

| Extension condition Input condition |             | Cor                  | Output          |            |                |
|-------------------------------------|-------------|----------------------|-----------------|------------|----------------|
| (LD, A, O, AB, OB)                  | (I/O, flag) | Command, declaration | Operand 1       | Operand 2  | (Output, flag) |
| Optional                            | Optional    | OFAZ                 | Offset<br>value | Prohibited | СР             |

Set the offset in the arch-motion Z-axis direction.

The value specified in operand 1 will be set as the offset in the arch-motion Z-axis direction.

The offset amount is set in mm and the effective resolution is 0.001 mm.

A negative value can also be specified as the offset, as long as the operation range will not be exceeded.

This offset is valid only at the end point of ARCH (arch motion) operation.

# PSEL

# 1.21 Palletizing-Related

• BGPA (Declare start of palletizing setting)

| Extension condition | Input condition | Cor                  | nmand, declara        | tion       | Output         |
|---------------------|-----------------|----------------------|-----------------------|------------|----------------|
| (LD, A, O, AB, OB)  | (I/O, flag)     | Command, declaration | Operand 1             | Operand 2  | (Output, flag) |
| Optional            | Optional        | BGPA                 | Palletizing<br>number | Prohibited | СР             |

Declare the start of a palletizing setting.

Once this command is executed, palletizing setting for the palletizing number specified in operand 1 will be enabled.

(In the case of an ACHZ, AEXT, OFAZ or ATRG command, setting is enabled without declaring BGPA.) The input range of palletizing number is from 1 to 10.

When the palletizing setting is complete, execute EDPA.

Nested BGPAs are not supported. To declare start of another palletizing setting, execute an EDPA command and then execute a BGPA command again.

If the output field is specified, the output will turn ON after this command is executed.

Palletizing numbers are in the local range. Therefore, a given palletizing setting is valid only within the program in which it is set.

(Note) Using a GOTO command to branch out of or into a BGPA-EDPA syntax is prohibited.

## • EDPA (Declare end of palletizing setting)

| Extension condition | Input condition | Command, declaration |            | Output     |                |
|---------------------|-----------------|----------------------|------------|------------|----------------|
| (LD, A, O, AB, OB)  | (I/O, flag)     | Command, declaration | Operand 1  | Operand 2  | (Output, flag) |
| Prohibited          | Prohibited      | EDPA                 | Prohibited | Prohibited | СР             |

Declare the end of a palletizing setting.

If a palletizing-setting command (excluding BGPA, ACHZ, ATRG, AEXT and OFAZ) is executed before another BGPA is declared following an execution of this command (= while palletizing setting is not enabled), an error will generate.

# PSEL

# • PAPI (Set palletizing counts)

| Extension condition Input condition | Input condition | Command, declaration |           |           | Output         |
|-------------------------------------|-----------------|----------------------|-----------|-----------|----------------|
| (LD, A, O, AB, OB)                  | (I/O, flag)     | Command, declaration | Operand 1 | Operand 2 | (Output, flag) |
| Optional                            | Optional        | PAPI                 | Count     | Count     | СР             |

Set counts in the palletizing-axis directions.

The count specified in operand 1 will apply to the preferential-axis (PX-axis) direction, while the count specified in operand 2 will apply to the PY-axis direction.

If this command is executed before BGPA is declared (= while palletizing setting is not enabled), an error will generate.

If the output field is specified, the output will turn ON after this command is executed.

# • PAPN (Set palletizing pattern)

| Extension condition | Input condition | Cor                  | nmand, declara    | Output     |                |
|---------------------|-----------------|----------------------|-------------------|------------|----------------|
| (LD, A, O, AB, OB)  | (I/O, flag)     | Command, declaration | Operand 1         | Operand 2  | (Output, flag) |
| Optional            | Optional        | PAPN                 | Pattern<br>number | Prohibited | СР             |

Set a palletizing pattern.

The palletizing pattern specified in operand 1 will be set (1 = Pattern 1, 2 = Pattern 2).

If this command is not declared, pattern 1 will be used.

If this command is executed before BGPA is declared (= while palletizing setting is not enabled), an error will generate.

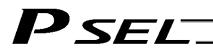

#### • PASE (Declare palletizing axes)

| Extension condition Input conditi |                                | Cor                  | Command, declaration |                |                          |
|-----------------------------------|--------------------------------|----------------------|----------------------|----------------|--------------------------|
| (LD, A, O, AB, OB)                | Input condition<br>(I/O, flag) | Command, declaration | Operand 1            | Operand 2      | Output<br>(Output, flag) |
| Optional                          | Optional                       | PASE                 | Axis<br>number       | Axis<br>number | СР                       |

Set the two axes to be used in palletizing (PX and PY-axes).

The axis specified in operand 1 will be set as the preferential axis (PX-axis).

The axis specified in operand 2 will be set as the PY-axis.

This command is used in conjunction with PAPT and PAST.

It cannot be used together with a 3-point teaching (PAPS) command. Whichever is set later will be given priority.

It is recommended to use a 3 or 4-points teaching (PAPS) command if the palletizing requires high precision.

If this command is executed before BGPA is declared (= while palletizing setting is not enabled), an error will generate.

If the output field is specified, the output will turn ON after this command is executed.

## • PAPT (Set palletizing pitches)

| Extension condition Inpu | Input condition | Command, declaration |           |           | Output         |
|--------------------------|-----------------|----------------------|-----------|-----------|----------------|
| (LD, A, O, AB, OB)       | (I/O, flag)     | Command, declaration | Operand 1 | Operand 2 | (Output, flag) |
| Optional                 | Optional        | PAPT                 | Pitch     | Pitch     | СР             |

Set palletizing pitches.

The value specified in operand 1 will be set as the pitch for the preferential axis (PX-axis), while the value specified in operand 2 will be set as the pitch for the PY-axis.

This command is used in conjunction with PASE and PAST.

If this command is executed before BGPA is declared (= while palletizing setting is not enabled), an error will generate.

# • PAST (Set palletizing reference point)

| Extension condition Input cond |             | Command, declaration |                   |            | Output         |
|--------------------------------|-------------|----------------------|-------------------|------------|----------------|
| (LD, A, O, AB, OB)             | (I/O, flag) | Command, declaration | Operand 1         | Operand 2  | (Output, flag) |
| Optional                       | Optional    | PAST                 | (Position number) | Prohibited | СР             |

Set the reference point used in palletizing.

If a value is set in operand 1, that position number specified in operand 1 will be used to store the reference point data.

If no value is set in operand 1, the position-number setting for storing reference point data will become invalid.

This command is used in conjunction with PASE and PAPT.

If this command is not set, coordinates (0, 0) are used as the reference point. If this command is set, the set coordinates are used as the reference point in calculating the position coordinates of palletizing points.

Coordinates in both the PX and PY-axis directions must always be set as the reference-point coordinates.

If this command is executed before BGPA is declared (= while palletizing setting is not enabled), an error will generate.

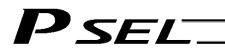

## PAPS (Set palletizing points) For 3-point teaching

| Extension condition Input cor | Input condition | Command, declaration |                    |                                           | Output         |
|-------------------------------|-----------------|----------------------|--------------------|-------------------------------------------|----------------|
| (LD, A, O, AB, OB)            | (I/O, flag)     | Command, declaration | Operand 1          | Operand 2                                 | (Output, flag) |
| Optional                      | Optional        | PAPS                 | Position<br>number | (Palletizing<br>position<br>setting type) | СР             |

Set palletizing positions in 3-point teaching.

It can also be used to set palletizing positions in 4-point teaching, in which case the pallet plane can be set to any quadrilateral other than a square, rectangle or parallelogram.

In operand 1, set the position number of the start point needed to set palletizing positions in 3-point teaching. If "n" is set as the position number for the start point, position data for the end point in the PX-axis direction will be stored in position No. n+1, while position data for the end point in the PY-axis direction will be stored in position No. n+2.

In the case of 4-point teaching, position data for the end point should be stored in position No. n+3.

In operand 2, specify the applicable palletizing position setting type.

[Palletizing position setting type]

If operand 2 is "0" or blank, 3-point teaching will be specified.

As shown in Fig. 1 (a), palletizing positions will be set on the quadrilateral pallet plane determined by the three points including the start point, end point in the PX-axis direction and end point in the PY-axis direction.

If operand 2 is "2," 4-point teaching will be specified.

As shown in Fig. 1 (b), palletizing positions will be set on the quadrilateral pallet plane determined by the four points including the start point, end point in the PX-axis direction, end point in the PY-axis direction, and end point.

Fig. 1 shows two different arrangements of palletizing positions.

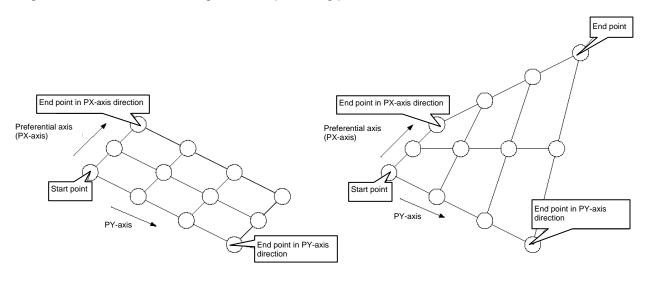

(a) 3-point teaching

(b) 4-point teaching

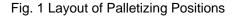

# • If the valid axis pattern does not match the point data for 3-point teaching or 4-point teaching, an error "CB0, Mismatched valid axes for palletizing 3-point teaching data" will generate. If a PAPS command is executed after specifying the applicable axes using a GRP command, only the point data corresponding to the specified axes, among all axes whose point data is valid, will be used as palletizing point data. Executing a GRP command thereafter with a different setting will have no effect.

SEL

- If there are not enough valid axes, an error "CAE, Insufficient valid axes for palletizing 3-point teaching data" will generate.
- This command cannot be used with a PASE (set palletizing axes) command. Whichever was set later will be given priority. (A single PAPS command can substitute a set of PASE, PAPT and PAST commands.)
- If this command is executed before BGPA is declared (= while palletizing setting is not enabled), an error, "CB5, BGPA not declared at palletizing setting" will generate.
- If the output field is specified, the output will turn ON after this command is executed.

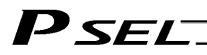

## PSLI (Set zigzag)

| Extension condition Inc | Input condition | Command, declaration |                  |           | Output         |
|-------------------------|-----------------|----------------------|------------------|-----------|----------------|
| (LD, A, O, AB, OB)      | (I/O, flag)     | Command, declaration | Operand 1        | Operand 2 | (Output, flag) |
| Optional                | Optional        | PSLI                 | Offset<br>amount | (Count)   | СР             |

Set a zigzag palletizing.

The value specified in operand 1 will be set as the offset amount for even-numbered rows.

The count specified in operand 2 will be set as the count for even-numbered rows.

(Refer to "Palletizing Setting" – "Zigzag setting" under "How to Use.")

If operand 2 is not specified, the count for even-numbered rows will become the same as the count for odd-numbered rows.

If a setting is performed by 3-point teaching with PAPS (set palletizing points), the PX and PY-axes need not be parallel with the physical axes. In this case, the offset will apply in parallel with the PX-axis. If the offset is a positive value, the absolute value of offset will be applied toward the end-point direction of the PX-axis. If the offset is a negative value, the absolute value will be applied toward the start-point direction.

If this command is executed before a BGPA is declared (= while palletizing setting is not enabled), an error will generate.

# 1.22 Palletizing Calculation Command

## • PTNG (Get palletizing position number)

| Extension condition | Input condition | Con                  |                       | tion               | Output         |
|---------------------|-----------------|----------------------|-----------------------|--------------------|----------------|
| (LD, A, O, AB, OB)  | (I/O, flag)     | Command, declaration | Operand 1             | Operand 2          | (Output, flag) |
| Optional            | Optional        | PTNG                 | Palletizing<br>number | Variable<br>number | СР             |

Assign the palletizing position number for the palletizing number specified in operand 1 to the variable specified in operand 2.

If the output field is specified, the output will turn ON after this command is executed.

• PINC (Increment palletizing position number by 1)

| Extension condition Input condition |             | Cor                  | Command, declaration  |            |                          |
|-------------------------------------|-------------|----------------------|-----------------------|------------|--------------------------|
| (LD, A, O, AB, OB)                  | (I/O, flag) | Command, declaration | Operand 1             | Operand 2  | Output<br>(Output, flag) |
| Optional                            | Optional    | PINC                 | Palletizing<br>number | Prohibited | СС                       |

Increment by 1 the palletizing position number for the palletizing number specified in operand 1. If the incremented value is considered normal as a palletizing position number calculated under the current palletizing setting, the value will be updated. If not, the value will not be updated. If the output field is specified, the output will turn ON when the value was successfully incremented, and turn OFF if the increment failed.

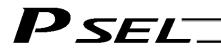

## • PDEC (Decrement palletizing position number by 1)

| Extension condition Input condition |             | Cor                  | mmand, declara        | Output     |                |
|-------------------------------------|-------------|----------------------|-----------------------|------------|----------------|
| (LD, A, O, AB, OB)                  | (I/O, flag) | Command, declaration | Operand 1             | Operand 2  | (Output, flag) |
| Optional                            | Optional    | PDEC                 | Palletizing<br>number | Prohibited | СС             |

Decrement by 1 the palletizing position number for the palletizing number specified in operand 1. If the decremented value is considered normal as a palletizing position calculated under the current palletizing setting, the value will be updated. If not, the value will not be updated.

If the output field is specified, the output will turn ON when the value was successfully decremented, and turn OFF if the decrement failed.

• PSET (Set palletizing position number directly)

| Extension condition | Input condition | Cor                  | mmand, declara        | tion      | Output         |
|---------------------|-----------------|----------------------|-----------------------|-----------|----------------|
| (LD, A, O, AB, OB)  | (I/O, flag)     | Command, declaration | Operand 1             | Operand 2 | (Output, flag) |
| Optional            | Optional        | PSET                 | Palletizing<br>number | Data      | СС             |

Set the value specified in operand 2 as the palletizing position number for the palletizing number specified in operand 1.

If the specified value is considered normal as a palletizing position calculated under the current palletizing setting, the value will be set. If not, the value will not be set.

If the output field is specified, the output will turn ON when the palletizing position number was successfully updated, and turn OFF if the update failed.

# • PARG (Get palletizing angle)

| Extension condition | Input condition | Cor                  | mmand, declara        | tion           | Output         |
|---------------------|-----------------|----------------------|-----------------------|----------------|----------------|
| (LD, A, O, AB, OB)  | (I/O, flag)     | Command, declaration | Operand 1             | Operand 2      | (Output, flag) |
| Optional            | Optional        | PARG                 | Palletizing<br>number | Axis<br>number | СР             |

Obtain the palletizing angle.

Calculate the palletizing angle (degrees) from the physical axis specified in operand 2 for the palletizing number specified in operand 1, and store the result in variable 199.

This command need not be executed, if not necessary.

If this command is executed after PAPS (set 3 palletizing points for teaching) is executed, the angle formed by the preferential axis and the specified physical axis will be calculated automatically. If this command is executed before PAPS is executed, or after both PAPS and PASE are executed in this order, an error will generate.

If point data is not available for two valid axes, an error "CAE, Insufficient valid axes for palletizing 3-point teaching data" will generate.

If the axis corresponding to the axis number in operand 2 does not specify one of the two valid axes associated with the point data, an error "CBA, Reference-axis/PX/PY-axis mismatch error at palletizing angle acquisition" will generate.

If the reference point data is the same as the point data at the PX-axis end point in 3-point teaching, an error "Reference-point/PX-axis end point duplication error at palletizing angle acquisition" will generate, and angle calculation will be disabled.

The actual operating direction may have been reversed depending on the mechanism of the rotating axis and the setting of axis-specific parameter No. 6, "Operating-direction reversing selection." To use the value obtained by this command, be sure to confirm the actual operating direction.

If the output field is specified, the output will turn ON after this command is executed.

| Extension condition | Input condition | Cor                  | Output                |                 |                |  |  |  |
|---------------------|-----------------|----------------------|-----------------------|-----------------|----------------|--|--|--|
| (LD, A, O, AB, OB)  | (I/O, flag)     | Command, declaration | Operand 1             | Operand 2       | (Output, flag) |  |  |  |
| Optional            | Optional        | PAPG                 | Palletizing<br>number | Position number | СР             |  |  |  |

PAPG (Get palletizing calculation data)

Store the position coordinate data of the palletizing points for the palletizing number specified in operand 1, in the position number specified in operand 2.

# PSEL

# 1.23 Palletizing Movement Command

# • PMVP (Move to palletizing points via PTP)

| Extension condition Input | Input condition | Cor                  | nmand, declaration    |            | Output         |
|---------------------------|-----------------|----------------------|-----------------------|------------|----------------|
| (LD, A, O, AB, OB)        | (I/O, flag)     | Command, declaration | Operand 1             | Operand 2  | (Output, flag) |
| Optional                  | Optional        | PMVP                 | Palletizing<br>number | Prohibited | PE             |

Move to the calculated palletizing points via PTP.

The axes will move to the palletizing points specified in operand 1, via PTP.

Executing this command will not increment the palletizing position number by 1.

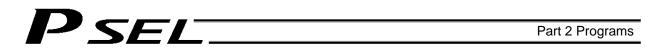

# • PMVL (Move to palletizing points via interpolation)

| Extension condition | Input condition | Cor                  | mmand, declara        | Output     |                |
|---------------------|-----------------|----------------------|-----------------------|------------|----------------|
| (LD, A, O, AB, OB)  | (I/O, flag)     | Command, declaration | Operand 1             | Operand 2  | (Output, flag) |
| Optional            | Optional        | PMVL                 | Palletizing<br>number | Prohibited | PE             |

Move to the calculated palletizing points via interpolation.

The axes will move to the palletizing points specified in operand 1, via interpolation. Executing this command will not increment the palletizing position number by 1.

# 1.24 Building of Pseudo-Ladder Task

#### • CHPR (Change task level)

| Extension condition | Input condition | Cor                  | nmand, declara | tion       | Output         |
|---------------------|-----------------|----------------------|----------------|------------|----------------|
| (LD, A, O, AB, OB)  | (I/O, flag)     | Command, declaration | Operand 1      | Operand 2  | (Output, flag) |
| Optional            | Optional        | CHPR                 | 0 or 1         | Prohibited | СР             |

[Function] Specify "1" (User HIGH) if you wish the target task to be processed before other tasks. This command can also be used with non-ladder tasks.

Task level change (0: User NORMAL, 1: User HIGH) is not a required component, but specifying User HIGH will require a TSLP command explained below. (Without TSLP, tasks of the User NORMAL level will not be processed.)

• TPCD (Specify processing to be performed when input condition is not specified)

| Extension condition | Input condition | Cor                  | nmand, declara | tion       | Output         |
|---------------------|-----------------|----------------------|----------------|------------|----------------|
| (LD, A, O, AB, OB)  | (I/O, flag)     | Command, declaration | Operand 1      | Operand 2  | (Output, flag) |
| Prohibited          | Prohibited      | TPCD                 | 0 or 1         | Prohibited | СР             |

 [Function] Specify the processing to be performed when input condition is not specified.
 (0: Execute, 1: Follow the input condition in the last executed step) In a ladder task, always input "1" (Follow the input condition in the last executed step) in operand 1. In a non-ladder task, always input "0" (Execute). (The default value is "0.")

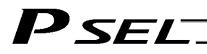

## • TSLP (Task sleep)

| Extension condition Inpu | Input condition | Cor                  | nmand, declara | tion       | Output         |
|--------------------------|-----------------|----------------------|----------------|------------|----------------|
| (LD, A, O, AB, OB)       | (I/O, flag)     | Command, declaration | Operand 1      | Operand 2  | (Output, flag) |
| Prohibited               | Prohibited      | TSLP                 | Time           | Prohibited | СР             |

[Function] Set the time during which the applicable task will sleep, in order to distribute the processing time to other tasks.

If the task level is set to User HIGH, this command must always be specified.

The applicable task will sleep during the set time.

The time in operand 1 is set in msec.

An appropriate time setting must be examined on the actual system. (Normally approx. 1 to 3 is set.)

(If the ladder statement becomes long, state this command multiple times between steps, as necessary.)

This command can also be used with non-ladder tasks.

# PSEL\_

# 1.25 Extended Command

• ECMD1 (Get motor current value (as percentage of rated current))

| Extension condition | Input condition | Cor                  | Command, declaration |                |                          |  |
|---------------------|-----------------|----------------------|----------------------|----------------|--------------------------|--|
| (LD, A, O, AB, OB)  | (I/O, flag)     | Command, declaration | Operand 1            | Operand 2      | Output<br>(Output, flag) |  |
| Optional            | Optional        | ECMD                 | 1                    | Axis<br>number | СС                       |  |

[Function] Store the motor current value (percentage of the rated current) corresponding to the "axis number" specified in operand 2, in variable 99.

Note: The current value data (percentage of the rated current) obtained by this command has been processed by feedback current filtering and includes analog error.

| e rated |
|---------|
|         |
| e rate  |

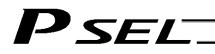

• ECMD5 (Get axis operation status)

| Extension condition<br>(LD, A, O, AB, OB) | Input condition<br>(I/O, flag) | Command, declaration |           |                | Output         |
|-------------------------------------------|--------------------------------|----------------------|-----------|----------------|----------------|
|                                           |                                | Command, declaration | Operand 1 | Operand 2      | (Output, flag) |
| Optional                                  | Optional                       | ECMD                 | 5         | Axis<br>number | СС             |

[Function] Store the status of the axis specified in operand 2, in variable 99. The axis status is indicated by the ON/OFF level of each bit, as shown below. Accordingly, the obtained value must be converted to a binary value for interpretation.

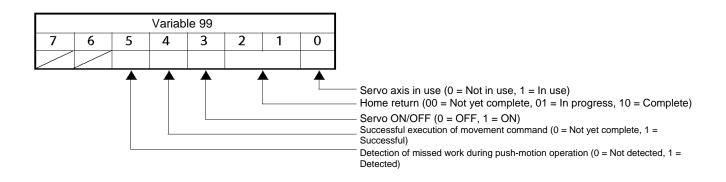

(Note) If an invalid axis number is specified in operand 2, "C44, SEL data error" will generate.

5

2

[Example] ECMD

Store the status of axis 2 in variable 99. If 28 (decimal value) was stored in variable 99 after the command was executed, the status of axis 2 is interpreted as follows.

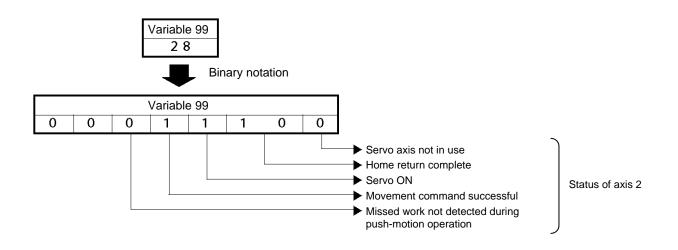

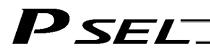

#### • ECMD20 (Get parameter value)

| Extension condition | Input condition | Со                   | Output    |                    |                |  |
|---------------------|-----------------|----------------------|-----------|--------------------|----------------|--|
| (LD, A, O, AB, OB)  | (I/O, flag)     | Command, declaration | Operand 1 | Operand 2          | (Output, flag) |  |
| Optional            | Optional        | ECMD                 | 20        | Variable<br>number | СС             |  |

[Function] Store the value of the specified parameter in variable 99, using the data stored in the three consecutive variables starting from the one corresponding to the variable number specified in operand 2.

If variable No. n is set in operand 2, the data in variable No. n will indicate the parameter type, data in variable No. n+1 will indicate the device number (or axis number), and data in variable No. n+2 will indicate the parameter number, respectively. The ranges of parameter type, device number (or axis number) and parameter number are specified below. If an out-of-range value is specified, "C44, SEL data error" will generate.

|                           | I/O     | Common to all axes | Axis-speci<br>fic | Driver | Encoder | I/O device | Other   |
|---------------------------|---------|--------------------|-------------------|--------|---------|------------|---------|
| Parameter type            | 0       | 1                  | 2                 | 3      | 4       | 5          | 7       |
| Device number/axis number | 0       | 0                  | 1 ~ 2             | 1 ~ 2  | 1 ~ 2   | 0 ~ 7      | 0       |
| Parameter number          | 1 ~ 300 | 1 ~ 120            | 1 ~ 200           | 1 ~ 97 | 1 ~ 30  | 1 ~ 82     | 1 ~ 100 |

Specify an integer variable in operand 2 (integer variables 98, 99, 298, 299, 1098, 1099, 1298 and 1299 cannot be specified, because three consecutive integer variables cannot be allocated if any of these integer variables is specified). If a variable of non-integer type is specified, "C3C, Variable number error" will generate.

(Note) If an invalid axis number is specified in operand 2, "C44, SEL data error" will generate.

| [Example 1] | LET<br>LET<br>LET<br>ECMD | 10<br>11<br>12<br>20 | 2<br>2<br>42<br>10 | Variable No. 10 = Parameter type (Axis-specific)<br>Variable No. 11 = Axis number (Axis 2)<br>Variable No. 12 = Parameter number (No. 42)<br>Extended command 20 (Use variable Nos. 10 through 12)<br>Store the value of axis-specific parameter No. 42 (axis 2),<br>"Encoder resolution," in variable 99. |
|-------------|---------------------------|----------------------|--------------------|----------------------------------------------------------------------------------------------------|
| [Example 2] | LET                       | 1250                 | 0                  | Variable No. 1250 = Parameter type (I/O)                                                                                                    |
|             | LET                       | 1251                 | 0                  | Variable No. 1251 = Device number (0, in the case of I/O parameter)                                                                                                    |
|             | LET                       | 1252                 | 30                 | Variable No. 1252 = Parameter number (No. 30)                                                                                                    |
|             | ECMD                      | 20                   | 1250               | Extended command 20 (Use variable Nos. 1250 through 1252)                                                                                                    |
|             |                           |                      |                    | Store the value of I/O parameter No. 30, "Input function selection 000," in variable 99.                                                                                                    |

#### Chapter 4 Key Characteristics of Actuator Control Commands and Points to Note

- Continuous Movement Commands [PATH, CIR, ARC, PSPL, CIR2, ARC2, ARCD, ARCC]
  - By running a program with continuous movement commands input in a series of continuous program steps, you can allow the actuators to perform operations continuously without stopping between steps.
     P3

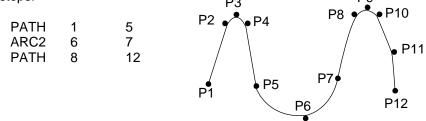

[2] Continuous operation is possible even when all positions are not continuous. Specify the position number of the discontinuous position for both the start position number and end position number in the PATH command. In this example, position No. 6 is a skip point.

The actuator moves continuously in the sequence of position Nos. 1  $\rightarrow$  2  $\rightarrow$  3  $\rightarrow$  4  $\rightarrow$  6  $\rightarrow$  9  $\rightarrow$  10.

| PATH | 1 | 4  |                          |
|------|---|----|--------------------------|
| ARC2 | 6 | 6  | (Discontinuous position) |
| PATH | 9 | 10 |                          |

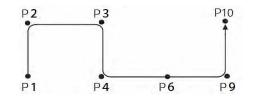

[3] Continuous movement will not be achieved if an input condition is specified for any continuous movement command.

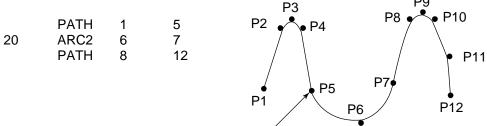

Stops momentarily.

[4] The output field of each command will turn ON as the end position of that command approaches. Only with the last command in a series of continuous movement commands, the output will turn ON upon completion of operation (if there is no input condition).

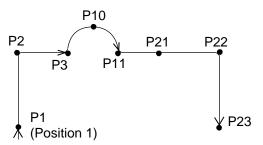

# Psel\_\_\_\_

20

| [Example 1] | (POTP =<br>POTP | = 1)<br>1 |    |     | Output field | l Timing                                |
|-------------|-----------------|-----------|----|-----|--------------|-----------------------------------------|
|             | I               |           |    |     | 600          | Turn ON as P1 approaches.               |
|             | I               |           |    |     | 601          | Turn ON as P2 approaches.               |
|             | I               |           |    |     | 602          | Turn ON as P3 approaches.               |
|             | PATH            | 1         | 3  | 600 | 603          | Turn ON as P11 approaches.              |
|             | ARC2            | 10        | 11 | 603 | 604          | Turn ON as P21 approaches.              |
|             | PATH            | 21        | 23 | 604 | 605          | Turn ON as P22 approaches.              |
|             | I               |           |    |     | 606          | Turn ON when P23 operation is complete. |
|             | I               |           |    |     |              |                                         |
| [Example 2] | (POTP =         | = 0)      |    |     | Output field | Timing                                  |
|             | PATH            | 1         | 3  | 600 | 600          | Turn ON as P3 approaches.               |
|             | ARC2            | 10        | 11 | 603 | 603          | Turn ON as P11 approaches.              |
|             | PATH            | 21        | 23 | 604 | 604          | Turn ON when P23 operation is complete. |
|             |                 |           |    |     |              |                                         |

[Example 3] If an input condition is specified, the output will turn ON upon completion of operation in the step before the one in which the input condition is specified.

|      |    |    |     | Output field | Timing                                  |
|------|----|----|-----|--------------|-----------------------------------------|
| POTP | 1  |    |     | 600          | Turn ON as P1 approaches.               |
| 1    |    |    |     | 601          | Turn ON as P2 approaches.               |
| 1    |    |    |     | 602          | Turn ON when P3 operation is complete.  |
| 1    |    |    |     | 603          | Turn ON as P11 approaches.              |
| PATH | 1  | 3  | 600 | 604          | Turn ON as P21 approaches.              |
| ARC2 | 10 | 11 | 603 | 605          | Turn ON as P22 approaches.              |
| PATH | 21 | 23 | 604 | 606          | Turn ON when P23 operation is complete. |

[5] When executing continuous movement commands sequentially, the controller is calculating approx. 100 positions ahead. This is why the steps are displayed continuously on the PC screen or teaching-pendant screen, regardless of the actual operation. The last step in the continuous operation section executed by continuous movement commands will wait for the applicable operation to complete.

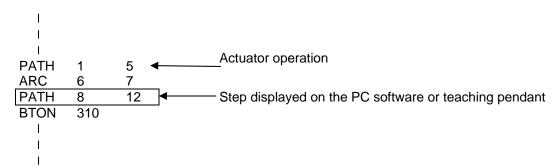

[6] Do not allow the output fields to duplicate in the continuous operation section executed by continuous movement commands.

Duplicating output fields in the continuous operation section will not achieve the expected result. The output field will turn OFF at the start of processing of each command.

| POTP | 1  |    | Do not let outputs 605 and 604 to duplicate, as in the example shown at left. |
|------|----|----|-------------------------------------------------------------------------------|
| PATH | 1  | 5  | 605 J                                                                         |
|      |    |    | Continuous operation section executed by continuous movement commands         |
| PATH | 11 | 15 | 604                                                                           |

The final output status of duplicate 605 and 604 is indeterminable, because it is affected by the positioning calculation time and the relationship of durations of actual operations.

### 2. PATH/PSPL Commands

When executing a PATH or PSPL command, pay attention to the locus because it will change if the acceleration/deceleration is different between points.

The locus can be fine-tuned by changing the acceleration/deceleration, but different

acceleration/deceleration settings between points will prevent smooth transition of speeds when moving from one position to another.

If there is a large difference in deceleration/acceleration between points and the positioning distance is small, the speed may drop. Exercise caution.

### 3. CIR/ARC Commands

The processing by a CIR or ARC command resembles moving along a polygon with a PATH command. A small division angle may cause the speed to drop.

CIR2, ARC2, ARCD and ARCC commands actually perform arc interpolation.

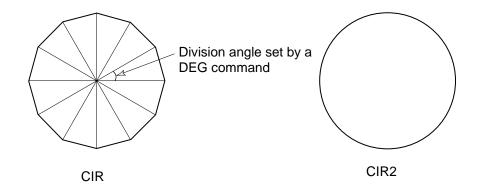

### 4. CIR2/ARC2/ARCD/ARCC Commands

With a CIR2, ARC2, ARCD or ARCC command, the speed can be changed (only in the arc interpolation section) by inputting a speed for the point specified in operand 1. These commands are effective when you must lower the speed partially because the radius is small and the arc locus cannot be maintained inside the allowable range.

| Priority | Speed                                               | Acceleration (deceleration)                                                                              |  |  |  |
|----------|-----------------------------------------------------|----------------------------------------------------------------------------------------------------|--|--|--|
| 1        | Setting in the position data specified in operand 1 | Setting in the position data specified in operand 1                                                      |  |  |  |
| 2        | Setting by VEL command                              | Setting by ACC (DCL) command                                                                             |  |  |  |
| 3        |                                                     | Default acceleration in all-axis parameter No. 11<br>(Default deceleration in all-axis parameter No. 12) |  |  |  |

The speed and acceleration will take valid values based on the following priorities:

# Chapter 5 Palletizing Function (2-axis Specification)

The SEL language used by the PSEL Controller provides palletizing commands that support palletizing operation. These commands allow simple specification of various palletizing settings and enable arch motion ideal for palletizing.

### 1. How to Use

Use palletizing commands in the following steps:

- (1) Palletizing setting
- Set palletizing positions, arch motion, etc., using palletizing setting commands.
- (2) Palletizing calculation Specify palletizing positions using palletizing calculation commands.
   (3) Palletizing movement
  - Execute motion using palletizing movement commands.

### 2. Palletizing Setting

Use the palletizing setting commands to set items necessary for palletizing operation. The setting items include the following:

 Palletizing number setting --- Command: BGPA At the beginning of a palletizing setting, determine a palletizing number using a BGPA command to declare the start of palletizing setting. At the end, declare the end of palletizing setting using an EDPA command.

| BGPA | 1 Declare the start of setting for palletizing No. 1. |
|------|-------------------------------------------------------|
| I    |                                                       |
|      |                                                       |
| 1    |                                                       |
| 1    |                                                       |
| Ì    | Set palletizing in these steps.                       |
| I    |                                                       |
| I    |                                                       |
| 1    |                                                       |
| EDPA | Declare the end of polletizing setting at the end     |
| LUPA | Declare the end of palletizing setting at the end.    |

A maximum of 10 sets (palletizing Nos. 1 to 10) of palletizing setting can be specified for each program.

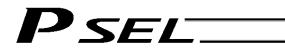

 Palletizing pattern --- Command: PAPN Select a pattern indicating the palletizing order. The two patterns illustrated below are available. The encircled numbers indicate the order of palletizing and are called "palletizing position numbers."
 Pattern 1

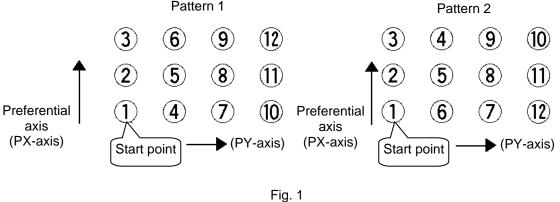

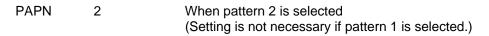

The row from 1 to 3 to be placed first is called the "preferential axis (PX-axis)," while the other direction comprising the palletizing plane is called the "PY-axis."

(3) Palletizing counts --- Command: PAPI Set the palletizing counts.

PAPI 3 4 Count for preferential axis (PX-axis): 3, Count for PY-axis: 4

(4) Palletizing position setting

Palletizing position setting is performed mainly by method A or B, as explained below. Set the palletizing positions for each palletizing setting based on method A or B.

|   | Setting method                                                                                                    | Commands            |
|---|----------------------------------------------------------------------------------------------------|---------------------|
| A | 3-point teaching method<br>Set three position-data points specifying the palletizing<br>positions.                                                           | PAPS                |
| В | Method to set palletizing positions in parallel with the actuators<br>Set from the palletizing axes, palletizing reference point and<br>palletizing pitches. | PASE, PAST,<br>PAPT |

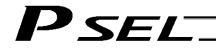

#### A. 3-point teaching method

To set the palletizing positions by 3-point teaching, store desired positions in position data fields as three continuous position data and then specify the first position number using a PAPS command. This method allows you to set the PX-axis and PY-axis as three-dimensional axes not parallel with the actuators and not crossing with each other.

In the example shown below, position data  $\mathbb{O}$ ,  $\mathbb{G}$  and  $\mathbb{O}$  are stored in three continuous position data fields.

When three points are taught from position No. 11

Position No. 11 [1]: Start point (First palletizing position)

Position No. 12 [3]: Palletizing position corresponding to the end point in the PX-axis direction Position No. 13 [10]: Palletizing position corresponding to the end point in the PY-axis direction The encircled numbers indicate palletizing position numbers (palletizing order).

Use a PAPS command to specify the position number corresponding to the start point.

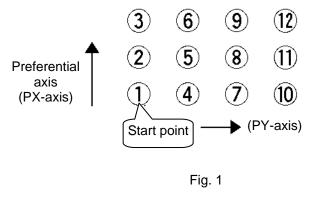

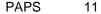

The pitches are calculated automatically from the count set for each axis. When setting data for 3-point teaching, specify position data for two axes.

#### B. Method to set palletizing positions in parallel with the actuators

Palletizing reference point: Store the position data of the start point (palletizing position No. 1) in a position data field and specify the applicable position number using a PAST command, as shown below.

- Palletizing pitches: Use a PAPT command to specify the pitches in the PX-axis and PY-axis directions.
- Palletizing axes: Use a PASE command to specify the two axes, one representing the PX-axis direction and the other representing the PY-axis direction, to be used in palletizing.

(An actuator axis number parallel with the preferential axis (PX-axis) and another perpendicular to the preferential axis)

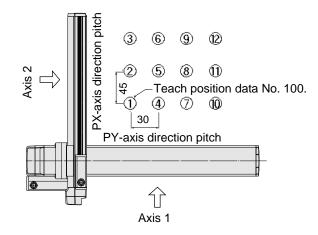

| PAST | 100 |    | Teach position data No. 100 as the start point.                |
|------|-----|----|----------------------------------------------------------------|
| PAPT | 45  | 30 | The PX-axis direction pitch is 45 mm and the PY-axis direction |
|      |     |    | pitch is 30 mm.                                                |
| PASE | 2   | 1  | Set the PX-axis as axis 2 and PY-axis as axis 1.               |

(Note) When the above palletizing axes, palletizing pitches and palletizing reference point are used, the PX-axis and PY-axis must be parallel with the actuators and crossing with each other.

Select either method A or B for each palletizing setting.

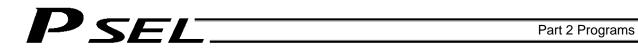

(5) Zigzag setting --- Command: PSLI

Use a PSLI command to set a zigzag layout as shown below.

Zigzag offset: Offset amount in the preferential-axis direction, which will be applied when even-numbered rows are placed.

"Even-numbered rows" refer to the rows occurring at the even numbers based on the row placed first representing the first row.

Zigzag count: Number in the even-numbered rows. Two in the diagram below.

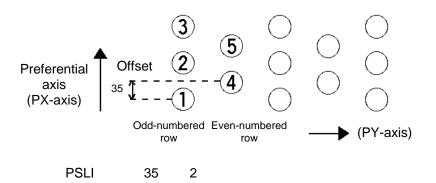

# PSEL\_

### 3. Palletizing Calculation

The items that can be operated or obtained using palletizing calculation commands are shown below:

Palletizing position number Commands --- PSET, PINC, PDEC, PTNG
 Number showing the ordinal number of a palletizing point.
 (In Fig. 1 given in the explanation of palletizing pattern, the encircled numbers are palletizing position numbers.)

Always set this command before executing a palletizing movement command --- PSET

For example, executing a palletizing movement command by setting 1 as the palletizing position number will move the axes to the start point. Executing a palletizing movement command by setting 2 as the palletizing position number will move the axes to the point immediately next to the start point in the PX-axis direction.

- (2) Palletizing angle
- Command --- PARG

This is the angle formed by the physical axis (actuator) and the preferential palletizing axis (PX-axis) ( $\theta$  in the figure below).

In the figure below,  $\theta$  will become a negative value if axis 1 is used as the reference for angle calculation.

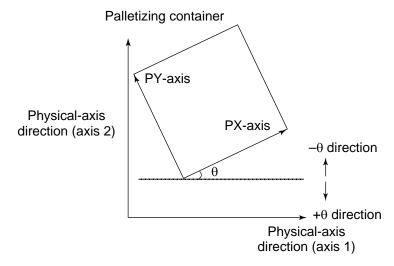

Fig. 4

With PSEL commands, executing a "get palletizing angle" command following a palletizing setting via 3-point teaching will automatically obtain the palletizing angle.

(3) Palletizing calculation data Command --- PAPG When a palletizing position number is set, this data refers to the position coordinate data of the palletizing point corresponding to that palletizing position number. Note that this position coordinate data does not reflect normal offset or palletizing Z-axis offset.

# PSEL\_

### 4. Palletizing Movement

Palletizing movement commands are used to move the actuator to palletizing points.

(1) Movement commands to palletizing point --- PMVP, PMVL

Position coordinates of a two-dimensionally placed palletizing point are calculated and movement is performed using the calculated point as the end point. (The axes will move to the palletizing point of the palletizing position number specified in the executed command.)

Two actuator axes will be required to comprise a two-dimensional plane.

PMVP: Move from the current position to a palletizing point via PTP.

PMVL: Move from the current position to a palletizing point via interpolation.

### 5. Program Examples

(1) Simple program example (two-axis specification) using PAPS (set by 3-point teaching) The example below specifies movement only and does not cover picking operation.

| No. | В | Ε | Ν | Cnd | Cmnd | Operand 1 | Operand 2 | Pst | Comment                              |
|-----|---|---|---|-----|------|-----------|-----------|-----|--------------------------------------|
| 1   |   |   |   |     | BGPA | 1         |           |     | Start setting palletizing number 1   |
| 2   |   |   |   |     | PAPI | 3         | 7         |     | Palletizing counts 3x7               |
| 3   |   |   |   |     | PAPS | 2         |           |     | Set 3 point for teaching             |
| 4   |   |   |   |     | PSLI | 20        | 3         |     | Zigzag offset = 20 mm                |
| 5   |   |   |   |     | EDPA |           |           |     | End palletizing number 1 setting     |
| 6   |   |   |   |     |      |           |           |     |                                      |
| 7   |   |   |   |     | YEL  | 200       |           |     | Speed 20 mm/sec.                     |
| 8   |   |   |   |     | MOVP | 1         |           |     | Move to pick position                |
| 9   |   |   |   |     | PSET | 1         | 1         |     | Set palletizing position number to 1 |
| 10  |   |   |   |     | TAG  | 1         |           |     |                                      |
| 11  |   |   |   |     | PMVP | 1         |           |     | Move to palletizing points via PTP   |
| 12  |   |   |   |     | MOVP | 1         |           |     | Move to pick position via PTP        |
| 13  |   |   |   |     | PINC | 1         |           | 600 | Palletizing position number by +1    |
| 14  |   |   |   | 600 | GOTO | 1         |           |     | Loop begging when PINC successful    |
| 15  |   |   |   |     | EXIT |           |           |     |                                      |
| 16  |   |   |   |     |      |           |           |     |                                      |

| No. | Axis1   | Axis2   | Vel | Acc | Del |
|-----|---------|---------|-----|-----|-----|
| 1   | 10.000  | 10.000  |     |     |     |
| 2   | 70.000  | 70.000  |     |     |     |
| 3   | 152.000 | 71.000  |     |     |     |
| 4   | 69.000  | 143.000 |     |     |     |
| 5   |         |         |     |     |     |

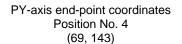

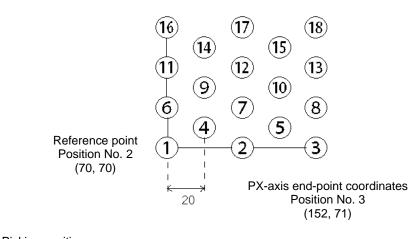

Picking position Position No. 1

(2) Simple program example (two-axis specification) using PAPS, PAPT and PAST The example below specifies movement only and does not cover picking operation.

| No. | в | Е | Ν | Cnd | Cmnd | Operand 1 | Operand 2 | Pst | Comment                              |
|-----|---|---|---|-----|------|-----------|-----------|-----|--------------------------------------|
| 1   |   |   |   |     | BGPA | 2         |           |     | Start setting palletizing number 2   |
| 2   |   |   |   |     | PAPI | 4         | 5         |     | Palletizing counts 4x5               |
| 3   |   |   |   |     | PASE | 1         | 2         |     | PX axis = 1, PY axis = 2             |
| 4   |   |   |   |     | PAPT | 20        | 15        |     | Pitch X = 20, Y = 15                 |
| 5   |   |   |   |     | PAST | 11        |           |     | Position number 11 reference point   |
| 6   |   |   |   |     | PSLI | -10       | 4         |     | Zigzag offset = 10 mm                |
| 7   |   |   |   |     | EDPA |           |           |     | End palletizing number 2 setting     |
| 8   |   |   |   |     |      |           |           |     |                                      |
| 9   |   |   |   |     | YEL  | 200       |           |     | Speed 20 mm/sec.                     |
| 10  |   |   |   |     | MOVP | 10        |           |     | Move to pick position                |
| 11  |   |   |   |     | PSET | 2         | 1         |     | Set palletizing position number to 1 |
| 12  |   |   |   |     | TAG  | 1         |           |     |                                      |
| 13  |   |   |   |     | PMVP | 2         |           |     | Move to palletizing points via PTP   |
| 14  |   |   |   |     | MOVP | 10        |           |     | Move to pick position via PTP        |
| 15  |   |   |   |     | PINC | 2         |           | 600 | Palletizing position number by +1    |
| 16  |   |   |   | 600 | GOTO | 1         |           |     | Loop begging when PINC successful    |
| 17  |   |   |   |     | EXIT |           |           |     |                                      |
| 18  |   |   |   |     |      |           |           |     |                                      |

| No. | Axis1  | Axis2  | Vel | Acc | Del |
|-----|--------|--------|-----|-----|-----|
| 10  | 10.000 | 10.000 |     |     |     |
| 11  | 70.000 | 70.000 |     |     |     |
| 12  |        |        |     |     |     |

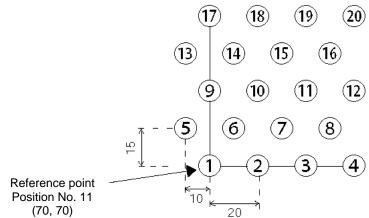

(70, 70)

Picking position Position No. 10

# SEL.

### Chapter 6 Pseudo-Ladder Task

With the PSEL Controller, a pseudo-ladder task function can be used depending on the command and extension condition.

The input format is shown below. Note that this function must be used by expert engineers with a full knowledge of PLC software design.

### 1. Basic Frame

| Extension condition | Ν | Input condition | Command | Operand 1      | Operand 2     | Output    | ]               |
|---------------------|---|-----------------|---------|----------------|---------------|-----------|-----------------|
| Е                   |   | Cnd             | Cmnd    |                |               | Pst       |                 |
| LD                  |   | 7001            | CHPR    | 1              |               |           |                 |
|                     |   |                 | TPCD    | 1              |               |           |                 |
|                     |   |                 | TAG     | 1              |               |           |                 |
| I                   |   | I               | I       | I              |               |           |                 |
| I                   |   | I               | I       | I              |               |           | Ladder          |
| I                   |   | I               | I       | I              |               |           | statement       |
| I                   |   | I               | I       | I              |               |           | field           |
| I                   |   | I               | I       | I              |               |           |                 |
| I                   |   | I               | I       | I              |               |           |                 |
| LD                  |   | 7001            | TSLP    | 1 ~ 100        |               |           |                 |
| I                   |   | I               | I       | I              |               |           |                 |
| I                   |   | I               | I       | I              |               |           |                 |
| I                   |   | I               | I       | I              |               |           | Ladder          |
| I                   |   | I               | I       | I              |               |           | statement field |
| I                   |   | I               | I       | I              |               |           |                 |
| I                   |   | I               | I       | I              |               |           |                 |
|                     |   |                 |         |                |               |           |                 |
| LD                  |   | 7001            | TSLP    | 1 ~ 100        |               |           |                 |
| LD                  |   | 7001            | GOTO    | 1              |               |           |                 |
| LD                  |   | 7001            | EXIT    |                |               |           |                 |
|                     |   | *               | * Vi    | rtual input 70 | 01: "Normally | ON" conta | l<br>act        |

\* Virtual input 7001: "Normally ON" contact

#### 2. Ladder Statement Field

[1] Extension conditions

| LD | <br>LOAD      |
|----|---------------|
| А  | <br>AND       |
| 0  | <br>OR        |
| AB | <br>AND BLOCK |
| OB | <br>OR BLOCK  |

All of the above extension conditions can be used in non-ladder tasks.

[2] Ladder commands
 OUTR
 TIMR
 Ladder output relay (Operand 1 = Output, flag number)
 Ladder timer relay (Operand 1 = Local flag number, Operand 2 = Timer setting (sec))

#### 3. Points to Note

- This system only processes software ladders using an interpreter. Therefore, the processing time is much longer than that of a dedicated commercial sequencer. (This system is not suitable for large-scale ladder processing.)
- If an extension condition is not specified for steps in which an input condition is specified, the steps will be treated as LD (LOAD).
- Always specify a "normally ON" contact for those steps that must be processed without fail, such as CHPR, TSLP and GOTO. (LD 7001)
   Virtual input 7001: "Normally ON" contact
- The following circuit cannot be expressed. Create an equivalent circuit.

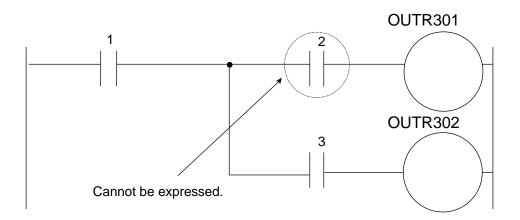

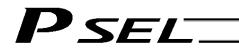

# 4. Program Example

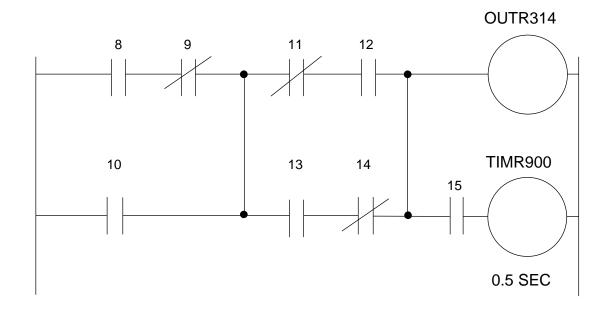

| Extension condition | Ν | Input condition | Command | Operand 1 | Operand 2 | Output |
|---------------------|---|-----------------|---------|-----------|-----------|--------|
| E                   |   | Cnd             | Cmnd    |           |           | Pst    |
| LD                  |   | 7001            | CHPR    | 1         |           |        |
|                     |   |                 | TPCD    | 1         |           |        |
|                     |   |                 | TAG     | 1         |           |        |
|                     |   |                 |         |           |           |        |
| LD                  |   | 8               |         |           |           |        |
| A                   | Ν | 9               |         |           |           |        |
| 0                   |   | 10              |         |           |           |        |
| LD                  | Ν | 11              |         |           |           |        |
| A                   |   | 12              |         |           |           |        |
| LD                  |   | 13              |         |           |           |        |
| A                   | Ν | 14              |         |           |           |        |
| OB                  |   |                 |         |           |           |        |
| AB                  |   |                 | OUTR    | 314       |           |        |
| A                   |   | 15              | TIMR    | 900       | 0.5       |        |
|                     |   |                 |         |           |           |        |
| LD                  |   | 7001            | TSLP    | 3         |           |        |
| LD                  |   | 7001            | GOTO    | 1         |           |        |
| LD                  |   | 7001            | EXIT    |           |           |        |

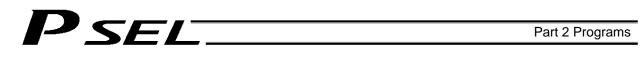

### Chapter 7 Application Program Examples

1. Operation by Jog Command [Doll-Pid

[Doll-Picking Game Machine]

(1) Overview of the system

This system is a doll-picking game machine consisting of axis-1 and axis-2 actuators. Pushbutton switches corresponding to the two axes are provided on an external operation switch box, and these switches are used to move the actuators to a desired position to grab and pick up dolls inside the case.

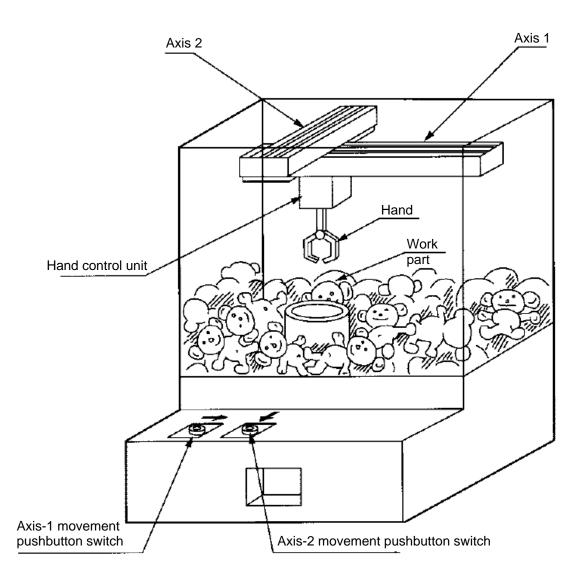

# Psel

#### (2) Explanation of the operation

- [1] Wait for the axis-1 movement pushbutton switch to turn ON.
- [2] The X-axis moves while the pushbutton switch is ON, and stops when the switch turns OFF.
- [3] Wait for the axis-2 movement pushbutton switch to turn ON.
- [4] The Y-axis moves while the pushbutton switch is ON, and stops when the switch turns OFF.
- [5] Output a start command to the hand control unit.
- [6] Wait for an operation completion input from the hand control unit.
- [7] Move to the home after the input is received.

The above operation will be repeated. The operation position, external I/O assignments and operation flow chart of this operation are shown below:

**Operation Position** 

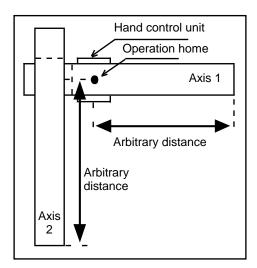

#### I/O Assignments

| Ca   | itegory   | I/O No.   | Signal name                  | Specification         |
|------|-----------|-----------|------------------------------|-----------------------|
|      |           | 16        | Axis-1 movement command      | Pushbutton switch     |
|      | Input     | 17        | Axis-2 movement command      | Pushbutton switch     |
| PSEL |           | 18        | Hand operation<br>completion | External control unit |
|      | Output    | 307       | Hand start<br>command        | 24 VDC                |
|      | * Flag is | s not use | d.                           |                       |

**Operation Flow Chart** 

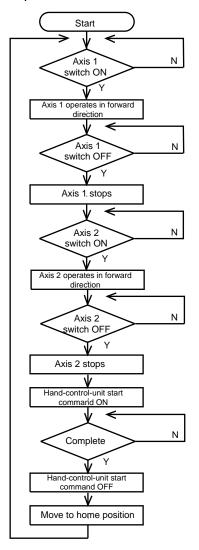

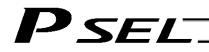

#### (3) PSEL Controller application program

| Step | Е | Ν | Cnd | Cmnd | Operand 1 | Operand 2 | Pst | Comment                                               |
|------|---|---|-----|------|-----------|-----------|-----|-------------------------------------------------------|
| 1    |   |   |     | HOME | 11        |           |     | Axes 1 and 2 return to home (servo ON).               |
| 2    |   |   |     | VEL  | 400       |           |     | Set speed to 400 mm/s.                                |
| 3    |   |   |     | TAG  | 1         |           |     |                                                       |
| 4    |   |   |     | WTON | 16        |           |     | Wait for input from axis-1 movement switch.           |
| 5    |   |   |     | JFWN | 1         | 16        |     | Move forward while axis-1 movement switch is ON.      |
| 6    |   |   |     | WTON | 17        |           |     | Wait for input from axis-2 movement switch.           |
| 7    |   |   |     | JFWN | 10        | 17        |     | Move forward while axis-2 movement switch is ON.      |
| 8    |   |   |     | BTON | 307       |           |     | Start command for external control unit turns ON.     |
| 9    |   |   |     | WTON | 18        |           |     | Wait for external control unit to complete operation. |
| 10   |   |   |     | BTOF | 307       |           |     | Start command for external control unit turns<br>OFF. |
| 11   |   |   |     | JBWF | 11        | 18        |     | Axes 1 and 2 move backward while 18 is ON.            |
| 12   |   |   |     | GOTO | 1         |           |     | Jump to TAG1.                                         |
| 13   |   |   |     |      |           |           |     |                                                       |
| 14   |   |   |     |      |           |           |     |                                                       |
| 15   |   |   |     |      |           |           |     |                                                       |
| 16   |   |   |     |      |           |           |     |                                                       |
| 17   |   |   |     |      |           |           |     |                                                       |
| 18   |   |   |     |      |           |           |     |                                                       |
| 19   |   |   |     |      |           |           |     |                                                       |
| 20   |   |   |     |      |           |           |     |                                                       |
| 21   |   |   |     |      |           |           |     |                                                       |
| 22   |   |   |     |      |           |           |     |                                                       |
| 23   |   |   |     |      |           |           |     |                                                       |
| 24   |   |   |     |      |           |           |     |                                                       |
| 25   |   |   |     |      |           |           |     |                                                       |
| 26   |   |   |     |      |           |           |     |                                                       |
| 27   |   |   |     |      |           |           |     |                                                       |
| 28   |   |   |     |      |           |           |     |                                                       |
| 29   |   |   |     |      |           |           |     |                                                       |
| 30   |   |   |     |      |           |           |     |                                                       |
| 31   |   |   |     |      |           |           |     |                                                       |
| 32   |   |   |     |      |           |           |     |                                                       |

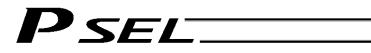

### 2. Operation by Point Movement Command

[Riveting System]

#### (1) Overview of the system

This system is a riveting system consisting of an XY-table operated by axis-1 and axis-2 actuators and a riveter. By setting a work part on the XY-table at the operation home and turning on the start switch, rivets will be driven at the three points specified on the work part.

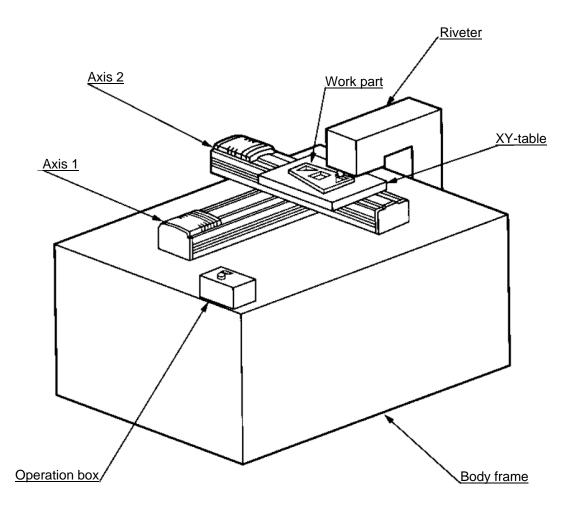

# Psel

#### (2) Explanation of the operation

- [1] The XY-table moves to the operation home (P1) and waits.
- [2] The operator sets a work part on the XY-table and turns on the start switch.
- [3] The XY-table moves to riveting position No. 1 (P2) on the work part and a riveting command is output to the riveter.
- [4] When the riveter completes the riveting operation and a completion signal is input, the table will move to riveting position No. 2 (P3) and then to No. 3 (P4), in the same manner.
- [5] When all three points have been riveted, the table will return to the operation home (P1).

The above operation will be repeated. The operation position, external I/O assignments and operation flow chart of this operation are shown below:

**Operation Position** 

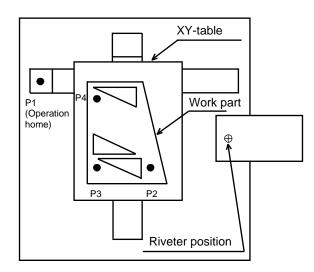

I/O Assignments

| Ca   | itegory  | I/O No.    | Signal name            | Specification     |
|------|----------|------------|------------------------|-------------------|
|      |          | 16         | Start command          | Pushbutton switch |
| PSEL | Input    | 17         | Riveting<br>completion | Contact signal    |
| PS   | Output   | 307        | Riveting command       | 24 VDC            |
|      | * Flag i | s used fro | om 600.                |                   |

**Operation Flow Chart** 

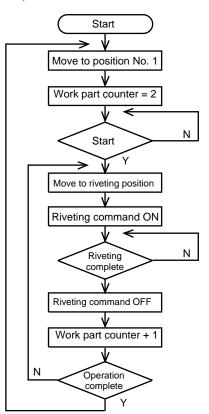

#### (3) PSEL Controller application program

| Step | Е | Ν | Cnd | Cmnd | Operand 1 | Operand 2 | Pst | Comment                                 |
|------|---|---|-----|------|-----------|-----------|-----|-----------------------------------------|
| 1    |   |   |     | HOME | 11        |           |     | XY-table returns to home (servo ON).    |
| 2    |   |   |     | VEL  | 400       |           |     | Set speed to 400 mm/s.                  |
| 3    |   |   |     | TAG  | 1         |           |     |                                         |
| 4    |   |   |     | MOVL | 1         |           |     | Move to position No. 1 (operation home) |
| 5    |   |   |     | LET  | 1         | 2         |     | Set 2 in work part counter.             |
| 6    |   |   |     | BTOF | 600       |           |     | Clear completion flag.                  |
| 7    |   |   |     | WTON | 16        |           |     | Wait for start command.                 |
| 8    |   |   |     | TAG  | 2         |           |     |                                         |
| 9    |   |   |     | MOVL | *1        |           |     | Move to work part counter position.     |
| 10   |   |   |     | BTON | 307       |           |     | Riveting command turns ON.              |
| 11   |   |   |     | WTON | 17        |           |     | Wait for riveting to complete.          |
| 12   |   |   |     | BTOF | 307       |           |     | Riveting command turns OFF.             |
| 13   |   |   |     | ADD  | 1         | 1         |     | Increment work part counter by 1.       |
| 14   |   |   |     | CPEQ | 1         | 5         | 600 | Turns ON flag if operation is complete. |
| 15   |   | Ν | 600 | GOTO | 2         |           |     | Jump to TAG2 if not complete.           |
| 16   |   |   |     | GOTO | 1         |           |     | Jump to TAG1 if complete.               |
| 17   |   |   |     |      |           |           |     |                                         |
| 18   |   |   |     |      |           |           |     |                                         |
| 19   |   |   |     |      |           |           |     |                                         |
| 20   |   |   |     |      |           |           |     |                                         |
| 21   |   |   |     |      |           |           |     |                                         |
| 22   |   |   |     |      |           |           |     |                                         |
| 23   |   |   |     |      |           |           |     |                                         |
| 24   |   |   |     |      |           |           |     |                                         |
| 25   |   |   |     |      |           |           |     |                                         |
| 26   |   |   |     |      |           |           |     |                                         |
| 27   |   |   |     |      |           |           |     |                                         |
| 28   |   |   |     |      |           |           |     |                                         |
| 29   |   |   |     |      |           |           |     |                                         |
| 30   |   |   |     |      |           |           |     |                                         |
| 31   |   |   |     |      |           |           |     |                                         |
| 32   |   |   |     |      |           |           |     |                                         |

# Chapter 8 Real-Time Multi-Tasking

## 1. SEL Language

The PSEL Controller allows integrated control of actuators and peripherals with a single controller using its 32-bit RISC CPU and high-speed real-time operating system. There is no need to learn various languages for different units, such as robot language for robots and sequencer language for peripherals. Since SEL language is the only language used, an efficient system can be designed.

The current version of SEL language represents a pioneering evolution of the widely proven programming language, evidenced by higher-performance features and advanced functions. The latest version is also easier to use compared with the conventional SEL language.

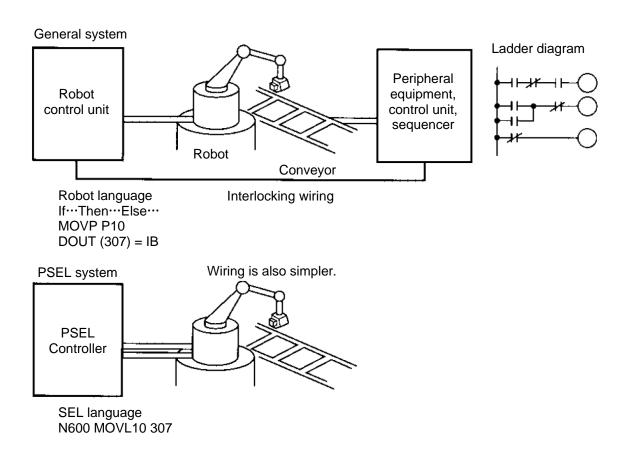

### 2. Multi-Tasking

"Multi-tasking" operation may not be a familiar term, but it is widely used in computer programming to refer to parallel processing. Simply put, multi-tasking means running several programs in parallel. Take a screw-tightening robot, for example.

In general, a screw-tightening robot consists of axis-1 and axis-2 actuators and a screw-tightening machine (up/down air cylinder, etc.).

#### **Operation Flow**

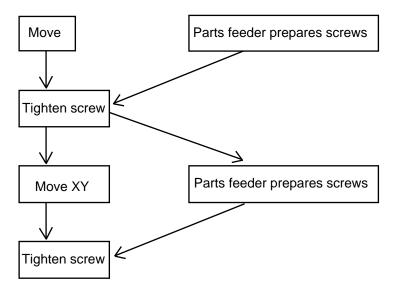

Although the flow chart is simple, the movement of axis-1 and axis 2 actuators and the operation of the parts feeder must take place simultaneously. This requires "multi-tasking" operation.

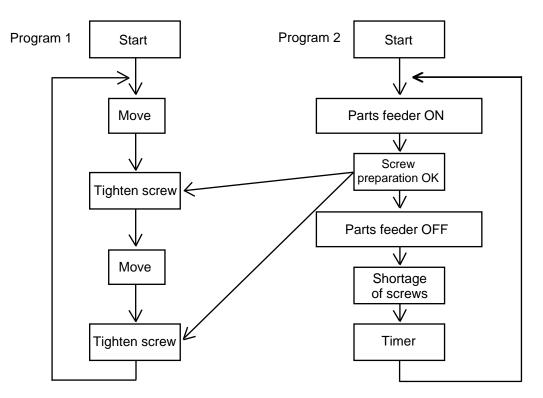

#### 3. Difference from a Sequencer

The parallel processing method has evolved from the traditional method of using a sequence control circuit consisting of relays to a more recent one using a sequencer equipped with a microcomputer. Since a microcomputer basically allows one process for each clock, a sequence control circuit with a microcomputer must scan the entire program to achieve apparent parallel processing. For this reason, a scan time is required, which adds to overhead (dead time).

The microcomputer scans the enter program and outputs only where the condition is satisfied.

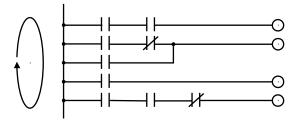

On the other hand, a system consisting of a microcomputer and a real-time operating system no longer uses parallel processing scan (by always scanning the entire program), but adopts an event-driven method instead (whereby the system operates only when an event occurs, such as upon receipt of an input signal). Since no extra scan is necessary, the system can operate at high speed. In addition, each program to be processed in parallel is programmed in steps, so the program is easy to understand and maintain.

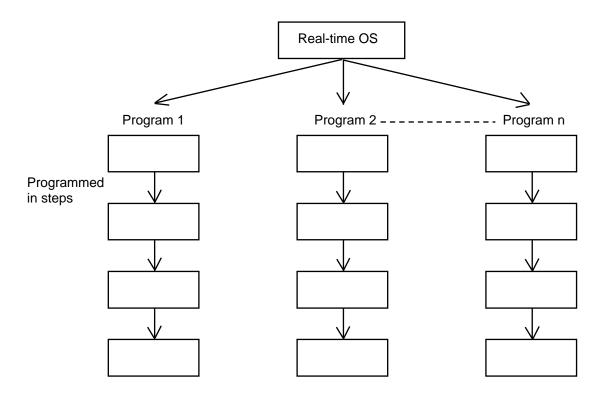

The programmer need not worry about running all programs in parallel, which is controlled by the real-time operating system.

#### 4. Release of Emergency Stop

Default factory settings of parameters

- "Other parameter No. 10, Emergency-stop recovery type" = 0
- "Other parameter No. 11, Safety-gate open recovery type" = 0

C "Other parameter No. 12, Recognition type during automatic operation" = 0

An emergency stop is actuated by turning the emergency-stop contact b input to OFF, and released by turning the input to ON.

[1] Flow chart

[2] Timing chart

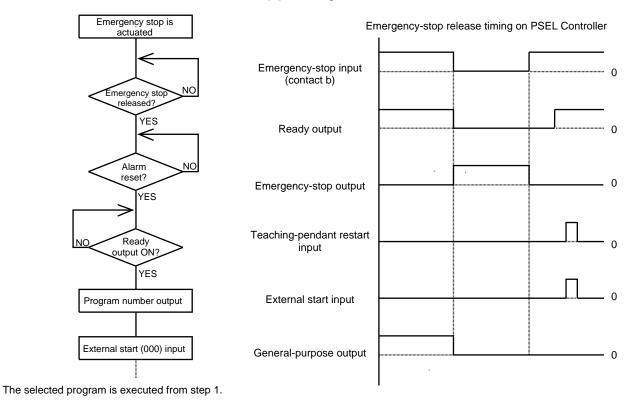

• The internal conditions of the controller during an emergency stop are as follows:

| Programs                                    | Aborted (excluding "I/O processing programs |
|---------------------------------------------|---------------------------------------------|
| с<br>С                                      | operation when program is aborted")         |
| • Output ports, local flags, localvariables | Cleared                                     |
| Global flags, global variables              | Retained                                    |

If the peripherals are to be controlled by program, create a management program beforehand and use the program to control the peripherals. Alternatively, start (EXPG) or abort (ABPG) other programs in accordance with the status of each general-purpose input.

### 5. Program Switching

Various methods are available to switch between programs, depending on the purpose of programs. The representative methods are explained below.

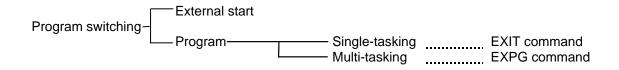

First, the program switching methods are largely divided into switching by external start and switching by application program.

- (1) External start method ...... Refer to Chapter 4, 2.2, "Standing via External Signal Selection" in Part 1
- (2) Program method
- O Single-tasking

Executing an EXIT command (end program) at the end of each program will end the program and cause the system to return to the condition immediately after the power is turned on. However, since the home position is retained, another program can be started by an external start input with the corresponding program number specified.

O Multi-tasking

Creating a management program and executing EXPG commands (start other program) will allow a series of programs to be run in parallel.

### Chapter 9 Example of Building a System

How to build hardware and software is explained in details by using a screw-tightening robot as an example.

#### 1. Equipment

Screw-tightening machine (for Z-axis) Actuators (for axes 1 and 2) Controller

IAI's actuator with 300-mm stroke x 2 IAI's PSEL controller

#### 2. Operation

- (1) Tighten six screws at 30-mm pitches on axes 1 and 2.
  - [1] The actuators move to a screw-tightening position.
    - [2] The Z-axis air cylinder of the screw-tightening machine comes down.
    - [3] The screw-tightening machine starts operating.
    - [4] When the screw tightening is complete, the Z-axis air cylinder rises.
    - [5] The actuators move to the next position.
- (2) The parts feeder operates in parallel with the above operation.
  - [1] The parts feeder starts when screws are short.
  - [2] The parts feeder stops when the screws are fully loaded.

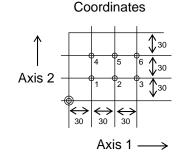

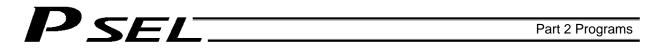

# 3. Overview of the Screw-Tightening System

This system consists of axis-1 and axis-2 actuators, Z-axis cylinder, screw-tightening device and parts feeder, and tightens the screws fed by the parts feeder at the specified positions on the work part.

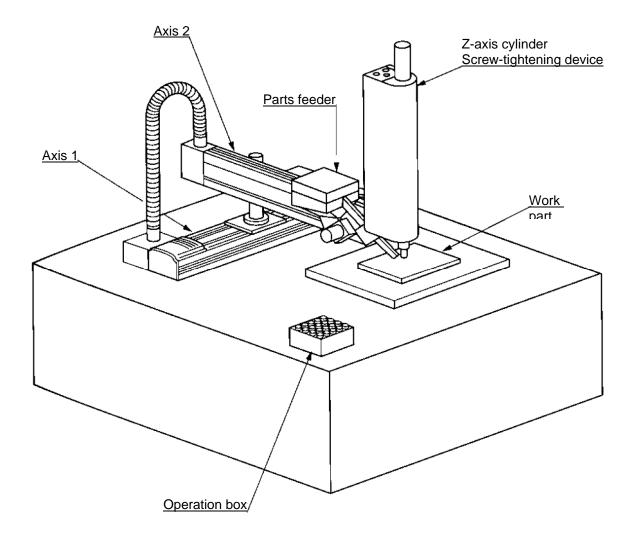

#### 4. Hardware

| Pin No. | Category | Port No. | Function                                                  |           |                |                      |                  |              |              |
|---------|----------|----------|-----------------------------------------------------------|-----------|----------------|----------------------|------------------|--------------|--------------|
| 1A      | P24      |          | External power supply 24 V                                |           |                |                      |                  | 1            |              |
| 1B      |          | 016      | Program specification (PRG No. 1)                         |           |                |                      |                  |              |              |
| 2A      |          | 017      | Program specification (PRG No. 2)                         |           | -              |                      |                  |              |              |
| 2B      | ]        | 018      | Program specification (PRG No. 4)                         |           | Digital switch |                      |                  |              |              |
| ЗA      |          | 019      | Program specification (PRG No. 8)                         |           | S ≈            |                      |                  |              |              |
| 3B      |          | 020      | Program specification (PRG No. 10)                        |           | jital          |                      |                  |              |              |
| 4A      |          | 021      | Program specification (PRG No. 20)                        |           | Dig            |                      |                  |              |              |
| 4B      |          | 022      | Program specification (PRG No. 40)                        |           |                |                      |                  |              |              |
| 5A      |          | 023      | Software reset (restart)                                  |           |                |                      | •                |              |              |
| 5B      |          | 000      | Program start                                             |           |                | <u> </u>             | •                |              |              |
| 6A      |          | 001      | General-purpose input                                     |           |                |                      |                  |              |              |
| 6B      | 1        | 002      | General-purpose input                                     |           |                |                      |                  |              |              |
| 7A      | lanut    | 003      | General-purpose input                                     |           |                |                      |                  |              |              |
| 7B      | Input    | 004      | General-purpose input                                     |           |                |                      |                  |              |              |
| 8A      | 1        | 005      | General-purpose input                                     |           |                |                      |                  |              |              |
| 8B      |          | 006      | General-purpose input                                     |           |                |                      |                  | CR           | 1 )CR2       |
| 9A      | 1        | 007      | General-purpose input                                     |           |                |                      |                  | AC<br>100V   | ıh           |
| 9B      |          | 008      | General-purpose input                                     |           |                |                      |                  | <u> </u>     | \$ (M) \$    |
| 10A     | 1        | 009      | General-purpose input                                     |           |                |                      |                  |              |              |
| 10B     |          | 010      | General-purpose input                                     |           |                |                      |                  | Z-axis down  | Parts feeder |
| 11A     |          | 011      | General-purpose input (Screw tightening start)            |           |                |                      | •                | 2 4/10 40111 |              |
| 11B     | 1        | 012      | General-purpose input (Screw tightening end)              |           |                | <u> </u>             | •                |              |              |
| 12A     |          | 013      | General-purpose input (Z-axis air cylinder top)           |           |                |                      | •                |              |              |
| 12B     | 1        | 014      | General-purpose input (Parts-feeder all screws tightened) |           |                |                      | •                |              |              |
| 13A     | 1        | 015      | General-purpose input (Screw tightening complete)         | Tightenin | g comp         | lete                 | •                |              |              |
| 13B     |          | 300      | Alarm output                                              |           |                | — <u>)</u>           | -                | •            |              |
| 14A     | 1        | 301      | Ready output                                              | $-\infty$ |                | / \                  | -                | •            |              |
| 14B     |          | 302      | General-purpose output                                    |           |                |                      |                  |              |              |
| 15A     | 0        | 303      | General-purpose output                                    |           |                |                      |                  |              |              |
| 15B     | Output   | 304      | General-purpose output                                    | CR        |                |                      |                  |              |              |
| 16A     | 1        | 305      | General-purpose input (Z-axis air cylinder down)          | -+ 0      | •              |                      | +                | •            |              |
| 16B     | 1        | 306      | General-purpose input (Screw tightening start)            |           |                | Screw<br>ening start | $\left  \right $ | •            |              |
| 17A     | 1        | 307      | General-purpose input (Parts feeder start)                |           |                | -                    | +                | •            |              |
| 17B     | N        |          | External power supply 0 V                                 |           |                |                      | ♦                |              |              |

 $_{0}V$  +24V

#### 5. Software

(1) Control flow chart

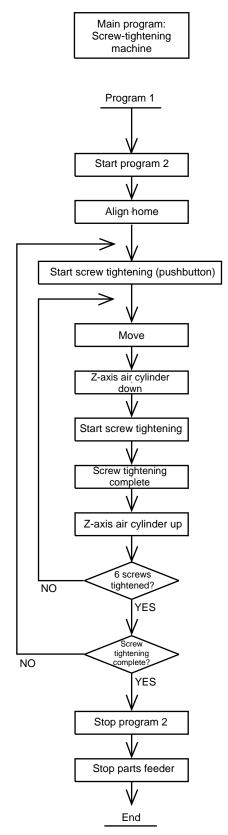

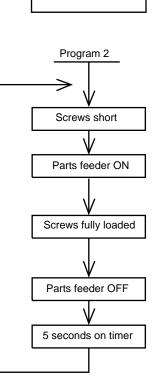

Sub program: Parts feeder

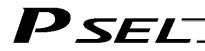

## (2) Main program

Screw-tightening program No. 1

#### Application program

| Comment | Extension<br>condition | Input<br>condition | (                           | Command |                      | Output condition | Comment                                                          |  |
|---------|------------------------|--------------------|-----------------------------|---------|----------------------|------------------|------------------------------------------------------------------|--|
| Comment | AND, OR                | I/O, flag          | Command Operand Operand 1 2 |         | Output<br>port, flag | Comment          |                                                                  |  |
| 1       |                        |                    | EXPG                        | 2       |                      |                  | Start program 2.                                                 |  |
| 2       |                        |                    | HOME                        | 11      |                      |                  | Align home.                                                      |  |
| 3       |                        |                    | VEL                         | 100     |                      |                  | Speed: 100 mm/sec                                                |  |
| 4       |                        |                    | ACC                         | 0.3     |                      |                  | Acceleration: 0.3 G                                              |  |
| 5       |                        |                    | TAG                         | 1       |                      |                  | Jump destination at restart                                      |  |
| 6       |                        |                    | WTON                        | 11      |                      |                  | Screw-tightening start pushbutton                                |  |
| 7       |                        |                    | LET                         | 1       | 1                    |                  | Set screw counter.                                               |  |
| 8       |                        |                    | TAG                         | 2       |                      |                  | Jump destination after tightening one screw                      |  |
| 9       |                        |                    | MOVL                        | *1      |                      |                  | Move.                                                            |  |
| 10      |                        |                    | BTON                        | 305     |                      |                  | Z-axis air cylinder down                                         |  |
| 11      |                        |                    | BTON                        | 306     |                      |                  | Start screw tightening.                                          |  |
| 12      |                        |                    | WTON                        | 12      |                      |                  | Screw tightening complete.                                       |  |
| 13      |                        |                    | BTOF                        | 305     | 306                  |                  | Cylinder up, screw tightening stopped.                           |  |
| 14      |                        |                    | WTON                        | 13      |                      |                  | Check Z-axis air cylinder top position.                          |  |
| 15      |                        |                    | ADD                         | 1       | 1                    |                  | Increment screw counter by 1.                                    |  |
| 16      |                        |                    | CPEQ                        | 1       | 7                    | 900              | Compare after tightening six screws.                             |  |
| 17      |                        | N900               | GOTO                        | 2       |                      |                  | Go to next screw-tightening cycle after<br>tightening one screw. |  |
| 18      |                        | N17                | GOTO                        | 1       |                      |                  | Restart screw tightening.                                        |  |
| 19      |                        |                    | ABPG                        | 2       |                      |                  | Stop program 2.                                                  |  |
| 20      |                        |                    | BTOF                        | 307     |                      |                  | Stop parts feeder.                                               |  |
| 21      |                        |                    | EXIT                        |         |                      |                  | End of program 1                                                 |  |

#### Position program

| No. | Х  | Y  |
|-----|----|----|
| 1   | 30 | 30 |
| 2   | 60 | 30 |
| 3   | 90 | 30 |
| 4   | 30 | 60 |
| 5   | 60 | 60 |
| 6   | 90 | 60 |

(3) Sub program Parts feeder program No. 2

#### Application program

| Comment | Extension condition | Input<br>condition | Command  |              |              | Output condition               | Comment              |  |
|---------|---------------------|--------------------|----------|--------------|--------------|--------------------------------|----------------------|--|
| Comment | AND, OR             | I/O, flag          | Command  | Operand<br>1 | Operand<br>2 | Output<br>port, flag           | Comment              |  |
| 1       | TAG                 |                    | 1        |              |              | Jump destination for repeating |                      |  |
| 2       |                     |                    | WTOF     | 14           |              |                                | Screws short.        |  |
| 3       |                     |                    | BTON 307 |              |              |                                | Start parts feeder.  |  |
| 4       |                     |                    | WTON 14  |              |              |                                | Screws fully loaded. |  |
| 5       |                     |                    | BTOF     | 307          |              |                                | Stop parts feeder.   |  |
| 6       |                     |                    | TIMW 5   |              |              | 5 seconds on restart timer     |                      |  |
| 7       |                     |                    | GOTO 1   |              |              |                                | Repeat.              |  |

# Psel\_\_\_\_\_

# Chapter 10 Example of Building a System

1. Position Table

#### Position Table

Up to 1,500 position points can be registered in the PSEL controller. Positions are registered using the PC software or teaching pendant.

(Example of 2-axis system)

| Axis1   | Axis2                                             | Vel                                                                                                    | Acc                                                                                                    | Del                                                                                                    |
|---------|---------------------------------------------------|----------------------------------------------------------------------------------------------------|----------------------------------------------------------------------------------------------------|----------------------------------------------------------------------------------------------------|
| 50.000  | 50.000                                            |                                                                                                    |                                                                                                    |                                                                                                    |
| 100.000 | 30.000                                            |                                                                                                    |                                                                                                    |                                                                                                    |
| 125.000 | 96.000                                            |                                                                                                    |                                                                                                    |                                                                                                    |
| 75.000  | 102.000                                           |                                                                                                    |                                                                                                    |                                                                                                    |
| 200.000 | 110.000                                           |                                                                                                    |                                                                                                    |                                                                                                    |
| 150.500 | 116.000                                           |                                                                                                    |                                                                                                    |                                                                                                    |
| •       | •                                                 | •                                                                                                    | •                                                                                                    | •                                                                                                    |
| •       | •                                                 | •                                                                                                    | •                                                                                                    | •                                                                                                    |
|         | 50.000<br>100.000<br>125.000<br>75.000<br>200.000 | 50.000         50.000           100.000         30.000           125.000         96.000           75.000         102.000           200.000         110.000 | 50.000         50.000           100.000         30.000           125.000         96.000           75.000         102.000           200.000         110.000 | 50.000         50.000           100.000         30.000           125.000         96.000           75.000         102.000           200.000         110.000 |

| No.:              | Specify a number, and the actuator will move to the position registered for the specified number in the program.                                                |
|-------------------|----------------------------------------------------------------------------------------------------|
| Axis 1 to Axis 2: | Enter the target position of each axis for each position number.                                                                                                |
| Vel:              | Set a speed. The speed set in this field takes precedence over the speed specified in                                                                           |
|                   | the program. In other words, the actuator uses the speed specified here when moving to the position specified for the corresponding position number.            |
| Acc:              | Set an acceleration. The acceleration set in this field takes precedence over the acceleration specified in the program or one set by the applicable parameter. |
| Dcl:              | Set a deceleration. The deceleration set in this field takes precedence over the deceleration specified by the program or one set by the applicable parameter.  |

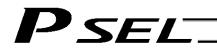

# 2. Programming Format

Program Edit Screen (PC Software)

The PSEL controllers support programs consisting of up to 2,000 steps. Programs are edited using the PC software or teaching pendant.

| 미멻  | 3 1 | 18  |     |      |           | 5         |     |         |
|-----|-----|-----|-----|------|-----------|-----------|-----|---------|
| lo. | BE  | E N | Cnd | Cmnd | Operand 1 | Operand 2 | Pst | Connent |
| 3   |     |     |     | YEL  | 100       |           |     |         |
| 4   |     |     |     | ACC  | 0.3       |           |     |         |
| 5   |     |     |     | TAG  | 1         |           |     |         |
| 6   |     |     |     | EXSR | 5         |           |     |         |
| - 7 |     |     |     | MOVP | 610       |           |     |         |
| 8   |     |     |     | MOVP | 599       |           |     |         |
| - 3 |     |     |     | TIME | 0.3       |           |     |         |
| 10  |     |     |     | EXSR | 5         |           |     |         |
| 11  |     |     |     | MOVP | 601       |           |     |         |
| 12  |     |     |     | EXSR | 6         |           |     |         |
| 13  |     |     |     | TIMW | 0.2       |           |     |         |
| 14  |     |     |     | MOVP | 610       |           |     |         |
| 15  |     |     |     | VEL  | 300       |           |     |         |
| 16  |     |     |     | EXSR | 1         |           |     |         |
| 17  |     |     |     | MOVP | 599       |           |     |         |

| No.:<br>B: | <ul> <li>Step number</li> <li>Set a breakpoint (this field becomes editable during online edit).</li> <li>Click the "B" field in the line where you want to set a breakpoint. Once a breakpoint has been set, "B" is shown in the line.</li> <li>* Breakpoint A breakpoint is set in a step where you want to stop the program temporarily while the program is run from the PC software.</li> </ul> |
|------------|----------------------------------------------------------------------------------------------------|
| E:         | Enter a desired extension condition (A, O, LD, AB or OB).                                                                                                    |
| N:         | Specify "N" to indicate negation of the input condition.                                                                                                    |
| Cnd:       | Enter an input condition.                                                                                                    |
| Cmnd:      | Enter a SEL command.                                                                                                    |
| Operand 1: | Enter operand 1.                                                                                                    |
| Operand 2: | Enter operand 2.                                                                                                    |
| Pst:       | Enter an output (operand 3).                                                                                                    |
| Comment:   | Enter a comment, if necessary (using up to 18 single-byte characters).                                                                                                    |

#### 3. Positioning to Five Positions

#### Description

Move the actuator to positions 1 through 5 at a speed of 100 mm/sec after homing. Use of only 1 axis is assumed.

#### Flowchart

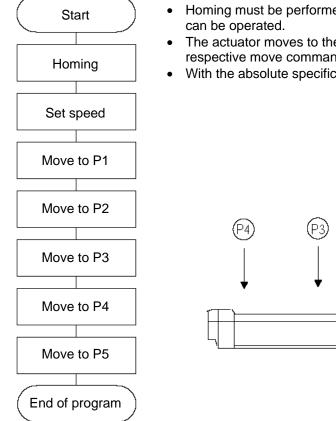

- Homing must be performed and a speed must be set, before the actuator can be operated.
- The actuator moves to the position data coordinates specified by the respective move commands.
- With the absolute specification, homing (HOME command) is not required.

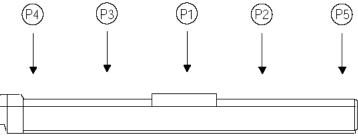

#### Application program

| No. | в | E | N | Cnd | Cmnd | Operand 1 | Operand 2 | Pst | Comment            | No. | Axis1   |
|-----|---|---|---|-----|------|-----------|-----------|-----|--------------------|-----|---------|
| 1   |   |   |   |     | HOME | 1         |           |     | Home Axis 1        | 1   | 100.000 |
| 2   |   |   |   |     | VEL  | 100       |           |     | Set velocity- mm/s | 2   | 150.000 |
| 3   |   |   | 1 |     | MOVL | 1         |           |     | Move to point 1    | 3   | 50.000  |
| 4   |   |   | 1 |     | MOVL | 2         |           |     | Move to point 2    | 4   | 0.000   |
| 5   |   |   | T |     | MOVL | 3         |           |     | Move to point 3    | 5   | 200.000 |
| 6   |   |   |   |     | MOVL | 4         |           |     | Move to point 4    |     |         |
| 7   |   |   | T |     | MOVL | 5         |           |     | Move to point 5    | 8   |         |
| 8   |   |   |   |     | EXIT |           |           |     | End Program        | 9   |         |

#### Position data

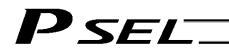

### 4. How to Use TAG and GOTO

#### Description

Use GOTO and TAG commands to repeat the same operation within the program or to jump to a desired step if a condition is satisfied. A TAG command can be written in a step either before or after a GOTO command.

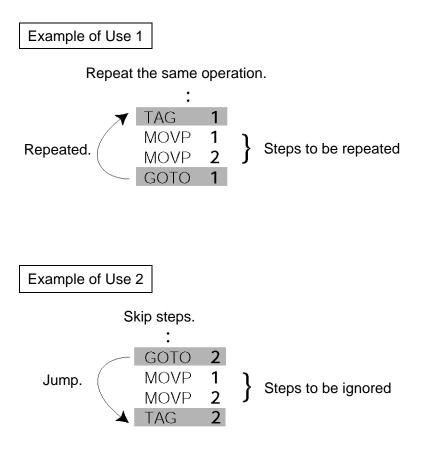

## 5. Moving Back and Forth between Two Points

## Description

Moves back and forth between two points.

SEL

### **Flowchart**

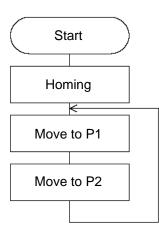

- The actuator moves back and forth between P1 and P2 indefinitely.
- Use of only 1 axis is assumed.
- Enter TAG in the first of the steps to be repeated, and enter GOTO in the last of the steps to be repeated.

### Application program

### Position data

| No. | в         | E | Ν | Cnd | Cmnd | Operand 1 | Operand 2 | Pst | Comment            | No. |   |
|-----|-----------|---|---|-----|------|-----------|-----------|-----|--------------------|-----|---|
| 1   | Π         |   |   |     | HOME | 1         |           |     | Home Axis 1        |     |   |
| 2   | Η         |   |   |     | VEL  | 100       |           |     | Set velocity- mm/s | 1   |   |
| 3   | $\square$ |   |   |     | TAG  | 1         |           |     | Set loop marker 1  | 2   |   |
|     | Н         |   |   |     |      |           |           |     |                    | 3   |   |
| 4   |           |   |   |     | MOVL | 1         |           |     | Move to point 1    | 4   |   |
| 5   |           |   |   |     | MOVL | 2         |           |     | Move to point 2    |     | - |
| 6   |           |   |   |     | GOTO | 1         |           |     | Loop to TAG 1      | 5   |   |
| 7   |           |   |   |     |      |           |           |     |                    | 6   |   |

| No. | Axis1   |
|-----|---------|
| 1   | 100.000 |
| 2   | 150.000 |
| 3   |         |
| 4   |         |
| 5   |         |
| 6   |         |

## 6. Path Operation

### Description

Move continuously through four arbitrary points without stopping (PATH movement).

The actuator moves along the path shown at right, without stopping at P2 and P3.

Compared with MOVP and MOVL, this command does not require the actuator to position exactly at P2 and P3, and thus the movement tact time can be reduced.

Assume the following command is executed when the actuator is stopped at P1:

PATH 2 4

The actuator will move from P1 to P4 by passing points near P2 and P3. (The passing points can be brought closer to the specified positions by increasing the acceleration.)

Even if "PATH 2 3" and "PATH 3 4" are input successively, the actuator will still move in the same way as when "PATH 2 4" is input.

If "PATH 4 1" is executed while the actuator is stopped at P4, the actuator will move along the same path in the opposite direction (P4  $\rightarrow$  P3  $\rightarrow$  P2  $\rightarrow$  P1).

Continuous operation is possible even when all positions are not continuous.

| PATH | 1 | 4  |                          |
|------|---|----|--------------------------|
| PATH | 6 | 6  | (Discontinuous position) |
| PATH | 9 | 10 |                          |

As shown above, specify the position number of the discontinuous position, or No. 6 in this case, for both the start position number and end position number in the PATH command. The actuator will move continuously in the sequence of position Nos. P1  $\rightarrow$  P2  $\rightarrow$  P3  $\rightarrow$  P4  $\rightarrow$  P6  $\rightarrow$  P9  $\rightarrow$  P10.

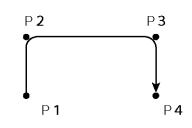

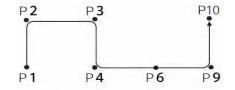

## 7. Output Control during Path Movement

SFI

### Description

In spray operation, etc., output control may be required while the actuator is moving. The PSEL controller can output signals while the actuator is moving with a PATH command.

## How to Use

Before executing a PATH command, declare a POTP command to specify signal output during movement. If a given output or global flag is specified in the output field of the PATH command, the output or flag specified in the output field will turn ON as the actuator approaches, via path movement, the position specified in the PATH command.

Example of Use 1

The actuator moves from P1 to P5 along the positions shown at right, without stopping. As the actuator approaches P2, output port 304 turns ON.

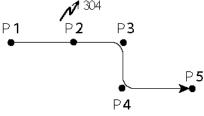

| Cmnd       | Operand 1 | Operand 2 | Pst |                                                              |
|------------|-----------|-----------|-----|--------------------------------------------------------------|
| <b>VEL</b> | 100       |           |     |                                                              |
| POTP       | 1         |           |     | ← A declaration command to specify signal output during path |
| PATH       | 1         | 1         |     | movement.                                                    |
| PATH       | 2         | 2         | 304 | ← 304 turns ON when the actuator approaches P2 specified in  |
| PATH       | 3         | 5         |     | this step.                                                   |

Outputs and flags can only be turned ON. The output or flag that was turned ON during path operation must be turned OFF (using a BTOF command) after the operation is completed.

#### Example of Use 2

Outputs 304 to 307 can be turned ON sequentially at the respective points of P2 to P5.

| Ι | Pst | Operand 2 | Operand 1 | Cmnd |
|---|-----|-----------|-----------|------|
| Т |     |           | 100       | VEL  |
| . |     |           | 1         | POTP |
| T |     | 1         | 1         | PATH |
|   | 304 | 5         | 2         | PATH |

- A declaration command to specify signal output during path movement.
- ← 304 to 307 turn ON sequentially at P2 to P5 specified in this step.

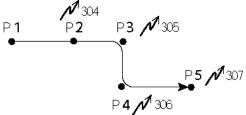

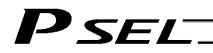

Part 2 Programs

## 8. Circle/Arc Operation

#### Description

The actuator moves along a two-dimensional circle or arc.

### How to Use

To specify a circle, specify three points the actuator will pass. To specify an arc, specify the starting point, passing point and end point.

Example of Use 1

Circle

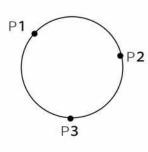

- Specify "CIR2 2 3" after the actuator has moved to P1.
- If "CIR2 2 3" is specified in the figure shown at left, the actuator will move along this circle clockwise.

| EN | Cnd | Cmnd | Operand 1 | Operand 2 | Pst      |
|----|-----|------|-----------|-----------|----------|
|    |     | YEL  | 100       |           | 2000-0-2 |
|    |     | MOVP | 1         |           |          |
|    |     | CIR2 | 2         | 3         |          |

• To cause the actuator to move counterclockwise, specify "CIR2 3 2."

Example of Use 2

Arc

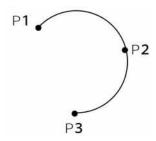

• Specify "ARC2 2 3" after the actuator has moved to P1.

| E N C | nd Cmnd | Operand 1 | Operand 2 | Pst |
|-------|---------|-----------|-----------|-----|
|       | YEL     | 100       |           |     |
|       | MOVP    | 1         |           |     |
|       | ARC2    | 2         | 3         |     |

## 9. Home Return Completion Output

## Description

Output a signal to confirm completion of homing (incremental specification).

With the PSEL controller, a home return completion signal can be output using an I/O parameter. However, the following explains how to output a home return completion signal within a program using a general-purpose output.

Once turned ON, a general-purpose output will remain ON even after the current program ends or other program is started. (It will turn OFF upon emergency stop, etc., but the ON status can be maintained using an I/O parameter (I/O parameter Nos. 70 and 71).)

#### Example of Use

a. Output a home return completion signal.

| ĺ | Ε | Ν | Cnd | Cmnd | Operand 1 | Operand 2 | Pst |         |
|---|---|---|-----|------|-----------|-----------|-----|---------|
| j |   |   |     | HOME | 11        |           |     | Execute |
|   |   |   |     | BTON | 303       |           |     | Genera  |

Execute homing. General-purpose output (arbitrary)

b. Use a home return completion signal to make sure the actuator will not perform homing if it has already been performed.

|   | ΕN | 1 | Cnd | Cmnd | Operand 1 | Operand 2 | Pst |
|---|----|---|-----|------|-----------|-----------|-----|
| I | N  | 1 | 303 | HOME | 11        |           |     |
|   |    |   |     | BTON | 303       |           |     |
| 1 |    | 1 |     |      |           |           |     |

Execute homing if output 303 is OFF. Home return completion output

c. Use the output field instead of a BTON command.

| ΕN | Cnd | Cmnd | Operand 1 | Operand 2 | Pst |
|----|-----|------|-----------|-----------|-----|
| N  | 303 | HOME | 11        |           | 303 |

Execute the same processing performed with the above two steps.

## Reference

Output port No. 304 can be used as a home return completion output (dedicated output) by setting I/O parameter No. 50 to "13."

## 10. Axis Movement by Input Waiting and Completion Output

## Description

SEL

How to perform input waiting and output a processing completion signal is explained.

## Flowchart

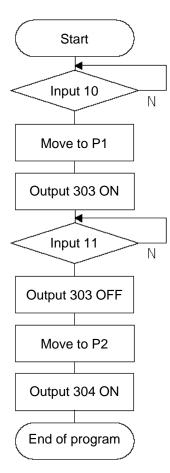

## Example of Use

The actuator waits until input port 10 turns ON, and then moves to P1.

The actuator waits until input port 11 turns ON, and then moves to P2.

A movement completion signal is output from 303 upon reaching P1, and from 304 upon reaching P2.

## Application program

| E | Ν | Cnd | Cmnd | Operand 1 | Operand 2 | Pst | Comment            |
|---|---|-----|------|-----------|-----------|-----|--------------------|
|   |   |     | VEL  | 100       |           |     | Set velocity- mm/s |
|   |   |     | UTON | 10        |           |     | Wait on input 10   |
|   |   |     | MOVP | 1         |           |     | Move to point 1    |
|   |   |     | BTON | 310       |           |     | Turn ON output 310 |
|   |   |     | UTON | 11        |           |     | Wait on input 11   |
|   |   |     | BTOF | 310       |           |     | Turn OFF outpt 310 |
|   |   |     | MOVP | 2         |           |     | Move to point 2    |
|   |   |     | BTON | 311       |           |     | Turn ON output 310 |
|   |   |     | EXIT |           |           |     | End Program        |

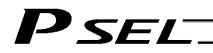

## 11. Changing the Moving Speed

### Description

Change the moving speed.

#### How to Use

With the PSEL controller, the speed can be set using the following two methods:

- a: Use a VEL command within the application program
- b: Use a speed setting in the position data table

#### Example of Use

#### Application program

| ΕN | Cnd | Cmnd | Operand 1 | Operand 2 | Pst |
|----|-----|------|-----------|-----------|-----|
|    |     | MOVP | 1         |           |     |
|    |     | VEL  | 1000      |           |     |
|    |     | MOVP | 2         |           |     |
|    |     | MOVP | 3         |           |     |
|    |     | VEL  | 50        |           |     |
|    |     | MOVP | 4         |           |     |

Position data

| No. | Axis1   | Vel | Acc | Del |
|-----|---------|-----|-----|-----|
| 1   | 100.000 | 100 |     |     |
| 2   | 200.000 | 500 |     |     |
| 3   | 300.000 |     |     |     |
| 4   | 400.000 |     |     |     |

Moving speeds in the above program

Position at 100 mm --- The actuator moves at 100 mm/sec. Position at 200 mm --- The actuator moves at 500 mm/sec. Position at 300 mm --- The actuator moves at 1000 mm/sec. Position at 400 mm --- The actuator moves at 50 mm/sec.

If a speed is specified in the position data table, this speed takes precedence over the speed specified in the application program, as shown above. In general, speeds are set in the application program using VEL.

#### Vel in Point Data Table and PATH Command

The speed can be changed without stopping the actuator, by using a PATH command and Vel in the position data table. (Refer to the next page.)

## 12. Changing the Speed during Operation

## Description

Use a PATH command to change the speed while the actuator is moving. For example, this command is useful in a paint dispensing application where the application volume changes in the middle.

### Example of Use

The actuator moves through linear sections a, b and c at 50 mm/sec, 20 mm/sec and 50 mm/sec, respectively, without stopping (PATH movement).

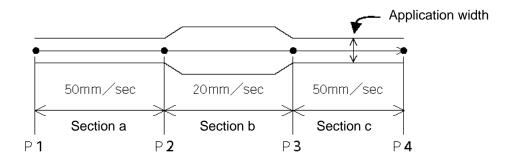

Position data

| No. | Axis1   | Vel | Acc | Del |
|-----|---------|-----|-----|-----|
| 1   | 0.000   | 50  |     |     |
| 2   | 100.000 | 50  |     |     |
| 3   | 200.000 | 20  |     |     |
| 4   | 300.000 | 50  |     |     |

#### Application program

"PATH 1 4" is the only movement command required.

| Ε | Ν | Cnd | Cmnd | Operand 1 | Operand 2 | Pst |
|---|---|-----|------|-----------|-----------|-----|
|   |   |     | PATH | 1         | 4         |     |
|   |   | 1   | 1    |           |           | I I |

#### Reference

The speed can also be changed from other program using a CHVL (speed change) command (in the multi-tasking mode).

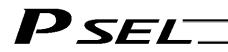

## 13. Local/Global Variables and Flags

### Description

The internal variables and flags used in the SEL language are classified into local and global types. The data range used commonly by all programs is called the global range, while the data range used only by each program is called the local range. When multi-tasking programs are run simultaneously, the global range must be used to synchronize the programs and allow cross-referencing of variables among the programs.

#### Example of Use

#### Program handshake

| F    | Program A | _ | F    | Program B |
|------|-----------|---|------|-----------|
| Cmnd | Operand 1 |   | Cmnd | Operand 1 |
| MOVL | 1         |   | WTON | 600       |
| BTON | 600       |   | MOVL | 2         |
| WTON | 601       | < | BTON | 601       |
| MOVL | 3         |   | 1    |           |

Use of global flags with the above two programs permits handshake between the programs, and the actuator moves per "MOVL 1" in program A, moves per "MOVL 2" in program B, and then move per "MOVL 3" in program A, for example.

#### **Backup in Battery**

If the PSEL controller has a built-in battery (optional), variables and flags used in the programs are retained. For both variables and flags, only those in the global area will be retained after the controller power is cut off.

The variables and flags in the local range are cleared when the program is started (the variables are reset to "0," while the flags turn OFF).

## 14. How to Use Subroutines

#### Description

A subroutine is a group of steps that are called and executed several times within a program. Subroutines are used to reduce the number of program steps and make the program easy to read. Up to 99 subroutines can be used in one program. Up to 15 subroutine calls can be nested.

## How to Use

Declare/call subroutines using the following commands:

EXSR: Call a subroutine

BGSR: Declare the start of a subroutine (start of a group of steps)

EDSR: Declare the end of a subroutine (end of a group of steps)

| Exam | ple of Use |                                 |        |           |          |
|------|------------|---------------------------------|--------|-----------|----------|
| Cmnd | Operand 1  |                                 | Cmnd   | Operand 1 |          |
| YEL  | 100        |                                 | YEL    | 100       |          |
| MOVL | 1          |                                 | MOVL   | 1         |          |
| BTON | 303        |                                 | EXSR   | 1         |          |
| WTON | 20         |                                 | MOVL   | 2         |          |
| BTOF | 303        |                                 | EXSR   | 1         |          |
| MOVL | 2          |                                 | MOVL   | 3         | )        |
| BTON | 303        |                                 | EXSR   | 1         | $\neg /$ |
| WTON | 20         |                                 | EXIT   |           |          |
| BTOF | 303        |                                 | BGSR   | 1)        | V/       |
| MOVL | 3          |                                 | BTON   | 303       | K        |
| BTON | 303        |                                 | ► WTON | 10        | Subrou   |
| WTON | 10         |                                 | ► BTOF | 303       | Sublou   |
| BTOF | 303        |                                 | EDSR   | J         |          |
|      |            | The same tasks are consolidated |        |           |          |
| EXIT |            | into a single location.         |        |           |          |

#### Caution

Jumping from within a subroutine to a TAG position outside the subroutine using a GOTO command is prohibited.

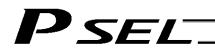

## 15. Pausing the Operation

## Description

Use a declaration command HOLD to pause the moving axis temporarily via external input.

## How to Use

A pause interruption operation can be executed to a moving axis (to decelerate the axis to a stop) by declaring a HOLD command within the program.

While HOLD is input, the actuator pauses (decelerates to a stop, if currently moving) against all moving commands in the same program.

## Example of Use

#### HOLD 15 A declaration to execute pause if general-purpose input 15 turns ON.

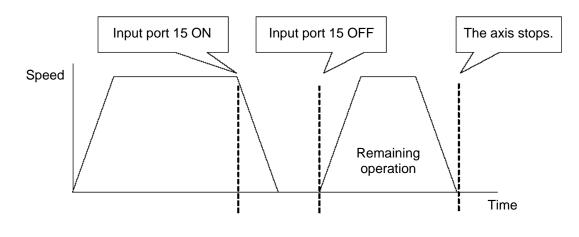

Application

You can specify a global flag, instead of an input port, in Operand 1 of the HOLD command. Use of a global flag allows the actuator to be paused from other program. The input signal pattern and stop action can be selected using Operand 2.

- $0 = \text{Contact a (Decelerates to a stop)} \Rightarrow \text{Same as when Operand 2 is not specified.}$
- 1 = Contact b (Decelerates to a stop)
- 2 = Contact b (Decelerates to a stop, and then servo OFF  $\Rightarrow$  The drive power is not cut off.)

| E | Ν | Cnd | Cmnd | Operand 1 | Operand 2 | Pst | Comment            |
|---|---|-----|------|-----------|-----------|-----|--------------------|
|   |   |     | HOLD | 20        | 2         |     | SVOF when input 20 |

Caution

If the actuator is paused during homing, it will start the homing sequence from the beginning upon restart.

## 16. Canceling the Operation 1 (CANC)

SEL

## Description

Use a declaration command CANC to decelerate the moving axis to a stop and cancel the remaining operation.

## How to Use

While CAN is input, all movement commands in the same program are cancelled.

## Example of Use

#### CANC command

| CANC | 15 | Cancel the movement commands if input port 15 turns ON (declaration). |
|------|----|-----------------------------------------------------------------------|
| •    |    |                                                                       |
| MOVP | 1  |                                                                       |
| MOVP | 2  |                                                                       |
| :    |    |                                                                       |
| WTON | 14 |                                                                       |
| :    |    |                                                                       |

- \* Declare this command in a step before the movement commands you want to cancel.
- \* While CANC is input, all operation commands are cancelled sequentially, while tasks other than operation commands (such as I/O processing and calculation processing) are executed sequentially.

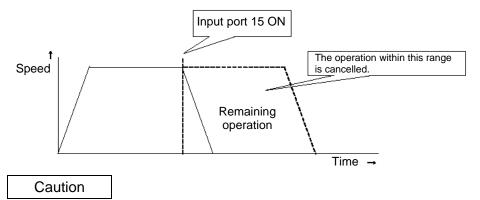

Since execution of this command makes it no longer possible to specify which program step is currently executed, it is recommended that a WTON command be used to create an input wait step.

#### Application

A desired input signal pattern can be selected for a CANC command using Operand 2.

- 0 = Contact a (Decelerates to a stop)  $\Rightarrow$  Same as when Operand 2 is not specified.
- 1 = Contact b (Decelerates to a stop)

| : | E | Ν | Cnd | Cmnd | Operand 1 | Operand 2 | Pst | Comment            |
|---|---|---|-----|------|-----------|-----------|-----|--------------------|
|   |   |   |     | CANC | 20        | 1         |     | Halt when input 20 |

## 17. Canceling the Operation 2 (STOP)

## Description

Decelerate the moving axis to a stop and cancel the remaining operation. (STOP)

## How to Use

Execute a STOP command from other program to forcibly stop the operation (in the multi-tasking mode). Specify the axis you want to stop using an axis pattern.

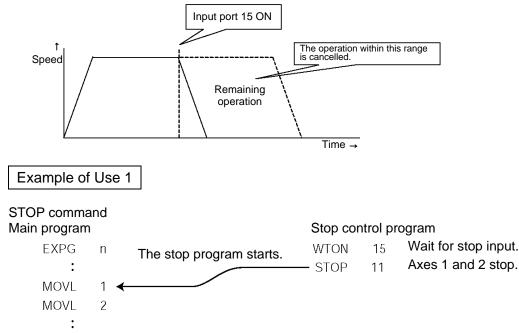

If "STOP 11" is executed while "MOVL 1" is being executed, "MOVL 1" will be cancelled and the actuator will continue its operation from "MOVL 2."

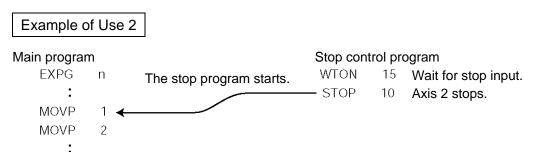

If "STOP 10" is executed while "MOVL 1" is being executed, only the axis 2 part of "MOVL 1" will be cancelled. Both axes 1 and 2 will operate under "MOVL 2."

Caution

If a STOP command is executed during a CP operation (interpolation operation) initiated by MOVL, etc., the operations of all axes will be cancelled regardless of the axis pattern specified in the STOP command.

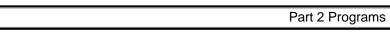

## 18. Movement by Position Number Specification

## Description

SEL

Load externally input BCD codes as position numbers to execute movements.

#### Example of Use

Use an INB command to load a position number as a BCD code from an input port. A position number can be specified using a value consisting of up to three digits.

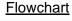

Input assignment

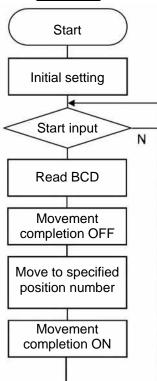

| Port | Description                | 303 | Movement completion |
|------|----------------------------|-----|---------------------|
| 1    | Start input                |     |                     |
| 2    | Position specification 1   |     |                     |
| 3    | Position specification 2   |     |                     |
| 4    | Position specification 4   |     |                     |
| 5    | Position specification 8   |     |                     |
| 6    | Position specification 10  |     |                     |
| 7    | Position specification 20  |     |                     |
| 8    | Position specification 40  |     |                     |
| 9    | Position specification 80  |     |                     |
| 10   | Position specification 100 |     |                     |
| 11   | Position specification 200 |     |                     |
| 12   | Position specification 400 |     |                     |
| 13   | Position specification 800 |     |                     |
|      |                            |     |                     |

Output

#### Application program

| E | Ν | Cnd | Cmnd | Operand 1 | Operand 2 | Pst | Comment                                         |
|---|---|-----|------|-----------|-----------|-----|-------------------------------------------------|
|   |   |     | HOME | 11        |           |     | Home axis 1 & 2                                 |
|   |   |     | VEL  | 100       |           |     | Set velocity- mm/s                              |
|   |   |     | TAG  | 1         |           |     | Set loop marker 1                               |
|   |   |     | UTON | 1         |           |     | Wait on start inpt                              |
|   |   |     | INB  | 15        | 3         |     | Read position #                                 |
|   |   |     | BTOF | 303       |           |     | Mov cmplt sgnl OFF                              |
|   |   |     | MOVL | *99       |           |     | Move to position                                |
|   |   |     | BTON | 303       |           |     | Move cmplt sgnl ON                              |
|   |   |     | GOTO | 1         |           |     | Jump to marker 1 $^{\scriptscriptstyle \wedge}$ |

## 19. Movement by External Position Data Input

#### Description

SEL

Receive target position data as absolute values from a host device to execute movements.

## Example of Use

Use an INB command to load position data as a BCD code from an input port.

Each BCD value should consist of four digits, with the last digit indicating a decimal place. The moving axis is axis 1.

Example: If a BCD of "1234" is received, the axis will move to the position at 123.4 mm.

Note: When using input port Nos. 16 and 17, do so after changing them to general-purpose inputs.

| Flowchart                  | Input ass | signment                   |     | Output              |
|----------------------------|-----------|----------------------------|-----|---------------------|
| Start                      | Port<br>1 | Description<br>Start input | 303 | Movement completion |
|                            | 2         | 0.1mm                      |     |                     |
| Initial setting            | 3         | 0.2mm                      |     |                     |
|                            | 4         | 0.4mm                      |     |                     |
| Start input                | . 5       | 0.8mm                      |     |                     |
| N N                        | 6         | 1mm                        |     |                     |
|                            | 7         | 2mm                        |     |                     |
| Read BCD                   | 8         | 4mm                        |     |                     |
|                            | 9         | 8mm                        |     |                     |
| Movement<br>completion OFF | 10        | 10mm                       |     |                     |
|                            | 11        | 20mm                       |     |                     |
| Move to specified          | 12        | 40mm                       |     |                     |
| position                   | 13        | 80mm                       |     |                     |
|                            | 14        | 100mm                      |     |                     |
| Movement                   | 15        | 200mm                      |     |                     |
| completion ON              | 16        | 400mm                      |     |                     |
|                            | 17        | 800mm                      |     |                     |

#### Application program

| E | Ν | Cnd | Cmnd | Operand 1 | Operand 2 | Pst | Comment                                         |
|---|---|-----|------|-----------|-----------|-----|-------------------------------------------------|
|   |   |     | HOME | 11        |           |     | Home axis 1 & 2                                 |
|   |   |     | VEL  | 100       |           |     | Set velocity- mm/s                              |
|   |   |     | TAG  | 1         |           |     | Set loop marker 1                               |
|   |   |     | UTON | 1         |           |     | Wait on start inpt                              |
|   |   |     | INB  | 15        | 4         |     | Read position #                                 |
|   |   |     | LET  | 199       | *99       |     | Indirect refernce                               |
|   |   |     | DIV  | 199       | 10        |     | Div by 10 resolutn                              |
|   |   |     | PPUT | 1         | 1000      |     | Put 1K for axis 1                               |
|   |   |     | BTOF | 303       |           |     | Mov cmplt sigl OFF                              |
|   |   |     | MOVL | 1000      |           |     | Move to entry pos.                              |
|   |   |     | BTON | 303       |           |     | Mov cmplt signl ON                              |
|   |   |     | GOTO | 1         |           |     | Jump to marker 1 $^{\scriptscriptstyle \wedge}$ |

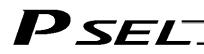

## 20. Conditional Jump

### Description

Select the destination to jump to via GOTO using the external input, output and/or internal flag statuses as a condition.

The controller waits for multiple inputs, and performs processing according to the received input(s).

## Example of Use 1

If input 10 turns ON, the actuator will jump to TAG 1. If it turns OFF, the actuator will proceed to the next processing.

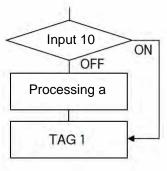

| EN | Cnd   | Cmnd   | Operand 1 | [                                    |
|----|-------|--------|-----------|--------------------------------------|
|    | 10    | GOTO   | 1         | Execute GOTO 1 if input 10 turns ON. |
|    | Proce | essing | а         |                                      |
|    |       | TAG    | 1         |                                      |
|    | Proce | essing | b         |                                      |

\* If input 10 turns ON, the actuator will skip processing a and perform processing b.

If input 10 turns OFF, the actuator will perform processing a, and then perform processing b.

## Example of Use 2

The controller waits for an input signal to be received at input port 10 or 11. If an input signal is received at input 10, the actuator will perform processing a. If an input signal is received at input 11, it will perform processing b.

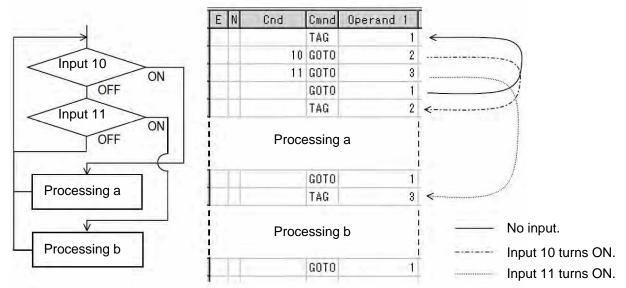

If both inputs 10 and 11 turn ON, the actuator will perform processing a.

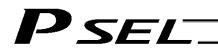

## 21. Waiting Multiple Inputs

### Description

The controller waits for multiple different inputs and performs processing upon reception of any of these inputs.

## Point

A WTON command permits processing only when the specified input is received. The controller cannot wait for multiple inputs.

## Example of Use

Inputs 10 and 11 are monitored, and the actuator will proceed to the next step when either input is received (OR logic).

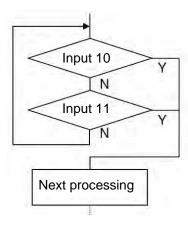

| E | N | Cnd | Cmnd | Operand 1 |
|---|---|-----|------|-----------|
|   |   |     | TAG  | 1         |
|   |   | 10  |      |           |
| 0 |   | 11  | GOTO | 2         |
|   |   |     | GOTO |           |
|   |   |     | TAG  | 2         |

| Program | b |
|---------|---|
|         |   |

| Е | N | Cnd | Cmnd | Operand           | 1 |
|---|---|-----|------|-------------------|---|
|   |   |     | TAG  | the second second | 1 |
|   | N | 10  |      |                   |   |
| A | N | 11  | GOTO |                   | 1 |

Next processing

Next processing

\* Both programs a and b perform the same processing.

As shown in the sample, the controller waits for input without using a WTON command. This method can also be used when multiple input conditions must be combined.

## 22. How to Use Offset

### Description

With an OFST command, an offset can be specified for position data when you want to shift (offset) all teaching points by several millimeters because the actuator was not installed exactly in the specified position or for other reasons.

An OFST command can also be used to perform pitch feed. (Refer to 24, "Constant-pitch Feed.")

| E N | Cnd Ci | mnd  | Operand 1 | Operand 2 | Pst | Comment            |
|-----|--------|------|-----------|-----------|-----|--------------------|
|     | V.     | EL   | 100       |           |     | Set velocity- mm/s |
|     | M      | IOVP | 1         |           |     | Move to point 1    |
|     | 0      | FST  | 1         | 80        |     | Offset axis 1 80mm |
|     | M      | IOVP | 1         |           |     | Move to point 1    |

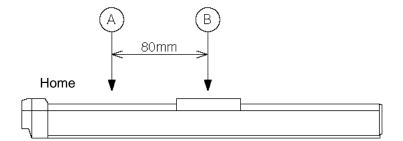

## Caution

Once an offset has been set, the offset applies to all movement commands executed thereafter. To cancel the offset, execute an offset command again by specifying "0" mm. An offset does not apply to other programs (even in the multi-tasking mode). If a given offset must be applied to all programs, it must be set for all programs individually.

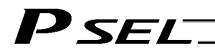

## 23. Executing an Operation N times

Description

Execute a specific operation n times.

## Example of Use

The actuator moves back and forth between P1 and P2 ten times, and then the program ends. Use a CPEQ command to compare the number of times the movement has been actually repeated, against 10.

It is assumed that homing has been completed.

### Application program

| E | Ν | Cnd | Cmnd | Operand 1 | Operand 2 | Pst | Comment            |
|---|---|-----|------|-----------|-----------|-----|--------------------|
|   |   |     | VEL  | 100       |           |     | Set velocity- mm/s |
|   |   |     | LET  | 1         | 0         |     | Initlz counter 1   |
|   |   |     | TAG  | 1         |           |     | Set loop marker 1  |
|   |   |     | MOVP | 1         |           |     | Move to point 1    |
|   |   |     | MOVP | 2         |           |     | Move to point 2    |
|   |   |     | ADD  | 1         | 1         |     | Incrmt cntr by 1   |
|   |   |     | CPEQ | 1         | 10        | 900 | Repeat 10 times    |
|   | Ν | 900 | GOTO | 1         |           |     | Loop if not done   |
|   |   |     | EXIT |           |           |     | Else end program   |
|   |   |     |      |           |           |     |                    |

Reference

The same operation can also be performed using a DWEQ command.

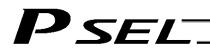

## 24. Constant-pitch Feed

### Description

Feed the actuator by a specified pitch n times from a reference point. The pitch and number of repetitions are specified by variables in advance.

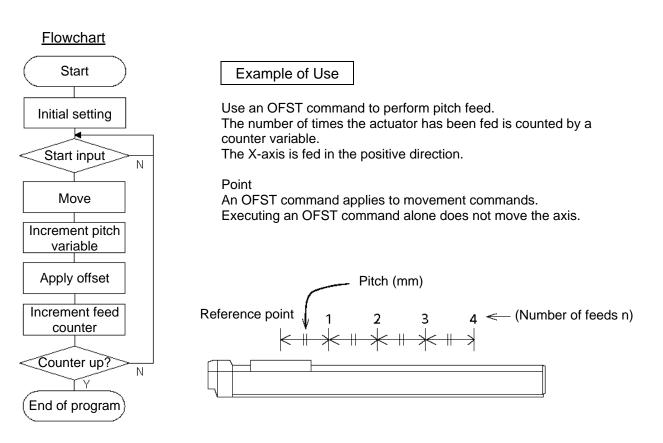

#### Application program

| N | Cnd | Cmnd | Operand 1 | Operand 2 | Pst | Comment            |
|---|-----|------|-----------|-----------|-----|--------------------|
|   |     | LET  | 1         | 4         |     | Variable feed #= 4 |
|   |     | LET  | 100       | 80        |     | Var. pitch = 80mm  |
|   |     | LET  | 2         | 0         |     | Clear counter 2    |
|   |     | LET  | 101       | 0         |     | Initializ var. 101 |
|   |     | HOME | 1         |           |     | Home axis 1        |
|   |     | VEL  | 100       |           |     | Set velocity- mm/s |
|   |     | TAG  | 1         |           |     | Set loop marker 1  |
|   |     | UTON | 1         |           |     | Wait on start inpt |
|   |     | MOVP | 1         |           |     | Move to point 1    |
|   |     | ADD  | 101       | *100      |     | Add pitch to offst |
|   |     | OFST | 1         | *101      |     | Process x offset   |
|   |     | ADD  | 2         | 1         |     | Add 1 to counter 2 |
|   |     | CPGT | 2         | *1        | 900 | Confirm feed cmplt |
| Ν | 900 | GOTO | 1         |           |     | Repeat if needed   |
|   |     | EXIT |           |           |     | End Program        |

#### Reference

Pitch feed can also be performed using a MVPI or MVLI command.

## 25. Jogging

## Description

The slider moves forward or backward while an input is ON or OFF.

Instead of an input, an output or global flag can be used as a cue.

The slider will move directly to the next step if the specified input does not satisfy the condition when the command is executed.

Regardless of the input status, the slider will stop upon reaching the soft limit, and the command in the next step will be executed.

## How to Use

• Explanation of commands

| JFWN | 1  | 1 | Axis 1 moves forward while input 1 is ON.   |
|------|----|---|---------------------------------------------|
| JFWF | 1  | 2 | Axis 1 moves forward while input 2 is OFF.  |
| JBWN | 10 | 3 | Axis 2 moves backward while input 3 is ON.  |
| JBWF | 10 | 4 | Axis 2 moves backward while input 4 is OFF. |

## Example of Use 1

• Stop the axis when a sensor input is received.

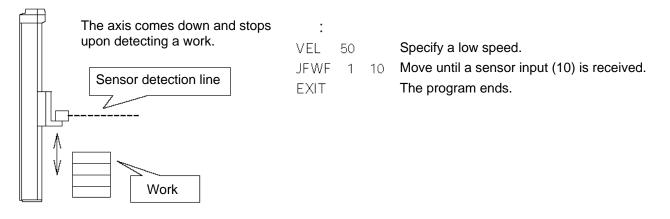

Example of Use 2

• Cause the actuator to jog just like in teaching pendant operation (2 axes are operated).

## Application program

| E | V Cnd | Cmnd | Operand 1 | Operand 2 | Pst |
|---|-------|------|-----------|-----------|-----|
|   |       | TAG  | 1         |           |     |
|   |       | JFWN | 1         | 1         |     |
|   |       | JB₩N | 1         | 2         |     |
|   |       | JFWN | 10        | 3         |     |
|   |       | JB₩N | 10        | 4         |     |
|   | V 24  | GOTO | 1         |           |     |
|   |       | EXIT |           |           |     |

Reference

HOLD, STOP and CANC commands remain valid while the actuators are jogging.

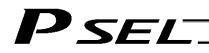

## 26. Switching Programs

#### Description

Use EXPG/ABPG commands to switch programs using a program.

## Example of Use 1

Start program 2 once the processing of program 1 is completed, and then end program 1.

| Program 1 | Program 2 |
|-----------|-----------|
| :         | :         |
| EXPG 2    | :         |
| EXIT      |           |

## Example of Use 2

Start a program via an external signal, and then end the other program.

| Program 1 | Program 2 |
|-----------|-----------|
| ABPG 2    | ABPG 1    |
| :         | :         |

If program 2 is started while program 1 is running, program 1 will be aborted. If program 1 is started while program 2 is running, program 2 will be aborted.

#### Application

If a program number is specified in operand 2, the programs from the one corresponding to the program number in operand 1 to the other corresponding to the program number in operand 2 can be started (EXPG) or ended (ABPG) simultaneously.

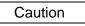

- The PSEL controller supports multi-tasking. Up to 8 programs can be run at the same time. To use other programs when the controller is already running 8 programs, switch programs by closing a program or programs that are not required.
- If an ABPG command was executed to end a program while the program was executing a movement command, the actuator immediately decelerates to a stop.

## 27. Aborting a Program

## Description

Abort a program currently running.

Execute an ABPG command (command to abort other program) from other program in the multi-tasking mode.

Caution

\* If the target program was executing a movement command, the actuator immediately decelerates to a stop and the program ends.

## Example of Use

| Main program (Prg. 1) |     |                                   | Abort control program (Prg. n) |    |                          |  |
|-----------------------|-----|-----------------------------------|--------------------------------|----|--------------------------|--|
| EXPG                  | n   | The abort control program starts. | WTON                           | 10 | Wait for an abort input. |  |
| WTON                  | 10  |                                   | ABPG                           | 1  | Prg. 1 is aborted.       |  |
| MOVP                  | 1   |                                   | EXIT                           |    | The program ends.        |  |
| BTON                  | 303 |                                   |                                |    |                          |  |
| :                     |     |                                   |                                |    |                          |  |
| :                     |     |                                   |                                |    |                          |  |

\* If ABPG was executed while the actuator was moving via a MOVP command, the actuator immediately decelerates to a stop and the program ends.

## Part 3 Positioner Mode

In the positioner mode, position data is input in the MANU mode and positioning operation based on input data is performed in the AUTO mode (the controller modes are switched using the AUTO/MANU switch). If the controller mode is changed to MANU while positioning is performed in the AUTO mode, the controller will maintain the servo ON or OFF status that was effective prior to the mode change. The output conditions of ready/alarm status and absolute-data/system battery error status will be retained. All other outputs will be turned OFF.

When the controller is returned to the AUTO mode in this condition, the outputs will also return to their original conditions.

## Chapter 1 Modes and Signal Assignments

The positioner mode provides five sub-modes associated with different PIO (parallel I/O) patterns. Select a mode appropriate for your specific purpose.

To select a desired mode, set a number between 1 and 4 or 16 in other parameter No. 25, "Operation mode type."

## 1. Feature of Each Mode

| Value set in parameter<br>No. 25 | Feature of each mode                                                                                                    |
|----------------------------------|----------------------------------------------------------------------------------------------------|
| 1                                | Standard mode<br>Positioning to up to 1,500 positions can be performed. Push-motion<br>operation is also supported.                                                                                                    |
| 2                                | Product switching mode<br>Product numbers can be set in addition to position numbers.<br>A position number can be changed for each product under the same<br>position number.<br>Push-motion operation is also supported. |
| 3                                | 2-axis independent mode<br>Operations of two axes (start/stop) can be controlled separately.                                                                                                    |
| 4                                | Teaching mode<br>Positions to be registered can be taught externally.                                                                                                    |
| 16                               | DS-S-C1 compatible mode<br>This mode reflects the operation of the DS-S-C1 controller by adopting<br>compatible pin assignments. Replacement without any modification is<br>possible.                                     |

## 2. Number of Positions Supported in Each Mode

| Mode                    | Number of positions                                                                                             |
|-------------------------|----------------------------------------------------------------------------------------------------|
| Standard mode           | Maximum 1,500 positions                                                                                         |
| Product switching mode  | Total 1,500 positions for all products<br>(The same number of position data sets is used for each product.)     |
| 2-axis independent mode | 13 input bits are divided into position-number input bits for axis 1 and position-number input bits for axis 2. |
| Teaching mode           | Maximum 1,500 positions                                                                                         |
| DS-S-C1 compatible mode | Maximum 1,500 positions                                                                                         |

Note) Two sets of position data are needed for push-motion operation. (Push-motion operation can be performed only in the standard mode and product switching mode.)

## 3. Quick Mode Function Reference Table

|        |                       |   | Other parameter No. 25       |                               |                  |                               |  |  |
|--------|-----------------------|---|------------------------------|-------------------------------|------------------|-------------------------------|--|--|
|        |                       | 1 | 2                            | 3                             | 4                | 16                            |  |  |
| I/O    | I/O Function          |   | Product<br>switching<br>mode | 2-axis<br>independent<br>mode | Teaching<br>mode | DS-S-C1<br>compatible<br>mode |  |  |
|        | Push-motion operation | 0 | 0                            | x                             | x                | х                             |  |  |
|        | Error reset           | 0 | 0                            | 0                             | 0                | х                             |  |  |
|        | CPU reset             | х | х                            | х                             | х                | 0                             |  |  |
| Input  | Home return           | 0 | 0                            | 0                             | Note 1           | Note 2                        |  |  |
| Input  | Servo ON              | 0 | 0                            | 0                             | 0                | х                             |  |  |
|        | Cancellation          | 0 | 0                            | 0                             | х                | 0                             |  |  |
|        | Interpolation         | 0 | 0                            | х                             | х                | 0                             |  |  |
|        | Jog                   | х | х                            | х                             | 0                | х                             |  |  |
|        | Home return complete  | 0 | 0                            | 0                             | 0                | х                             |  |  |
| Output | Servo ON output       | 0 | 0                            | 0                             | 0                | х                             |  |  |
|        | System battery error  | 0 | 0                            | x Note 3                      | 0                | 0                             |  |  |

Note 1) In the teaching mode, home return will be performed when the start signal is input after specifying a desired position number in a condition where home return is not yet complete.

Note 2) In the DS-S-C1 compatible mode, home return will be performed when the start signal is input after specifying position No. 0.

Note 3) In the 2-axis independent mode, a system-battery voltage low warning will not be output. In this mode, it is recommended not to back up the position data and error list using the battery (not to use the optional system-memory backup battery).

## Psel

## 4. Interface List of All PIO Patterns

| Pin |          | Port | Port Positioner mode    |                         |                                |                                |                            | Cable    |
|-----|----------|------|-------------------------|-------------------------|--------------------------------|--------------------------------|----------------------------|----------|
| No. | Category | No.  | Standard mode           | Product switching mode  | 2-axis<br>independent mode     | Teaching mode                  | DS-S-C1<br>compatible mode | color    |
| 1A  | P24      |      |                         | 24-V input              |                                |                                |                            | 1-Brown  |
| 1B  |          | 16   | Position input 10       | Input 10                | Position input 7               | Axis 1 jog-                    | Position No. 1000<br>input | 1-Red    |
| 2A  |          | 17   | Position input 11       | Input 11                | Position input 8               | Axis 2 jog+                    | -                          | 1-Orange |
| 2B  |          | 18   | Position input 12       | Input 12                | Position input 9               | Axis 2 jog-                    | -                          | 1-Yellow |
| ЗA  |          | 19   | Position input 13       | Input 13                | Position input 10              | Inching (0.01 mm)              | -                          | 1-Green  |
| 3B  |          | 20   | -                       | Input 14                | Position input 11              | Inching (0.1 mm)               | -                          | 1-Blue   |
| 4A  |          | 21   | -                       | Input 15                | Position input 12              | Inching (0.5 mm)               | -                          | 1-Purple |
| 4B  |          | 22   | -                       | Input 16                | Position input 13              | Inching (1 mm)                 | -                          | 1-Gray   |
| 5A  |          | 23   | Error reset             | Error reset             | Error reset                    | Error reset                    | CPU reset                  | 1-White  |
| 5B  |          | 0    | Start                   | Start                   | Axis 1 start                   | Start                          | Start                      | 1-Black  |
| 6A  |          | 1    | Home return             | Home return             | Home return                    | Servo ON                       | Pause                      | 2-Brown  |
| 6B  |          | 2    | Servo ON                | Servo ON                | Axis 1 servo ON                | *Pause                         | Cancellation               | 2-Red    |
| 7A  |          | 3    | Push motion             | Push motion             | *Axis 1 pause                  | Position input 1               | Interpolation setting      | 2-Orange |
| 7B  | Input    | 4    | *Pause                  | *Pause                  | *Axis 1<br>cancellation        | Position input 2               | Position No. 1<br>input    | 2-Yellow |
| 8A  | ·        | 5    | *Cancellation           | *Cancellation           | Axis 2 start                   | Position input 3               | Position No. 2<br>input    | 2-Green  |
| 8B  |          | 6    | Interpolation           | Interpolation           | Axis 2 home return             | Position input 4               | Position No. 4<br>input    | 2-Blue   |
| 9A  |          | 7    | Position input 1        | Input 1                 | Axis 2 servo ON                | Position input 5               | Position No. 8<br>input    | 2-Purple |
| 9B  |          | 8    | Position input 2        | Input 2                 | *Axis 2 pause                  | Position input 6               | Position No. 10<br>input   | 2-Gray   |
| 10A |          | 9    | Position input 3        | Input 3                 | *Axis 2<br>cancellation        | Position input 7               | Position No. 20<br>input   | 2-White  |
| 10B |          | 10   | Position input 4        | Input 4                 | Position input 1               | Position input 8               | Position No. 40<br>input   | 2-Black  |
| 11A |          | 11   | Position input 5        | Input 5                 | Position input 2               | Position input 9               | Position No. 80<br>input   | 3-Brown  |
| 11B |          | 12   | Position input 6        | Input 6                 | Position input 3               | Position input 10              | Position No. 100<br>input  | 3-Red    |
| 12A |          | 13   | Position input 7        | Input 7                 | Position input 4               | Position input 11              | Position No. 200 input     | 3-Orange |
| 12B |          | 14   | Position input 8        | Input 8                 | Position input 5               | Teaching mode<br>specification | Position No. 400<br>input  | 3-Yellow |
| 13A |          | 15   | Position input 9        | Input 9                 | Position input 6               | Axis 1 jog+                    | Position No. 800<br>input  | 3-Green  |
| 13B |          | 300  | *Alarm                  | *Alarm                  | *Alarm                         | *Alarm                         | Alarm                      | 3-Blue   |
| 14A |          | 301  | Ready                   | Ready                   | Ready                          | Ready                          | Ready                      | 3-Purple |
| 14B |          | 302  | Positioning<br>complete | Positioning<br>complete | Axis 1 positioning<br>complete | Positioning<br>complete        | Positioning<br>complete    | 3-Gray   |
| 15A | Output   | 303  | Home return<br>complete | Home return<br>complete | Axis 1 home return<br>complete | Home return<br>complete        | -                          | 3-White  |
| 15B | Output   | 304  | Servo ON output         | Servo ON output         | Axis 1 servo ON                | Servo ON output                | -                          | 3-Black  |
| 16A |          | 305  | Push motion<br>complete | Push motion<br>complete | Axis 2 positioning<br>complete |                                | -                          | 4-Brown  |
| 16B |          | 306  | System battery<br>error | System battery<br>error | Axis 2 home return complete    | System battery<br>error        | System battery error       | 4-Red    |
| 17A |          | 307  | - Axis 2 servo ON -     |                         | -                              | -                              | 4-Orange                   |          |
| 17B | Ν        |      | 0-V input               |                         |                                |                                | 4-Yellow                   |          |

\*: Contact B (always ON)

#### Part 3 Positioner Mode

# PSEL

## Chapter 2 Standard Mode

The standard mode provides a PIO pattern of greatest general utility among all positioner modes accessible in the PSEL controller.

#### Pin Signal Cable Category Signal name Function overview No. symbol No color P24 P24 1A External power supply 24 V 1-Brown PC10 1B 1-Red 016 Position input 10 PC11 2A 017 Position input 11 1-Orange (Same as position inputs 1 through 9) 2B PC12 018 Position input 12 1-Yellow 3A 019 Position input 13 PC13 1-Green 3B 020 -1-Blue 4A 021 1-Purple 4B 022 -1-Gray Present alarms will be reset at the leading edge of this RES 5A 1-White 023 Error reset signal. The actuator will start moving at the leading edge of this 5B 000 Start CSTR 1-Black signal. The actuator will start home-return operation at the leading HOME 6A 001 Home return 2-Brown edge of this signal. The servo will remain on while this signal is ON, and remain SON 6B 002 Servo ON 2-Red off while this signal is OFF. The actuator will start linear interpolation operation if the Push motion PUSH 003 7A 2-Orange start input signal is turned ON while this signal is ON. Input The actuator can be moved when this signal is ON, and will 7B 004 \*Pause \*STP 2-Yellow decelerate to a stop when the signal turns OFF The remaining travel distance will be cancelled if this signal 8A 005 \*Cancellation \*CANC 2-Green turns OFF. With the 2-axis specification, linear interpolation operation will start when the start input signal is turned ON while this 8B 006 Interpolation LINE 2-Blue signal is ON. Input the position number corresponding to the position you PC1 9A 007 Position input 1 2-Purple want to move the actuator to. PC2 9B 008 Position input 2 2-Gray Be sure to specify a position input by no later than 6 msec before the start input signal turns ON. 10A PC3 009 Position input 3 2-White Position numbers are input as binary codes (factory setting). PC4 10B 2-Black 010 Position input 4 The input mode can be changed to BCD by changing the setting of other parameter No. 71. 11A 011 Position input 5 PC5 3-Brown (PC1 through 4 indicate the one's place, PC5 through 8 PC6 11B 012 Position input 6 indicate ten's place, PC9 through 12 indicate the hundred's 3-Red place, and PC13 indicates the thousand's place.) PC7 12A 013 Position input 7 3-Orange PC8 12B 014 Position input 8 3-Yellow PC9 13A 015 Position input 9 3-Green This signal remains ON if the controller is normal. It will turn 13B 300 \*Alarm \*ALM 3-Blue OFF if an alarm occurs. This signal will turn ON when the controller becomes ready. RDY 14A 301 Ready 3-Purple This signal will turn ON once the actuator has moved to the PEND 14R 302 Positioning complete 3-Gray target position and entered the positioning band. This signal is OFF when the power is input, and will turn ON 15A 303 HEND 3-White Home return complete when home return is completed. This signal will turn ON when the servo is turned on, and Output SVON 3-Black 15B 304 Servo ON output turn OFF when the servo is turned off. This signal will turn ON when the push-motion operation is PSED completed successfully, and turn OFF if the work part is 16A 305 Push motion complete 4-Brown missed. This signal will turn ON when the voltage of the 306 SSER 4-Red 16B system-memory backup battery drops to the voltage-low System battery error warning level.

## 1. I/O Interface List

17A

17B

Ν

307

External power supply 0 V

Ν

\*: Contact B (always ON)

4-Orange

4-Yellow

## 2. Parameters

To use the controller in the standard mode, set other parameter No. 25 to "1." Position numbers are specified as binary codes according to the factory setting. To change to

Position numbers are specified as binary codes according to the factory setting. To change the input mode to BCD, set a value "other than 0" in other parameter No. 25.

|       | No. | Parameter                   | Function                                                                                      |
|-------|-----|-----------------------------|-----------------------------------------------------------------------------------------------|
| Other | 25  | Operation mode type         | 1: Standard mode                                                                              |
|       | 71  | Positioner mode parameter 1 | Position-number input mode specification (0: Binary, ≠ 0: BCD)<br>* Default value: 0 (Binary) |

## 3. Details of Each Input Signal

## ■ Start (CSTR)

When the OFF  $\rightarrow$  ON leading edge of this signal is detected, the controller will load the target point number specified by the 13-bit binary code consisting of PC1 through PC13, and perform positioning to the target position specified by the corresponding position data.

Before movement is started, the target position, speed and other operation data must be set in the position table using a PC or teaching pendant.

If this signal is input when no single home-return operation has been performed after the power was input (= when the HEND output signal is OFF), "C6F, Home-return incomplete error" will generate.

Command position number (PC1 through PC13)

When a movement command is executed upon the OFF  $\rightarrow$  ON edge of the start signal, the controller will load the command position number specified by the 13-bit binary code consisting of signals PC1 through PC13.

The weight of each bit is as follows:  $2^{0}$  for PC1,  $2^{1}$  for PC2,  $2^{2}$  for PC3,  $2^{3}$  for PC4,  $2^{4}$  for PC5, ..., and  $2^{10}$  for PC11. By combining these bits, any position number between 0 and 1500 (maximum) can be specified. The input mode can be changed to BCD by changing the setting of other parameter No. 71, as follows: Other parameter No. 71 = 1 (BCD input)

(Default setting of other parameter No. 71 = 0 (Binary input))

In the BCD input mode, PC1 through 4 indicate the one's place, PC5 through 8 indicate ten's place, PC9 through 12 indicate the hundred's place, and PC13 indicates the thousand's place.

■ Pause (\*STP)

If this signal turns OFF while the actuator is moving, the controller will cause the actuator to decelerate to a stop.

The remaining travel distance will be held, which means that when the signal turns ON again, the actuator will resume movement of the remaining travel distance.

To cancel the movement command altogether after turning OFF the pause signal, turn OFF the cancellation signal while this signal is OFF to cancel the remaining travel distance.

The pause signal can be used for the following purposes:

- [1] As a sensor to detect entry into a specified area around the system or for other lower-level safety measures to stop the axis while the servo is on
- [2] To prevent contact with other equipment
- [3] For positioning based on sensor or LS signal detection
- (Note) When this signal is input during home return, the movement command will be held if the actuator has not yet contacted the mechanical end. If the signal is input after the actuator has reversed upon contacting the mechanical end, home return will be performed again.

## Psel-

## ■ Cancellation (\*CANC)

If this signal turns OFF while the actuator is moving, the controller will cause the actuator to decelerate to a stop. The remaining travel distance will be cancelled and the movement will not resume even when the signal turns ON thereafter.

### ■ Home return (HOME)

The actuator will start home-return operation upon detection of the OFF  $\rightarrow$  ON edge of this signal. Once the home return is complete, the HEND signal will be output. This signal can be input as many times as desired after completion of the initial home return.

(Note) An actuator of incremental specification must always perform home return after the power is turned on.

#### ■ Servo ON (SON)

The servo remains on while this signal is ON.

To operate the actuator using the start input/home return input, the servo ON input signal must be ON. If the servo ON input signal is OFF, these operation commands will not be accepted. (Only the commands will be ignored, and no error will generate.)

(Note) When this signal turns OFF while the actuator is moving, the actuator will not decelerate to a stop. It will complete the movement to the target position, after which the servo will turn off.

Warning: If the servo is turned on near the mechanical end, excited phase detection may not be performed properly and an excited pole indetermination error or excited pole detection error may generate. Move the slider, rod, etc., away from the mechanical end before turning on the servo.

#### Error reset (RES)

This signal is used to reset the alarm output signal (\*ALM) that has been generated due to an error. If an error occurred, check the content of the error and then turn this signal ON.

The error will be reset upon detection of the leading edge of the signal.

(Note) Errors of cold start and higher level cannot be reset using this signal. The power must be reconnected to reset these errors. For details, refer to Appendix, "Error Level Management."

## Push motion (PUSH)

The actuator will perform push-motion operation if the position signal and start signal are input while this signal is ON. To perform push-motion operation, turn ON the push-motion input signal before turning the start input signal ON.

A push-motion operation command is specified using two successive position data points.

If the "start" input signal is turned ON while the "push-motion" input signal is ON for position No. n, the position data corresponding to position No. n and position No. n+1 will indicate the following items: The position data for position No. n indicates the target position.

The position data for position No. n+1 indicates the push width.

The acceleration data for position No. n+1, multiplied by 100, indicates the current-limiting value during push-motion operation.

The speed data for position No. n+1 indicates the push speed.

Example: The position data for position No. 1, as specified in the table below, is used for push-motion operation.

Target position: 100 mm, Push width: 30 mm, Current-limiting value: 50% Acceleration/deceleration until the push width before the target position: 0.2 G Push speed: 25 mm/sec

| No | Axis1   | Axis2 | Vel   | Асс  | Dcl  |
|----|---------|-------|-------|------|------|
| 1  | 100.000 |       | (100) | 0.20 | 0.20 |
| 2  | 30.000  |       | 25    | 0.50 |      |

## ■ Interpolation (LINE)

With the 2-axis specification, input of the position signal and start signal while this signal is ON will cause the two axes to perform interpolation operation (the two axes will start simultaneously and arrive at the target position simultaneously).

To perform interpolation operation, turn ON the interpolation input signal before turning ON the start input signal.

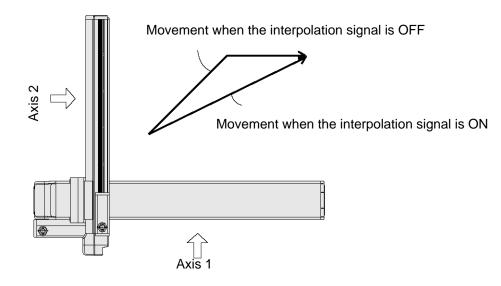

## 4. Details of Each Output Signal

Positioning complete (PEND)

This signal indicates that the actuator reached the target position and the positioning has completed. After the power was input and the servo has turned on, this signal will turn ON if the position deviation is within the in-position band when the controller becomes ready.

Thereafter, this signal will turn OFF when the start signal is turned ON to execute a movement command. The signal will turn ON if the position deviation from the target position is within the in-position band after the start signal has turned OFF.

Once this signal turns ON, it will not turn OFF even after the position deviation subsequently exceeds the in-position band.

(Note) If the start signal is ON, this signal will not turn ON even when the position deviation from the target position falls within the in-position band. The signal will turn ON after the start signal turns OFF.

Even if the motor is stopped, this signal will remain OFF if a pause signal is input or the servo is off.

■ Home return complete (HEND)

This signal is OFF when the power is input, and will turn ON when the home-return operation initiated by input of the home-return signal is completed.

Once this signal turns ON, it will not turn OFF until the input power is cut off or the home-return signal is input again.

## ■ Alarm (\*ALM)

This signal remains ON while the controller is normal, and will turn OFF if an alarm occurs.

This signal will turn OFF when an error of operation-cancellation level or higher generates.

Program the PLC so that it will monitor this signal and implement appropriate safety measures to protect the entire system when the signal turns OFF.

For details on alarms, refer to Appendix "⊙ Error Level Management" and "⊙ Error List."

## Ready (RDY)

This signal will turn ON when the initialization has completed successfully after the main power was input, and the controller enters the mode where it can control the actuator.

This signal will turn OFF when an error of cold level or higher generates.

Use this signal as a condition to start control on the PLC side.

## Servo ON output (SVON)

This signal will turn ON when the servo turns on. Issue a movement command after the servo ON output signal has turned ON.

Warning: If the servo is turned on near the mechanical end, excited phase detection may not be performed properly and an excited pole indetermination error or excited pole detection error may generate. Move the slider, rod, etc., away from the mechanical end before turning on the servo.

## System battery error

This signal will turn ON when the voltage of the optional system-memory backup battery drops to a specified level.

## 5. Timing Chart

## 5.1 Recognition of I/O Signals

An input time constant is set for the input signals of this controller to prevent malfunction due to chattering, noise, etc.

Except for certain signals, the input signal will switch if the new signal level has remained for at least 6 [msec].

For example, when an input signal is turned ON, the controller will recognize that the signal is ON after elapse of 6 [msec]. The same applies when the signal is turned OFF. (Fig. 1)

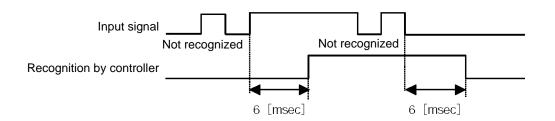

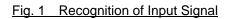

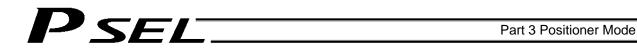

## 5.2 Home Return

Timings associated with home-return operation are illustrated below.

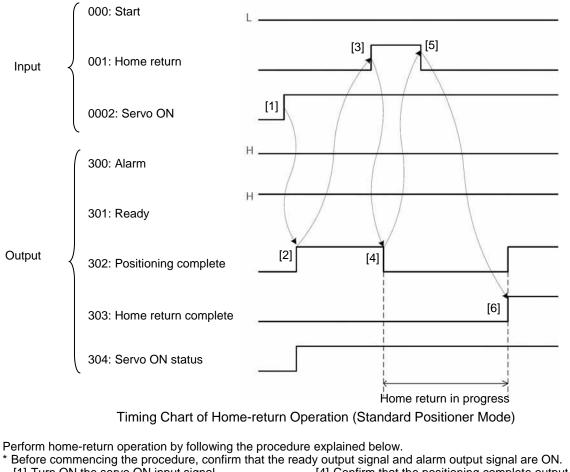

- Turn ON the servo ON input signal.
   Confirm that the servo-ON status output signal is
  - ON. [5]
- [3] Turn ON the home-return input signal.
- [4] Confirm that the positioning complete output signal is OFF.
- 5] Turn OFF the home-return input signal.
- [6] Confirm that the home-return complete output signal is ON. Home return is now completed.

\*Pause and \*cancellation inputs are contact-B input signals (always ON), so keep these signals ON while home return is in progress.

To initiate home return using the home-return signal input, the servo ON input signal must be ON. These operation commands will not be accepted if the servo ON input signal is OFF. Note, however, that only the commands will be ignored and no error will generate.

Warning: If the servo is turned on near the mechanical end, excited phase detection may not be performed properly and an excited pole indetermination error or excited pole detection error may generate. Move the slider, rod, etc., away from the mechanical end before turning on the servo.

With the 2-axis specification, the controller has been configured at the factory so that the two axes will start home return simultaneously.

You can cause either axis to start home return earlier than the other axis by changing the applicable parameter setting.

Specifically, change the setting in axis-specific parameter No. 13, "SIO/PIO home-return order" so that the parameter value for the axis number corresponding to the axis for which you want to complete home return first, will become smaller than the parameter value for the other axis number.

Example) Cause axis 1 to perform home return after axis 2 has completed home return, set "1" for axis 1 and "0" for axis 2 in axis-specific parameter No. 13.

## 5.3 Movements through Positions

SEL

Timings of how the actuator moves through positions are illustrated below.

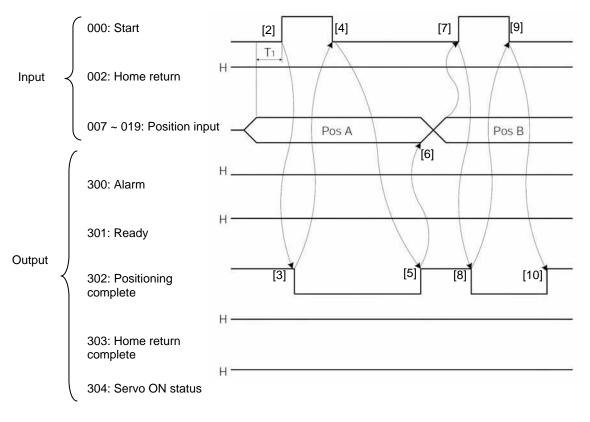

Timing Chart of Movement through Positions (Standard Positioner Mode)  $T_1$ : At least 6 msec

Operate the actuator to move through positions by following the procedure explained below.

- <sup>t</sup> Confirm beforehand that the positioning complete output signal, home-return complete output signal and servo-ON status output signal are all ON.
  - [1] Change the previous position number input to a different position number.
  - [2] Turn ON the start input signal.
  - [3] Confirm that the positioning complete output signal is OFF.
  - [4] Turn OFF the start input signal.
  - [5] Confirm that the positioning complete output signal is ON. Repeat steps [1] through [5] sequentially.
- \* Pause and \*cancellation inputs are contact-B input signals (always ON), so keep these signals ON while the actuator are moving through the specified positions.

- \* To perform push-motion or interpolation operation, turn ON the applicable input signal before turning ON the start input signal. Turn the operation signal OFF after the start input signal has turned OFF.
- \* While the actuator is moving to the target position, only the pause or cancellation input is accepted. The servo cannot be turned off even if the servo ON input signal is turned OFF. (The servo can be turned off only when the positioning complete output signal is ON.)
- \* While the start input signal is ON, the positioning complete output signal will not turn ON even after the actuator physically completes moving to the target position. Therefore, always turn OFF the start input signal ([4]) to detect the completion of positioning.
- \* As for the positioning complete output signal and push-motion complete output signal, they will not be output until the start signal turns OFF (based on the I/O control handshake rules).
- \* For the actuator to operate upon start signal input, the servo ON input signal must be ON. If the servo ON input signal is OFF, these operation commands will not be accepted. Note, however, that only the commands will be ignored and no error will generate.

## Chapter 3 Product Switching Mode

SEL

In addition to position numbers, product numbers can also be specified in this mode. Sixteen bits of inputs 1 through 16 are divided into position number inputs and product number inputs.

In other words, the actuator can be moved to different positions for different products by specifying the same position number.

## 1. I/O Interface List

| 1.         | <i>"</i> • • • • • |             |                            | <u>.</u>         |                                                                                                    | <b>•</b> • • • |
|------------|--------------------|-------------|----------------------------|------------------|----------------------------------------------------------------------------------------------------|----------------|
| Pin<br>No. | Category           | Port<br>No. | Signal name                | Signal<br>symbol | Function overview                                                                                                    | Cable<br>color |
| 1A         | P24                |             | External power supply 24 V | P24              |                                                                                                    | 1-Brown        |
| 1B         |                    | 016         | Input 10                   | PC10             |                                                                                                    | 1-Red          |
| 2A         |                    | 017         |                            | PC11             |                                                                                                    | 1-Orange       |
| 2B         |                    |             |                            | PC12             | 1                                                                                                    | 1-Yellow       |
| 3A         |                    | 019         | Input 13                   | PC13             | (Same as inputs 1 through 9)                                                                                                    | 1-Green        |
| 3B         |                    | 020         | Input 14                   | PC14             |                                                                                                    | 1-Blue         |
| 4A         |                    | 021         | Input 15                   | PC15             | 4                                                                                                    | 1-Purple       |
| 4B         |                    | 022         | Input 16                   | PC16             | 4                                                                                                    | 1-Gray         |
| 5A         |                    | 023         | Error reset                | RES              | Present alarms will be reset at the leading edge of this signal.                                                                                 | 1-White        |
| 5B         |                    | 000         | Start                      | CSTR             | The actuator will start moving at the leading edge of this signal.                                                                               | 1-Black        |
| 6A         |                    | 001         | Home return                | HOME             | The actuator will start home-return operation at the leading edge of this signal.                                                                | 2-Brown        |
| 6B         |                    | 002         | Servo ON                   | SON              | The servo will remain on while this signal is ON, and remain off while this signal is OFF.                                                       | 2-Red          |
| 7A         | Incut              | 003         | Push motion                | PUSH             | The actuator will start linear interpolation operation if the start input signal is turned ON while this signal is ON.                           | 2-Orange       |
| 7B         | Input              | 004         | *Pause                     | *STP             | The actuator can be moved when this signal is ON, and will decelerate to a stop when the signal turns OFF.                                       | 2-Yellow       |
| 8A         |                    | 005         | *Cancellation              | *CANC            | The remaining travel distance will be cancelled if this signal turns OFF.                                                                        | 2-Green        |
| 8B         |                    | 006         | Interpolation              | LINE             | With the 2-axis specification, linear interpolation operation<br>will start when the start input signal is turned ON while this<br>signal is ON. | 2-Blue         |
| 9A         |                    | 007         | Input 1                    | PC1              | These input signals specify position numbers and product                                                                                         | 2-Purple       |
| 9B         |                    | 008         | Input 2                    | PC2              | numbers.                                                                                                    | 2-Gray         |
| 10A        |                    | 009         | Input 3                    | PC3              | Sixteen bits of inputs 1 through 16 are divided into                                                                                             | 2-White        |
| 10B        |                    | 010         | Input 4                    | PC4              | position number inputs and product number inputs. Be                                                                                             | 2-Black        |
| 11A        |                    | 011         | Input 5                    | PC5              | sure to specify an input by no later than 6 msec before the                                                                                      | 3-Brown        |
| 11B        |                    | 012         | Input 6                    | PC6              | start signal turns ON.                                                                                                    | 3-Red          |
| 12A        |                    | 013         | Input 7                    | PC7              | Position numbers and product numbers are input as                                                                                                | 3-Orange       |
| 12B        |                    | 014         | Input 8                    | PC8              | binary codes (factory setting).                                                                                                    | 3-Yellow       |
| 13A        |                    | 015         | Input 9                    | PC9              | The input mode can be changed to BCD by changing the setting of other parameter No. 71.                                                          | 3-Green        |
| 13B        |                    | 300         | Alarm                      | *ALM             | This signal remains ON if the controller is normal. It will turn OFF if an alarm occurs.                                                         | 3-Blue         |
| 14A        |                    | 301         | Ready                      | RDY              | This signal will turn ON when the controller becomes ready.                                                                                      | 3-Purple       |
| 14B        |                    | 302         | Positioning complete       | PEND             | This signal will turn ON once the actuator has moved to the target position and entered the positioning band.                                    | 3-Gray         |
| 15A        |                    | 303         | Home return complete       | HEND             | This signal is OFF when the power is input, and will turn ON when home return is completed.                                                      | 3-White        |
| 15B        | Output             | 304         | Servo ON output            | SVON             | This signal will turn ON when the servo is turned on, and turn OFF when the servo is turned off.                                                 | 3-Black        |
| 16A        |                    | 305         | Push motion complete       | PSED             | This signal will turn ON when the push-motion operation is completed successfully, and turn OFF if the work part is missed.                      | 4-Brown        |
| 16B        |                    | 306         | System battery error       | SSER             | This signal will turn ON when the voltage of the<br>system-memory backup battery drops to the voltage-low<br>warning level.                      | 4-Red          |
| 17A        |                    | 307         |                            |                  |                                                                                                    | 4-Orange       |
| 17B        | N                  |             | External power supply      | N                |                                                                                                    | 4-Yellow       |
| 1/0        | IN                 |             | 0 V                        | ſN               | *: Contact B                                                                                                    |                |

\*: Contact B (always ON)

## 2. Parameters

The following parameters must be set in the product switching mode.

| Туре  | No. | Parameter                   | Function                                                                                                    |  |  |  |  |
|-------|-----|-----------------------------|----------------------------------------------------------------------------------------------------|--|--|--|--|
|       | 25  | Operation mode type         | 2: Product switching mode                                                                                                    |  |  |  |  |
| Other | 71  | Positioner mode parameter 1 | Position-number input mode specification (0: Binary, ≠ 0: BC<br>* Default value: 0 (Binary)                                          |  |  |  |  |
|       | 72  | Positioner mode parameter 2 | Number of position-number input bits<br>Binary: Number of bits – 1 through 15 bits<br>BCD: Number of BCD digits – 1 through 3 digits |  |  |  |  |
|       | 73  | Positioner mode parameter 3 | Number of positions per product                                                                                                    |  |  |  |  |

| Table, Davamater | Cattin ma in |           | Curitabina Mada |
|------------------|--------------|-----------|-----------------|
| Table: Parameter | Settings in  | 1 Product | Switching wode  |

When the above parameters are set, the actual position movement commands will apply based on the following formula:

"(Product number input – 1) x Number of positions per product + Position number input"

For example, assume that the parameters are set as follows:

Other parameter No. 71 = 0 (Binary) "Position-number input mode specification"

Other parameter No. 72 = 6 "Number of position-number input bits"

Other parameter No. 73 = 50 "Number of positions per product"

Each position number is assigned to six bits of inputs 1 through 6 (007 through 012), as a binary code, and position Nos. 1 through 63 can be specified.

Each product number is assigned to 10 bits of inputs 7 through 6 (013 through 022), as a binary code, and 30 types can be specified (the number of types is limited to 30, because the maximum number of position data is 1500). If any greater value is set that brings the number of position data to more than 1500, a "point number error" will generate.

- \* If the value of position number input exceeds the number of positions per product, the controller will recognize that "1" has been set as the position number.
- (Note) The result of "Number of position-number input bits" + "Number of product-number input bits" must not exceed 16 (bits).

## 3. Details of Each Input Signal

■ Start (CSTR)

Movement to the position corresponding to the position data of the specified product will start upon detection of the OFF  $\rightarrow$  ON leading edge of this signal. Product numbers and position numbers are specified by the 16-bit binary code consisting of inputs 1 through 16.

Before movement is started, the target position, speed and acceleration/deceleration must be set as position data. Use a PC (software) or teaching pendant to set position data.

If this signal is input when no single home-return operation has been performed after the power was input (= when the HEND output signal is OFF), "C6F, Home-return incomplete error" will generate.

## ■ Inputs 1 through 16 (PC1 through 16)

Sixteen bits of inputs 1 through 16 are divided into position-number input bits and product-number input bits.

Example) Assume that the parameters are set as follows:

Other parameter No. 71 = 0 (Binary) "Position-number input mode specification"

Other parameter No. 72 = 6 "Number of position-number input bits"

Other parameter No. 73 = 50 "Number of positions per product"

Each position number input is assigned to six bits of inputs 1 through 6 (007 through 012), as a binary code.

Each product number input is assigned to 10 bits of inputs 7 through 16 (013 through 022), as a binary code

Position numbers and product numbers are specified as shown in the table below, based on the ON/OFF levels of inputs 1 through 16.

|                      |                   |           | Pro       | duct      |           |         | F       | Position nu | ımber inpu | It      |         |
|----------------------|-------------------|-----------|-----------|-----------|-----------|---------|---------|-------------|------------|---------|---------|
|                      |                   | Product 1 | Product 2 | Product 3 | Product 4 | Input 6 | Input 5 | Input 4     | Input 3    | Input 2 | Input 1 |
|                      |                   | 1         | 51        | 101       | 151       | 0       | 0       | 0           | 0          | 0       | 0       |
|                      |                   | 2         | 52        | 102       | 152       | 0       | 0       | 0           | 0          | 0       | 0       |
|                      |                   | 3         | 53        | 103       | 153       | 0       | 0       | 0           | 0          | 0       | 0       |
|                      | osition           | 4         | 54        | 104       | 154       | 0       | 0       | 0           | 0          | 0       | 0       |
|                      | umber<br>hen set) | -         | :         | :         | :         | :       | :       | :           | :          | :       | :       |
| ,                    |                   | :         | :         | :         | :         | :       | :       | :           | :          | :       | :       |
|                      |                   | 49        | 59        | 149       | 199       | 1       | 1       | 0           | 0          | 0       | 1       |
|                      |                   | 50        | 100       | 150       | 200       | 1       | 1       | 0           | 0          | 1       | 0       |
|                      | Input 7           | 1         | 0         | 1         | 0         |         |         |             |            |         |         |
| ÷                    | Input 8           | 0         | 1         | 1         | 0         |         |         |             |            |         |         |
| ndu                  | Input 9           | 0         | 0         | 0         | 1         |         |         |             |            |         |         |
| er ir                | Input 10          | 0         | 0         | 0         | 0         |         |         |             |            |         |         |
| ф<br>ш               | Input 11          | 0         | 0         | 0         | 0         |         |         |             |            |         |         |
| nu                   | Input 12          | 0         | 0         | 0         | 0         |         |         |             |            |         |         |
| luct                 | Input 13          | 0         | 0         | 0         | 0         |         |         |             |            |         |         |
| Product number input | Input 14          | 0         | 0         | 0         | 0         |         |         |             |            |         |         |
|                      | Input 15          | 0         | 0         | 0         | 0         |         |         |             |            |         |         |

Fifty position numbers (Nos. 1 through 50) can be specified for each product. Position No. 49 for product 2 (set as No. 99 within the entire data) is specified as follows.

0

0

| Input 16 | Input 15 | Input 14 | Input 13 | Input 12 | Input 11 | Input 10 | Input 9 | Input 8 | Input 7 | Input 6 | Input 5 | Input 4 | Input 3 | Input 2 | Input 1 |
|----------|----------|----------|----------|----------|----------|----------|---------|---------|---------|---------|---------|---------|---------|---------|---------|
| 0        | 0        | 0        | 0        | 0        | 0        | 0        | 0       | 1       | 0       | 1       | 1       | 0       | 0       | 0       | 1       |

Input 16

0

0

## Psel\_

The input mode can be changed to BCD by changing the setting of other parameter No. 71. Assume the following settings:

Other parameter No. 71, "Position-number input method specification" = 1 (BCD)

Other parameter No. 72, "Number of position-number input bits" = 8

(In the BCD input mode, one digit consists of four bits. In other words, bits are input in units of four.) Other parameter No. 73, "Number of positions per product" = 50

Each position number is assigned to eight bits of inputs 1 through 8 (007 through 014), as a two-digit BCD code.

Each product number is assigned to eight bits of inputs 9 through 16 (015 through 022), as a two-digit BCD code.

As for the position number, specify the one's place in inputs 1 through 4, and ten's place in inputs 5 through 8.

As for the product number, specify the one's place in inputs 9 through 12, and ten's place in inputs 13 through 16.

### ■ Pause (\*STP)

If this signal turns OFF while the actuator is moving, the controller will cause the actuator to decelerate to a stop.

The remaining travel distance will be held, which means that when the signal turns ON again, the actuator will resume movement of the remaining travel distance.

To cancel the movement command altogether after turning OFF the pause signal, turn OFF the cancellation signal while this signal is OFF to cancel the remaining travel distance.

The pause signal can be used for the following purposes:

- [1] As a sensor to detect entry into a specified area around the system or for other lower-level safety measures to stop the axis while the servo is on
- [2] To prevent contact with other equipment
- [3] For positioning based on sensor or LS signal detection
- (Note) When this signal is input during home return, the movement command will be held if the actuator has not yet contacted the mechanical end. If the signal is input after the actuator has reversed upon contacting the mechanical end, home return will be performed again.

#### Cancellation (\*CANC)

If this signal turns OFF while the actuator is moving, the controller will cause the actuator to decelerate to a stop. The remaining travel distance will be cancelled and the movement will not resume even when the signal turns ON thereafter.

#### ■ Home return (HOME)

The actuator will start home-return operation upon detection of the OFF  $\rightarrow$  ON edge of this signal. Once the home return is complete, the HEND signal will be output. This signal can be input as many times as desired after completion of the initial home return.

(Note) An actuator of incremental specification must always perform home return after the power is turned on.

#### ■ Servo ON (SON)

The servo remains on while this signal is ON.

Use this signal if servo ON/OFF control is required as part of the safety circuit for the entire system to be provided on the PLC side.

To operate the actuator using the start input/home return input, the servo ON input signal must be ON. If the servo ON input signal is OFF, these operation commands will not be accepted. (Only the commands will be ignored, and no error will generate.)

(Note) When this signal turns OFF while the actuator is moving, the actuator will not decelerate to a stop. It will complete the movement to the target position, after which the servo will turn off.

Warning: If the servo is turned on near the mechanical end, excited phase detection may not be performed properly and an excited pole indetermination error or excited pole detection error may generate.

Move the slider, rod, etc., away from the mechanical end before turning on the servo.

#### Error reset (RES)

This signal is used to reset the alarm output signal (\*ALM) that has been generated due to an error. If an error occurred, check the content of the error and then turn this signal ON.

The error will be reset upon detection of the leading edge of the signal.

(Note) Errors of cold start and higher level cannot be reset using this signal. The power must be reconnected to reset these errors. For details, refer to Appendix, "Error Level Management."

#### Push motion (PUSH)

The actuator will perform push-motion operation if the position signal and start signal are input while this signal is ON. To perform push-motion operation, turn ON the push-motion input signal before turning the start input signal ON.

A push-motion operation command is specified using two successive position data points.

If the "start" input signal is turned ON while the "push-motion" input signal is ON for position No. n, the position data corresponding to position No. n and position No. n+1 will indicate the following items: The position data for position No. n indicates the target position.

The position data for position No. n+1 indicates the push width.

The speed data for position No. n+1 indicates the push speed.

The acceleration data for position No. n+1, multiplied by 100, indicates the current-limiting value during push-motion operation.

Example: The position data for position No. 1, as specified in the table below, is used for push-motion operation.

| No | Axis1   | Axis2 | Vel   | Acc  | Dcl  |
|----|---------|-------|-------|------|------|
| 1  | 100.000 |       | (100) | 0.20 | 0.20 |
| 2  | 30.000  |       | 25    | 0.50 |      |

The actuator moves at a speed of 100 mm/sec, acceleration of 0.2 G and deceleration of 0.2 G, until 30 mm before a target position of 100 mm. Thereafter, the actuator performs push-motion operation to the target position at a speed of 25 mm/sec and current-limiting value of 50%.

#### ■ Interpolation (LINE)

With the 2-axis specification, input of the position signal and start signal while this signal is ON will cause the two axes to perform interpolation operation (the two axes will start simultaneously and arrive at the target position simultaneously).

To perform interpolation operation, turn ON the interpolation input signal before turning ON the start input signal.

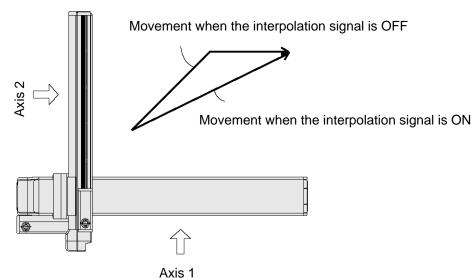

## 4. Details of Each Output Signal

Positioning complete (PEND)

This signal indicates that the actuator reached the target position and the positioning has completed. After the power was input and the servo has turned on, this signal will turn ON if the position deviation is within the in-position band when the controller becomes ready.

Thereafter, this signal will turn OFF when the start signal is turned ON to execute a movement command. The signal will turn ON if the position deviation from the target position is within the in-position band after the start signal has turned OFF.

Once this signal turns ON, it will not turn OFF even after the position deviation subsequently exceeds the in-position band.

(Note) If the start signal is ON, this signal will not turn ON even when the position deviation from the target position falls within the in-position band. The signal will turn ON after the start signal turns OFF.

Even if the motor is stopped, this signal will remain OFF if a pause signal is input or the servo is off.

■ Home return complete (HEND)

This signal is OFF when the power is input, and will turn ON when the home-return operation initiated by input of the home-return signal is completed.

Once this signal turns ON, it will not turn OFF until the input power is cut off or the home-return signal is input again.

## ■ Alarm (\*ALM)

This signal remains ON while the controller is normal, and will turn OFF if an alarm occurs.

This signal will turn OFF when an error of operation-cancellation level or higher generates.

Program the PLC so that it will monitor this signal and implement appropriate safety measures to protect the entire system when the signal turns OFF.

For details on alarms, refer to Appendix "⊙ Error Level Management" and "⊙ Error List."

## Ready (RDY)

This signal will turn ON when the initialization has completed successfully after the main power was input, and the controller enters the mode where it can control the actuator.

This signal will turn OFF when an error of cold level or higher generates.

Use this signal as a condition to start control on the PLC side.

## Servo ON output (SVON)

This signal will turn ON when the servo turns on. Issue a movement command after the servo ON output signal has turned ON.

## System battery error

This signal will turn ON when the voltage of the optional system-memory backup battery drops to a specified level.

## 5. Timing Chart

### 5.1 Recognition of I/O Signals

An input time constant is set for the input signals of this controller to prevent malfunction due to chattering, noise, etc.

Except for certain signals, the input signal will switch if the new signal level has remained for at least 6 [msec].

For example, when an input signal is turned ON, the controller will recognize that the signal is ON after elapse of 6 [msec]. The same applies when the signal is turned OFF. (Fig. 1)

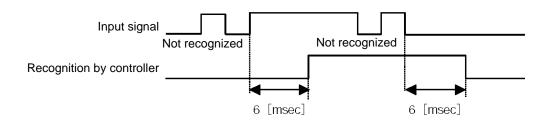

Fig. 1 Recognition of Input Signal

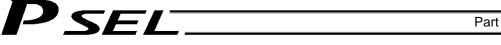

### 5.2 Home Return

Timings associated with home-return operation are illustrated below.

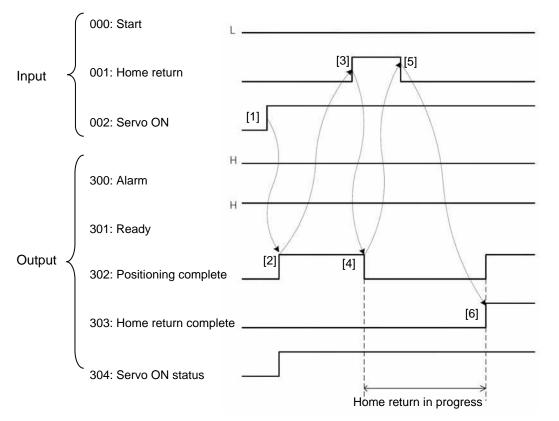

Timing Chart of Home-return Operation (Standard Positioner Mode)

Perform home-return operation by following the procedure explained below.

- \* Before commencing the procedure, confirm that the ready output signal and alarm output signal are ON. [4] Confirm that the positioning complete output signal is
  - [1] Turn ON the servo ON input signal.
- [2] Confirm that the servo-ON status output signal is ON. [3] Turn ON the home-return input signal.
- OFF. Turn OFF the home-return input signal.
- [6] Confirm that the home-return complete output signal is ON. Home return is now completed.

\*Pause and \*cancellation inputs are contact-B input signals (always ON), so keep these signals ON while home return is in progress.

To initiate home return using the home-return signal input, the servo ON input signal must be ON. These operation commands will not be accepted if the servo ON input signal is OFF. Note, however, that only the commands will be ignored and no error will generate.

If the servo is turned on near the mechanical end, excited phase detection may not be Warning: performed properly and an excited pole indetermination error or excited pole detection error may generate. Move the slider, rod, etc., away from the mechanical end before turning on the servo.

You can cause either axis to start home return earlier than the other axis by changing the applicable parameter settina.

Specifically, change the setting in axis-specific parameter No. 13, "SIO/PIO home-return order" so that the parameter value for the axis number corresponding to the axis for which you want to complete home return first, will become smaller than the parameter value for the other axis number.

Example) Cause axis 1 to perform home return after axis 2 has completed home return, set "1" for axis 1 and "0" for axis 2 in axis-specific parameter No. 13.

With the 2-axis specification, the controller has been configured at the factory so that the two axes will start home return simultaneously.

#### 5.3 Movements through Positions

SEL

Timings of how the actuator moves through positions are illustrated below.

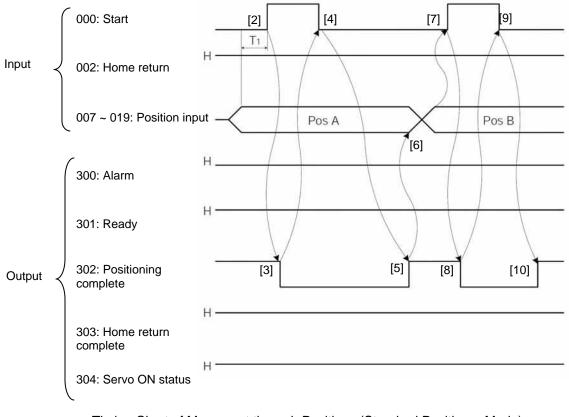

Timing Chart of Movement through Positions (Standard Positioner Mode)  $T_1$ : At least 6 msec

Operate the actuator to move through positions by following the procedure explained below.

- \* Confirm beforehand that the positioning complete output signal, home-return complete output signal and servo-ON status output signal are all ON.
  - [1] Change the previous product/position number inputs to different product/position numbers.
  - [2] Turn ON the start input signal.
  - [3] Confirm that the positioning complete output signal is OFF.
  - [4] Turn OFF the start input signal.
  - [5] Confirm that the positioning complete output signal is ON. Repeat steps [1] through [5] sequentially.
- \* Pause and \*cancellation inputs are contact-B input signals (always ON), so keep these signals ON while the actuator are moving through the specified positions.

- \* To perform push-motion or interpolation operation, turn ON the applicable input signal before turning ON the start input signal. Turn the operation signal OFF after the start input signal has turned OFF.
- \* While the actuator is moving to the target position, only the pause or cancellation input is accepted. The servo cannot be turned off even if the servo ON input signal is turned OFF. (The servo can be turned off only when the positioning complete output signal is ON.)
- \* While the start input signal is ON, the positioning complete output signal will not turn ON even after the actuator physically completes moving to the target position. Therefore, always turn OFF the start input signal ([4]) to detect the completion of positioning.
- \* As for the positioning complete output signal and push-motion complete output signal, they will not be output until the start signal turns OFF (based on the I/O control handshake rules).
- \* For the actuator to operate upon start signal input, the servo ON input signal must be ON. If the servo ON input signal is OFF, these operation commands will not be accepted. Note, however, that only the commands will be ignored and no error will generate.

# Psel\_

## Chapter 4 2-axis Independent Mode

With the 2-axis specification, each axis can be controlled separately in this mode. A set of signals, such as the start input signal and positioning complete output signal, are provided for each axis. Although the position number specification applies commonly to both axes, 13 bits of position inputs 1 through 13 (PC1 through 13) are divided into position-number specification bits for axis 1 and position-number specification bits for axis 2.

## 1. I/O Interface List

| <b>1</b> . | ., •     |             |                                |               |                                                                                                    |                |
|------------|----------|-------------|--------------------------------|---------------|----------------------------------------------------------------------------------------------------|----------------|
| Pin<br>No. | Category | Port<br>No. | Signal name                    | Signal symbol | Function overview                                                                                           | Cable<br>color |
| 1A         | P24      |             | External power supply 24<br>V  | P24           |                                                                                                    | 1-Brown        |
| 1B         |          | 016         | Position input 7               | PC7           |                                                                                                    | 1-Red          |
| 2A         |          | 017         |                                | PC8           |                                                                                                    | 1-Orange       |
| 2B         |          |             | Position input 9               | PC9           |                                                                                                    | 1-Yellow       |
| 3A         |          | 019         |                                | PC10          | (Same as position inputs 1 through 6)                                                                       | 1-Green        |
| 3B         |          |             | Position input 11              | PC11          |                                                                                                    | 1-Blue         |
| 4A         |          | 020         |                                | PC12          |                                                                                                    | 1-Purple       |
| 4B         |          | 022         |                                | PC13          |                                                                                                    | 1-Gray         |
| 5A         |          | 022         | Error reset                    | RES           | Present alarms will be reset at the leading edge of this signal.                                            | 1-White        |
| 5B         |          | 000         | Axis 1 start                   | CSTR1         | Axis 1 will start moving at the leading edge of this signal.                                                | 1-Black        |
| 6A         |          | 001         | Axis 1 home return             | HOME1         | Axis 1 will start home-return operation at the leading edge of this signal.                                 | 2-Brown        |
| 6B         |          | 002         | Axis 1 servo ON                | SON1          | The servo for axis 1 will remain on while this signal is ON, and remain off while this signal is OFF.       | 2-Red          |
| 7A         |          | 003         | *Axis 1 pause                  | *STP1         | Axis 1 can be moved when this signal turns ON, and will decelerate to a stop when the signal turns OFF.     | 2-Orange       |
| 7B         | Input    | 004         | *Axis 1 cancellation           | *CANC         | The remaining travel distance of axis 1 will be cancelled if this signal turns OFF.                         | 2-Yellow       |
| 8A         |          | 005         | Axis 2 start                   | CSTR2         | Axis 2 will start moving at the leading edge of this signal.                                                | 2-Green        |
| 8B         |          | 006         | Axis 2 home return             | HOME2         | Axis 2 will start home-return operation at the leading edge of this signal.                                 | 2-Blue         |
| 9A         |          | 007         | Axis 2 servo ON                | SON2          | The servo for axis 2 will remain on while this signal is ON, and remain off while this signal is OFF.       | 2-Purple       |
| 9B         |          | 008         | *Axis 2 pause                  | *STP2         | Axis 2 can be moved when this signal turns ON, and will decelerate to a stop when the signal turns OFF.     | 2-Gray         |
| 10A        |          | 009         | *Axis 2 cancellation           | *CANC2        | The remaining travel distance of axis 2 will be cancelled if this signal turns OFF.                         | 2-White        |
| 10B        |          | 010         |                                | PC1           | Thirteen bits of position inputs 1 through 13 are divided                                                   | 2-Black        |
| 11A        |          | 011         | Position input 2               | PC2           | into position-number specification bits for axis 1 and                                                      | 3-Brown        |
| 11B        |          | 012         | Position input 3               | PC3           | position-number specification bits for axis 2.                                                              | 3-Red          |
| 12A        |          | 013         | Position input 4               | PC4           |                                                                                                    | 3-Orange       |
| 12B        |          | 014         | Position input 5               | PC5           |                                                                                                    | 3-Yellow       |
| 13A        |          | 015         | Position input 6               | PC6           |                                                                                                    | 3-Green        |
| 13B        |          | 300         | *Alarm                         | *ALM          | This signal remains ON if the controller is normal. It will turn OFF if an alarm occurs.                    | 3-Blue         |
| 14A        |          | 301         | Ready                          | RDY           | This signal will turn ON when the controller becomes ready.                                                 | 3-Purple       |
| 14B        |          | 302         | Axis 1 positioning<br>complete | PEND1         | This signal will turn ON once axis 1 has moved to the target position and entered the positioning band.     | 3-Gray         |
| 15A        | Output   | 303         | Axis 1 home-return<br>complete | HEND1         | This signal is OFF when the power to axis 1 is input,<br>and will turn ON when home return is completed.    | 3-White        |
| 15B        | Output   | 304         | Axis 1 servo ON                | SVON1         | This signal will turn ON when the servo for axis 1 is turned on, and turn OFF when the servo is turned off. | 3-Black        |
| 16A        |          | 305         | Axis 2 positioning<br>complete | PEND2         | This signal will turn ON once axis 2 has moved to the target position and entered the positioning band.     | 4-Brown        |
| 16B        |          | 306         | Axis 2 home-return complete    | HEND2         | This signal is OFF when the power to axis 2 is input,<br>and will turn ON when home return is completed.    | 4-Red          |
| 17A        |          | 307         | Axis 2 servo ON                | SVON2         | This signal will turn ON when the servo for axis 2 is turned on, and turn OFF when the servo is turned off. | 4-Orange       |
| 17B        | Ν        |             | External power supply 0 V      | N             |                                                                                                    | 4-Yellow       |
| L          |          |             |                                |               | *: Contact B                                                                                                |                |

\*: Contact B (always ON)

## PSEL\_

## 2. Parameters

The following parameters must be set in the 2-axis independent mode.

| Туре  | No. | Parameter                   | Function                                                                                                    |  |  |  |
|-------|-----|-----------------------------|----------------------------------------------------------------------------------------------------|--|--|--|
|       | 25  | Operation mode type         | 3: 2-axis independent mode                                                                                                    |  |  |  |
| Other | 71  | Positioner mode parameter 1 | Position-number input mode specification (0: Binary, ≠ 0: BCD)<br>* Default value: 0 (Binary)                                                               |  |  |  |
| Other | 72  | Positioner mode parameter 2 | Specification of number of position-number input bits for axis 1<br>Binary: Number of bits – 1 through 12 bits<br>BCD: Number of BCD digits – 1 or 2 digits |  |  |  |

Specify the number of position-number input bits for axis 1 in other parameter No. 72, "Positioner mode parameter 2." Specify how many bits will be assigned to axis 1, from among the 13 bits of position inputs 1 through 13. The remainder of the bits will be assigned to axis 2.

By specifying binary or BCD in the "position-number input mode specification" parameter, the setting unit of this parameter will change between bit and BCD digit.

Example) Assume that the parameters are set as follows:

Other parameter No. 71 = 0 (Binary) "Position-number input mode specification" Other parameter No. 72 = 7 "Specification of position-number input bits for axis 1"

Each position number input for axis 1 is assigned to seven bits of inputs 1 through 7 (010 through 016), as a binary code, and position Nos. 1 through 127 can be specified.

Each position number input for axis 2 is assigned to the remaining six bits of inputs 8 through 13 (017 through 022), as a binary code, and position Nos. 1 through 63 can be specified.

## 3. Details of Each Input Signal

Position inputs 1 through 13 (PC1 through 13)

Thirteen bits of PC1 through 13 are divided into position-number specification bits for axis 1 and position-number specification bits for axis 2.

Example) Assume that the parameters are set as follows:

Other parameter No. 71 = 0 (Binary) "Position-number input mode specification"

Other parameter No. 72 = 7 "Specification of position-number input bits for axis 1"

Each position number input for axis 1 is assigned to seven bits of PC1 through 7 (010 through 016), as a binary code, and position Nos. 1 through 127 can be specified.

Each position number input for axis 2 is assigned to the remaining six bits of PC8 through 13 (017 through 022), as a binary code, and position Nos. 1 through 63 can be specified.

Position numbers for respective axes are specified as shown in the table below, based on the ON/OFF levels of PC1 through 13.

| Posit | ion num | ber spe | ecificatio | on for a | xis 2 | Position No. | Po  | osition r | number | specific | cation fo | or axis ´ |     |
|-------|---------|---------|------------|----------|-------|--------------|-----|-----------|--------|----------|-----------|-----------|-----|
| PC13  | PC12    | PC11    | PC10       | PC9      | PC8   |              | PC7 | PC6       | PC5    | PC4      | PC3       | PC2       | PC1 |
| 0     | 0       | 0       | 0          | 0        | 1     | 1            | 0   | 0         | 0      | 0        | 0         | 0         | 1   |
| 0     | 0       | 0       | 0          | 1        | 0     | 2            | 0   | 0         | 0      | 0        | 0         | 1         | 0   |
| 0     | 0       | 0       | 0          | 1        | 1     | 3            | 0   | 0         | 0      | 0        | 0         | 1         | 1   |
| :     | :       | :       | :          | :        | • •   | :            | :   | :         | :      | :        | :         | :         | :   |
| :     | :       | :       | :          | :        | :     | :            |     | :         | :      |          | •         | :         | :   |
| 1     | 1       | 1       | 1          | 1        | 0     | 62           | 0   | 1         | 1      | 1        | 1         | 0         | 0   |
| 1     | 1       | 1       | 1          | 1        | 1     | 63           | 0   | 1         | 1      | 1        | 1         | 1         | 1   |
|       |         |         |            |          |       | :            | :   | :         | :      | :        | :         | :         | :   |
|       |         |         |            |          |       | :            | •   | :         | :      | •        | :         | :         | :   |
|       |         |         |            |          |       | 126          | 1   | 1         | 1      | 1        | 1         | 1         | 0   |
|       |         |         |            |          |       | 127          | 1   | 1         | 1      | 1        | 1         | 1         | 1   |

Also, the input mode can be changed to BCD by changing the setting of other parameter No. 71. In the BCD input mode, one digit consists of four bits. Since there are 13 position input bits, the total number of digits assigned to the two axes will become 3.

Assume that the parameters are set as follows:

Other parameter No. 71 = 1 (BCD) "Position-number input mode specification"

Other parameter No. 72 = 8 "Specification of position-number input bits for axis 1" (Bits are input in units of four.)

Each position number input for axis 1 is assigned to eight bits of PC1 through 8 (010 through 017), as a two-digit BCD code (position Nos. 1 to 99 can be specified). Specify the one's place in PC1 through 4, and ten's place in PC5 through 8.

Each position number input for axis 2 is assigned to five bits (actually four bits) of PC9 through 13 (011 through 022), as a one-digit BCD code (position Nos. 1 to 9 can be specified).

## ■ Axis 1 start (CSTR1)

Axis 1 will start moving to the position corresponding to the specified position data for axis 1 upon detection of the OFF  $\rightarrow$  ON leading edge of this signal. Position numbers are specified using, among the 13 bits of PC1 through 13, the number of bits set in other parameter No. 72. Position numbers are specified as binary codes according to the factory setting.

Before movement is started, the target position, speed and acceleration/deceleration must be set as position data. Use a PC (software) or teaching pendant to set position data.

If this signal is input when no single home-return operation has been performed after the power was input (= when the HEND output signal is OFF), "C6F, Home-return incomplete error" will generate.

## Axis 2 start (CSTR2)

Axis 2 will start moving to the position corresponding to the specified position data for axis 2 upon detection of the OFF  $\rightarrow$  ON leading edge of this signal. Position numbers are specified using, among the 13 bits of PC1 through 13, the remainder of the bits excluding those used for axis 1. Other specifications are the same as those explained under "Start 1 (CSTR1)."

## Axis 1 pause (\*STP1)

If this signal turns OFF while the actuator is moving, the controller will cause the actuator to decelerate to a stop.

The remaining travel distance will be held, which means that when the signal turns ON again, the actuator will resume movement of the remaining travel distance.

To cancel the movement command altogether after turning OFF the pause signal, turn ON the cancellation signal while this signal is OFF to cancel the remaining travel distance.

The pause signal can be used for the following purposes:

- [1] As a sensor to detect entry into a specified area around the system or for other lower-level safety measures to stop the axis while the servo is on
- [2] To prevent contact with other equipment
- [3] For positioning based on sensor or LS signal detection
- (Note) When this signal is input during home return, the movement command will be held if the actuator has not yet contacted the mechanical end. If the signal is input after the actuator has reversed upon contacting the mechanical end, home return will be performed again.
- Axis 2 pause (\*STP2)

Axis 2 will decelerate to a stop if this signal turns OFF while axis 2 is moving.

Other details of this signal are the same as those explained under "Axis 1 pause (\*STP1)," except that CANC2 is used to cancel the movement command.

### ■ Axis 1 cancellation (\*CANC1)

Axis 1 will decelerate to a stop if this signal turns OFF while axis 1 is moving. The remaining travel will be cancelled and the axis movement will not resume even after the signal turns ON again.

### ■ Axis 2 cancellation (\*CANC2)

Axis 2 will decelerate to a stop if this signal turns OFF while axis 2 is moving. The remaining travel will be cancelled and the axis movement will not resume even after the signal turns ON again.

### Axis 1 home return (HOME1)

Axis 1 will stat home-return operation upon detection of the OFF  $\rightarrow$  ON edge of this signal. Once the home return is complete, the HEND1 signal will be output. This signal can be input as many times as desired after completion of the initial home return.

(Note) An actuator of incremental specification must always perform home return after the power is turned on.

## Axis 2 home return (HOME 2)

Axis 2 will start home-return operation upon detection of the OFF  $\rightarrow$  ON edge of this signal. Once the home return is complete, the HEND2 signal will be output.

Other details are the same as those explained under "Axis 1 home return (HOME1)."

#### Axis 1 servo ON (SON1)

The servo for axis 1 will remain ON while this signal is ON.

To operate the actuator using the start input/home return input, the servo ON input signal must be ON. If the servo ON input signal is OFF, these operation commands will not be accepted. (Only the commands will be ignored, and no error will generate.)

(Note) When this signal turns OFF while the actuator is moving, the actuator will not decelerate to a stop. It will complete the movement to the target position, after which the servo will turn off.

#### Axis 2 servo ON (SON2)

The servo for axis 2 will remain ON while this signal is ON. Other details are the same as those explained under "Axis 1 servo ON (SON1)."

#### Error reset (RES)

[1] This signal is used to reset the alarm output signal (\*ALM) that has been generated due to an error. If an error occurred, check the content of the error and then turn this signal ON.

The error will be reset upon detection of the leading edge of the signal.

(Note) Depending on the nature of error, some errors cannot be reset using this signal. For details, refer to 10, "Troubleshooting."

Errors of cold start and higher level cannot be reset using this signal. The power must be reconnected to reset these errors. For details, refer to Appendix, "Error Level Management."

## 4. Details of Each Output Signal

■ Axis 1 positioning complete (PEND1)

This signal indicates that axis 1 reached the target position and the positioning has completed.

Use it together with the aforementioned MOVE signal to determine the positioning completion status on the PLC side.

After the power was input and the servo has turned on, this signal will turn ON if the position deviation is within the in-position band when the controller becomes ready.

Thereafter, this signal will turn OFF when the start signal is turned ON to execute a movement command. The signal will turn ON if the position deviation from the target position is within the in-position band after the start signal has turned OFF.

Once this signal turns ON, it will not turn OFF even after the position deviation subsequently exceeds the in-position band.

(Note) If the start signal is ON, this signal will not turn ON even when the position deviation from the target position falls within the in-position band. The signal will turn ON after the start signal turns OFF.

Even if the motor is stopped, this signal will remain OFF if a pause signal is input or the servo is off.

■ Axis 2 positioning complete (PEND2)

This signal indicates that axis 2 reached the target position and the positioning has completed. Other details are the same as those explained under "Axis 1 positioning complete (PEND1)."

Axis 1 home return complete (HEND1)

This signal is OFF when the power is input.

It will turn ON in the following conditions:

[1] When the home-return operation initiated by the start signal for the first movement command has completed.

[2] When the home-return operation initiated by input of the home-return 1 signal has completed. Once this signal turns ON, it will not turn OFF until the input power is cut off or the home-return 1 signal is input again.

Axis 2 home return complete (HEND2)

This signal is OFF when the power is input.

It will turn ON in the following conditions:

- [1] When the home-return operation initiated by the start signal for the second movement command for axis 2 has completed.
- [2] When the home-return operation of axis 2 initiated by input of the axis 2 home-return signal (HOME2) has completed.

Once this signal turns ON, it will not turn OFF until the input power is cut off or the axis 2 home-return signal (HOME2) is input again.

## ■ Alarm (\*ALM)

This signal remains ON while the controller is normal, and will turn OFF if an alarm occurs.

This signal will turn OFF when an error of operation-cancellation level or higher generates.

Program the PLC so that it will monitor this signal and implement appropriate safety measures to protect the entire system when the signal turns OFF.

For details on alarms, refer to Appendix "O Error Level Management" and "O Error List."

## Ready (RDY)

This signal will turn ON when the initialization has completed successfully after the main power was input, and the controller enters the mode where it can control the actuator.

This signal will turn OFF when an error of cold level or higher generates.

Use this signal as a condition to start control on the PLC side.

## Servo ON output 1 (SVON1)

This signal will turn ON when the servo for axis 1 turns on. Issue a movement command after the servo ON output signal has turned ON.

## Servo ON output 2 (SVON2)

This signal will turn ON when the servo for axis 2 turns on. Issue a movement command after the servo ON output signal has turned ON.

## 5. Timing Chart

### 5.1 Recognition of I/O Signals

An input time constant is set for the input signals of this controller to prevent malfunction due to chattering, noise, etc.

Except for certain signals, the input signal will switch if the new signal level has remained for at least 6 [msec].

For example, when an input signal is turned ON, the controller will recognize that the signal is ON after elapse of 6 [msec]. The same applies when the signal is turned OFF. (Fig. 1)

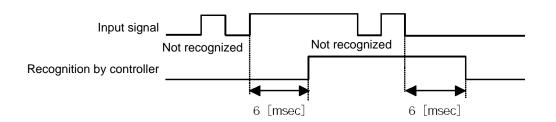

Fig. 1 Recognition of Input Signal

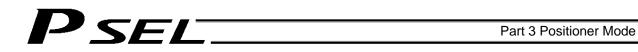

### 5.2 Home Return

Timings associated with home-return operation are illustrated below. The figures in parentheses indicate port numbers for axis 2.

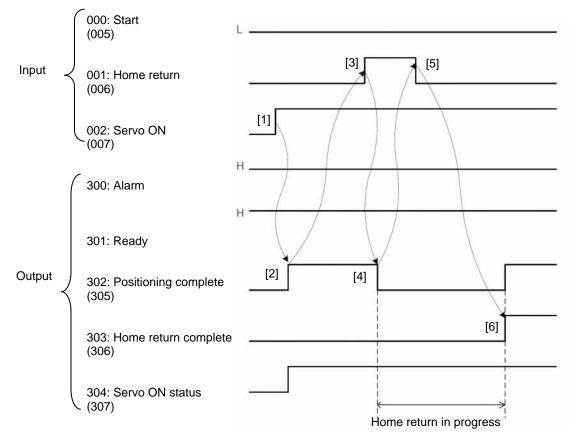

Timing Chart of Home-return Operation (Standard Positioner Mode)

Perform home-return operation by following the procedure explained below.

Before commencing the procedure, confirm that the ready output signal and alarm output signal are OFF. [1] Turn ON the servo ON input signal.

- [2] Confirm that the servo-ON status output signal is ON.
- [3] Turn ON the home-return input signal.
- [4] Confirm that the positioning complete output signal is OFF.
- [5] Turn OFF the home-return input signal.

[6] Confirm that the home-return complete output signal is ON. Home return is now completed.

\*Pause and \*cancellation inputs are contact-B input signals (always ON), so keep these signals ON while home return is in progress.

To initiate home return using the home-return signal input, the servo ON input signal must be ON. These operation commands will not be accepted if the servo ON input signal is OFF. Note, however, that only the commands will be ignored and no error will generate.

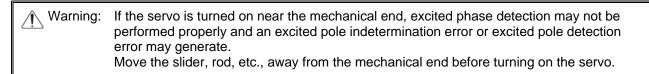

## 5.3 Movements through Positions

Timings of how the actuator moves through positions are illustrated below. The figures in parentheses indicate port numbers for axis 2.

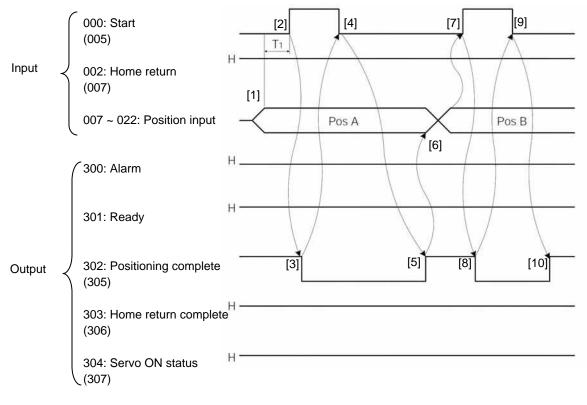

Timing Chart of Movement through Positions (Standard Positioner Mode)  $T_1$ : At least 6 msec

Operate the actuator to move through positions by following the procedure explained below.

- \* Confirm beforehand that the positioning complete output signal, home-return complete output signal and servo-ON status output signal are all ON.
  - [1] Change the previous position number input (BCD input) to a different position number .
  - [2] Turn ON the start input signal.
  - [3] Confirm that the positioning complete output signal is OFF.
  - [4] Turn OFF the start input signal.
  - [5] Confirm that the positioning complete output signal is ON. Repeat steps [1] through [5] sequentially.
- \* Pause and \*cancellation inputs are contact-B input signals (always ON), so keep these signals ON while the actuator are moving through the specified positions.
- \* While the actuator is moving to the target position, only the pause or cancellation input is accepted. The servo cannot be turned off even if the servo ON input signal is turned OFF. (The servo can be turned off only when the positioning complete output signal is ON.)
- \* While the start input signal is ON, the positioning complete output signal will not turn ON even after the actuator physically completes moving to the target position. Therefore, always turn OFF the start input signal ([4]) to detect the completion of positioning.
- \* As for the positioning complete output signal and push-motion complete output signal, they will not be output until the start signal turns OFF (based on the I/O control handshake rules).
- \* For the actuator to operate upon start signal input, the servo ON input signal must be ON. If the servo ON input signal is OFF, these operation commands will not be accepted. Note, however, that only the commands will be ignored and no error will generate.

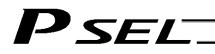

## Chapter 5 Teaching Mode

In addition to normal positioning operation, jogging, inching and teaching can be performed in this mode. A dedicated input is used to switch to the teaching mode, where the actuator can be moved using I/Os and the achieved position can be written to the position data table.

| Caution: | <ul> <li>Position data input via teaching will be lost when the power is turned off. To retain the position data, one of the following measures must be taken:</li> <li>Install the optional system-memory backup battery to back up the position data. To do this, the setting of other parameter No. 20 must be changed to "2." Note, however, that the position data may still be lost if the battery voltage drops. (The battery should be replaced after approx. five years.) If the battery is replaced as soon as a voltage-low warning generates, the data will be retained.</li> </ul> |
|----------|----------------------------------------------------------------------------------------------------|
|          | <ul> <li>Once a voltage-low error generates, the data will be lost.</li> <li>Use the host PLC, etc., to monitor for a system-memory backup error output.</li> <li>Write the position data to the flash memory using a teaching pendant or PC (software).</li> </ul>                                                                                                    |

## PSEL\_

## 1. I/O Interface List

| I.         |          |             |                                | 0:               |                                                                                                    |                |
|------------|----------|-------------|--------------------------------|------------------|----------------------------------------------------------------------------------------------------|----------------|
| Pin<br>No. | Category | Port<br>No. | Signal name                    | Signal<br>symbol | Function overview                                                                                                    | Cable<br>color |
| 1A         | P24      |             | External power supply 24 V     | P24              |                                                                                                    | 1-Brown        |
| 1B         |          | 016         | Axis 1 jog-                    | JOG1-            | Axis 1 will move in the negative direction while this signal is ON.                                                   | 1-Red          |
| 2A         |          | 017         | Axis 2 jog+                    | JOG2+            | Axis 2 will move in the positive direction while this signal is ON.                                                   | 1-Orange       |
| 2B         |          | 018         | Axis 2 jog-                    | KPG2-            | Axis 2 will move in the negative direction while this signal is ON.                                                   | 1-Yellow       |
| ЗA         |          | 019         | Inching (0.01 mm)              | 1C001            | "0.01 mm" is specified as the inching distance.                                                                       | 1-Green        |
| 3B         |          | 020         | Inching (0.1 mm)               | 1C01             | "0.1 mm" is specified as the inching distance.                                                                        | 1-Blue         |
| 4A         |          | 021         | Inching (0.5 mm)               | 1C05             | "0.5 mm" is specified as the inching distance.                                                                        | 1-Purple       |
| 4B         |          | 022         | Inching (1 mm)                 | 1C1              | "1 mm" is specified as the inching distance.                                                                          | 1-Gray         |
| 5A         |          | 023         | Error reset                    | RES              | Present alarms will be reset at the leading edge of this signal.                                                      | 1-White        |
| 5B         |          | 000         | Start                          | CSTR             | The actuator will start moving at the leading edge of this signal.                                                    | 1-Black        |
|            |          |             | Current position write         | PWRT             | The current position is written in the teaching mode.                                                                 |                |
| 6A         |          | 001         | Servo ON                       | SON              | The servo will remain on while this signal is ON, and remain off while this signal is OFF.                            | 2-Brown        |
| 6B         | Input    | 002         | *Pause                         | *STP             | The actuator can be moved when this signal is ON, and will decelerate to a stop when the signal turns OFF.            | 2-Red          |
| 7A         |          | 003         | Position input 1               | PC1              | Input the position number corresponding to the position you want to move the actuator to.                             | 2-Orange       |
| 7B         |          | 004         | Position input 2               | PC2              | Be sure to specify a position input by no later than 6                                                                | 2-Yellow       |
| 8A         |          | 005         | Position input 3               | PC3              | msec before the start input signal turns ON.                                                                          | 2-Green        |
| 8B         |          | 006         | Position input 4               | PC4              | Position numbers are input as binary codes (factory setting).                                                         | 2-Blue         |
| 9A         |          | 007         | Position input 5               | PC5              | In the teaching mode, specify the position number for                                                                 | 2-Purple       |
| 9B         |          | 008         | Position input 6               | PC6              | which the current position will be written.<br>Position numbers are input as binary codes (factory                    | 2-Gray         |
| 10A        |          | 009         | Position input 7               | PC7              | setting).                                                                                                    | 2-White        |
| 10B        |          | 010         | Position input 8               | PC8              |                                                                                                    | 2-Black        |
| 11A        |          | 011         | Position input 9               | PC9              |                                                                                                    | 3-Brown        |
| 11B        |          | 012         | Position input 10              | PC10             |                                                                                                    | 3-Red          |
| 12A        |          | 013         | Position input 11              | PC11             |                                                                                                    | 3-Orange       |
| 12B        |          | 014         | Teaching mode<br>specification | MODE             | ON: Teaching mode<br>OFF: Positioner mode                                                                             | 3-Yellow       |
| 13A        |          | 015         | Axis 1 jog-                    | JOG1+            | Axis 1 will move in the positive direction while this signal is ON.                                                   | 3-Green        |
| 13B        |          | 300         | *Alarm                         | *ALM             | This signal remains ON if the controller is normal. It will turn OFF if an alarm occurs.                              | 3-Blue         |
| 14A        |          | 301         | Ready                          | RDY              | This signal will turn ON when the controller becomes ready.                                                           | 3-Purple       |
| 14B        |          | 302         | Positioning complete           | PEND             | This signal will turn ON once the actuator has moved to the target position and entered the positioning band.         | 3-Gray         |
|            |          |             | Write complete                 | WEND             | This signal will turn ON when writing of position data is completed.                                                  | ,              |
| 15A        | Output   | 303         | Home return complete           | HEND             | This signal is OFF when the power is input, and will turn ON when home return is completed.                           | 3-White        |
| 15B        |          | 304         | Servo ON output                | SVON             | This signal will turn ON when the servo is turned on, and turn OFF when the servo is turned off.                      | 3-Black        |
| 16A        |          | 305         | Teaching mode output           | TCMD             | This signal will remain ON during the teaching mode.                                                                  | 4-Brown        |
| 16B        |          | 306         | System battery error           | SSER             | This signal will turn ON when the voltage of the system-memory backup battery drops to the voltage-low warning level. | 4-Red          |
| 17A        |          | 307         |                                |                  |                                                                                                    | 4-Orange       |
| 17B        | N        |             | External power supply 0 V      | N                |                                                                                                    | 4-Yellow       |
| L          |          |             |                                |                  | 1                                                                                                    |                |

\*: Contact B (always ON)

## 2. Parameters

To use the controller in the teaching mode, set other parameter No. 25 to "4." Position numbers are specified as binary codes according to the factory setting. To change the input mode to BCD, set a value "other than 0" in other parameter No. 25.

|       | No. | Parameter                   | Function                                                                                      |
|-------|-----|-----------------------------|-----------------------------------------------------------------------------------------------|
|       | 25  | Operation mode type         | 4: Teaching mode                                                                              |
| Other | 71  | Positioner mode parameter 1 | Position-number input mode specification (0: Binary, ≠ 0: BCD)<br>* Default value: 0 (Binary) |

## 3. Details of Each Input Signal

### ■ Start (CSTR)

When the OFF  $\rightarrow$  ON leading edge of this signal is detected, the controller will load the target point number specified by the 13-bit binary code consisting of PC1 through PC13, and perform positioning to the target position specified by the corresponding position data.

Before movement is started, the target position, speed and acceleration/deceleration operation data must be set in the position table using a PC or teaching pendant.

If this signal is input when no single home-return operation has been performed after the power was input (= when the HEND output signal is OFF), the actuator will perform home-return operation.

Position inputs 1 through 11 (PC1 through PC11)

When a movement command is executed upon the OFF  $\rightarrow$  ON edge of the start signal, the controller will load the command position number specified by the 11-bit binary code consisting of signals PC1 through PC11.

The weight of each bit is as follows: 2<sup>0</sup> for PC1, 2<sup>1</sup> for PC2, 2<sup>2</sup> for PC3, 2<sup>3</sup> for PC4, ..., and 2<sup>10</sup> for PC11. By combining these bits, any position number between 0 and 1500 (maximum) can be specified. In the teaching mode, specify the position number for which the current position will be written.

When the PWRT input signal is turned ON, the current position will be written to the position number specified by the binary code.

Also, the input mode can be changed to BCD by changing the setting of other parameter No. 71, as follows:

Other parameter No. 71 = 1 (other than 0) (BCD input)

(Default setting of other parameter No. 71 = 0 (Binary input))

In the BCD input mode, specify the one's place in PC1 through 4, and ten's place in PC5 through 8 (position Nos. 1 to 99 can be specified).

### ■ Pause (\*STP)

If this signal turns OFF while the actuator is moving, the controller will cause the actuator to decelerate to a stop.

The remaining travel distance will be held, which means that when the signal turns ON again, the actuator will resume movement of the remaining travel distance.

To cancel the movement command altogether after turning OFF the pause signal, turn ON the alarm reset signal while this signal is OFF to cancel the remaining travel distance.

The pause signal can be used for the following purposes:

- [1] As a sensor to detect entry into a specified area around the system or for other lower-level safety measures to stop the axis while the servo is on
- [2] To prevent contact with other equipment
- [3] For positioning based on sensor or LS signal detection
- (Note) When this signal is input during home return, the movement command will be held if the actuator has not yet contacted the mechanical end. If the signal is input after the actuator has reversed upon contacting the mechanical end, home return will be performed again.

### Servo ON (SON)

The servo remains on while this signal is ON.

Use this signal if servo ON/OFF control is required as part of the safety circuit for the entire system to be provided on the PLC side.

To operate the actuator using the start input/jog input, the servo ON input signal must be ON. If the servo ON input signal is OFF, these operation commands will not be accepted. (Only the commands will be ignored, and no error will generate.)

(Note) When this signal turns OFF while the actuator is moving, the actuator will not decelerate to a stop. It will complete the movement to the target position, after which the servo will turn off.

Warning: If the servo is turned on near the mechanical end, excited phase detection may not be performed properly and an excited pole indetermination error or excited pole detection error may generate.

Move the slider, rod, etc., away from the mechanical end before turning on the servo.

#### Error reset (RES)

This signal is used to reset the alarm output signal (\*ALM) that has been generated due to an error. If an error occurred, check the content of the error and then turn this signal ON. The error will be reset upon detection of the leading edge of the signal.

(Note) Errors of cold start and higher level cannot be reset using this signal. The power must be reconnected to reset these errors. For details, refer to Appendix, "Error Level Management."

Teaching mode specification (MODE)

When this signal turns ON, the normal positioning mode will change to the teaching mode. When the new mode becomes effective, the TCMD output signal will turn ON.

Program the PLC so that it will accept PWRT/JOG1+ and other operation commands after confirming that the TCMD output signal is ON.

To return the controller to the normal positioning mode, turn this signal OFF.

Program the PLC so that it will accept operation commands in the normal positioning mode after confirming that the TCMD output signal is OFF.

The controller will not return to the positioning mode right away when this signal is turned OFF while the actuator is jogging. It will not immediately stop the actuator, either. The controller will complete the movement first, and then return to the positioning mode.

Exercise caution because the actuator will start moving if this signal is turned ON when the servo is on in the positioning mode while any jog input signal (JOG1+, JOG1-, etc.) is also ON.

#### Current position write (PWRT)

This signal is effective when the aforementioned TCMD output signal is ON.

If this signal has remained on for at least 20 msec, the controller will load the position number corresponding to the binary code specified by PC1 through PC11 as currently detected, and write the current position data in the corresponding target position field of the position data table.

If any of the data fields other than the target position (such as speed, acceleration/deceleration and positioning band) is not yet defined, the default value of the applicable parameter (all-axis parameter Nos. 11, 12 or 13) will be written in that field.

When the data write is successfully completed, the WEND output signal will turn ON. Program the PLC so that it will turn this signal OFF once the WEND signal turns ON. When this signal turns OFF, the controller will turn OFF the WEND signal.

(Note) An error will generate if position data is written before home return is completed. Position data cannot be written while the actuator is jogging.

## Psel

### Axis 1 jog (JOG1+, JOG1-)

These signals are effective when the aforementioned MODES output signal is ON.

The actuator of axis 1 will move to the + or - soft limit position upon detection of the OFF  $\rightarrow$  ON leading edge of each signal.

Although the actuator will be forcibly decelerated to a stop after reaching the soft limit, no alarm will generate.

The acceleration, deceleration and speed correspond to the values set in Parameters No. 11 (Default acceleration), No. 12 (Default deceleration) and No. 13 (Default speed), which apply commonly to all axes, respectively.

If both the JOG+ and JOG- signals turn ON at the same time, the actuator will move to the direction corresponding to the signal that was input first.

The actuator will decelerate to a stop upon detection of the  $ON \rightarrow OFF$  trailing edge of the signal while the actuator is moving.

(Note) Exercise due caution not to perform jogging before home return is complete, because the soft limits are still invalid and the actuator may collide with the mechanical end.

#### ■ Inching (IN001 through 1)

These signals are used to specify the inching distance for inching operation performed in the teaching mode.

The four bits of IN001 through 1 indicate different inching distances, as follows:

IN001: 0.01 mm, IN01: 0.1 mm, IN05: 0.5 mm, IN1: 1 mm

The actuator will perform inching operation when a jog movement command is input while the bit or bits corresponding to a given inching distance is/are ON (if all four bits are OFF, the actuator will jog). When multiple bits are turned ON, the sum of the distances represented by the applicable bits will become the inching distance.

## 4. Details of Each Output Signal

Positioning complete (PEND)

This signal indicates that the actuator reached the target position and the positioning has completed. The signal will turn ON when the servo has turned on after the main power was input, and the controller becomes ready.

Thereafter, this signal will turn OFF when the start signal is turned ON to execute a movement command. The signal will turn ON if the position deviation from the target position is within the in-position band after the start signal has turned OFF.

Once this signal turns ON, it will not turn OFF even after the position deviation subsequently exceeds the in-position band.

(Note) If the start signal is ON, this signal will not turn ON even when the position deviation from the target position falls within the in-position band. The signal will turn ON after the start signal turns OFF.

The signal will remain OFF while the servo is off.

### ■ Home return complete (HEND)

This signal is OFF when the power is input. It will turn ON upon completion of home return (if the actuator is of incremental specification).

To perform home return, specify a desired position number, and then turn ON the start input signal. Use this signal as a condition for moving the actuator and also for writing the current position in the teaching mode.

(Note) Actuators of incremental specification must always perform home return after the power is input. In the teaching mode, the actuator can be jogged before it completes home return, but the soft limits are still ineffective. Since coordinate values have no meaning in this condition, exercise due caution not to let the actuator contact the stroke end.

Once this signal turns ON, it will not turn OFF until the input power is cut off or the home-return signal is input again.

## Teaching mode specification (MODES)

This signal will turn ON when the teaching mode was selected by the teaching mode input signal (turning ON the MODE signal) and the teaching mode has become effective.

Thereafter, this signal will remain ON until the MODE signal turns OFF.

Program the PLC so that it will start teaching operation after confirming that this signal has turned ON.

## ■ Write complete (WEND)

This signal is effective only in the teaching mode.

The signal is OFF immediately after the controller has entered the teaching mode, and will turn ON upon completion of the position data write initiated by the current position write signal.

When the current position write signal turns OFF thereafter, this signal will also turn OFF.

Program the PLC so that it will recognize completion of write operation upon turning OFF of this signal.

### ■ Alarm (\*ALM)

This signal remains ON while the controller is normal, and will turn OFF if an alarm occurs.

This signal will turn OFF when an error of operation-cancellation level or higher generates.

Program the PLC so that it will monitor this signal and implement appropriate safety measures to protect the entire system when the signal turns OFF.

For details on alarms, refer to Appendix "⊙ Error Level Management" and "⊙ Error List."

### Ready (RDY)

This signal will turn ON when the initialization has completed successfully after the main power was input, and the controller enters the mode where it can control the actuator.

This signal will turn OFF when an error of cold level or higher generates.

Use this signal as a condition to start control on the PLC side.

### ■ Servo ON output (SVON)

This signal will turn ON when the servo turns on. Issue a movement command after the servo ON output signal has turned ON.

#### System battery error

This signal will turn ON when the voltage of the optional system-memory backup battery drops to a specified level.

## 5. Timing Chart

### 5.1 Recognition of I/O Signals

An input time constant is set for the input signals of this controller to prevent malfunction due to chattering, noise, etc.

Except for certain signals, the input signal will switch if the new signal level has remained for at least 6 [msec].

For example, when an input signal is turned ON, the controller will recognize that the signal is ON after elapse of 6 [msec]. The same applies when the signal is turned OFF. (Fig. 1)

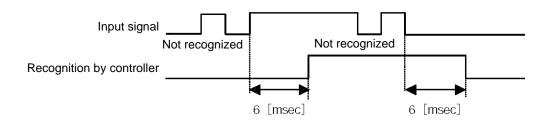

Fig. 1 Recognition of Input Signal

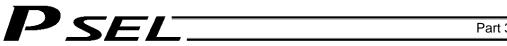

#### 5.2 Home Return

In the teaching mode, no dedicated home-return input is available.

Home return will be performed when the start signal is input after specifying a desired position in a condition where home return is not yet completed.

Timings associated with home-return operation are illustrated below.

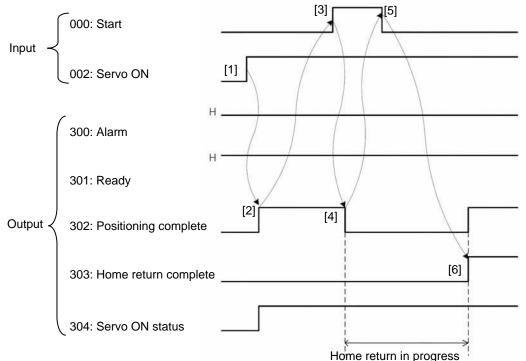

Timing Chart of Home-return Operation (Teaching Positioner Mode)

Perform home-return operation by following the procedure explained below.

- Before commencing the procedure, confirm that the ready output signal is ON, alarm output signal is OFF, and home-return complete output signal is OFF. [4] Confirm that the positioning complete output signal is
- [1] Turn ON the servo ON input signal.
- ľ21 Confirm that the servo-ON status output signal is ON.
- OFF. [5] Turn OFF the start input signal.
- [3] Turn ON the start input signal.
- [6] Confirm that the home-return complete output signal is ON. Home return is now completed.
- \* Pause input is a contact-B input signal (always ON), so keep this signal ON while home return is in progress.

To operate the actuator using the start input, the servo ON input signal must be ON. If the servo ON input signal is OFF, this operation command will not be accepted. Note, however, that only the command will be ignored and no error will generate.

If the servo is turned on near the mechanical end, excited phase detection may not be Warning: performed properly and an excited pole indetermination error or excited pole detection error may generate. Move the slider, rod, etc., away from the mechanical end before turning on the servo.

With the 2-axis specification, the controller has been configured at the factory so that the two axes will start home return simultaneously.

You can cause either axis to start home return earlier than the other axis by changing the applicable parameter setting.

Specifically, change the setting in axis-specific parameter No. 13, "SIO/PIO home-return order" so that the parameter value for the axis number corresponding to the axis for which you want to complete home return first, will become smaller than the parameter value for the other axis number.

Cause axis 1 to perform home return after axis 2 has completed home return, set "1" for axis 1 and "0" for Example) axis 2 in axis-specific parameter No. 13.

#### 5.3 Movements through Positions

SEI

Timings of how the actuator moves through positions are illustrated below.

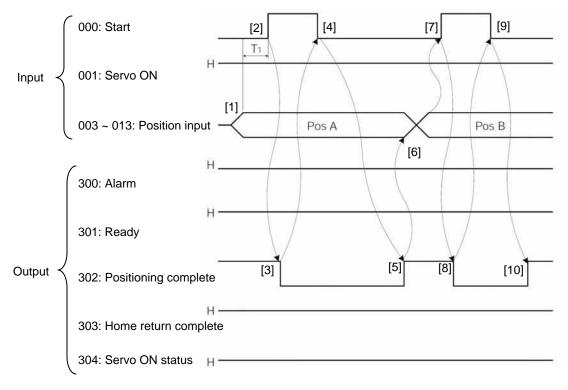

Timing Chart of Movement through Positions (Standard Positioner Mode)  $T_1$ : At least 6 msec

Operate the actuator to move through positions by following the procedure explained below.

<sup>t</sup> Confirm beforehand that the positioning complete output signal, home-return complete output signal and servo-ON status output signal are all ON.

- [1] Change the previous position number input to a different position number.
- [2] Turn ON the start input signal.
- [3] Confirm that the positioning complete output signal is OFF.
- [4] Turn OFF the start input signal.
- [5] Confirm that the positioning complete output signal is ON.
  - Repeat steps [1] through [5] sequentially.
- \* Pause input is a contact-B input signal (always ON), so keep this signal ON while home return is in progress.
- \* While the actuator is moving to the target position, only the pause or cancellation input is accepted. The servo cannot be turned off even if the servo ON input signal is turned OFF. (The servo can be turned off only when the positioning complete output signal is ON.)
- \* While the start input signal is ON, the positioning complete output signal will not turn ON even after the actuator physically completes moving to the target position. Therefore, always turn OFF the start input signal ([4]) to detect the completion of positioning.
- \* As for the positioning complete output signal and push-motion complete output signal, they will not be output until the start signal turns OFF (based on the I/O control handshake rules).
- \* For the actuator to operate upon start signal input, the servo ON input signal must be ON. If the servo ON input signal is OFF, these operation commands will not be accepted. Note, however, that only the commands will be ignored and no error will generate.

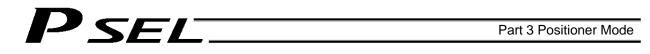

### 5.4 Timings in the Teaching Mode

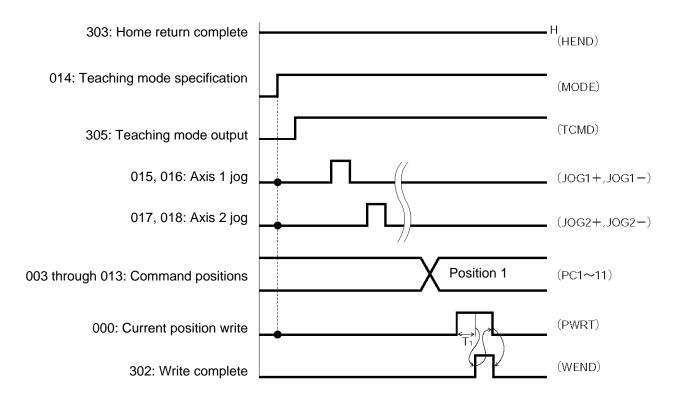

 $T_1$ : At least 20 msec.  $T_1$  represents the time after the position-information write input signal turns ON, until writing of the current position starts.

When the teaching mode specification (MODE) input signal is turned ON, the teaching mode (TCMD) output signal will turn ON. The controller will enter the teaching mode and jogging/teaching via PIOs will become possible.

To confirm if the controller is in the teaching mode, check if the TCMD signal is ON.

If both the jog+ and jog- input signals turn ON at the same time, the actuator will move to the position corresponding to the signal that was input first.

\* Pause signal is a contact-B input signal (always ON), so keep this signal ON while teaching is in progress. To perform inching, specify a desired inching distance (IC001 through 1) before the jog command is input. If the current position write (PWRT) input signal has remained ON for at least 20 msec, the current actuator position will be written to the selected command position number.

Once the data write is complete, the write complete (WEND) output signal will turn ON. To confirm if the controller has finished writing data, check if the WEND signal is ON.

When the PWRT input signal turns OFF, the WEND output signal will turn OFF.

If the position table screen is open on the PC or teaching pendant, inputting a write signal from the PLC will not update the position data display. To check the acquired position data, do one of the following operations:

PC --- Click the 🗾 button.

Teaching pendant --- Turn the PORT switch from OFF to ON.

# PSEL\_

## Chapter 6 DS-S-C1 Compatible Mode

In this mode, the same I/O assignments used by the conventional controller model DS-S-C1 are used. As added functions, the cancellation (CANC) input, interpolation setting input, system battery error output, and absolute battery error output are available, and the number of positions has been increased.

| Pin<br>No. | Category | Port<br>No. | Signal name               | Signal<br>symbol | Function overview                                                                                                    | Cable color |
|------------|----------|-------------|---------------------------|------------------|----------------------------------------------------------------------------------------------------|-------------|
| 1A         | P24      | 110.        | External power supply 24  | P24              |                                                                                                    | 1-Brown     |
| 1B         |          | 016         | Position No. 1000 input   | PC1000           | (Same as PC1 through 800)                                                                                                    | 1-Red       |
| 2A         |          | 017         | -                         |                  |                                                                                                    | 1-Orange    |
| 2B         |          | 018         | -                         |                  |                                                                                                    | 1-Yellow    |
| 3A         |          | 019         | -                         |                  |                                                                                                    | 1-Green     |
| 3B         |          | 020         | -                         |                  |                                                                                                    | 1-Blue      |
| 4A         |          | 021         | -                         |                  |                                                                                                    | 1-Purple    |
| 4B         |          | 022         | -                         |                  |                                                                                                    | 1-Gray      |
| 5A         |          | 023         | CPU reset                 | CPRES            | The CPU will be restarted at the leading edge of this signal.                                                                                    | 1-White     |
| 5B         |          | 000         | Start                     | CSTR             | The actuator will start moving at the leading edge of this signal.                                                                               | 1-Black     |
| 6A         |          | 001         | Pause                     | STP              | The actuator can be moved when this signal is ON, and will decelerate to a stop when the signal turns OFF.                                       | 2-Brown     |
| 6B         |          | 002         | Cancellation              | CANC             | The remaining travel distance will be cancelled if this signal turns ON.                                                                         | 2-Red       |
| 7A         | Input    | 003         | Interpolation setting     | LINE             | With the 2-axis specification, linear interpolation<br>operation will start when the start input signal is turned<br>ON while this signal is ON. | 2-Orange    |
| 7B         |          | 004         | Position No. 1 input      | PC1              | Input the position number corresponding to the position                                                                                          | 2-Yellow    |
| 8A         |          | 005         | Position No. 2 input      | PC2              | you want to move the actuator to.<br>Be sure to specify a position input by no later than 6                                                      | 2-Green     |
| 8B         |          | 006         | Position No. 4 input      | PC4              | msec before the start input signal turns ON.                                                                                                    | 2-Blue      |
| 9A         |          | 007         | Position No. 8 input      | PC8              |                                                                                                    | 2-Purple    |
| 9B         |          | 800         | Position No. 10 input     | PC10             | Position numbers are input as BCD codes. (PC1                                                                                                    | 2-Gray      |
| 10A        |          | 009         | Position No. 20 input     | PC20             | through 8 indicate the one's place, PC10 through 80 indicate the ten's place, PC100 through 800 indicate the                                     | 2-White     |
| 10B        |          | 010         | Position No. 40 input     | PC40             | hundred's place, and PC1000 indicates the thousand's                                                                                             | 2-Black     |
| 11A        |          | 011         | Position No. 80 input     | PC80             | place.)                                                                                                    | 3-Brown     |
| 11B        |          | 012         | Position No. 100 input    | PC100            |                                                                                                    | 3-Red       |
| 12A        |          | 013         | Position No. 200 input    | PC200            |                                                                                                    | 3-Orange    |
| 12B        |          | 014         | Position No. 400 input    | PC400            |                                                                                                    | 3-Yellow    |
| 13A        |          | 015         | *Position No. 800 input   | PC800            |                                                                                                    | 3-Green     |
| 13B        |          | 300         |                           | ALM              | This signal remains ON if the controller is normal. It will turn OFF if an alarm occurs.                                                         | 3-Blue      |
| 14A        |          | 301         | Ready                     | RDY              | This signal will turn ON when the controller becomes ready.                                                                                      | 3-Purple    |
| 14B        |          | 302         | Positioning complete      | PEND             | This signal will turn ON once the actuator has moved to<br>the target position and entered the positioning band.                                 | 3-Gray      |
| 15A        | Output   | 303         | -                         |                  |                                                                                                    | 3-White     |
| 15B        |          | 304         | -                         |                  |                                                                                                    | 3-Black     |
| 16A        |          | 305         | -                         |                  |                                                                                                    | 4-Brown     |
| 16B        |          | 306         | System battery error      | SSER             | This signal will turn ON when the voltage of the system-memory backup battery drops to the voltage-low warning level.                            | 4-Red       |
| 17A        |          | 307         |                           |                  |                                                                                                    | 4-Orange    |
| 17B        | Ν        |             | External power supply 0 V | Ν                |                                                                                                    | 4-Yellow    |

## 1. I/O Interface List

Caution: The power wiring polarities are reversed from those of the PNP specification applicable to the old DS-S-C1 controller. As shown above, pin Nos. 1A and 17B are connected to 24 V and 0 V, respectively, even in the PNP specification.

## 2. Parameters

To use the controller in the DS-S-C1 compatible mode, set other parameter No. 25 to "16." Other parameter No. 25 = 16, "DS-S-C1 compatible mode"

## 3. Details of Each Input Signal

### ■ Start (CSTR)

The actuator will start moving to the position corresponding to the specified position data upon detection of the OFF  $\rightarrow$  ON leading edge of this signal. Position numbers are specified using a 13-bit BCD code consisting of PC1 through 1000.

Before movement is started, the target position, speed and acceleration/deceleration must be set as position data. Use a PC (software) or teaching pendant to set position data.

Turn on the power, specify position No. 0 (PC1 through 1000 are all OFF) and then turn this signal ON, and the actuator will start home return once the servo turns ON.

If a movement command is executed when no single home-return operation has been performed after the power was input, "C6F, Home-return incomplete error" will generate.

Position Nos. 1 through 1000 (PC1 through 1000)

When a movement command is executed upon OFF  $\rightarrow$  ON of the start signal, the controller will load the command position number specified by the 13-bit BCD code consisting of PC1 through 1000. A desired position number between 1 and 1500 can be specified. Specify the one's place in PC1 through 8, ten's place in PC10 through 80, hundred's place in PC100 through 800, and thousand's place in PC1000.

An example of position number specification based on ON/OFF levels of PC1 through 1000 is shown below.

| PC   | PC  | PC  | PC  | PC  | PC | PC | PC | PC | PC | PC | PC | PC |              |
|------|-----|-----|-----|-----|----|----|----|----|----|----|----|----|--------------|
| 1000 | 800 | 400 | 200 | 100 | 80 | 40 | 20 | 10 | 8  | 4  | 2  | 1  | Position No. |
| 0    | 0   | 0   | 0   | 0   | 0  | 0  | 0  | 0  | 0  | 0  | 0  | 1  | 1            |
| 0    | 0   | 0   | 0   | 0   | 0  | 0  | 0  | 0  | 0  | 0  | 1  | 0  | 2            |
| 0    | 0   | 0   | 0   | 0   | 0  | 0  | 0  | 0  | 0  | 0  | 1  | 1  | 3            |
| 0    | 0   | 0   | 0   | 0   | 0  | 0  | 0  | 1  | 0  | 0  | 1  | 0  | 12           |
| 0    | 0   | 1   | 1   | 0   | 0  | 1  | 1  | 1  | 1  | 0  | 0  | 0  | 678          |
| 1    | 0   | 0   | 1   | 0   | 0  | 0  | 1  | 1  | 0  | 1  | 0  | 0  | 1234         |

### Pause (STP)

If this signal turns ON while the actuator is moving, the controller will cause the actuator to decelerate to a stop.

The remaining travel distance will be held, which means that when the signal turns OFF again, the actuator will resume movement of the remaining travel distance.

To cancel the movement command altogether after turning ON the pause signal, turn ON the cancellation signal while this signal is ON to cancel the remaining travel distance.

The pause signal can be used for the following purposes:

- [1] As a sensor to detect entry into a specified area around the system or for other lower-level safety measures to stop the axis while the servo is on
- [2] To prevent contact with other equipment

[3] For positioning based on sensor or LS signal detection

(Note) When this signal is input during home return, the movement command will be held if the actuator has not yet contacted the mechanical end. If the signal is input after the actuator has reversed upon contacting the mechanical end, home return will be performed again.

### ■ Cancellation (CANC)

If this signal turns ON while the actuator is moving, the controller will cause the actuator to decelerate to a stop. The remaining travel distance will be cancelled and the movement will not resume even when the signal turns OFF thereafter.

### CPU reset (CPRES)

This input signal is used to restart the controller. If an error occurs, identify and eliminate the cause, and then turn this signal ON.

#### ■ Interpolation (LINE)

With the 2-axis specification, input of the position signal and start signal while this signal is ON will cause the two axes to perform interpolation operation (the two axes will start simultaneously and arrive at the target position simultaneously).

To perform interpolation operation, turn ON the interpolation input signal before turning ON the start input signal.

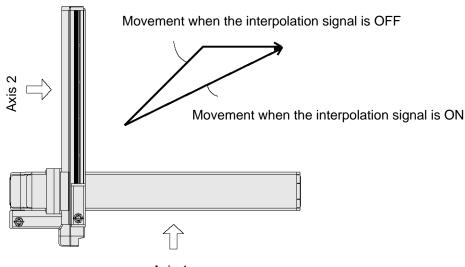

Axis 1

# PSEL\_

## 4. Details of Each Output Signal

## Ready (RDY)

This signal will turn ON when the initialization has completed successfully after the main power was input, and the controller enters the mode where it can control the actuator.

This signal will turn OFF when an error of cold level or higher generates.

Use this signal as a condition to start control on the PLC side.

## ■ Alarm (\*ALM)

This signal remains OFF while the controller is normal, and will turn ON if an alarm occurs. Program the PLC so that it will monitor this signal and implement appropriate safety measures to protect the entire system when the signal turns ON.

For the details of alarms, refer to the Appendix "PSEL Troubleshooting."

## Positioning complete (PEND)

This signal indicates that the actuator reached the target position and the positioning has completed. When a movement command is executed by turning ON the start signal, this signal will turn OFF. Thereafter, it will turn ON when the position deviation from the target position has entered the in-position band regardless of whether the start signal is ON or OFF.

Once this signal turns ON, it will not turn OFF even after the position deviation subsequently exceeds the in-position band.

(Note) Even if the motor is stopped, this signal will remain OFF if a pause signal is input or the servo is off.

This signal is OFF when the power is input. It will turn ON upon completion of home-return operation (if the actuator is of incremental specification).

## System battery error

This signal will turn ON when the voltage of the optional system-memory backup battery drops to a specified level.

## 5. Timing Chart

#### 5.1 Recognition of I/O Signals

An input time constant is set for the input signals of this controller to prevent malfunction due to chattering, noise, etc.

Except for certain signals, the input signal will switch if the new signal level has remained for at least 6 [msec].

For example, when an input signal is turned ON, the controller will recognize that the signal is ON after elapse of 6 [msec]. The same applies when the signal is turned OFF. (Fig. 1)

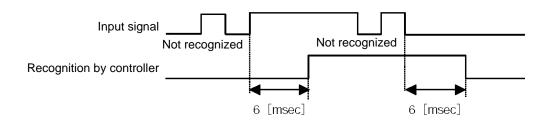

Fig. 1 Recognition of Input Signal

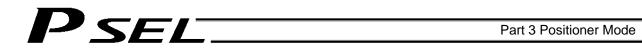

### 5.2 Home Return

In the DS-S-C1 compatible mode, no dedicated home-return input is available.

Home return will be performed when the start signal is input after specifying position No. 0. The positioning complete output signal is OFF after the power is input when home return is not yet completed. Timings associated with home-return operation are illustrated below.

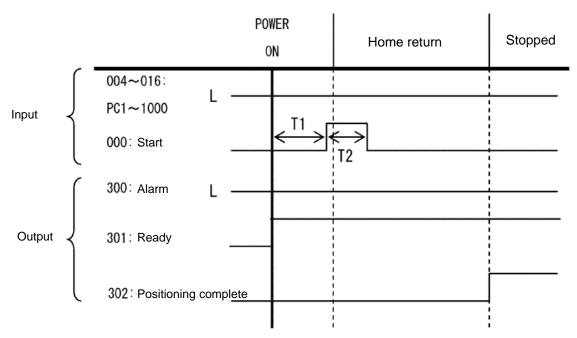

- T1: Time after the ready output signal turns ON until input of the start signal becomes possible (50 msec or more)
- T2: Start signal input (30 msec or more)

Timing Chart of Home-return Operation (Positioner Mode)

Perform home-return operation by following the procedure explained below.

\* Before commencing the procedure, confirm that the ready output signal and alarm output signal are ON.

- [1] Specify position No. 0 (PC1 through 1000 are all OFF).
- [2] Turn ON the start input signal. (The signal should remain ON continuously for 30 msec or more (T2).)
- [3] Turn OFF the start input signal.
- [4] Confirm that the positioning complete output signal is ON. Home return is now completed.

| A |          | If the servo is turned on near the mechanical end, excited phase detection may not be                      |  |  |  |  |  |  |
|---|----------|----------------------------------------------------------------------------------------------------|--|--|--|--|--|--|
| 4 | <u>^</u> | performed properly and an excited pole indetermination error or excited pole detection error may generate. |  |  |  |  |  |  |
|   |          |                                                                                                    |  |  |  |  |  |  |
|   |          | Move the slider, rod, etc., away from the mechanical end before turning on the servo.                      |  |  |  |  |  |  |

With the 2-axis specification, the controller has been configured at the factory so that the two axes will start home return simultaneously.

You can cause either axis to start home return earlier than the other axis by changing the applicable parameter setting.

Specifically, change the setting in axis-specific parameter No. 13, "SIO/PIO home-return order" so that the parameter value for the axis number corresponding to the axis for which you want to complete home return first, will become smaller than the parameter value for the other axis number.

Example) Cause axis 1 to perform home return after axis 2 has completed home return, set "1" for axis 1 and "0" for axis 2 in axis-specific parameter No. 13.

#### 5.3 Movements through Positions

Timings of how the actuator moves through positions are illustrated below.

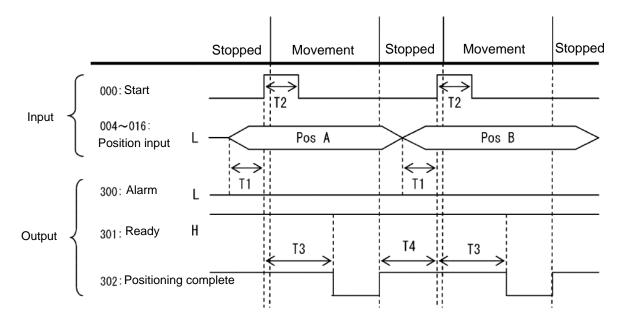

Timing Chart of Movement through Positions (Positioner Mode)

- T1: Time after the position number signal is input until input of the start signal becomes possible (30 msec or more)
- T2: Start signal input (30 msec or more)
- T3: Time after the start signal turns ON until the positioning complete output signal turns OFF (60 msec or less)
- T4: Time after the previous positioning complete output signal turns ON until input of the next start signal becomes possible (50 msec or more)

Operate the actuator to move through positions by following the procedure explained below.

- Confirm beforehand that the positioning complete output signal, home-return complete output signal and servo-ON status output signal are all ON.
  - [1] Change the previous position number input (BCD input) to a different position number.
  - [2] Turn ON the start input signal. (The signal should remain ON continuously for 30 msec or more (T2).)
  - [3] Turn OFF the start input signal.
  - [4] Wait for T3 after [2].
  - [5] Confirm that the positioning complete output signal is ON. Repeat steps [1] through [5] sequentially.
- \* To perform interpolation operation, turn ON the interpolation setting input signal at least 30 msec before turning ON the start input signal. Turn OFF the interpolation signal after the start input signal has turned OFF.
- \* The positioning complete output signal turns ON when the actuator completes moving to the specified position, regardless of whether the start input signal is ON or OFF.
- \* Take note that the time after the start signal turns ON until the positioning complete output signal turns OFF is 60 msec or less, which is different from 15 msec or less with the DS-S-C1 controller.

Caution: Unlike in other modes, the pause input and cancellation input are contact-A input signals (always OFF). The alarm output is also a contact-A output signal (always OFF) unlike in other modes.

## ⊙ List of Specifications of Connectable Actuators

Psel.

The specifications included in this specification list are limited to those needed to set operating conditions and parameters. For other detailed specifications, refer to the catalog or operation manual for your actuator.

| • The push force is based on the rated push speed (factory setting) indicated in the list, and provides only a guideline.                                                                                       |
|----------------------------------------------------------------------------------------------------|
| <ul> <li>Make sure the actual push force is equal to or greater than the minimum push<br/>force. If not, the push force will not stabilize.</li> </ul>                                                          |
| <ul> <li>Do not change the setting of push speed (parameter No. 7). If you must change<br/>the push speed, consult IAI.</li> </ul>                                                                              |
| • If, among the operating conditions, the positioning speed is set to a value equal to or smaller than the push speed, the push speed will become the set speed and the specified push force will not generate. |

| Actuator<br>series    | Туре                | Feed<br>screw | Encoder<br>resolution | Lead<br>[mm] | Mounting<br>direction   | Maximum speed<br>[mm/s]                                   | Maximum<br>acceleration/<br>deceleration<br>[G] | Minimum<br>push<br>force [N] | Maximum<br>push<br>force [N] | Rated<br>push<br>speed<br>[mm/s] |     |     |     |     |     |     |     |     |   |                         |                                                           |     |    |     |    |
|-----------------------|---------------------|---------------|-----------------------|--------------|-------------------------|-----------------------------------------------------------|-------------------------------------------------|------------------------------|------------------------------|----------------------------------|-----|-----|-----|-----|-----|-----|-----|-----|---|-------------------------|-----------------------------------------------------------|-----|----|-----|----|
|                       | RA2C                | Ball<br>screw | 800                   | 1            | Horizontal/<br>vertical | 25                                                        | 0.05                                            | 50                           | 100                          | 3                                |     |     |     |     |     |     |     |     |   |                         |                                                           |     |    |     |    |
|                       | RA3C                | Ball          | 800                   | 5            | Horizontal/<br>vertical | 187                                                       | 0.2                                             | 21                           | 73.5                         | 20                               |     |     |     |     |     |     |     |     |   |                         |                                                           |     |    |     |    |
|                       | NA3C                | screw         | 500                   | 2.5          | Horizontal/<br>vertical | 114                                                       | 0.2                                             | 50                           | 156.8                        | 20                               |     |     |     |     |     |     |     |     |   |                         |                                                           |     |    |     |    |
|                       | 00000               | Ball          |                       | 5            | Horizontal/<br>vertical | 187                                                       |                                                 | 21                           | 73.5                         | 00                               |     |     |     |     |     |     |     |     |   |                         |                                                           |     |    |     |    |
|                       | RGD3C               | screw         | 800                   | 2.5          | Horizontal              | 114                                                       | 0.2                                             | 50                           | 156.8                        | 20                               |     |     |     |     |     |     |     |     |   |                         |                                                           |     |    |     |    |
|                       |                     |               |                       | 2.5          | Vertical                | 93                                                        |                                                 | 50                           | 150.0                        |                                  |     |     |     |     |     |     |     |     |   |                         |                                                           |     |    |     |    |
|                       |                     |               |                       |              | 10                      | Horizontal/<br>vertical                                   | 458 (at ~250 st)<br>350 (at 300 st)             |                              | 30                           | 150                              |     |     |     |     |     |     |     |     |   |                         |                                                           |     |    |     |    |
| RCP2<br>(rod<br>type) | RA4C                | Ball<br>screw | 800                   | 5            | Horizontal/<br>vertical | 250 (at 50 ~200 st)<br>237 (at 250 st)<br>175 (at 300 st) | 0.2                                             | 75                           | 284                          | 20                               |     |     |     |     |     |     |     |     |   |                         |                                                           |     |    |     |    |
|                       |                     | SCIEW         |                       | 2.5          | Horizontal              | 125 (at 50 ~200 st)<br>118 (at 250 st)<br>87 (at 300 st)  |                                                 | 150                          | 358                          |                                  |     |     |     |     |     |     |     |     |   |                         |                                                           |     |    |     |    |
|                       |                     |               |                       |              | Vertical                | 114                                                       |                                                 |                              |                              |                                  |     |     |     |     |     |     |     |     |   |                         |                                                           |     |    |     |    |
|                       |                     |               |                       | 10           | Horizontal/<br>vertical | 458 (at ~250 st)<br>350 (at 300 st)                       |                                                 | 30                           | 150                          |                                  |     |     |     |     |     |     |     |     |   |                         |                                                           |     |    |     |    |
|                       | RGS4C Ball<br>screw | 800           | 800                   | 800          | 800                     | 800                                                       | 800                                             | 800                          | 800                          | 800                              | 800 | 800 | 800 | 800 | 800 | 800 | 800 | 800 | 5 | Horizontal/<br>vertical | 250 (at 50 ~200 st)<br>237 (at 250 st)<br>175 (at 300 st) | 0.2 | 75 | 284 | 20 |
|                       |                     | screw         |                       | 2.5          | Horizontal              | 125 (at 50 ~200 st)<br>118 (at 250 st)<br>87 (at 300 st)  |                                                 | 150                          | 358                          |                                  |     |     |     |     |     |     |     |     |   |                         |                                                           |     |    |     |    |
|                       |                     |               |                       |              |                         | Vertical                                                  | 114                                             |                              |                              |                                  |     |     |     |     |     |     |     |     |   |                         |                                                           |     |    |     |    |

## PSEL\_\_\_\_\_

| Actuator<br>series | Туре                 | Feed<br>screw        | Encoder<br>resolution | Lead<br>[mm]            | Mounting<br>direction   | Maximum speed<br>[mm/s]                                   | Maximum<br>acceleration/<br>deceleration<br>[G] | Minimum<br>push force<br>[N] | Maximum<br>push force<br>[N] | Rated<br>push<br>speed<br>[mm/s] |     |     |          |            |                         |     |     |     |     |     |     |     |          |  |  |     |    |     |  |
|--------------------|----------------------|----------------------|-----------------------|-------------------------|-------------------------|-----------------------------------------------------------|-------------------------------------------------|------------------------------|------------------------------|----------------------------------|-----|-----|----------|------------|-------------------------|-----|-----|-----|-----|-----|-----|-----|----------|--|--|-----|----|-----|--|
|                    |                      |                      |                       | 10                      | Horizontal/<br>vertical | 458 (at ~250 st)<br>350 (at 300 st)                       |                                                 | 30                           | 150                          |                                  |     |     |          |            |                         |     |     |     |     |     |     |     |          |  |  |     |    |     |  |
|                    | RGD4C                | Ball<br>screw        | 800                   | 5                       | Horizontal/<br>vertical | 250 (at 50 ~200 st)<br>237 (at 250 st)<br>175 (at 300 st) | 0.2                                             | 75                           | 284                          | 20                               |     |     |          |            |                         |     |     |     |     |     |     |     |          |  |  |     |    |     |  |
|                    |                      | Sciew                |                       | 2.5                     | Horizontal              | 125 (at 50 ~200 st)<br>118 (at 250 st)<br>87 (at 300 st)  |                                                 | 150                          | 258                          |                                  |     |     |          |            |                         |     |     |     |     |     |     |     |          |  |  |     |    |     |  |
|                    |                      |                      |                       |                         | Vertical                | 114                                                       |                                                 |                              |                              |                                  |     |     |          |            |                         |     |     |     |     |     |     |     |          |  |  |     |    |     |  |
|                    |                      |                      |                       | 16                      | Horizontal              | 450                                                       |                                                 | 75                           | 240                          |                                  |     |     |          |            |                         |     |     |     |     |     |     |     |          |  |  |     |    |     |  |
|                    |                      |                      |                       | 10                      | Vertical                | 400                                                       |                                                 | 75                           | 240                          |                                  |     |     |          |            |                         |     |     |     |     |     |     |     |          |  |  |     |    |     |  |
|                    | RA6C                 | Ball<br>screw        | 800                   | 8                       | Horizontal/<br>vertical | 210                                                       | 0.2                                             | 130                          | 470                          | 20                               |     |     |          |            |                         |     |     |     |     |     |     |     |          |  |  |     |    |     |  |
|                    |                      |                      |                       | 4                       | Horizontal/<br>vertical | 130                                                       |                                                 | 300                          | 800                          |                                  |     |     |          |            |                         |     |     |     |     |     |     |     |          |  |  |     |    |     |  |
|                    |                      |                      |                       | 16                      | Horizontal              | 450                                                       |                                                 | 75                           | 240                          |                                  |     |     |          |            |                         |     |     |     |     |     |     |     |          |  |  |     |    |     |  |
|                    |                      |                      |                       | 10                      | Vertical                | 400                                                       |                                                 | 75                           | 240                          |                                  |     |     |          |            |                         |     |     |     |     |     |     |     |          |  |  |     |    |     |  |
|                    | RGS6C                | Ball<br>screw        | 800                   | 800                     | 800                     | 800                                                       | 800                                             | 800                          | 800                          | 800                              | 800 | 800 | 800      | 8          | Horizontal/<br>vertical | 210 | 0.2 | 130 | 470 | 20  |     |     |          |  |  |     |    |     |  |
| RCP2               |                      |                      |                       | 4                       | Horizontal/<br>vertical | 130                                                       |                                                 | 300                          | 800                          |                                  |     |     |          |            |                         |     |     |     |     |     |     |     |          |  |  |     |    |     |  |
| (rod               |                      |                      |                       | 40                      | Horizontal              | 450                                                       |                                                 | 75                           | 040                          |                                  |     |     |          |            |                         |     |     |     |     |     |     |     |          |  |  |     |    |     |  |
| type)              |                      |                      |                       | 16                      | Vertical                | 400                                                       |                                                 | 75                           | 240                          |                                  |     |     |          |            |                         |     |     |     |     |     |     |     |          |  |  |     |    |     |  |
|                    | RGD6C                | Ball<br>screw        | 800                   | 8                       | Horizontal/<br>vertical | 210                                                       | 0.2                                             | 130                          | 470                          | 20                               |     |     |          |            |                         |     |     |     |     |     |     |     |          |  |  |     |    |     |  |
|                    |                      |                      |                       | 4                       | Horizontal/<br>vertical | 130                                                       |                                                 | 300                          | 800                          |                                  |     |     |          |            |                         |     |     |     |     |     |     |     |          |  |  |     |    |     |  |
| -                  |                      |                      |                       | 5                       | Horizontal/<br>vertical | 250                                                       | 0.3                                             | 26                           | 90                           |                                  |     |     |          |            |                         |     |     |     |     |     |     |     |          |  |  |     |    |     |  |
|                    | SRA4R                | Ball<br>screw        | 800                   |                         | Horizontal              | 124                                                       |                                                 |                              |                              | 20                               |     |     |          |            |                         |     |     |     |     |     |     |     |          |  |  |     |    |     |  |
|                    |                      |                      |                       | 2.5                     | Vertical                | 125                                                       | 0.2                                             | 50                           | 170                          |                                  |     |     |          |            |                         |     |     |     |     |     |     |     |          |  |  |     |    |     |  |
|                    |                      |                      |                       | 5                       | Horizontal/<br>vertical | 250                                                       | 0.3                                             | 26                           | 90                           |                                  |     |     |          |            |                         |     |     |     |     |     |     |     |          |  |  |     |    |     |  |
|                    | SRGS4R Ball<br>screw | 800                  | 800                   | 800                     | 800                     | 800                                                       | 800                                             | 800                          | 800                          | 800                              | 800 | 800 | 2.5      | Horizontal | 124                     | 0.2 | 50  | 170 | 20  |     |     |     |          |  |  |     |    |     |  |
|                    |                      |                      |                       |                         |                         |                                                           |                                                 |                              |                              |                                  |     | 2.5 | Vertical | 125        | 0.2                     | 50  | 170 |     |     |     |     |     |          |  |  |     |    |     |  |
| Ī                  |                      |                      | 5                     | Horizontal/<br>vertical | 250                     | 0.3                                                       | 26                                              | 90                           |                              |                                  |     |     |          |            |                         |     |     |     |     |     |     |     |          |  |  |     |    |     |  |
|                    | SRGD4R               | SRGD4R Ball<br>screw | 800                   | 2.5                     | Horizontal              | 124                                                       | 0.2                                             | 50                           | 170                          | 20                               |     |     |          |            |                         |     |     |     |     |     |     |     |          |  |  |     |    |     |  |
|                    | Screw                | 30101                |                       |                         |                         | L                                                         |                                                 |                              |                              |                                  |     |     |          |            |                         | 000 | 000 | 000 | 800 | 800 | 800 | 800 | <u> </u> |  |  | 0.2 | 50 | 170 |  |

# Psel\_\_\_\_\_

| Actuator<br>series | Туре               | Feed<br>screw | Encoder resolution | Lead<br>[mm] | Mounting<br>direction                   | Maximum speed<br>[mm/s]                 | Maximum<br>acceleration/<br>deceleration [G] | Minimum<br>push force<br>[N] | Maximum<br>push force<br>[N] | Rated<br>push<br>speed<br>[mm/s] |
|--------------------|--------------------|---------------|--------------------|--------------|-----------------------------------------|-----------------------------------------|----------------------------------------------|------------------------------|------------------------------|----------------------------------|
|                    |                    |               |                    | 10           | Horizontal                              | 600                                     | 0.7                                          | 40                           | 100                          |                                  |
|                    |                    |               |                    | 12           | Vertical                                | 600                                     | 0.3                                          | 40                           | 120                          |                                  |
|                    | 0.150              | Ball          |                    | _            | Horizontal                              | 000                                     | 0.7                                          | 75                           |                              |                                  |
|                    | SA5C               | screw         | 800                | 6            | Vertical                                | 300                                     | 0.3                                          | 75                           | 220                          | 20                               |
|                    |                    |               |                    | _            | Horizontal                              |                                         | 0.7                                          |                              |                              |                                  |
|                    |                    |               |                    | 3            | Vertical                                | 150                                     | 0.3                                          | 140                          | 350                          |                                  |
|                    |                    |               |                    | 12           | Horizontal                              | 600                                     | 0.3                                          |                              | _                            | _                                |
|                    |                    |               |                    | 12           | Vertical                                | 000                                     | 0.2                                          | _                            | _                            | _                                |
|                    | SA5R               | Ball          | 800                | 6            | Horizontal                              | 300                                     | 0.3                                          | -                            | -                            | -                                |
|                    |                    | screw         |                    |              | Vertical                                |                                         | 0.2                                          |                              |                              |                                  |
|                    |                    |               |                    | 3            | Horizontal                              | 150                                     | 0.2                                          | -                            | -                            | -                                |
|                    |                    |               |                    |              | Vertical<br>Horizontal                  |                                         | 0.2                                          |                              |                              |                                  |
|                    |                    |               |                    | 12           | Vertical                                | 600 (at 50 ~550 st)<br>540 (at 600 st)  | 0.7                                          | 40                           | 120                          |                                  |
|                    |                    | Ball          |                    |              | Horizontal                              | 300 (at 50 ~550 st)                     | 0.7                                          |                              |                              |                                  |
|                    | SA6C               | screw         | 800                | 6            | Vertical                                | 270 (at 600 st)                         | 0.3                                          | 75                           | 220                          | 20                               |
|                    |                    |               |                    | 3            | Horizontal                              | 150 (at 50 ~550 st)                     | 0.7                                          | 140                          | 350                          |                                  |
|                    |                    |               |                    | 5            | Vertical                                | 135 (at 600 st)                         | 0.3                                          | 140                          | 550                          |                                  |
|                    |                    |               |                    | 12           | Horizontal                              | 600 (at 50 ~550 st)                     | 0.3                                          | -                            | -                            | -                                |
| RCP2               |                    |               |                    |              | Vertical                                | 540 (at 600 st)                         | 0.2                                          |                              |                              |                                  |
| (slider<br>type)   | SA6R               | Ball<br>screw | 800                | 6            | Horizontal                              | 300 (at 50 ~550 st)<br>270 (at 600 st)  | 0.3                                          | -                            | -                            | -                                |
| <i>,</i>           |                    | 30101         |                    |              | Vertical                                |                                         | 0.2                                          |                              |                              |                                  |
|                    |                    |               |                    | 3            | Horizontal<br>Vertical                  | 150 (at 50 ~550 st)<br>135 (at 600 st)  | 0.2                                          | -                            | -                            | -                                |
|                    |                    |               |                    |              | Horizontal                              | 533 (at 50 ~700 st)                     | 0.2                                          |                              |                              |                                  |
|                    |                    |               |                    | 16           | Vertical                                | 480 (at 800 st)                         | 0.2                                          | 90                           | 250                          |                                  |
|                    | 0.470              | Ball          | 000                | 0            | Horizontal                              | 266 (at 50 ~ 700 st)                    | 0.3                                          | 450                          | 500                          | 20                               |
|                    | SA7C               | screw         | 800                | 8            | Vertical                                | 240 (at 800 st)                         | 0.2                                          | 150                          | 500                          | 20                               |
|                    |                    |               |                    | 4            | Horizontal                              | 133 (at 50 ~ 700 st)                    | 0.2                                          | 280                          | 800                          |                                  |
|                    |                    |               |                    |              | Vertical                                | 120 (at 800 st)                         | 0.2                                          | 200                          |                              |                                  |
|                    |                    |               |                    | 16           | Horizontal                              | 533 (at 50 ~ 700 st)<br>480 (at 800 st) | 0.3                                          |                              |                              |                                  |
|                    |                    |               |                    | 10           | Vertical                                | 400 (at 50 ~ 700 st)<br>400 (at 800 st) | 0.2                                          | -                            |                              |                                  |
|                    | SA7R               | Ball<br>screw | 800                | 8            | Horizontal                              | 266 (at 50 ~ 700 st)                    | 0.3                                          |                              |                              |                                  |
|                    |                    |               |                    | 0            | Vertical                                | 240 (at 800 st)                         | 0.2                                          | -                            | -                            | -                                |
|                    |                    |               |                    | 4            | Horizontal                              | 133 (at 50 ~ 700 st)                    | 0.2                                          | -                            | _                            | _                                |
|                    |                    |               |                    |              | Vertical                                | 120 (at 800 st)                         | 0.2                                          |                              |                              |                                  |
|                    |                    |               |                    | 12           | Horizontal                              | 600 (at 50 ~ 500 st)<br>470 (at 600 st) | 0.3                                          | 40                           | 120                          |                                  |
|                    |                    | Boll          |                    |              | Vertical<br>Horizontal                  | . ,                                     | 0.2                                          |                              |                              |                                  |
|                    | SS7C Ball<br>screw | 800           | 6                  | Vertical     | 300 (at 50 ~ 500 st)<br>230 (at 600 st) | 0.3                                     | 75                                           | 220                          | 20                           |                                  |
|                    |                    |               |                    | 2            | Horizontal                              | 150 (at 50 ~ 500 st)                    | 0.2                                          | 140                          | 250                          |                                  |
|                    |                    |               |                    | 3            | Vertical                                | 115 (at 600 st)                         | 0.2                                          | 140                          | 350                          |                                  |

| Actuator<br>series | Туре         | Feed<br>screw | Encoder<br>resolution | Lead<br>[mm]        | Mounting<br>direction | Maximum speed<br>[mm/s]                                           | Maximum<br>acceleration/<br>deceleration [G] | Minimum<br>push force<br>[N] | Maximum<br>push force<br>[N] | Rated<br>push<br>speed<br>[mm/s] |
|--------------------|--------------|---------------|-----------------------|---------------------|-----------------------|-------------------------------------------------------------------|----------------------------------------------|------------------------------|------------------------------|----------------------------------|
|                    |              |               |                       | 12                  | Horizontal            | 600 (at 50 ~ 500 st)<br>470 (at 600 st)                           | 0.3                                          | _                            | _                            | -                                |
|                    |              | Ball          |                       |                     | Vertical              | 440 (at 50 ~ 700 st)<br>440 (at 600 st)                           | 0.2                                          |                              |                              |                                  |
|                    | SS7R         | screw         | 800                   | 6                   | Horizontal            | 250 (at 50 ~ 500 st)                                              | 0.3                                          | _                            | -                            | _                                |
|                    |              |               |                       | Ũ                   | Vertical              | 230 (at 600 st)                                                   | 0.2                                          |                              |                              |                                  |
|                    |              |               |                       | 3                   | Horizontal            | 105 (at 50 ~ 500 st)                                              | 0.2                                          | _                            | _                            | _                                |
|                    |              |               |                       | Ŭ                   | Vertical              | 105 (at 600 st)                                                   | 0.2                                          |                              |                              |                                  |
|                    |              |               |                       | 20                  | Horizontal            | 666 (at 50 ~ 800 st)<br>625 (at ~ 900 st)<br>515 (at ~ 1000 st)   | 0.3                                          | 50                           | 180                          |                                  |
|                    |              |               |                       | 20                  | Vertical              | 600 (at 50 ~ 800 st)<br>600 (at ~ 900 st)<br>515 (at ~ 1000 st)   | 0.2                                          | 50                           | 100                          |                                  |
|                    | SS8C         | Ball          | 800                   | 10                  | Horizontal            | 333 (at 50 ~ 800 st)<br>310 (at ~ 900 st)<br>255 (at ~ 1000 st)   | 0.3                                          | 95                           | 320                          | 20                               |
|                    | 3300         | screw         | 800                   | 10                  | Vertical              | 300 (at 50 ~ 800 st)<br>300 (at ~ 900 st)<br>255 (at ~ 1000 st)   | 0.2                                          | 90                           | 320                          | 20                               |
|                    |              |               |                       | 5                   | Horizontal            | 165 (at 50 ~ 800 st)<br>155 (at ~ 900 st)<br>125 (at ~ 1000 st)   | 0.2                                          | 180                          | 630                          |                                  |
| 5050               |              |               |                       | 5                   | Vertical              | 150 (at 50 ~ 800 st)<br>150 (at ~ 900 st)<br>125 (at ~ 1000 st)   | 0.2                                          | 100                          |                              |                                  |
| (slider<br>type)   | · .          |               |                       | 20                  | Horizontal            | 600 (at 50 ~ 800 st)<br>600 (at ~ 900 st)<br>515 (at ~ 1000 st)   | 0.3                                          |                              |                              |                                  |
|                    |              |               |                       | 20                  | Vertical              | 333 (at 50~ 800 st)<br>333 (at ~ 900 st)<br>333 (at ~ 1000 st)    | 0.2                                          | -                            | -                            | -                                |
|                    | 0000         | Ball          | 000                   | 40                  | Horizontal            | 300 (at 50~ 800 st)<br>300 (at ~ 900 st)<br>255 (at ~ 1000 st)    | 0.3                                          |                              |                              |                                  |
|                    | SS8R         | screw         | 800                   | 10                  | Vertical              | 250 (at 50~ 800 st)<br>250 (at ~ 900 st)<br>250 (at ~ 1000 st)    | 0.2                                          | -                            | -                            | -                                |
|                    |              |               |                       | 5                   | Horizontal            | 160 (at 50~ 800 st)<br>155 (at ~ 900 st)<br>125 (at ~ 1000 st)    | 0.2                                          |                              |                              |                                  |
|                    |              |               |                       | 5                   | Vertical              | 140 (at 50~ 800 st)<br>140 (at ~ 900 st)<br>140 (at ~ 1000 st)    | 0.2                                          | -                            | -                            | -                                |
|                    | HS8C         | Ball          | 800                   | 30                  | Horizontal            | 1200 (at 50~ 800 st)<br>1000(at ~ 900 st)<br>800 (at ~ 1000 st)   | 0.3                                          | _                            | _                            | _                                |
|                    |              | screw         | 000                   | 50                  | Vertical              | 750 (at 50 ~ 800 st)<br>750 (at ~ 900 st)<br>750 (at ~ 1000 st)   | 0.2                                          |                              |                              |                                  |
|                    | HS8R         | Ball          | 800                   | 30                  | Horizontal            | 1200 (at 50 ~ 800 st)<br>1000 (at ~ 900 st)<br>800 (at ~ 1000 st) | 0.3                                          |                              | _                            |                                  |
|                    |              | screw         |                       | 50                  | Vertical              | 750 (at 50 ~ 800 st)<br>750 (at ~ 900 st)<br>750 (at ~ 1000 st)   | 0.2                                          | _                            | _                            |                                  |
| RCP2<br>(belt      | BA6/<br>BA6U | Belt          | 800                   | Equivalent<br>to 54 | Horizontal            | 1000                                                              | 0.5                                          | -                            | -                            | -                                |
| type               | BA7/<br>BA7U | Belt          | 800                   | Equivalent<br>to 54 | Horizontal            | 1500                                                              | 0.5                                          | -                            | -                            | -                                |

Psel\_\_\_\_

| Actuator<br>series | Туре  | Feed<br>screw | Encoder<br>resolution | Lead [mm]            | Mounting direction | Maximum speed<br>[mm/s] | Maximum<br>acceleration/<br>deceleration<br>[G] | Minimum<br>push<br>force [N] | Maximum<br>push<br>force [N] | Rated<br>push<br>speed<br>[mm/s] |
|--------------------|-------|---------------|-----------------------|----------------------|--------------------|-------------------------|-------------------------------------------------|------------------------------|------------------------------|----------------------------------|
|                    | GRSS  | -             | 800                   | Gear ratio:<br>1/30  | -                  | 78                      | -                                               | 4                            | 14                           | 20                               |
|                    | GRLS  | -             | 800                   | Gear ratio:<br>1/30  | -                  | 600°/s                  | -                                               | 1.8                          | 6.4                          | 5°/s                             |
|                    | GRS   | -             | 800                   | Gear ratio: 1        | -                  | 33.3                    | -                                               | 9                            | 21                           | 5                                |
|                    | GRM   | -             | 800                   | Gear ratio: 1        | -                  | 36.7                    | -                                               | 23                           | 80                           | 5                                |
| RCP2               | GRST  | -             | 800                   | 1.05<br>(standard)   | -                  | 34                      | -                                               | 15                           | 40                           | 5                                |
| (gripper<br>type)  | GIGT  | -             | 800                   | 2.27 (high<br>speed) | -                  | 75                      | -                                               | 7.5                          | 20                           | 5                                |
|                    | GR3LS | -             | 800                   | Gear ratio:<br>1/30  | -                  | 200                     | -                                               | 5                            | 18                           | 5°/s                             |
|                    | GR3LM | -             | 800                   | Gear ratio:<br>1/30  | -                  | 200                     | -                                               | 15                           | 51                           | 5°/s                             |
|                    | GR3SS | -             | 800                   | Gear ratio:<br>1/30  | -                  | 40                      | -                                               | 7                            | 22                           | 5                                |
|                    | GR3SM | -             | 800                   | Gear ratio:<br>1/30  | -                  | 50                      | -                                               | 30                           | 102                          | 5                                |
|                    | RTBS  | -             | 800                   | Gear ratio:<br>1/30  | -                  | 400°/s                  | -                                               | -                            | -                            | -                                |
|                    | KIB3  | -             | 800                   | Gear ratio:<br>1/45  | -                  | 266°/s                  | -                                               | -                            | -                            | -                                |
|                    | DTDO  |               | 000                   | Gear ratio:<br>1/30  | -                  | 400°/s                  | -                                               | -                            | -                            | -                                |
|                    | RTBSL | -             | 800                   | Gear ratio:<br>1/45  | -                  | 266°/s                  | -                                               | -                            | -                            | -                                |
|                    | RTCS  | -             | 800                   | Gear ratio:<br>1/30  | -                  | 400°/s                  | -                                               | -                            | -                            | -                                |
|                    | KIC3  | -             | 800                   | Gear ratio:<br>1/45  | -                  | 266°/s                  | -                                               | -                            | -                            | -                                |
| RCP2               | RTCSL | -             | 800                   | Gear ratio:<br>1/30  | -                  | 400°/s                  | -                                               | -                            | -                            | -                                |
| (rotary<br>type)   | RIGGE | -             | 000                   | Gear ratio:<br>1/45  | -                  | 266°/s                  | -                                               | -                            | -                            | -                                |
|                    | RTB   | _             | 800                   | Gear ratio:<br>1/20  | -                  | 600°/s                  | -                                               | -                            | -                            | -                                |
|                    | NID   | -             | 000                   | Gear ratio:<br>1/30  | -                  | 400°/s                  | -                                               | -                            | -                            | -                                |
|                    | RTBL  | -             | 800                   | Gear ratio:<br>1/20  | -                  | 600°/s                  | -                                               | -                            | -                            | -                                |
|                    | NIDL  | -             | 000                   | Gear ratio:<br>1/30  | -                  | 400°/s                  | -                                               | -                            | -                            | -                                |
|                    | RTC   | -             | 800                   | Gear ratio:<br>1/20  | -                  | 600°/s                  | -                                               | -                            | -                            | -                                |
|                    | κιυ   | -             | 000                   | Gear ratio:<br>1/30  | -                  | 400°/s                  | -                                               | -                            | -                            | -                                |

PSEL\_\_\_\_

| Actuator<br>series | Туре           | Feed<br>screw | Encoder<br>resolution | Lead [mm]           | Mounting direction | Maximum speed<br>[mm/s]                                  | Maximum<br>acceleration/<br>deceleration<br>[G] | Minimum<br>push<br>force [N] | Maximum<br>push<br>force [N] | Rated<br>push<br>speed<br>[mm/s] |
|--------------------|----------------|---------------|-----------------------|---------------------|--------------------|----------------------------------------------------------|-------------------------------------------------|------------------------------|------------------------------|----------------------------------|
|                    | RTCL           | _             | 800                   | Gear ratio:<br>1/20 | -                  | 600°/s                                                   | -                                               | -                            | -                            | •                                |
|                    | RIGE           |               | 000                   | Gear ratio:<br>1/30 | -                  | 400°/s                                                   | -                                               | -                            | -                            | -                                |
|                    | RTBB           | _             | 800                   | Gear ratio:<br>1/20 | -                  | 600°/s                                                   | -                                               | -                            | -                            | -                                |
|                    |                |               | 000                   | Gear ratio:<br>1/30 | -                  | 400°/s                                                   | -                                               | -                            | -                            | -                                |
| RCP2<br>(rotary    | RTBBL          | _             | 800                   | Gear ratio:<br>1/20 | -                  | 600°/s                                                   | -                                               | -                            | -                            | -                                |
| type)              | RIBBE          |               | 000                   | Gear ratio:<br>1/30 | -                  | 400°/s                                                   | -                                               | -                            | -                            | •                                |
|                    | RTCB           | _             | 800                   | Gear ratio:<br>1/20 | -                  | 600°/s                                                   | -                                               | -                            | -                            | -                                |
|                    | RIGE           |               | 000                   | Gear ratio:<br>1/30 | -                  | 400°/s                                                   | -                                               | -                            | -                            | -                                |
|                    | RTCBL          | _             | 800                   | Gear ratio:<br>1/20 | -                  | 600°/s                                                   | -                                               | -                            | -                            | -                                |
|                    | RIGBL          |               | 000                   | Gear ratio:<br>1/30 | -                  | 400°/s                                                   | -                                               | -                            | -                            | -                                |
|                    |                | Land          |                       | 4                   | l la sia a stall   | 180 (at 25 st)<br>200 (at 50 ~ 100 st)                   |                                                 | 0.9                          | 16.1                         |                                  |
|                    | RA2AC          | Lead<br>screw | 800                   | 2 Horizontal/       | 100                | 0.2                                                      | 1.9                                             | 28.3                         | 5                            |                                  |
|                    |                |               |                       | 1                   |                    | 50                                                       |                                                 | 3.8                          | 39.5                         |                                  |
|                    |                | Lead          |                       | 6                   | Horizontal/        | 180 (at 25 st)<br>280 (at 50 st)<br>300 (at 75 ~ 150 st) |                                                 | 0.6                          | 11.9                         |                                  |
| 0.000              | RA2BC          | screw         | 800                   | 4                   | vertical           | 180 (at 25 st)<br>200 (at 50 ~ 100 st)                   | 0.2                                             | 0.9                          | 16.1                         | 5                                |
| RCP3<br>(rod       |                |               |                       | 2                   |                    | 100                                                      |                                                 | 1.9                          | 28.3                         |                                  |
| type)              | RA2AR          | Lead          | 800                   | 4                   | Horizontal/        | 180 (at 25 st)<br>200 (at 50 ~ 150 st)                   | 0.2                                             | 0.9                          | 16.1                         | 5                                |
|                    |                | screw         |                       | 2                   | vertical           | 100                                                      | -                                               | 1.9                          | 28.3                         | -                                |
|                    |                |               |                       | 1                   |                    | 50                                                       |                                                 | 3.8                          | 39.5                         |                                  |
|                    | RA2BR          | Lead          | 800                   | 6                   | Horizontal/        | 180 (at 25 st)<br>280 (at 50 st)<br>300 (at 75 ~ 150 st) | 0.2                                             | 0.6                          | 11.9                         | F                                |
|                    | RAZDR          | screw         | 800                   | 4                   | vertical           | 180 (at 25 st)<br>200 (at 50 ~ 150 st)                   | 0.2                                             | 0.9                          | 16.1                         | 5                                |
|                    |                |               |                       | 2                   |                    | 100                                                      |                                                 | 1.9                          | 28.3                         |                                  |
|                    | SA2AC          | Lead          | 800                   | 4                   | Horizontal         | 180 (at 25 st)<br>200 (at 50 ~ 100 st)                   | 0.2                                             | _                            | _                            | -                                |
|                    | 0/12/10        | screw         | 000                   | 2                   | Tionzontai         | 100                                                      | 0.2                                             |                              |                              |                                  |
| RCP3               |                |               |                       | 1                   |                    | 50                                                       |                                                 |                              |                              |                                  |
| (slider<br>type)   | slider<br>ype) | Lead          |                       | 6                   | Horizontal         | 180 (at 25 st)<br>280 (at 50 st)<br>300 (at 75 ~ 150 st) | 0.2                                             | _                            | _                            | _                                |
|                    | UAZDU          | screw         | 800                   | 4                   | Horizontal         | 180 (at 25 st)<br>200 (at 50 ~ 150 st)                   | 0.2                                             |                              |                              | -                                |
|                    |                |               |                       | 2                   |                    | 100                                                      |                                                 |                              |                              |                                  |

PSEL

| Actuator<br>series | Туре   | Feed<br>screw | Encoder<br>resolution | Lead [mm] | Mounting direction | Maximum speed<br>[mm/s]                                  | Maximum<br>acceleration/<br>deceleration<br>[G] | Minimum<br>push<br>force [N] | Maximum<br>push<br>force [N] | Rated<br>push<br>speed<br>[mm/s] |
|--------------------|--------|---------------|-----------------------|-----------|--------------------|----------------------------------------------------------|-------------------------------------------------|------------------------------|------------------------------|----------------------------------|
|                    |        | Lead          |                       | 4         |                    | 180 (at 25 st)<br>200 (at 50 ~ 100 st)                   |                                                 |                              |                              |                                  |
|                    | SRA2AR | screw         | 800                   | 2         | Horizontal         | 100                                                      | 0.2                                             | -                            | -                            | -                                |
|                    |        |               |                       | 1         |                    | 50                                                       |                                                 |                              |                              |                                  |
|                    |        | Lead          |                       | 6         |                    | 180 (at 25 st)<br>280 (at 50 st)<br>300 (at 75 ~ 150 st) |                                                 |                              |                              |                                  |
|                    | SA2BR  | screw         | 800                   | 4         | Horizontal         | 180 (at 25 st)<br>200 (at 50 ~ 150 st)                   | 0.2                                             | -                            | -                            | -                                |
|                    |        |               |                       | 2         |                    | 100                                                      |                                                 |                              |                              |                                  |
|                    |        |               |                       | 6         | Horizontal         | 300                                                      | 0.3                                             | 9                            | 15                           |                                  |
|                    |        |               |                       |           | Vertical           |                                                          | 0.2                                             |                              |                              |                                  |
|                    | SA3C   | Ball          | 800                   | 4         | Horizontal         | 200                                                      | 0.3                                             | 14                           | 22                           | 20                               |
|                    |        | screw         |                       |           | Vertical           |                                                          | 0.2                                             |                              |                              |                                  |
|                    |        |               |                       | 2         | Horizontal         | 100                                                      | 0.2                                             | 27                           | 44                           |                                  |
|                    |        |               |                       |           | Vertical           |                                                          | 0.2                                             |                              |                              |                                  |
|                    |        |               |                       | 6         | Horizontal         | 300                                                      | 0.3                                             | 9                            | 15                           |                                  |
|                    |        |               |                       | •         | Vertical           |                                                          | 0.2                                             | Ũ                            |                              |                                  |
|                    | SA3R   | Ball          | 800                   | 4         | Horizontal         | 200                                                      | 0.3                                             | 14                           | 22                           | -                                |
|                    | ONOIN  | screw         | 000                   | -         | Vertical           | 200                                                      | 0.2                                             | 17                           |                              |                                  |
|                    |        |               |                       | 2         | Horizontal         | 100                                                      | 0.2                                             | 27                           | 44                           |                                  |
|                    |        |               |                       | 2         | Vertical           | 100                                                      | 0.2                                             | 21                           | 44                           |                                  |
| RCP3               |        |               |                       | 10        | Horizontal         | 500                                                      | 0.7                                             | 20                           | 34                           |                                  |
| (slider<br>type)   |        |               |                       |           | Vertical           |                                                          | 0.3                                             |                              |                              |                                  |
| (ype)              | SA4C   | Ball          | 800                   | 5         | Horizontal         | 250                                                      | 0.7                                             | 40                           | 68                           | 20                               |
|                    |        | screw         |                       |           | Vertical           |                                                          | 0.3                                             |                              |                              |                                  |
|                    |        |               |                       | 2.5       | Horizontal         | 125                                                      | 0.7                                             | 82                           | 136                          |                                  |
|                    |        |               |                       | 2:0       | Vertical           | 120                                                      | 0.3                                             | 02                           | 100                          |                                  |
|                    |        |               |                       | 10        | Horizontal         | 500                                                      | 0.3                                             | 20                           | 34                           |                                  |
|                    |        |               |                       | 10        | Vertical           | 500                                                      | 0.2                                             | 20                           | 54                           |                                  |
|                    | SA4R   | Ball          | 800                   | 5         | Horizontal         | 250                                                      | 0.3                                             | 40                           | 68                           | -                                |
|                    | 3741   | screw         | 000                   | 5         | Vertical           | 230                                                      | 0.2                                             | 40                           | 00                           | -                                |
|                    |        |               |                       | 2.5       | Horizontal         | 125                                                      | 0.2                                             | 82                           | 136                          |                                  |
|                    |        |               |                       | 2.0       | Vertical           | 125                                                      | 0.2                                             | 02                           | 130                          |                                  |
|                    |        |               |                       | 10        | Horizontal         | 600                                                      | 0.7                                             | 20                           | 47                           |                                  |
|                    |        |               |                       | 12        | Vertical           | 600                                                      | 0.3                                             | 30                           | 47                           |                                  |
|                    | 0.150  | Ball          | 000                   | 0         | Horizontal         | 000                                                      | 0.7                                             | 50                           | 05                           |                                  |
|                    | SA5C   | screw         | 800                   | 6         | Vertical           | 300                                                      | 0.3                                             | 58                           | 95                           | 20                               |
|                    |        |               |                       | _         | Horizontal         |                                                          | 0.7                                             |                              |                              |                                  |
|                    |        |               |                       | 3         | Vertical           | 150                                                      | 0.3                                             | 112                          | 189                          |                                  |
|                    |        |               |                       |           | Horizontal         |                                                          | 0.3                                             |                              |                              |                                  |
|                    |        |               |                       | 12        | Vertical           | 600                                                      | 0.2                                             | 30                           | 47                           |                                  |
|                    |        | Ball          |                       |           | Horizontal         |                                                          | 0.3                                             |                              |                              |                                  |
|                    | SA5R   | screw         | Ball<br>screw 800     | 6         | Vertical           | 300                                                      | 0.2                                             | 58                           | 95                           | 20                               |
|                    |        |               |                       |           | Horizontal         |                                                          | 0.2                                             |                              |                              |                                  |
|                    |        |               |                       | 3         | Vertical           | 150                                                      | 0.2                                             | 112                          | 189                          |                                  |
|                    |        |               |                       |           | vertical           |                                                          | 0.2                                             |                              |                              |                                  |

PSEL

| Actuator<br>series | Туре | Feed<br>screw | Encoder<br>resolution | Lead [mm] | Mounting direction                 | Maximum speed<br>[mm/s]                 | Maximum<br>acceleration/<br>deceleration<br>[G] | Minimum<br>push<br>force [N] | Maximum<br>push<br>force [N] | Rated<br>push<br>speed<br>[mm/s] |   |                        |            |     |      |    |  |
|--------------------|------|---------------|-----------------------|-----------|------------------------------------|-----------------------------------------|-------------------------------------------------|------------------------------|------------------------------|----------------------------------|---|------------------------|------------|-----|------|----|--|
|                    |      |               |                       | 12        | Horizontal<br>Vertical             | 600 (at 50 ~ 550 st)<br>540 (at 00 st)  | 0.7<br>0.3                                      | - 30                         | 47                           |                                  |   |                        |            |     |      |    |  |
|                    | SA6C | Ball<br>screw | 800                   | 6         | Horizontal<br>Vertical             | 300 (at 50 ~ 550 st)<br>270 (at 600 st) | 0.7                                             | - 58                         | 95                           | 20                               |   |                        |            |     |      |    |  |
| RCP3<br>(slider    |      |               |                       | 3         | Horizontal<br>Vertical             | 150 (at 50 ~ 550 st)<br>135 (at 600 st) | 0.7<br>0.3                                      | 112                          | 189                          |                                  |   |                        |            |     |      |    |  |
| type)              |      |               |                       | 12        | Horizontal<br>Vertical             | 600 (at 50 ~ 550 st)<br>540 (at 600 st) | 0.3<br>0.2                                      | - 30                         | 47                           |                                  |   |                        |            |     |      |    |  |
|                    | SA6R | Ball<br>screw | 800                   | 6         | Horizontal<br>Vertical             | 300 (at 50 ~ 550 st)<br>270 (at 600 st) | 0.3<br>0.2                                      | 58                           | 95                           | 20                               |   |                        |            |     |      |    |  |
|                    |      |               |                       | 3         | Horizontal<br>Vertical             | 150 (at 50 ~ 550 st)<br>135 (at 600 st) | 0.2                                             | 112                          | 189                          |                                  |   |                        |            |     |      |    |  |
|                    |      |               |                       | 6         | Horizontal                         | 300<br>200                              | 0.3                                             | 5.4                          | 9                            |                                  |   |                        |            |     |      |    |  |
|                    | TA3C | Ball<br>screw | 800                   | 4         | Vertical<br>Horizontal             | 200                                     | 0.2                                             | 8.4                          | 14                           | 20                               |   |                        |            |     |      |    |  |
|                    |      |               |                       | 2         | Vertical<br>Horizontal<br>Vertical | 133<br>100<br>67                        | 0.2<br>0.2<br>0.2                               | 16.8                         | 28                           |                                  |   |                        |            |     |      |    |  |
|                    |      |               |                       | 6         | Horizontal                         | 300<br>200                              | 0.2                                             | 5.4                          | 9                            |                                  |   |                        |            |     |      |    |  |
|                    | TA3R | Ball<br>screw | 800                   | 4         | Horizontal                         | 200                                     | 0.3                                             | 8.4                          | 14                           | 20                               |   |                        |            |     |      |    |  |
|                    |      |               |                       |           |                                    |                                         |                                                 |                              | -                            |                                  | 2 | Vertical<br>Horizontal | 133<br>100 | 0.2 | 16.8 | 28 |  |
|                    |      |               |                       | 6         | Vertical<br>Horizontal             | 67<br>300                               | 0.2                                             | 9                            | 15                           |                                  |   |                        |            |     |      |    |  |
|                    | TA4C | Ball<br>screw | 800                   | 4         | Vertical<br>Horizontal             | 200                                     | 0.2                                             | 13.2                         | 22                           | 20                               |   |                        |            |     |      |    |  |
| RCP3               |      | SCIEW         |                       | 2         | Vertical<br>Horizontal             | 100                                     | 0.2<br>0.2                                      | 26.4                         | 44                           |                                  |   |                        |            |     |      |    |  |
| (table<br>type)    |      |               |                       | 6         | Vertical<br>Horizontal             | 300                                     | 0.2<br>0.3                                      | . 9                          | 15                           |                                  |   |                        |            |     |      |    |  |
|                    | TA4R | Ball          | 800                   | 4         | Vertical<br>Horizontal             | 200                                     | 0.2<br>0.3                                      | 13.2                         | 22                           | 20                               |   |                        |            |     |      |    |  |
|                    |      | screw         |                       | 2         | Vertical<br>Horizontal             | 100                                     | 0.2                                             | 26.4                         | 44                           |                                  |   |                        |            |     |      |    |  |
|                    |      |               |                       | 10        | Vertical<br>Horizontal             | 465                                     | 0.2                                             | 20                           | 34                           |                                  |   |                        |            |     |      |    |  |
|                    | TA5C | Ball          | 800                   | 5         | Vertical<br>Horizontal             | 400<br>250                              | 0.2                                             | 40                           | 68                           | 20                               |   |                        |            |     |      |    |  |
|                    | TASC | screw         | 800                   |           | Vertical<br>Horizontal             |                                         | 0.2                                             |                              |                              | 20                               |   |                        |            |     |      |    |  |
|                    |      |               |                       | 2.5       | Vertical<br>Horizontal             | 465                                     | 0.2                                             | 82                           | 136                          |                                  |   |                        |            |     |      |    |  |
|                    |      |               |                       | 10        | Vertical                           | 400                                     | 0.2                                             | 20                           | 34                           |                                  |   |                        |            |     |      |    |  |
|                    | TA5R | Ball<br>screw | 800                   | 5         | Horizontal<br>Vertical             | 250                                     | 0.3<br>0.2                                      | 40                           | 68                           | 20                               |   |                        |            |     |      |    |  |
|                    |      |               |                       | 2.5       | Horizontal<br>Vertical             | 125                                     | 0.2                                             | 82                           | 136                          |                                  |   |                        |            |     |      |    |  |

Psel\_\_\_

| Actuator<br>series | Туре       | Feed<br>screw | Encoder<br>resolution | Lead [mm]  | Mounting direction | Maximum speed<br>[mm/s] | Maximum<br>acceleration/<br>deceleration<br>[G] | Minimum<br>push<br>force [N] | Maximum<br>push force<br>[N] | Rated<br>push<br>speed<br>[mm/s] |  |          |  |     |  |  |   |            |     |     |     |     |  |
|--------------------|------------|---------------|-----------------------|------------|--------------------|-------------------------|-------------------------------------------------|------------------------------|------------------------------|----------------------------------|--|----------|--|-----|--|--|---|------------|-----|-----|-----|-----|--|
|                    |            |               |                       | 12         | Horizontal         | 560                     | 0.3                                             | 30                           | 47                           |                                  |  |          |  |     |  |  |   |            |     |     |     |     |  |
|                    |            |               |                       | 12         | Vertical           | 500                     | 0.2                                             | 00                           | -11                          |                                  |  |          |  |     |  |  |   |            |     |     |     |     |  |
|                    | TA6C       | Ball          | 800                   | 6          | Horizontal         | 300                     | 0.3                                             | 58                           | 95                           | 20                               |  |          |  |     |  |  |   |            |     |     |     |     |  |
|                    |            | screw         |                       |            | Vertical           |                         | 0.2                                             |                              |                              |                                  |  |          |  |     |  |  |   |            |     |     |     |     |  |
|                    |            |               |                       | 3          | Horizontal         | 150                     | 0.2                                             | 112                          | 189                          |                                  |  |          |  |     |  |  |   |            |     |     |     |     |  |
|                    |            |               |                       | <u> </u>   | Vertical           | 100                     | 0.2                                             |                              |                              |                                  |  |          |  |     |  |  |   |            |     |     |     |     |  |
|                    |            |               |                       | 12         | Horizontal         | 560                     | 0.3                                             | 30                           | 47                           |                                  |  |          |  |     |  |  |   |            |     |     |     |     |  |
|                    |            |               |                       |            | Vertical           | 500                     | 0.2                                             |                              |                              |                                  |  |          |  |     |  |  |   |            |     |     |     |     |  |
|                    | TA6R       | Ball          | 800                   | 6          | Horizontal         | 300                     | 0.3                                             | 58                           | 95                           | 20                               |  |          |  |     |  |  |   |            |     |     |     |     |  |
|                    |            | screw         | 000                   |            |                    |                         |                                                 |                              |                              |                                  |  | Vertical |  | 0.2 |  |  |   |            |     |     |     |     |  |
| DODO               |            |               |                       |            |                    |                         |                                                 |                              |                              |                                  |  |          |  |     |  |  | 3 | Horizontal | 150 | 0.2 | 112 | 189 |  |
| RCP3<br>(table     |            |               |                       |            | Vertical           |                         | 0.2                                             | =                            |                              |                                  |  |          |  |     |  |  |   |            |     |     |     |     |  |
| type)              |            |               |                       | 12         | Horizontal         | 600                     | 0.3                                             | 30                           | 47                           |                                  |  |          |  |     |  |  |   |            |     |     |     |     |  |
|                    |            |               |                       |            | Vertical           | 580                     | 0.2                                             |                              |                              |                                  |  |          |  |     |  |  |   |            |     |     |     |     |  |
|                    | TA7C       | Ball          | 800                   | 6          | Horizontal         | 300                     | 0.3                                             | 58                           | 95                           | 20                               |  |          |  |     |  |  |   |            |     |     |     |     |  |
|                    |            | screw         |                       |            | Vertical           |                         | 0.2                                             |                              |                              |                                  |  |          |  |     |  |  |   |            |     |     |     |     |  |
|                    |            |               |                       | 3          | Horizontal         | 150                     | 0.2                                             | 112                          | 189                          |                                  |  |          |  |     |  |  |   |            |     |     |     |     |  |
|                    |            |               |                       | <u> </u>   | Vertical           | 100                     | 0.2                                             |                              |                              |                                  |  |          |  |     |  |  |   |            |     |     |     |     |  |
|                    |            |               |                       | 12         | Horizontal         | 600                     | 0.3                                             | 30                           | 47                           |                                  |  |          |  |     |  |  |   |            |     |     |     |     |  |
|                    |            |               |                       |            | Vertical           | 580                     | 0.2                                             |                              |                              |                                  |  |          |  |     |  |  |   |            |     |     |     |     |  |
|                    | TA7R       | Ball 800      | 6                     | Horizontal | al 300             | 0.3                     | 58                                              | 95                           | 20                           |                                  |  |          |  |     |  |  |   |            |     |     |     |     |  |
|                    | TA7R Screw | 000           | Ŭ                     | Vertical   |                    | 0.2                     |                                                 |                              | 20                           |                                  |  |          |  |     |  |  |   |            |     |     |     |     |  |
|                    |            |               |                       | 3          | 3 Horizontal       | 150                     | 0.2                                             | 112                          | 189                          |                                  |  |          |  |     |  |  |   |            |     |     |     |     |  |
|                    |            |               |                       | ÿ          | Vertical           | 100                     | 0.2                                             |                              | 100                          |                                  |  |          |  |     |  |  |   |            |     |     |     |     |  |

Psel\_\_\_\_

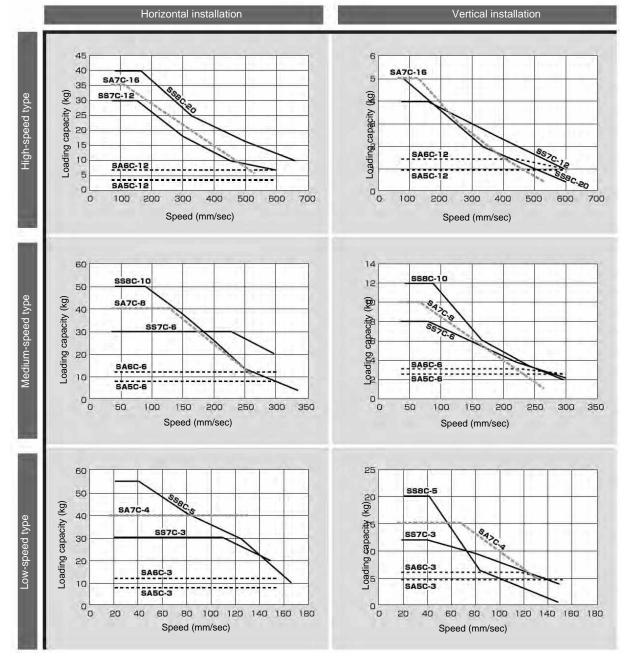

• Correlation diagrams of speed and loading capacity for slider type (motor-straight type)

DSEL.

(Note) In the above graphs, the value shown after each type code indicates a lead.

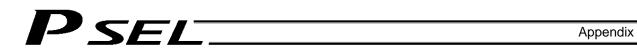

#### • Correlation diagrams of speed and loading capacity for slider type (motor-reversing type)

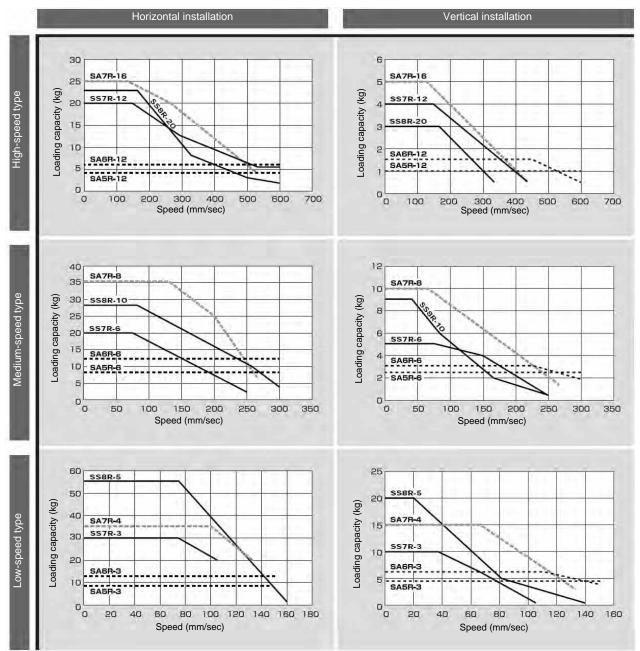

(Note) In the above graphs, the value shown atter each type code indicates a lead.

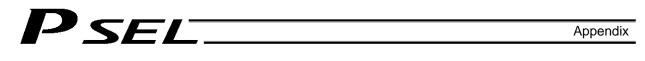

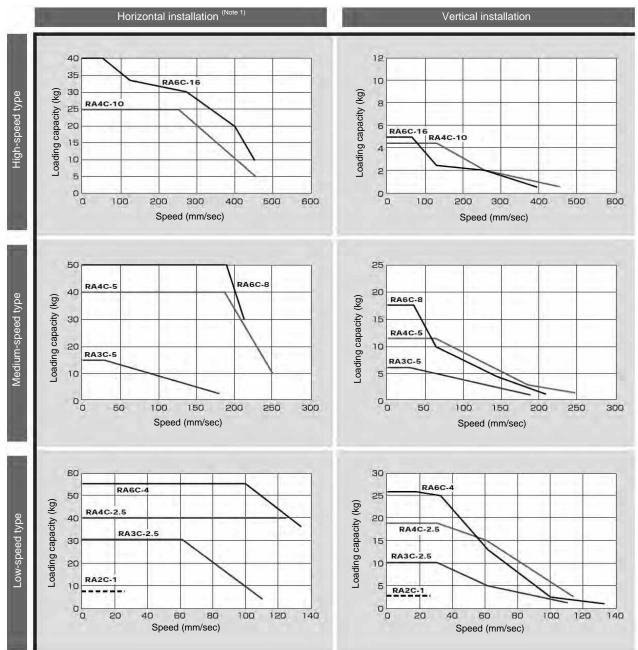

• Correlation diagrams of speed and loading capacity for standard rod type

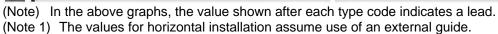

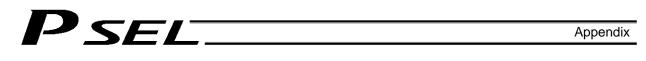

• Correlation diagrams of speed and loading capacity for single-guide type

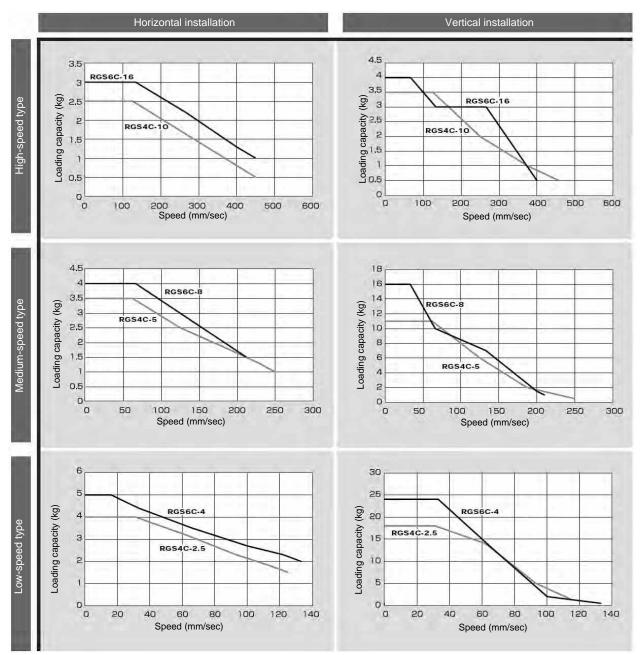

(Note) In the above graphs, the value shown after each type code indicates a lead.

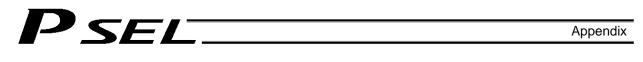

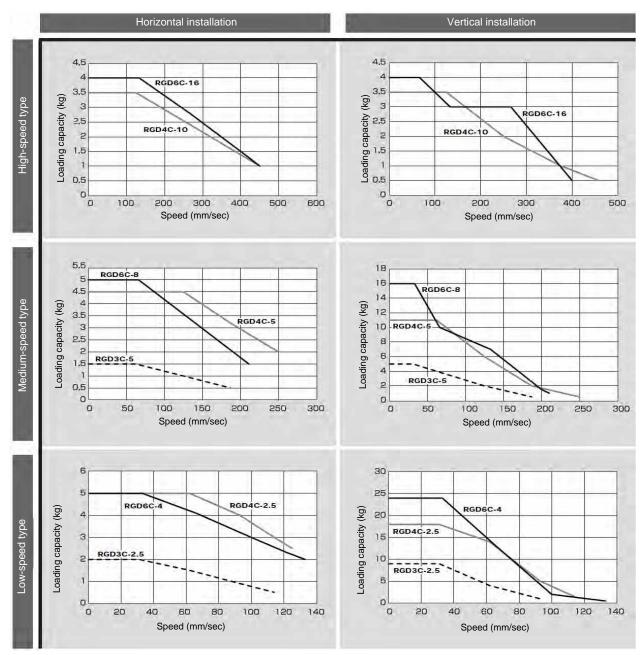

• Correlation diagrams of speed and loading capacity for double-guide type

(Note) In the above graphs, the value shown after each type code indicates a lead.

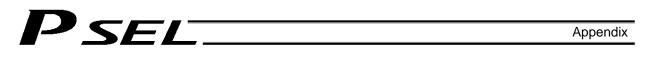

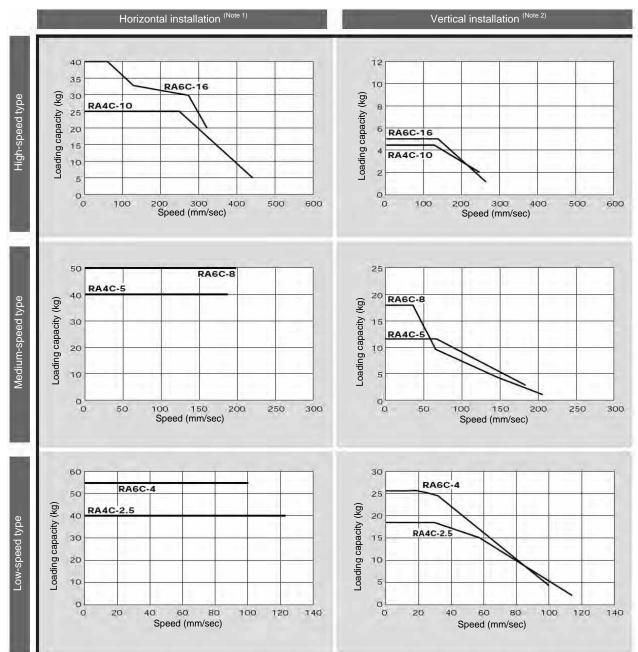

• Correlation diagrams of speed and loading capacity for dustproof/splashproof type

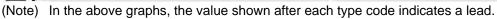

(Note 1) The values for horizontal installation assume use of an external guide.

(Note 2) If the load is the same as the maximum loading capacity for the applicable speed, overshoot may occur due to vibration. Select an applicable specification so that the load becomes around 70% of the maximum loading capacity.

# Psel\_\_\_\_

## O Push Force and Current-limiting Value

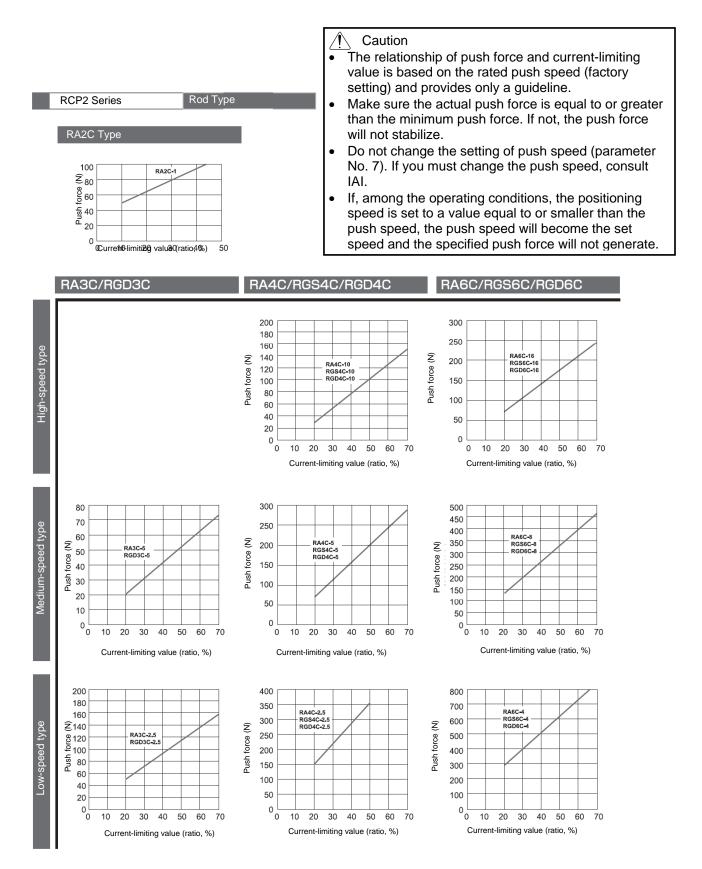

# PSEL Appendix

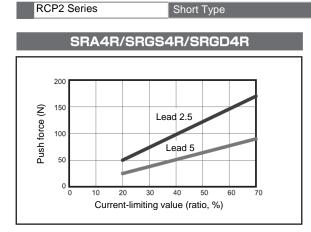

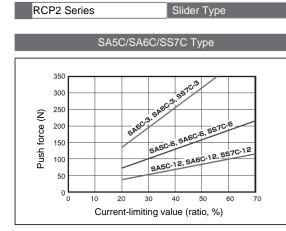

SS8C Type

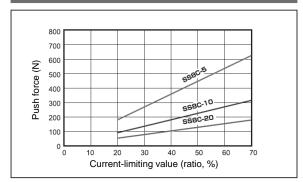

SA7C Type

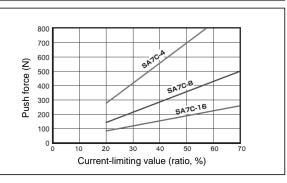

# Psel\_\_\_\_

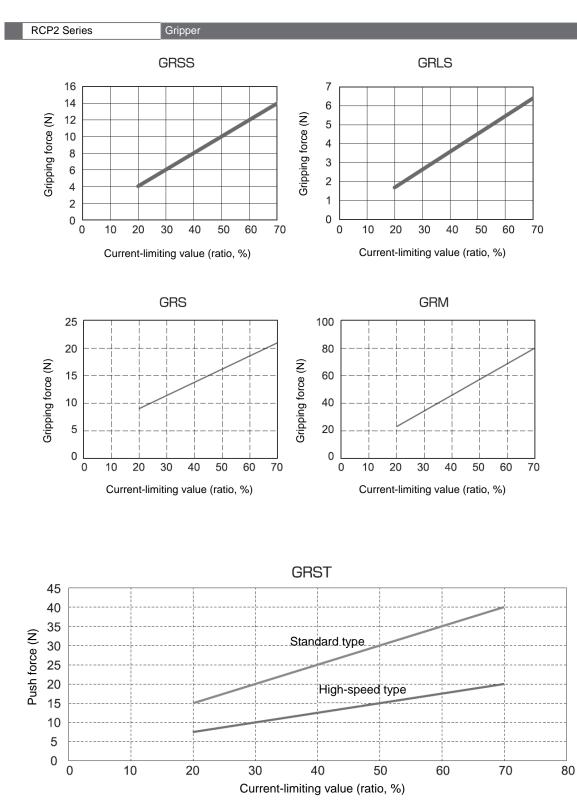

# Psel-

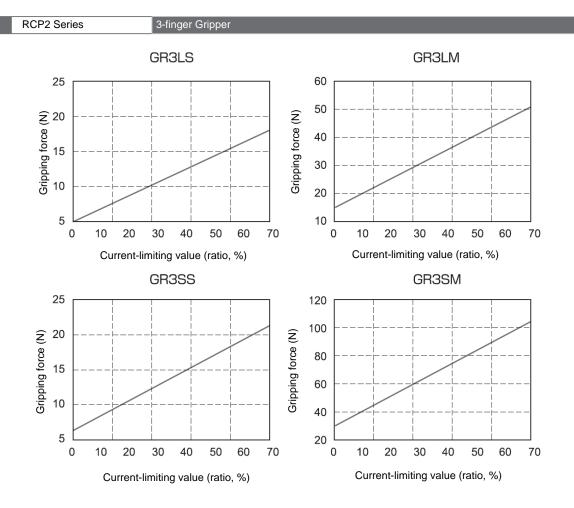

## Psel-

**RCP3** Series

Slim, Compact Rod Type

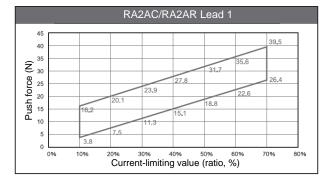

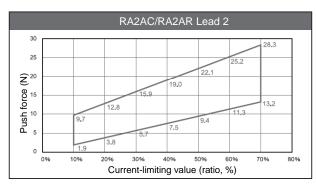

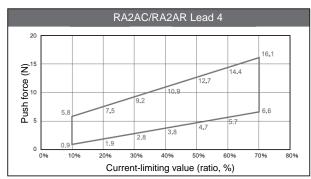

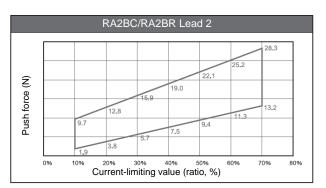

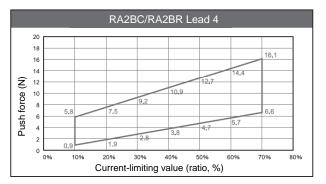

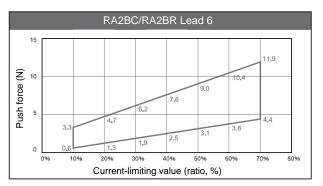

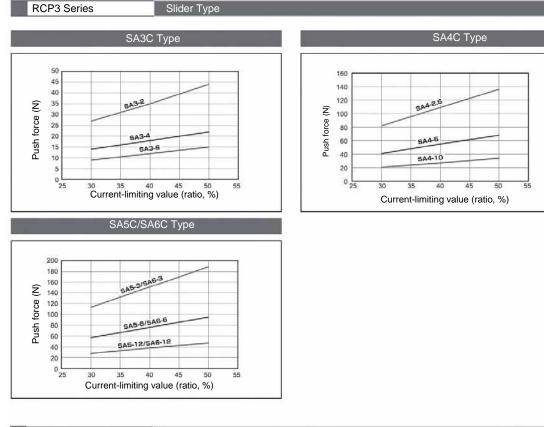

RCP3 Series

#### Slim, Compact Table Type

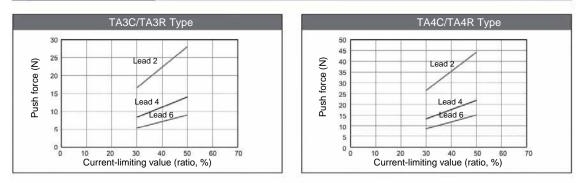

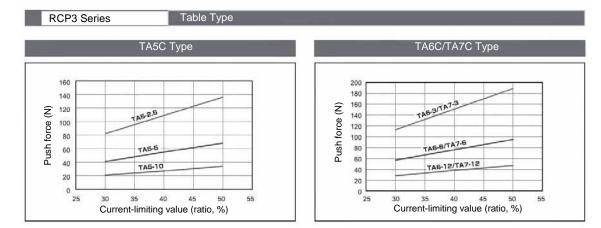

Appendix

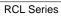

<sup>•</sup>Micro-cylinder

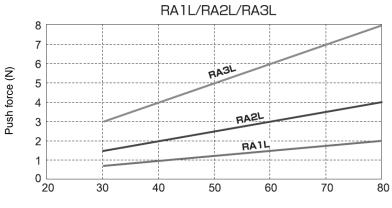

Current-limiting value (ratio, %)

### ● Battery Backup Function

The PSEL controller uses the following battery:

- System-memory backup battery (optional) The optional battery is available for backing
- The optional battery is available for backing up position data, SEL program variables and other data.
  Simple absolute unit (optional): Model number PCON-ABU A simple absolute unit is available as an option that can be used to make the controller work as an

Each battery is explained in details.

absolute controller.

### 1. System-Memory Backup Battery

The system-memory backup battery can be installed on the top face of the controller so that the data stored in the PSEL controller's SRAM will be retained even after the power is cut off. Data to be backed up include controller parameters, SEL language variable data (global variables), position table data, and error list. The stored data will be retained even after the power is cut off. (Use of the system-memory backup battery must be specified in the applicable controller parameter (other parameter No. 20 = 2).)

#### <Battery Replacement>

To replace the system-memory backup battery, disconnect the battery connector on the top face of the controller, and change the battery in the battery holder with a new battery. It is recommended that you set a replacement schedule and replace the battery regularly.

The battery must be replaced as soon as the controller's battery voltage monitor function generates a battery voltage low alarm.

After an alarm is detected, a battery error will occur in approx. 10 days at a surrounding air temperature of 20°C if the power is supplied to the controller continuously. Once a battery error occurs, the data will be physically lost in approx. four days.

If the controller is not operated, the above periods should be reduced to 80% at 20°C or to 25% at 40°C.

The controller is designed so that the data will not be lost for at least 30 minutes without a battery if the controller is not detecting a battery error. Keep in mind to complete the battery replacement—taking out the current battery from the battery holder and placing a new battery in the holder—within 30 minutes.

To prevent the risk of data loss, you can use the PC software to evacuate the data in the SRAM to the flash ROM and then reload the flash ROM data to the SRAM after a new battery is installed.

The battery specifications are shown in the table below.

| Battery type                                                 | AB-5 (by IAI)                                                                                                    |                                                                                          |  |  |  |
|--------------------------------------------------------------|----------------------------------------------------------------------------------------------------|------------------------------------------------------------------------------------------|--|--|--|
| Battery voltage                                              | 3.6 V                                                                                                    |                                                                                          |  |  |  |
| Current capacity                                             | 2000 mAH                                                                                                    |                                                                                          |  |  |  |
| Switching voltage at momentary power failure                 | (Typical) 2.81 V (2.7 V ~ 2.93 V)                                                                                                    | System reset detection voltage                                                           |  |  |  |
| Power-source voltage drop at<br>backup                       | (Typical) 0.3 V                                                                                                    |                                                                                          |  |  |  |
| Detection voltage for battery voltage low alarm              | (Typical) 2.65 V $\pm5\%$                                                                                                    |                                                                                          |  |  |  |
| Detection voltage for battery<br>voltage low error           | (Typical) 2.37 V $\pm5\%$                                                                                                    |                                                                                          |  |  |  |
| Time after alarm detection until error detection (reference) | supplied.                                                                                                    | ous operation; 8 days if the power is not<br>ous operation; 2.5 days if the power is not |  |  |  |
| Minimum data retention voltage                               | Min. 2.0 V (Varies depending on th                                                                                                    | e SRAM characteristics.)                                                                 |  |  |  |
| Time after error detection until data loss (reference)       | supplied.<br>4 days at 40°C based on continuou<br>supplied.                                                                                                    | us operation; 3 days if the power is not<br>us operation; 1 day if the power is not      |  |  |  |
| Data protection time during battery replacement              | 30 minutes (Maximum retention<br>time when no battery is installed<br>in the battery holder) Data is retained by the super capacitor<br>inside the controller. |                                                                                          |  |  |  |
| Guide on when to replace battery                             | Approx. 5 years                                                                                                    |                                                                                          |  |  |  |

List of System-Memory Backup Battery Functions

## 2. Absolute Reset (Optional)

The simple absolute unit uses a secondary battery (nickel hydrogen battery) to retain the absolute counter data and supply power to the encoder drive circuit when the power is cut off.

#### <Charging the Battery>

Be sure to charge the battery when the controller is started for first time following the delivery and also after the battery has been replaced.

The battery is charged automatically when the power is supplied to the controller, so keep the controller power supplied for at least 72 hours.

You can move the actuator or change the position table while the battery is charging.

Also charge the battery for at least 72 hours after the power has been cut off for a long period (but within the specified data retention time).

\* For the specified data retention time, refer to 2.2, "Setting the Piano Switches" in Chapter 4.

#### <Replacing the Battery>

The battery is a consumable part. The initial characteristics of the battery will deteriorate after repeated charges. If the data retention time has become significantly shorter, replace the battery.

As a guide, replace the battery approx. 3 years after connecting the controller for the first time, although the specified timing of replacement varies depending on the surrounding air temperature, discharge condition, etc.

A label showing the date three years after the shipping date is attached on the battery unit, so use this date as a guide.

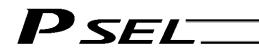

### Battery Specifications for Simple Absolute Unit (Optional)

| Item                                                 | Description                                |
|------------------------------------------------------|--------------------------------------------|
| Туре                                                 | Cylindrical sealed nickel hydrogen battery |
| Manufacturer                                         | Sanyo Electric Co., Ltd.                   |
| Model number                                         | AB-7                                       |
| Nominal voltage                                      | 3.6 V (1.2 V X 3)                          |
| Rated capacity                                       | 3300 mAh                                   |
| Average life                                         | 3 years                                    |
| Weight                                               | 190 g                                      |
| Charge time                                          | Approx. 72 hours                           |
| Reference data retention time after power is cut off | 4 levels of 5, 10, 15 and 20 days          |

| ▲ Notes: | (2) | If vibration, shock or other external force is applied to the actuator or the slider or other part is moved while the power is cut off, the absolute data may be lost.<br>If the RDY/ALM LED illuminates in green or STATUS1 LED illuminates in red on the front panel the next time the power is turned on, an absolute encoder error is present. In this case, you must reset the alarm and perform home return.<br>Do not move the slider or rod while the power is cut off.<br>Since the surrounding air temperature during charge affects the charge efficiency, it is recommended that the controller be used at normal temperature (+10 to +30°C).<br>If the temperature exceeds 45°C, not only the charge efficiency will drop and the battery will not be charged sufficiently, but the controller performance may also drop or battery fluid may leak out. |  |
|----------|-----|----------------------------------------------------------------------------------------------------|--|
|----------|-----|----------------------------------------------------------------------------------------------------|--|

### Parameter Utilization

Functions not initially available on the controller can be added, or dedicated functions can be assigned to input/output ports, by changing the values of corresponding parameters. Before changing a given parameter, always read the applicable section in the parameter list.

If you have any question regarding changing the parameters, please contact IAI's Sales Engineering Section. After changing a parameter, record the new and old parameter settings.

If you have purchased the PC software, we recommend that you back up the parameters immediately after the controller is delivered and when the system incorporating the controller is started. Since a number of customizing settings use parameters, you should back up the parameters regularly as you back up the programs.

To make the new parameters effective, write them to the flash ROM and then execute a software reset or reconnect the power.

Parameter classification

Parameters are classified into the following seven types based on what they specify:

- 1. I/O parameters
- 2. Parameters common to all axes
- 3. Axis-specific parameters
- 4. Driver parameters
- 5. Encoder parameters
- 6. I/O devices
- 7. Other parameters

## PSEL\_

## 1. Utilization Examples of I/O Parameters

I/Os include general-purpose inputs/outputs and dedicated inputs/outputs. General-purpose inputs/outputs are used by the user in SEL programs for sending/receiving ON/OFF signals to/from peripherals, among others.

Dedicated inputs are turned ON/OFF externally to activate specific functions.

Dedicated outputs turn ON or OFF in specific conditions. (Dedicated outputs cannot be turned ON/OFF in SEL programs.)

#### (1) I/O parameters

A desired input/output port can be specified as a dedicated input/output or general-purpose input/output. Set an appropriate input function specification value in the I/O parameter (Input/output function selection n) corresponding to the input/output port number you want to set.

The relationship of input port numbers and I/O parameter numbers is shown below.

| Input port number    | 000 | 001 | 002 | 003 | 004 | 005 | 006 | 007 | 800 | 009 | 010 | 011 |
|----------------------|-----|-----|-----|-----|-----|-----|-----|-----|-----|-----|-----|-----|
| I/O parameter number | 30  | 31  | 32  | 33  | 34  | 35  | 36  | 37  | 38  | 39  | 40  | 41  |

| Input port number    | 012 | 013 | 014 | 015 | 016 | 017 | 018 | 019 | 020 | 021 | 022 | 023 |
|----------------------|-----|-----|-----|-----|-----|-----|-----|-----|-----|-----|-----|-----|
| I/O parameter number | 42  | 43  | 44  | 45  | 251 | 252 | 253 | 254 | 255 | 256 | 257 | 258 |

| Output port number   | 300 | 301 | 302 | 303 | 304 | 305 | 306 | 307 |
|----------------------|-----|-----|-----|-----|-----|-----|-----|-----|
| I/O parameter number | 46  | 47  | 48  | 49  | 50  | 51  | 52  | 53  |

# PSEL Appendix

Example 1) How to set input port No. 5 as an input to forcibly release the brake for axis 1 Change the input function specification value of I/O parameter No. 35, which corresponds to input port No. 5, to "22" (Axis 1 forced brake-release input).

I/O parameter No. 35 = 22

Example 2) How to set output port No. 307 as a servo-ON status output for axis 1 Change the output function specification value of I/O parameter No. 53, which corresponds to output port No. 307, to "24" (Axis 1 servo-ON status output).

I/O parameter No. 53 = 24

Example 3) How to set input port Nos. 21 and 22 as general-purpose inputs Change the input function specification values of I/O parameter Nos. 256 and 257, which correspond to input port Nos. 21 and 22, respectively, to "0" (General-purpose input).

I/O parameter No. 256 = 0

I/O parameter No. 257 = 0

If the above parameter changes are made from their factory settings, the start-program number specification bits will change to the five bits represented by input port Nos. 16 through 20. The range of program numbers that can be specified will become 1 to 19.

(2) Explanation of input function specification values

| Input function specification value 0:         | <b>General-purpose input</b><br>The applicable input can be used freely in programs as a<br>general-purpose input.                                                                                                    |
|-----------------------------------------------|----------------------------------------------------------------------------------------------------|
| Input function specification value 1:         | <b>Program start signal (BCD) (ON edge)</b><br>The applicable signal is set as a program start signal.<br>Once set, the signal can start the BCD program number specified<br>by input function setting values 9 through 15.                                                                  |
| Input function specification value 2:         | <b>Program start signal (BCD) (ON edge)</b><br>The applicable signal is set as a program start signal.<br>Once set, the signal can start the binary program number<br>specified by input function setting values 9 through 15.                                                               |
| Input function specification value 3:         | <b>Soft reset signal (ON edge)</b><br>Allow the applicable signal to restart the controller in the event of<br>an error, etc.<br>Note 1: The input signal must remain ON for at least 1 second.<br>Note 2: The coordinate values will be cleared, so home return<br>must be performed again. |
| Input function specification value 4:         | <b>Servo ON</b><br>Allow the applicable signal to turn on the servo of a valid axis at<br>its ON edge.<br>The signal will turn off the servo of a valid axis at its OFF edge.<br>Note: There must be an interval of at least 1.5 seconds between<br>ON and OFF edges.                        |
| performed properly and<br>error may generate. | n near the mechanical end, excited phase detection may not be<br>an excited pole indetermination error or excited pole detection<br>c., away from the mechanical end before turning on the servo.                                                                                            |
| Input function specification value 5:         | Auto-start program start signal<br>If an auto-start program is set, this signal can be used to start the<br>program.<br>The program will start at the ON edge of this signal, while all<br>operations and programs will be aborted at the OFF edge.                                          |
| Input function specification value 6:         | <b>Soft interlock for all servo axes (OFF level)</b><br>The active programs will turn off when this signal turns OFF.<br>(Any moving axis will decelerate to a stop.)                                                                                                    |
| Input function specification value 7:         | <b>Operation-pause reset signal (ON edge)</b><br>Allow the applicable signal to reset the operation pause signal set<br>by input function selection value 8.                                                                                                    |
| Input function specification value 8:         | Operation pause signal (OFF level)<br>Allow the applicable signal to pause all valid axes.<br>Note: The pause will be reset at the ON edge of the<br>operation-pause reset signal (specified by input function<br>selection 7) after turning this signal ON.                                 |

| Input function specification value 9: | Start-program number specification bit 1 (least significant bit)<br>This bit specifies the least significant bit of a program number.<br>Note: Start-program number specification bits x (input function setting values 9 through 15) cannot be assigned discontinuously from the least significant bit or in descending order from the least significant bit. |
|---------------------------------------|----------------------------------------------------------------------------------------------------|
| Input function specification value 10 | <b>: Start-program number specification bit 2</b><br>This bit specifies the second bit of a program number.                                                                                                    |
| Input function specification value 11 | : Start-program number specification bit 3<br>This bit specifies the third bit of a program number.                                                                                                    |
| Input function specification value 12 | <b>: Start-program number specification bit 4</b><br>This bit specifies the forth bit of a program number.                                                                                                    |
| Input function specification value 13 | <b>: Start-program number specification bit 5</b><br>This bit specifies the fifth bit of a program number.                                                                                                    |
| Input function specification value 14 | <b>: Start-program number specification bit 6</b><br>This bit specifies the sixth bit of a program number.                                                                                                    |
| Input function specification value 15 | <b>: Start-program number specification bit 7</b><br>This bit specifies the seventh bit of a program number.                                                                                                    |
| Input function specification value 16 | <b>Error reset (ON edge)</b><br>This signal is used to reset errors.<br>Note: Only errors of operation-cancellation level or lower can be<br>reset using this signal.                                                                                                    |
| Input function specification value 17 | <b>T: Drive-source cutoff reset input (ON edge) (Effective when the</b><br>problem factor has been removed)<br>This signal is used as a drive-source cutoff reset input when the<br>emergency stop/enable switch recovery type is set to "Operation<br>continued."                                                                                             |
| Input function specification value 18 | <b>: Home-return command signal for all valid axes (ON edge)</b><br>This signal commands home return of all valid axes.<br>Note: The servo ON input signal (input function specification value 4) must be turned ON first.                                                                                                    |
| Input function specification value 19 | : Home-return command signal for all incremental axes (ON                                                                                                    |
|                                       | edge)<br>This signal commands home return of all incremental axes.<br>Note: The servo ON input signal (input function specification<br>value 4) must be turned ON first.                                                                                                    |
| Input function specification value 20 | : PC/TP-servo movement command acceptance permission                                                                                                    |
|                                       | <b>input</b><br>Movements can be permitted from the PC software or teaching<br>pendant.                                                                                                    |

Psel\_\_\_\_

#### Input function specification value 21: Remote-mode control input

This signal can be used to switch between the AUTO mode and MANUAL mode.

Note: Switching is enabled only when the mode switch is set to "AUTO."

Input function specification value 22: Axis 1 forced brake release Forcibly release the brake (axis 1).

Note: This function is effective only when the brake switch is tilted down (NOM).

Input function specification value 23: Axis 2 forced brake release

Forcibly release the brake (axis 2). Note: This function is effective only when the brake switch is tilted down (NOM).

Input function specification value 24 ~ 27: For future expansion

Not used.

## PSEL\_

(3) Explanation of output function specification values

| Output function specification value 0:  | <b>General-purpose output</b><br>The applicable output can be used freely in programs as a<br>general-purpose output.                                                                                                    |
|-----------------------------------------|----------------------------------------------------------------------------------------------------|
| Output function specification value 1:  | <b>Operation-cancellation level or higher error output (ON)</b><br>The signal will turn ON when an error of operation-cancellation<br>level or higher generates.                                                                                          |
| Output function specification value 2:  | <b>Operation-cancellation level or higher error output (OFF)</b><br>The signal will turn OFF when an error of<br>operation-cancellation level or higher generates.                                                                                        |
| Output function specification value 3:  | Operation-cancellation level or higher error + emergency<br>stop output (ON)<br>This error output signal and emergency-stop output signal will<br>turn ON when an error of operation-cancellation level or higher<br>generates.                           |
| Output function specification value 4:  | Operation-cancellation level or higher error + emergency<br>stop output (OFF)<br>This error output signal and emergency-stop output signal will<br>turn OFF when an error of operation-cancellation level or<br>higher generates.                         |
| Output function specification value 5:  | <b>READY output (PIO trigger program operation enabled)</b><br>A signal will be output after the check is completed following<br>the controller power input.<br>The signal will turn ON only when the controller is able to<br>perform program operation. |
| Output function specification value 6:  | <b>READY output (Absence of operation-cancellation level or higher error)</b><br>The function is the same as that of output function specification value 5, but absence of operation-cancellation level or higher error is added as a condition.          |
| Output function specification value 7:  | <b>READY output (Absence of cold-start level or higher error)</b><br>The function is the same as that of output function specification<br>value 5, but absence of cold-start level or higher error is added<br>as a condition.                            |
| Output function specification value 8:  | <b>Emergency stop output (ON)</b><br>The output signal will turn ON when the emergency-stop input<br>signal turns ON. The signal will turn OFF when the emergency<br>stop is reset.                                                                       |
| Output function specification value 9:  | <b>Emergency stop output (OFF)</b><br>The output signal will turn OFF when the emergency-stop input<br>signal turns ON. The signal will turn ON when the emergency<br>stop is reset.                                                                      |
| Output function specification value 10: | <b>AUTO mode output</b><br>A signal will be output during the AUTO mode.                                                                                                    |
| Output function specification value 11: | Auto operation status output<br>A signal will be output during auto program operation.                                                                                                    |

## Psel\_\_\_\_

| Output function specification value 12:  | All-valid-axes home (= 0) output<br>A signal will be output when all valid axes are at the 0-mm<br>position.                                                                                                    |
|------------------------------------------|----------------------------------------------------------------------------------------------------|
| Output function specification value 13:  | All-valid-axes home-return complete (coordinate<br>confirmed) output<br>A signal will be output when all valid axes have completed<br>home return.                                                                                                    |
| Output function specification value 14:  | All-valid-axes preset home coordinate output<br>A signal will be output when all valid axes have completed<br>home return.<br>The value set by axis-specific parameter No. 12, "Home preset<br>value" is used as the home position.                                                                             |
| Output function specification value 15:  | Voltage-low warning output for system-memory backup<br>battery<br>A signal will be output when the voltage of the system-memory<br>backup battery drops to approx. 2.6 V.                                                                                                    |
| Output function specification value 16:  | Voltage-low warning output for absolute-data backup<br>battery<br>A signal will be output when the voltage of the absolute-data<br>backup battery drops to approx. 3.2 V.<br>Once an abnormal voltage level is detected, the signal will<br>remain ON until a power ON reset or software reset is<br>performed. |
| Output function specification value 17:  | <b>Drive-source cutoff (SDN) notification output</b><br>The output port will turn OFF when the drive source is cut off.                                                                                                    |
| Output function specification value 18 - | - 23: For future expansion<br>Not used.                                                                                                    |
| Output function specification value 24:  | <b>Axis 1 servo ON output</b><br>A signal is output while the servo for axis 1 is ON.                                                                                                    |
| Output function specification value 25:  | <b>Axis 2 servo ON output</b><br>A signal is output while the servo for axis 2 is ON.                                                                                                    |
| Output function specification value 26   | <ul> <li>29: Reserved by the system.</li> <li>Not used.</li> </ul>                                                                                                    |

## 2. Utilization Examples of Axis-specific Parameters

The following functions can be added to, or changed from the factory-set functions, by changing the values of the corresponding axis-specific parameters. Before changing a given parameter, always read the applicable section in the parameter list.

- Change the home return direction
- Set a home preset
- Set a home offset
- Apply length measurement correction
- About the axis operation type and rotational axis mode
- Operate a rotational axis in the multi-rotation mode or with short-cut control
- About the zone output

# PSEL Appendix

Change the home return direction

Axis-specific parameter No. 6, "Coordinate/physical-operation direction selection"

| No. | Parameter name                                    | Default value | Input range | Unit |
|-----|---------------------------------------------------|---------------|-------------|------|
| 6   | Coordinate/physical-operation direction selection | 1             | 0 ~ 1       | None |

- Setting method A desired direction of home-return operation can be selected.
- Set value
  - 0: Motor CCW  $\rightarrow$  Positive coordinate direction
  - 1: Motor CCW  $\rightarrow$  Negative coordinate direction

Example 1: A linear axis whose home is at the standard position: When the parameter is set to "1"

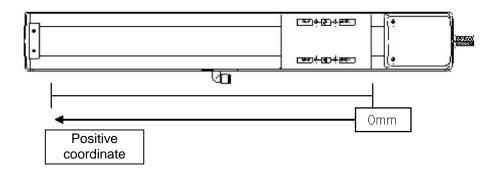

Example 2: A linear axis whose home is at the standard position: When the parameter is set to "0"

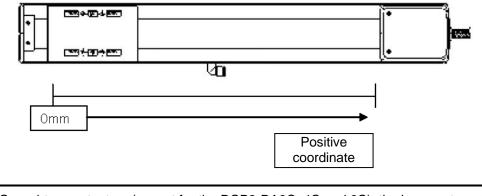

Note: On rod-type actuators (except for the RCP2-RA3C, 4C and 6C), the home return direction cannot be reversed after the delivery only by changing the parameter.

# PSEL Appendix

Set a home preset

Axis-specific parameter No. 12, "Home preset value"

| No. | Parameter name    | Default value | Input range          | Unit     |
|-----|-------------------|---------------|----------------------|----------|
| 12  | Home preset value | 0             | -99999999 ~ 99999999 | 0.001 mm |

• Explanation of setting Set a value indicating where the actuator should be upon completing home return. (Normally, the actuator should be at 0-mm coordinate upon completing home return.)

• Set value Unit: 0.001 mm

Example 1: "Do not set" a home preset value

Home return complete  $\rightarrow$  [0.000] mm is displayed.

Example 2: Set "3000" as a home preset value

Home return complete  $\rightarrow$  [3.000] mm is displayed.

Note

Take note that when a home-return preset value is set, the effective stroke will also change. In particular, the stroke will decrease if the preset position is on the positive side of the default home.

Set a home offset

Axis-specific parameter No. 21, "Offset travel distance at home return"

| No. | Parameter name                        | Default value | Input range          | Unit     |
|-----|---------------------------------------|---------------|----------------------|----------|
| 21  | Offset travel distance at home return | 1000          | -99999999 ~ 99999999 | 0.001 mm |

• Explanation of setting

An offset can be set that will be applied after detecting Z-phase (point 0) during home return.

- \* If the home position has shifted after replacing the motor, jig, etc., use this parameter to adjust the home.
- Set value Setting unit: 0.001 mm Example: Set the offset to 0.5 mm = 500
- Note

If the offset travel distance is near an integer multiple of the ball screw lead (such as 0, 6, 12 or 18 mm when the lead is 6 mm), the home will come directly above Z-phase and thus rotation data may shift by one revolution upon absolute reset due to an "unstable" servo lock condition (a phenomenon where the coordinate values shift by one motor revolution). In this case, the position after home return will become the integer multiple of the lead length.

\* If the position after home return has become an integer multiple of the lead value, make adjustment using axis-specific parameter No. 12, "Home preset value."

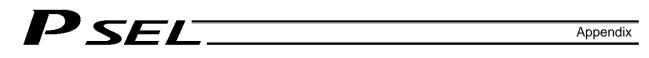

Apply length measurement correction

Axis-specific parameter No. 44, "Length measurement correction"

| No. | Parameter name                | Default value | Input range          | Unit         |
|-----|-------------------------------|---------------|----------------------|--------------|
| 44  | Length measurement correction | 0             | -99999999 ~ 99999999 | 0.001 mm/1 m |

• Explanation of setting

Adjust the difference between the actual distance traveled and the measured distance, for the commanded travel distance.

Example: Move the actuator from 0 mm to 1000 mm by specifying a position.

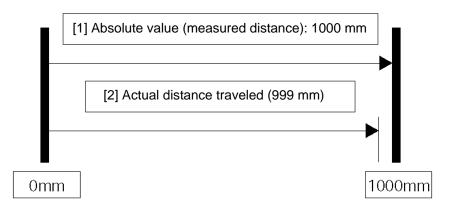

Correct the travel distance of [2] with respect to [1].

In the above example, enter "1000" because the actual distance traveled is 999 mm. (Setting unit: 0.001/1 m)

\* C10-class ball screws are subject to a margin of error of  $\pm$  0.21 mm per 300 mm.

# PSEL Appendix

#### Axis operation type and rotational axis mode Axis-specific parameter No. 1, "Axis operation type"

| No | Parameter name      | Default value                     | Input range | Unit |
|----|---------------------|-----------------------------------|-------------|------|
| 1  | Axis operation type | Varies depending on the actuator. | 0 ~ 1       | None |

- Explanation of setting This parameter defines the type of the actuator to be used.
- Set value

0:

- Linear movement axis Actuators other than rotational axes of multi-rotation type
- 1: Rotational movement axis Rotational axes of multi-rotation type (RCP2-RTBL, RCP2-RTCL)

Axis-specific parameter No. 66, "Mode selection for rotational axis"

| No. | Parameter name                 | Default value | Input range | Unit |
|-----|--------------------------------|---------------|-------------|------|
| 66  | Rotational axis mode selection | 0             | 0~5         | None |

- Explanation of setting Select the mode for a rotational axis. Related parameter: Axis-specific parameter No. 7, "Soft limit +"
- Set value
  - 0: Normal
  - 1: Index mode
    - If a rotational axis is used, this parameter will be fixed to "1."
    - \* When the index mode is set, the soft limit will be fixed to 359.999 mm internally.
  - 2 ~ 5: Reserved by the system

| Note: If a simplified absolute unit is        | used, the following settings are disabled:                                                           |
|-----------------------------------------------|----------------------------------------------------------------------------------------------------|
| <ul> <li>Linear movement axis:</li> </ul>     | If "0" is set, the infinite stroke mode cannot be set using parameter No. 68.                        |
| <ul> <li>Rotational movement axis:</li> </ul> | If "1" is set to enable the index mode, short-cut control cannot be selected using parameter No. 67. |
|                                               |                                                                                                    |

# PSEL AP

Operate a rotational axis in the multi-rotation mode or with short-cut control Axis-specific parameter No. 67, "Short-cut control selection for rotational movement axis"

• Set this parameter if you want to rotate a rotational axis in a specified direction. Set the parameter to "1" (short-cut selected) and repeatedly issue a movement command in the same rotating direction. The actuator will perform multi-rotation operation. What is short-cut control?

The actuator moves to the position closest to the subsequent position.

- Set value
  - 0: Not selected
  - 1: Selected
  - 2 ~ 5: Reserved by the system

Note: On actuators using a simplified absolute unit, multi-rotation operation cannot be performed because this parameter cannot be set to "1" (short-cut control selected).

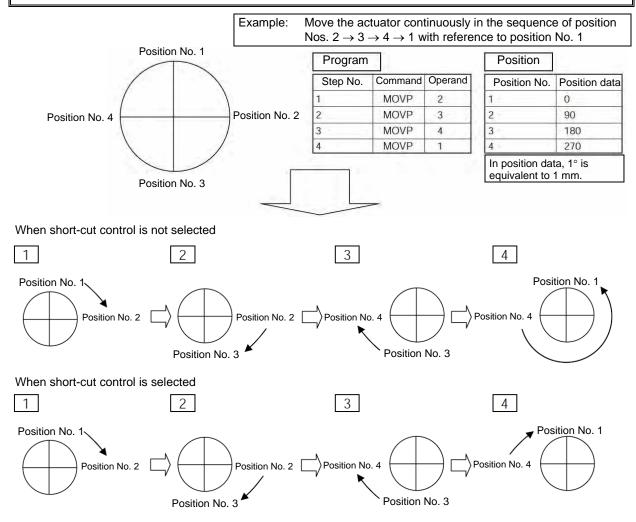

\* By selecting this option, the actuator can be rotated in a specified direction.

A table summarizing the information on "Axis operation type," "Mode selection for linear movement axis," "Mode selection for rotational movement axis," "Mode selection for rotational movement axis," "Expression of current position (approx.)," "Software limit +" and "Software limit -," etc., is provided as "O Combination Table of PSEL Linear/Rotary Control Parameters" in the Appendix. Use this table as a reference.

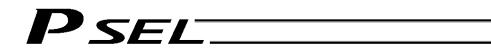

#### Zone output

A signal can be output when the actuator has entered a desired zone specified by the user. Three parameters must be set to specify a zone. A zone is set for each axis.

| No. | Parameter name       | Default value | Input range          | Unit     |
|-----|----------------------|---------------|----------------------|----------|
| 86  | Zone 1 MAX           | 0             | -99999999 ~ 99999999 | 0.001 mm |
| 87  | Zone 1 MIN           | 0             | -99999999 ~ 99999999 | 0.001 mm |
| 88  | Zone 1 output number | 0             | 0 ~ 899              | None     |

Axis-specific parameter No. 86, "Zone 1 MAX" Set the maximum limit of the zone, in units of 0.001 mm. Example: To set 50 mm, set the value "50000."

Axis-specific parameter No. 87, "Zone 1 MIN" Set the minimum limit of the zone, in units of 0.001 mm. Example: To set 10 mm, set the value "10000.

Axis-specific parameter No. 88, "Zone 1 output number" Set an output port or flag number for the zone. The output number set in this parameter cannot be used in programs.

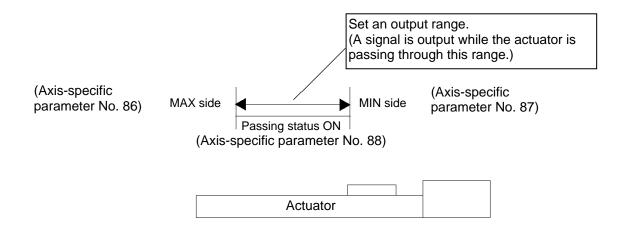

Note

Set the zone so that the passing time through the zone will become at least 3 msec.

# Psel-

The zone output function allows four zones (zones 1 through 4) to be set for each axis.

| No. | Parameter name       | Default value | Input range          | Unit     |
|-----|----------------------|---------------|----------------------|----------|
| 86  | Zone 1 MAX           | 0             | -99999999 ~ 99999999 | 0.001 mm |
| 87  | Zone 1 MIN           | 0             | -99999999 ~ 99999999 | 0.001 mm |
| 88  | Zone 1 output number | 0             | 0 ~ 899              | None     |
| 89  | Zone 2 MAX           | 0             | -99999999 ~ 99999999 | 0.001 mm |
| 90  | Zone 2 MIN           | 0             | -99999999 ~ 99999999 | 0.001 mm |
| 91  | Zone 2 output number | 0             | 0 ~ 899              | None     |
| 92  | Zone 3 MAX           | 0             | -99999999 ~ 99999999 | 0.001 mm |
| 93  | Zone 3 MIN           | 0             | -99999999 ~ 99999999 | 0.001 mm |
| 94  | Zone 3 output number | 0             | 0 ~ 899              | None     |
| 95  | Zone 4 MAX           | 0             | -99999999 ~ 99999999 | 0.001 mm |
| 96  | Zone 4 MIN           | 0             | -99999999 ~ 99999999 | 0.001 mm |
| 97  | Zone 4 output number | 0             | 0 ~ 899              | None     |

#### 394 3. Parameter Utilization Examples (Reference)

|   | Description                                                                                                    | Action                                                                                                    | Parameter setting                                                                                                    | Operation/outcome                                                                                                    |
|---|----------------------------------------------------------------------------------------------------|----------------------------------------------------------------------------------------------------|----------------------------------------------------------------------------------------------------|----------------------------------------------------------------------------------------------------|
| 1 | Suppress generation of errors pertaining<br>to the standard I/O board (so that trial<br>operation can be performed before the<br>board is wired, for example).                                                                                                    | The I/O-board error monitor can<br>be disabled to suppress error<br>generation.                                    | Set "0" in the I/O parameter corresponding<br>to the I/O whose error monitor is to be<br>disabled.<br>Standard I/O: I/O parameter No. 10 = 0                                                                                                    | To disable the error monitor of the standard<br>I/O board, set "0" in I/O parameter No. 10.<br>Note: Before operating the I/O board again,<br>be sure to reset the parameter value to "1."                                                                                            |
| 2 | Implement a restart (software reset)<br>using an external input signal.                                                                                                    | A desired input port can be set as a restart input.                                                                | Set the following value in the I/O parameter<br>"Input function selection n" corresponding to<br>the selected input port:<br>I/O parameter "Input function specification<br>value" = 3                                                                                                    | The controller will be restarted when the specified port has remained ON for at least 1 second.                                                                                                    |
| 3 | Turn on the servo using an external input signal.                                                                                                    | A desired input port can be set as a servo ON input.                                                               | Set the following value in the I/O parameter<br>"Input function selection n" corresponding to<br>the selected input port:<br>I/O parameter "Input function specification<br>value" = 4                                                                                                    | The servo will turn ON at the ON edge of<br>the specified port.<br>The servo will turn OFF at the OFF edge.                                                                                                    |
| 4 | Start an auto-start program using an<br>external input signal. (Under the default<br>setting, the auto-start program will start<br>when the power is input or the controller<br>is restarted (by software reset) in the<br>AUTO mode.) (The steps to start the<br>auto-start program will increase.) | A desired input port can be set as<br>an input for auto-program start<br>signal.                                   | Set the following value in the I/O parameter<br>"Input function selection n" corresponding to<br>the selected input port:<br>I/O parameter "Input function specification<br>value" = 5<br>Other parameter No. 7 = 0                                                                                                    | The program will start at the ON edge of the specified port.<br>The program will end at the OFF edge.                                                                                                    |
|   | Pause operations using an external input signal.                                                                                                    | A desired input port can be set as<br>a pause input.<br>A desired input port can be set as<br>a pause reset input. | Set the following value in each I/O<br>parameter "Input function selection n"<br>corresponding to the selected input port:<br>I/O parameter "Input function specification<br>value" = 7<br>I/O parameter "Input function specification<br>value" = 8<br>Setting example) To set input port No. 5 as<br>the pause reset input and input port No. 6<br>as the pause input, set "8" in I/O parameter<br>No. 35 and "7" in I/O parameter No. 36. | Operations will pause at the OFF edge of<br>the specified port set as the<br>operation-pause signal input.<br>Pause will be reset at the ON edge of the<br>port set as the operation-pause reset signal<br>input. (The port set as the operation-pause<br>signal input is always ON.) |
|   | Reset errors (errors of operation-cancellation level or lower) using an external input signal.                                                                                                    | A desired input port can be set as<br>an error reset input.                                                        | Set the following value in the I/O parameter<br>"Input function selection n" corresponding to<br>the selected input port:<br>I/O parameter "Input function specification<br>value" = 16                                                                                                    | Errors will be reset at the ON edge of the specified port.                                                                                                    |
| 7 | Perform home return using an external input signal.                                                                                                    | A desired input port can be set as<br>a home return input.                                                         | Set the following value in the I/O parameter<br>"Input function selection n" corresponding to<br>the selected input port:<br>I/O parameter "Input function specification<br>value" = 18                                                                                                    | Home return will be performed at the ON<br>edge of the specified port. (The servo must<br>be turned ON first.)                                                                                                    |

SE

|    | Description                                                                                                    | Action                                                                                                    | Parameter setting                                                                                                    | Operation/outcome                                                      |
|----|----------------------------------------------------------------------------------------------------|----------------------------------------------------------------------------------------------------|----------------------------------------------------------------------------------------------------|------------------------------------------------------------------------|
| 8  | Enter program numbers as<br>binary codes using input ports<br>(default setting: BCD input).                                        | Program numbers to be specified can be<br>input as binary codes using the ports set<br>as start-program number specification bits<br>1 through 7.                                                                                                    | Set the following value in the I/O parameter<br>"Input function selection n" corresponding to the<br>selected input port:<br>I/O parameter "Input function specification<br>value" = 2                                                                                                    |                                                                        |
| 9  | Check the level of each error<br>currently present, using an<br>output port.                                                       | Error levels can be checked based on the<br>combination of the output function<br>specification values (1 through 4, 5<br>through 7) and the ON/OFF levels of the<br>applicable output ports.                                                                                                    | Set the following value in each I/O parameter<br>"Output function selection n" corresponding to<br>the selected output port:<br>I/O parameter "Output function specification<br>value" = 2<br>I/O parameter "Output function specification<br>value" = 7<br>(I/O parameter No. 46 and No. 47 have been<br>set to "2" and "7," respectively, at the factory.)                                                                                                    | Note) Factory-set parameters                                           |
| 10 | Have emergency stop status notified via an output port.                                                                            | Whether or not an emergency stop is<br>currently actuated can be checked from<br>the ON/OFF levels of the output ports for<br>which function specification values of 8<br>and 9 are specified.                                                                                                    | Set the following value in the I/O parameter<br>"Output function selection n" corresponding to<br>the selected output port:<br>I/O parameter "Output function specification<br>value" = 9                                                                                                    | Note) Not set at the factory.                                          |
| 11 | Output a signal during the AUTO mode.                                                                                              | A desired output port can be set as an AUTO mode output.                                                                                                    | Set the following value in the I/O parameter<br>"Output function selection n" corresponding to<br>the selected output port:<br>I/O parameter "Output function specification<br>value" = 10                                                                                                    | The specified port will turn ON during the AUTO mode.                  |
| 12 | Output a signal during auto operation.                                                                                             | A desired output port can be set as an auto operation status output.                                                                                                    | Set the following value in the I/O parameter<br>"Output function selection n" corresponding to<br>the selected output port:<br>I/O parameter "Output function specification<br>value" = 11                                                                                                    | The specified port will turn ON during auto operation.                 |
| 13 | How auto operation status is<br>recognized during auto operation<br>can be changed using the setting<br>of other parameter No. 12. | <ul> <li>Auto operation status will be recognized<br/>if a program is running (regardless of the<br/>MANU or AUTO mode).</li> <li>Auto operation status will be recognized<br/>if a program is running or when the<br/>controller is in the AUTO mode<br/>(regardless of whether or not a program is<br/>running).</li> <li>In either case, no<br/>all-operation-cancellation factor must be<br/>present. Auto operation status will be<br/>recognized based on one of the two<br/>conditions specified above.</li> </ul> | <ul> <li>Other parameter No. 12 = 0<br/>Auto operation will be recognized when a<br/>program is running.</li> <li>Other parameter No. 12 = 1<br/>Auto operation will be recognized when a<br/>program is running or the controller is in the<br/>AUTO mode.</li> <li>"No all-operation-cancellation factor is present"<br/>refers to a condition in which no error of<br/>operation-cancellation level or higher is present<br/>AND no emergency stop signal is input AND no<br/>safety gate signal is input AND the deadman<br/>switch is ON (teaching pendant option).</li> </ul> |                                                                        |
| 14 | Output a signal when all valid axes are at their home.                                                                             | A desired output port can be set as an<br>all-valid-axis home position signal output.<br>Note: Do not use a HOME command if the<br>controller is of absolute specification.                                                                                                    | Set the following value in the I/O parameter<br>"Output function selection n" corresponding to<br>the selected output port:<br>I/O parameter "Output function specification<br>value" = 12                                                                                                    | The specified port will turn ON when all valid axes are at their home. |

J SE

|    | 1                                                                                                    |                                                                                                    |                                                                                                    | 1                                                                                                    |
|----|----------------------------------------------------------------------------------------------------|----------------------------------------------------------------------------------------------------|----------------------------------------------------------------------------------------------------|----------------------------------------------------------------------------------------------------|
|    | Description                                                                                                    | Action                                                                                                    | Parameter setting                                                                                                    | Operation/outcome                                                                                                    |
| 15 | Output a signal when all valid<br>axes have completed home<br>return.                                                                                                    | A desired output port can be set<br>as an all-valid-axes home-return<br>complete output.                                                                                                    | Set the following value in the I/O parameter "Output<br>function selection n" corresponding to the selected input<br>port:<br>I/O parameter "Output function specification value" = 13                                                                                                    | The specified port will turn ON when all valid axes have completed home return.                                                                            |
| 16 | Output a warning signal when<br>the voltage of the<br>system-memory backup battery<br>became low.                                                                                                    | A desired output port can be set<br>as a voltage-low warning output<br>for the system-memory backup<br>battery.                                                                                                    | Set the following value in the I/O parameter "Output<br>function selection n" corresponding to the selected input<br>port:<br>I/O parameter "Output function specification value" = 15                                                                                                    | The specified port will turn ON when the voltage of the system-memory backup battery became low.                                                           |
| 17 | Output a warning signal when<br>the voltage of the absolute<br>encoder battery became low.                                                                                                    | A desired output port can be set<br>as a voltage-low warning output<br>for the absolute encoder battery.                                                                                                    | Set the following value in the I/O parameter "Output<br>function selection n" corresponding to the selected input<br>port:<br>I/O parameter "Output function specification value" = 16                                                                                                    | The specified port will turn ON when the voltage of the absolute encoder battery became low.                                                               |
| 18 | Release the brake using an external input signal.                                                                                                    | A desired input port can be set as<br>a forced brake-release input.                                                                                                    | Set the following value in each I/O parameter "Input<br>function selection n" corresponding to the selected input<br>port:<br>I/O parameter "Input function specification value" = 22<br>(Axis 1)<br>I/O parameter "Input function specification value" = 23<br>(Axis 2)<br>Setting example) To set input port No. 12 as the brake<br>release input for axis 2, set "23" in I/O parameter No.<br>42. | The brake will be forcibly released when<br>the specified port turns ON.                                                                                   |
| 19 | Retain output conditions upon<br>actuation of an emergency stop<br>or opening of the safety gate.                                                                                                    | The minimum and maximum<br>output port numbers can be set to<br>specify a range of outputs whose<br>condition is to be retained.                                                                                                    | I/O parameter No. 70 = Min. output port number<br>I/O parameter No. 71 = Max. output port number<br>Setting example) To retain the conditions of output port<br>Nos. 303 through 307, set as follows:<br>I/O parameter No. 70 = 303<br>I/O parameter No. 71 = 307                                                                                                    | ← The conditions of output port Nos.<br>303 through 307 will be retained when<br>the emergency stop input turns ON or<br>the safety gate opens.            |
| 20 | Start a program when the<br>emergency stop input turns ON<br>or the safety gate opens.<br>Programs that can be started in<br>these conditions are limited to<br>those not containing I/O<br>processing, calculation<br>processing or any other<br>processing involving actuator<br>operation (PIO processing<br>programs). | A PIO processing program to be<br>started in these conditions can be<br>set. The program number of the<br>applicable PIO processing<br>program, and the minimum and<br>maximum output port numbers<br>indicating the range of processed<br>outputs, are set by parameters. | Other parameter No. 2 = PIO processing program<br>number<br>Other parameter No. 70 = Min. output port number<br>Other parameter No. 71 = Max. output port number<br>Setting example) To start program No. 5 that processes<br>output port Nos. 303 through 307, set as follows:<br>Other parameter No. 2 = 5<br>Other parameter No. 70 = 303<br>Other parameter No. 71 = 307                         | ← Program No. 5 will start when the<br>emergency stop input turns ON or the<br>safety gate opens.<br>Output port Nos. 303 through 307 can<br>be processed. |

396

1

N

|    | Description                                                                                                    | Action                                                                                                    | Parameter setting                                                                                                    | Operation/outcome                                                                                                    |
|----|----------------------------------------------------------------------------------------------------|----------------------------------------------------------------------------------------------------|----------------------------------------------------------------------------------------------------|----------------------------------------------------------------------------------------------------|
| 21 | Switch between the AUTO mode<br>and MANUAL mode using an<br>input port.                                                                                                    | A desired input port can be set as<br>a mode switching input.                                                                                                    | Set the following value in the I/O parameter<br>"Input function selection n" corresponding to the<br>selected input port:<br>I/O parameter "Input function specification<br>value" = 21                                                                                                    | Set the mode switch to the "AUTO" side. The controller will switch to the AUTO mode when the specified input port turns OFF, and to the MANU mode when the port turns ON. If the mode switch is set to the "MANU" side, the controller will remain in the MANU mode regardless of the ON/OFF level of the input port.                                                                                                    |
| 22 | Automatically restart the<br>controller (effect a software<br>reset) and start the auto-start<br>program after an emergency<br>stop has been reset.                                                                                                    | The emergency-stop recovery<br>type can be set to "Abort<br>operations/programs (Software<br>reset when the emergency stop is<br>reset)."                                                         | Other parameter No. 10 = 3<br>Other parameter No. 7 = 1                                                                                                    | After the emergency stop button has been reset,<br>the controller will be reset (software reset will be<br>effected) automatically and the auto-start<br>program will start.                                                                                                    |
| 23 | Automatically reset errors and<br>start the auto-start program after<br>an emergency stop has been<br>reset.                                                                                                    | The emergency-stop recovery<br>type can be set to "Abort<br>operations/programs (Error reset<br>and auto-start program start when<br>the emergency stop is reset)."                               | Other parameter No. 10 = 4<br>Other parameter No. 7 = 1<br>"17" must not be set as the "input function<br>specification value" in the I/O parameter "Input<br>function selection n."                                                                                                    | After the emergency stop button has been reset,<br>errors will be reset automatically and the<br>auto-start program will start.                                                                                                    |
| 24 | Continue to operate the actuator<br>after an emergency stop has<br>been reset (= resume actuator<br>operation from immediately<br>before the emergency-stop input<br>signal turned ON). When an<br>emergency-stop input signal is<br>ON, all programs remain active<br>and only programs involving<br>actuator operation will be<br>stopped.<br>(When an emergency stop is<br>actuated, all programs in which<br>actuator operations are not<br>specified will remain active.<br>Programs in which actuator<br>operations are specified will run<br>until reaching a step in which an<br>actuator operation command is<br>specified.) | The emergency-stop recovery<br>type can be set to "Operation<br>continued."<br>A desired port can be selected as<br>a pause reset input.<br>A desired port can be selected as<br>a restart input. | Other parameter No. 10 = 2.<br>Set the following value in each I/O parameter<br>"Input function selection n" corresponding to the<br>selected input port:<br>I/O parameter "Input function specification<br>value" = 7<br>I/O parameter "Input function specified operation<br>cancellation method will work)<br>Setting example) To set input port No. 5 as the<br>pause reset input and input port No. 1 as the<br>restart input, set "7" in I/O parameter No. 35 and<br>"3" in I/O parameter No. 31. | After the emergency stop button has been reset,<br>the actuator operation will resume at the ON<br>edge of the port for which the input function<br>specification value 7 (operation-pause reset<br>signal) is set.<br>To abort the remaining operation, do not allow<br>the port for which the input function specification<br>value 7 is set to receive an ON signal edge.<br>Instead, turn ON for at least 1 second the port<br>for which the input function specification value 3<br>(software reset signal) is set, in order to restart<br>the controller. |
| 25 | Use the system-memory backup battery.                                                                                                    | Install the optional system-memory backup battery.                                                                                                    | Other parameter No. 20 = 2                                                                                                    | When this setting is enabled, SEL global data<br>and error list will be retained even after the main<br>power is turned off.                                                                                                    |

### 4. Servo Gain Adjustment

Since the servo has been adjusted at the factory in accordance with the standard specification of the actuator, the servo gain need not be changed in normal conditions of use.

However, vibration or noise may occur depending on how the actuator is affixed, specific load condition, and so on, and therefore the parameters relating to servo adjustment are disclosed to allow the customer to take quick actions should adjustment become necessary.

Particularly with custom models (whose ball screw lead or stroke is longer than that of the standard model), vibration/noise may occur due to external conditions.

In this case, the parameters shown below must be changed. Contact IAI for details.

#### Position gain

| . comon gam                    |      |             |                           |
|--------------------------------|------|-------------|---------------------------|
| Axis-specific parameter number | Unit | Input range | Default value (reference) |
| 60                             | /sec | 1 ~ 9999    | 45                        |

This parameter determines the level of response with respect to a position control loop. Increasing the setting improves compliance with the position command.

However, increasing the setting too much increases the tendency of the actuator to overshoot. If the setting is low, compliance with the position command drops and the positioning time increases as a result.

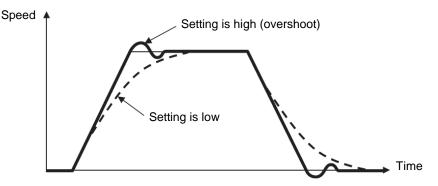

#### Speed loop proportional gain

| Driver parameter number | Unit | Input range | Default value (reference) |
|-------------------------|------|-------------|---------------------------|
| 43                      |      | 1 ~ 32767   | 300                       |

This parameter determines the level of response with respect to a speed control loop. Increasing the setting improves compliance with the speed command (i.e., servo rigidity increases).

The greater the load inertia, the higher the setting should be. However, increasing the setting too much increases the tendency of the actuator to overshoot or oscillate, resulting in increased mechanical vibration.

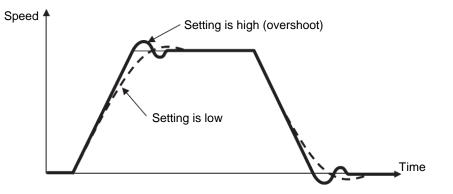

### I SEL

#### • Speed loop integral gain

| Driver parameter number | Unit | Input range | Default value (reference) |
|-------------------------|------|-------------|---------------------------|
| 44                      |      | 1 ~ 3276700 | 4601                      |

This parameter determines the level of response with respect to a speed control loop. Decreasing the setting results in lower response with the speed command and decreases the reactive force upon load change. If the setting is low, compliance with the position command drops and the positioning time increases as a result.

Decreasing the setting too much increases the tendency of the actuator to overshoot or oscillate, resulting in increased mechanical vibration.

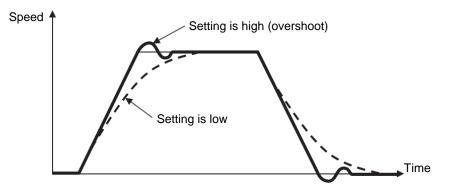

#### • Torque filter time constant

| Driver parameter number | Unit | Input range | Default value (reference) |
|-------------------------|------|-------------|---------------------------|
| 45                      |      | 1 ~ 2500    | 0                         |

This parameter determines the filter time constant applicable to the torque command. If the mechanical resonance frequency is equal to or lower than the servo loop response frequency, the motor will vibrate.

This mechanical resonance can be suppressed by increasing the setting of this parameter. It should be noted, however, that increasing the setting too much may affect the stability of the control system.

#### Current control band number

| Driver parameter number | Unit | Input range | Default value (reference) |
|-------------------------|------|-------------|---------------------------|
| 46                      |      | 0 ~ 4       | 4                         |

This parameter is used to change the current control band of a PI current control system.

The setting should not be changed in normal conditions of use.

Changing the parameter carelessly may affect the stability of the control system and a very dangerous situation may occur.

Changing this parameter may be useful in some situations such as when resonance noise generates, in which case a parameter change can help suppress the noise.

If you wish to change this parameter, please contact IAI.

### ⊙ List of Parameters

If you have any question regarding changing the parameters, please contact IAI's Sales Engineering Section. After changing a parameter, record the new and old parameter settings.

If you have purchased the PC software, we recommend that you back up the parameters immediately after the controller is delivered and when the system incorporating the controller is started. Since a number of customizing settings use parameters, you should back up the parameters regularly as you back up the programs.

To make the new parameters effective, write them to the flash ROM and then execute a software reset or reconnect the power.

The lists below are examples of default values displayed on the PC software. The default parameter settings vary depending on the operating condition and actuators used.

The values in the "Input range" column represent input limitations on the teaching pendant or in PC software. For the actual settings, enter the values defined in the "Remarks" column.

Values other than those defined in the "Remarks" column are for future expansion, even when they are inside the input range.

Therefore, do not enter values other than those defined in the "Remarks" column.

# Psel\_

### 1. I/O Parameters

| No.        | Parameter name                                                                       | Default value (Reference) | Input range       | Unit | Remarks                                                                                                    |
|------------|--------------------------------------------------------------------------------------|---------------------------|-------------------|------|----------------------------------------------------------------------------------------------------|
| 1          | I/O port assignment type                                                             | 1                         | 0 ~ 20            |      | <ul> <li>0: Fixed assignment</li> <li>1: Automatic assignment (Priority: Network I/F module → Standard I/O; * Ports are assigned only for the installed adjoining slots, starting from the standard I/O slot = For safety reasons)</li> </ul>                                                                                                    |
| 2          | Input port start number<br>with fixed standard I/O<br>assignments (I/O1)             | 000                       | -1 ~ 599          |      | 0 + (Multiple of 8) (Invalid if a negative value is set)                                                                                                    |
| 3          | Output port start<br>number with fixed<br>standard I/O<br>assignments (I/O1)         | 300                       | -1 ~ 599          |      | 300 + (Multiple of 8) (Invalid if a negative value is set)                                                                                                    |
| 4 ~<br>9   | For future expansion                                                                 | -1                        | -1 ~ 599          |      |                                                                                                    |
| 10         | Standard I/O error<br>monitor                                                        | 1                         | 0~5               |      | <ul> <li>0: Do not monitor</li> <li>1: Monitor</li> <li>2: Monitor (Do not monitor errors relating to 24-V I/O power source)</li> <li>3: Monitor (Monitor only errors relating to 24-V I/O power source)</li> <li>* Some exceptions apply.</li> <li>* If this parameter is set to "0" (= Do not monitor) or "2" (= Do not monitor errors relating to 24-V I/O power source), a system error will not generate even when the 24-V I/O power source presents abnormality. However, the actual outputs from digital I/Os will be cut off by circuitry thereafter to protect the controller.</li> </ul> |
| 11 ~<br>13 | For future expansion                                                                 | 1                         | 0~5               |      |                                                                                                    |
| 14         | Network I/F module –<br>Number of remote<br>input ports used                         | 0                         | 0 ~ 256           |      | Multiple of 8                                                                                                    |
| 15         | Network I/F module –<br>Number of remote<br>output ports used                        | 0                         | 0 ~ 256           |      | Multiple of 8                                                                                                    |
| 16         | Network I/F module –<br>Beginning input port<br>number based on fixed<br>assignment  | -1                        | -1 ~ 599          |      | 0 + (Multiple of 8) (Invalid if a negative value is set)                                                                                                    |
| 17         | Network I/F module –<br>Beginning output port<br>number based on fixed<br>assignment | -1                        | -1 ~ 599          |      | 300 + (Multiple of 8) (Invalid if a negative value is set)                                                                                                    |
| 18         | Network I/F module<br>error monitor                                                  | 1                         | 0~5               |      | <ul> <li>0: Do not monitor, 1: Monitor</li> <li>* A system error will occur if a network link error remains for the duration of the network link error check timer value or longer (refer to I/O Parameter No. 120).</li> <li>* Some exceptions apply.</li> </ul>                                                                                                    |
| 19         | (For expansion)                                                                      | 0                         |                   |      |                                                                                                    |
| 20         | Input filtering periods                                                              | 2                         | 1 ~ 9             | msec | Input signal is recognized when the status is held for twice the period<br>set by this parameter.                                                                                                    |
| 21         | For future expansion (change prohibited)                                             | 0                         | 1 ~ 9             |      |                                                                                                    |
| 22         | For future expansion                                                                 | 0                         | 0~99999           | msec |                                                                                                    |
| 23         | For future expansion                                                                 | OH                        | 0H ~<br>FFFFFFFFH |      |                                                                                                    |

| No. | Parameter name                | Default value (Reference) | Input range       | Unit | Remarks                                                                                                    |
|-----|-------------------------------|---------------------------|-------------------|------|----------------------------------------------------------------------------------------------------|
| 24  | I/O setting bit pattern 1     | 10000H                    | 0H ~<br>FFFFFFFFH |      | Bits 0 to 3:       RDY OUT function selection (System IO)         (0:       SYSRDY (Software = PIO trigger program can be run) and hardware is normal (emergency stop has not been actuated and hardware error is not present)         1:       Error of operation-cancellation level or higher is not present         2:       Error of cold-start level or higher is not present)         Bits 4 to 7:       RDY LED function selection         (0:       Program can be run         1:       Error of cold-start level or higher is not present)         Bits 4 to 7:       RDY LED function selection         (0:       Program can be run         1:       Error of cold-start level or higher is not present         2:       Error of cold-start level or higher is not present         2:       Error of operation-cancellation level or higher is not present         2:       Error of cold-start level or higher is not present)         Bits 8 to 19:       (For future expansion)         Bits 20 to 23:       ALM LED function selection         (0: Error of message level or higher error is present         1:       Error of cold-start level or higher is present         2:       Error of cold-start level or higher is present         3:       Error of system-down level or higher is present |
| 25  | I/O setting bit pattern 2     | ОH                        | 0H ~<br>FFFFFFFH  |      |                                                                                                    |
| 26  | (For expansion)               | 0                         |                   |      |                                                                                                    |
| 27  | (For expansion)               | 0                         |                   |      |                                                                                                    |
| 28  | (For expansion)               | 0                         |                   |      |                                                                                                    |
| 29  | For future expansion          | 0                         | 0 ~ 599           |      |                                                                                                    |
| 30  | Input function selection 000  | 1                         | 0 ~ 99            |      | Input function specification value<br>* For details, refer to 1.2, "I/O Function Lists" under "I/O Parameters."                                                                                                    |
| 31  | Input function selection 001  | 0                         | 0 ~ 99            |      | Input function specification value<br>* For details, refer to 1.2, "I/O Function Lists" under "I/O Parameters."                                                                                                    |
| 32  | Input function selection 002  | 0                         | 0 ~ 99            |      | Input function specification value<br>* For details, refer to 1.2, "I/O Function Lists" under "I/O Parameters."                                                                                                    |
| 33  | Input function selection 003  | 0                         | 0 ~ 99            |      | Input function specification value<br>* For details, refer to 1.2, "I/O Function Lists" under "I/O Parameters."                                                                                                    |
| 34  | Input function selection 004  | 0                         | 0 ~ 99            |      | Input function specification value<br>* For details, refer to 1.2, "I/O Function Lists" under "I/O Parameters."                                                                                                    |
| 35  | Input function selection 005  | 0                         | 0 ~ 99            |      | Input function specification value<br>* For details, refer to 1.2, "I/O Function Lists" under "I/O Parameters."                                                                                                    |
| 36  | Input function selection 006  | 0                         | 0 ~ 99            |      | Input function specification value<br>* For details, refer to 1.2, "I/O Function Lists" under "I/O Parameters."                                                                                                    |
| 37  | Input function selection 007  | 0                         | 0 ~ 99            |      | Input function specification value<br>* For details, refer to 1.2, "I/O Function Lists" under "I/O Parameters."                                                                                                    |
| 38  | Input function selection 008  | 0                         | 0 ~ 99            |      | Input function specification value<br>* For details, refer to 1.2, "I/O Function Lists" under "I/O Parameters."                                                                                                    |
| 39  | Input function selection 009  | 0                         | 0 ~ 99            |      | Input function specification value<br>* For details, refer to 1.2, "I/O Function Lists" under "I/O Parameters."                                                                                                    |
| 40  | Input function selection 010  | 0                         | 0 ~ 99            |      | Input function specification value<br>* For details, refer to 1.2, "I/O Function Lists" under "I/O Parameters."                                                                                                    |
| 41  | Input function selection 011  | 0                         | 0 ~ 99            |      | Input function specification value<br>* For details, refer to 1.2, "I/O Function Lists" under "I/O Parameters."                                                                                                    |
| 42  | Input function selection 012  | 0                         | 0 ~ 99            |      | Input function specification value<br>* For details, refer to 1.2, "I/O Function Lists" under "I/O Parameters."                                                                                                    |
| 43  | Input function selection 013  | 0                         | 0 ~ 99            |      | Input function specification value<br>* For details, refer to 1.2, "I/O Function Lists" under "I/O Parameters."                                                                                                    |
| 44  | Input function selection 014  | 0                         | 0 ~ 99            |      | Input function specification value<br>* For details, refer to 1.2, "I/O Function Lists" under "I/O Parameters."                                                                                                    |
| 45  | Input function selection 015  | 0                         | 0 ~ 99            |      | Input function specification value<br>* For details, refer to 1.2, "I/O Function Lists" under "I/O Parameters."                                                                                                    |
| 46  | Output function selection 300 | 2                         | 0 ~ 99            |      | Output function specification value<br>* For details, refer to 1.2, "I/O Function Lists" under "I/O Parameters."                                                                                                    |

| No.        | Parameter name                                                                                                    | Default value (Reference) | Input range | Unit | Remarks                                                                                                    |
|------------|----------------------------------------------------------------------------------------------------|---------------------------|-------------|------|----------------------------------------------------------------------------------------------------|
| 47         | Output function selection 301                                                                                                    | 7                         | 0 ~ 99      |      | Output function specification value<br>* For details, refer to 1.2, "I/O Function Lists" under "I/O Parameters."                                                                                                    |
| 48         | Output function selection 302                                                                                                    | 0                         | 0 ~ 99      |      | Output function specification value<br>* For details, refer to 1.2, "I/O Function Lists" under "I/O Parameters."                                                                                                    |
| 49         | Output function selection 303                                                                                                    | 0                         | 0 ~ 99      |      | Output function specification value<br>* For details, refer to 1.2, "I/O Function Lists" under "I/O Parameters."                                                                                                    |
| 50         | Output function selection 304                                                                                                    | 0                         | 0 ~ 99      |      | Output function specification value<br>* For details, refer to 1.2, "I/O Function Lists" under "I/O Parameters."                                                                                                    |
| 51         | Output function selection 305                                                                                                    | 0                         | 0 ~ 99      |      | Output function specification value<br>* For details, refer to 1.2, "I/O Function Lists" under "I/O Parameters."                                                                                                    |
| 52         | Output function selection 306                                                                                                    | 0                         | 0 ~ 99      |      | Output function specification value<br>* For details, refer to 1.2, "I/O Function Lists" under "I/O Parameters."                                                                                                    |
| 53         | Output function selection 307                                                                                                    | 0                         | 0 ~ 99      |      | Output function specification value<br>* For details, refer to 1.2, "I/O Function Lists" under "I/O Parameters."                                                                                                    |
| 54         | Output function selection 308                                                                                                    | 0                         | 0 ~ 99      |      | Output function specification value<br>* For details, refer to 1.2, "I/O Function Lists" under "I/O Parameters."                                                                                                    |
| 55         | Output function selection 309                                                                                                    | 0                         | 0 ~ 99      |      | Output function specification value<br>* For details, refer to 1.2, "I/O Function Lists" under "I/O Parameters."                                                                                                    |
| 56         | Output function selection 310                                                                                                    | 0                         | 0 ~ 99      |      | Output function specification value<br>* For details, refer to 1.2, "I/O Function Lists" under "I/O Parameters."                                                                                                    |
| 57         | Output function selection 311                                                                                                    | 0                         | 0 ~ 99      |      | Output function specification value<br>* For details, refer to 1.2, "I/O Function Lists" under "I/O Parameters."                                                                                                    |
| 58         | Output function selection 312                                                                                                    | 0                         | 0 ~ 99      |      | Output function specification value<br>* For details, refer to 1.2, "I/O Function Lists" under "I/O Parameters."                                                                                                    |
| 59         | Output function selection 313                                                                                                    | 0                         | 0 ~ 99      |      | Output function specification value<br>* For details, refer to 1.2, "I/O Function Lists" under "I/O Parameters."                                                                                                    |
| 60         | Output function selection 314                                                                                                    | 0                         | 0 ~ 99      |      | Output function specification value<br>* For details, refer to 1.2, "I/O Function Lists" under "I/O Parameters."                                                                                                    |
| 61         | Output function selection 315                                                                                                    | 0                         | 0 ~ 99      |      | Output function specification value<br>* For details, refer to 1.2, "I/O Function Lists" under "I/O Parameters."                                                                                                    |
| 62         | For future expansion                                                                                                    | 0                         | 0 ~ 299     |      |                                                                                                    |
| 63         | For future expansion                                                                                                    | 0                         | 0 ~ 299     |      |                                                                                                    |
| 64 ~<br>67 | For future expansion                                                                                                    | 0                         | 0 ~ 299     |      |                                                                                                    |
| 68         | (For expansion)                                                                                                    | 0                         |             |      |                                                                                                    |
| 69<br>70   | (For expansion)<br>Unaffected<br>general-purpose output<br>area number (MIN) when                                                                          | 0                         | 0 ~ 599     |      | * Important: Outputs in this area must be operated under the<br>responsibility of user programs including the "I/O processing<br>program at operation/program abort." Outputs outside this area                                                                                                    |
|            | all operations/programs<br>are aborted                                                                                                    |                           |             |      | will be forcibly turned OFF.<br>(Invalid if "0" is set)                                                                                                    |
| 71         | Unaffected<br>general-purpose output<br>area number (MAX) when<br>all operations/programs<br>are aborted                                                   | 0                         | 0 ~ 599     |      |                                                                                                    |
| 72         | Unaffected<br>general-purpose output<br>area number (MIN) when<br>all operations are paused<br>(servo-axis soft interlock +<br>output-port soft interlock) | 300                       | 0 ~ 599     |      | * Important: Outputs in this area must be operated (including<br>recovery) under the responsibility of user programs including the<br>"I/O processing program at all operations pause." Outputs outside<br>this area will be forcibly turned OFF, reflecting/holding the results<br>of operations performed while all operation pause is effective<br>(only during automatic operation).<br>(Invalid if "0" is set) |
| 73         | Unaffected<br>general-purpose output<br>area number (MAX) when<br>all operations are paused<br>(servo-axis soft interlock +<br>output-port soft interlock) | 599                       | 0 ~ 599     |      |                                                                                                    |

| No.          | Parameter name                                                             | Default value (Reference) | Input range       | Unit | Remarks                                                                                                    |
|--------------|----------------------------------------------------------------------------|---------------------------|-------------------|------|----------------------------------------------------------------------------------------------------|
| 74           | Number of TP user output<br>ports used (hand, etc.)                        | 0                         | 0~8               |      | Referenced by TP.<br>(Invalid if "0" is set)                                                                                                    |
| 75           | TP user output port start number (hand, etc.)                              | 0                         | 0 ~ 599           |      | Referenced by TP.                                                                                                    |
| 76           | For future expansion                                                       | 0                         | 0 ~ 599           |      |                                                                                                    |
| 77           | For future expansion                                                       | 0                         | 0~299             |      |                                                                                                    |
| 78           | Axis pattern permitted to receive PC/TP servo movement command for         | 0                         | 0B ~<br>11111111B |      |                                                                                                    |
| 79           | For future expansion                                                       | 0                         | 0 ~ 299           |      |                                                                                                    |
| 80           | (PC/TP SIO usage)                                                          | 0                         | 1~1               |      | Switching of DIP switches                                                                                                    |
| 81           | (PC/TP SIO station code)                                                   | 1                         | 153 ~ 153         |      | Fixed to 153 (99H).                                                                                                    |
| 82           | (PC/TP SIO reservation)                                                    | 153                       |                   |      |                                                                                                    |
| 83           | (PC/TP SIO reservation)                                                    | 0                         |                   |      |                                                                                                    |
| 84           | (PC/TP SIO reservation)                                                    | 0                         |                   |      |                                                                                                    |
| 85           | (PC/TP SIO reservation)                                                    | 0                         |                   |      |                                                                                                    |
| 86           | (PC/TP SIO reservation)                                                    | 0                         |                   |      |                                                                                                    |
| 87           | (PC/TP SIO reservation)                                                    | 0                         |                   |      |                                                                                                    |
| 88           | (PC/TP SIO reservation)                                                    | 0                         |                   |      |                                                                                                    |
| 89           | (PC/TP SIO reservation)                                                    | 0                         |                   |      |                                                                                                    |
| 90           | Usage of SIO channel 0<br>opened to user<br>(AUTO mode)                    | 0                         | 0~9               |      | <ol> <li>Open SEL program</li> <li>Open SEL program (Connect PC/TP when both devices are closed = Used exclusively by the manufacturer)</li> <li>IAI protocol B (Slave)</li> </ol> |
| 91           | Station code of SIO channel 0 opened to user                               | 153                       | 0 ~ 255           |      | Valid only with IAI protocol.                                                                                                    |
| 92           | Baud rate type of SIO channel 0 opened to user                             | 0                         | 0~5               |      | 0: 9.6, 1: 19.2, 2: 38.4, 3: 57.6, 4: 76.8,<br>5: 115.2 kbps                                                                                                    |
| 93           | Data length of SIO channel<br>0 opened to user                             | 8                         | 7 ~ 8             |      |                                                                                                    |
| 94           | Stop bit length of SIO channel 0 opened to user                            | 1                         | 1 ~ 2             |      |                                                                                                    |
| 95           | Parity type of SIO channel 0<br>opened to user                             | 0                         | 0~2               |      | 0: None 1: Odd 2: Even                                                                                                    |
| 96           | Receive operation type of<br>SIO channel 0 opened to<br>user               | 0                         | 0 ~ 1             |      | <ul><li>0: Forcibly enable receive after send</li><li>1: Do not forcibly enable receive at send</li></ul>                                                                          |
| 97           | IAI-protocol minimum<br>response delay for SIO<br>channel 0 opened to user | 0                         | 0 ~ 999           | msec | Valid only with IAI protocol.                                                                                                    |
| 98           | (Reservation of SIO channel 0 opened to user)                              | 0                         |                   |      |                                                                                                    |
| 99           | (Reservation of SIO channel 0 opened to user)                              | 0                         |                   |      |                                                                                                    |
| 100 ~<br>115 | SIO system reservation                                                     | 0                         | 0H ~<br>FFFFFFFH  |      |                                                                                                    |
| 116          | (For expansion)                                                            | 0                         |                   |      |                                                                                                    |
| 117          | (For expansion)                                                            | 0                         |                   |      |                                                                                                    |
| 118          | (For expansion)                                                            | 0                         |                   |      |                                                                                                    |
| 119          | (For expansion)                                                            | 0                         |                   |      |                                                                                                    |

| No.          | Parameter name                                           | Default value (Reference) | Input range                      | Unit | Remarks                                                                                                    |
|--------------|----------------------------------------------------------|---------------------------|----------------------------------|------|----------------------------------------------------------------------------------------------------|
| 120          | Network attribute 1                                      | 1H                        | 0H ~ FFFFFFFFH                   |      | Bits 0 to 3: Reserved by the system<br>Bits 4 to 11: Network link error check timer value<br>(10 msec)<br>This parameter is valid only when I/O<br>Parameter No. 18 is set to "1"<br>* If "0" is set, a system error will occur<br>immediately upon occurrence of a<br>network link error. |
| 121          | Network system reservation                               | 0                         | 0H ~ FFFFFFFH                    |      |                                                                                                    |
| 122          | Network system reservation                               | 0                         | 0H ~ FFFFFFFH                    |      |                                                                                                    |
| 123          | Network system reservation                               | 0H                        | 0H ~ FFFFFFFH                    |      |                                                                                                    |
| 124          | Network system reservation                               | 0H                        | 0H ~ FFFFFFFH                    |      |                                                                                                    |
| 125          | Network system reservation                               | 1E32H                     | 0H ~ FFFFFFFH                    |      |                                                                                                    |
| 126          | Network system reservation                               | 7D007D0H<br>5050214H      | OH ~ FFFFFFFFH                   |      |                                                                                                    |
| 127          | Network system reservation                               |                           | 0H ~ FFFFFFFFH                   |      |                                                                                                    |
| 128<br>129   | Network system reservation                               | 0H<br>0H                  | 0H ~ FFFFFFFFH<br>0H ~ FFFFFFFFH |      |                                                                                                    |
| 129          | Network system reservation<br>Network system reservation | 0H<br>0H                  | Reference only (HEX)             |      |                                                                                                    |
| 130          | Network system reservation                               | 0H                        | Reference only (HEX)             |      |                                                                                                    |
| 132          | Network system reservation                               | 192                       | 1 ~ 255                          |      |                                                                                                    |
| 133          | Network system reservation                               | 168                       | 0 ~ 255                          |      |                                                                                                    |
| 134          | Network system reservation                               | 0                         | 0 ~ 255                          |      |                                                                                                    |
| 135          | Network system reservation                               | 1                         | 1 ~ 254                          |      |                                                                                                    |
| 136          | Network system reservation                               | 255                       | 0 ~ 255                          |      |                                                                                                    |
| 137          | Network system reservation                               | 255                       | 0 ~ 255                          |      |                                                                                                    |
| 138          | Network system reservation                               | 255                       | 0 ~ 255                          |      |                                                                                                    |
| 139          | Network system reservation                               | 0                         | 0 ~ 255                          |      |                                                                                                    |
| 140          | Network system reservation                               | 0                         | 0 ~ 255                          |      |                                                                                                    |
| 141          | Network system reservation                               | 0                         | 0 ~ 255                          |      |                                                                                                    |
| 142          | Network system reservation                               | 0                         | 0 ~ 255                          |      |                                                                                                    |
| 143          | Network system reservation                               | 0                         | 0 ~ 255                          |      |                                                                                                    |
| 144          | Network system reservation                               | 64511                     | 1025 ~ 65535                     |      |                                                                                                    |
| 145          | Network system reservation                               | 64512                     | 1025 ~ 65535                     |      |                                                                                                    |
| 146          | Network system reservation                               | 64513                     | 1025 ~ 65535                     |      |                                                                                                    |
| 147          | Network system reservation                               | 64514                     | 1025 ~ 65535                     |      |                                                                                                    |
| 148          | Network system reservation                               | 64515                     | 1025 ~ 65535                     |      |                                                                                                    |
| 149          | Network system reservation                               | 192                       | 0 ~ 255                          |      |                                                                                                    |
| 150          | Network system reservation                               | 168                       | 0 ~ 255                          |      |                                                                                                    |
| 151          | Network system reservation                               | 0                         | 0 ~ 255                          |      |                                                                                                    |
| 152          | Network system reservation                               | 100                       | 0 ~ 254                          |      |                                                                                                    |
| 153          | Network system reservation                               | 64611                     | 0 ~ 65535                        |      |                                                                                                    |
| 154          | Network system reservation                               | 192                       | 0 ~ 255                          |      |                                                                                                    |
| 155          | Network system reservation                               | 168                       | 0 ~ 255                          |      |                                                                                                    |
| 156          | Network system reservation                               | 0                         | 0 ~ 255                          |      |                                                                                                    |
| 157          | Network system reservation                               | 100                       | 0 ~ 254                          |      |                                                                                                    |
| 158          | Network system reservation                               | 64611                     | 0 ~ 65535                        |      |                                                                                                    |
| 159          | Network system reservation                               | 64516                     | 1025 ~ 65535                     |      |                                                                                                    |
| 160 ~<br>169 | (For network expansion)                                  | 0                         |                                  |      |                                                                                                    |
| 170 ~<br>200 | (For expansion)                                          | 0                         |                                  |      |                                                                                                    |
| 201 ~<br>224 | SIO system reservation                                   | 00000000H                 | 0H ~ FFFFFFFFH                   |      |                                                                                                    |
| 225          | Network I/F module control                               | ОH                        | 0H ~ FFFFFFFFH                   |      | Bits 0 to 3: Network I/F module type<br>(0: No module, 1: CC-Link module,<br>2: DeviceNet module, 3: Profibus module)                                                                                                    |

# Psel\_

| No.          | Parameter name                                  | Default value (Reference) | Input range       | Unit | Remarks                                                                                                    |
|--------------|-------------------------------------------------|---------------------------|-------------------|------|----------------------------------------------------------------------------------------------------|
| 226          | Network I/F module<br>communication attribute 1 | 0                         | 0 ~ 999           |      | Network I/F module node address<br>* CC-Link module: 1 to 64<br>* DeviceNet module: 0 to 63<br>* Profibus module: 0 to 125                |
| 227          | Network I/F module<br>communication attribute 2 | ОН                        | 0H ~<br>FFFFFFFFH |      | Bits 0 to 3: Baud rate type for network I/F module<br>* CC-Link module:<br>(0: 156 kbps, 1: 625 kbps, 2: 2.5 Mpbs, 3: 5 Mbps, 4: 10 Mbps) |
| 228 ~<br>250 | (For expansion)                                 | 0                         |                   |      |                                                                                                    |
| 251          | Input function selection 016                    | 9                         | 0 ~ 99            |      | Input function specification value<br>* For details, refer to 1.2, "I/O Function Lists" under "I/O Parameters."                           |
| 252          | Input function selection 017                    | 10                        | 0 ~ 99            |      | Input function specification value<br>* For details, refer to 1.2, "I/O Function Lists" under "I/O Parameters."                           |
| 253          | Input function selection 018                    | 11                        | 0 ~ 99            |      | Input function specification value<br>* For details, refer to 1.2, "I/O Function Lists" under "I/O Parameters."                           |
| 254          | Input function selection 019                    | 12                        | 0 ~ 99            |      | Input function specification value<br>* For details, refer to 1.2, "I/O Function Lists" under "I/O Parameters."                           |
| 255          | Input function selection 020                    | 13                        | 0 ~ 99            |      | Input function specification value<br>* For details, refer to 1.2, "I/O Function Lists" under "I/O Parameters."                           |
| 256          | Input function selection 021                    | 14                        | 0 ~ 99            |      | Input function specification value<br>* For details, refer to 1.2, "I/O Function Lists" under "I/O Parameters."                           |
| 257          | Input function selection 022                    | 15                        | 0 ~ 99            |      | Input function specification value<br>* For details, refer to 1.2, "I/O Function Lists" under "I/O Parameters."                           |
| 258          | Input function selection 023                    | 3                         | 0 ~ 99            |      | Input function specification value<br>* For details, refer to 1.2, "I/O Function Lists" under "I/O Parameters."                           |
| 259          | Input function selection 024                    | 0                         | 0 ~ 99            |      | Input function specification value<br>* For details, refer to 1.2, "I/O Function Lists" under "I/O Parameters."                           |
| 260          | Input function selection 025                    | 0                         | 0 ~ 99            |      | Input function specification value<br>* For details, refer to 1.2, "I/O Function Lists" under "I/O Parameters."                           |
| 261          | Input function selection 026                    | 0                         | 0 ~ 99            |      | Input function specification value<br>* For details, refer to 1.2, "I/O Function Lists" under "I/O Parameters."                           |
| 262          | Input function selection 027                    | 0                         | 0 ~ 99            |      | Input function specification value<br>* For details, refer to 1.2, "I/O Function Lists" under "I/O Parameters."                           |
| 263          | Input function selection 028                    | 0                         | 0 ~ 99            |      | Input function specification value<br>* For details, refer to 1.2, "I/O Function Lists" under "I/O Parameters."                           |
| 264          | Input function selection 029                    | 0                         | 0 ~ 99            |      | Input function specification value<br>* For details, refer to 1.2, "I/O Function Lists" under "I/O Parameters."                           |
| 265          | Input function selection 030                    | 0                         | 0 ~ 99            |      | Input function specification value<br>* For details, refer to 1.2, "I/O Function Lists" under "I/O Parameters."                           |
| 266          | Input function selection 031                    | 0                         | 0 ~ 99            |      | Input function specification value<br>* For details, refer to 1.2, "I/O Function Lists" under "I/O Parameters."                           |
| 267          | Output function selection 316                   | 0                         | 0 ~ 99            |      | Input function specification value<br>* For details, refer to 1.2, "I/O Function Lists" under "I/O Parameters."                           |
| 268          | Output function selection 317                   | 0                         | 0 ~ 99            |      | Input function specification value<br>* For details, refer to 1.2, "I/O Function Lists" under "I/O Parameters."                           |
| 269          | Output function selection 318                   | 0                         | 0 ~ 99            |      | Input function specification value<br>* For details, refer to 1.2, "I/O Function Lists" under "I/O Parameters."                           |
| 270          | Output function selection                       | 0                         | 0 ~ 99            |      | Input function specification value<br>* For details, refer to 1.2, "I/O Function Lists" under "I/O Parameters."                           |
| 271          | Output function selection 320                   | 0                         | 0 ~ 99            |      | Input function specification value<br>* For details, refer to 1.2, "I/O Function Lists" under "I/O Parameters."                           |
| 272          | Output function selection 321                   | 0                         | 0 ~ 99            |      | Input function specification value<br>* For details, refer to 1.2, "I/O Function Lists" under "I/O Parameters."                           |

### I/O Parameters

| No.          | Parameter name                | Default value<br>(Reference) | Input range | Unit | Remarks                                                                                                    |
|--------------|-------------------------------|------------------------------|-------------|------|----------------------------------------------------------------------------------------------------|
| 273          | Output function selection 322 | 0                            | 0 ~ 99      |      | Output function specification value<br>* For details, refer to 1.2, "I/O Function Lists" under "I/O<br>Parameters." |
| 274          | Output function selection 323 | 0                            | 0 ~ 99      |      | Output function specification value<br>* For details, refer to 1.2, "I/O Function Lists" under "I/O<br>Parameters." |
| 275          | Output function selection 324 | 0                            | 0 ~ 99      |      | Output function specification value<br>* For details, refer to 1.2, "I/O Function Lists" under "I/O<br>Parameters." |
| 276          | Output function selection 325 | 0                            | 0 ~ 99      |      | Output function specification value<br>* For details, refer to 1.2, "I/O Function Lists" under "I/O<br>Parameters." |
| 277          | Output function selection 326 | 0                            | 0 ~ 99      |      | Output function specification value<br>* For details, refer to 1.2, "I/O Function Lists" under "I/O<br>Parameters." |
| 278          | Output function selection 327 | 0                            | 0 ~ 99      |      | Output function specification value<br>* For details, refer to 1.2, "I/O Function Lists" under "I/O<br>Parameters." |
| 279          | Output function selection 328 | 0                            | 0 ~ 99      |      | Output function specification value<br>* For details, refer to 1.2, "I/O Function Lists" under "I/O<br>Parameters." |
| 280          | Output function selection 329 | 0                            | 0 ~ 99      |      | Output function specification value<br>* For details, refer to 1.2, "I/O Function Lists" under "I/O<br>Parameters." |
| 281          | Output function selection 330 | 0                            | 0 ~ 99      |      | Output function specification value<br>* For details, refer to 1.2, "I/O Function Lists" under "I/O<br>Parameters." |
| 282          | Output function selection 331 | 0                            | 0 ~ 99      |      | Output function specification value<br>* For details, refer to 1.2, "I/O Function Lists" under "I/O<br>Parameters." |
| 283 ~<br>300 | (For expansion)               | 0                            |             |      |                                                                                                    |

### 1.2 I/O Function Lists

| (1) Input Function List |
|-------------------------|
|-------------------------|

| Input function      |                                                                                                    |                                                                                                    |
|---------------------|----------------------------------------------------------------------------------------------------|----------------------------------------------------------------------------------------------------|
| specification value | Function name                                                                                           | Remarks                                                                                                    |
| 0                   | General-purpose input                                                                                   |                                                                                                    |
| 1                   | Program start signal (BCD)<br>(ON edge)                                                                 | Specify a BCD program number using the ports to which start-program number<br>specification bits x (input function specification values 9 through 15) are assigned.<br>* To ensure starting of the program, keep these bits ON for at least 100 msec.<br>* The following input functions cannot be assigned at the same time:<br>• Program start signal (BCD) (input function specification value = 1)<br>• Program start signal (BIN) (input function specification value = 2)    |
| 2                   | Program start signal (BIN)<br>(ON edge)                                                                 | Specify a binary program number using the ports to which start-program number<br>specification bits x (input function specification values 9 through 15) are assigned.<br>* To ensure starting of the program, keep these bits ON for at least 100 msec.<br>* The following input functions cannot be assigned at the same time:<br>• Program start signal (BCD) (input function specification value = 1)<br>• Program start signal (BIN) (input function specification value = 2) |
| 3                   | Soft reset signal (ON for 1 second)                                                                     | If the emergency-stop recovery type is set to "Operation continued," enable the soft reset signal (to ensure the specified operation cancellation method will work.)                                                                                                    |
| 4                   | Servo ON                                                                                                | ON edge: Same as the all-valid-axes servo ON command<br>OFF edge: Same as the all-valid-axes servo OFF command (an interval of at least<br>1.5 seconds is required).<br>* The signal must be input when the actuator is not operating.                                                                                                    |
| 5                   | Auto-start program start<br>signal                                                                      | ON edge: Start the program<br>OFF edge: Abort all operations/programs (excluding the I/O processing program at<br>operation/program abort)<br>* Turn ON the signal for at least 100 msec to ensure starting of the program.                                                                                                    |
| 6                   | Soft interlock for all servo<br>axes (OFF level)                                                        | Effective when the servo OFF command is not active. Operations will be put on hold if the interlock signal is input during auto operation. Operations will be aborted if the interlock signal is input during non-auto operation.                                                                                                    |
| 7                   | Operation-pause reset signal<br>(ON edge)                                                               |                                                                                                    |
| 8                   | Operation pause signal (OFF level)                                                                      | Effective only during auto operation.<br>* Pause is reset using the operation-pause reset signal.                                                                                                    |
| 9                   | Start-program number<br>specification bit 1 (least<br>significant bit)                                  | * Start-program number specification bits x (input function setting values 9 through 15) cannot be assigned discontinuously from the LSB or in descending order from the LSB (port numbers are not considered). Program No. 1 (BIN or BCD)                                                                                                    |
| 10                  | Start-program number specification bit 2                                                                | (Same as "Input function specification value = 9") Program No. 2 (BIN or BCD)                                                                                                    |
| 11                  | Start-program number specification bit 3                                                                | (Same as "Input function specification value = 9") Program No. 4 (BIN or BCD)                                                                                                    |
| 12                  | Start-program number specification bit 4                                                                | (Same as "Input function specification value = 9") Program No. 8 (BIN or BCD)                                                                                                    |
| 13                  | Start-program number specification bit 5                                                                | (Same as "Input function specification value = 9") Program No. 16 (BIN) or 10 (BCD)                                                                                                    |
| 14                  | Start-program number specification bit 6                                                                | (Same as "Input function specification value = 9") Program No. 32 (BIN) or 20 (BCD)                                                                                                    |
| 15                  | Start-program number specification bit 7                                                                | (Same as "Input function specification value = 9") Program No. 64 (BIN) or 40 (BCD)                                                                                                    |
| 16                  | Error reset (ON edge)                                                                                   |                                                                                                    |
| 17                  | Drive-source cutoff reset input<br>(ON edge) (Effective when<br>the problem factor has been<br>removed) | Drive-source cutoff control is not available for axes whose motor-drive power source is not installed in this controller, or axes whose drive-source cutoff circuit is not controlled by this controller.                                                                                                    |
| 18                  | Home return command signal for all valid axes (ON edge)                                                 | The servo must be turned on first (Input function specification value = 4, axis-specific parameter No. 13)                                                                                                    |
| 19                  | Home return command signal<br>for all incremental axes (ON<br>edge)                                     | The servo must be turned on first (Input function specification value = 4, axis-specific parameter No. 13)                                                                                                    |
| 20                  | PC/TP-servo movement<br>command acceptance<br>permission input                                          | * Caution: Ineffective once operation is started.                                                                                                    |
| 21                  | Remote-mode control input                                                                               | Is the specified DI is ON or the AUTO/MANU switch is set to "MANU," the system mode will become MANU.<br>* Debug filter is disabled on the remote-mode control input port.                                                                                                    |
| 22                  | Axis 1 forced brake-release input                                                                       | When the applicable port turns ON, the brake will be unlocked forcibly (pay attention to falling load).<br>* Brake release of the synchronized slave axis conforms to brake release of the synchronized master axis.                                                                                                    |
| 23                  | Axis 2 forced brake-release input                                                                       | When the applicable port turns ON, the brake will be unlocked forcibly (pay attention to falling load).<br>* Brake release of the synchronized slave axis conforms to brake release of the synchronized master axis.                                                                                                    |
| 24 ~ 27             | For future expansion                                                                                    |                                                                                                    |

### SEL

#### **Output Function List** (2)

| Output function     | Function name                                                                                                    | Remarks                                                                                                    |
|---------------------|----------------------------------------------------------------------------------------------------|----------------------------------------------------------------------------------------------------|
| specification value |                                                                                                    |                                                                                                    |
| 0 1                 | General-purpose output<br>Operation-cancellation level or<br>higher error output (ON)                                     | <ul> <li>* The following output functions cannot be assigned at the same time:</li> <li>• Operation-cancellation level or higher alarm output (ON) (Output function</li> </ul>                                                                                                    |
|                     |                                                                                                    | <ul> <li>Operation-cancellation level or higher alarm output (OFF) (Output function specification value = 1)</li> <li>Operation-cancellation level or higher alarm output (OFF) (Output function specification value = 2)</li> <li>Operation-cancellation level or higher alarm + emergency stop output (ON) (Output function specification value = 3)</li> <li>Operation-cancellation level or higher alarm + emergency stop output (OFF) (Output function specification value = 4)</li> </ul>                 |
| 2                   | Operation-cancellation level or<br>higher error output (OFF)                                                              | (Same as "Output function specification value = 1")                                                                                                    |
| 3                   | Operation-cancellation level or<br>higher error + emergency stop<br>output (ON)                                           | (Same as "Output function specification value = 1")                                                                                                    |
| 4                   | Operation-cancellation level or<br>higher error + emergency stop<br>output (OFF)                                          | (Same as "Output function specification value = 1")                                                                                                    |
| 5                   | READY output (PIO trigger<br>program operation enabled)                                                                   | <ul> <li>* The following output functions cannot be assigned at the same time:</li> <li>READY output (PIO trigger program operation enabled) (Output function specification value = 5)</li> <li>READY output (PIO trigger program operation enabled AND absence of operation-cancellation level or higher error) (Output function specification value = 6)</li> <li>READY output (PIO trigger program operation enabled AND absence of cold-start level or higher error) (Output function value = 7)</li> </ul> |
| 6                   | READY output (PIO trigger<br>program operation enabled AND<br>absence of operation-cancellation<br>level or higher error) | (Same as "Output function specification value = 5")                                                                                                    |
| 7                   | READY output (PIO trigger<br>program operation enabled AND<br>absence of cold-start level or<br>higher error)             | (Same as "Output function specification value = 5")                                                                                                    |
| 8                   | Emergency stop output (ON)                                                                                                | <ul> <li>* The following output functions cannot be assigned at the same time:</li> <li>Emergency stop output (ON) (Output function specification value = 8)</li> <li>Emergency stop output (OFF) (Output function specification value = 9)</li> </ul>                                                                                                    |
| 9                   | Emergency stop output (OFF)                                                                                               | (Same as "Output function specification value = 8")                                                                                                    |
| 10                  | AUTO mode output                                                                                                    |                                                                                                    |
| 11                  | Auto operation status output                                                                                              | (Other parameter No. 12)                                                                                                    |
| 12                  | All-valid-axes home (= 0) output                                                                                          | * To move the absolute-encoder axis to coordinate 0 or the preset home coordinate, use a MOVP command instead of a HOME command.                                                                                                    |
| 13                  | All-valid-axes home return<br>complete (coordinate confirmed)<br>output                                                   | * To move the absolute-encoder axis to coordinate 0 or the preset home coordinate, use a MOVP command instead of a HOME command.                                                                                                    |
| 14                  | All-valid-axes preset home<br>coordinate output                                                                           | * To move the absolute-encoder axis to coordinate 0 or the preset home coordinate, use a MOVP command instead of a HOME command.                                                                                                    |
| 15                  | Voltage-low warning output for system-memory backup battery                                                               |                                                                                                    |
| 16                  | Voltage-low warning output for absolute-data backup battery                                                               | All axes are checked by the OR gate. Once an abnormal level has been detected, the signal will remain ON until a power ON reset or software reset is performed.                                                                                                    |
| 17                  | Drive-source cutoff (SDN)<br>notification output                                                                          | The output port will turn OFF when the drive source is cut off.<br>(* Caution: This notification output is implemented only by software means.)                                                                                                    |
| 18                  | For future expansion                                                                                                    |                                                                                                    |
| 19                  | For future expansion                                                                                                    |                                                                                                    |
| 20 ~ 23             | For future expansion                                                                                                    |                                                                                                    |
| 24                  | Axis 1 servo-ON status output                                                                                             |                                                                                                    |
| 25                  | Axis 2 servo-ON status output                                                                                             |                                                                                                    |
| 26 ~ 29             | For future expansion                                                                                                    |                                                                                                    |

• Assign a specification value not included in the I/O function lists.

• Assign the same input function specification value, which is not for general-purpose input, to multiple input ports.

• Assign the same output function specification value, which is not for general-purpose output, to multiple output ports.

(For the conditions associated with each specification value, refer to the Remarks field of the applicable item.)

If a prohibited assignment is set, an error "I/O function assignment error" will generate and all input ports and output ports will become general-purpose inputs and general -purpose outputs, respectively.

\* In the positioner mode, input and output function assignments are ignored. Each function will follow the corresponding specification in the positioner mode.

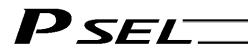

### 2. Parameters Common to All Axes

| No.        | Parameter name                                                                                                    | Default value<br>(Reference) | Input range             | Unit   | Remarks                                                                                                    |
|------------|----------------------------------------------------------------------------------------------------|------------------------------|-------------------------|--------|----------------------------------------------------------------------------------------------------|
| 1          | Valid axis pattern                                                                                                    | 0000B                        | ~<br>00B ~<br>11111111B |        | An OFF bit indicates that no driver is installed.                                                                                                    |
| 2          | Default override                                                                                                    | 100                          | 1 ~ 100                 |        | Used if not specified in program. (Invalid for SIO operation)                                                                                                    |
| 3~8<br>9   | (For expansion)<br>Physical axis pattern<br>for which enable<br>switch (deadman<br>switch/safety gate) is<br>effective | <u>0</u><br>11111111B        | ~<br>00B ~<br>11111111B |        | Not affected by a BASE command. (To make the enable switch<br>effective for all axes (= it must be effective for all axes, as a rule),<br>always specify "11111111." Only when "11111111" is set will the<br>enable switch be included in the drive-source cutoff factor. If a<br>value other than "11111111" is set, the drive source will not be cut<br>off and only the servo of the specified axis will be turned off.)<br>* All axes are specified if "Other parameter No. 11: Deadman<br>switch/safety-gate open recovery type" is set to 1 (Reset required<br>for recovery).<br>* The drive-source cannot be cut off for axes whose motor-drive<br>power unit is not housed inside this controller or whose<br>drive-source cutoff circuit is not controlled by this controller.<br>* If the optional (custom) specification is available, the optional<br>(custom) specification will be given priority over the<br>deadman-switch-enabled physical axis/drive-source cutoff<br>specification, servo OFF specification or 7-segment display<br>specification. |
| 10         | Default order of TP<br>position traveling axes                                                                         | 0                            | 0H ~<br>FFFFFFFFH       |        | Bits 0 to 3: Traveling order of axis 1<br>Bits 4 to 7: Traveling order of axis 2<br>Bits 8 to 31: (Reserved by the system)<br>(0: Move last<br>1 to 8: Move according to the specified order<br>9: Do not move<br>A to F: Same as 9)<br>(For reference by TP) (SEL-T application version 1.04 or later)                                                                                                    |
| 11         | Default acceleration                                                                                                   | 30                           | 1 ~ 200                 | 0.01 G | Used if not specified in position data, program or SIO message, etc.                                                                                                    |
| 12         | Default deceleration                                                                                                   | 30                           | 1 ~ 200                 | 0.01 G | Used if not specified in position data, program or SIO message, etc.                                                                                                    |
| 13         | Default speed                                                                                                    | 30                           | 1 ~ 250                 | mm/s   | Used if not specified in SIO message or position data, when<br>movement is to be continued, etc.                                                                                                    |
| 14         | Valid selection when<br>operation point data<br>deceleration is 0                                                      | 0                            | 0 ~ 5                   |        | <ol> <li>"Deceleration = Acceleration" when the deceleration in the operation point data is "0"</li> <li>"Deceleration = 0" when the deceleration in the operation point data is "0"</li> </ol>                                                                                                    |
| 15         | Maximum jog speed<br>when home return is<br>incomplete                                                                 | 30                           | 1 ~ 250                 | mm/s   |                                                                                                    |
| 16 ~<br>18 | (For expansion)                                                                                                    | 0                            | ~                       |        |                                                                                                    |
| 19         | Processing type upon<br>stationary (non-push)<br>torque limit over                                                     | 0                            | 0~9                     |        | <ul> <li>Operation-cancellation level error (recommended)</li> <li>Operation cancellation (SEL command outputs will turn OFF)</li> <li>Driver errors resulting from overload, etc., will be given priority.</li> </ul>                                                                                                    |
| 20         | Maximum operating<br>speed check timing                                                                                | 1                            | 0~1                     |        | <ul> <li>0: Check at input</li> <li>1: Check at operation</li> <li>* If "Check at operation" is selected, the distribution speed (CP) of specified speed or the specified speed (PTP) will be compared against the maximum operating speed of each axis and clamped at the allowable speed. Accordingly, the system can achieve its maximum performance in accordance with the operation command. However, complete check cannot be performed at input (since the command/operation start position is indeterminable). In the case of CP, the distribution speed will vary depending on the operation start position. Therefore, specifying CP at an unspecified position (first point movement, etc.) will cause the speed to fluctuate depending on where the operation is started.</li> </ul>                                                                                                    |
| 21         | Maximum operating<br>speed for input value<br>check                                                                    | 1000                         | 1 ~ 9999                | mm/s   | If "Input" is selected as the maximum speed check timing, this parameter will be used to check for input error.                                                                                                    |

### Parameters Common to All Axes

| No.          | Parameter name                                              | Default value<br>(Reference) | Input range           | Unit          | Remarks                                                                                                    |
|--------------|-------------------------------------------------------------|------------------------------|-----------------------|---------------|----------------------------------------------------------------------------------------------------|
| 22           | Maximum<br>acceleration                                     | 100                          | 1 ~ 999               | 0.01 G        |                                                                                                    |
| 23           | Maximum<br>deceleration                                     | 100                          | 1 ~ 999               | 0.01 G        |                                                                                                    |
| 24           | Minimum emergency deceleration                              | 30                           | 1 ~ 300               | 0.01 G        |                                                                                                    |
| 25           | (Acceleration/deceler<br>ation at home return<br>(old))     | 30                           | 1 ~ 300               | 0.01 G        | (Invalid)                                                                                                    |
| 26           | Acceleration/decelera tion specification type               | 0                            | Reference<br>only     |               | 0: T system, 1: P, M system                                                                                                    |
| 27           | Master axis type                                            | 0                            | Reference<br>only     |               | 0: T system, 1: P system                                                                                                    |
| 28           | Selection of inching<br>→ jog auto-switching<br>prohibition | 0                            | Reference<br>only     |               | <ul> <li>0: Execute auto-switching (Continuous button ON timer)</li> <li>1: Prohibited <ul> <li>Referenced by the PC/TP (no handy terminal auto-switching function)</li> </ul> </li> </ul>                                                                                                    |
| 29           | All-axis setting bit<br>pattern 1                           | 10000H                       | 0H ~<br>FFFFFFFH      |               | Bits 0 to 3:       Selection of use of last PC/TP inching distance (0:<br>Do not use, 1: Use)         *       Referenced by the PC/TP<br>(Excluding ANSI-compatible TP)         Bits 4 to 7:       Overrun (servo) error level (0:<br>Operation-cancellation level, 1: Cold-start level, 2:<br>Operation-cancellation level at reset, thereafter<br>cold-start level)         Bits 8 to 11:       "Actual-position soft limit over (servo)" error level (0:<br>Operation-cancellation level, 1: Cold-start level, 2:<br>Operation-cancellation level, 1: Cold-start level, 2:<br>Operation-cancellation level at reset, thereafter<br>cold-start level)         Bits 12 to 15:       For future expansion         Bits 16 to 19:       Absolute-data backup battery voltage error level<br>(0: Operation-cancellation level, 1: Message level) |
| 30           | Default division angle                                      | 150                          | 0 ~ 1200              | 0.1<br>degree |                                                                                                    |
| 31           | Default division distance                                   | 0                            | 0 ~ 10000             | mm            |                                                                                                    |
| 32           | Arch-trigger<br>start-point check type                      | 0                            | 0~5                   |               | <ol> <li>Check operation amount and actual position</li> <li>Check operation amount only</li> </ol>                                                                                                    |
| 33           | Safety speed in manual mode                                 | 250                          | 1 ~ 250               | mm/s          | * This parameter is treated as a value equivalent to or below the<br>minimum value set in "Axis-specific parameter No. 29, VLMX<br>speed" for all valid axes.                                                                                                    |
| 34 ~<br>100  | (For expansion)                                             | 0                            | ~                     |               |                                                                                                    |
| 101          | For future expansion                                        | ОH                           | ~<br>0H ~<br>FFFFFFFH |               |                                                                                                    |
| 102          | For future expansion                                        | 0H                           | 0H ~<br>FFFFFFFH      |               |                                                                                                    |
| 103          | For future expansion                                        | 0H                           | 0H ~<br>FFFFFFFFH     |               |                                                                                                    |
| 104          | For future expansion                                        | ОH                           | 0H ~<br>FFFFFFFFH     |               |                                                                                                    |
| 105 ~<br>120 | (For expansion)                                             | 0                            | ~                     |               |                                                                                                    |
|              |                                                             |                              |                       |               |                                                                                                    |
|              |                                                             |                              | ~                     |               |                                                                                                    |
|              |                                                             |                              | ~                     |               |                                                                                                    |

| No       | Parameter name                                                    | Default value<br>(Reference) | Input range               | Unit     | Remarks                                                                                                    |
|----------|-------------------------------------------------------------------|------------------------------|---------------------------|----------|----------------------------------------------------------------------------------------------------|
| 1        | Axis operation type                                               | 0                            | 0~1                       |          | 0: Linear movement axis, 1: Rotational movement axis<br>(Angle control)                                                                                                    |
| 2 ~<br>5 | (For expansion)                                                   | 0                            | ~                         |          |                                                                                                    |
| 6        | Coordinate/physical-operatio<br>n direction selection             | 1                            | 0 ~ 1                     |          | <ul> <li>0: Motor CCW → Positive direction on the coordinate system</li> <li>1: Motor CCW → Negative direction on the coordinate system</li> </ul>                                                                                                    |
| 7        | Soft limit +                                                      | 50000                        | -99999999 ~<br>99999999   | 0.001 mm | Fixed to 359.999 degrees internally in the index mode.<br>Invalid in the infinite-stroke mode.                                                                                                    |
| 8        | Soft limit –                                                      | 0                            | -999999999 ~<br>999999999 | 0.001 mm | Fixed to 0 degree internally in the index mode. Invalid in the infinite-stroke mode.                                                                                                    |
| 9        | Soft-limit actual position margin                                 | 2000                         | 0 ~ 9999                  | 0.001 mm | Actual position margin in the positioning boundary critical zone in the infinite-stroke mode                                                                                                    |
| 10       | Home-return method                                                | 0                            | 0~5                       |          | <ol> <li>Z-phase search after end search (Offset move after<br/>end search in the case of an actuator without Z-phase)</li> <li>Current position 0 home (This parameter can be<br/>specified only with an incremental encoder. Pay<br/>attention to contact.)</li> <li>Current position = Preset home<br/>(This parameter can be specified only with an<br/>incremental encoder. Pay attention to contact.)</li> </ol>                                                                                                    |
| 11       | Home-return end-search<br>direction selection                     | 0                            | 0 ~ 1                     |          | <ul><li>0: Negative end of the coordinate system</li><li>1: Positive end of the coordinate system</li></ul>                                                                                                    |
| 12       | Home preset value                                                 | 0                            | -999999999 ~<br>999999999 | 0.001 mm | (Refer to axis-specific parameter No. 76)                                                                                                    |
| 13       | SIO/PIO home-return order                                         | 0                            | 0~16                      |          | Executed from the smallest one.                                                                                                    |
| 14       | Home-sensor input polarity                                        | 0                            | 0~2                       |          | 0: Do not use, 1: Contact a, 2: Contact b                                                                                                    |
| 15       | For future expansion                                              | 0                            | Reference<br>only         |          |                                                                                                    |
| 16       | For future expansion                                              | 0                            | Reference<br>only         |          |                                                                                                    |
| 17       | Initial home-sensor pull-out speed at home return                 | 10                           | 1 ~ 100                   | mm/sec   |                                                                                                    |
| 18       | For future expansion                                              | 100                          | Reference<br>only         |          |                                                                                                    |
| 19       | End search speed at home return                                   | 20                           | 1 ~ 100                   | mm/sec   |                                                                                                    |
| 20       | Z-phase search speed at home return                               | 3                            | 1 ~ 10                    | mm/sec   | Exercise caution, since limitations apply depending on the read/encoder pulse count.                                                                                                    |
| 21       | Offset travel distance at home return                             | 1000                         | -99999999 ~<br>99999999   | 0.001 mm | Offset travel distance from the ideal Z-phase position<br>(Positive value = Applied in the direction of moving away<br>from the end) (Refer to axis-specific parameter No. 76)<br>* Note on absolute encoders<br>When a value near an integer multiple of the Z-phase<br>distance (including an offset travel distance of 0) is set<br>in this parameter, the servo will lock above Z-phase<br>upon absolute reset. As a result, the coordinates may<br>shift by the pulses corresponding to the Z-phase<br>distance. Therefore, never set a value near an integer<br>multiple of the Z-phase distance.<br>(Provide a sufficient margin with respect to the servo<br>amplitude.) |
| 22       | Allowable Z-phase position<br>error check value at home<br>return | 200                          | 0 ~ 99999999              | 0.001 mm | Minimum allowable distance between the end<br>(mechanical or LS) and Z-phase in a rotary encoder<br>specification. Z-phase search limit in a linear encoder<br>specification.                                                                                                    |
| 23       | Z-phase count per encoder revolution                              | 1                            | 1 ~ 8                     |          | Only "1" can be set, in the case of an absolute encoder.<br>Invalid in the case of a linear encoder.                                                                                                    |
| 24       | Push stop check time at home return                               | 700                          | 1 ~ 5000                  | msec     | Used to confirm push action during home return.                                                                                                    |
| 25       | Push stop check time at positioning                               | 500                          | 1 ~ 5000                  | msec     | Used to confirm push action during PUSH command operation.                                                                                                    |

### PSEL.

| No         | Parameter name                                                    | Default value (Reference) | Input range               | Unit                            | Remarks                                                                                                    |  |
|------------|-------------------------------------------------------------------|---------------------------|---------------------------|---------------------------------|----------------------------------------------------------------------------------------------------|--|
| 26         | (Z-phase evacuation<br>distance at absolute home<br>return (old)) | 1000                      | 0 ~ 99999                 | 0.001 mm                        | Evacuation distance from the actual Z-phase position<br>(Positive value = Applied in the direction of moving away<br>from the end) (Phase-shift prevention margin) (Refer to<br>axis-specific parameter No. 76)                                                                  |  |
| 27         | Maximum motor speed                                               | 5000                      | Reference<br>only         |                                 | In rpm when a rotary encoder is used, or in 0.1 rad/sec when a linear encoder is used (cannot be changed).                                                                                                    |  |
| 28         | Maximum operating speed<br>of each axis                           | 1000                      | 1 ~ 9999                  | mm/s                            |                                                                                                    |  |
| 29         | VLMX speed                                                        | 1000                      | 1 ~ 9999                  | mm/s                            | During VLMX operation, the maximum operating speed of<br>each axis or VLMX speed, whichever is lower, is used as the<br>maximum speed of the applicable axis.                                                                                                    |  |
| 30         | Servo ON check time                                               | 150                       | 0 ~ 5000                  | msec                            | Brake equipped: Time after receiving a servo-ON start<br>response until start of brake unlocking<br>Brake not equipped: Time after receiving a servo ON start<br>response until transition to an<br>operation-enabled status                                                     |  |
| 31         | Offset travel speed at home return                                | 3                         | 1 ~ 500                   | mm/sec                          |                                                                                                    |  |
| 32         | Actual distance between<br>Z-phase and end                        | -1                        | -1 ~ 99999                | 0.001 mm                        | Absolute distance from the end (mechanical or LS).<br>Obtained automatically if the distance is a negative value.<br>When multiple actuators are combined, it is recommended to<br>write the flash ROM after automatic acquisition. (Refer to<br>axis-specific parameter No. 76) |  |
| 33         | Ideal distance between<br>Z-phase and end                         | 0                         | 0 ~ 99999                 | 0.001 mm                        | Absolute distance from the end (mechanical or LS). (Refer to axis-specific parameter No. 76)                                                                                                    |  |
| 34         | Brake equipment specification                                     | 0                         | 0 ~ 1                     |                                 | 0: Not equipped, 1: Equipped                                                                                                    |  |
| 35         | Brake unlock check time                                           | 150                       | 0 ~ 3000                  | msec                            | Time after receiving a brake-unlock start response until transition to an operation-enabled status                                                                                                    |  |
| 36         | Brake lock check time                                             | 300                       | 0 ~ 1000                  | msec                            | Time after receiving a brake-lock start response until start of servo OFF                                                                                                    |  |
| 37         | Encoder linear/rotary type                                        | 0                         | 0 ~ 1                     |                                 | 0: Rotary encoder<br>1: Linear encoder                                                                                                    |  |
| 38         | Encoder ABS/INC type                                              | 0                         | 0~1                       |                                 | 0: INC, 1: ABS                                                                                                    |  |
| 39         | Magnetic-pole sensor<br>equipment specification                   | 0                         | 0 ~ 1                     |                                 | 0: Not equipped, 1: Equipped                                                                                                    |  |
| 40         | For future expansion<br>(change prohibited)                       | 0                         | 0 ~ 1                     |                                 |                                                                                                    |  |
| 41         | For future expansion<br>(change prohibited)                       | 25                        | 1 ~ 100                   | DRVVR                           |                                                                                                    |  |
| 42         | Encoder resolution                                                | 800                       | 0 ~<br>99999999           | Pulse/rev,<br>0.001<br>μm/pulse | Pulses (before division)/rev, in the case of a rotary encoder. 0.001 $\mu$ m/pulse (before division), in the case of a linear encoder.                                                                                                    |  |
| 43         | Encoder division ratio                                            | 0                         | -7 ~ 7                    |                                 | Pulses are multiplied by ("n"th power of 1/2).                                                                                                    |  |
| 44         | Length measurement<br>correction                                  | 0                         | -999999999 ~<br>999999999 | 0.001 mm/<br>1M                 | Valid only for linear movement axes. (Coordinates other than the encoder reference Z point will change proportionally.)                                                                                                    |  |
| 45         | (For expansion)                                                   | 0                         |                           |                                 |                                                                                                    |  |
| 46         | ABS unit use selection                                            | 0                         | 0 ~ 1                     |                                 | 0: Do not use, 1: Use<br>(Main application version 0.19 or later)                                                                                                    |  |
| 47         | Screw lead                                                        | 6000                      | 1 ~<br>99999999           | 0.001 mm                        | Valid only for linear movement axes.<br>Invalid in the case of a linear encoder.                                                                                                    |  |
| 48 ~<br>49 | (For expansion)                                                   | 0                         |                           |                                 |                                                                                                    |  |
| 50         | Gear ratio numerator                                              | 1                         | 1 ~<br>99999999           |                                 | Invalid in the case of a linear encoder.                                                                                                    |  |
| 51         | Gear ratio denominator                                            | 1                         | 1 ~<br>999999999          |                                 | Invalid in the case of a linear encoder.                                                                                                    |  |
| 52         | (For expansion)                                                   | 0                         |                           |                                 |                                                                                                    |  |
| 53         | Setting bit pattern 1 of each axis                                | 0                         | 0H ~<br>FFFFFFFH          |                                 |                                                                                                    |  |
| 54         | Travel distance for push stop detection at home return            | 20                        | 1 ~ 99999                 | 0.001 mm                        | Used to confirm push action during home return.                                                                                                    |  |
| 55         | Travel distance for push stop detection at positioning            | 30                        | 1 ~ 99999                 | 0.001 mm                        | Used to confirm push action during PUSH command operation.                                                                                                    |  |
| 56         | Push-abort deviation ratio at home return                         | 2000                      | 1 ~ 99999                 |                                 | Deviation is compared against "Steady-state deviation of push<br>speed + Push-speed pulse speed x Abort deviation ratio."                                                                                                    |  |
| 57         | Push-abort deviation ratio at positioning                         | 5000                      | 1 ~ 99999                 |                                 | Deviation is compared against "Steady-state deviation of push<br>speed + Push-speed pulse speed x Abort deviation ratio."                                                                                                    |  |
| 58         | Positioning band                                                  | 100                       | 1 ~ 99999                 | 0.001 mm                        |                                                                                                    |  |

| No       | Parameter name                                                       | Default value (Reference) | Input range       | Unit     | Remarks                                                                                                    |  |
|----------|----------------------------------------------------------------------|---------------------------|-------------------|----------|----------------------------------------------------------------------------------------------------|--|
| 59       | Allowable deviation error ratio<br>(Maximum speed pulse ratio)       | 138                       | 1 ~ 9999          |          | Deviation is compared against "Steady-state deviation of<br>maximum operating speed of each axis + Pulse speed of<br>maximum operating speed of each axis x Allowable<br>deviation error ratio."                                                                                                    |  |
| 60       | Position gain                                                        | 45                        | 1 ~ 9999          | /s       |                                                                                                    |  |
| 61       | FAG                                                                  | 0                         | 0 ~ 999           |          |                                                                                                    |  |
| 62       | Synchro FB gain                                                      | 77                        | 0 ~ 1000          |          |                                                                                                    |  |
| 63       | Stop special output range                                            | 1                         | 0 ~ 9999          | Pulse    | Invalid if "0" is set.                                                                                                    |  |
| 64       | Stop special output value                                            | 1                         | 0 ~ 999           | DRVVR    |                                                                                                    |  |
| 65       | Mating synchro-axis number                                           | 0                         | 0~8               |          | Must be input for both axes. (Of the axis pair, the axis with<br>the smaller axis number becomes the master axis. Both<br>axes must have the same resolution characteristics.<br>Commands cannot be issued to the slave axis.)<br>(Invalid if "0" is set)<br>* The synchronization function cannot be used.                                                                                                    |  |
| 66       | Mode selection for rotational movement axis                          | 0                         | 0~5               |          | 0: Normal, 1: Index mode                                                                                                    |  |
| 67       | Short-cut control selection for rotational movement axis             | 0                         | 0~5               |          | 0: Do not select, 1: Select (Valid only in the index mode<br>AND when an incremental encoder is used)                                                                                                    |  |
| 68       | Mode selection for linear movement axis                              | 0                         | 0 ~ 5             |          | <ol> <li>Normal, 1: Infinite-stroke mode (Note: Positioning<br/>boundary applies. This setting can be specified only when<br/>an incremental encoder is used.)</li> </ol>                                                                                                    |  |
| 69       | (For expansion)                                                      | 0                         | ~                 |          |                                                                                                    |  |
| 70       | For future expansion                                                 | 0                         | Reference<br>only |          |                                                                                                    |  |
| 71       | For future expansion                                                 | 0                         | Reference<br>only |          |                                                                                                    |  |
| 72       | DRVVR + offset                                                       | 0                         | Reference<br>only | DRVVR    | (Change prohibited) To maintain symmetry of the positive and negative sides.                                                                                                    |  |
| 73       | DRVVR – offset                                                       | 0                         | Reference<br>only | DRVVR    | (Change prohibited) To maintain symmetry of the positive and negative sides.                                                                                                    |  |
| 74       | For future expansion                                                 | 0                         | Reference<br>only |          | × ×                                                                                                    |  |
| 75       | For future expansion                                                 | 0                         | Reference<br>only |          |                                                                                                    |  |
| 76       | Home-adjustment<br>parameter set selection                           | 1                         | Reference<br>only |          | <ul> <li>(Change prohibited)</li> <li>0: P21 = Z-phase evacuation distance at INC home return<br/>P12 = Ideal Z-phase position coordinate</li> <li>1: P32 is read automatically even when P33 = 0. P33 = 0<br/>indicates "actual distance."</li> <li>P21 = Offset travel at home return</li> <li>P12 = Coordinate achieved by offset travel at home return</li> <li>P26 = Invalid<br/>(To facilitate adjustment)</li> </ul>                                                                                                    |  |
| 77       | Synchro S pulse                                                      | 3                         | 0 ~ 99999         | Pulse    |                                                                                                    |  |
| 78       | Maximum takeoff command<br>amount                                    | 0                         | -3000 ~<br>3000   | 0.001 mm | <ul> <li>Maximum lift command amount before brake unlock (Input with sign)</li> <li>(Suppression of momentary drop upon servo ON when a heavy object is placed)</li> <li>* Important: Input using the same sign as the rising coordinate direction. (0.100 mm to 0.500 mm in absolute value as a guideline)</li> <li>* The servo-ON check time (axis-specific parameter No. 30 must also be extended (approx. 1000 to 1500 msec) to provide a sufficient time for rise-direction torque to follow (Valid only when installation of brake is specified.)</li> </ul> |  |
| 79       | Actual takeoff check distance                                        | 5                         | 0 ~ 3000          | 0.001 mm | Absolute value input                                                                                                    |  |
| 80       | Maximum forced-feed range                                            | 0                         | 0 ~ 9999          | 0.001 mm | For reduction of settling time. (Invalid range if "0" is set)<br>(Approx. 1.000 mm as a guideline)                                                                                                    |  |
| 81       | Minimum forced-feed range                                            | 200                       | 0~9999            | 0.001 mm |                                                                                                    |  |
| 82<br>83 | Medium forced-feed range<br>Absolute synchro slave-axis              | 600<br>0                  | 0 ~ 9999<br>0 ~ 5 | 0.001 mm | Valid only with a synchro slave axis.                                                                                                    |  |
|          | initialization cancellation                                          |                           | 0 100             | ,        |                                                                                                    |  |
| 84       | Maximum synchronization<br>correction speed of synchro<br>slave axis | 5                         | 0 ~ 100           | mm/sec   | Maximum travel speed for synchronization position<br>correction of slave axis. Valid only with a synchro slave axis.<br>* Note: Not limited by the safety speed.                                                                                                    |  |
| 85       | Home-return acceleration/<br>deceleration                            | 15                        | 1 ~ 300           | 0.01 G   |                                                                                                    |  |

| No | Parameter name       | Default value<br>(Reference) | Input range               | Unit     | Remarks                                                                                                    |
|----|----------------------|------------------------------|---------------------------|----------|----------------------------------------------------------------------------------------------------|
| 86 | Zone 1 MAX           | 0                            | -999999999<br>~ 999999999 | 0.001 mm | Zone output ON if MAX > MIN or MAX $\geq$ Current position $\geq$ MIN<br>Zone output ON if MAX < MIN, Current position $\leq$ MAX, or MIN<br>$\leq$ Current position<br>Zone output ignored if MAX = MIN<br>(The "MAX < MIN" setting is effective in main application<br>version 0.21 or later.)<br>* Must be inside the range for at least 3 msec. |
| 87 | Zone 1 MIN           | 0                            | -999999999<br>~ 999999999 | 0.001 mm | Zone output ON if MAX > MIN or MAX $\geq$ Current position $\geq$ MIN<br>Zone output ON if MAX < MIN, Current position $\leq$ MAX, or MIN<br>$\leq$ Current position<br>Zone output ignored if MAX = MIN<br>(The "MAX < MIN" setting is effective in main application<br>version 0.21 or later.)<br>* Must be inside the range for at least 3 msec. |
| 88 | Zone 1 output number | 0                            | 0 ~ 899                   |          | Physical output port or global flag<br>(Output is invalid if "0" is input; multiple specification is invalid)                                                                                                    |
| 89 | Zone 2 MAX           | 0                            | -99999999<br>~ 999999999  | 0.001 mm | Zone output ON if MAX > MIN or MAX $\geq$ Current position $\geq$ MIN<br>Zone output ON if MAX < MIN, Current position $\leq$ MAX, or MIN<br>$\leq$ Current position<br>Zone output ignored if MAX = MIN<br>(The "MAX < MIN" setting is effective in main application<br>version 0.21 or later.)<br>* Must be inside the range for at least 3 msec. |
| 90 | Zone 2 MIN           | 0                            | -999999999<br>~ 999999999 | 0.001 mm | Zone output ON if MAX > MIN or MAX $\geq$ Current position $\geq$ MIN<br>Zone output ON if MAX < MIN, Current position $\leq$ MAX, or MIN<br>$\leq$ Current position<br>Zone output ignored if MAX = MIN<br>(The "MAX < MIN" setting is effective in main application<br>version 0.21 or later.)<br>* Must be inside the range for at least 3 msec. |
| 91 | Zone 2 output number | 0                            | 0 ~ 899                   |          | Physical output port or global flag<br>(Output is invalid if "0" is input; multiple specification is invalid)                                                                                                    |
| 92 | Zone 3 MAX           | 0                            | -999999999<br>~ 999999999 | 0.001 mm | Zone output ON if MAX > MIN or MAX $\geq$ Current position $\geq$ MIN<br>Zone output ON if MAX < MIN, Current position $\leq$ MAX, or MIN<br>$\leq$ Current position<br>Zone output ignored if MAX = MIN<br>(The "MAX < MIN" setting is effective in main application<br>version 0.21 or later.)<br>* Must be inside the range for at least 3 msec. |
| 93 | Zone 3 MIN           | 0                            | -99999999<br>~ 999999999  | 0.001 mm | Zone output ON if MAX > MIN or MAX $\geq$ Current position $\geq$ MIN<br>Zone output ON if MAX < MIN, Current position $\leq$ MAX, or MIN<br>$\leq$ Current position<br>Zone output ignored if MAX = MIN<br>(The "MAX < MIN" setting is effective in main application<br>version 0.21 or later.)<br>* Must be inside the range for at least 3 msec. |
| 94 | Zone 3 output number | 0                            | 0 ~ 899                   |          | Physical output port or global flag<br>(Output is invalid if "0" is input; multiple specification is invalid)                                                                                                    |

| No              | Parameter name       | Default value (Reference) | Input range              | Unit     | Remarks                                                                                                    |
|-----------------|----------------------|---------------------------|--------------------------|----------|----------------------------------------------------------------------------------------------------|
| 95              | Zone 4 MAX           | 0                         | -99999999<br>~ 999999999 | 0.001 mm | Zone output ON if MAX > MIN or MAX $\geq$ Current position $\geq$ MIN<br>Zone output ON if MAX < MIN, Current position $\leq$ MAX, or MIN<br>$\leq$ Current position<br>Zone output ignored if MAX = MIN<br>(The "MAX < MIN" setting is effective in main application<br>version 0.21 or later.)<br>* Must be inside the range for at least 3 msec. |
| 96              | Zone 4 MIN           | 0                         | -99999999<br>~ 999999999 | 0.001 mm | Zone output ON if MAX > MIN or MAX $\geq$ Current position $\geq$ MIN<br>Zone output ON if MAX < MIN, Current position $\leq$ MAX, or MIN<br>$\leq$ Current position<br>Zone output ignored if MAX = MIN<br>(The "MAX < MIN" setting is effective in main application<br>version 0.21 or later.)<br>* Must be inside the range for at least 3 msec. |
| 97              | Zone 4 output number | 0                         | 0 ~ 899                  |          | Physical output port or global flag<br>(Output is invalid if "0" is input; multiple specification is invalid)                                                                                                    |
| 98              | For future expansion | 4                         | Reference<br>only        |          |                                                                                                    |
| 99              | For future expansion | 2                         | Reference<br>only        |          |                                                                                                    |
| 100<br>~<br>118 | (For expansion)      | 0                         | ~                        |          |                                                                                                    |
| 119             | FSG                  | 0                         | 0 ~ 100                  |          |                                                                                                    |
| 120             | FFF                  | 10                        | 0 ~ 100                  |          | * Change is prohibited unless instructed by the manufacturer.                                                                                                    |
| 121             | (For expansion)      | 0                         | ~                        |          |                                                                                                    |
| 170             |                      | 0                         |                          |          |                                                                                                    |
| 171<br>172      |                      | 0                         | ~                        |          |                                                                                                    |
| 172             |                      | 0                         | ~                        |          |                                                                                                    |
| 173             |                      | 0                         | ~                        |          |                                                                                                    |
| 175             |                      | 0                         | ~                        |          |                                                                                                    |
| 176             |                      | 0                         | ~                        |          |                                                                                                    |
| ~<br>200        | (For expansion)      | 0                         | ~                        |          |                                                                                                    |

### 4. Driver Parameters

| No. | Parameter name                                                                                                   | Default value<br>(Reference) | Input range       | Unit | Remarks                            |
|-----|----------------------------------------------------------------------------------------------------|------------------------------|-------------------|------|------------------------------------|
| 1   | Type (upper) (Manufacturing<br>information)                                                                      | Space                        | Reference<br>only |      | For adjustment by the manufacturer |
| 2   | Type (middle) (Manufacturing information)                                                                        | Space                        | Reference<br>only |      | For adjustment by the manufacturer |
| 3   | Type (lower) (Manufacturing information)                                                                         | Space                        | Reference<br>only |      | For adjustment by the manufacturer |
| 4   | Manufacturing data (Manufacturing information)                                                                   | Space                        | Reference<br>only |      | For adjustment by the manufacturer |
| 5   | Manufacturing data (Manufacturing information)                                                                   | Space                        | Reference<br>only |      | For adjustment by the manufacturer |
| 6   | Manufacturing data (Manufacturing information)                                                                   | Space                        | Reference<br>only |      | For adjustment by the manufacturer |
| 7   | Manufacturing data (Manufacturing information)                                                                   | Space                        | Reference<br>only |      | For adjustment by the manufacturer |
| 8   | Board type (Function information)                                                                                | 0                            | Reference<br>only |      | For adjustment by the manufacturer |
| 9   | Installation type word 1<br>(Function information)                                                               | 0101H                        | Reference<br>only |      | For adjustment by the manufacturer |
| 10  | Installation type word 2<br>(Function information)                                                               | 0000H                        | Reference<br>only |      | For adjustment by the manufacturer |
| 11  | (Function information)                                                                                           | 0000H                        | Reference<br>only |      |                                    |
| 12  | Software version<br>(Function information)                                                                       | 0000H                        | Reference<br>only |      | For adjustment by the manufacturer |
| 13  | Maximum supported motor ID number<br>(Function information)                                                      | 0000H                        | Reference<br>only |      | For adjustment by the manufacturer |
| 14  | Motor control data use selection<br>(Function information)                                                       | 0000H                        | Reference<br>only |      | For adjustment by the manufacturer |
| 15  | (Function information)                                                                                           | 0000H                        | Reference<br>only |      | For adjustment by the manufacturer |
| 16  | (Function information)                                                                                           | 0000H                        | Reference<br>only |      | For adjustment by the manufacturer |
| 17  | (Function information)                                                                                           | 0000H                        | Reference<br>only |      | For adjustment by the manufacturer |
| 18  | (Function information)                                                                                           | 0000H                        | Reference<br>only |      | For adjustment by the manufacturer |
| 19  | (Function information)                                                                                           | 0000H                        | Reference<br>only |      | For adjustment by the manufacturer |
| 20  | (Function information)                                                                                           | 0000H                        | Reference<br>only |      | For adjustment by the manufacturer |
| 21  | (Function information)                                                                                           | 0000H                        | Reference<br>only |      | For adjustment by the manufacturer |
| 22  | (Function information)                                                                                           | 0000H                        | Reference<br>only |      | For adjustment by the manufacturer |
| 23  | (Configuration information)                                                                                      | 0000H                        | Reference<br>only |      | For adjustment by the manufacturer |
| 24  | Configuration capacity (rated motor<br>output) (compatible with E, priority on E)<br>(configuration information) | 0014H                        | Reference<br>only | W    | For adjustment by the manufacturer |
| 25  | Configuration voltage (motor voltage)<br>(compatible with E, priority on E)<br>(configuration information)       | 0018H                        | Reference<br>only | V    | For adjustment by the manufacturer |
| 26  | Motor/encoder configuration information<br>(compatible with E, priority on E)<br>(configuration information)     | 0005H                        | Reference<br>only |      | For adjustment by the manufacturer |
| 27  | (Configuration information)                                                                                      | 0000H                        | Reference<br>only |      | For adjustment by the manufacturer |
| 28  | (Configuration information)                                                                                      | 0000H                        | Reference<br>only |      | For adjustment by the manufacturer |

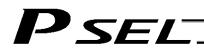

#### Driver parameters

| No. | Parameter name                                                                                         | Default value<br>(Reference) | Input range                          | Unit                              | Remarks                                                                                                    |
|-----|----------------------------------------------------------------------------------------------------|------------------------------|--------------------------------------|-----------------------------------|----------------------------------------------------------------------------------------------------|
| 29  | Motor/encoder characteristic word<br>(compatible with E, priority on E)<br>(configuration information) | 0000H                        | Reference<br>only                    |                                   | For adjustment by the manufacturer                                                                                        |
| 30  | Motor/encoder control word 1<br>(compatible with E, priority on E)<br>(configuration information)      | 5000                         | Reference<br>only                    | 0.1 K (Kelvin = temperature unit) | For adjustment by the manufacturer                                                                                        |
| 31  | Motor/encoder control word 2<br>(compatible with E, priority on E)<br>(configuration information)      | 0000H                        | Reference<br>only                    |                                   | For adjustment by the manufacturer                                                                                        |
| 32  | Motor/encoder control word 3<br>(configuration information)<br>(encoder cable length) [m]              | 2                            | Reference<br>only                    |                                   | Encoder cable length (m)<br>If the encoder has been replaced, don't<br>forget to change the setting of this<br>parameter. |
| 33  | Motor/encoder control word 4<br>(configuration information)                                            | 14H                          | Reference<br>only                    |                                   | For adjustment by the manufacturer                                                                                        |
| 34  | Motor/encoder control word 5<br>(configuration information)                                            | 0000H                        | Reference<br>only                    |                                   | For adjustment by the manufacturer                                                                                        |
| 35  | (Configuration information)                                                                            | 0000H                        | Reference<br>only                    |                                   | For adjustment by the manufacturer                                                                                        |
| 36  | (Configuration information)                                                                            | 0000H                        | Reference                            |                                   | For adjustment by the manufacturer                                                                                        |
| 37  | (Configuration information)                                                                            | 0000H                        | Reference                            |                                   | For adjustment by the manufacturer                                                                                        |
| 38  | Push torque limit at positioning                                                                       | 70                           | 0~70                                 | %                                 |                                                                                                    |
| 39  | Push torque limit at home return                                                                       | 40                           | 0 ~ 100                              | %                                 |                                                                                                    |
| 40  | Maximum torque limit                                                                                   | 100                          | 10 ~ 100                             | %                                 | *The maximum value that can be set varies depending on the motor, etc.                                                    |
| 41  | Dynamic brake operation specification                                                                  | 0                            | 0 ~ 1                                |                                   | (Data for other model)                                                                                                    |
| 42  | Software DB operation specification                                                                    | 0                            | 0 ~ 1                                |                                   | (Data for other model)                                                                                                    |
| 43  | Speed loop proportional gain                                                                           | 300                          | 1 ~ 32767                            |                                   | Proportional gain                                                                                                    |
| 44  | Speed loop integral gain                                                                               | 4601                         | 1 ~ 3276700                          |                                   | Integral gain                                                                                                    |
| 45  | Torque filter time constant                                                                            | 0                            | 0 ~ 2500                             |                                   |                                                                                                    |
| 46  | Current control band number                                                                            | 4                            | 0 ~ 4                                |                                   |                                                                                                    |
| 47  | Current ON time for<br>excited-phase signal detection<br>step                                          | 10                           | 0 ~ 32767                            | ms                                |                                                                                                    |
| 48  | Excited-phase signal detection method                                                                  | 0                            | 0 ~ 2                                |                                   | (Data for other model)                                                                                                    |
| 49  | Excited-phase signal detection direction                                                               | 0                            | 0 ~ 1                                |                                   | 0: CW, 1: CCW                                                                                                    |
| 50  | Excited-phase fixed mode:<br>Torque-limit switching type                                               | 1                            | 0 ~ 1                                |                                   | 0: Immediate, 1: Added for each cycle                                                                                     |
| 51  | Excited-phase fixed mode:<br>Torque limit                                                              | 35                           | 0 ~ 100                              | %                                 | Torque limit in the excited-phase fixed mode                                                                              |
| 52  | (For expansion)                                                                                        | 0H                           | 00000000H ~<br>FFFFFFFH              |                                   |                                                                                                    |
| 53  | Current control word 1                                                                                 | ОH                           | Reference<br>only                    |                                   |                                                                                                    |
| 54  | Current control word 2                                                                                 | ОH                           | Reference                            |                                   |                                                                                                    |
| 55  | Current control word 3                                                                                 | ОH                           | Reference                            |                                   |                                                                                                    |
| 56  | Current control word 4                                                                                 | ОH                           | Reference                            |                                   |                                                                                                    |
| 57  | Current control word 5                                                                                 | ОH                           | only<br>Reference                    |                                   |                                                                                                    |
| 58  | Current control word 6                                                                                 | 0H                           | only<br>Reference                    |                                   |                                                                                                    |
| 59  | Current control word 7                                                                                 | ОH                           | only<br>00000000H ~                  |                                   |                                                                                                    |
| 60  | Current control word 8                                                                                 | 0H                           | FFFFFFFH<br>00000000H ~<br>FFFFFFFFH |                                   |                                                                                                    |

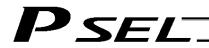

#### Driver parameters

| No.        | Parameter name       | Default value<br>(Reference) | Input range             | Unit | Remarks |
|------------|----------------------|------------------------------|-------------------------|------|---------|
| 61 ~<br>67 | (For expansion)      | ОH                           | 00000000H ~<br>FFFFFFFH |      |         |
| 68 ~<br>97 | For future expansion | OH                           | Reference only          |      |         |
|            |                      |                              |                         |      |         |
|            |                      |                              |                         |      |         |
|            |                      |                              |                         |      |         |
|            |                      |                              |                         |      |         |

### 5. Encoder Parameters

| No.        | Parameter name                                                                                 | Default value<br>(Reference) | Input range       | Unit                              | Remarks                            |
|------------|------------------------------------------------------------------------------------------------|------------------------------|-------------------|-----------------------------------|------------------------------------|
| 1          | Type (upper) (Manufacturing information)                                                       | Space                        | Reference<br>only |                                   |                                    |
| 2          | Type (middle) (Manufacturing information)                                                      | Space                        | Reference<br>only |                                   |                                    |
| 3          | Type (lower) (Manufacturing<br>information)                                                    | Space                        | Reference<br>only |                                   |                                    |
| 4          | Manufacturing data (Manufacturing<br>information)                                              | Space                        | Reference<br>only |                                   |                                    |
| 5          | Manufacturing data (Manufacturing information)                                                 | Space                        | Reference<br>only |                                   |                                    |
| 6          | Manufacturing data (Manufacturing information)                                                 | Space                        | Reference<br>only |                                   |                                    |
| 7          | Manufacturing data (Manufacturing<br>information)                                              | Space                        | Reference<br>only |                                   |                                    |
| 8          | Board type (Function information)                                                              | 0                            | Reference<br>only |                                   |                                    |
| 9          | Configuration capacity (rated motor<br>output) (compatible with X/E) (function<br>information) | 0000H                        | Reference<br>only | W                                 | For adjustment by the manufacturer |
| 10         | Configuration voltage (motor voltage)<br>(compatible with X/E) (function<br>information)       | 0000H                        | Reference<br>only | V                                 | For adjustment by the manufacturer |
| 11         | Motor/encoder configuration<br>information (compatible with X/E)<br>(function information)     | 0000H                        | Reference<br>only |                                   | For adjustment by the manufacturer |
| 12         | Encoder resolution (upper word)<br>(compatible with X/E) (function<br>information)             | 0000H                        | Reference<br>only |                                   | For adjustment by the manufacturer |
| 13         | Encoder resolution (lower word)<br>(compatible with X/E) (function<br>information)             | 0000H                        | Reference<br>only |                                   | For adjustment by the manufacturer |
| 14         | Motor/encoder characteristic word<br>(compatible with X/E) (function<br>information)           | 0000H                        | Reference<br>only |                                   | For adjustment by the manufacturer |
| 15         | Motor/encoder control word 1 (function information)                                            | 0000H                        | Reference<br>only | 0.1 K (Kelvin = temperature unit) | For adjustment by the manufacturer |
| 16         | Motor/encoder control word 2 (function information)                                            | 0000H                        | Reference<br>only |                                   | For adjustment by the manufacturer |
| 17         | Motor/encoder control word 3 (function information)                                            | 0000H                        | Reference<br>only |                                   | For adjustment by the manufacturer |
| 18         | Motor/encoder control word 4 (function information)                                            | 0001H                        | Reference<br>only |                                   | For adjustment by the manufacturer |
| 19         | (Function information)                                                                         | 0000H                        | Reference<br>only |                                   | For adjustment by the manufacturer |
| 20         | (Function information)                                                                         | 0000H                        | Reference<br>only |                                   | For adjustment by the manufacturer |
| 21         | (Function information)                                                                         | 0000H                        | Reference<br>only |                                   | For adjustment by the manufacturer |
| 22         | (Function information)                                                                         | 0000H                        | Reference<br>only |                                   | For adjustment by the manufacturer |
| 23 ~<br>30 | Card parameter (by board type)                                                                 | 0000H                        | Reference<br>only |                                   | For adjustment by the manufacturer |

### 6. I/O Devices

| No.        | Parameter name                                    | Default value<br>(Reference) | Input range    | Unit | Remarks                            |
|------------|---------------------------------------------------|------------------------------|----------------|------|------------------------------------|
| 1          | Type (upper) (Manufacturing information)          | Space                        | Reference only |      | For adjustment by the manufacturer |
| 2          | Type (middle) (Manufacturing<br>information)      | Space                        | Reference only |      | For adjustment by the manufacturer |
| 3          | Type (lower) (Manufacturing<br>information)       | Space                        | Reference only |      | For adjustment by the manufacturer |
| 4          | Manufacturing data<br>(Manufacturing information) | Space                        | Reference only |      | For adjustment by the manufacturer |
| 5          | Manufacturing data<br>(Manufacturing information) | Space                        | Reference only |      | For adjustment by the manufacturer |
| 6          | Manufacturing data<br>(Manufacturing information) | Space                        | Reference only |      | For adjustment by the manufacturer |
| 7          | Manufacturing data<br>(Manufacturing information) | Space                        | Reference only |      | For adjustment by the manufacturer |
| 8          | Board type (Function information)                 | 0                            | Reference only |      | For adjustment by the manufacturer |
| 9          | Function information 01<br>(by board type)        | 0000H                        | Reference only |      | For adjustment by the manufacturer |
| 10         | Function information 02 (by board type)           | 0000H                        | Reference only |      | For adjustment by the manufacturer |
| 11         | Function information 03<br>(by board type)        | 0000H                        | Reference only |      | For adjustment by the manufacturer |
| 12         | Function information 04<br>(by board type)        | 0000H                        | Reference only |      | For adjustment by the manufacturer |
| 13         | Function information 05<br>(by board type)        | 0000H                        | Reference only |      | For adjustment by the manufacturer |
| 14         | Function information 06 (by board type)           | 0000H                        | Reference only |      | For adjustment by the manufacturer |
| 15         | Function information 07<br>(by board type)        | 0000H                        | Reference only |      | For adjustment by the manufacturer |
| 16         | Function information 08<br>(by board type)        | 0000H                        | Reference only |      | For adjustment by the manufacturer |
| 17         | Function information 09<br>(by board type)        | 0000H                        | Reference only |      | For adjustment by the manufacturer |
| 18         | Function information 10 (by board type)           | 0000H                        | Reference only |      | For adjustment by the manufacturer |
| 19         | Function information 11<br>(by board type)        | 0000H                        | Reference only |      | For adjustment by the manufacturer |
| 20         | Function information 12 (by board type)           | 0000H                        | Reference only |      | For adjustment by the manufacturer |
| 21         | Function information 13 (by board type)           | 0000H                        | Reference only |      | For adjustment by the manufacturer |
| 22         | Function information 14 (by board type)           | 0000H                        | Reference only |      | For adjustment by the manufacturer |
| 23 ~<br>52 | Device parameter<br>(by board type)               | 0000H                        | Reference only |      | For adjustment by the manufacturer |
| 53 ~<br>82 | Query information 01 to 30<br>(by board type)     | 0000H                        | Reference only |      | For adjustment by the manufacturer |

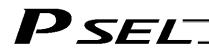

### 7. Other Parameters

| No. | Parameter name                                                     | Default value<br>(Reference) | Input range | Unit | Remarks                                                                                                    |
|-----|--------------------------------------------------------------------|------------------------------|-------------|------|----------------------------------------------------------------------------------------------------|
| 1   | Auto-start program<br>number                                       | 0                            | 0 ~ 64      |      | (Invalid if "0" is set)                                                                                                    |
| 2   | I/O processing program<br>number at<br>operation/program abort     | 0                            | 0 ~ 64      |      | The start trigger is determined from the "I/O processing<br>program start type at operation/program abort." (Note: This<br>program will be started before confirming an abort of other<br>programs.)<br>(Invalid if "0" is set) * If the setting is valid, the number of user<br>program tasks that can be used will decrease by 1.                                                                                                    |
| 3   | I/O processing program<br>number at all operation<br>pause         | 0                            | 0 ~ 64      |      | This program will be started when an all-operation-pause<br>command is issued due to an all-operation-pause factor. (Only<br>when a program is running) (Invalid if "0" is set) * If the setting<br>is valid, the number of user program tasks that can be used will<br>decrease by 1.                                                                                                    |
| 4   | Program abort type at<br>error                                     | 0                            | 0~5         |      | <ol> <li>Cancel only the program in which an error of<br/>operation-cancellation level or higher has generated. (If the<br/>error requires the drive source to be cut off or a servo-OFF<br/>or all-axis servo-OFF request to be issued, all programs<br/>other than the "I/O processing program at<br/>operation/program abort" will be cancelled.)</li> <li>Cancel all programs other than the "I/O processing program<br/>at operation/program abort" when an error of<br/>operation-cancellation level or higher has generated.</li> </ol>                                                                                                    |
| 5   | I/O processing program<br>start type at<br>operation/program abort | 0                            | 0~5         |      | <ul> <li>O: When all-operation-cancellation factor has generated (Only when a program is running)</li> <li>1: When all-operation-cancellation factor has generated (Always)</li> <li>2: All-operation-cancellation factor + Error of operation-cancellation level or higher ("Other parameter No. 4 = 0" is considered) (Only when a program is running)</li> <li>3: All-operation-cancellation factor + Error of operation-cancellation factor + Error of a program is running)</li> <li>3: All-operation-cancellation factor + Error of operation-cancellation factor + Error of a program is running)</li> <li>3: All-operation-cancellation level or higher ("Other parameter No. 4 = 0" is considered) (Always)</li> </ul>                                                                                                    |
| 6   | PC/TP reconnection delay<br>at software reset                      | 14000                        | 1 ~ 99999   | msec | * The setting will become effective after the controller, PC or TP is restarted.                                                                                                    |
| 7   | Auto program start setting                                         | 1                            | 0 ~ 5       |      | <ol> <li>Do not start the auto-start program upon power ON<br/>reset/software reset</li> <li>Start the auto-start program</li> </ol>                                                                                                    |
| 8   | (For expansion)                                                    | 0                            |             |      |                                                                                                    |
| 9   | For future expansion (change prohibited)                           | 0                            | 0 ~ 2       |      |                                                                                                    |
| 10  | Emergency-stop recovery<br>type                                    | 0                            | 0~4         |      | <ol> <li>Abort operations/programs</li> <li>Recovery after reset</li> <li>Operation continued (Only during automatic operation.         <ul> <li>* Operation commands from the PC/TP will be aborted on the PC/TP side.)</li> </ul> </li> <li>Abort operations/programs (Software reset when the emergency stop is reset. The home-return completion status of incremental-encoder axes will be reset (EG approximation swap).)</li> <li>Abort operations/programs (Error reset (only with an error of operation-cancellation level or lower) and auto-start program start (only if AUTO mode AND other parameter No. 7 = 1 AND I/O parameter "Input function selection" ≠ 17 AND all-operation-cancellation factor is not present) when the emergency stop is reset.</li> <li>There must be a minimum interval of 1 second after an emergency stop is actuated before it is reset. The home-return completion status of incremental-encoder axes will be retained.</li> </ol> |
| 11  | Enable switch<br>(deadman/enable switch)<br>recovery type          | 0                            | 0~2         |      | <ol> <li>O: Abort operations/programs</li> <li>Recovery after reset</li> <li>Operation continued (Only during automatic operation.         <ul> <li>* Operation commands from the PC/TP will be aborted on the PC/TP side.)</li> </ul> </li> </ol>                                                                                                    |

# Psel\_

#### **Other Parameters**

| No.        | Parameter name                                                                   | Default value<br>(Reference) | Input range           | Unit | Remarks                                                                                                    |
|------------|----------------------------------------------------------------------------------|------------------------------|-----------------------|------|----------------------------------------------------------------------------------------------------|
| 12         | Automatic operation recognition type                                             | 0                            | 0 ~ 3                 |      | <ol> <li>Program is running AND all-operation-cancellation factor<br/>is not present</li> <li>[Program is running OR in AUTO mode] AND<br/>all-operation-cancellation factor is not present</li> </ol>                                                                                                    |
| 13 ~<br>19 | (For expansion)                                                                  | 0                            |                       |      |                                                                                                    |
| 20         | System-memory backup<br>battery installation<br>function type                    | 0                            | 0~2                   |      | <ol> <li>Not installed (SEL global data/error lists cannot be recovered from the flash ROM)</li> <li>Not installed (SEL global data/error lists can be recovered from the flash ROM)</li> <li>Installed</li> <li>* When the power is turned on without battery installed, point data can be copied from the flash ROM. * Use of setting "1" will be prohibited for the time being due to limitations. * When point data is lost due to a battery error, the point data valid before the flash ROM was written can be restored → Input "0" (not installed) and transfer the setting to the controller, and then perform a software reset without writing the flash ROM. The point data last written to the flash ROM will be restored. Thereafter, reset this parameter to the original value. (No remedy is available for recovery of SEL global data/error lists.)</li> </ol> |
| 21         | Manual mode type                                                                 | 0                            | 0 ~ 5                 |      | <ul> <li>O: Always enable edit and SIO/PIO start (Initial condition after connection = With safety speed)</li> <li>1: Select edit and start (with password) (EU, etc.)</li> <li>2: Always enable edit and SIO/PIO start (Initial condition after connection = Without safety speed (cancellation))</li> <li>* Referenced by the PC/TP.</li> </ul>                                                                                                    |
| 22         | Control use region                                                               | 0                            | 0 ~ 99                |      | 0: J, 1: E, 2: EU                                                                                                    |
| 23         | PSIZ command function type                                                       | 0                            | 0 ~ 5                 |      | 0: Maximum number of point data areas<br>1: Number of point data used                                                                                                    |
| 24         | Local variable number<br>for storing SEL<br>communication<br>command return code | 99                           | 1 ~ 99<br>1001 ~ 1099 |      |                                                                                                    |
| 25         | Operation mode type                                                              | 0                            | 0 ~ 16                |      | 0: Program mode<br>1 to 16: Positioner mode                                                                                                    |
| 26 ~<br>29 | (For expansion)                                                                  | 0                            |                       |      |                                                                                                    |
| 30         | Option Password 00                                                               | он                           | 0H ~<br>FFFFFFFFH     |      | HOME command option (Change prohibited)<br>* Change is prohibited unless instructed by the<br>manufacturer.                                                                                                    |
| 31         | Option Password 01                                                               | OH                           | 0H ~<br>FFFFFFFFH     |      | Reserved (Change prohibited) * Change is prohibited unless instructed by the manufacturer.                                                                                                    |
| 32         | Option Password 02                                                               | OH                           | 0H ~<br>FFFFFFFFH     |      | Reserved (Change prohibited) * Change is prohibited unless instructed by the manufacturer.                                                                                                    |
| 33 ~<br>35 | (For expansion)                                                                  | 0                            | 0H ~<br>FFFFFFFFH     |      |                                                                                                    |

# PSEL

### **Other Parameters**

| No. | Parameter name                                       | Default value<br>(Reference) | Input range       | Unit | Remarks                                                                                                    |
|-----|------------------------------------------------------|------------------------------|-------------------|------|----------------------------------------------------------------------------------------------------|
| 36  | PC/TP data protect<br>setting (Program)              | OH                           | 0H ~<br>FFFFFFFFH |      | Bits 0 to 3:       Protect type (0: Read/write, 1: Read only, 2: No read/write)         Bits 4 to 7:       Protect release method (0: Special operation)         Bits 8 to 11:       Protect range maximum number (1's place, BCD)         Bits 12 to 15:       Protect range maximum number (10's place, BCD)         Bits 16 to 19:       Protect range minimum number (1's place, BCD)         Bits 20 to 23:       Protect range minimum number (10's place, BCD)                                                                                                    |
| 37  | PC/TP data protect<br>setting (Position)             | ОН                           | 0H ~<br>FFFFFFFFH |      | <ul> <li><u>Referenced by the PC/TP</u></li> <li><u>Bits 0 to 3:</u><br/>No read/write)</li> <li><u>Protect type (0: Read/write, 1: Read only, 2: No read/write)</u></li> <li><u>Bits 4 to 7:</u><br/>Protect release method (0: Special operation)</li> <li><u>Bits 8 to 11:</u><br/>Protect range maximum number (10's place, BCD)</li> <li><u>Bits 12 to 15:</u><br/>Protect range maximum number (100's place, BCD)</li> <li><u>Bits 16 to 19:</u><br/>Protect range maximum number (100's place, BCD)</li> <li><u>Bits 20 to 23:</u><br/>Protect range minimum number (10's place, BCD)</li> <li><u>Bits 24 to 27:</u><br/>Protect range minimum number (100's place, BCD)</li> <li><u>Bits 28 to 31:</u><br/>Protect range minimum number (100's place, BCD)</li> <li><u>The value in the 1's place is considered "0" for both the protect range maximum/minimum numbers.</u></li> <li><u>Referenced by the PC/TP</u></li> </ul> |
| 38  | PC/TP data protect<br>setting (Symbol,<br>parameter) | он                           | 0H ~<br>FFFFFFFFH |      | Bits 0 to 3:       Protect type (Parameter) (0: Read/write, 1:<br>Read only, 2: No read/write)         Bits 4 to 7:       Protect release method (Parameter) (0:<br>Special operation)         Bits 8 to 11:       Protect type (Symbol) (0: Read/write, 1: Read<br>only, 2: No read/write)         Bits 12 to 15:       Protect release method (Symbol) (0: Special<br>operation)         * Referenced by the PC/TP                                                                                                    |
| 39  | (For future expansion)                               | ОН                           | 0H ~<br>FFFFFFFFH |      |                                                                                                    |

# Psel\_\_\_

### **Other Parameters**

| No. | Parameter name                        | Default value<br>(Reference) | Input range       | Unit |                                                                                                    | Remarks                                                                                                    |  |  |  |
|-----|---------------------------------------|------------------------------|-------------------|------|----------------------------------------------------------------------------------------------------|----------------------------------------------------------------------------------------------------|--|--|--|
| 40  | EEPROM<br>information check<br>type   | 02H                          | 0H ~<br>FFFFFFFFH |      | 0: Disable checksum, 1: Enable checksum<br>Bit 0 = (For future expansion)<br>Bit 1 = Encoder<br>Bits 2 to 7 = (For future expansion)<br>0: Do not use EEPROM, 1: Use EEPROM |                                                                                                    |  |  |  |
|     |                                       |                              |                   |      |                                                                                                    | EEPROM, 1: Use EEPROM                                                                                                    |  |  |  |
| 41  | Hardware<br>information check<br>type | ОH                           | 0H ~<br>FFFFFFFFH |      | Bits 0 = (For future expansion)                                                                                                    |                                                                                                    |  |  |  |
| 42  | Hardware test type                    | 0H                           | 0H ~<br>FFFFFFFFH |      | Bits 0 to 2 = (F                                                                                                    | or future expansion)                                                                                                    |  |  |  |
| 43  | For future expansion                  | ОH                           | 0H ~<br>FFFFFFFH  |      |                                                                                                    |                                                                                                    |  |  |  |
| 44  | (For expansion)                       | 0                            |                   |      |                                                                                                    |                                                                                                    |  |  |  |
| 45  | Special start<br>condition setting    | 0                            | 0H ~<br>FFFFFFFFH |      | Bits 0 to 3:<br>Bits 4 to 7:                                                                                                    | Enable start from PC/TP in AUTO mode = Used<br>exclusively by the manufacturer (0: Do not enable, 1:<br>Enable)<br>PIO program start (Input port 000)<br>Single start selection (0: Normal, 1: Single start)<br>* In accordance with the input port for which the I/O<br>parameter "Input function selection" has been set to<br>"1" or "2."<br>* When single start is selected, the next PIO program<br>start will not be accepted as long as a program with<br>the same program number as the one started by<br>the last PIO program start is running.                                             |  |  |  |
|     |                                       |                              |                   |      |                                                                                                    | Permission of auto program start when<br>all-operation-cancellation factor is present<br>(0: Do not permit, 1: Permit)<br>Permission of ON edge acceptance for PIO-program<br>start when all-operation-cancellation factor is present<br>(0: Do not permit, 1: Permit)<br>* In accordance with the input port for which the I/O<br>parameter "Input function selection" has been set to<br>"1" or "2."<br>* This parameter specifies an ON-edge acceptance<br>condition. If the starting condition is not satisfied,<br>an "Error No. A1E: Start condition non-satisfaction<br>error" will generate. |  |  |  |
| 46  | Other setting bit<br>pattern 1        | 2011H                        | 0H ~<br>FFFFFFFFH |      | Bits 0 to 3:<br>Bits 4 to 7:<br>Bits 8 to 11:<br>Bits 12 to 15:                                                                                                    | Variable-value format type in response message to<br>real-number/variable query<br>(0: Big endian with four upper/lower binary-converted<br>bytes reversed, 1: Big endian)<br>Decimal-place rounding selection for real-number →<br>integer-variable assignment in LET/TRAN<br>commands (0: Do not round, 1: Round)<br>For future expansion<br>* Change strictly prohibited unless specified by the<br>manufacturer.<br>Selection of processing to be performed when<br>subroutine first step input condition is not specified<br>when TPCD command = 1<br>(0: Do not execute, 1: Execute, 2: Error) |  |  |  |
| 47~ | (For expansion)                       | 0                            |                   |      |                                                                                                    |                                                                                                    |  |  |  |
| 48  |                                       |                              |                   | 1    |                                                                                                    |                                                                                                    |  |  |  |

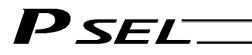

### **Other Parameters**

| No.         | Parameter name                                                      | Default value<br>(Reference) | Input range                | Unit | Remarks                                                                                                    |
|-------------|---------------------------------------------------------------------|------------------------------|----------------------------|------|----------------------------------------------------------------------------------------------------|
| 49          | Panel 7-segment<br>display data type                                | 0                            | 0 ~ 9                      |      | <ol> <li>Display controller status</li> <li>Display motor current indicator<br/>The current pattern of each axis is displayed instead of<br/>"ready status" or "program run number."</li> <li>"Minimum indicator-displayed axis number" (far-right<br/>column) is specified by "Other parameter No. 50."</li> </ol>             |
|             |                                                                     |                              |                            |      | $ \begin{bmatrix} = \\ \parallel \\ = \\ \parallel \\ \parallel \\ \parallel \\ = \end{bmatrix} $ 0 < Motor current to rating ratio (%) $\leq 25$                                                                                                    |
|             |                                                                     |                              |                            |      | $ \begin{array}{c} \  \\ \  \\ \  \\ \  \\ \  \\ \  \\ \  \\ \  \\ \  \\ \  $                                                                                                    |
|             |                                                                     |                              |                            |      | $ \begin{bmatrix} \\ \\ \\ \\ \\ \\ \\ \\ \\ \\ \\ \\ \\ \\ \\ \\ \\ \\ $                                                                                                    |
|             |                                                                     |                              |                            |      | $\  \begin{bmatrix} I \\ I \\ I \end{bmatrix}$ 75 < Motor current to rating ratio (%) $\leq$ 100                                                                                                    |
|             |                                                                     |                              |                            |      | $\begin{bmatrix} I \\ I \\ I \end{bmatrix}$ 100 < Motor current to rating ratio (%) $\leq$ 150                                                                                                    |
|             |                                                                     |                              |                            |      | $\begin{bmatrix} I \\ I \\ I \\ I \end{bmatrix}$ 150 < Motor current to rating ratio (%) $\leq$ 200                                                                                                    |
|             |                                                                     |                              |                            |      | I _ I<br>II 200 < Motor current to rating ratio (%)<br>II                                                                                                    |
|             |                                                                     |                              |                            |      | 2: Display user information number (U001 to U999)<br>The user information number is displayed instead of<br>"ready status" or "program run number" only when the<br>user information number is not "0." "Global integer<br>variable number for specifying user information number"<br>is specified by "Other parameter No. 50." |
| 50          | Auxiliary specification<br>for panel 7-segment<br>display data type | 0                            | -999999999 ~<br>999999999  |      | * Refer to the Remarks field for "Other parameter No. 49."                                                                                                    |
| 51          | Monitoring-data<br>buffering period                                 | 10                           | 1 ~ 100                    | msec |                                                                                                    |
| 52 ~<br>70  | (For expansion)                                                     | 0                            |                            |      |                                                                                                    |
| 71          | Positioner mode<br>parameter 1                                      | 0                            | -999999999 ~<br>999999999  |      |                                                                                                    |
| 72          | Positioner mode<br>parameter 2                                      | 0                            | -999999999 ~<br>999999999  |      |                                                                                                    |
| 73          | Positioner mode<br>parameter 3                                      | 0                            | -999999999 ~<br>9999999999 |      |                                                                                                    |
| 74          | Positioner mode<br>parameter 4                                      | 0                            | -999999999 ~<br>999999999  |      |                                                                                                    |
| 75          | Positioner mode<br>parameter 5                                      | 0                            | -999999999 ~<br>999999999  |      |                                                                                                    |
| 76 ~<br>100 | (For expansion)                                                     | 0                            | 00000000                   |      |                                                                                                    |
|             |                                                                     |                              |                            |      |                                                                                                    |

### 8. Manual Operation Types

The selectable operation types will vary depending on the setting of the "Manual operation type" parameter (Other parameter No. 21).

### (1) PC software

| (') |                                |                      |    |
|-----|--------------------------------|----------------------|----|
| [1] | Setting = 0 (Always enable edi | t and SIO/PIO start) |    |
|     |                                | ,                    | Fu |

|                      |               |      | Functions       |                                  |                      |                      |  |  |
|----------------------|---------------|------|-----------------|----------------------------------|----------------------|----------------------|--|--|
| Operation type       | Password      | Edit | Safety<br>speed | Jog, move,<br>continuous<br>move | SIO program<br>start | PIO program<br>start |  |  |
| With safety speed    | Not required. | 0    | 0               | 0                                | 0                    | 0                    |  |  |
| Without safety speed | Not required. | 0    |                 | 0                                | 0                    | 0                    |  |  |

### [2] Setting = 1 (Select edit and start (with password))

|                                     |               |      | Functions       |                                  |                      |                      |  |  |  |  |  |
|-------------------------------------|---------------|------|-----------------|----------------------------------|----------------------|----------------------|--|--|--|--|--|
| Operation type                      | Password      | Edit | Safety<br>speed | Jog, move,<br>continuous<br>move | SIO program<br>start | PIO program<br>start |  |  |  |  |  |
| Edit and jog                        | Not required. | 0    | 0               | 0                                |                      |                      |  |  |  |  |  |
| SIO start and jog<br>(safety speed) | 1817 (*1)     |      | 0               | 0                                | 0                    |                      |  |  |  |  |  |
| SIO start and jog                   | 1818 (*1)     |      |                 | 0                                | 0                    |                      |  |  |  |  |  |
| SIO/PIO start and<br>jog            | 1819 (*1)     |      |                 | 0                                | 0                    | 0                    |  |  |  |  |  |

(\*1) PC software version 0.0.6.0 or later ("0000" in versions 0.0.0.0 through 0.0.5.x)

#### (2) Teaching pendant

#### [1] Setting = 0 (Always enable edit and SIO/PIO start)

|                               |               |      | Functions    |                                  |                      |                      |  |  |  |  |  |
|-------------------------------|---------------|------|--------------|----------------------------------|----------------------|----------------------|--|--|--|--|--|
| Safety-speed enable selection | Password      | Edit | Safety speed | Jog, move,<br>continuous<br>move | SIO program<br>start | PIO program<br>start |  |  |  |  |  |
| Enable                        | Not required. | 0    | 0            | 0                                | 0                    | 0                    |  |  |  |  |  |
| Disable                       | Not required. | 0    |              | 0                                | 0                    | 0                    |  |  |  |  |  |

#### [2] Setting = 1 (Select edit and start (with password))

|                               |               |      | Functions    |                                  |                      |                      |    |  |  |  |  |
|-------------------------------|---------------|------|--------------|----------------------------------|----------------------|----------------------|----|--|--|--|--|
| Safety-speed enable selection | Password      | Edit | Safety speed | Jog, move,<br>continuous<br>move | SIO program<br>start | PIO program<br>start | *2 |  |  |  |  |
| Enable                        | Not required. | 0    | 0            | 0                                | 0                    | (*3)                 |    |  |  |  |  |
| Disable                       | 1818 (*1)     | 0    |              | 0                                | 0                    | (*3)                 |    |  |  |  |  |

| PIO start                | Password      |      | Functions       |                                  |                         |                         |    |  |  |  |
|--------------------------|---------------|------|-----------------|----------------------------------|-------------------------|-------------------------|----|--|--|--|
| prohibition<br>selection |               | Edit | Safety<br>speed | Jog, move,<br>continuous<br>move | SIO<br>program<br>start | PIO<br>program<br>start | *2 |  |  |  |
| Prohibit                 | Not required. | 0    | (*4)            | 0                                | 0                       |                         |    |  |  |  |
| Enable                   | 1819 (*1)     | 0    | (*4)            | 0                                | 0                       | 0                       |    |  |  |  |

(\*1) Teaching pendant application version 0.02 or later (not supported by version 0.01 or earlier)

(\*2) PIO program start is enabled only in modes other than the edit mode.

(\*3) In accordance with the "PIO start prohibition selection" setting.

(\*4) In accordance with the "Safety-speed enable" setting.

## $\frac{4}{80}$ O Combination Table of PSEL Linear/Rotary Control Parameters

| Axis-specific<br>parameter<br>No. 1, Axis<br>operation<br>type | Axis-specific<br>parameter No.<br>68, Mode<br>selection for<br>linear<br>movement<br>axis | Axis-specific<br>parameter No.<br>66, Mode<br>selection for<br>rotational<br>movement<br>axis | Axis-specific<br>parameter No.<br>67, Short-cut<br>control<br>selection for<br>rotational<br>movement axis                               | Permitted<br>processing<br>Simplified<br>absolute unit |   | Expression<br>of current<br>position<br>(approx.) | Axis-specific<br>parameter<br>No. 7, Soft<br>limit + | Axis-specific<br>parameter<br>No. 8, Soft<br>limit - | Axis-specific<br>parameter No.<br>44, Length<br>measurement<br>correction | Axis-specific<br>parameter<br>No. 47,<br>Screw lead | parameter<br>No. 50,<br>Gear ratio | Axis-specific<br>parameter<br>No. 51, Gear<br>ratio<br>denominator | Input unit                                                                                                    |
|----------------------------------------------------------------|-------------------------------------------------------------------------------------------|-----------------------------------------------------------------------------------------------|----------------------------------------------------------------------------------------------------|--------------------------------------------------------|---|---------------------------------------------------|------------------------------------------------------|------------------------------------------------------|---------------------------------------------------------------------------|-----------------------------------------------------|------------------------------------|--------------------------------------------------------------------|----------------------------------------------------------------------------------------------------|
|                                                                | 0<br>(Normal mode)<br>1                                                                   |                                                                                               |                                                                                                    | 0                                                      | 0 | Counter<br>range                                  | Valid                                                | Valid                                                |                                                                           |                                                     |                                    |                                                                    | Distance mm                                                                                                    |
| 0<br>(Linear<br>movement<br>axis)                              | (Infinite stroke<br>mode)<br>*Duty-cycle<br>timeout check<br>must be<br>examined.         | Invalid                                                                                       | Invalid                                                                                                    | х                                                      | 0 | -10000 ~<br>9999.99<br>(Rotary)                   | Invalid<br>(Note)                                    | Invalid<br>(Note)                                    | Valid                                                                     | Valid                                               | Valid                              | Valid                                                              | <ul> <li>Speed mm/sec</li> <li>Acceleration/<br/>deceleration G</li> </ul>                                                                                                    |
| 1<br>(Rotational<br>movement                                   | Invalid                                                                                   | 0<br>(Normal mode)                                                                            | 0<br>(Short-cut<br>control not<br>selected)<br>* Specification<br>of values<br>other than "0"<br>is prohibited<br>in the normal<br>mode. | 0                                                      | 0 | Counter<br>range                                  | Valid                                                | Valid                                                | Invalid                                                                   | Invalid                                             | Valid                              | Valid                                                              | <ul> <li>Angle mm → deg</li> <li>Angular velocity<br/>mm/sec → deg/sec</li> <li>Angular<br/>acceleration/decel<br/>eration G = 9807<br/>mm/sec2 → 9807<br/>deg/sec2</li> </ul> |
| axis)                                                          |                                                                                           | 1<br>(Index mode)                                                                             | 0<br>(Short-cut<br>control not<br>selected)                                                                                              | 0                                                      | 0 | Counter<br>range                                  | Invalid<br>(Fixed to                                 | Invalid<br>(Fixed to "0"                             |                                                                           |                                                     |                                    |                                                                    | = 9807 x 2π / 360<br>rad/sec2                                                                                                    |
|                                                                |                                                                                           |                                                                                               | 1<br>(Short-cut<br>control<br>selected)                                                                                                  | Х                                                      | 0 | 0 ~ 359.999<br>(Rotary)                           | "359.999"<br>internally.)                            | internally.)                                         |                                                                           |                                                     |                                    |                                                                    | indicate the<br>angles of the<br>rotating body at<br>the end.                                                                                                    |

(Note) If a positioning command other than "J□W□" is issued by specifying a value outside the coordinate range of approx. -9990 to 9990, an error (CBE, "Target-locus boundary over error") will occur.
 If a positioning command other than "J□W□" is issued outside the coordinate range of approx. -9990 to 9990, an error (CC5, "Desting the positioning command other than "J□W□" is issued outside the coordinate range of approx. -9990 to 9990, an error (CC5, "Desting the positioning command other than "J□W□" is issued outside the coordinate range of approx. -9990 to 9990, an error (CC5, "Desting the position is the position of the position of the position of the position of the position.

"Positioning boundary pull-out error") will occur.

Note: On actuators using a simplified absolute unit, the following settings are disabled:

- Set the infinite stroke mode ("1") for a linear movement axis
- Select the short-cut control ("1") for a rotational movement axis in the index mode

### ⊙ Error Level Control

| Error                        | System error<br>assignment | Error No. | Display<br>(7-segment | Error list<br>(Application                                     | Error LED<br>output (MAIN | Program run (App                                           | olication only)                                           | Error reset<br>(Application | Remarks                                |
|------------------------------|----------------------------|-----------|-----------------------|----------------------------------------------------------------|---------------------------|------------------------------------------------------------|-----------------------------------------------------------|-----------------------------|----------------------------------------|
| level                        | source                     | (HEX)     | display, etc.)        | (Application<br>only)                                          | only)                     | Other parameter No. $4 = 0$                                | Other parameter No. 4 = 1                                 | (Application<br>only)       | Remains                                |
| _                            | MAIN application           | 800 ~ 88F |                       | 37                                                             | 37                        |                                                            |                                                           |                             |                                        |
| Secret level                 | MAIN core                  | 890 ~ 8AF | Ī                     |                                                                |                           |                                                            |                                                           |                             | Special error level                    |
| et le                        |                            |           |                       | 0                                                              |                           |                                                            |                                                           |                             | provided for<br>maintenance            |
| ecr                          | PC                         | 8B0 ~ 8DF | Ī                     |                                                                |                           |                                                            |                                                           |                             | purposes                               |
| 0                            | TP                         | 8E0 ~ 8FF | Ī                     |                                                                |                           |                                                            |                                                           |                             |                                        |
|                              | MAIN application           |           |                       |                                                                |                           |                                                            |                                                           |                             |                                        |
|                              | MAIN core                  | -         |                       |                                                                |                           |                                                            |                                                           |                             |                                        |
|                              | PC                         |           |                       |                                                                |                           |                                                            |                                                           |                             |                                        |
|                              | PC (Update tool)           |           |                       |                                                                |                           |                                                            |                                                           |                             |                                        |
|                              | TP                         |           |                       |                                                                |                           |                                                            |                                                           |                             |                                        |
|                              | MAIN application           | 200 ~ 24F |                       |                                                                |                           |                                                            |                                                           |                             |                                        |
|                              | MAIN core                  | -         |                       |                                                                |                           |                                                            |                                                           |                             |                                        |
| _                            | PC                         | 250 ~ 29F |                       | <u>`</u>                                                       |                           |                                                            |                                                           |                             |                                        |
| Message level                | PC (Update tool)           | 2A0 ~ 2CF |                       | $\triangle$ (Battery and                                       |                           |                                                            |                                                           |                             |                                        |
| je le                        | TP                         | 2D0 ~ 2FF | 0                     | fieldbus<br>errors will be<br>registered in<br>an error list.) |                           |                                                            |                                                           | Enabled.                    | Status display,                        |
| sac                          | MAIN application           | 900 ~ 93F |                       |                                                                |                           |                                                            |                                                           | Lilableu.                   | input error, etc.                      |
| Mes                          | MAIN core                  | 940 ~ 97F |                       |                                                                |                           |                                                            |                                                           |                             |                                        |
|                              | PC                         | 980 ~ 9AF | Ĩ                     |                                                                |                           |                                                            |                                                           |                             |                                        |
|                              | PC (Update tool)           | 9B0 ~ 9BF |                       |                                                                |                           |                                                            |                                                           |                             |                                        |
|                              | TP                         | 9C0 ~ 9FF |                       |                                                                |                           |                                                            |                                                           |                             |                                        |
|                              | MAIN application           | A00 ~ A6F |                       |                                                                |                           |                                                            |                                                           |                             |                                        |
|                              | MAIN core                  | A70 ~ A9F |                       |                                                                |                           |                                                            |                                                           |                             |                                        |
|                              |                            |           |                       |                                                                |                           |                                                            |                                                           |                             |                                        |
|                              | PC                         | AA0 ~ ACF |                       |                                                                |                           |                                                            |                                                           |                             |                                        |
|                              | TP                         | AD0 ~ AFF |                       |                                                                |                           |                                                            |                                                           |                             |                                        |
| -                            | MAIN application           |           |                       |                                                                |                           | The program in which the error                             |                                                           |                             |                                        |
| eve                          | MAIN core                  | -         |                       |                                                                |                           | generated will be cancelled.<br>(Except for axis errors, a |                                                           |                             | Errors affecting<br>operation. The     |
| - uc                         | PC                         |           | l                     |                                                                |                           | cancellation factor is present                             | All programs other than the<br>"I/O processing program at |                             | system will                            |
| latic                        | PC (Update tool)           |           |                       |                                                                |                           | only for the moment the error                              | operation/program abort"                                  |                             | attempt to reset                       |
| Icel                         | TP                         |           | 0                     | 0                                                              |                           | occurs.) * However, in the case of an                      | will be cancelled. (Except                                | Enabled.                    | minor errors below this level using an |
| ćar                          | MAIN application           | 400 ~4CF  | 0                     |                                                                |                           | error requiring servo OFF or                               | for axis errors, a                                        |                             | auto-reset function                    |
| ion-                         | MAIN core                  | -         |                       |                                                                |                           | all-axis servo OFF, all                                    | cancellation factor is<br>present only for the            |                             | via external active                    |
| srati                        | PC                         | 4D0 ~ 4DF |                       |                                                                |                           | programs other than the " $I/O$                            | moment the error occurs.)                                 |                             | command<br>(SIO/PIO)                   |
| Operation-cancellation level | PC (Update tool)           | 4E0 ~ 4EF |                       |                                                                |                           | operation/program abort" will                              |                                                           |                             | (application only).                    |
| -                            | TP                         | 4F0 ~ 4FF |                       |                                                                |                           | be cancelled.                                              |                                                           |                             | ,,,,,,,,,,,,,,,,,,,,,,,,,,,,,,,,,,,,   |

Appendix

| Error                        | System error                  | Error No.              | Display                   | Error list            | Error LED             | Program run (Ap                                                                                                    | olication only)                                                                       | Error reset          |                                                   |  |  |  |  |  |  |  |  |
|------------------------------|-------------------------------|------------------------|---------------------------|-----------------------|-----------------------|----------------------------------------------------------------------------------------------------|---------------------------------------------------------------------------------------|----------------------|---------------------------------------------------|--|--|--|--|--|--|--|--|
| level                        | assignment<br>source          | (HEX)                  | (7-segment display, etc.) | (Application<br>only) | output (MAIN<br>only) | Other parameter No. 4 = 0                                                                                                    | Other parameter No. 4 = 1                                                             | (Application only)   | Remarks                                           |  |  |  |  |  |  |  |  |
|                              | MAIN application              | B00 ~ B9F              |                           |                       |                       | The program in which the error                                                                                                 | All programs other than the<br>"I/O processing program at<br>operation/program abort" |                      |                                                   |  |  |  |  |  |  |  |  |
| Operation-cancellation level | MAIN core                     | BA0 ~ BBF              |                           |                       |                       | generated will be cancelled.<br>(Except for axis errors, a                                                                     |                                                                                       |                      | Errors affecting<br>operation. The<br>system will |  |  |  |  |  |  |  |  |
| on le                        |                               |                        |                           |                       |                       | cancellation factor is present                                                                                                 |                                                                                       |                      |                                                   |  |  |  |  |  |  |  |  |
| latic                        | PC                            | BC0 ~ BDF              |                           |                       |                       | only for the moment the error                                                                                                  |                                                                                       |                      | attempt to reset                                  |  |  |  |  |  |  |  |  |
| locel                        | TP                            | BE0 ~ BFF              | 0                         | 0                     |                       | occurs.)<br>* However. in the case of an                                                                                       | will be cancelled. (Except                                                            | Enabled.             | minor errors below<br>this level using an         |  |  |  |  |  |  |  |  |
| car                          | MAIN application              | C00 ~ CCF              | Ũ                         | Ũ                     |                       | error requiring servo OFF or                                                                                                   | for axis errors, a<br>cancellation factor is                                          | Enablea.             | auto-reset function                               |  |  |  |  |  |  |  |  |
| tion                         | MAIN core                     | $CD0 \sim CDF$         |                           |                       |                       | all-axis servo OFF, all<br>programs other than the "I/O                                                                        | present only for the                                                                  |                      | via external active command                       |  |  |  |  |  |  |  |  |
| erat                         |                               |                        |                           |                       |                       | processing program at                                                                                                    | moment the error occurs.)                                                             |                      | (SIO/PIO)                                         |  |  |  |  |  |  |  |  |
| do                           | PC                            | CE0 ~ CEF              |                           |                       |                       | operation/program abort" will                                                                                                  |                                                                                       |                      | (application only).                               |  |  |  |  |  |  |  |  |
|                              | TP                            | CF0 ~ CFF              |                           |                       |                       | be cancelled.                                                                                                    |                                                                                       |                      |                                                   |  |  |  |  |  |  |  |  |
|                              | MAIN application<br>MAIN core | -                      |                           |                       |                       | The program in which the error<br>generated will be cancelled.<br>* However, in the case of an<br>error requiring drive-source |                                                                                       |                      |                                                   |  |  |  |  |  |  |  |  |
|                              | PC                            | -                      |                           | 0                     | O<br>(Core only)      |                                                                                                    |                                                                                       |                      |                                                   |  |  |  |  |  |  |  |  |
|                              | PC (Update tool)              |                        |                           |                       |                       |                                                                                                    |                                                                                       |                      |                                                   |  |  |  |  |  |  |  |  |
|                              | TP                            | COO COE                | 0                         |                       |                       |                                                                                                    |                                                                                       |                      |                                                   |  |  |  |  |  |  |  |  |
|                              | MAIN application<br>MAIN core | 600 ~ 6CF<br>-         |                           |                       |                       |                                                                                                    |                                                                                       |                      |                                                   |  |  |  |  |  |  |  |  |
| /el                          | PC                            | 6D0 ~ 6DF              |                           |                       |                       |                                                                                                    |                                                                                       | grams other than the | The controller                                    |  |  |  |  |  |  |  |  |
| Cold-start level             | PC (Update tool)              | 6E0 ~ 6EF              |                           |                       |                       |                                                                                                    | All programs other than the                                                           |                      | power must be                                     |  |  |  |  |  |  |  |  |
| star                         | TP<br>MAIN application        | 6F0 ~ 6FF<br>D00 ~ D8F |                           |                       |                       | cutoff, servo OFF or all-axis servo OFF (initialization error,                                                                 | "I/O processing program at<br>operation/program abort"<br>will be cancelled.          | Not<br>enabled.      | reconnected<br>(MAIN only).                       |  |  |  |  |  |  |  |  |
| s-plo                        | MAIN core                     | D90 ~ DAF              |                           |                       |                       | power error, etc.), all programs                                                                                               |                                                                                       |                      | (The CPU and OS                                   |  |  |  |  |  |  |  |  |
| ŭ                            | PC                            | DB0 ~ DCF              |                           |                       |                       | other than the "I/O processing<br>program at operation/program<br>abort" will be cancelled.                                    |                                                                                       |                      | will run properly.)                               |  |  |  |  |  |  |  |  |
|                              | PC (Update tool)<br>TP        | DD0 ~ DDF<br>DE0 ~ DFF |                           |                       |                       |                                                                                                    |                                                                                       |                      |                                                   |  |  |  |  |  |  |  |  |
|                              | MAIN application              | E00 ~ E8F              |                           |                       |                       |                                                                                                    |                                                                                       |                      | l I                                               |  |  |  |  |  |  |  |  |
|                              | MAIN core                     | E90 ~ EBF              |                           |                       |                       |                                                                                                    |                                                                                       |                      |                                                   |  |  |  |  |  |  |  |  |
|                              | PC                            | EC0 ~ EDF              |                           |                       |                       |                                                                                                    |                                                                                       |                      |                                                   |  |  |  |  |  |  |  |  |
|                              | TP                            | EE0 ~ EFF              | -<br>                     |                       |                       |                                                                                                    |                                                                                       |                      |                                                   |  |  |  |  |  |  |  |  |
|                              | MAIN application              |                        |                           |                       |                       |                                                                                                    |                                                                                       |                      |                                                   |  |  |  |  |  |  |  |  |
| vel                          | MAIN core<br>PC               | -                      |                           |                       |                       |                                                                                                    |                                                                                       |                      | The controller                                    |  |  |  |  |  |  |  |  |
| System-down level            | PC (Update tool)              |                        | † I                       |                       |                       |                                                                                                    |                                                                                       |                      | The controller<br>power must be                   |  |  |  |  |  |  |  |  |
| Nop                          | TP                            |                        | 0                         | 0                     | 0                     | All programs will                                                                                                    | be cancelled.                                                                         | Not                  | reconnected                                       |  |  |  |  |  |  |  |  |
|                              | MAIN application<br>MAIN core | FF0 ~ FBF<br>FC0 ~ FCF |                           | U                     |                       |                                                                                                    |                                                                                       | enabled.             | (MAIN only).<br>(The CPU and OS                   |  |  |  |  |  |  |  |  |
| /ste                         |                               |                        | †                         |                       |                       |                                                                                                    |                                                                                       |                      | (The CPU and OS will not run.)                    |  |  |  |  |  |  |  |  |
| sy                           | PC                            | FD0 ~ FDF              | ļ l                       |                       | l                     |                                                                                                    |                                                                                       |                      | ,                                                 |  |  |  |  |  |  |  |  |
|                              | TP                            | FE0 ~ FEF              |                           |                       |                       |                                                                                                    |                                                                                       |                      |                                                   |  |  |  |  |  |  |  |  |

Note) Secret-level errors are not actual errors. Internal statuses are registered in an error list as secret-level errors, when deemed necessary, in order to facilitate error analysis. PC: PC software TP: Teaching pendant

### • Error List (MAIN application) (In the panel window, the three digits after "E" indicate an error number.)

| Error No. | Error name                                                                 | Description, action, etc.                                                                                                    |
|-----------|----------------------------------------------------------------------------|----------------------------------------------------------------------------------------------------|
| 200       | Encoder parameter data version mismatch warning                            | The version of encoder parameter data is not supported by this controller. Update the encoder parameters.                                                                     |
| 203       | Drive-source cutoff relay DET (MELT) error                                 | The drive-source cutoff relay may have fused.                                                                                                    |
| 206       | Updating system mode error (IAI protocol)                                  | An update command was received other than in the update mode.                                                                                                    |
| 207       | Update file name error (IAI protocol)                                      | The name of the update program file selected in the update mode is invalid. Select the correct file and repeat the updating procedure from the beginning.                     |
| 208       | Time data error                                                            | The time data is invalid. Check the data.                                                                                                    |
| 209       | Unsupported control constant table ID error                                | The control constant table ID is not supported. Check the data.                                                                                                    |
| 20A       | Control constant table change/query error                                  | The message of the control constant table change/query command contains error.<br>Check the message that has been sent.                                                       |
| 20B       | Control constant table write data type specification error                 | The specified control constant table write data type is invalid. Check the message that has been sent.                                                                        |
| 20C       | Control constant table management information mismatch error               | The management information regarding the control constant table is invalid. Confirm that the control constant table is supported by the controller.                           |
| 20D       | Flash busy reset timeout error                                             | Error erasing/writing the flash ROM                                                                                                    |
| 20E       | Motorola S-byte count error                                                | The update program file is invalid. Check the file.                                                                                                    |
| 20F       | Updating target specification error (Received by the application)          | The system application received an updating target specification command. To update the program, restart the controller and repeat the updating procedure from the beginning. |
| 210       | Program-related data change/run command rejection error in positioner mode |                                                                                                    |

## $\overset{3}{\overset{\sim}{\sim}}$ (In the panel window, the three digits after "E" indicate an error number.)

| Error No. | Error name                                                    | Description, action, etc.                                                                                                    |
|-----------|---------------------------------------------------------------|----------------------------------------------------------------------------------------------------|
| 406       | Flash busy reset timeout                                      | Error erasing/writing the flash ROM                                                                                                    |
| 407       | Control constant table management information mismatch error  | The management information regarding the control constant table is invalid. If this error occurs when the controller is started, the control constant table may need to be updated.                                                                                                    |
| 408       | Control constant table ID error                               | The control constant table ID is invalid.                                                                                                    |
| 409       | Encoder control constant error (power-source voltage control) | An encoder control constant relating to power-source voltage control is invalid. The encoder power-source voltage cannot be adjusted (the encoder power will be supplied without voltage adjustment).                                                                                                    |
| 40A       | Encoder power-source voltage calculation error                | The encoder power-source voltage cannot be adjusted (the encoder power will be supplied without voltage adjustment). Check the "motor/encoder configuration information" in driver parameter No. 26 and encoder parameter No. 11.                                                                                                    |
| 40B       | Speed control parameter calculation error                     | Check driver parameter Nos. 38, 39, 40, 43, 44, 45, etc.                                                                                                    |
| 420       | Steady-state (non-push) torque limit over error               | The steady-state (non-push) torque limit was exceeded. An unexpected load, locked operation, etc., may be the cause.                                                                                                    |
| 41B       | ABS unit encoder error (1)                                    | Causes         [1] The power was reconnected after completion of an absolute reset.         [2] An absolute reset was performed.         Axis movement was detected due to an external factor, etc., while the controller was communicating with the simple absolute unit. The actuator may have moved due to the reactive force of the self-standing cable or other external force, or vibration may have generated at the installation location.         Actions         [1] Turn off the power and then reconnect the power in a condition where the actuator is not receiving vibration.         (Info. 1 in the error list is "1")         [2] Perform an absolute reset in a condition where the actuator is not receiving vibration.         (Info. 1 in the error list is "2") |

SE

| Error No. | Error name                                         | Description, action, etc.                                                                                                    |
|-----------|----------------------------------------------------|----------------------------------------------------------------------------------------------------|
| 41C       | ABS unit encoder error (2)                         | <ul> <li>Causes <ul> <li>[1] The power was turned on for the first time after connecting the battery.</li> <li>[2] The battery voltage dropped to a level at which the encoder counter in the simple absolute unit could no longer be retained. A home return parameter was changed. (Info. 1 in the error list is "1")</li> <li>[3] The encoder connector was removed during a power outage or the encoder cable became open. (Info. 1 in the error list is "2")</li> <li>[4] The battery voltage dropped to 3.1 V. (Info. 1 in the error list is "4")</li> <li>[5] The battery is not connected. (Info. 1 in the error list is "5")</li> <li>Actions</li> <li>Perform an absolute reset according to the absolute reset procedure.</li> <li>If the low battery voltage in [2] is suspected or [4] is the case, supply the power for at least 48 hours to sufficiently charge the battery before performing an absolute reset.</li> </ul> </li> </ul> |
| 41D       | ABS unit encoder error (3)                         | Causes<br>Axis movement at a speed equal to or exceeding the speed set for the simple absolute<br>unit, caused by an external force, etc., was detected while the power was cut off.<br>Actions<br>Change the applicable setting of the simple absolute unit or implement a measure to<br>prevent the axis from moving at a speed equal to or exceeding the set speed while the<br>power is cut off. If there is still ample time before the data retention time of the battery<br>is up, increase the rotation speed setting. After this error occurred, perform an absolute<br>reset according to the absolute reset procedure.                                                                                                    |
| 42F       | Positioning timeout error during home confirmation | Positioning could not be completed during the home return.<br>The slider or rod may have contacted other equipment, etc., during the home return.                                                                                                    |

SEI

| Error No. | Error name                                                | Description, action, etc.                                                                                                    |
|-----------|-----------------------------------------------------------|----------------------------------------------------------------------------------------------------|
| 605       | Forced discharge error                                    | Abnormal forced discharge. The drive-source cutoff relay may be abnormal. The power must be reconnected.                                                                                                    |
| 606       | Regenerative discharge error                              | Abnormal regenerative discharge. The power must be reconnected.                                                                                                    |
| 607       | Motor power-source voltage low error                      | Low voltage was detected in the motor power circuit.                                                                                                    |
| 608       | Power-supply board FRCDCSTR-ON timeout error              | Power-supply board FRCDCSTR-ON could not be confirmed within the specified time.                                                                                                    |
| 609       | Power-supply board RBONSTR-ON timeout error               | Power-supply board RBONSTR-ON could not be confirmed within the specified time.                                                                                                    |
| 60A       | Power-supply board RBONSTR-OFF timeout error              | Power-supply board RBONSTR-OFF could not be confirmed within the specified time.                                                                                                    |
| 60B       | Power-supply board FRCDCSTR-OFF timeout error             | Power-supply board FRCDCSTR-OFF could not be confirmed within the specified time.                                                                                                    |
| 60C       | Power-system overheat error                               | An overheated power-supply board, regenerative resistor, etc., was detected. The power must be reconnected.                                                                                                    |
| 60D       | Slave board CPU ready OFF error (other than power supply) | A ready status of the driver board, etc. (other than power-supply board) cannot be confirmed.                                                                                                    |
| 60E       | Dynamic brake ON/OFF timeout error                        | Dynamic brake ON/OFF cannot be confirmed within the specified time.                                                                                                    |
| 613       | Driver synchronous communication driver read error        | A communication failure occurred between the driver board and FPGA (main).                                                                                                    |
| 614       | Driver synchronous communication LRC error                | A communication failure occurred between the driver board and FPGA (main).                                                                                                    |
| 615       | Driver synchronous communication toggle error             | A communication failure occurred between the driver board and FPGA (main).                                                                                                    |
| 619       | ABS unit encoder receive error                            | <ul> <li>A response to a simple absolute unit encoder command could not be received properly. Causes</li> <li>[1] The controller power is turned on before the simple absolute unit when the 24-V power is turned on.</li> <li>[2] The controller cannot communicate with the simple absolute unit properly due to noise, etc. The controller cannot communicate with the simple absolute unit properly due to an open communication wire in the encoder cable, etc.</li> <li>Actions</li> <li>[1] Turn on the power to the simple absolute unit before (or simultaneously as) the controller.</li> <li>[2] Change the setting location of the controller. Install the FG, noise filters or clamp filters or perform other noise-eliminating measures. Check the encoder extension cable between the controller and simple absolute unit for a loose connector, or replace the cable.</li> </ul> |
| 623       | Driver error detail code acquisition error                | A driver error occurred, but an error detail code could not be acquired.                                                                                                    |
| 624       | Undefined driver error                                    | A driver error occurred.                                                                                                    |
| 625       | Driver-side detection synchronous communication error     | A communication failure occurred between the driver board and FPGA (main).                                                                                                    |
| 626       | Driver IPM15V voltage low error                           | A low voltage was detected in the driver IPM15V circuit.                                                                                                    |
| 627       | Driver current detection A/D offset over error            | A driver current detection A/D offset error was detected.                                                                                                    |
| 628       | Driver error                                              | (Driver error for future expansion)                                                                                                    |
| 629       | Driver error                                              | (Driver error for future expansion)                                                                                                    |

| (In the panel window, the three digits after "E" indicate an error number.) | he three digits after "E" indicate an error number.) | (In the panel window, the |
|-----------------------------------------------------------------------------|------------------------------------------------------|---------------------------|
|-----------------------------------------------------------------------------|------------------------------------------------------|---------------------------|

| Error No. | Error name                                                                  | Description, action, etc.                                                                                                    |
|-----------|-----------------------------------------------------------------------------|----------------------------------------------------------------------------------------------------|
| 62A       | Driver error                                                                | (Driver error for future expansion)                                                                                                    |
| 62B       | Driver error                                                                | (Driver error for future expansion)                                                                                                    |
| 62C       | Driver error                                                                | (Driver error for future expansion)                                                                                                    |
| 62D       | Driver error                                                                | (Driver error for future expansion)                                                                                                    |
| 62E       | Driver error                                                                | (Driver error for future expansion)                                                                                                    |
| 62F       | Driver error                                                                | (Driver error for future expansion)                                                                                                    |
| 630       | Updating system code error (Application detection)                          | The updating system code is invalid.                                                                                                    |
| 631       | Updating unit code error (Application detection)                            | The updating unit code is invalid.                                                                                                    |
| 632       | Updating device number error (Application detection)                        | The updating device number is invalid.                                                                                                    |
| 633       | Feedback pulse synchronization error (Detected in the speed loop)           | Abnormal feedback pulse synchronization (detected in the speed loop).                                                                                          |
| 634       | Feedback pulse synchronization error (Detected in the position loop)        | Abnormal feedback pulse synchronization (detected in the position loop).                                                                                       |
| 635       | Deadman/enable switch requiring reset recovery open                         | Reset the deadman/enable switch, and then reconnect the power.                                                                                                 |
| 638       | Speed control parameter setting command busy error                          | The system was busy when the speed control parameter setting command was issued.                                                                               |
| 639       | Speed control parameter setting command timeout error                       | Completion of the speed control parameter setting command cannot be confirmed after the specified time.                                                        |
| 63A       | ABZ encoder logic error                                                     | An encoder phase-A/B electrical level pattern error was detected. The power must be reconnected.                                                               |
| 63B       | Encoder/motor control constant table flash ROM status error                 | Data is not written correctly to the flash ROM, or the data is of an old, incompatible version.                                                                |
| 63C       | Encoder/motor control constant table checksum error                         | The flash ROM data is corrupted.                                                                                                    |
| 63D       | ABZ encoder specification error                                             | An ABZ encoder cannot be installed for this axis. Check the "motor/encoder configuration information" in driver parameter No. 26 and encoder parameter No. 11. |
| 63E       | ABZ encoder magnetic-pole sensor signal logic error                         | Check if the encoder cable is connected.                                                                                                    |
| 63F       | Encoder control constant error                                              | The encoder control constant is invalid.                                                                                                    |
| 640       | Motor control constant error                                                | The motor control constant is invalid.                                                                                                    |
| 641       | Encoder power-source voltage control parameter error                        | Check driver parameter Nos. 32, 33, etc.                                                                                                    |
| 642       | Speed loop parameter error                                                  | Check driver parameter Nos. 43, 44, 45, etc.                                                                                                    |
| 643       | Encoder resolution division error                                           | Check "Axis-specific parameter No. 43: Encoder division ratio."                                                                                                |
| 644       | Encoder/motor combination mismatch error (encoder resolution)               | Check driver parameter No. 26, encoder parameter No. 11.                                                                                                    |
| 645       | DAC transfer completion check timeout error when encoder power was supplied | A timeout occurred during DAC transfer when the encoder power was supplied.                                                                                    |
| 651       | Speed control interruption control job error                                | The speed control interruption error job is invalid.                                                                                                    |

| Error No. | Error name                                                       | Description, action, etc.                                                                                                    |
|-----------|------------------------------------------------------------------|----------------------------------------------------------------------------------------------------|
| 653       | Encoder control job logic error                                  | The encoder control job logic is invalid.                                                                                                    |
| 654       |                                                                  |                                                                                                    |
| 655       | Encoder receive timeout error at serial encoder command issuance | An encoder communication failure.                                                                                                    |
| 657       | Torque limit parameter error                                     | Check driver parameter Nos. 38, 39, 40, etc.                                                                                                    |
| 658       | Movement error during ABZ encoder counter initialization         | Axis movement was detected while initializing the ABZ encoder counter following<br>power on. The power may have been turned on or a software reset executed while<br>the actuator was moving due to external force such as reactive force of a<br>self-supported cable or while the installation location was vibrating.    |
| 65A       | Unsupported encoder ID error                                     | The encoder is not supported. No encoder control constant record is available that corresponds to the encoder ID. Check the installed encoder.                                                                                                    |
| 65B       | Unsupported encoder error (main information)                     | The encoder is not supported. No encoder control constant record is available that corresponds to the encoder ID, or the record is invalid. Check the "motor/encoder configuration information" in driver parameter No. 26 and encoder parameter No. 11.                                                                    |
| 65C       | Unsupported motor error (main information)                       | The motor is not supported. No motor control constant record is available that corresponds to the motor ID, or the record is invalid. Check the "motor/encoder configuration information" in driver parameter No. 26 and encoder parameter No. 11.                                                                          |
| 65D       | Unsupported motor error (driver information)                     | The motor is not supported. The motor ID bit number is outside the range of<br>"maximum supported motor ID number" when the driver parameter, "Use motor<br>control data in driver flash ROM" is specified. Check the "motor/encoder<br>configuration information" in driver parameter No. 26 and encoder parameter No. 11. |
| 65E       | Current detection circuit type mismatch error                    | The motor control constant, "Current detection circuit specification" does not match<br>the driver parameter, "Installation type word 1, current detection circuit type." Check<br>the "motor/encoder configuration information" in driver parameter No. 26 and<br>encoder parameter No. 11.                                |
| 65F       | Main/driver motor control data mismatch error                    | A motor control constant does not match the corresponding driver parameter (rated speed, maximum speed, rated current, maximum current number of pole pairs, linear motor lead, linear motor specification). Check the "motor/encoder configuration information" in driver parameter No. 26 and encoder parameter No. 11.   |
| 660       | Maximum motor speed mismatch error                               | The axis-specific parameter, "Maximum motor speed" does not match the motor control constant, "Maximum speed." Check the "motor/encoder configuration information" in driver parameter No. 26 and encoder parameter No. 11.                                                                                                 |
| 661       | Encoder/motor combination mismatch error (linear/rotary type)    | The linear/rotary type does not match between the encoder and motor. Check the "motor/encoder configuration information" in driver parameter No. 26 and encoder parameter No. 11.                                                                                                    |
| 662       | Mechanical angle 360-degree pulse count calculation error        | The calculated pulse count based on 360 mechanical angle degrees is invalid. (The calculated value is "0," or in the case of a linear encoder, the calculated value has fraction.)                                                                                                    |

| ( | In the panel | window, t | the three | digits after | "E" | " indicate an error number.) |  |
|---|--------------|-----------|-----------|--------------|-----|------------------------------|--|
|   |              |           |           |              |     |                              |  |

| Error No. | Error name                                                                                             | Description, action, etc.                                                                                                    |
|-----------|----------------------------------------------------------------------------------------------------|----------------------------------------------------------------------------------------------------|
| 663       | Software DB specification error                                                                        | The value in the driver parameter, "Software DB specification" is invalid.                                                                                                    |
| 664       | Current control band number specification error                                                        | The value in the driver parameter, "Current control band number" is invalid.                                                                                                    |
| 665       | Driver/encoder communication line channel number<br>specification error                                | All-axis parameter No. 101 or 102, "Driver/encoder communication line channel setting" is invalid (invalid value, duplicate specifications).                                                                                                    |
| 666       | Driver initialization communication type specification error                                           | All-axis parameter No. 103 or 104, "Driver initialization communication type setting" is invalid (invalid value, duplicate specifications, mismatch).                                                                                                    |
| 667       | Invalid driver initialization communication line specification error<br>at specification of valid axis | Initialization communication line channel number is not specified for a valid axis.<br>Check all-axis parameter No. 1, "Valid axis pattern," Nos. 101 and 102,<br>"Driver/encoder communication line channel setting" and Nos. 103 and 104, "Driver<br>initialization communication type setting." |
| 668       | Driver target information initialization error                                                         | The initialization sequence of driver target information did not complete successfully.<br>Check the installed driver board. Check all-axis parameter Nos. 101, 102, 103 and<br>104, or driver parameter No. 26, encoder parameter No. 11.                                                         |
| 669       | Encoder target information initialization error                                                        | The initialization sequence of encoder target information did not complete successfully. Check the installed encoder. Check all-axis parameter Nos. 101, 102, 103 and 104, or driver parameter No. 26, encoder parameter No. 11.                                                                   |
| 66A       | Power-system target information initialization error                                                   | The initialization sequence of power-system target information did not complete successfully. Check the installed power-supply board. Check the power-supply board parameters.                                                                                                    |
| 66B       | Slave communication error response error                                                               | An error response was received during slave communication.                                                                                                    |
| 66C       | SCI LRC error (slave communication)                                                                    | The message LRC of slave communication is invalid.                                                                                                    |
| 66D       | Slave communication target ID error                                                                    | The target ID of slave communication is invalid.                                                                                                    |
| 66E       | Slave communication block number error                                                                 | The block number of slave communication is invalid.                                                                                                    |
| 66F       | Target specification error due to no axis number                                                       | The specified target of slave communication (driver or encoder) is invalid (no axis number is assigned for the target ID, or an internal driver board axis is specified).                                                                                                    |
| 670       | Target board type error                                                                                | The target board type is invalid.                                                                                                    |
| 671       | Encoder control data error                                                                             | The encoder control data is invalid or cannot be acquired. Take the same actions specified for error Nos. 65A, 65B and 669.                                                                                                    |
| 672       | Motor control data error                                                                               | The motor control data is invalid or cannot be acquired. Take the same actions as specified for error Nos. 65C, 65D, 668 and 669.                                                                                                    |
| 680       | Magnetic-pole detection parameter error                                                                | Invalid parameter used for magnetic-pole detection. Check driver parameter Nos. 49, 50, etc.                                                                                                    |
| 682       | I/O function specification error                                                                       | Wrong I/O function specification. Check I/O parameter Nos. 30 through 61 and 251 through 282.                                                                                                    |
| 683       | Axis operation error in system semi-locked (encoder stopped) status                                    | An attempt was made to operate an axis by turning on the servo, executing an absolute reset, etc., when the system was in semi-locked status (encoder was stopped).                                                                                                    |

SE

| Error No. | Error name                                                                      | Description, action, etc.                                                                                                    |
|-----------|---------------------------------------------------------------------------------|----------------------------------------------------------------------------------------------------|
| 690       | Motor overcurrent error                                                         | Excessive current flew through the motor.                                                                                                    |
| 691       | Driver error                                                                    | (Driver error for future expansion)                                                                                                    |
| 692       | Driver error                                                                    | (Driver error for future expansion)                                                                                                    |
| 693       | Driver error                                                                    | (Driver error for future expansion)                                                                                                    |
| 694       | Driver error                                                                    | (Driver error for future expansion)                                                                                                    |
| 695       | Driver error                                                                    | (Driver error for future expansion)                                                                                                    |
| 696       | Driver error                                                                    | (Driver error for future expansion)                                                                                                    |
| 697       | Driver error                                                                    | (Driver error for future expansion)                                                                                                    |
| 698       | Driver error                                                                    | (Driver error for future expansion)                                                                                                    |
| 699       | Driver error                                                                    | (Driver error for future expansion)                                                                                                    |
| 6B6       | "Permitted time for exceeding continuous operation<br>enable torque" over error | The torque has remained above the "continuous operation enable torque" for the "permitted time for exceeding continuous operation enable torque" or more.                                                                                                    |
| 6BB       | Deviation overflow error (home return not yet completed)                        | The actuator cannot follow the command. Check for locked operation and also check the wirings, encoder, motor, etc. Mismatched electrical angles may be the cause.                                                                                                    |
| 6BC       | Stop deviation overflow error (home return not yet completed)                   | The actuator may have moved due to an external force in a stationary state, or operation may have been locked during deceleration. This error may also occur due to locked operation during jogging (caused by contact with an obstacle, contact with the mechanical end while jogging before home return, etc.) or abnormal wiring, encoder failure or motor failure during deceleration. Mismatched electrical angles may be the cause. |
| 801       | SCIF overrun status (IAI protocol reception)                                    | Communication failure. Check for noise, connected equipment and communication setting.                                                                                                    |
| 802       | SCIF receive ER status (IAI protocol reception)                                 | Communication failure. Check for noise, shorted/disconnected communication cable, connected equipment and communication setting. This error will also occur when establishing communication with the PC/TP wrongly connected to SIO-CH1 being opened to the user.                                                                                                    |
| 803       | Receive timeout status (IAI protocol reception)                                 | The transfer interval after the first received byte is too long. Possible causes include disconnected communication cable and error in the connected equipment.                                                                                                    |
| 804       | SCIF overrun status (SEL reception)                                             | Communication failure. Check for noise, connected equipment and communication setting.                                                                                                    |
| 805       | SCIF receive ER status (SEL reception)                                          | Communication failure. Check for noise, shorted/disconnected communication cable, connected equipment and communication setting.                                                                                                    |
| 806       | SCIF receive ER status due to other factor (SEL reception)                      | Communication failure. Take the same action specified for error No. 804 or 805.                                                                                                    |
| 807       | Drive-source cutoff relay ER status                                             | The motor-drive power ON status remains ON even when the drive source is cut off.<br>The drive-source cut-off relay contacts may have been melted.                                                                                                    |

N

| Error No. | Error name                                                     | Description, action, etc.                                                                                                    |
|-----------|----------------------------------------------------------------|----------------------------------------------------------------------------------------------------|
| 808       | Power OFF status during slave parameter write                  | The power was turned off while writing slave parameters. (This error can be detected only when a backup battery is used.)                                                                                                    |
| 809       | Power OFF status during data write to flash ROM                | The power was turned off while writing data to the flash ROM. (This error can be detected only when a backup battery is used.)                                                                                                    |
| 811       | Maintenance information 1                                      | Maintenance information (for analysis)                                                                                                    |
| 812       | Maintenance information 2                                      | Maintenance information (for analysis)                                                                                                    |
| 813       | Maintenance information 3                                      | Maintenance information (for analysis)                                                                                                    |
| 814       | Maintenance information 4                                      | Maintenance information (for analysis)                                                                                                    |
| 815       | Maintenance information 5                                      | Maintenance information (for analysis)                                                                                                    |
| 820       | DRV status 820 (TO_SELECTEDDATA)                               | (This is not an error, but maintenance information.)                                                                                                    |
| 900       | Blank step shortage error                                      | There are not enough blank steps to save step data. Provide enough blank steps needed to save step data.                                                                                                    |
| 901       | Step number error                                              | The step number is invalid.                                                                                                    |
| 902       | Symbol-definition table number error                           | The symbol-definition table number is invalid.                                                                                                    |
| 903       | Point number error                                             | The point number is invalid.                                                                                                    |
| 904       | Variable number error                                          | The variable number is invalid.                                                                                                    |
| 905       | Flag number error                                              | The flag number is invalid.                                                                                                    |
| 906       | I/O port/flag number error                                     | The I/O port/flag number is invalid.                                                                                                    |
| 910       | Command error (IAI protocol HT reception)                      | The command ID is not supported or invalid. (For future expansion)                                                                                                    |
| 911       | Message conversion error (IAI protocol HT reception)           | The transmitted message does not match the message format or contains invalid data. (For future expansion)                                                                                                    |
| 912       | PC/TP servo-movement command acceptance-enable input OFF error | Any axis movement command issued to the axis specified in I/O parameter No. 78 from the PC/TP will not be accepted while the input port specified in I/O parameter No. 77 is OFF. (Important: The acceptance-enable input port will become invalid once the operation is started.) |
| 913       | Multiple-program simultaneous start inhibition error           | Simultaneously starting of multiple programs is inhibited.                                                                                                    |
| 914       | Absolute-data backup battery voltage error                     | Check the connection of the absolute-data backup battery and replace the battery if necessary, and also check the connection of the encoder cable, and then perform an absolute reset.                                                                                             |
| A01       | System-memory backup battery voltage-low warning               | The voltage of the system-memory backup battery is low. Replace the battery. (Above the minimum data-backup voltage)                                                                                                    |

| Error No. | Error name                                                         | Description, action, etc.                                                                                                    |
|-----------|--------------------------------------------------------------------|----------------------------------------------------------------------------------------------------|
| A02       | Abnormal system-memory backup battery voltage                      | The voltage of the system-memory backup battery is low. Replace the battery. (Below the minimum data-backup voltage)                                                                                              |
| A03       | Absolute-data backup battery voltage-low warning (Driver analysis) | The voltage of the absolute-data backup battery is low. Check the battery connection or replace the battery.                                                                                                    |
| A04       | System mode error at core update                                   | An update command was received when the system was not in the core update mode. Before updating the core, confirm that a chip resistance for setting core update mode is provided on the board. (For maintenance) |
| A05       | Motorola S record format error                                     | The update program file is invalid. Check the file.                                                                                                    |
| A06       | Motorola S checksum error                                          | The update program file is invalid. Check the file.                                                                                                    |
| A07       | Motorola S load address error                                      | The update program file is invalid. Check the file.                                                                                                    |
| A08       | Motorola S write address over error                                | The update program file is invalid. Check the file.                                                                                                    |
| A09       | Flash-ROM timing limit over error (Write)                          | Error writing the flash ROM                                                                                                    |
| A0A       | Flash-ROM timing limit over error (Erase)                          | Error erasing the flash ROM                                                                                                    |
| A0B       | Flash-ROM verify error                                             | Error erasing/writing the flash ROM                                                                                                    |
| A0C       | Flash-ROM ACK timeout                                              | Error erasing/writing the flash ROM                                                                                                    |
| A0D       | Head sector number specification error                             | Error erasing the flash ROM                                                                                                    |
| A0E       | Sector count specification error                                   | Error erasing the flash ROM                                                                                                    |
| A0F       | Write-destination offset address error (Odd-numbered address)      | Error writing the flash ROM                                                                                                    |
| A10       | Write-source data buffer address error (Odd-numbered address)      | Error writing the flash ROM                                                                                                    |
| A11       | Invalid core-code sector block ID error                            | The core program already written to the flash ROM is invalid.                                                                                                    |
| A12       | Core-code sector block ID erase count over                         | The number of times the flash ROM can be erased was exceeded.                                                                                                    |
| A13       | Flash-ROM write request error when erase is incomplete             | When updating, a flash-ROM write command was received before a flash-ROM erase command. Check the update program file and perform update again.                                                                   |
| A14       | Busy-status reset timeout error at EEPROM write                    | A busy-status reset timeout occurred after executing EEPROM write.                                                                                                    |
| A15       | EEPROM write request error due to no-EEPROM in target              | An EEPROM write request was received for a driver or other unit with CPU not equipped with EEPROM.                                                                                                    |
| A16       | EEPROM read request error due to no-EEPROM in target               | An EEPROM read request was received for a driver or other unit with CPU not equipped with EEPROM.                                                                                                    |
| A17       | Message checksum error (IAI protocol reception)                    | The checksum in the received message is invalid.                                                                                                    |
| A18       | Message header error (IAI protocol reception)                      | The header in the received message is invalid. Invalid header position (message is 9 bytes or less) is suspected, among other reasons.                                                                            |
| A19       | Message station number error (IAI protocol reception)              | The station number in the received message is invalid.                                                                                                    |

| Error No. | Error name                                                       | Description, action, etc.                                                                                                    |
|-----------|------------------------------------------------------------------|----------------------------------------------------------------------------------------------------|
| A1A       | Message ID error (IAI protocol reception)                        | The ID in the received message is invalid.                                                                                                    |
| A1C       | Message conversion error                                         | The transmitted message does not match the message format or contains invalid data. Check the transmitted message.                                                                                                    |
| A1D       | Start mode error                                                 | A start not permitted in the current mode (MANU/AUTO) was attempted.                                                                                                    |
| A1E       | Start condition non-satisfaction error                           | Start was attempted when the start condition was not satisfied, such as when an all-operation-cancellation factor (see the 7-segment display: Drive-source cutoff, mode switching, error, auto-start switch OFF edge, deadman switch, safety gate, emergency stop, etc.) was present or the flash ROM was being written. |
| A1F       | Axis duplication error (SIO · PIO)                               | The applicable axis is currently in use.                                                                                                    |
| A20       | Servo-control-right acquisition error (SIO · PIO)                | The servo control right is not available.                                                                                                    |
| A21       | Servo-control-right duplicate-acquisition error (SIO · PIO)      | The servo control right has already been acquired.                                                                                                    |
| A22       | Servo-control-right non-acquisition error (SIO · PIO)            | An attempt to retain the servo control right has failed.                                                                                                    |
| A23       | Absolute-data backup battery voltage-low warning (Main analysis) | The voltage of the absolute-data backup battery is low. Check the battery connection or replace the battery.                                                                                                    |
| A25       | Step count specification error                                   | The specified number of steps is invalid.                                                                                                    |
| A26       | Program count specification error                                | The specified number of programs is invalid.                                                                                                    |
| A27       | Program non-registration error                                   | The applicable program is not registered.                                                                                                    |
| A28       | Reorganization disable error during program run                  | A program-area reorganization operation was attempted while a program was running. End all active programs first.                                                                                                    |
| A29       | Active-program edit disable error                                | An edit operation was attempted to a program currently not running. End the applicable program first.                                                                                                    |
| A2A       | Program inactive error                                           | The specified program is not running.                                                                                                    |
| A2B       | Program-run command refusal error in AUTO mode                   | Programs cannot be run from the TP/PC software connector in the AUTO mode.                                                                                                    |
| A2C       | Program number error                                             | The program number is invalid.                                                                                                    |
| A2D       | Inactive program resumption error                                | A resumption request was received for a program currently not running.                                                                                                    |
| A2E       | Inactive program pause error                                     | A pause request was received for a program currently not running.                                                                                                    |
| A2F       | Breakpoint error                                                 | The step number specified as a breakpoint is invalid.                                                                                                    |
| A30       | Breakpoint setting-count specification error                     | The number of breakpoints to be set exceeds the limit value.                                                                                                    |
| A31       | Parameter change value error                                     | The value of parameter changed is invalid.                                                                                                    |
| A32       | Parameter type error                                             | The parameter type is invalid.                                                                                                    |
| A33       | Parameter number error                                           | The parameter number is invalid.                                                                                                    |
| A34       | Card-parameter buffer read error                                 | Error reading the card-parameter buffer                                                                                                    |

V

## $\stackrel{\texttt{1}}{\sim}$ (In the panel window, the three digits after "E" indicate an error number.)

| Error No. | Error name                                                   | Description, action, etc.                                                                                       |
|-----------|--------------------------------------------------------------|----------------------------------------------------------------------------------------------------|
| A35       | Card-parameter buffer write error                            | Error writing the card-parameter buffer                                                                         |
| A36       | Parameter change refusal error during operation              | Parameters cannot be changed during operation (program is running, servo is in use, etc.).                      |
| A37       | Card manufacturing/function information change refusal error | The card manufacturing/function information cannot be changed.                                                  |
| A38       | Parameter change refusal error during servo ON               | An attempt was made to change a parameter whose change is not permitted while the servo is ON.                  |
| A39       | Non-acquired card parameter change error                     | An attempt was made to change a parameter for a card not recognized at reset.                                   |
| A3A       | Device number error                                          | The device number is invalid.                                                                                   |
| A3C       | Memory initialization type specification error               | The specified memory initialization type is invalid.                                                            |
| A3D       | Unit type error                                              | The unit type is invalid.                                                                                       |
| A3E       | SEL write data type specification error                      | The specified SEL write data type is invalid.                                                                   |
| A3F       | Flash-ROM write refusal error during program run             | The flash ROM cannot be written while a program is running.                                                     |
| A40       | Data change refusal error during flash ROM write             | Data cannot be changed while the flash ROM is being written.                                                    |
| A41       | Duplicate flash-ROM write commands refusal error             | Another flash-ROM write command was received while the flash ROM was being written.                             |
| A42       | Direct monitor prohibition error during flash ROM write      | Direct monitor is prohibited while the flash ROM is being written.                                              |
| A43       | P0/P3-area direct monitor prohibition error                  | Direct monitor in the P0/P3 areas is prohibited.                                                                |
| A44       | Point-data count specification error                         | The specified number of point data is invalid.                                                                  |
| A45       | Symbol-record count specification error                      | The specified number of symbol records is invalid.                                                              |
| A46       | Variable-data count specification error                      | The specified number of variable data is invalid.                                                               |
| A48       | Error-detail query type 1 error                              | Error-detail query type 1 is invalid.                                                                           |
| A49       | Error-detail query type 2 error                              | Error-detail query type 2 is invalid.                                                                           |
| A4A       | Monitoring data type error                                   | The data type for monitoring data query is invalid.                                                             |
| A4B       | Monitoring-record count specification error                  | The specified number of records for monitoring data query is invalid.                                           |
| A4C       | Monitoring-operation special command register busy error     | The driver special command ACK generated a timeout during monitoring operation.                                 |
| A4E       | Parameter register busy error at issuance of slave command   | The driver special command ACK generated a timeout at issuance of a slave command.                              |
| A4F       | Software reset refusal error during operation                | Software reset (SIO) is prohibited during operation (program is running, servo is in use, etc.).                |
| A50       | Drive-source recovery request refusal error                  | The drive-source cutoff factor (error, deadman switch, safety gate, emergency stop, etc.) has not been removed. |

| Error No. | Error name                                                    | Description, action, etc.                                                                                                    |
|-----------|---------------------------------------------------------------|----------------------------------------------------------------------------------------------------|
| A51       | Operation-pause reset request refusal error                   | The all-operation-pause factor (drive-source cutoff, operation-pause signal, deadman switch, safety gate, emergency stop, etc.) has not been removed.                                                 |
| A53       | Refusal error due to servo ON                                 | A processing not permitted during servo ON was attempted.                                                                                                    |
| A54       | Refusal error due to unsupported function                     | The function is not supported.                                                                                                    |
| A55       | Refusal error due to exclusive manufacturer function          | A processing not opened to users other than the manufacturer was attempted.                                                                                                    |
| A56       | Refusal error due to invalid data                             | The data is invalid.                                                                                                    |
| A57       | Program start duplication error                               | An attempt was made to start a program currently running.                                                                                                    |
| A58       | BCD error warning                                             | The BCD value being read may be invalid, or the value being written (variable 99) may be a negative value, among other reasons.                                                                       |
| A59       | IN/OUT command port flag error warning                        | The number of I/O ports (flags) may have exceeded 32, among other reasons. Check the I/O port (flag) specifications.                                                                                  |
| A5B       | Character-string $\rightarrow$ value conversion error warning | The specified number of converting characters is invalid or characters that cannot be converted to value are included.                                                                                |
| A5C       | Copying-character count error warning with SCPY command       | The specified number of copying characters is invalid.                                                                                                    |
| A5D       | SCIF open error in non-AUTO mode                              | The channel was opened in a non-AUTO mode. In the MANU mode, the PC/TP connection must be forcibly disconnected before opening the serial channel opened to the user. Exercise caution.               |
| A5E       | I/O-port/flag count specification error                       | The specified number of I/O ports/flags is invalid.                                                                                                    |
| A5F       | Fieldbus error (LERROR-ON)                                    | A LERROR-ON was detected.                                                                                                    |
| A60       | Fieldbus error (LERROR-BLINK)                                 | A LERROR-BLINK was detected.                                                                                                    |
| A61       | Fieldbus error (HERROR-ON)                                    | A HERROR-ON was detected.                                                                                                    |
| A62       | Fieldbus error (HERROR-BLINK)                                 | A HERROR-BLINK was detected.                                                                                                    |
| A63       | Fieldbus not ready                                            | Fieldbus ready cannot be confirmed.                                                                                                    |
| A69       | Data change refusal error during operation                    | An attempt was made to change data whose change is prohibited during operation (program is running, servo is in use, etc.).                                                                           |
| A6A       | Software reset refusal error during write                     | Software reset is prohibited while data is being written to the flash ROM or slave parameters are being written.                                                                                      |
| A6B       | Fieldbus error (FBRS link error)                              | A FBRS link error was detected.                                                                                                    |
| A6C       | PC/TP start command refusal error in AUTO mode                | Starting from the PC software/TP connector is prohibited in the AUTO mode.                                                                                                    |
| A6D       | P0/P3/FROM-area direct write prohibition error                | Direct write to the P0/P3/FROM areas is prohibited.                                                                                                    |
| A6E       | Refusal error during write                                    | A processing not permitted while data is being written to the flash ROM or slave parameters are being written was attempted.                                                                          |
| A6F       | Driver monitor type mismatch error                            | The monitor type supported by the standard DIO board or based on the capacity of FROM on the main CPU board does not match the monitor type on the PC software side (selected on the monitor screen). |

V

| Error No. | Error name                                                 | Description, action, etc.                                                                                                    |
|-----------|------------------------------------------------------------|----------------------------------------------------------------------------------------------------|
| B00       | SCHA setting error                                         | The setting of SCHA command is invalid.                                                                                                    |
| B01       | TPCD setting error                                         | The setting of TPCD command is invalid.                                                                                                    |
| B02       | SLEN setting error                                         | The setting of SLEN command is invalid.                                                                                                    |
| B03       | Home-return method error                                   | The setting of "Axis-specific parameter No. 10, Home-return method" is invalid.<br>(Not incremental encoder AND current position 0 home is specified, etc.)                            |
| B04       | 1-shot-pulse output excessive simultaneous use error       | The number of BTPN and BTPF timers operating in one program simultaneously exceeds the upper limit (16).                                                                               |
| B05       | Estimate-stroke over error at home return                  | The operation at home return exceeded the estimate stroke. The home sensor or creep sensor may be faulty, among other reasons.                                                         |
| B11       | Home-sensor pull-out timeout error                         | Pull-out from the home sensor cannot be confirmed. Check for operation restriction, wiring, motor, home sensor, etc.                                                                   |
| B12       | Storage variable number error for SEL command return code  | The variable number specified for storing SEL command's return code is invalid.                                                                                                    |
| B13       | Backup SRAM data checksum error                            | The backup SRAM data has been destroyed. Check the battery.                                                                                                    |
| B15       | Input-port debug filter type error                         | The setting of input-port debug filter type is invalid.                                                                                                    |
| B16       | SEL operand specification error                            | The operand specification of SEL command is invalid.                                                                                                    |
| B17       | Parameter register busy error at issuance of slave command | The driver special command ACK generated a timeout at issuance of a slave command.                                                                                                    |
| B18       | Device number error                                        | The device number is invalid.                                                                                                    |
| B19       | Unit type error                                            | The unit type is invalid                                                                                                    |
| B1A       | Absolute reset specification error                         | The specification for absolute reset using an optional function, etc., is invalid.<br>(Two or more axes are specified simultaneously, non-absolute-encoder axis is<br>specified, etc.) |
| B86       | SEL PTRQ command preprocessing error                       | The PTRQ command setting is abnormal. Check the setting for abnormality, such as deviation from the allowable range.                                                                   |
| B92       | Excessive arc interpolation radius error                   | The radius of arc interpolation is excessive. Use a CIR/ARC command, etc.                                                                                                    |
| C02       | Executable program count over error                        | Execution requests were received for programs exceeding the number that can be executed simultaneously.                                                                                |
| C03       | Non-registered program specification error                 | The specified program is not registered.                                                                                                    |
| C04       | Program entry point non-detection error                    | A request was made to execute a program number for which no program steps are registered.                                                                                              |
| C05       | Program first-step BGSR error                              | The program specified for execution starts with BGSR.                                                                                                    |
| C06       | Executable step non-detection error                        | The program specified for execution does not contain executable program steps.                                                                                                    |
| C07       | Subroutine non-definition error                            | The subroutine specified for call is not defined.                                                                                                    |
| C08       | Subroutine duplicate-definition error                      | The same subroutine number is defined at multiple locations.                                                                                                    |

| Error No. | Error name                                                             | Description, action, etc.                                                                                                    |
|-----------|------------------------------------------------------------------------|----------------------------------------------------------------------------------------------------|
| C0A       | Tag duplicate-definition error                                         | The same tag number is defined at multiple locations.                                                                                                    |
| C0B       | Tag non-definition error                                               | The tag specified as the jump destination of a GOTO statement is not defined.                                                                                                    |
| COC       | DW/IF/IS/SL pair-end mismatch error                                    | The branching command syntax is invalid. Correspondence with the last appearing branching command is invalid when EDIF, EDDO or EDSL is used. Check the correspondence between IF/IS command and EDIF, DO command and EDDO or SLCT command and EDSL. |
| COD       | DW/IF/IS/SL no pair-end error                                          | EDIF, EDDO or EDSL is not found. Check the correspondence between IF/IS command and EDIF, DO command and EDDO or SLCT command and EDSL.                                                                                                    |
| C0E       | BGSR no pair-end error                                                 | There is no EDSR for BGSR, or no BGSR for EDSR. Check the correspondence between BGSR and EDSR.                                                                                                    |
| C0F       | DO/IF/IS over-nesting error                                            | The number of nests in a DO or IF/IS command exceeds the limit value. Check for excessive nesting or branching out of or into the syntax using a GOTO command.                                                                                       |
| C10       | SLCT over-nesting error                                                | The number of nests in a SLCT command exceeds the limit value. Check for excessive nesting or branching out of or into the syntax using a GOTO command.                                                                                              |
| C11       | Subroutine over-nesting error                                          | The number of nests in a subroutine exceeds the limit value. Check for excessive nesting or branching out of or into the syntax using a GOTO command.                                                                                                |
| C12       | DO/IF/IS under-nesting error                                           | The EDIF or EDDO position is invalid. Check the correspondence between IF/IS command and EDIF or DO command and EDDO, or branching out of or into the syntax using a GOTO command.                                                                   |
| C13       | SLCT under-nesting error                                               | The EDSL position is invalid. Check the correspondence between SLCT and EDSR, or branching out of or into the syntax using a GOTO command.                                                                                                    |
| C14       | Subroutine under-nesting error                                         | The EDSR position is invalid. Check the correspondence between BGSR and EDSR, or branching out of or into the syntax using a GOTO command.                                                                                                    |
| C15       | SLCT next-step command code error                                      | The program step next to SLCT must be WHEQ, WHNE, WHGT, WHGE, WHLT, WHLE, WSEQ, WSNE, OTHE or EDSL.                                                                                                    |
| C16       | Create stack failed                                                    | Initialization of the input-condition-status storage stack has failed.                                                                                                    |
| C17       | Expansion-condition code error                                         | Input program step error. The expansion condition code is invalid.                                                                                                    |
| C18       | Expansion-condition LD simultaneous processing over error              | The number of LDs processed simultaneously exceeds the limit value.                                                                                                    |
| C19       | Expansion-condition LD shortage error 1                                | There is not enough LD when expansion condition A or O is used.                                                                                                    |
| C1A       | Expansion-condition LD shortage error 2                                | There is not enough LD when expansion condition AB or OB is used.                                                                                                    |
| C1C       | Unused-LD detection error                                              | An attempt was made to execute a command based on multiple LD condition that has been saved, without using it in expansion condition AB or OB.                                                                                                    |
| C1F       | Input-condition CND shortage error                                     | The necessary input condition is not found when an expansion condition is used.                                                                                                    |
| C21       | Input-condition use error with input-condition prohibited command      | Input-condition prohibited commands prohibit the use of input conditions.                                                                                                    |
| C22       | Invalid command position error with input-condition prohibited command | A command for which input condition is prohibited cannot be included in an input condition nest.                                                                                                    |

SEI

| Error No. | Error name                                             | Description, action, etc.                                                                                        |
|-----------|--------------------------------------------------------|----------------------------------------------------------------------------------------------------|
| C23       | Invalid operand error                                  | Program step error. The necessary operand data is invalid.                                                       |
| C24       | Operand type error                                     | Program step error. The operand data type is invalid.                                                            |
| C25       | Actuator control declaration error                     | The setting of actuator control declaration command is invalid.                                                  |
| C26       | Timer setting-range over error                         | The timer setting is invalid.                                                                                    |
| C27       | Timeout setting-range over error during wait           | The timeout setting is invalid.                                                                                  |
| C28       | Tick count setting-range error                         | The Tick count setting is invalid.                                                                               |
| C29       | DIV command divisor 0 error                            | "0" was specified as the divisor in the DIV command.                                                             |
| C2A       | SQR command range error                                | The operand value in the SQR command is invalid. Input a value larger than "0" as data in a SQR command.         |
| C2B       | BCD display digit range error                          | The specified number of BCD display digits is invalid. Specify a value between 1 and 8.                          |
| C2C       | Program number error                                   | The program number is invalid.                                                                                   |
| C2D       | Step number error                                      | The step number is invalid.                                                                                      |
| C2E       | Blank step shortage error                              | There are not enough blank steps to save step data. Provide enough blank steps needed to save step data.         |
| C2F       | Axis number error                                      | The axis number is invalid.                                                                                      |
| C30       | Axis pattern error                                     | The axis pattern is invalid.                                                                                     |
| C32       | Operating-axis addition error during command execution | An operating axis for point data was added during continuous point movement or push-motion movement calculation. |
| C33       | Base axis number error                                 | The base axis number is invalid.                                                                                 |
| C34       | Zone number error                                      | The zone number is invalid.                                                                                      |
| C35       | Point number error                                     | The point number is invalid.                                                                                     |
| C36       | I/O port/flag number error                             | The I/O port/flag number is invalid.                                                                             |
| C37       | Flag number error                                      | The flag number is invalid.                                                                                      |
| C38       | Tag number error                                       | The tag number is invalid.                                                                                       |
| C39       | Subroutine number error                                | The subroutine number is invalid.                                                                                |
| C3A       | User-open communication channel number error           | The channel number of the communication channel opened to the user is invalid.                                   |
| C3B       | Parameter number error                                 | The parameter number is invalid.                                                                                 |
| C3C       | Variable number error                                  | The variable number is invalid.                                                                                  |
| C3D       | String number error                                    | The string number is invalid.                                                                                    |
| C3E       | String-variable data count specification error         | The specified number of string variables exceeds the area, etc.                                                  |

| Error No. | Error name                                                       | Description, action, etc.                                                                                                    |
|-----------|------------------------------------------------------------------|----------------------------------------------------------------------------------------------------|
| C40       | String-variable delimiter non-detection error                    | Delimiter cannot be detected in the string variable.                                                                                                |
| C41       | String-variable copy size over error                             | The copy size of string variable is too large.                                                                                                    |
| C42       | Character count non-detection error during string processing     | The character-string length is not defined in string processing. Execute a string processing command after defining the length with a SLEN command. |
| C43       | Character-string length error during string processing           | The character-string length used in string processing is invalid. Check the value of character-string length defined by a SLEN command.             |
| C45       | Symbol definition table number error                             | The symbol definition table number is invalid.                                                                                                    |
| C46       | Blank area shortage error with source-symbol storage table       | There is not enough area to store the source symbols. Check the number of times source symbol can be used.                                          |
| C47       | Symbol search error                                              | Definitions are not found for the symbols used in the program steps.                                                                                |
| C48       | SIO-message continuous conversion error                          | The transmitted SIO message does not match the message format or contains invalid data. Check the transmitted message.                              |
| C49       | SEL-SIO in-use error                                             | The SIO is being used by other interpreter task.                                                                                                    |
| C4A       | SCIF unopen error                                                | Serial channel 1 opened to the user is not opened in the target task. Open the channel using an OPEN command first.                                 |
| C4B       | Delimiter non-definition error                                   | An end character is not defined. Set an end character using a SCHA command first.                                                                   |
| C4E       | SIO1 invalid usage OPEN error                                    | The usage of serial channel opened to the user does not match the parameter.<br>Check "I/O parameter No. 90, Usage of SIO channel opened to user."  |
| C4F       | SEL program/source symbol checksum error                         | The flash ROM data has been destroyed.                                                                                                    |
| C50       | Symbol definition table checksum error                           | The flash ROM data has been destroyed.                                                                                                    |
| C51       | Point data checksum error                                        | The flash ROM data has been destroyed.                                                                                                    |
| C52       | Backup SRAM data destruction error                               | The backup SRAM data has been destroyed. Check the battery.                                                                                         |
| C53       | Invalid flash-ROM SEL global data/error list error               | The SEL global data/error lists in the flash ROM are invalid.                                                                                       |
| C54       | Flash-ROM SEL global data/error list duplication error           | The SEL global data/error lists in the flash ROM are duplicated.                                                                                    |
| C55       | Flash-ROM erase count over error for SEL global data/error lists | The number of time the flash ROM containing SEL global data/error lists can be erased was exceeded.                                                 |
| C56       | Timing limit over error (Flash ROM erase)                        | Error erasing the flash ROM                                                                                                    |
| C57       | Flash-ROM verify error (Flash ROM erase)                         | Error erasing the flash ROM                                                                                                    |
| C58       | Flash-ROM ACK timeout error (Flash ROM erase)                    | Error erasing the flash ROM                                                                                                    |
| C59       | Head sector number specification error (Flash ROM erase)         | Error erasing the flash ROM                                                                                                    |
| C5A       | Sector count specification error (Flash ROM erase)               | Error erasing the flash ROM                                                                                                    |
| C5B       | Timing limit over error (Flash ROM write)                        | Error writing the flash ROM                                                                                                    |
| C5C       | Flash-ROM verify error (Flash ROM write)                         | Error writing the flash ROM                                                                                                    |
| C5D       | Flash-ROM ACK timeout error (Flash ROM write)                    | Error writing the flash ROM                                                                                                    |

| Error No. | Error name                                               | Description, action, etc.                                                                                                    |
|-----------|----------------------------------------------------------|----------------------------------------------------------------------------------------------------|
| C5E       | Write-destination offset address error (Flash ROM write) | Error writing the flash ROM                                                                                                    |
| C5F       | Write-source data buffer address error (Flash ROM write) | Error writing the flash ROM                                                                                                    |
| C60       | No SEL global data/error list write area error           | There is no area to write the erased SEL global data/error lists.                                                                                                    |
| C61       | SEL-data flash-ROM erase count over error                | The number of times the flash ROM containing SEL data can be erased was exceeded.                                                                                                    |
| C62       | Operation command error at servo OFF                     | An attempt was made to execute an operation command when the servo was OFF.                                                                                                    |
| C63       | Servo operation condition error                          | The servo is not in an operation-enabled condition.                                                                                                    |
| C64       | Invalid servo acceleration/deceleration error            | The internal servo acceleration/deceleration is invalid.                                                                                                    |
| C65       | Servo ON/OFF logic error                                 | The servo ON/OFF logic between the main and driver is invalid.                                                                                                    |
| C66       | Axis duplication error                                   | An attempt was made to acquire the control right to an axis already in use.                                                                                                    |
| C67       | Servo-control-right acquisition error                    | There is no space in the servo user management area.                                                                                                    |
| C68       | Servo-control-right duplicate-acquisition error          | The servo control right has already been acquired.                                                                                                    |
| C69       | Servo-control-right non-acquisition error                | A user who doesn't have the servo control right attempted to retain the control right.                                                                                                    |
| C6A       | Push-motion flag logic error                             | The internal logic for push-motion processing is invalid.                                                                                                    |
| C6B       | Deviation overflow error                                 | The command cannot be followed. Check for operation restriction, wiring, encoder, motor, etc.                                                                                                    |
| C6C       | Movement error during absolute data acquisition          | Axis movement was detected while acquiring absolute encoder data after the<br>power was turned on. The power may have been turned or a software reset<br>executed while the actuator was moving due to external force such as reactive<br>force of a self-supported cable or while the installation location was vibrating. Or,<br>a software reset may have been executed. Absolute coordinates cannot be<br>confirmed in this condition. |
| C6D       | Maximum installable axes over error                      | The specified number of axes exceeded the number of installable axes as a result of axis shift with a base command.                                                                                                    |
| C6E       | Servo-OFF axis use error                                 | An attempt was made to use an axis whose servo is OFF.                                                                                                    |
| C6F       | Home-return incomplete error                             | Home return has not completed yet.<br>This error may also occur if operation is performed immediately after changing an<br>encoder parameter, performing an absolute encoder reset or resetting an<br>encoder error, without first executing a software reset or reconnecting the power.                                                                                                    |
| C70       | Absolute coordinate non-confirmation error               | Absolute coordinates have not been confirmed. The power must be reconnected.<br>This error may also occur if operation is performed immediately after changing an<br>encoder parameter, performing an absolute encoder reset or resetting an<br>encoder error, without first executing a software reset or reconnecting the power.                                                                                                    |
| C71       | Synchro slave-axis command error                         | A command was issued to the synchro slave axis.                                                                                                    |

| Error No. | Error name                                    | Description, action, etc.                                                                                                    |
|-----------|-----------------------------------------------|----------------------------------------------------------------------------------------------------|
| C72       | Overrun error                                 | The overrun sensor was actuated.                                                                                                    |
| C73       | Target-locus soft limit over error            | The target position or movement locus exceeds a soft limit.<br>* In the case of a SCARA specification, position data may not exist for the<br>applicable axis.                                                                                                    |
| C74       | Actual-position soft limit over error         | The actual position exceeds a soft limit by the "soft limit/actual position margin" or more.                                                                                                    |
| C75       | Motion-data-packet generation logic error     | The motion-data-packet generation logic is invalid.                                                                                                    |
| C76       | Movement-point count over error               | Too many packets are generated simultaneously.                                                                                                    |
| C77       | Handling-packet overflow error                | The servo handling packets overflowed.                                                                                                    |
| C78       | Motion-data-packet overflow error             | The servo motion data packets overflowed.                                                                                                    |
| C79       | Pole sense operation error                    | Operation is disabled in the pole sense mode.                                                                                                    |
| C7A       | Servo unsupported function error              | An attempt was made to use an unsupported function.                                                                                                    |
| C7B       | Odd-pulse slide error                         | Internal servo calculation error                                                                                                    |
| C7C       | Odd-pulse processing logic error              | Internal servo calculation error                                                                                                    |
| C7D       | Packet pulse shortage error                   | Internal servo calculation error                                                                                                    |
| C7E       | Quadratic equation solution error             | An error was detected while calculating a quadratic equation solution.                                                                                                    |
| C7F       | No valid specified axis error                 | No valid axes are specified.                                                                                                    |
| C80       | Servo-packet calculation logic error          | Internal servo calculation error<br>If the controller is of absolute encoder specification and the system has just been<br>moved or "Error No. C74, Actual-position soft limit over error" has also generated,<br>the controller may be experiencing a servo-packet calculation overflow caused by<br>abnormal current position resulting from an unsuccessful absolute reset. Perform an<br>absolute reset again by following the operation manual.<br>(Simply selecting "Encoder error reset" on the absolute reset screen will not allow<br>the controller to recognize the correct position. Always perform an absolute reset by<br>strictly following the specified procedure.) |
| C81       | Operation-amount logic during servo ON        | Servo processing logic error                                                                                                    |
| C82       | Servo direct command type error               | Servo processing logic error                                                                                                    |
| C83       | Servo calculation method type error           | The servo calculation method type is invalid.                                                                                                    |
| C84       | In-use axis servo OFF error                   | The servo of an axis currently in use (being processed) was turned off.                                                                                                    |
| C85       | Non-installed driver error                    | Driver is not installed for the applicable axis.                                                                                                    |
| C86       | Driver servo ready OFF error                  | The ready signal for the driver of the applicable axis is OFF.                                                                                                    |
| C87       | SEL unsupported function error                | An attempt was made to use a function not supported by SEL.                                                                                                    |
| C88       | Speed specification error                     | The specified speed is invalid.                                                                                                    |
| C89       | Acceleration/deceleration specification error | The specified acceleration/deceleration is invalid.                                                                                                    |

N

| Error No. | Error name                                                                    | Description, action, etc.                                                                                                    |
|-----------|-------------------------------------------------------------------------------|----------------------------------------------------------------------------------------------------|
| C8B       | Circle/arc calculation logic error                                            | The arc calculation logic is invalid.                                                                                                    |
| C8D       | Circle/arc calculation error                                                  | Position data that cannot be used in arc movement was specified. Check the position data.                                                                                                    |
| C8E       | Point deletion error during command execution                                 | The final point data was deleted while continuous point movement was being calculated.                                                                                                    |
| C8F       | Axis operation type error                                                     | The axis operation type is invalid. Check "Axis-specific parameter No. 1, Axis operation type" and perform operation appropriate for the operation type specified.                                                                                                    |
| C90       | Spline calculation logic error                                                | The spline processing logic is invalid.                                                                                                    |
| C91       | Push-motion axis multiple specification error                                 | Two or more push-motion axes were specified.                                                                                                    |
| C92       | Push-motion approach distance/speed specification error                       | The specified push-motion approach distance/speed is invalid.                                                                                                    |
| C93       | System output operation error                                                 | The user attempted a system output operation (through the port specified by I/O parameter for output function selection or the zone output port specified by axis-specific parameter).                                                                                                    |
| C94       | PIO program number error                                                      | The PIO-specified program number is invalid.                                                                                                    |
| C95       | AUTO program number error                                                     | The setting of "Other parameter No. 1, Auto-start program number" is invalid.                                                                                                    |
| C96       | Start error from operation-abort program                                      | (This error should not occur now that the specification has been changed.)                                                                                                    |
| C97       | Program number error for I/O processing program at<br>operation/program abort | The setting of "Other parameter No. 2, I/O processing program number at operation/program abort" is invalid.                                                                                                    |
| C98       | Program number error for I/O processing program at operation pause            | The setting of "Other parameter No. 3, I/O processing program number at all operation pause" is invalid.                                                                                                    |
| C99       | Home sensor non-detection error                                               | The home sensor cannot be detected. Check the wiring and sensor.                                                                                                    |
| C9D       | Card parameter write error                                                    | Error writing card parameters                                                                                                    |
| C9E       | Servo calculation overflow error                                              | Internal servo calculation error                                                                                                    |
| CA1       | Abnormal absolute-data backup battery voltage (Driver analysis)               | Check the connection of the absolute-data backup battery/replace the battery and/or check the encoder cable connection, and then perform an absolute reset.                                                                                                    |
| CA2       | Abnormal absolute-data backup battery voltage (Main analysis)                 | Check the connection of the absolute-data backup battery/replace the battery and/or check the encoder cable connection, and then perform an absolute reset.                                                                                                    |
| CA3       | Slave setting data out-of-range error                                         | The data set to the slave is outside the allowable range.                                                                                                    |
| CA4       | Slave error response                                                          | An error response was returned from the slave.                                                                                                    |
| CA5       | Stop deviation overflow error                                                 | Movement may have occurred during stopping due to external force or operation<br>may have been restricted during deceleration. This error may also generate when<br>jog operation is restricted (due to contact with an obstacle, contact with a<br>mechanical end before home return, etc.) or when wiring error, faulty encoder or<br>faulty motor is detected during deceleration. |

| Error No. | Error name                                                                           | Description, action, etc.                                                                                                    |
|-----------|--------------------------------------------------------------------------------------|----------------------------------------------------------------------------------------------------|
| CA6       | Palletizing number error                                                             | The specified palletizing number is invalid.                                                                                                    |
| CA7       | Setting error of even-numbered row count for palletizing zigzag                      | The set even-numbered row count for palletizing zigzag is invalid.                                                                                                    |
| CA8       | Setting error of palletizing pitches                                                 | The set palletizing pitches are abnormal.                                                                                                    |
| CA9       | Setting error of placement points in palletizing-axis directions                     | The set X/Y-axis direction counts for palletizing are invalid.                                                                                                    |
| CAA       | Palletizing PASE/PAPS non-declaration error                                          | Neither PASE nor PAPS palletizing-setting command is set. Set either command.                                                                                                    |
| CAB       | Palletizing position number error                                                    | The specified palletizing position number is invalid.                                                                                                    |
| CAC       | Palletizing position number setting over                                             | The specified palletizing position number exceeds the position number range calculated for the current palletizing setting.                                                                      |
| CAD       | Palletizing PX/PY/PZ-axis duplication error                                          | Any two of the specified PX, PY and PZ-axes for palletizing are the same axis.                                                                                                    |
| CAE       | Insufficient valid axes for palletizing 3-point teaching data                        | There are not enough valid axes in the point data for palletizing 3-point teaching.<br>Axes to comprise the palletizing PX/PY planes cannot be specified.                                        |
| CAF       | Excessive valid axes for palletizing 3-point teaching data                           | There are too many valid axes in the point data for palletizing 3-point teaching.<br>Axes to comprise the palletizing PX/PY planes cannot be specified.                                          |
| CB0       | Mismatched valid axes for palletizing 3-point teaching data                          | The valid axis pattern in the point data for palletizing 3-point teaching does not match.                                                                                                    |
| CB1       | Offset setting error at palletizing 3-point teaching                                 | Zigzag offset (not zero) cannot be set in palletizing 3-point teaching, if the reference point is the same as the end point of the PX-axis.                                                      |
| CB2       | BGPA/EDPA pair-end mismatch error                                                    | The BGPA/EDPA syntax is invalid. EDPA was declared before BGPA, or another BGPA was declared after BGPA without first declaring EDPA.                                                            |
| CB4       | Arch-motion Z-axis non-declaration error                                             | Z-axis has not been declared by PCHZ or ACHZ.                                                                                                    |
| CB5       | BGPA non-declaration error during palletizing setting                                | Palletizing setting cannot be performed without first declaring BGPA. Declare BGPA.                                                                                                    |
| CB6       | Palletizing point error                                                              | The palletizing points are invalid (non-Z-axis components for arch-motion movement are absent, etc.).                                                                                            |
| CB7       | Arch-trigger non-declaration error                                                   | Declare arch triggers using PTRG or ATRG.                                                                                                    |
| CB8       | No 3-point teaching setting error at palletizing angle acquisition                   | The palletizing angle cannot be acquired until setting by palletizing 3-point teaching is complete.                                                                                              |
| CB9       | PX/PY-axis indeterminable error at palletizing angle acquisition                     | Angle cannot be calculated because there are too many valid axes in the 3-point teaching data and thus PX/PY-axes cannot be specified.                                                           |
| CBA       | Reference-axis/PY/PY-axis mismatch error at palletizing angle acquisition            | Angle cannot be calculated because the reference axis for angle calculation is neither of the axes comprising the PX/PY-axes as set by 3-point teaching.                                         |
| CBB       | Reference-point/PX-axis end-point duplication error at palletizing angle acquisition | Angle cannot be calculated because the reference point of 3-point teaching is the same as the PX-axis end-point data other than the PZ-axis component and thus arc tangent cannot be calculated. |
| CBC       | Palletizing motion calculation error                                                 | Trapezoid control calculation error for palletizing motion                                                                                                    |
| CBD       | MOD command divisor 0 error                                                          | "0" was specified as the divisor in the MOD command.                                                                                                    |

| Error No. | Error name                                               | Description, action, etc.                                                                                                    |
|-----------|----------------------------------------------------------|----------------------------------------------------------------------------------------------------|
| CBE       | Target-locus boundary over error                         | The target position or movement locus exceeded the positioning boundary in the infinite-stroke mode.                                                                                                    |
| CBF       | Positioning distance overflow error                      | The positioning distance is too large.<br>If the controller is of absolute encoder specification and the system has just been<br>moved or "Error No. C74, Actual-position soft limit over error" has also generated,<br>the controller may be experiencing a servo-packet calculation overflow caused by<br>abnormal current position resulting from an unsuccessful absolute reset. Perform<br>an absolute reset again by following the operation manual.<br>(Simply selecting "Encoder error reset" on the absolute reset screen will not allow<br>the controller to recognize the correct position. Always perform an absolute reset<br>by strictly following the specified procedure.) |
| CC0       | Axis mode error                                          | The axis mode is invalid.                                                                                                    |
| CC1       | Speed change condition error                             | An attempt was made to change the speed of an axis whose speed cannot be changed (axis operating in S-motion, etc.).                                                                                                    |
| CC2       | Driver parameter list number error                       | The driver parameter list number is invalid.                                                                                                    |
| CC3       | Angle error                                              | The angle is invalid.                                                                                                    |
| CC4       | SEL data error                                           | The SEL data is invalid.                                                                                                    |
| CC5       | Positioning boundary pull-out error                      | An attempt was made to execute a command not permitted outside the positioning boundary.                                                                                                    |
| CC6       | Driver error primary detection                           | A driver error was found by primary detection.                                                                                                    |
| CC7       | Palletizing movement PZ-axis pattern non-detection error | PZ-axis component is not found in the axis pattern during palletizing movement.                                                                                                    |
| CC8       | Arch top Z-axis pattern non-detection error              | Z-axis component relating to the highest point of arch motion is not found in the axis pattern during arch motion operation.                                                                                                    |
| CC9       | Arch trigger Z-axis pattern non-detection error          | Z-axis component relating to arch motion is not found in the axis pattern of the arch-trigger declaration point data.                                                                                                    |
| CCA       | Arch top/end-point reversing error                       | The coordinates of highest point and end point are reversed during arch motion operation.                                                                                                    |
| ССВ       | Arch start-point/trigger reversing error                 | The coordinates of start point and start-point arch trigger are reversed during arch motion operation.                                                                                                    |
| CCC       | Arch end-point/trigger reversing error                   | The coordinates of end point and end-point arch trigger are reversed during arch motion operation.                                                                                                    |
| CCD       | Drive-source cutoff axis use error                       | An attempt was made to use an axis whose drive source is cut off.                                                                                                    |
| CCE       | Error axis use error                                     | An attempt was made to use an axis currently generating an error.                                                                                                    |
| CCF       | Palletizing reference-point/valid-axis mismatch error    | The PX/PY(/PZ)-axes set by PASE/PCHZ are not valid in the axis pattern of the reference-point data set by PAST.                                                                                                    |

Appendix

SE

| Error No. | Error name                           | Description, action, etc.                                                                                                    |
|-----------|--------------------------------------|----------------------------------------------------------------------------------------------------|
| D07       | Driver logic error                   | The driver CPU board is in a condition where it cannot operate normally.                                                                                                    |
| D0A       | Driver overload error                | The power input to the motor exceeded the upper limit.                                                                                                    |
| D0B       | Driver EEPROM data error             | Failure during write or EEPROM failure                                                                                                    |
| D0E       | Axis sensor error                    | An error occurred in the axis sensor.                                                                                                    |
| D0F       | Power stage temperature error        | The power stage board exceeded the upper temperature limit.                                                                                                    |
| D10       | IPM error                            | A failure occurred in the motor drive circuit.                                                                                                    |
| D11       | Driver abnormal interruption error   | The driver CPU board is in a condition where it cannot operate normally.                                                                                                    |
| D12       | Encoder disconnection error          | <ul> <li>Encoder signals cannot be detected properly.<br/>Causes</li> <li>[1] The connector of the encoder extension cable is loose or open.</li> <li>(Simple absolute unit is used)</li> <li>[2] The setting of piano switch 4 of the simple absolute unit is wrong.</li> <li>[3] The encoder cable model number is wrong.</li> <li>(Simple absolute unit ⇔ Actuator)</li> <li>Actions</li> <li>[1] Check the connector for looseness or open circuit.</li> <li>The power must be reconnected.</li> <li>(Simple absolute unit is used)</li> <li>[2] Check the piano switch settings of the simple absolute unit.</li> <li>[3] Check the encoder cable model number.</li> </ul> |
| D13       | FPGA watchdog timer error            | Failure in the interface with the main CPU                                                                                                    |
| D14       | Current loop underrun error          | Failure in the interface with the main CPU                                                                                                    |
| D15       | Driver-CPU down status error         | An error occurred in the driver CPU board.                                                                                                    |
| D17       | Main-CPU alarm status error          | Failure in the interface with the main CPU                                                                                                    |
| D18       | Speed loop underrun error            | Failure in the interface with the main CPU                                                                                                    |
| D1A       | Driver command error                 | An error occurred in the CPU bus command.                                                                                                    |
| D1B       | Serial bus receive error             | Failure in the interface with the main CPU                                                                                                    |
| D20       | Driver error                         | (Refer to error No. CA1.)                                                                                                    |
| D25       | Encoder configuration mismatch error | The encoder configuration information is outside the function information range.                                                                                                    |
| D26       | Motor configuration mismatch error   | The motor configuration information is outside the function information range.                                                                                                    |

SE

| Error No. | Error name                                   | Description, action, etc.                                                                                                    |
|-----------|----------------------------------------------|----------------------------------------------------------------------------------------------------|
| D50       | Fieldbus error (FBMIRQ timeout)              | A FBMIRQ timeout was detected.<br>Check the status of the monitor LED on the front face of the board by referring to<br>the operation manual for the field network board.                        |
| D51       | Fieldbus error (FBMIRQ reset)                | A FBMIRQ reset error was detected.<br>Check the status of the monitor LED on the front face of the board by referring to<br>the operation manual for the field network board.                    |
| D52       | Fieldbus error (FBMBSY)                      | A FBMBSY was detected.<br>Check the status of the monitor LED on the front face of the board by referring to<br>the operation manual for the field network board.                                |
| D53       | Fieldbus error (BSYERR)                      | A BSYERR was detected. The power must be reconnected.<br>Check the status of the monitor LED on the front face of the board by referring to<br>the operation manual for the field network board. |
| D54       | Window lock error (LERR)                     | A LERR was detected. The power must be reconnected.<br>Check the status of the monitor LED on the front face of the board by referring to<br>the operation manual for the field network board.   |
| D55       | Fieldbus error (Min busy)                    | A Min busy error was detected.<br>Check the status of the monitor LED on the front face of the board by referring to<br>the operation manual for the field network board.                        |
| D56       | Fieldbus error (MinACK timeout)              | A Min ACK timeout was detected.<br>Check the status of the monitor LED on the front face of the board by referring to<br>the operation manual for the field network board.                       |
| D57       | Fieldbus error (MoutSTB timeout)             | A Mout STB timeout was detected.<br>Check the status of the monitor LED on the front face of the board by referring to<br>the operation manual for the field network board.                      |
| D58       | Fieldbus error (INIT timeout)                | An INIT timeout was detected.<br>Check the status of the monitor LED on the front face of the board by referring to<br>the operation manual for the field network board.                         |
| D59       | Fieldbus error (DPRAM write/read)            | A DPRAM write/read error was detected.<br>Check the status of the monitor LED on the front face of the board by referring to<br>the operation manual for the field network board.                |
| D5A       | Fieldbus error (TOGGLE timeout)              | A TOGGLE timeout was detected.<br>Check the status of the monitor LED on the front face of the board by referring to<br>the operation manual for the field network board.                        |
| D5B       | Fieldbus error (Access-privilege retry over) | An access-privilege retry over error was detected.<br>Check the status of the monitor LED on the front face of the board by referring to<br>the operation manual for the field network board.    |
| D5C       | Fieldbus error (Access-privilege open error) | An access-privilege open error was detected.<br>Check the status of the monitor LED on the front face of the board by referring to<br>the operation manual for the field network board.          |

Appendix

SE

| Error No. | Error name                                                | Description, action, etc.                                                                                                    |
|-----------|-----------------------------------------------------------|----------------------------------------------------------------------------------------------------|
| D5D       | Fieldbus error (FBRS link error)                          | A FBRS link error was detected.<br>Check the status of the monitor LED on the front face of the board by referring to<br>the operation manual for the field network board.                                                                                                    |
| D5E       | Fieldbus error (Mailbox response)                         | A mailbox response error was detected.<br>Check the status of the monitor LED on the front face of the board by referring to<br>the operation manual for the field network board.                                                                                                    |
| D67       | Motor/encoder configuration information mismatch error    | The "motor/encoder configuration information" (motor identification number and encoder identification number) in driver parameter No. 26 does not match the "motor/ encoder configuration information" (motor identification number and encoder identification number) in encoder parameter No. 11. Check the parameter values, encoder cable connection, etc. |
| D68       | No remote-mode control support board error                | Hardware supporting remote-mode control is not installed, although remote-mode control (AUTO/MANU) is specified in I/O parameter No. 79.                                                                                                    |
| D69       | External terminal block overcurrent or power-supply error | Overcurrent or power-supply error in the external terminal block                                                                                                    |
| D70       | Option use permission error                               | Check if any option whose use is not permitted is specified in the system program.                                                                                                    |
| D6A       | Hardware unsupported function error                       | An attempt was made to use a function not supported by the hardware.                                                                                                    |
| D6C       | Actual-position soft limit over error                     | The actual position exceeded a soft limit by the "soft limit/actual position margin" or more.                                                                                                    |
| D6D       | Logic error                                               | A logic error occurred.                                                                                                    |
| D6F       | Optional password error                                   | The optional function the controller is attempting to use requires an optional password. Check other parameter Nos. 30 through 32, etc., in accordance with the applicable function.                                                                                                    |

SEI

| Error No. | Error name                                        | Description, action, etc.                                                                                                    |
|-----------|---------------------------------------------------|----------------------------------------------------------------------------------------------------|
| D75       | Fieldbus parameter error                          | The field bus parameter is abnormal. Check I/O Parameter Nos. 226, 227, etc.                                                                                                    |
| D76       | Fieldbus module non-installation error            | No fieldbus module is installed.                                                                                                    |
| E01       | DMA address error                                 | DMA transfer error                                                                                                    |
| E02       | SCIF send-buffer overflow error                   | The SCIF send buffer overflowed.                                                                                                    |
| E03       | SCI send-buffer overflow error                    | The SCI send buffer overflowed.                                                                                                    |
| E04       | SCIF receive-buffer overflow error                | The SCIF receive buffer overflowed. Excessive data was received from outside.                                                                                                    |
| E05       | SCI receive-buffer overflow error                 | The SCI receive buffer overflowed. Excessive data was received from the slave.                                                                                                    |
| E06       | Receive timeout error (Slave communication)       | Response from the slave cannot be recognized.                                                                                                    |
| E07       | SCI overrun error (Slave communication)           | Communication failure. Check for noise, circuit failure and slave card.                                                                                                    |
| E08       | SCI framing error (Slave communication)           | Communication failure. Check for noise, shorting, circuit failure and slave card.                                                                                                    |
| E09       | SCI parity error (Slave communication)            | Communication failure. Check for noise, shorting, circuit failure and slave card.                                                                                                    |
| E0A       | SCI CRC error (Slave communication)               | The CRC in the message is invalid.                                                                                                    |
| E10       | SCIF communication mode error                     | The communication mode is invalid.                                                                                                    |
| E11       | SCI communication mode error                      | The communication mode is invalid.                                                                                                    |
| E14       | SCI receive-data-register full wait timeout error | Communication failure. Check for noise, shorting, circuit failure and slave card.                                                                                                    |
| E15       | SCI overrun error                                 | Communication failure. Check for noise, shorting, circuit failure and slave card.                                                                                                    |
| E16       | Program end confirmation timeout error            | The program cannot be ended.                                                                                                    |
| E17       | I/O-processing-program start logic error          | The I/O-processing-program start logic is invalid.                                                                                                    |
| E18       | Task ID error                                     | The task ID is invalid.                                                                                                    |
| E19       | WAIT factor error                                 | The WAIT factor is invalid.                                                                                                    |
| E1A       | WAIT logic error                                  | The WAIT logic is invalid.                                                                                                    |
| E1B       | Point-data valid address error                    | Point-data valid address is not set.                                                                                                    |
| E1C       | Source data error                                 | The source data is invalid.                                                                                                    |
| E1D       | Unaffected output number error                    | The unaffected output number is invalid. A value other than an output port number ("0" is acceptable) may be input in I/O parameter Nos. 70 to 73.                                                                                                    |
| E1E       | Zone parameter error                              | A value other than an output port/global flag number ("0" is acceptable) or<br>duplicate numbers may be input in axis-specific parameter Nos. 88, 91, 94 and<br>97, or the output number specified as system output in the I/O parameter for<br>output function selection may be duplicated, among other reasons. |

| Error No. | Error name                                                                          | Description, action, etc.                                                                                                    |
|-----------|-------------------------------------------------------------------------------------|----------------------------------------------------------------------------------------------------|
| E1F       | I/O assignment parameter error                                                      | A value other than an I/O port number ("-1" is acceptable) or other than an I/O head port number + [multiple of 8] may be input in I/O parameter Nos. 2 to 9, or a value other than a [multiple of 8] may be input in I/O parameter Nos. 14 to 17. |
| E20       | I/O assignment duplication error                                                    | I/O assignments are duplicated. Check I/O parameter Nos. 2 to 9 and 14 to 17 and the I/O slot card type (number of I/Os), etc.                                                                                                    |
| E21       | I/O assignment count over error                                                     | The I/O assignments exceed the specified range. Check I/O parameter Nos. 2 to 9 and 14 to 17 and the I/O slot card type (number of I/Os).                                                                                                    |
| E22       | Header error (Slave communication)                                                  | The header in the message received from the slave card is invalid.                                                                                                    |
| E23       | Card ID error (Slave communication)                                                 | The card ID in the message received from the slave card is invalid.                                                                                                    |
| E24       | Response type error (Slave communication)                                           | The response type in the message received from the slave card is invalid.                                                                                                    |
| E25       | Command type error (Slave communication)                                            | The command type of the transmitting command is invalid.                                                                                                    |
| E26       | Target type error                                                                   | The target type is invalid.                                                                                                    |
| E27       | No target error                                                                     | Target (driver card, I/O card, encoder or other slave card) is not installed.                                                                                                    |
| E29       | EEPROM error (EWEN/EWDS not permitted)                                              | EEPROM access error (when writing)                                                                                                    |
| E2A       | Read compare mismatch error during EEPROM write                                     | EEPROM access error (when writing)                                                                                                    |
| E2B       | Abnormal response error when sending EEPROM information acquisition command         | An abnormal response was received when a slave-EEPROM information acquisition command was sent.                                                                                                    |
| E2C       | Maximum receive size over error when sending EEPROM information acquisition command | The maximum receive size exceeds the limit value when a slave-EEPROM information acquisition command is sent.                                                                                                    |
| E2D       | Receive-data checksum error when sending EEPROM information acquisition command     | The checksum of receive data is invalid when a slave-EEPROM information acquisition command is sent.                                                                                                    |
| E33       | Slave response logic error                                                          | The slave response logic is invalid.                                                                                                    |
| E34       | Slave block number out of range                                                     | The slave block number is out of range.                                                                                                    |
| E37       | Slave data setting prohibited                                                       | Setting of slave data is prohibited.                                                                                                    |
| E38       | Faulty slave EEPROM                                                                 | The slave EEPROM is faulty.                                                                                                    |
| E3A       | Absolute encoder error                                                              | Absolute encoder is specified illegally.                                                                                                    |
| E3C       | Undefined slave-command error code detected                                         | An undefined slave-command error code was detected.                                                                                                    |
| E3D       | SEL program/point/parameter flash ROM status error                                  | Data is not written to the flash ROM correctly or written in an old, incompatible application version.                                                                                                    |
| E3E       | Parameter checksum error                                                            | The flash ROM data has been destroyed.                                                                                                    |
| E3F       | Gain parameter error                                                                | The setting of "Axis-specific parameter No. 60, Position gain," etc., is invalid.                                                                                                    |
| E40       | Rotational-movement axis parameter error                                            | Check axis-specific parameter Nos. 67, 66, 38, 37, 1, etc.                                                                                                    |
| E41       | Servo-motion data packet shortage error                                             | There are not enough servo-motion data packets.                                                                                                    |

V.

| Error No. | Error name                                                   | Description, action, etc.                                                                           |
|-----------|--------------------------------------------------------------|----------------------------------------------------------------------------------------------------|
| E42       | Servo job error                                              | The servo job is invalid.                                                                           |
| E45       | Servo undefined command detection error                      | An undefined command was detected during servo processing.                                          |
| E46       | Maximum receive size over error at absolute-data acquisition | The receive size is too large when acquiring absolute data.                                         |
| E47       | No normal response error at absolute-data acquisition        | Normal response is not received when acquiring absolute data.                                       |
| E50       | Driver special command ACK-timeout error                     | ACK cannot be detected for the driver special command.                                              |
| E51       | Drive unit error (DRVESR)                                    | Error notification from the driver                                                                  |
| E52       | Encoder error (DRVESR)                                       | Error notification from the driver                                                                  |
| E53       | Driver CPU error (DRVESR)                                    | Error notification from the driver                                                                  |
| E54       | Servo control error (DRVESR)                                 | Error notification from the driver                                                                  |
| E55       | Command error (DRVESR)                                       | Error notification from the driver                                                                  |
| E56       | Motor temperature error (DRVESR)                             | Error notification from the driver                                                                  |
| E58       | Servo ON/OFF timeout error                                   | Servo ON/OFF cannot be confirmed.                                                                   |
| E59       | Brake ON/OFF timeout error                                   | Brake ON/OFF cannot be confirmed.                                                                   |
| E5A       | Pole sense non-detection error                               | Motor magnetic pole cannot be detected.                                                             |
| E5B       | Detection OFF error upon pole sense completion               | The motor-magnetic-pole detection status bit (Psenex) is turned OFF after completion of pole sense. |
| E5C       | Hold-at-stop servo job error                                 | The servo job is invalid.                                                                           |
| E5D       | Servo packet error                                           | The servo packets are invalid.                                                                      |
| E5E       | Servo-control-right management array number error            | The servo-control-right management array number is invalid.                                         |
| E5F       | Length conversion parameter error                            | Check axis-specific parameter Nos. 47, 50, 51, 42, 1, etc.                                          |
| E60       | Slave maximum receive size over error                        | The slave receive size is too large.                                                                |
| E61       | Slave no normal response reception error                     | Normal response cannot be received from the slave.                                                  |
| E62       | Sending-slave CPU type error                                 | The CPU type of the sending slave is invalid.                                                       |
| E63       | Message-buffer information type error                        | The message-buffer information type is invalid.                                                     |
| E64       | Abnormal standby power detection error                       | Abnormal standby power was detected.                                                                |
| E65       | Regenerative resistance temperature error                    | A regenerative resistance temperature error was detected.                                           |
| E66       | AC-power overvoltage error                                   | An AC-power overvoltage error was detected.                                                         |
| E67       | Motor-power overvoltage error                                | A motor-power overvoltage error was detected.                                                       |
| E68       | Emergency-stop status requiring reset recovery (not error)   | Reset the emergency stop and then reconnect the power.                                              |
| E69       | Abnormal 24-V I/O power source                               | The 24-V I/O power source is abnormal.                                                              |
| E6A       | Safety-gate open status requiring reset recovery (not error) | Close the safety gate and then reconnect the power.                                                 |
| E6B       | Shutdown factor indeterminable error                         | Shutdown factor cannot be determined.                                                               |

| Error No. | Error name                                                                                                    | Description, action, etc.                                                                                                    |
|-----------|----------------------------------------------------------------------------------------------------|----------------------------------------------------------------------------------------------------|
| E6C       | DO output current error                                                                                                    | The DO output current is abnormal.                                                                                                    |
| E71       | Encoder configuration information outside supported function information range                                                                               | An encoder whose configuration information is outside the range supported by the driver unit is installed.                             |
| E72       | information range driver unit is installed.                                                                                                    |                                                                                                    |
| E73       | Encoder resolution mismatch error                                                                                                    | The encoder resolution in the system's axis-specific parameter and that of the installed encoder do not match.                         |
| E74       | Encoder division ratio mismatch error                                                                                                    | The encoder division ratio in the system's axis-specific parameter and that of the installed encoder do not match.                     |
| E75       | Encoder linear/rotary type mismatch error                                                                                                    | The encoder linear/rotary type in the system's axis-specific parameter and that of the installed encoder do not match.                 |
| E76       | Encoder ABS/INC type mismatch error                                                                                                    | The encoder ABS/INC type in the system's axis-specific parameter and that of the installed encoder do not match.                       |
| E77       | Magnetic-pole sensor installation specification mismatch error                                                                                               | The magnetic-sensor installation specification in the system's axis-specific parameter and that of the installed encoder do not match. |
| E78       | Brake installation specification mismatch error                                                                                                    | The brake installation specification in the system's axis-specific parameter and that of the installed encoder do not match.           |
| E79       | Abnormal response error when sending EEPROM-data setting slave command An abnormal response was received when an EEPROM-data setting slave command was sent. |                                                                                                    |
| E7A       | Maximum receive size over error when sending EEPROM-data setting slave command                                                                               | The receive size exceeded the limit value when an EEPROM-data setting slave command was sent.                                          |
| E7B       |                                                                                                    |                                                                                                    |
| E7C       | Register read/write test error                                                                                                    | Error reading/writing the register                                                                                                    |
| E7D       | Linear-movement axis parameter error                                                                                                    | Check axis-specific parameter Nos. 38, 68, 1, etc.                                                                                     |
| E7E       | Parameter error                                                                                                    | The parameter is invalid.                                                                                                    |
| E7F       | Stroke parameter error                                                                                                    | Check axis-specific parameter Nos. 7, 8, 1, etc.                                                                                       |
| E80       | Unsupported card error                                                                                                    | An unsupported card is installed in an I/O slot.                                                                                       |
| E81       | Priority auto-assignment card non-detection error                                                                                                    | Priority auto-assignment card cannot be detected.                                                                                      |
| E82       | Card mismatch error                                                                                                    | The combination or positioning of I/O slot cards has a problem.                                                                        |
| E83       | I/O slot card error                                                                                                    | The I/O slot card is invalid.                                                                                                    |
| E84       | Resolution parameter error                                                                                                    | Check axis-specific parameter Nos. 47, 50, 51, 44, 42, 43, 1, 37, etc.                                                                 |
| E85       | Driver ready OFF factor indeterminable error                                                                                                    | Driver rea`dy OFF factor cannot be determined.                                                                                         |
| E86       | Fieldbus error (FBVCCER)                                                                                                    | A fieldbus error (FBVCCER) was detected.                                                                                               |
| E87       | Fieldbus error (FBPOWER)                                                                                                    | A fieldbus error (FBPOWER) was detected.                                                                                               |

| Error No.    | Error name                                      | Description, action, etc.                                                                                                    |  |
|--------------|-------------------------------------------------|----------------------------------------------------------------------------------------------------|--|
| E88          | Power error (Other)                             | A power error (Other) was detected. This error also generates when the powe $OFF \rightarrow ON$ interval is short. After the power has been turned off, be sure to we for at least 5 seconds before turning it back on. Abnormal regenerative resistatemperature is also suspected. |  |
| E89          | SCIF open error in non-AUTO mode (Servo in use) | In a mode other than AUTO, opening of the serial 1 channel (also used by the software/TP port) from a SEL program is prohibited while the servo is in use (in the serve).                                                                                                    |  |
| E8A          | SEL program flash-ROM status error              | Data is not written to the flash ROM correctly or written in an old, incompatible application version.                                                                                                    |  |
| E8B          | Symbol definition table flash-ROM status error  | Data is not written to the flash ROM correctly or written in an old, incompatible application version.                                                                                                    |  |
| E8C          | Point data flash-ROM status error               | Data is not written to the flash ROM correctly or written in an old, incompatible application version.                                                                                                    |  |
| E8D          | Parameter flash-ROM status error                | Data is not written to the flash ROM correctly or written in an old, incompatible application version.                                                                                                    |  |
| F00          | Shutdown error (hi_sysdwn () definition)        | A shutdown error (hi_sysdwn () definition) was detected.                                                                                                    |  |
| FF0 ~<br>FFF | Shutdown error (hi_sysdwn () definition)        | A shutdown error (hi_sysdwn () definition) was detected.                                                                                                    |  |
| F03 ~<br>F58 | Shutdown error (OS call error)                  | A shutdown error (OS call error) was detected.                                                                                                    |  |
| F60          | System-down level error-call procedure error    | A system-down level error-call procedure error was detected.                                                                                                    |  |
| F61          | Interpreter-task end task ID error              | An interpreter-task end task ID error was detected.                                                                                                    |  |
| F62          | Abnormal standby power detection error          | Abnormal standby power was detected.                                                                                                    |  |
| F63          | Regenerative resistance temperature error       | A regenerative resistance temperature error was detected.                                                                                                    |  |
| F64          | AC-power overvoltage error                      | An AC-power overvoltage error was detected.                                                                                                    |  |
| F65          | Motor-power overvoltage error                   | A motor-power overvoltage error was detected.                                                                                                    |  |
| F66          | Servo control underrun error                    | A servo control underrun error was detected.                                                                                                    |  |
| F67          | FROM-write bus width error                      | A write operation other than 32-bit long word access was detected while writing the flash ROM.                                                                                                    |  |
| F68          | FROM write protect error                        | Write operation to a write-protected flash ROM area (FRMWE bit in DEVCTR = 1) was detected.                                                                                                    |  |
| F69          | Boot watchdog error                             | A FPGA boot watchdog was detected. The core program may not be running properly.                                                                                                    |  |

N

| Error No.    | Error name                                                                                                    | Description, action, etc.               |
|--------------|----------------------------------------------------------------------------------------------------|-----------------------------------------|
| F6A ~<br>FA0 |                                                                                                    |                                         |
| FB0          | TMU0 interruption error       A TMU0 interruption error was detected.                                                                                  |                                         |
| FB1          | B1 Application code SDRAM copy error (Checksum) The sum of 4 bytes does not match between the corresponding sec $FROM \rightarrow SDRAM$ program copy. |                                         |
| FB2          |                                                                                                    |                                         |
| FB8          | Undefined NMI error                                                                                                    | An undefined NMI interruption occurred. |

V

## $\overset{b}{\sim}$ $\odot$ Error List (MAIN core) (In the panel window, the three digits after "E" indicate an error number.)

| Error No. | Error name                                                    | Description, action, etc.                                                                                                    |  |  |
|-----------|---------------------------------------------------------------|----------------------------------------------------------------------------------------------------|--|--|
| A70       | SCIF overrun error                                            | Communication error. Check for noise, connected equipment and communication setting. (When updating the application, connect to a PC and use IAI's update tool.)                                           |  |  |
| A71       | SCIF framing error                                            | Communication error. Check for noise, shorted/disconnected communication cable, connected equipment and communication setting. (When updating the application, connect to a PC and use IAI's update tool.) |  |  |
| A72       | SCIF parity error                                             | Communication error. Check for noise, shorted/disconnected communication cable, connected equipment and communication setting. (When updating the application, connect to a PC and use IAI's update tool.) |  |  |
| A73       | IAI protocol header error                                     | Communication protocol error. Check for noise and connected equipment. (When updating the application, connect to a PC and use IAI's update tool.)                                                         |  |  |
| A74       | IAI protocol terminal ID error                                | Communication protocol error. Check for noise and connected equipment. (When updating the application, connect to a PC and use IAI's update tool.)                                                         |  |  |
| A75       | IAI protocol command ID error                                 | Communication protocol error. Check for noise and connected equipment. (When updating the application, connect to a PC and use IAI's update tool.)                                                         |  |  |
| A76       | IAI protocol checksum error                                   | Communication protocol error. Check for noise and connected equipment. (When updating the application, connect to a PC and use IAI's update tool.)                                                         |  |  |
| A77       | Motorola S record type error                                  | The update program file is invalid. Check the file.                                                                                                    |  |  |
| A78       | Motorola S checksum error                                     | The update program file is invalid. Check the file.                                                                                                    |  |  |
| A79       | Motorola S load address error                                 | The update program file is invalid. Check the file.                                                                                                    |  |  |
| A7A       | Motorola S write address over error                           | The update program file is invalid. Check the file.                                                                                                    |  |  |
| A7B       | Flash timing limit over error (Write)                         | Error writing the flash ROM (When updating)                                                                                                    |  |  |
| A7C       | Flash timing limit over error (Erase)                         | Error erasing the flash ROM (When updating)                                                                                                    |  |  |
| A7D       | Flash verify error                                            | Error erasing/writing the flash ROM (When updating)                                                                                                    |  |  |
| A7E       | Flash ACK timeout                                             | Error erasing/writing the flash ROM (When updating)                                                                                                    |  |  |
| A7F       | Head sector number specification error                        | Error erasing the flash ROM (When updating)                                                                                                    |  |  |
| A80       | Sector count specification error                              | Error erasing the flash ROM (When updating)                                                                                                    |  |  |
| A81       | Write-destination offset address error (Odd-numbered address) | The address written during flash ROM write (when updating) is invalid. Check the update program file.                                                                                                    |  |  |
| A82       | Write-source data buffer address error (Odd-numbered address) | Error writing the flash ROM (When updating)                                                                                                    |  |  |
| A83       | Invalid code sector block ID error                            | The flash ROM is new, or the program currently written to the flash ROM is invalid because the last update was aborted. The ROM can be updated without problem.                                            |  |  |
| A84       | Code sector block ID erase count over                         | The number of times the flash ROM was erased exceeded the allowable count.                                                                                                    |  |  |

| Error No. | Error name                                                                                                    | Description, action, etc.                                                                                                    |  |
|-----------|----------------------------------------------------------------------------------------------------|----------------------------------------------------------------------------------------------------|--|
| A85       | FROM write request error before erase is complete                                                                                                    | When updating, a flash-ROM write command was received before a flash-ROM erase command. Confirm that the update program file is valid and then perform update again.                                                  |  |
| A86       | Absolute-encoder backup battery voltage-low warning (Driver detection)                                                                                                    | The voltage of the absolute-data backup battery is low. Check the battery connection or replace the battery.                                                                                                    |  |
| A87       | Motorola S-byte count error (Core detection)                                                                                                    | The update program file is invalid. Check the file.                                                                                                    |  |
| A88       | Message conversion error (Core detection)                                                                                                    | The received message does not conform to the message format or contains invalid data. Check the message sent from the host communication device.                                                                      |  |
| A89       |                                                                                                    |                                                                                                    |  |
| A8A       | Updating system code error (Core detection)                                                                                                    | The system code in the message received with the updating target specification command does not match the controller system. Check the target specification and other settings in the updating PC tool.               |  |
| A8B       | Updating unit code error (Core detection)                                                                                                    | The unit code in the message received with the updating target specification command does not match any updatable unit in the controller. Check the targest specification and other settings in the updating PC tool. |  |
| A8C       | Updating device number error (Core detection)<br>The specified device number in the message received with the updating specification command is not appropriate. Check the target specification other settings in the updating PC tool. |                                                                                                    |  |
| A8D       | Flash busy reset timeout (Core detection)                                                                                                    | Error erasing/writing the flash ROM                                                                                                    |  |
| A8E       | Unit type error (Core detection)                                                                                                    | The unit type specified in the message received with the command is invalid or not supported.                                                                                                    |  |
| CD0       | Drive error (Driver detection)                                                                                                    | Error notification from the driver                                                                                                    |  |
| CD1       | Encoder error (Driver detection)                                                                                                    | Error notification from the driver                                                                                                    |  |
| CD2       | Driver CPU error (Driver detection)                                                                                                    | Error notification from the driver                                                                                                    |  |
| CD3       | Servo control error (Driver detection)                                                                                                    | Error notification from the driver                                                                                                    |  |
| CD4       | Command error (Driver detection)                                                                                                    | Error notification from the driver                                                                                                    |  |
| CD5       | Motor temperature error (Driver detection)                                                                                                    | Error notification from the driver                                                                                                    |  |

Appendix

| Error No. | Error name                                               | Description, action, etc.                                                                      |  |
|-----------|----------------------------------------------------------|------------------------------------------------------------------------------------------------|--|
| E90       | Core code flash-ROM status error                         | The core program is invalid. Contact the manufacturer.                                         |  |
| E91       | Application code flash-ROM status error                  | The application program is invalid. Contact the manufacturer.                                  |  |
| E92       | Core code sum error                                      | The core program is invalid. Contact the manufacturer.                                         |  |
| E93       | Application code sum error                               | The application program is invalid. Contact the manufacturer.                                  |  |
| E94       | Timing limit over error (Flash erase)                    | Error erasing the flash ROM                                                                    |  |
| E95       | Flash verify error (Flash erase)                         | Error erasing the flash ROM                                                                    |  |
| E96       | Flash ACK timeout (Flash erase)                          | Error erasing the flash ROM                                                                    |  |
| E97       | Head sector number specification error (Flash erase)     | Error erasing the flash ROM                                                                    |  |
| E98       | Sector count specification error (Flash erase)           | Error erasing the flash ROM                                                                    |  |
| E99       | Timing limit over error (Flash write)                    | Error writing the flash ROM                                                                    |  |
| E9A       | Flash verify error (Flash write)                         | Error writing the flash ROM                                                                    |  |
| E9B       | Flash ACK timeout (Flash write)                          | Error writing the flash ROM                                                                    |  |
| E9C       | Write-destination offset address error (Flash write)     | Error writing the flash ROM                                                                    |  |
| E9D       | Write-source data buffer address error (Flash write)     | Error writing the flash ROM                                                                    |  |
| E9E       | Watchdog reset occurrence error                          | A WDT (watchdog timer) was manually reset (error detection).                                   |  |
| E9F       | Exception occurrence error while BL = 1 (NMI)            | An exception occurred while the block bit in the CPU status register was "1." (NMI)            |  |
| EA0       | Exception occurrence error while BL = 1 (Other than NMI) | An exception occurred while the block bit in the CPU status register was "1." (Other than NMI) |  |
| EA1       | Bit exception reset due to command/data TLB duplication  | This reset occurs when there are multiple TLB entries corresponding to the virtual address.    |  |
| EA2       | Undefined exception/interruption error                   | An undefined exception/interruption occurred.                                                  |  |
| EA3       | AC-power cutoff detection error                          | An AC-power cutoff was detected.                                                               |  |
| EA4       | Abnormal standby power detection error                   | Abnormal standby power was detected.                                                           |  |
| EA5       | Regenerative resistance temperature error                | A regenerative resistance temperature error was detected.                                      |  |
| EA6       | AC-power overvoltage error                               | An AC-power overvoltage error was detected.                                                    |  |
| EA7       | Motor-power overvoltage error                            | A motor-power overvoltage error was detected.                                                  |  |
| EA8       | FROM-write bus width error                               | A write operation other than 32-bit long word access was detected while writin the flash ROM.  |  |
| EA9       | FROM write protect error                                 | Write operation to a write-protected flash ROM area (FRMWE bit in DEVCTR = 1) was detected.    |  |
| EAA       | SDRAM write/read test error                              | The SDRAM is faulty. Contact the manufacturer.                                                 |  |
| EAB       | Application-update SCIF send-queue overflow error        | An overflow occurred in the send queue.                                                        |  |

| Error No. | Error name                                                                                                    | Description, action, etc.                                             |
|-----------|----------------------------------------------------------------------------------------------------|-----------------------------------------------------------------------|
| EAC       | Servo control underrun error                                                                                                    | A servo control underrun error was detected.                          |
| EAD       | Boot error A FPGA boot watchdog was detected. The core program may r<br>properly.                                                                                                    |                                                                       |
| EAE       | AE Application-update SCIF receive-queue overflow error Excessive data is received from outside. (Confirm that a PC and are used to update the application.)                                  |                                                                       |
| EAF       | Installed flash ROM type mismatch (Core)<br>The flash ROM type anticipated in the software does not match the fla<br>type actually installed. Check the combination of software and hardware. |                                                                       |
| EB0       |                                                                                                    |                                                                       |
| EB1       | FPGA read/write test error (Core)       A read/write error of the FPGA.                                                                                                    |                                                                       |
| EB2       | Flash busy reset timeout (Core detection)                                                                                                    | Flash ROM malfunction. The busy status of the flash ROM is not reset. |

# PSEL\_\_\_\_

# PSEL

#### ⊙ Troubleshooting of PSEL Controller

After the optional panel unit was connected, the panel window began displaying an error number every time an error generates.

When the power is turned on, normally "rdy" or "Ardy" will be displayed. "P01" or other code will be displayed while a program is running.

When an error generates, the panel window will show "EA1D" or other code starting with "E." (Some errors do not begin with "E.")

| Status                     | Panel window display |  |
|----------------------------|----------------------|--|
| After turning on the power | rdy, Ardy            |  |
| Program is running         | P01, P64, etc.       |  |
| Error has generated        | EA1D, ED03, etc.     |  |

\* Among the alphabets, B and D are shown in lower case.

Depending on the error number, it may be possible to reset the error after removing the cause of the error, or the power must be reconnected to reset the error.

Also, some error numbers are output to the LED display in the panel window, while others are not. For details, see "O Error Level Control."

## $\frac{4}{50}$ Troubleshooting (Causes and Countermeasures for Key Errors)

| Error No.  | Error name                                                                                                    | Cause                                                            | Countermeasure                                                                                                    |
|------------|----------------------------------------------------------------------------------------------------|------------------------------------------------------------------|----------------------------------------------------------------------------------------------------|
| dCF        | DC power cutoff                                                                                                    | Momentary power failure has occurred or the voltage has dropped. | Check the power-source voltage.<br>(24-VDC specification)                                                                                                    |
| ErG        | Emergency stop<br>(This is not an error.)                                                                                 | Emergency-stop signal is input.                                  | <ul> <li>Emergency-stop signal is input in the following condition:</li> <li>1. The emergency-stop button on the teaching pendant is pressed.</li> <li>2. The applicable input terminal in the system connector is turned ON.</li> <li>3. The port switch on the front panel is set to the manual side. (The teaching-pendant/PC-software connector is not connected.)</li> <li>4. The actuator is of sensor specification and the slider is stopped on either end of the slider.</li> </ul> |
| enb        | Safety gate open                                                                                                    | The safety gate is open.                                         | Check the system connector wiring.                                                                                                    |
| C9C        | Defective Z-phase position<br>error The Z-phase position is defective or the<br>reversing amount at home return is small. |                                                                  | Check to see if foreign object has entered the actuator.<br>Check to see if the mounting bolts are contacting the slider.<br>* Change axis-specific parameter No. 22 to "100."                                                                                                    |
| 914<br>CA2 |                                                                                                    |                                                                  | Connect the PG cable to the controller and execute an absolute reset.<br>Replace the absolute-data backup battery and execute an absolute reset.                                                                                                    |
| CA5        | Stop deviation overflow error                                                                                             |                                                                  |                                                                                                    |
| C6b        | Deviation overflow error                                                                                                  | Operation is mechanically disabled.                              | Check to see if the actuator mounting bolts are contacting inside<br>the axes, or if the slider attachment is contacting any<br>surrounding mechanical parts.                                                                                                    |

| Error No. | Error name                           | Cause                                                                                                    | Countermeasure                                                                                                    |
|-----------|--------------------------------------|----------------------------------------------------------------------------------------------------|----------------------------------------------------------------------------------------------------|
| d03       | Faulty encoder or attachment of dust | The encoder is faulty or dust is attached.                                                                                        | Remove the motor cover and apply cleaning air spray for OA equipment, etc., over the cord wheel.<br>If the problem persists, replace/readjust the encoder.                                                                  |
| d06       | Encoder received-data error          | The encoder cable is disconnected.                                                                                                | Replace the encoder cable.                                                                                                    |
| 690       | Motor overcurrent error              | The motor coil is damaged.                                                                                                    | Measure the inter-phase resistances among U, V and W. If the measured resistances are not the same, burn damage is suspected. Replace the motor. If the measured resistances are roughly the same, there is no burn damage. |
|           |                                      | If the motor coil is not damaged, the driver's<br>CPU board (the board to which the motor<br>drive cable is connected) is faulty. | Replace the board.                                                                                                    |
| d19       | Encoder receive timeout error        | The encoder cable is disconnected.                                                                                                | Replace the encoder cable.                                                                                                    |
| d18       | Speed loop underrun error            | The driver CPU board was damaged due to noise in the encoder cable.                                                               | Replace the board and implement noise control measures.                                                                                                    |
| 807       | Shutdown relay ER status             | The transistor on the power-supply board (to which the power cable is connected) is damaged.                                      | Replace the board.                                                                                                    |

N

#### МЕМО

# Psel

### Trouble Report Sheet

| Trouble Report Sheet Date:              |                                          |                   | e:                            |             |  |
|-----------------------------------------|------------------------------------------|-------------------|-------------------------------|-------------|--|
| Company name                            |                                          |                   |                               | ported by   |  |
| TEL                                     | (Ext)                                    | FAX               | ·                             |             |  |
| IAI agent                               |                                          | Purchase date     |                               |             |  |
| Serial number                           |                                          | Manufacture date  |                               |             |  |
| [1] Number of a                         | (es 🗆 axis(es)                           |                   |                               |             |  |
| Туре                                    | х <i>у</i>                               |                   |                               |             |  |
| .,,,,,,,,,,,,,,,,,,,,,,,,,,,,,,,,,,,,,, |                                          |                   |                               |             |  |
|                                         |                                          |                   |                               |             |  |
| [0] True of each                        |                                          |                   |                               |             |  |
| [2] Type of prob                        |                                          |                   | 0 F                           |             |  |
| -                                       |                                          | sition deviation  | 3. Runa                       | way machine |  |
|                                         | Error code =                             |                   |                               |             |  |
| 5. Other (                              |                                          | )                 |                               |             |  |
|                                         | uency and condition                      |                   |                               |             |  |
| Frequency =                             |                                          |                   |                               |             |  |
| Condition                               |                                          |                   |                               |             |  |
|                                         |                                          |                   |                               |             |  |
|                                         |                                          |                   |                               |             |  |
|                                         |                                          |                   |                               |             |  |
|                                         |                                          |                   |                               |             |  |
| [4] When did the                        | e problem occur?                         |                   |                               |             |  |
|                                         | he system was set up                     |                   |                               |             |  |
| -                                       | ing for a while (Operatin                | a hours:          | vear(s) and                   | month(s))   |  |
| [5] Operating di                        |                                          | <u> </u>          | , · · ( - / - · · · - <u></u> |             |  |
|                                         |                                          | ntal + Vertical   |                               |             |  |
| [6] Load condition                      |                                          |                   |                               |             |  |
| 1. Load transf                          | er 2. Push                               | -motion operation | 3. Load: Appr                 | ox kg       |  |
| 4. Speed: App                           | orox mm/sec                              | ;                 |                               | -           |  |
| [7] Special spec                        | [7] Special specification (option, etc.) |                   |                               |             |  |
|                                         |                                          |                   |                               |             |  |
|                                         |                                          |                   |                               |             |  |
|                                         |                                          |                   |                               |             |  |
|                                         |                                          |                   |                               |             |  |
|                                         |                                          |                   |                               |             |  |
|                                         |                                          |                   |                               |             |  |
|                                         |                                          |                   |                               |             |  |
|                                         |                                          |                   |                               |             |  |
|                                         |                                          |                   |                               |             |  |

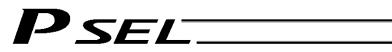

### Change History

| Revision Date | Description of Revision                                                                                                    |  |
|---------------|----------------------------------------------------------------------------------------------------|--|
|               | First edition                                                                                                    |  |
| April 2007    | <ul> <li>Second edition</li> <li>Added "List of Supported Actuator Specifications" to the Appendix.</li> <li>Added 1.1, "I/O Parameters" to the Appendix.</li> <li>Added 1.2, "I/O Function List" to the Appendix.</li> <li>Corrected clerical errors, etc.</li> </ul>                                                                                                    |  |
| February 2008 | <ul> <li>Third Edition</li> <li>Added "Using a Rotary Actuator of Multi-rotational Specification."</li> <li>Added 4, "Servo Gain Adjustment" to "Utilization of Parameters" in the Appendix.</li> <li>Corrected clerical errors, etc.</li> </ul>                                                                                                    |  |
| August 2008   | <ul> <li>Fourth Edition</li> <li>Added "CE Mark."</li> <li>Changed the following in Table, "Maximum Input Current" on p. 17:</li> <li>Specification: 10.2 A → 4.0 A Remarks: 6.1 A/1 axis → 2.0 A/1 axis</li> <li>Changed the following on p. 139: [Function] MOVD, MODI → MOVD, MVDI</li> <li>Corrected clerical errors, etc.</li> </ul>                                                                                                    |  |
| January 2009  | <ul> <li>Fifth Edition</li> <li>Added descriptions relating to a simple absolute unit on p. 47 to 58, 357 and 358.</li> <li>Added descriptions relating to a network system under I/O parameter Nos. 14 to 18 on p. 383.</li> <li>Added descriptions relating to a network system under I/O parameter No. 120 on p. 387.</li> <li>Added descriptions relating to a network system under I/O parameter Nos. 225 to 227 on p. 387 and 388.</li> <li>Added a description relating to the initial value of all-axis parameter No. 10, "TP Position movement axis" on p. 393.</li> <li>Added a description in the Remarks field of axis-specific parameter No. 10, "Home return method" on p. 395.</li> <li>Changed the following under axis-specific parameter No. 27 on p. 396: mm/sec → 0.1 deg/sec</li> <li>Added a description in the Remarks field of axis-specific parameter No. 65, "Mating axis number in synchronization" on p. 397.</li> <li>Made changes in the Remarks fields of axis-specific parameter No. 65, "89, 90, 92, 93, 95 and 96 on p. 398.</li> <li>Added error Nos. 420, 41B, 41C and 41D on p. 415 and 416.</li> </ul> |  |

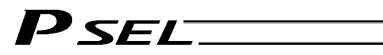

| Revision Date  | Description of Revision                                                                                                    |
|----------------|----------------------------------------------------------------------------------------------------|
| January 2009   | <ul> <li>Fifth edition</li> <li>Added error No. 619 on p. 417.</li> <li>Added error Nos. 6BB and 6BC on p. 421.</li> <li>Added descriptions relating to a simple absolute unit in the Remarks field of error No. D12 on p. 438.</li> <li>Made a change in the Remarks field of error No. D1D on p. 439.</li> <li>Added error Nos. D75 and D76 on p. 441.</li> <li>Divided descriptions under error Nos. F00 and FF0 to FFF on p. 447.</li> </ul>                                                                                                    |
| April 2010     | <ul> <li>Sixth edition</li> <li>Added "Please Read Before Use" on the first page after the cover.</li> <li>Deleted "Safety Precautions" before the Table of Contents and added "Safety Guide" immediately after the Table of Contents.</li> <li>Replaced "List of Supported Actuator Specifications" in the Appendix on p. 355 with "List of Connectable Actuator Specifications."</li> <li>Added "Push Force and Current-limiting Value" to the Appendix on p. 369.</li> <li>Added "Change History" on the last page.</li> <li>Updated the back cover to the latest version. (Changed the addresses of the head office and sales offices, mentioned 24-hour service of Eight, etc.)</li> </ul>                                                                                                    |
| July 2010      | <ul> <li>Seventh edition</li> <li>Added a warning sentence "position when servo ON" after the servo ON explanation on p. 65, 167, 168, 307, 309, 311, 317, 321, 328, 331, 336, 341, 349, 383 and 397.</li> </ul>                                                                                                    |
| September 2010 | Ninth edition <ul> <li>Inserted about CE Marking again.</li> </ul>                                                                                                    |
| October 2010   | <ul> <li>Tenth edition</li> <li>Figure ±2000000.000 mm → ±99999.99 mm on p. 88.</li> <li>Deleted "The current position of a synchronized slave asis can also be read." on p. 141.</li> <li>Deleted "13 ~ 20: Used only in Ethernet (optional)" on p. 208.</li> <li>Deleted "*Brake release of the synchronized slave axis conforms to brake release of the synchronized master axis." on p. 411.</li> <li>Deleted the figure "Bits 4-7" on p. 415.</li> <li>Added error No. 42F on p. 437.</li> <li>Deleted errors No. 636 and 637 on p. 437.</li> <li>Deleted errors No. 646 to 650, 652, 655 on p. 440.</li> <li>Added error No. B10 and B1B to B20 on p. 449.</li> <li>Deleted errors No. 62° machine B 22 on p. 450.</li> <li>Changed error No. C52 "Backup SRAM data destruction error" to "Backup RAM data (SBM) destruction error" on p. 453.</li> <li>Deleted errors No. D01 to D06, D08, D0C on p. 459.</li> <li>Deleted errors No. D19, D1C to D1F, D22 to D24 on p. 460.</li> <li>Deleted error No. E39 on p. 464.</li> <li>Deleted errors No. E49 to E4F on p. 465.</li> </ul> |

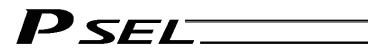

| Revision Date | Description of Revision                                                   |
|---------------|---------------------------------------------------------------------------|
| April 2011    | Eleventh edition <ul> <li>Swapped over the page for CE Marking</li> </ul> |
|               |                                                                           |
|               |                                                                           |
|               |                                                                           |
|               |                                                                           |
|               |                                                                           |
|               |                                                                           |
|               |                                                                           |
|               |                                                                           |
|               |                                                                           |
|               |                                                                           |
|               |                                                                           |
|               |                                                                           |
|               |                                                                           |
|               |                                                                           |
|               |                                                                           |
|               |                                                                           |

#### МЕМО

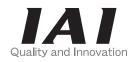

## **IAI** Corporation

Head Office: 577-1 Obane Shimizu-KU Shizuoka City Shizuoka 424-0103, Japan TEL +81-54-364-5105 FAX +81-54-364-2589 website: www.iai-robot.co.jp/

Technical Support available in USA, Europe and China

### IAI America, Inc.

Head Office: 2690 W, 237th Street Torrance, CA 90505 TEL (310) 891-6015 FAX (310) 891-0815 Chicago Office: 1261 Hamilton Parkway Itasca, IL 60143 TEL (630) 467-9900 FAX (630) 467-9912 Atlanta Office: 1220 Kennestone Circle Suite 108 Marietta, GA 30066 TEL (678) 354-9470 FAX (678) 354-9471 website: www.intelligentactuator.com

### IAI Industrieroboter GmbH

Ober der Röth 4, D-65824 Schwalbach am Taunus, Germany TEL 06196-88950 FAX 06196-889524

### IAI (Shanghai) Co., Ltd.

SHANGHAI JIAHUA BUSINESS CENTER A8-303, 808, Hongqiao Rd. Shanghai 200030, China TEL 021-6448-4753 FAX 021-6448-3992 website: www.iai-robot.com